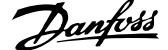

## **Оглавление**

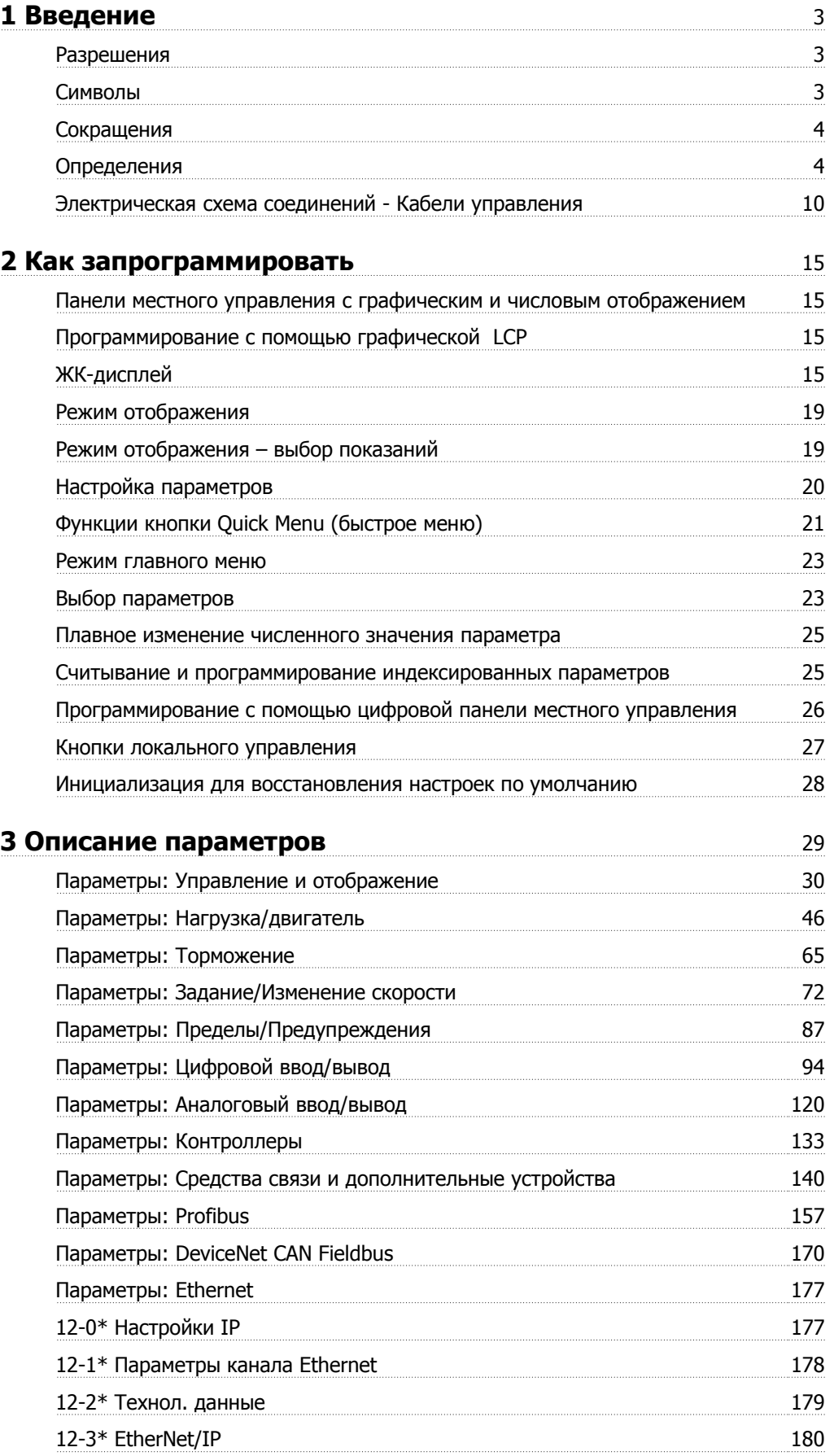

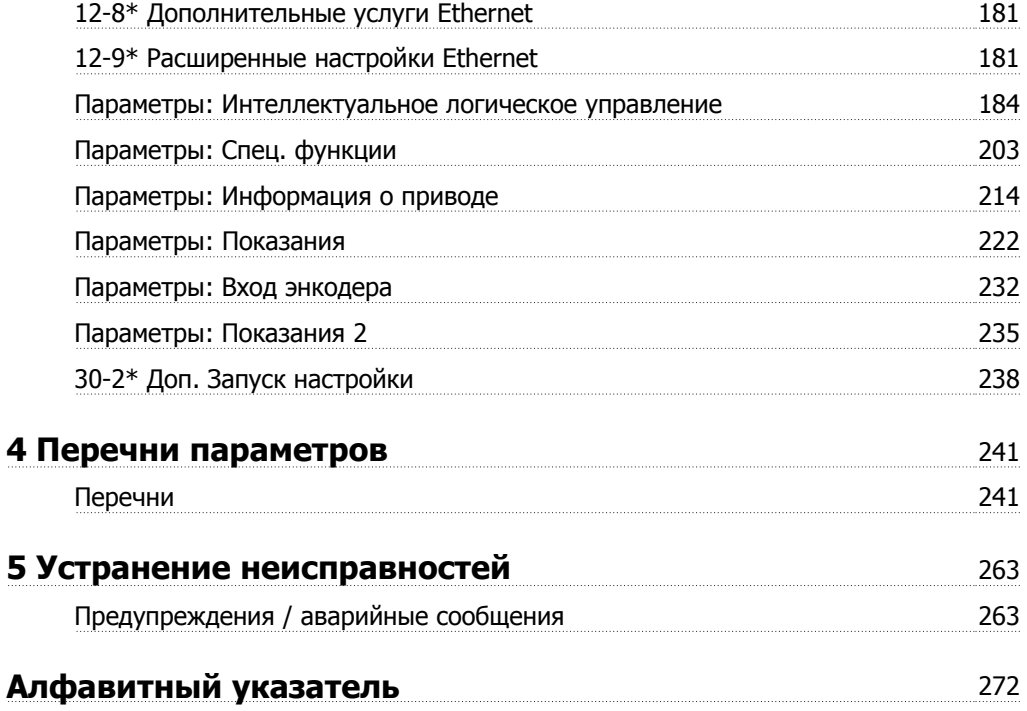

## **1 Введение**

### **Руководство по программированию Версия программного обеспечения: 5.9x**

Настоящее Руководство по программированию может быть использовано для любых преобразователей частоты FC 300 с версией программного обеспечения 5.9x.

Номер версии программного обеспечения можно увидеть с помощью пар[. 15-43](#page-218-0) Версия ПО.

## **1.1.1 Разрешения**

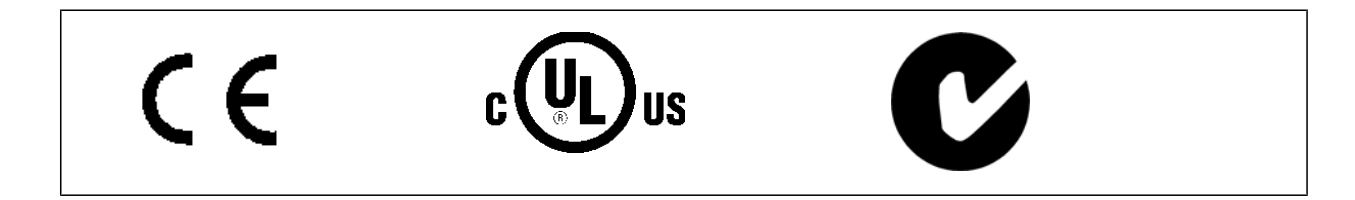

## **1.1.2 Символы**

Символы, используемые в настоящем руководстве.

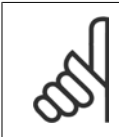

**Внимание**

Указывает, на что нужно обратить особое внимание.

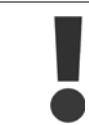

Общее предупреждение.

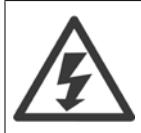

Предупреждение о высоком напряжении.

\* Указывает установку по умолчанию

## **1.1.3 Сокращения**

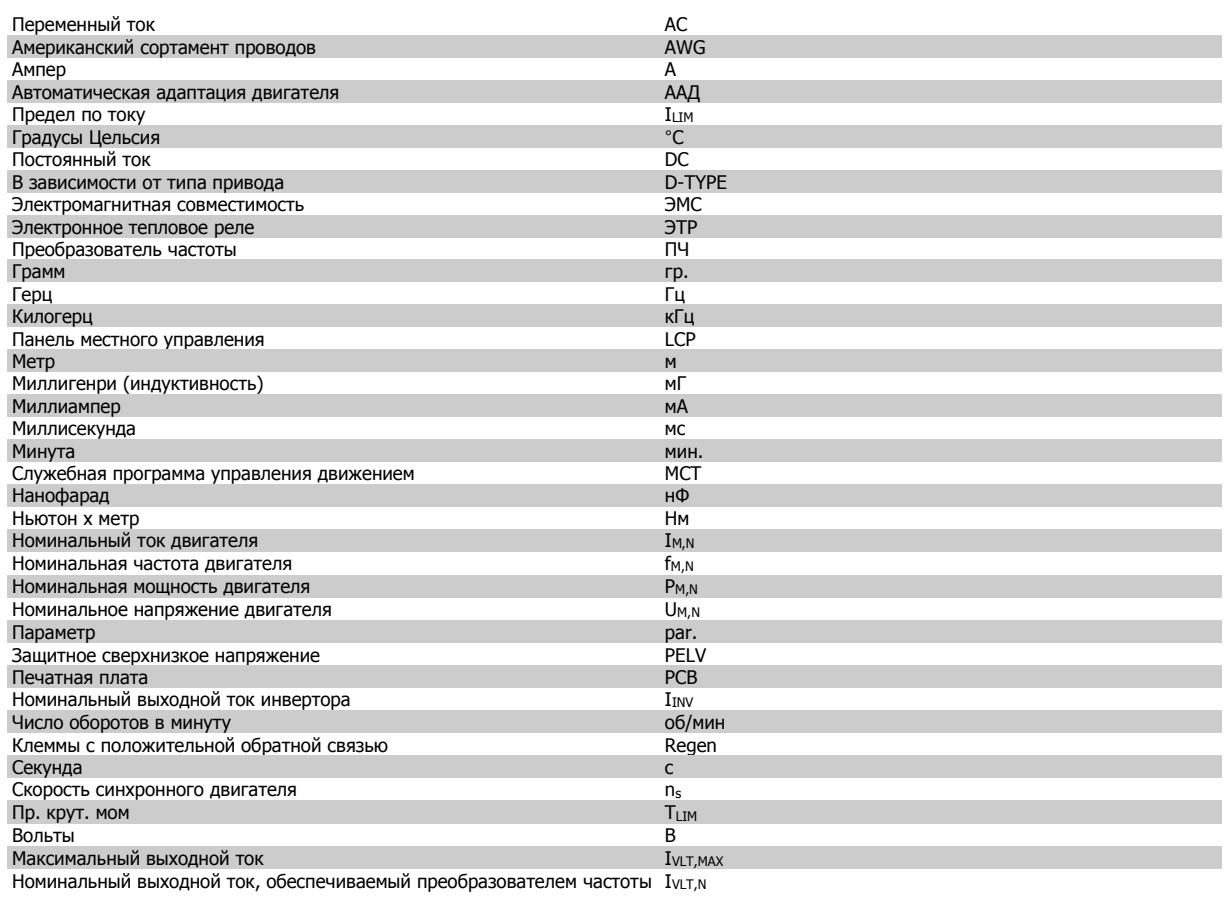

## **1.1.4 Определения**

#### **Преобразователь частоты:**

IVLT,MAX

Максимальный выходной ток.

 $\underline{I}_{VLT,N}$ 

Номинальный выходной ток, обеспечиваемый преобразователем частоты.

UVLT, MAX

Максимальное выходное напряжение.

#### **Вход:**

Команда управления

Подключенный двигатель можно запускать и останавливать с помощью LCP и цифровых входов.

Функции делятся на две группы.

Функции группы 1 имеют более высокий приоритет, чем функции группы 2.

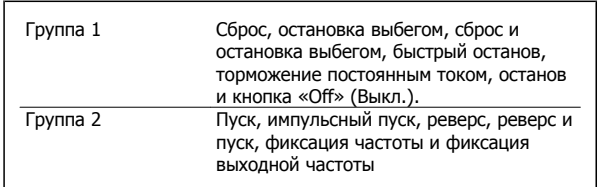

## **Двигатель:**

## Работа электродвигателя

Крутящий момент, генерируемый на выходном валу, и скорость от нуля об/мин до макс. скорости двигателя.

#### $f_{JOG}$

Частота двигателя в случае активизации функции фиксации частоты (через цифровые клеммы).

 $f_M$ 

Частота двигателя.

## f<sub>MAX</sub>

Максимальная частота двигателя.

#### f<sub>MIN</sub>

Минимальная частота двигателя.

## $\underline{f_{M,N}}$

Номинальная частота двигателя (данные из паспортной таблички).

## $\underline{\mathbf{I}}$ M

Ток двигателя (фактический).

## $I_{M,N}$

Номинальный ток двигателя (данные из паспортной таблички).

## $\underline{\underline{n}}\underline{M,N}$

Номинальная скорость вращения двигателя (данные из паспортной таблички).

## $\underline{n}_{\underline{s}}$

Скорость синхронного двигателя

 $n_c = \frac{2 \times \textit{nap.} \cdot 1 - 23 \times 60 \text{ } c}{\textit{nap.} \cdot 1 - 23 \times 60 \text{ } c}$ пар.. 1 − 39

## $P_{\underline{M,N}}$

Номинальная мощность двигателя (данные из паспортной таблички, в кВт или л.с.).

## $T_{M,N}$

Номинальный крутящий момент (двигателя).

## UM

Мгновенное значение напряжения двигателя.

### $U_{M,N}$

Номинальное напряжение электродвигателя (данные из паспортной таблички).

### Момент опрокидывания

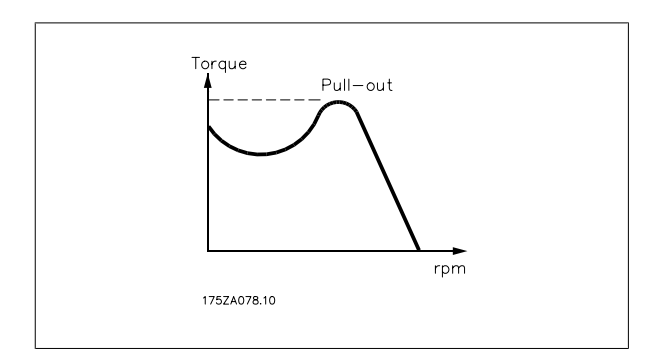

ηVLT

Кпд преобразователя частоты определяется отношением выходной мощности к входной.

#### Команда запрещения пуска

Команда останова, которая относится к группе команд управления 1, см. эту группу.

#### Команда останова

См. команды управления.

### **Задания:**

### Аналоговое задание

Сигнал, подаваемый на аналоговые входы 53 или 54, может представлять собой напряжение или ток.

#### Двоичное задание

Сигнал, подаваемый на порт последовательной связи.

#### Предустановленное задание

Предварительно установленное задание, значение которого может находиться в диапазоне от -100 до +100 % от диапазона задания. Предусмотрен выбор восьми предустановленных заданий через цифровые входы.

#### Импульсное задание

Импульсный частотный сигнал, подаваемый на цифровые входы (клемма 29 или 33).

### Ref<sub>MAX</sub>

**1** 

Определяет зависимость между входным заданием при 100 %-ном значении полной шкалы (обычно 10 В, 20 мА) и результирующим заданием. Максимальное значение задания устанавливается в пар[. 3-03](#page-72-0) Макс. задание.

#### Ref<sub>MIN</sub>

Определяет зависимость между входным заданием при значении 0 % (обычно 0 В, 0 мА, 4 мА) и результирующим заданием. Минимальное значение задания устанавливается в пар[. 3-02](#page-72-0) Мин. задание.

#### **Разное:**

#### Аналоговые входы

Аналоговые входы используют для управления различными функциями преобразователя частоты.

Предусмотрено два вида аналоговых входов:

Вход по току, 0-20 мА и 4-20 мА

Вход по напряжению, 0-10 В пост. тока (FC 301)

Вход по току, -10 - +10 В пост. тока (FC 302).

#### Аналоговые выходы

Аналоговые выходы могут выдавать сигнал 0-20 мА, 4-20 мА.

#### Алгоритм Автоматическая адаптация двигателя, ААД

ААД определяет электрические параметры подключенного остановленного двигателя.

#### Тормозной резистор

Тормозной резистор представляет собой модуль, способный поглощать мощность торможения, выделяемую при рекуперативном торможении. Регенеративная мощность торможения повышает напряжение промежуточной цепи, и тормозной прерыватель обеспечивает передачу этой мощности в тормозной резистор.

#### Характеристики СТ

Характеристики с постоянным вращающим моментом, используемые во всевозможных применениях, например в ленточных транспортерах, поршневых насосах и подъемных кранах.

#### Цифровые входы

Цифровые входы могут быть использованы для управления различными функциями преобразователя частоты.

#### Цифровые выходы

Преобразователь частоты имеет два полупроводниковых выхода, способных выдавать сигналы 24 В= (ток до 40 мА).

#### DSP = Digital Signal Processor

Цифровой процессор сигналов.

#### ЭТР

Электронное тепловое реле это расчет тепловой нагрузки исходя из текущей нагрузки и времени. Служит для оценки температуры двигателя.

#### Hiperface®

Hiperface® – зарегистрированный товарный знак компании Stegmann.

#### Инициализация

Если выполняется инициализация (пар[. 14-22](#page-207-0) Режим работы), преобразователь частоты возвращается к заводским настройкам.

#### Прерывистый рабочий цикл

Под прерывистым рабочим циклом понимают последовательность рабочих циклов. Каждый цикл состоит из периода работы под нагрузкой и холостого периода. Работа может иметь либо периодический, либо непериодический характер.

#### LCP

Панель местного управления является полным интерфейсом для управления и программирования преобразователя частоты. Панель управления является съемной и может устанавливаться на расстоянии до 3 метров от преобразователя частоты, т.е. на передней панели, с использованием дополнительного монтажного комплекта.

#### младший бит

Младший значащий бит.

#### старший бит

Старший значащий бит.

#### **MCM**

Сокращение Mille Circular Mil, американской единицы для измерения сечения проводов. 1 MCM = 0,5067 мм2.

#### Оперативные/автономные параметры

Оперативные параметры вступают в действие сразу же после изменения их значений. Изменения, внесенные в автономные параметры, не вступают в силу, пока не введено [OK] с панели LCP.

#### ПИД-регулятор процесса

ПИД-регулятор поддерживает необходимую скорость, давление, температуру и т.д. путем регулирования выходной частоты так, чтобы она соответствовала изменяющейся нагрузке.

#### PCD

Технол. данные

#### Включение-выключение питания

Отключите сетевое питание и подождите, пока не выключится дисплей (LCP), затем снова включите питание

#### Импульсный вход/импульсный энкодер

Внешний цифровой импульсный датчик, используемый для формирования сигнала обратной связи по скорости двигателя. Энкодер используется в таких системах, где требуется высокая точность регулирования скорости.

#### RCD = Residual Current Device

Датчик остаточного тока

#### Набор

Можно сохранять настройки параметров в виде четырех наборов. Возможен переход между четырьмя наборами параметров и редактирование одного набора параметров во время действия другого набора параметров.

#### SFAVM

Метод коммутации, называемый Асинхронное Векторное Управление с ориентацией по Магнитному Потоку Статора (пар[. 14-00](#page-202-0) Модель [коммутации](#page-202-0)).

#### Компенсация скольжения

Преобразователь частоты компенсирует скольжение двигателя путем повышения частоты в соответствии с измеряемой нагрузкой двигателя, обеспечивая почти полное постоянство скорости вращения двигателя.

#### Интеллектуальное логическое управление (SLC)

SLC это последовательность действий, определяемых пользователем, которые выполняются контроллером интеллектуального логического управления. (Группа параметров 13-\*\* Интеллектуальное логическое управление (SLC).

#### STW

слово состояния

#### Стандартная шина ПЧ

Представляет собой шину RS 485, работающую по протоколу привода ПЧ или МС. См. пар. 8-30 [Протокол](#page-144-0).

#### Термистор:

Терморезистор, устанавливаемый там, где должна контролироваться температура (в преобразователе частоты или в двигателе).

#### Отключение

Состояние, вводимое в аварийной ситуации, например, в случае перегрева преобразователя частоты или когда преобразователь частоты защищает двигатель, технологический процесс или механизм. Перезапуск не допускается до тех пор, пока состояние отключения не будет отменено выполнением функции сброса или, в некоторых случаях, посредством запрограммированного автоматического сброса. Отключение не может быть использовано для обеспечения безопасности персонала.

#### Отключение с блокировкой

Состояние, вводимое в аварийной ситуации, когда преобразователь частоты осуществляет защиту собственных устройств и требует физического вмешательства, например, при возникновении короткого замыкания на его выходе. Отключение с блокировкой может быть отменено выключением сети питания, устранением причины неисправности и новым подключением преобразователя частоты. Перезапуск не допускается до тех пор, пока состояние отключения не будет отменено выполнением функции сброса или, в некоторых случаях, посредством запрограммированного автоматического сброса. Отключение не может быть использовано для обеспечения безопасности персонала.

#### Характеристики VT

Характеристики переменного крутящего момента, используемые для управления насосами и вентиляторами.

 $= 1$ 

## **VVC**plus

В сравнении с обычным регулированием соотношения напряжение/частота, векторное управление напряжением (VVC<sup>plus</sup>) обеспечивает улучшение динамики и устойчивости, как при изменении задания скорости, так и при изменениях момента нагрузки.

#### 60° AVM

Метод коммутации, называемый 60° Асинхронное Векторное Управление (пар. 14-00 Модель коммутации).

Коэффициент мошности Коэффициент мощности - это отношение I<sub>1</sub> к I<sub>3</sub>фф.

Коэффициент мощности для 3-фазного устройства управления:

Коэффициент мощности показывает, в какой мере преобразователь частоты нагружает питающую сеть.

Чем меньше коэффициент мощности, тем больше необходимый ток I<sub>зфф</sub> при той же выходной мощности преобразователя (кВт).

$$
= \frac{11 \times cos\varphi1}{I_{\vartheta\phi\phi}} = \frac{I_1}{I_{\vartheta\phi\phi}} \text{ nockonbky cos}\varphi1
$$

Мощность мощности =  $\frac{\sqrt{3} \times U \times I_1 \cos\varphi}{\sqrt{3} \times U \times I_2 \sin\varphi}$ 

$$
I_{3\phi\phi} = \sqrt{I_1^2 + I_5^2 + I_7^2} + \ldots + I_n^2
$$

Кроме того, высокий коэффициент мощности показывает, что токи различных гармоник малы. Дросселивходных реакторов, встроенные в преобразователь частоты, повышают коэффициент мощности, доводя тем самым до минимума нагрузку на питающую сеть.

## 1.1.5 Меры предосторожности

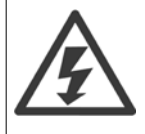

Напряжение преобразователя частотыопасно, если он подключен к сети переменного тока. Неправильный монтаж двигателя, преобразователя частоты или шины fieldbus может причиной повреждения оборудования, серьезных травм персонала или даже смерти. Поэтому следует выполнять указания настоящего руководства, а также государственные и местные правила и нормы по технике безопасности.

#### Правила техники безопасности

- На время выполнения любых ремонтных работ необходимо отключить преобразователя частоты от сети питания переменного тока.  $1.$ Перед отсоединением штепселей питания двигателя и снятием двигателя убедитесь в том, что сеть питания переменного тока отключена и что выдержана необходимая пауза.
- Клавиша [ОFF (ВЫКЛ)] на панели управленияпреобразователя частоты не отключает от него питающую сеть и, следовательно, не  $2.5$ подходит для использования в качестве защитного выключателя.
- $\overline{3}$ . Оборудование необходимо правильно заземлить; пользователь должен быть защищен от напряжения питания, а двигатель должен быть защищен от перегрузки согласно действующим государственным и местным нормам и правилам.
- $4.$ Ток утечки на землю превышает 3,5 мА.
- 5. Защита электродвигателя от перегрузки при заводской настройке не установлена. Если необходимо активировать эту функцию, установите для пар. 1-90 Тепловая защита двигателя значение данных ЭТР отключение (защитное) 1 [4] или значение ЭТР предупреждение 1 [3].
- 6. Запрещается разъединять разъемы электродвигателя и питающей сети, пока преобразователя частотыподключен к сети. Перед снятием двигателя и отсоединением сетевых разъемов убедитесь в том, что сеть питания переменного тока отключена и что выдержана необхолимая пауза.
- $7<sup>1</sup>$ Следует обратить внимание на то, что при разделении нагрузки (присоединении промежуточной цепи постоянного тока) и при установке внешнего источника напряжения 24 В постоянного тока преобразователя частотыимеет наряду с L1, L2 и L3 другие источники напряжения. Прежде чем приступать к ремонтным работам, убедитесь, что все источники напряжения отсоединены и после этого прошло достаточное время.

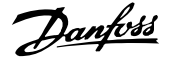

#### **Предупреждение о возможности самопроизвольного пуска**

- 1. Когда преобразователя частотыподключен к сети, двигатель можно остановить с помощью цифровых команд, команд, поступающих по шине, заданий или местного останова. В случаях, когда самопроизвольный запуск необходимо предотвратить из соображений личной безопасности (например, по причине риска получения травмы от соприкосновения с движущимися частями машины при ее самопроизвольном запуске), указанных способов остановки недостаточно. В этих случаях необходимо отключать сетевой источник питания или активизировать функцию безопасного останова.
- 2. Двигатель может запуститься во время установки параметров. Если это создает угрозу личной безопасности (например, по причине возможного получения травмы при соприкосновении с движущимися частями машины), необходимо предотвратить запуск двигателя, например, вводом в действие безопасного останова или надежным цепи подключения двигателя.
- 3. Двигатель, остановленный без отключения от питающей сети, может запуститься либо из-за неисправности электроники в преобразователя частоты, либо при устранении временной перегрузки или отказа в питающей электросети или в цепи подключения двигателя. Если необходимо предотвратить самопроизвольный запуск в целях личной безопасности (например, вследствие риска получения травмы при соприкосновении с движущимися частями машины), обычная функция останова преобразователя частоты оказывается недостаточной. В этих случаях необходимо отключать сетевой источник питания или активизировать функцию безопасного останова.

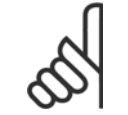

#### **Внимание**

При пользовании функцией безопасного останова всегда следуйте инструкциям из раздела по безопасному останову Руководства по проектированию VLT AutomationDrive FC 300.

4. Сигналы управления, выводимые из преобразователя частоты или находящиеся внутри него, могут быть в редких случаях активизированы по ошибке, задержаны или полностью утрачены. При использовании в ситуациях, когда безопасность имеет особо важное значение (например, при управлении функцией электромагнитного торможения подъемного механизма), нельзя опираться исключительно на эти сигналы управления.

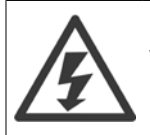

Прикосновение к токоведущим частям может быть опасным, даже если оборудование было отключено от сети. Убедитесь также, что отключены все прочие входные источники напряжения, такие как внешнее питание 24 В=, системы разделения нагрузки (подключение промежуточной цепи постоянного тока), а также двигатель кинетического резервного питания.

Системы, в которых установлены преобразователи частоты, следует в необходимых случаях оснащать дополнительными устройствами мониторинга и защиты в соответствии с действующими нормами и правилами обеспечения безопасности, например, законом о работе с механизмами, правилами предотвращения несчастных случаев и др. Разрешается вносить изменения в преобразователи частоты с помощью операционного программного обеспечения.

#### Применение в подъемных механизмах

Функции преобразователя частоты по управлению механическими тормозами нельзя считать относящимися к цепи первичной защиты. Для управления внешними тормозами всегда требуется резервирование.

#### **Режим защиты**

Как только превышается аппаратно установленный предел по току двигателя или по напряжению в промежуточной цепи постоянного тока, привод входит в «режим защиты». Под «режимом защиты» понимается изменение стратегии модуляции ШИМ и низкая частота переключения с целью минимизации потерь. Данный режим длится 10 секунд вслед за последней неисправностью и обеспечивает повышение устойчивости и надежности привода с переустановлением полного управления двигателем.

Применительно к подъемным механизмам «режим защиты» не используется, поскольку привод обычно не имеет возможности заново выйти из данного режима и поэтому увеличивает время, предшествующее активизации тормоза, что не рекомендуется.

«Режим защиты» может быть отключен заданием пар[. 14-26](#page-208-0) *Зад. отк. при неисп. инв.* равным нулю, при котором привод отключается сразу же при превышении одного из аппаратно устанавливаемых пределов.

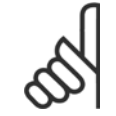

#### **Внимание**

Рекомендуется отключать режим защиты при работе с подъемными механизмами (пар[. 14-26](#page-208-0) Зад. отк. при неисп. инв. = 0)

 **1**

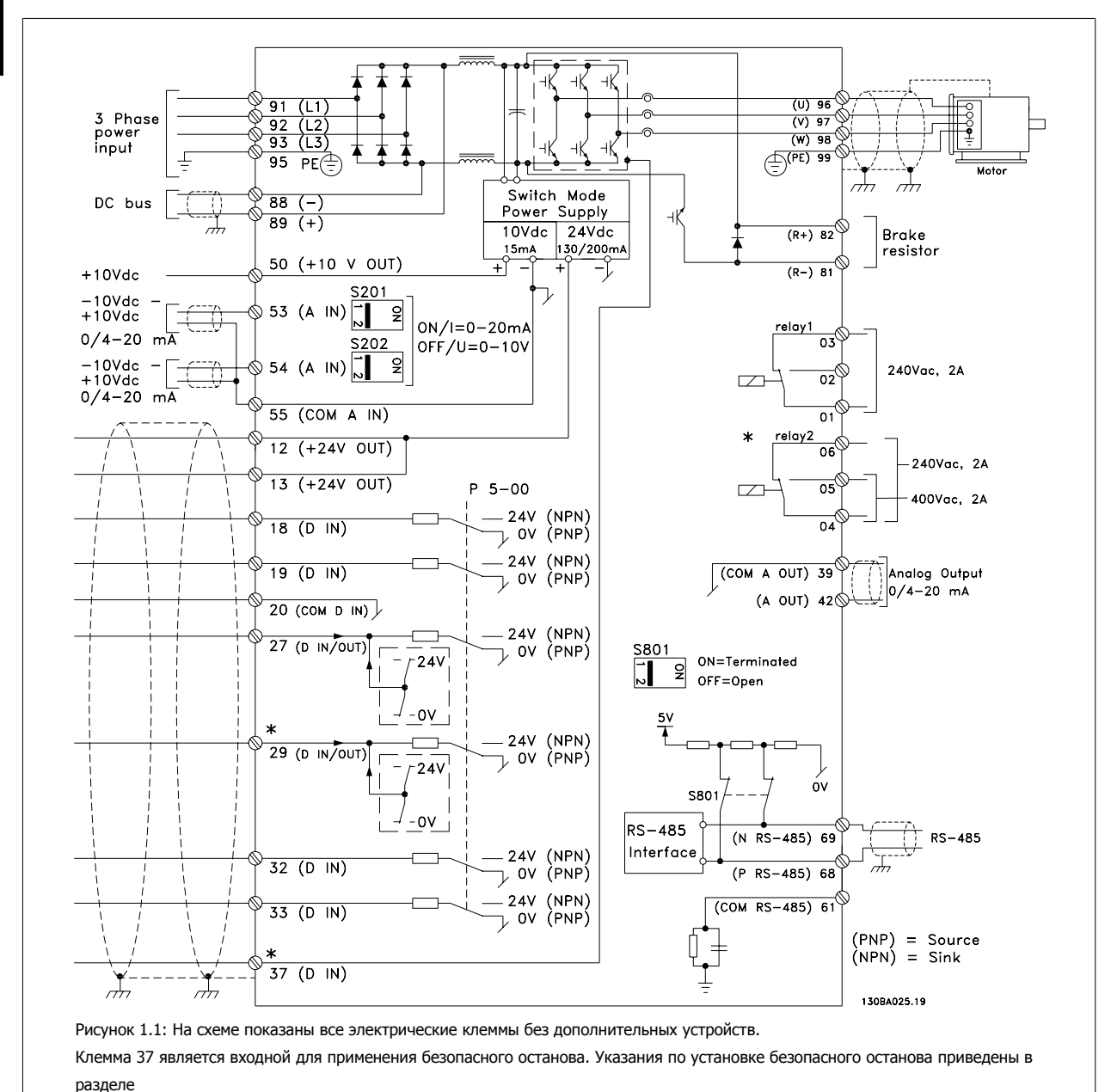

## 1.1.6 Электрическая схема соединений - Кабели управления

Система безопасного останова Руководства по проектированию.

\* Клемма 37 не включена в состав FC 301 (за исключением FC 301 A1, куда входит и устройство безопасного останова). Клемма 29 и реле 2 в FC 301 отсутствуют.

В редких случаях и в зависимости от монтажа большая длина кабелей управления и кабелей аналоговых сигналов может служить причиной образования контуров заземления для токов частотой 50/60 Гц, обусловленных помехами от кабелей сети электропитания.

В таком случае следует разорвать экран кабеля или установить между экраном и шасси конденсатор емкостью 100 нФ.

Цифровые и аналоговые входы и выходы следует подключать к общим входам преобразователя частоты (клеммы 20, 55, 39) отдельными проводами, чтобы исключить влияние токов заземления из обеих групп на другие группы. Например, переключение цифрового входа может создавать помехи для сигнала аналогового входа.

**Входная полярность клемм управления**

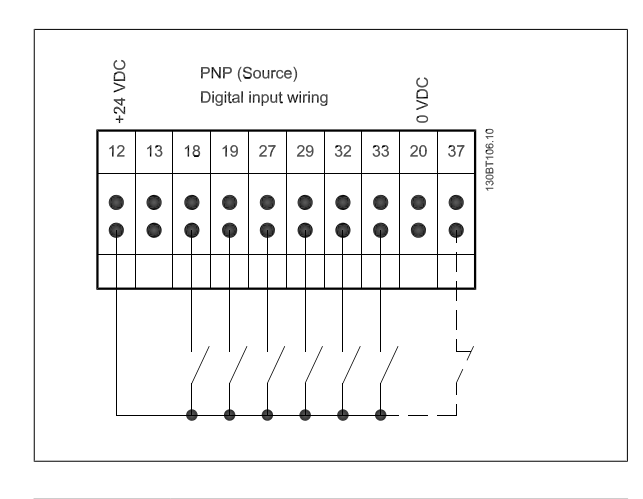

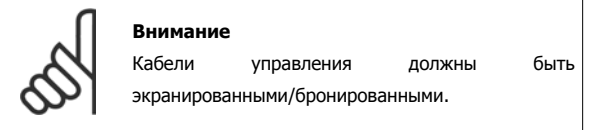

Указания по правильной концевой разделке кабелей управления приведены в разделе Заземление экранированных/бронированных кабелей управления.

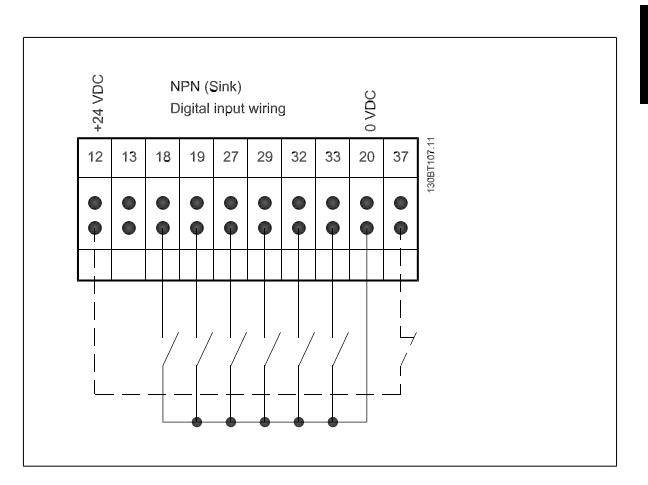

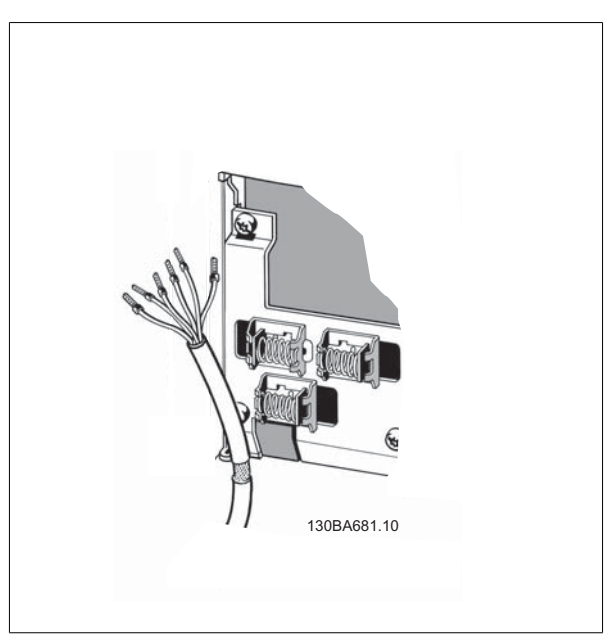

## **1.1.7 Пуск/останов**

Клемма 18 = пар. 5-10 Клемма 18, цифровой вход [8] Пуск Клемма 27 = пар. 5-12 Клемма 27, цифровой вход [0] Не используется (по умолчанию остановка выбегом, инверсная) Клемма 37 = безопасный останов (где предусмотрен!)

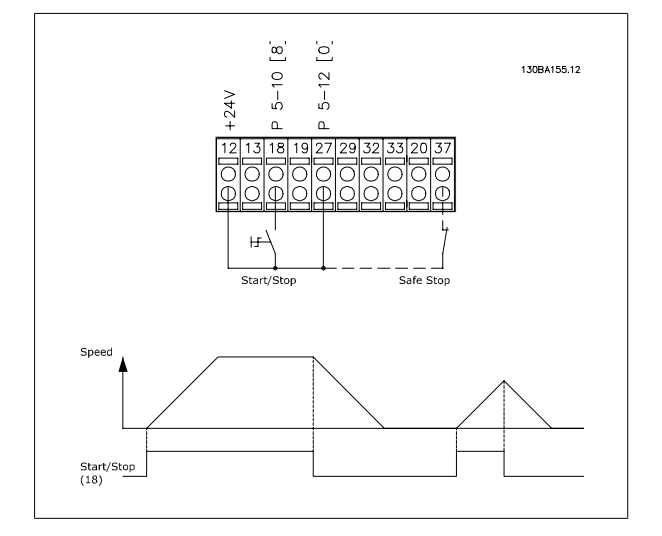

## **1.1.8 Импульсный пуск/останов**

Клемма 18 = пар. 5-10 Клемма 18, цифровой входстробированный пуск, [9]

Клемма 27= пар. 5-12 Клемма 27, цифровой входинверсный останов, [6]

Клемма 37 = безопасный останов (где предусмотрен!)

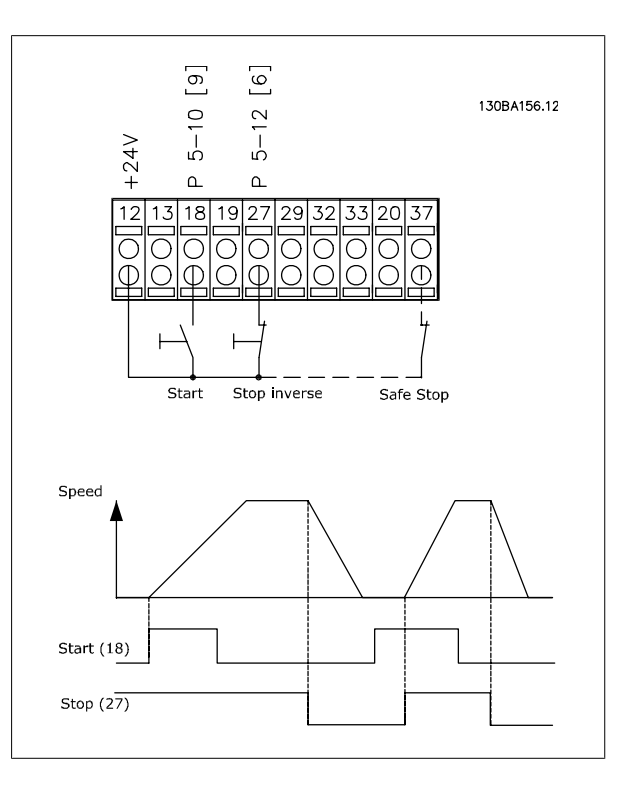

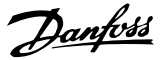

## **1.1.9 Увеличение/снижение скорости**

#### **Клеммы 29/32 = Увеличение/снижение скорости.**

Клемма 18 = пар. 5-10 Клемма 18, цифровой вход[9], пуск (по умолчанию)

Клемма 27 = пар. 5-12 Клемма 27, цифровой вход [19], зафиксиров. задание

Клемма 29 = пар. 5-13 Клемма 29, цифровой вход [21], увеличение скорости

Клемма 32 = пар. 5-14 Клемма 32, цифровой вход [22], снижение скорости

ПРИМЕЧАНИЕ: Клемма 29 только в FC x02 (x=серия).

## **1.1.10 Задание от потенциометра**

#### **Задание напряжения потенциометром:**

Источник задания 1 = [1] Аналоговый вход 53 (по умолчанию)

Клемма 53, низкое напряжение = 0 В

Клемма 53, высокое напряжение = 10 В

Клемма 53, низк. задание/обратная связь = 0 об/мин

Клемма 53, высок. задание/обратная связь = 1500 об/мин

Переключатель S201 = OFF (U)

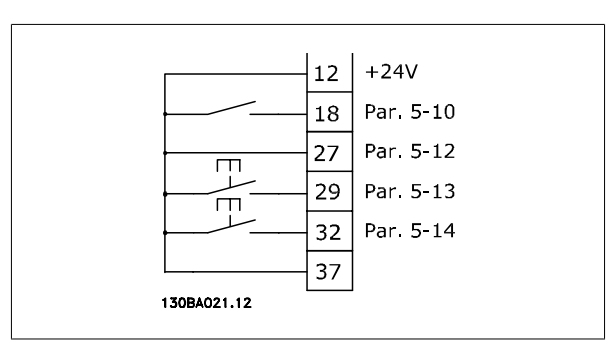

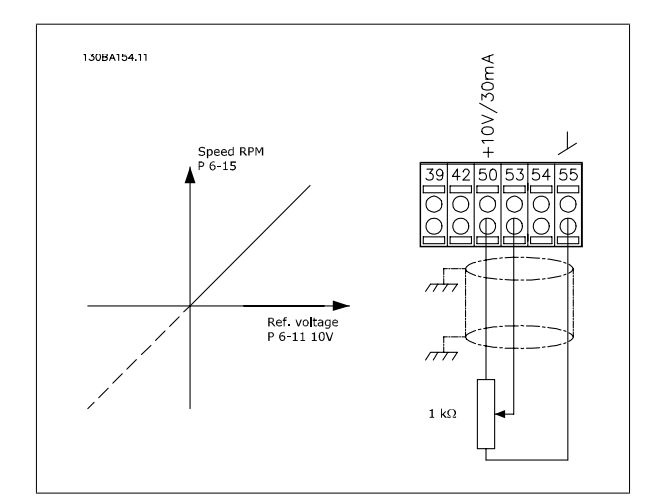

## **2 Как запрограммировать**

## **2.1 Панели местного управления с графическим и числовым отображением**

Наиболее просто программирование преобразователя частоты осуществляется с помощью графической LCP ( 102). При использовании цифровой панели местного управления (LCP 101) необходимо обратиться к руководству по проектированию преобразователя частоты.

## **2.1.1 Программирование с помощью графической LCP**

Для графической панели управления действительно следующее LCP (LCP 102):

#### **Клавиатура разделена на четыре функциональные группы:**

- 1. Графический дисплей со строками состояния.
- 2. Кнопки меню и световые индикаторы, позволяющие изменять параметры и переключать функции дисплея.
- 3. Навигационные кнопки и световые индикаторы (Светодиоды).
- 4. Кнопки управления и световые индикаторы (Светодиоды).

Все данные отображаются на графическом LCP дисплее панели управления, позволяющем выводить до пяти элементов рабочих данных в режиме отображения состояния [Status].

#### **Строки дисплея:**

- а. **Строка состояния.** Сообщения о состоянии отображением пиктограмм и графических изображений.
- b. **Строка 1-2:** Строки данных оператора для отображения заданных или выбранных пользователем данных. Нажав кнопку [Status], можно добавить одну дополнительную строку.
- c. **Строка состояния.** Текстовые сообщения о состоянии.

## **2.1.2 ЖК-дисплей**

Жидкокристаллический дисплей имеет фоновую подсветку и шесть алфавитно-цифровых строк. Строки дисплея показывают направление вращения (стрелка), выбранный набор параметров, а также программируемый набор параметров. Дисплей разделен на три части:

В нормальном рабочем состоянии **верхняя часть** показывает до двух результатов измерения.

Верхняя строка **средней части** показывает до пяти измеряемых величин с соответствующими единицами измерения, независимо от состояния (за исключением случая аварийной /предупредительной сигнализации).

**Нижняя часть** в режиме состояния всегда показывает состояние преобразователя частоты.

Отображается активный набор параметров (набор, выбранный в качестве активного в пар. 0-10 [Активный](#page-31-0) набор). Если программируется набор параметров, отличный от активного, то справа появляется номер программируемого набора.

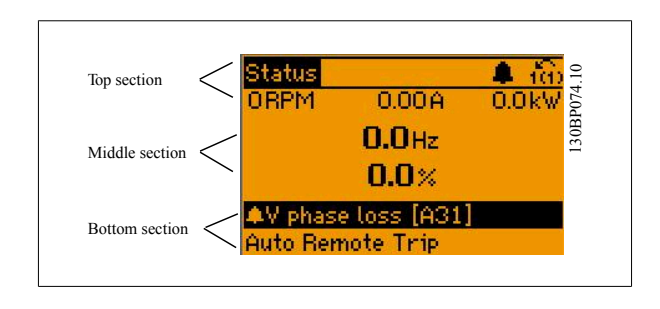

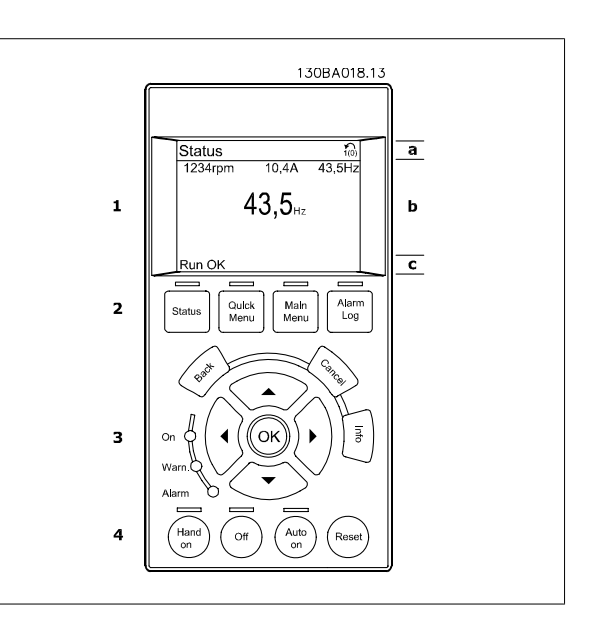

#### **Регулировка контрастности изображения**

Нажмите [status] и [▲] для снижения яркости изображения

Нажмите [status] и [▼] для повышения яркости изображения.

Большинство настроек параметров можно изменить непосредственно с LCP, если предварительно не был задан пароль с помощью пар. 0-60 [Пароль](#page-43-0) главного меню или пар. 0-65 Пароль [быстрого](#page-44-0) меню.

#### **Световые индикаторы (светодиоды):**

Если превышаются некоторые определенные пороговые значения, то загораются светодиоды аварийной и/или предупредительной сигнализации. На LCP появляется текст с информацией о состоянии и аварийной ситуации.

Светодиод включения (ON) горит, когда на преобразователь частоты поступает напряжение питания от сети либо по шине постоянного тока или от внешнего источника питания 24В. Одновременно включается задняя подсветка.

- Зеленый светодиод/On (Вкл.): Секция управления работает.
- Желтый светодиод/предуп.: Обозначает предупреждение.
- Мигающий красный светодиод/ авар.сигн.: Обозначает аварийный сигнал.

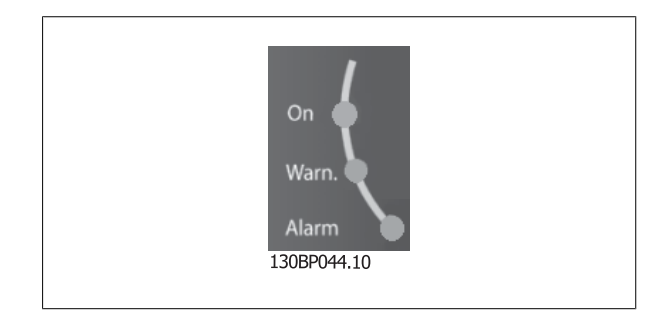

#### **LCP кнопки**

**2** 

Кнопки управления разделяются по функциям. Кнопки под дисплеем и световыми индикаторами используются для набора параметров, включая выбор индикации на дисплее во время нормальной работы. 130BP045.10

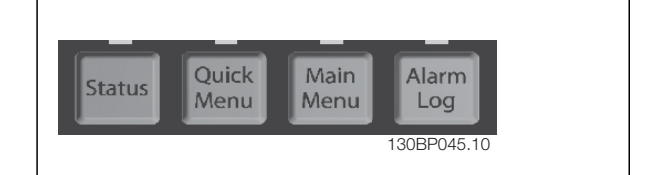

**[Status]** (состояние) служит для индикации состояния преобразователя частоты и/или двигателя. Нажатием кнопки [Status] пользователь может выбрать одно из трех различных показаний:

показания из 5 строк, показания из 4 строк или Интеллектуальное логическое управление.

Кнопка **[Status]** используется для выбора режима отображения или для возврата в режим отображения из режима быстрого меню, режима главного меню или режима аварийной сигнализации. Кнопка [Status] используется также для переключения между режимами одиночного и двойного показания.

**[Quick Menu]** (быстрое меню) обеспечивает быстрый доступ к различным быстрым меню - таким, как:

- **-** Персональное меню
- **-** Быстрая установка
- **-** Внесенные изменения
- **-** Регистрация

Кнопка **[Quick Menu]** используется для программирования параметров, входящих в быстрое меню. Имеется возможность прямого переключения между режимом Quick Menu (быстрого меню) и режимом Main Menu (главного меню).

**[Main Menu]** (Главное меню) используется для программирования всех параметров.

Возможно прямое переключение между режимом главного меню и режимом быстрого меню. Быстрый вызов параметра может быть произведен нажатием кнопки **[Main Menu]** и удержанием ее в этом состоянии в течение 3 секунд. Быстрый вызов параметра позволяет осуществить непосредственный доступ к любому параметру.

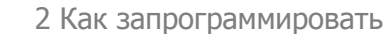

Руководство по программированию FC300  $\overline{\mathcal{P}^{ant\acute{c}d\acute{d}}}$  2 Как запрограммировать

**[Alarm Log]** (Журнал аварийных сигналов) отображает перечень пяти последних аварийных сигналов (имеющих обозначения A1-A5). Для вывода дополнительных сведений об аварийном сигнале воспользуйтесь кнопками со стрелками для перехода к требуемому номеру аварийного сигнала и нажмите кнопку [OK]. После этого на дисплей будет выведена информация о состоянии преобразователя частоты до его перехода в режим аварийной сигнализации.

**[Back]** (Назад) позволяет возвратиться к предыдущему шагу или уровню в структуре перемещений.

**[Cancel]** (Отмена) аннулирует последнее внесенное изменение или команду, пока изображение не было изменено.

**[Info]** (Информация) выдает информацию о команде, параметре или функции в любом окне дисплея. Кнопка [Info] предоставляет подробные сведения всегда, когда в этом есть необходимость. Выход из информационного режима осуществляется нажатием любой из кнопок [Info], [Back] или [Cancel].

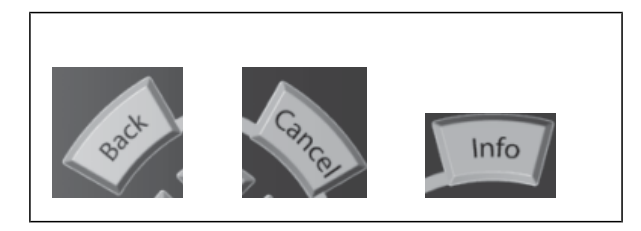

#### **Навигационные кнопки**

Перемещения между различными вариантами, предоставляемыми режимами **[Quick Menu]**, **[Main Menu]** и **[Alarm Log]**, осуществляются с помощью четырех навигационных кнопок со стрелками. Эти кнопки используются для перемещения курсора.

Кнопка **[OK]** используется для выбора параметра, на который указывает курсор, и для разрешения изменения параметра.

Внизу LCP находятся **кнопки местного управления**.

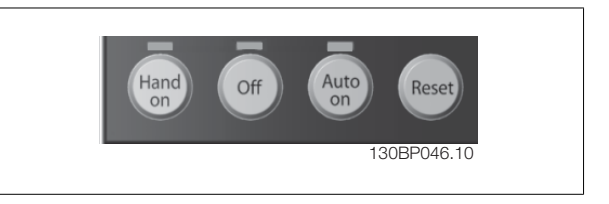

Кнопка **[Hand On]** позволяет управлять преобразователем частоты с LCP. Кнопка [Hand on] также выполняет пуск двигателя, что делает возможным ввод данных скорости вращения двигателя с помощью кнопок со стрелками. С помощью пар. 0-40 Кнолка [Hand on] на LCP действие кнопки может быть выбрано как «Разрешено» [1] или «Запрещено» [0]

Внешние сигналы останова, активизированные с помощью сигналов управления или переданные по последовательной шине, отменяют команду «пуск», поданную с LCP.

При нажатии кнопки [Hand on] остаются активными следующие сигналы управления:

- [Hand on] [Off] [Auto on]
- Сброс
- Инверсный останов выбегом
- Реверс
- Выбор набора, бит 0 выбор набора, бит 1
- Команда останова, поданная по последовательному каналу связи
- Быстрый останов
- Торможение постоянным током

Кнопка **[Off]** останавливает подключенный двигатель. С помощью пар[. 0-41](#page-42-0) Кнопка [Off] на МПУ действие кнопки может быть выбрано как «Разрешено» [1] или «Запрещено» [0]. Если функция внешнего останова не выбрана и кнопка [Off] не нажата, двигатель можно остановить путем отключения напряжения.

Кнопка **[Auto On]** обеспечивает возможность управления преобразователем частоты через клеммы управления и/или по каналу последовательной связи. Когда на клеммы управления и/или на шину управления поступает сигнал пуска, преобразователь частоты запускается. С помощью пар. 0-42 Кнопка [\[Auto on\]](#page-42-0) на МПУ действие кнопки может быть выбрано как «Разрешено» [1] или «Запрещено» [0].

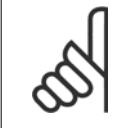

### **Внимание**

Сигнал HAND-OFF-AUTO, передаваемый через цифровые входы, имеет более высокий приоритет по сравнению с сигналами, выдаваемыми кнопками управления [Hand on] – [Auto on].

Кнопка **[Reset]** используется для перевода преобразователя частоты в исходное состояние после его нахождения в аварийном режиме (отключения). С помощью пар. 0-43 Кнопка [\[Reset\]](#page-42-0) на LCP можно выбрать Разрешено [1], или Запрещено [0].

Быстрый вызов параметра может быть произведен нажатием кнопки [Main Menu] и удержанием ее в этом состоянии в течение 3 секунд. Быстрый вызов параметра позволяет осуществить непосредственный доступ к любому параметру.

## **2.1.3 Быстрый перенос настроек параметров между несколькими преобразователями частоты**

После завершения настройки преобразователя частоты рекомендуется сохранить данные в LCP или на ПК через программу настройки MCT 10.

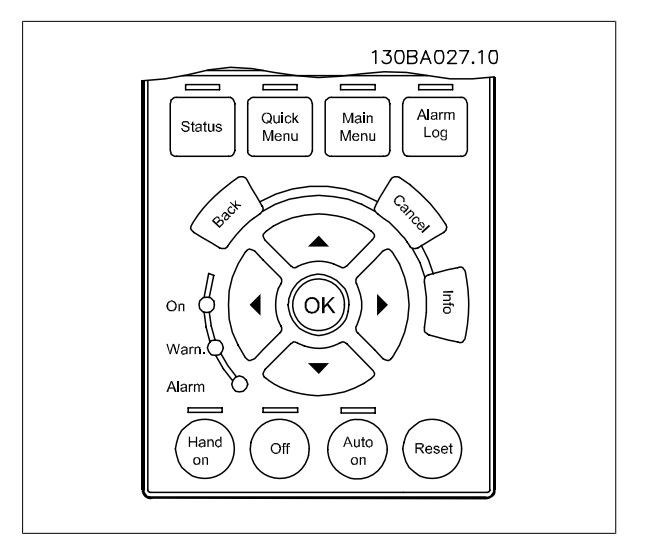

#### **Сохранение данных в LCP:**

- 1. Перейти к пар. 0-50 Копирование <sup>с</sup> LCP
- 2. Нажмите кнопку [OK]
- 3. Выберите «Все в LCP»
- 4. Нажмите кнопку [OK]

Значения всех параметров сохраняются в LCP; процесс сохранения отображает индикатор выполнения. После достижения 100 % нажмите кнопку [OK].

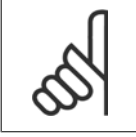

#### **Внимание**

Перед выполнением этой операции остановите двигатель.

Теперь вы можете подключить LCP к другому преобразователю частоты и скопировать в него значения параметров.

### **Передача данных из LCP в преобразователь частоты:**

- 1. Перейти к пар. 0-50 Копирование <sup>с</sup> LCP
- 2. Нажмите кнопку [OK]
- 3. Выберите «Все из LCP»
- 4. Нажмите кнопку [OK]

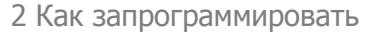

Значения параметров, сохраненные в LCP, будут перенесены в преобразователь частоты; ход процесса переноса отображается индикатором выполнения. После достижения 100 % нажмите кнопку [OK].

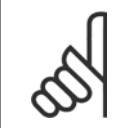

#### **Внимание**

Перед выполнением этой операции остановите двигатель.

 **2**

## **2.1.4 Режим отображения**

Во время нормальной работы в средней части может непрерывно отображаться до 5 различных рабочих переменных: 1.1, 1.2 и 1.3, а также 2 и 3.

## **2.1.5 Режим отображения – выбор показаний**

Нажимая кнопку [Status] можно переключаться между тремя экранами индикации состояния.

На каждом экране состояния отображаются рабочие переменные в различном формате (см. ниже).

В таблице показаны измеряемые величины, которые можно связать с каждой рабочей переменной. Если установлены дополнительные устройства, доступны дополнительные измеряемые величины. Определите связи с помощью пар. 0-20 [Строка](#page-34-0) дисплея 1.1, малая, пар. 0-21 Строка дисплея 1.2, малая, пар. 0-22 Строка дисплея 1.3, малая, пар. 0-23 Строка дисплея 2, большая и пар. 0-24 Строка дисплея 3, большая.

Каждый выводимый параметр, выбранный в пар[. 0-20](#page-34-0) Строка [дисплея](#page-34-0) 1.1, малая - пар. 0-24 Строка дисплея 3, большая имеет собственный масштаб и количество знаков после возможной десятичной точки. Чем больше численное значение параметра, тем меньше знаков показывается после запятой.

Пр.: показание тока 5,25 A; 15,2 A 105 A.

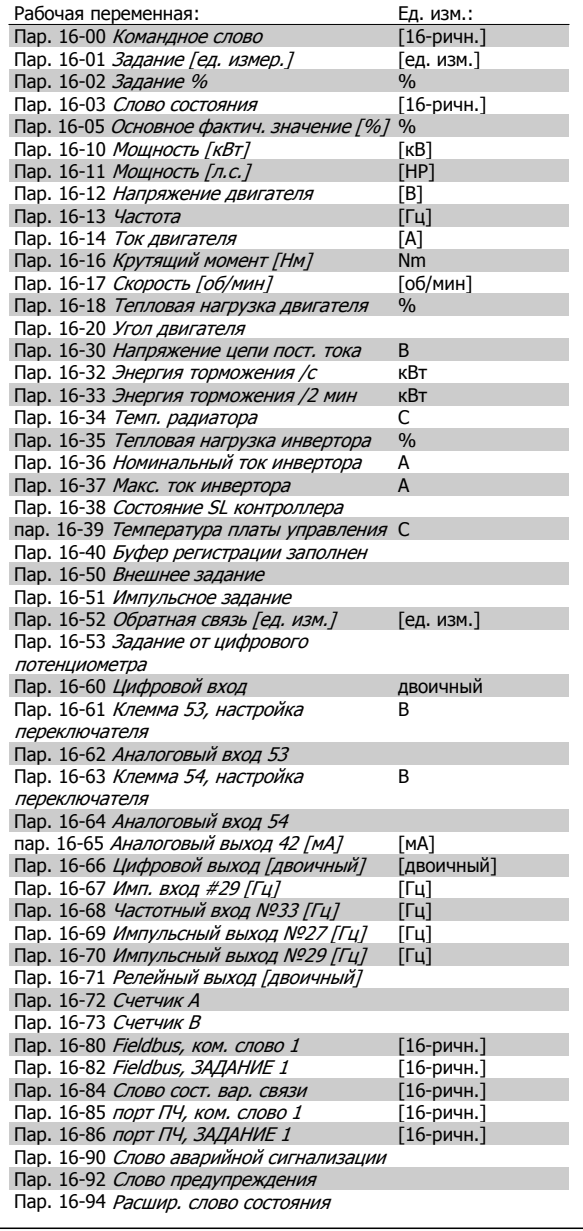

#### **Экран состояния I:**

Это состояние вывода на экран является стандартным после запуска или после инициализации.

Для получения информации относительно связей результатов измерения с отображаемыми рабочими переменными (1.1, 1.2, 1.3, 2 и 3) используйте кнопку [INFO].

Обратите внимание на рабочие переменные, показанные на экране на этом рисунке.

#### **Экран состояния II:**

Обратите внимание на рабочие переменные (1.1, 1.2, 1.3 и 2), показанные на экране на этом рисунке.

В этом примере в качестве переменных в первой и второй строках выбраны скорость, ток двигателя, мощность двигателя и частота.

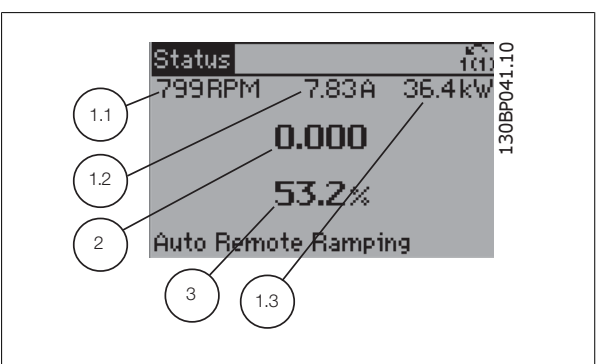

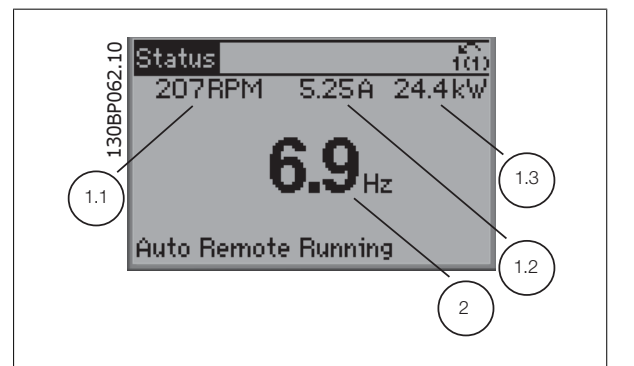

#### **Экран состояния III:**

Это состояние отображает событие и действие интеллектуального логического управления. Дополнительную информацию можно найти в разделе Интеллектуальное логическое управление .

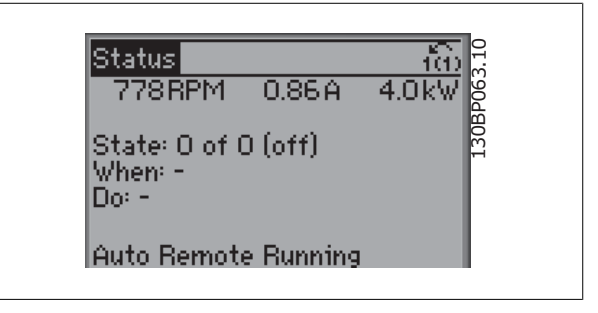

## **2.1.6 Настройка параметров**

Преобразователь частоты может быть использован практически для любых применений, именно поэтому число параметров столь велико. Преобразователь частоты позволяет выбирать любой из двух режимов программирования – a режим главного меню и режим быстрого меню. Первый обеспечивает доступ ко всем параметрам. Второй проводит оператора через ограниченный набор параметров, позволяющий запустить преобразователь частоты в работу.

Независимо от режима программирования можно изменять параметры как в режиме главного меню, так и в режиме быстрого меню.

## **2.1.7 Функции кнопки Quick Menu (быстрое меню)**

При нажатии кнопки [Quick Menus] (быстрые меню) появляется список различных опций, содержащихся в быстром меню. Для отображения выбранных персональных параметров выберите Персональное меню. Данные параметры выбираются в пар[. 0-25](#page-38-0) Моё [личное](#page-38-0) меню. В это меню может быть добавлено до 20 различных параметров.

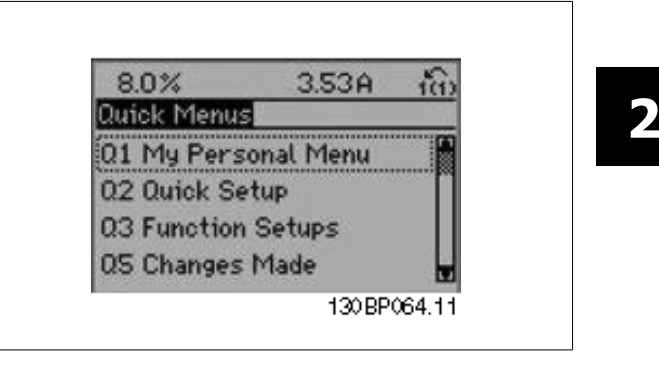

Чтобы использовать ограниченное количество параметров при настройке оптимального режима работы двигателя, выберите Быстр. настройку. Установка по умолчанию остальных параметров учитывает нужные функции управления и конфигурацию сигнальных входов/ выходов (клемм управления).

Выбор группы параметров производится с помощью клавиш со стрелками. Доступны параметры, приведенные в следующей таблице.

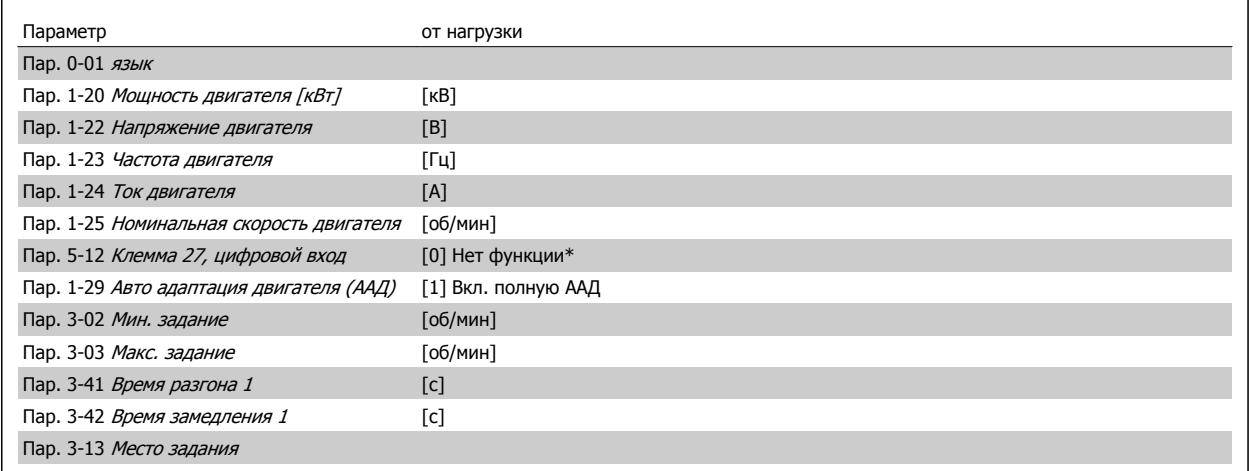

\* Если клемма 27 установлена в состояние "нет функции", не требуются никакие подключения к источнику напряжения +24 В или к клемме 27.

Выберите Внесенные изменения, чтобы получить сведения:

- о 10 последних изменениях. Для прокрутки между последними 10 измененными параметрами используют навигационные кнопки [<sup>▲</sup>] [▼].
- изменений, внесенных относительно заводских установок.

Выберите Регистрация для получения информации о показаниях строк дисплея. Информация отображается в графической форме. Можно просматривать только те отображаемые параметры, которые выбраны в пар. 0-20 [Строка](#page-34-0) дисплея 1.1, малая и пар. 0-24 Строка дисплея 3, большая. Для последующей справки можно хранить в памяти до 120 выборок.

## **2.1.8 Первый ввод в эксплуатацию**

Наиболее простой способ первоначального ввода в эксплуатацию производится с помощью кнопки быстрого меню с дальнейшим выполнением процедуры быстрой настройки с LCP 102 (см. таблицу слева направо). Пример дан для исполнений с разомкнутым контуром:

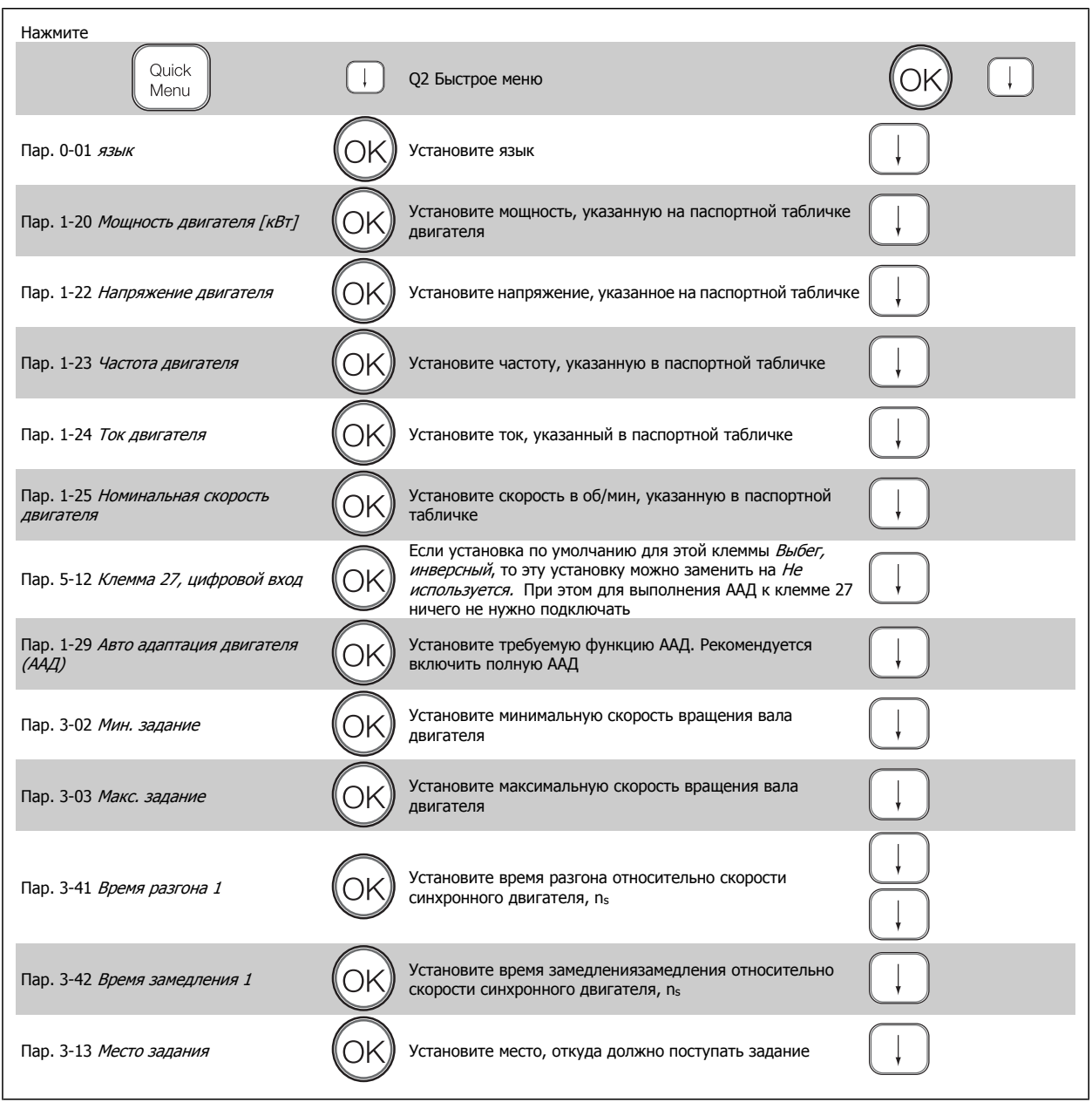

Руководство по программированию FC300  $\overline{\mathcal{D}$ antust 2 Как запрограммировать

 **2**

## **2.1.9 Режим главного меню**

Запустите режим главного меню нажатием кнопки [Main Menu]. На дисплее появится меню, показанное справа.

На среднем и нижнем участках дисплея отображается перечень групп параметров, который можно пролистывать с помощью кнопок PRETHIC HORDING PICTIC, HORDSUIT CHORD CHORD CHORD CHORD CHORD CHORD CHORD CHORD CHORD CHORD CHORD CHORD CHORD<br>
На среднем и нижнем участках дисплея отображается перечень<br>
"Вверх" и "вниз". 1-<del>11</del> Load (Motor")

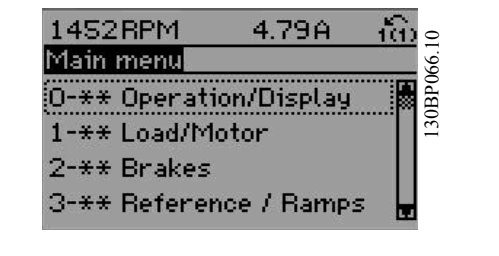

Каждый параметр имеет наименование и номер, которые остаются неизменными независимо от режима программирования. В режиме главного меню параметры делятся на группы. Номер группы параметров указывается первой цифрой номера параметра (слева).

В главном меню можно изменять все параметры. Однако, в зависимости от выбора конфигурации (пар. 1-00 Режим [конфигурирования](#page-45-0)), некоторые параметры могут быть скрыты. Например, управление без обратной связи скрывает все параметры ПИД-регулятора, другие же выбранные варианты позволяют видеть больше групп параметров.

## **2.1.10 Выбор параметров**

В режиме меню параметры делятся на группы. Группа параметров выбирается с помощью навигационных кнопок.

Доступны следующие группы параметров:

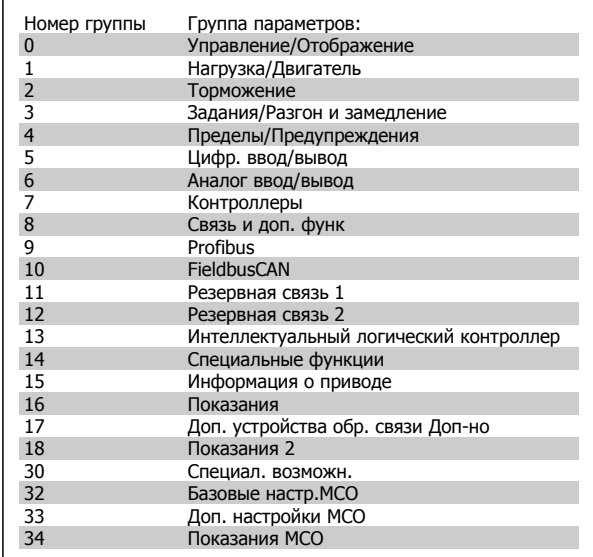

После выбора группы параметров выберите требуемый параметр при помощи навигационных кнопок.

В средней части дисплея отображается номер и наименование параметра, а также значение выбранного параметра.

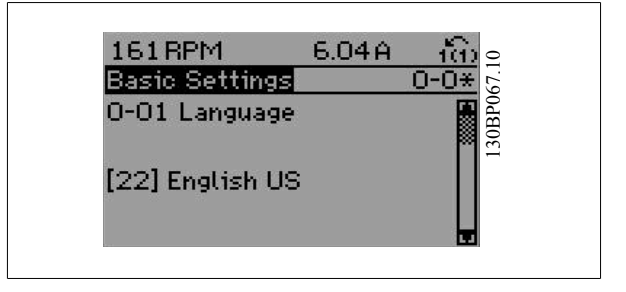

## **2.1.11 Изменение данных**

Процедура изменения данных одинакова независимо от того, в каком режиме выбираются параметры – в режиме быстрого меню или главного меню. Для изменения выбранного параметра нажмите кнопку [OK].

Процедура изменения данных зависит от того, является ли выбранный параметр числовым или текстовым значением.

## **2.1.12 Изменение текстовой величины**

Если выбранный параметр представляет собой текст, он изменяется при помощи навигационных кнопок [▲] [▼].

Кнопка «вверх» увеличивает значение, к кнопка «вниз» – уменьшает его. Поместите курсор на значение, которое требуется сохранить, и при помощи навигационных кнопок [\*] [\*].<br>Кнопка «вверх» увеличивает значение, к кнопка «вниз» – уменьшает в Павла Веtting В Павла Вето. Поместите курсор<br>его. Поместите курсор на значение, которое требуется сохранить, и По

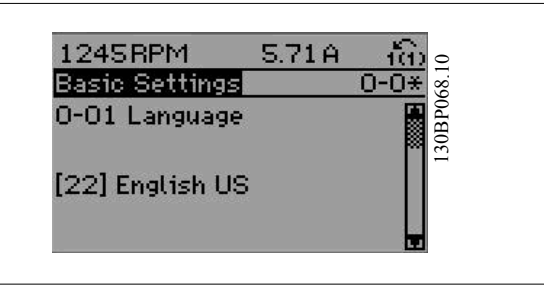

## **2.1.13 Изменение группы численных значений**

Если выбранный параметр представляет собой численное значение, выбранное численное значение изменяется с помощью навигационных кнопок  $\left[\blacktriangleleft\right]$   $\left[\blacktriangleright\right]$ , а также навигационных кнопок  $\left[\blacktriangleleft\right]$ [▼]. Навигационные кнопки [◀] [▶] используются для перемещения Supplannoc Micheline Shereline Micheline Micheline (1999)<br>Навигационных кнопок [4] [1420 http://www.fasking.com/sayiorcal/and Load-Depend. Settg. 1-63<br>Гоаd-Depend. Settg. 1-63<br>Соmpensation Сотрельнали.

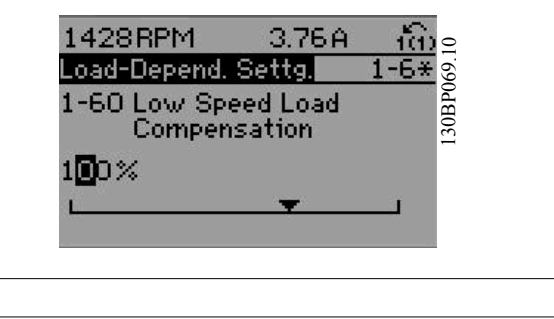

Навигационные кнопки [▲] [▼] используются для изменения значения параметра. Кнопка «вверх» увеличивает значение, а кнопка «вниз» – уменьшает его. Поместите курсор на значение, которое требуется сохранить, и нажмите кнопку [OK].

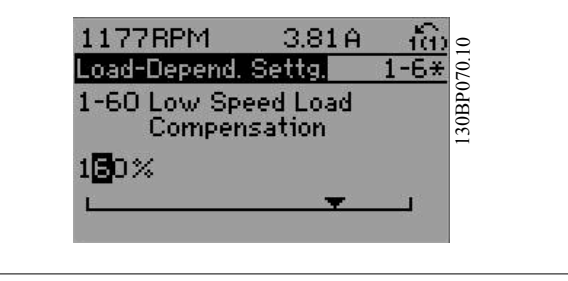

Руководство по программированию FC300 Даниз

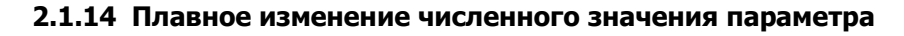

Если выбираемый параметр представляет собой числовое значение, выбирайте цифру с помощью навигационных кнопок [◀] [▶].

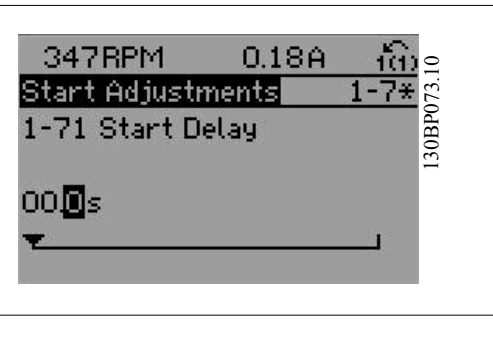

Лля замены выбираемых цифр плавным переходом  $\overline{R}$ неограниченных пределах используются навигационные кнопки [ $\blacktriangle$ ]  $[T$ <sup> $\blacktriangledown$ </sup>].

Выбранный разряд указывается миганием находящейся в нем цифры. Поместите курсор на цифру, которую требуется сохранить, и нажмите кнопку [ОК].

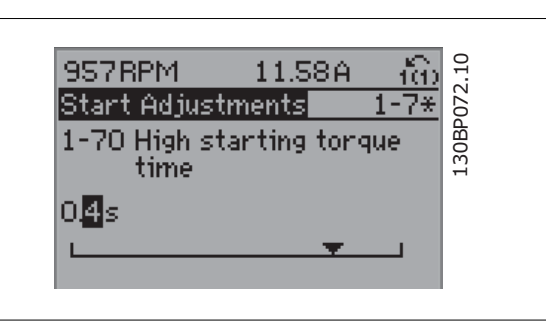

## 2.1.15 Ступенчатое изменение значения данных

Некоторые параметры можно изменять ступенями или плавно до бесконечности. Это относится к пар. 1-20 Мощность двигателя [кВт], пар. 1-22 Напряжение двигателя и пар. 1-23 Частота двигателя.

Указанные параметры изменяются либо как группа числовых значений данных, либо как числовые значения данных, плавно изменяемые в неограниченных пределах.

### 2.1.16 Считывание и программирование индексированных параметров

Параметры нумеруются при вводе в просматриваемый стек.

Пар. 15-30 Журнал неисправностей: Код ошибки - пар. 15-32 Жур.авар: время содержат журнал отказов, данные из которого можно выводить на экран. Для прокрутки зарегистрированных значений выберите параметр, нажмите [ОК] и используйте навигационные кнопки [▲] [▼].

В качестве другого примера рассмотрим пар. 3-10 Предустановленное задание:

Для прокрутки индексированных значений выберите параметр, нажмите [ОК] и используйте навигационные кнопки [А] [▼]. Чтобы изменить значение параметра, выберите индексированное значение и нажмите кнопку [ОК]. Для изменения значения используйте кнопки [▲] [▼]. Чтобы принять новое значение, нажмите кнопку [OK]. Для отмены нажмите кнопку [CANCEL]. Чтобы выйти из параметра, нажмите кнопку [Back].

## **2.1.17 Программирование с помощью цифровой панели местного управления**

Указанные ниже инструкции действительны для цифровой панели LCP (LCP 101).

Панель управления разделена на четыре функциональные зоны:

1. Числовой дисплей

**2** 

- 2. Кнопки меню и световые индикаторы, позволяющие изменять параметры и переключать функции дисплея.
- 3. Навигационные кнопки и световые индикаторы (Светодиоды).
- 4. Кнопки управления и световые индикаторы (Светодиоды).

**Строка дисплея: сообщения о состоянии, отображаемые графические символы и цифровые значения.**

#### **Световые индикаторы (светодиоды):**

- Зеленый светодиод/On (Вкл.): Указывает включенное состояние секции управления.
- Желтый светодиод/ Wrn. (Предупреждение): Обозначает предупреждение.
- Мигающий красный светодиод/Alarm (Аварийный сигнал): Обозначает аварийный сигнал.

#### **Клавиши LCP**

**[Меню]** Выбор одного из следующих режимов:

- Состояние
- Быстрая настройка
- Главное меню

**Режим отображения состояния:** Отображает состояние преобразователя частоты или двигателя.

Если появляется аварийный сигнал, местная цифровая панель управления переключается в режим состояния.

Возможно отображение нескольких аварийных сигналов.

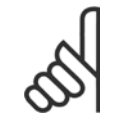

#### **Внимание**

Местная цифровая панель управления LCP 101 не позволяет копировать параметры.

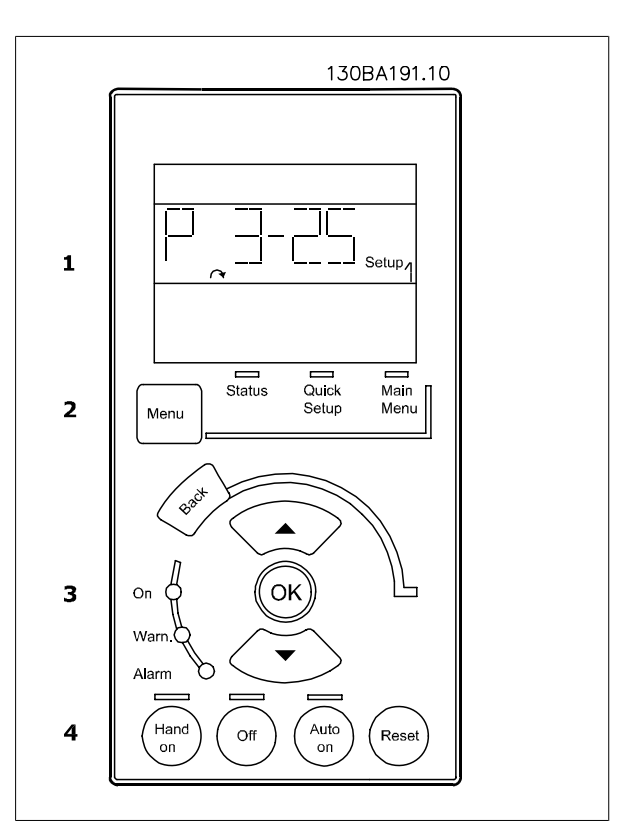

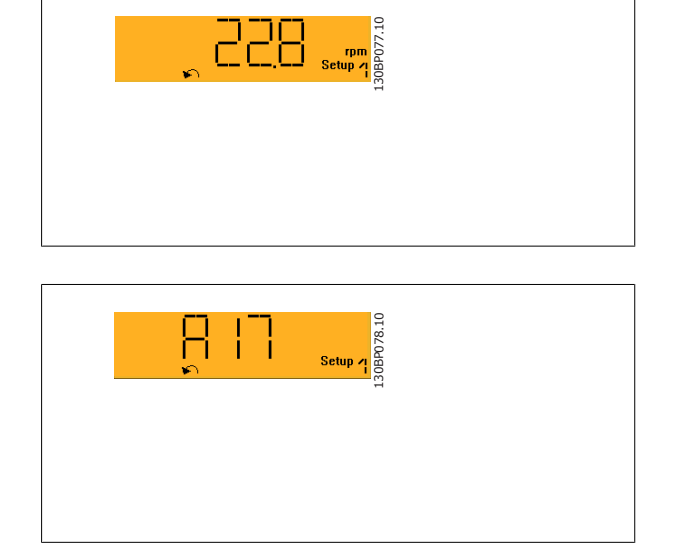

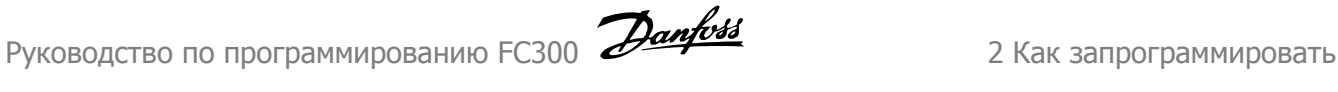

**Главное меню/ Быстрая настройка** используется для программирования всех параметров или только параметров в быстром меню (см. также описание LCP 102 ранее в данной главе).

Значения параметров можно изменять <sup>с</sup> помощью кнопок [▲] [▼], когда мигает соответствующее значение.

Выберите главное меню, нажимая на кнопку [Menu] несколько раз. Выберите группу параметров [xx-\_\_] и нажмите [OK]

Выберите параметр [\_\_-xx] и нажмите [OK]

Если параметр является массивом, выберите номер массива и нажмите [OK]

Выберите требуемое значение и нажмите [OK]

Параметры с отображением вариантов выбора функций, например, [1], [2] и др. Подробнее о вариантах выбора см. в описании отдельных параметров в разделе Выбор параметра.

**[Back]** для возврата назад

**Навигационные [**▲**] [**▼**]** кнопки используются для выбора команд и переходов внутри параметров.

### **2.1.18 Кнопки локального управления**

Кнопки местного управления находятся в нижней части LCP.

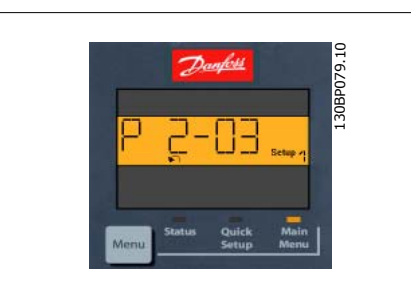

 **2**

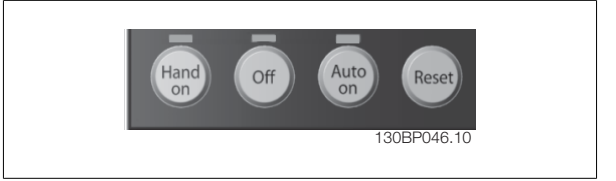

Кнопка **[Hand on]** позволяет управлять преобразователем частоты с LCP. Кнопка [Hand on] также обеспечивает пуск двигателя, после чего с помощью навигационных кнопок можно вводить значения скорости вращения двигателя. С помощью пар. 0-40 Кнопка [Hand on] на LCP можно выбрать следующие варианты действия кнопки: Разрешено [1] или Запрещено [0].

Внешние сигналы останова, активизированные с помощью сигналов управления или переданные по последовательной шине, отменяют команду «пуск», поданную с LCP.

При нажатии кнопки [Hand on] остаются активными следующие сигналы управления:

- Hand on] [Off] [Auto on]
- Сброс
- Инверсный останов выбегом
- Реверс
- Выбор конфигурации «младший бит» выбор конфигурации «старший бит»
- Команда останова, поданная по последовательному каналу связи
- Быстрый останов
- Торможение постоянным током

Кнопка **[Off]** останавливает подключенный двигатель. С помощью пар[. 0-41](#page-42-0) Кнопка [Off] на МПУ действие кнопки может быть выбрано как «Разрешено» [1] или «Запрещено» [0].

Если функция внешнего останова не выбрана и кнопка [Off] не нажата, двигатель можно остановить путем отключения напряжения.

Кнопка **[Auto on]** применяется для управления преобразователем частоты через клеммы управления и/или по каналу последовательной связи. Когда на клеммы управления и/или на шину управления поступает сигнал пуска, преобразователь частоты запускается. С помощью пар. 0-42 Кнопка [\[Auto on\]](#page-42-0) на МПУ действие кнопки может быть выбрано как «Разрешено» [1] или «Запрещено» [0].

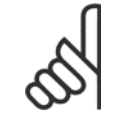

#### **Внимание**

Активный сигнал HAND-OFF-AUTO (РУЧНОЕ-ВЫКЛ-АВТО), поступающий через цифровые входы, имеет более высокий приоритет, чем кнопки управления [Hand on] и [Auto on].

**[Reset]** (Сброс) используется для перевода преобразователя частоты в исходное состояние после его нахождения в аварийном режиме (отключения). С помощью пар. 0-43 Кнопка [\[Reset\]](#page-42-0) на LCPможно выбрать «Разрешено» [1], или «Запрещено» [0].

### **2.1.19 Инициализация для восстановления настроек по умолчанию**

Инициализация преобразователя частоты для восстановления настроек по умолчанию реализуется двумя способами:

Рекомендуется инициализация (с помощью пар[. 14-22](#page-207-0) Режим работы)

- 1. Значение пар. 14-22 Режим работы
- 2. Нажмите [OK]
- 3. Выберите «Инициализация»
- 4. Нажмите [OK]
- 5. Отключите сетевое питание и подождите, пока не выключится дисплей.
- 6. Вновь подключите преобразователь к сети –сброс преобразователя частоты произведен.
- Пар. 14-22 Режим работы возвращает в исходное положение все настройки, за исключением: Пар[. 14-50](#page-210-0) Фильтр ВЧ-помех Пар. 8-30 [Протокол](#page-144-0) Пар[. 8-31](#page-144-0) Адрес Пар. 8-32 [Скорость](#page-144-0) передачи порта ПЧ Пар. 8-35 Мин. [задержка](#page-144-0) реакции Пар. 8-36 Макс. [задержка](#page-144-0) реакции Пар. 8-37 Макс. задержка между [символами](#page-145-0) Пар[. 15-00](#page-213-0) Время работы <sup>в</sup> часах до пар[. 15-05](#page-213-0) Кол-во [перенапряжений](#page-213-0) Пар. 15-20 Журнал [регистрации](#page-217-0): Событие до пар[. 15-22](#page-217-0) Журнал [регистрации](#page-217-0): Время Пар. 15-30 Журнал [неисправностей](#page-217-0): Код ошибки до пар[. 15-32](#page-218-0) Жур.авар: время

#### Ручная инициализация

- 1. Отключите преобразователь от сети и подождите, пока не выключится дисплей.
- 2a. Нажмите одновременно кнопки [Status] [Main Menu] [OK] при подаче питания на LCP графический дисплей LCP 102
- 2b. Нажмите кнопку [Menu] при подаче питания на LCP 101 с цифровым дисплеем.
- 3. Отпустите кнопки через 5 с.<br>4. Теперь преобразователь час
- 4. Теперь преобразователь частоты запрограммирован в соответствии с настройками по умолчанию.

Этот параметр инициализирует все настройки за исключением следующих: Пар[. 15-00](#page-213-0) Время работы <sup>в</sup> часах

- Пар. 15-03 Кол-во [включений](#page-213-0) питания
- Пар. 15-04 Кол-во [перегревов](#page-213-0)
- Пар. 15-05 Кол-во [перенапряжений](#page-213-0)

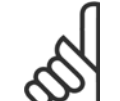

#### **Внимание**

При выполнении ручной инициализации вы также производите сброс последовательного канала связи, настройки фильтра ВЧпомех (пар[. 14-50](#page-210-0) Фильтр ВЧ-помех) и настройки журнала неисправностей.

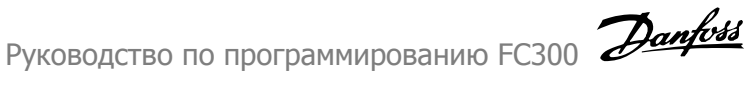

## 3 Описание параметров

## 3.1 Выбор параметров

Параметры для FC 300 объединены в несколько групп, что упрощает выбор правильных параметров для оптимизации работы преобразователя частоты.

0-\*\* параметры управления и отображения

- Основные настройки, работа с наборами параметров  $\bullet$
- Параметры дисплея и панели местного управления для выбора показаний, настройки и функций копирования  $\bullet$

1-\*\* Параметры нагрузки и двигателя включают в себя все параметры, связанные с нагрузкой и двигателем

#### 2-\*\* Параметры торможения

- $\bullet$ Торможение постоянным током
- Динамическое торможение (резисторное торможение)
- Механический тормоз
- Контроль перенапряжения

3-\*\* Задания и параметры изменения скорости, включая функцию цифрового потенциометра

4-\*\* Предупреждения о достижении предельных значений; установка пределов и параметров предупреждений

- 5-\*\* Цифровые входы и выходы, включая релейные устройства
- 6-\*\* Аналоговые входы и выходы
- 7-\*\* Регуляторы; установка параметров для регуляторов скорости и технологического процесса

8-\*\* Параметры линии связи и дополнительных устройств для установки параметров портов RS485 и USB преобразователя частоты.

- 9-\*\* Параметры Profibus
- 10-\*\* Параметры DeviceNet и CAN Fieldbus
- 13-\*\* Параметры интеллектуального логического контроллера
- 14-\*\* Параметры специальных функций
- 15-\*\* Параметры информации о приводе
- 16-\*\* Считывание параметров
- 17-\*\* Параметры дополнительного устройства энкодера
- 18-\*\* Считывание 2 параметров

30-\*\* Специал. возможн.

## <span id="page-29-0"></span>3.2 Параметры: Управление и отображение

## 3.2.1 0-\*\* Работа / Отображение

Параметры, относящиеся к основным функциям преобразователя частоты, функциям кнопок LCP и конфигурации дисплея LCP.

## 3.2.2 0-0\* Основные настройки

 $0-01$  askless the set of  $\overline{a}$ 

Группа параметров для основных настроек преобразователя частоты.

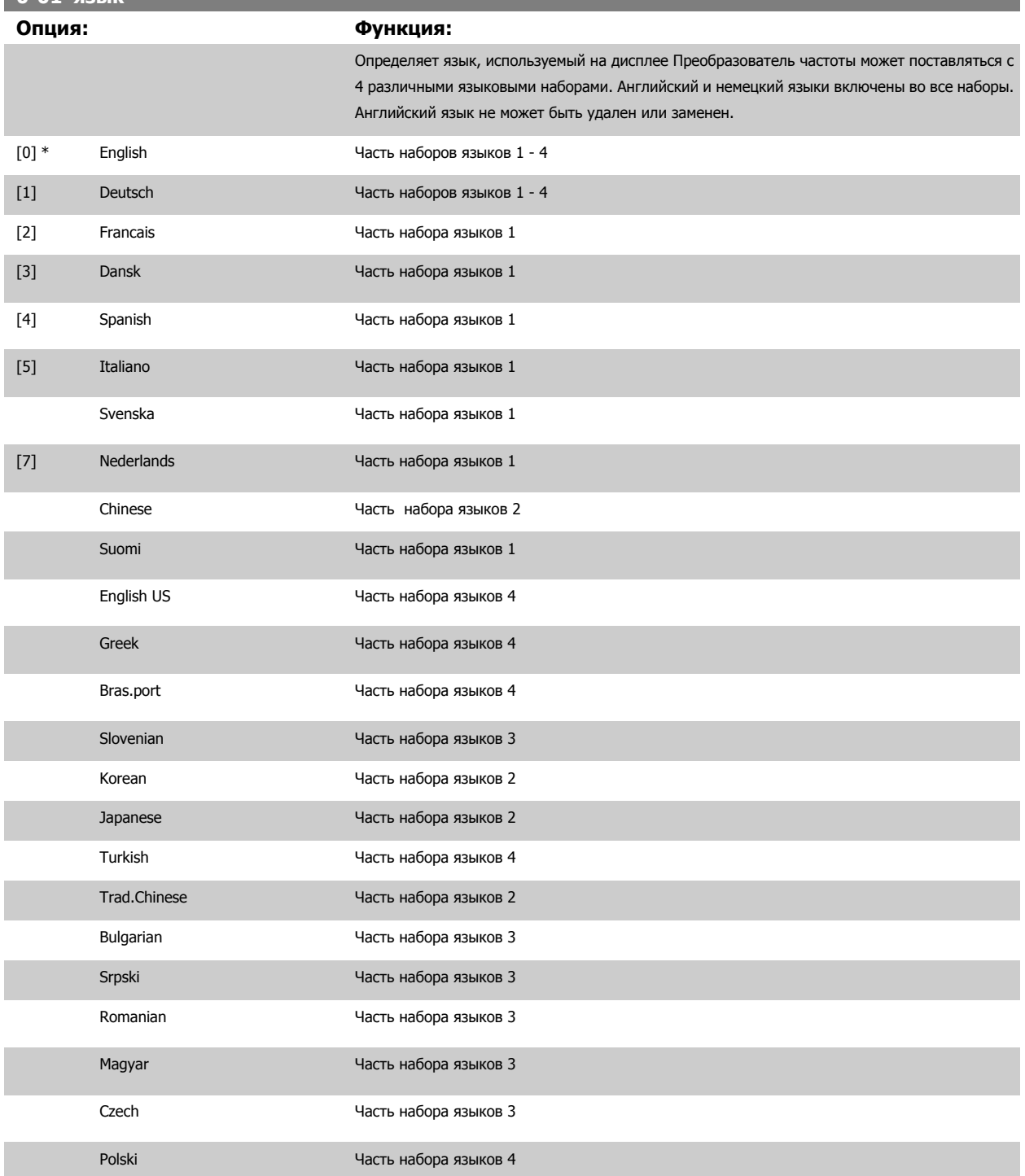

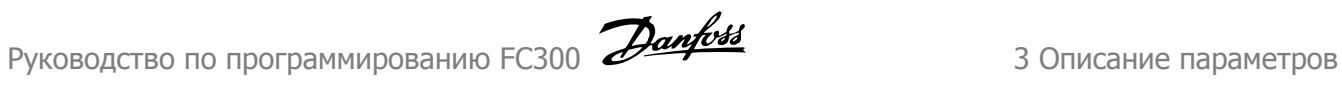

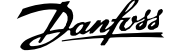

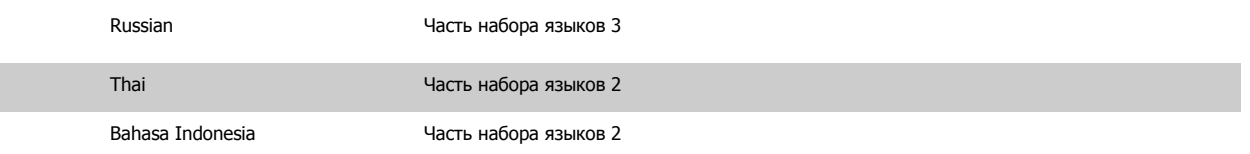

## **0-02 Единица измер. скор. вращ. двигат.**

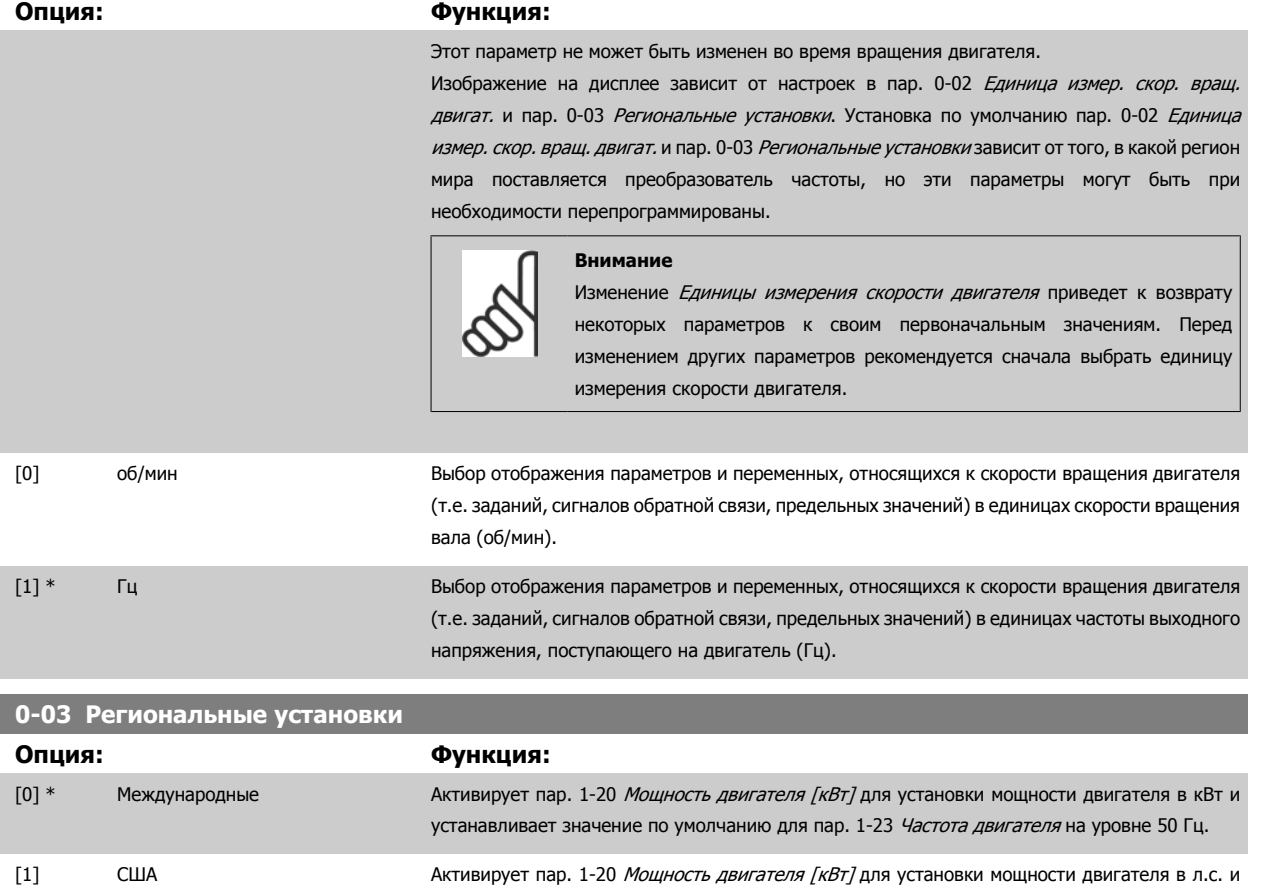

Этот параметр не может быть изменен во время вращения двигателя.

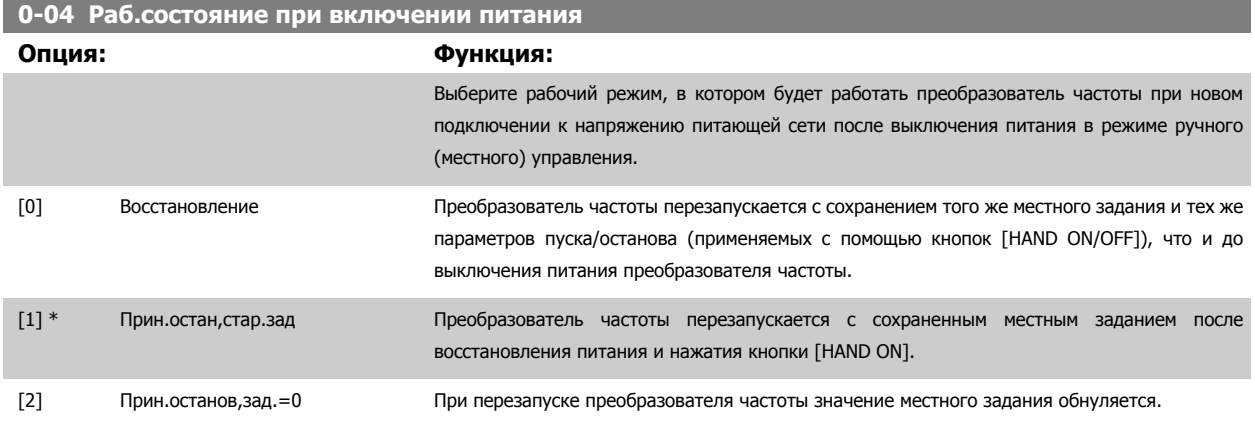

устанавливает значение по умолчанию для пар. 1-23 Частота [двигателя](#page-48-0) на уровне 60 Гц.

## <span id="page-31-0"></span>3.2.3 0-1\* Раб. с набор. парам.

Задание отдельных наборов параметров и управление ими.

Преобразователь частоты имеет четыре набора параметров, которые могут быть запрограммированы независимо друг от друга. Это делает преобразователь частоты очень гибким устройством, способным решать проблемы функционального обеспечения современных методов управления, зачастую с экономией затрат на внешнее управляющее оборудование. Например, эти наборы параметров могут быть использованы для программирования преобразователя частоты в соответствии с одной схемой управления при одном наборе параметров (к примеру, двигателя 1 для горизонтального перемещения) и с другой схемой управления при другом наборе параметров (к примеру, двигателя 2 для вертикального перемещения). В качестве альтернативы они могут быть использованы изготовителем оборудования кондиционирования воздуха для идентичного программирования всех преобразователей частоты, устанавливаемых на его предприятии, для различных моделей оборудования в пределах заданного модельного ряда с одинаковыми параметрами. Затем в процессе производства/ввода в эксплуатацию просто выбирать конкретный набор параметров в зависимости от того, на какой модели оборудования в пределах данного модельного ряда установлен преобразователь частоты.

Активный набор параметров (т.е. набор параметров, с которым преобразователь частоты работает в данный момент) может быть выбран в пар. 0-10 Активный набор и отображен на LCP. Используя несколько наборов параметров, можно переключаться между различными наборами параметров при работающем или остановленном преобразователе через цифровой вход или посредством команд, передаваемых по каналу последовательной передачи. Если необходимо изменять наборы параметров во время работы преобразователя, необходимо соответствующим образом запрограммировать пар. 0-12 Этот набор связан с. Используя пар. 0-11 Изменяемый набор, можно редактировать параметры в пределах одного набора во время работы преобразователя частоты при активном наборе параметров, который может быть отличным от редактируемого набора параметров. Используя пар. 0-51 *Копировать набор,* можно копировать значения параметров из одного набора параметров в другой для ускорения процесса наладки в случаях, когда в различных наборах параметров требуются аналогичные их значения.

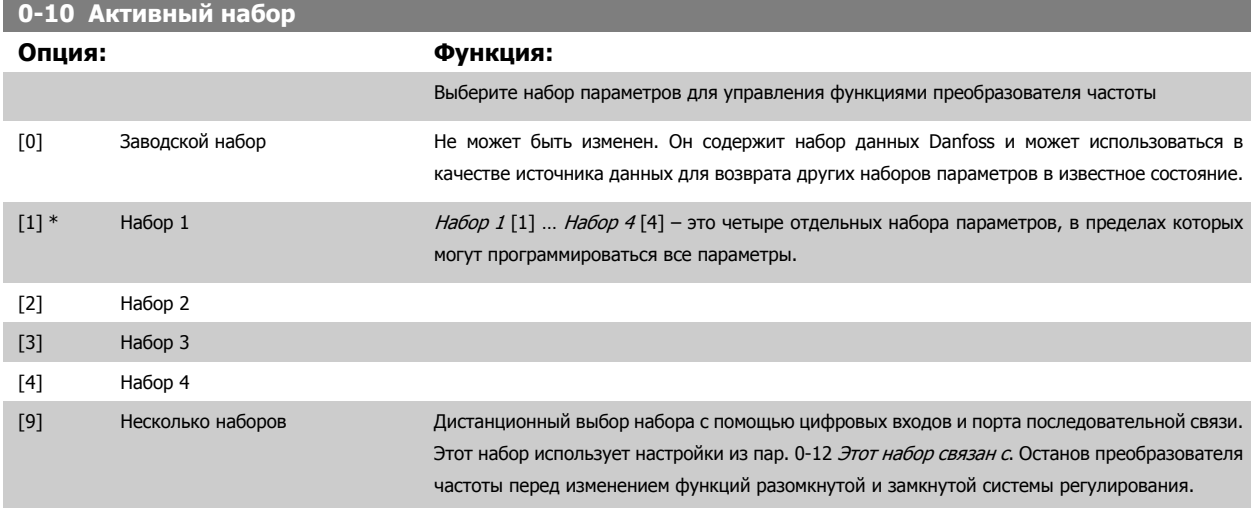

пар. 0-51 *Копировать набор* используется для копирования значений набора в один или все остальные наборы параметров. Остановите преобразователь частоты перед переключением наборов параметров, в которых имеются параметры, снабженные отметкой «не допускается изменение в процессе работы». Для исключения конфликта настроек одного и того же параметра в двух различных наборах параметров, свяжите эти наборы с помощью пар. 0-12 Этот набор связан с. Параметры, изменение которых не допускается в процессе работы, имеют отметку ЛОЖЬ в таблицах параметров в разделе Перечни параметров.

<span id="page-32-0"></span>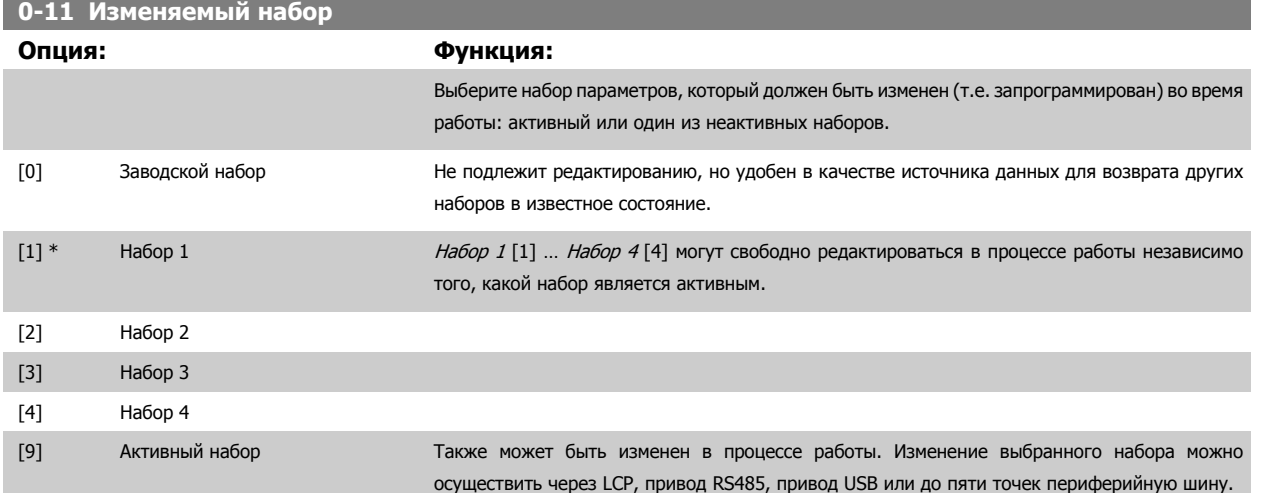

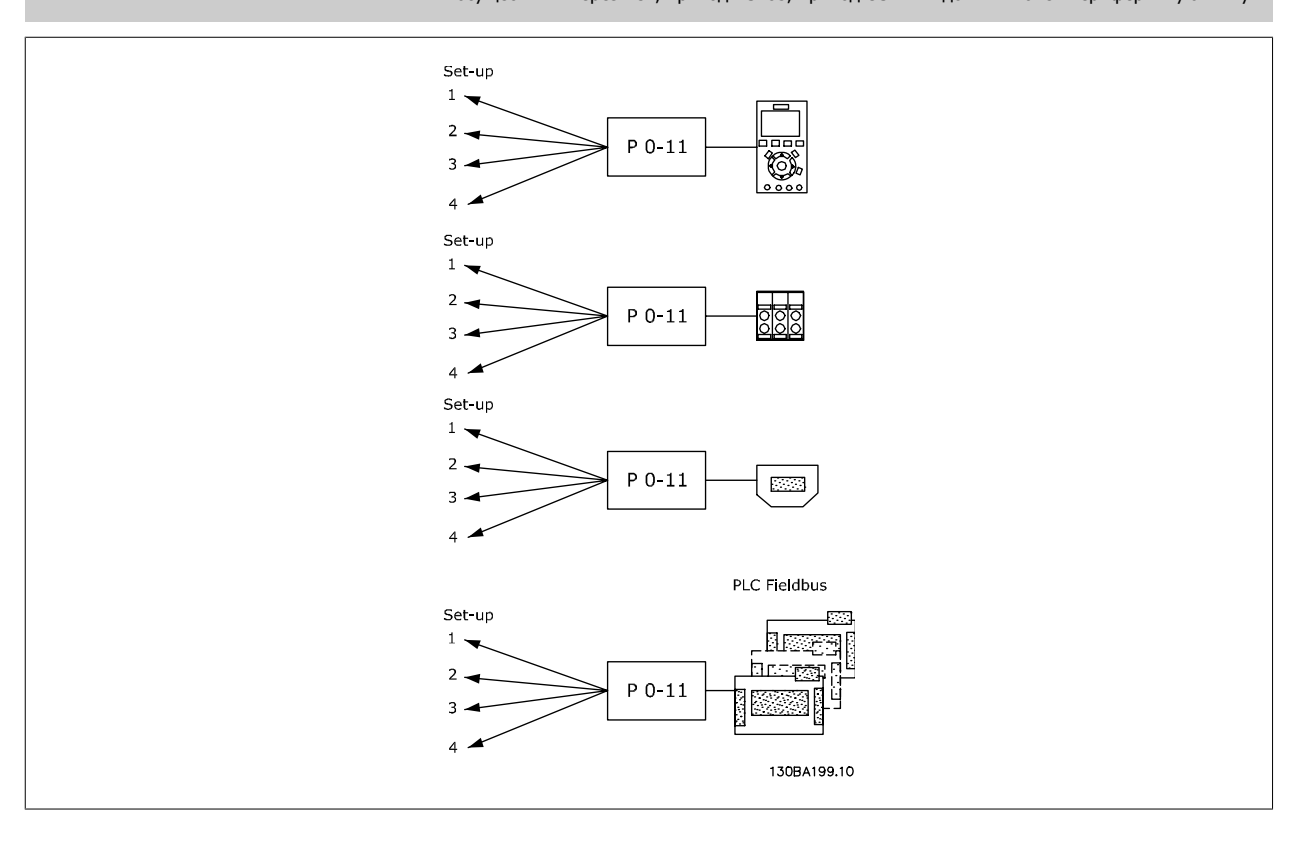

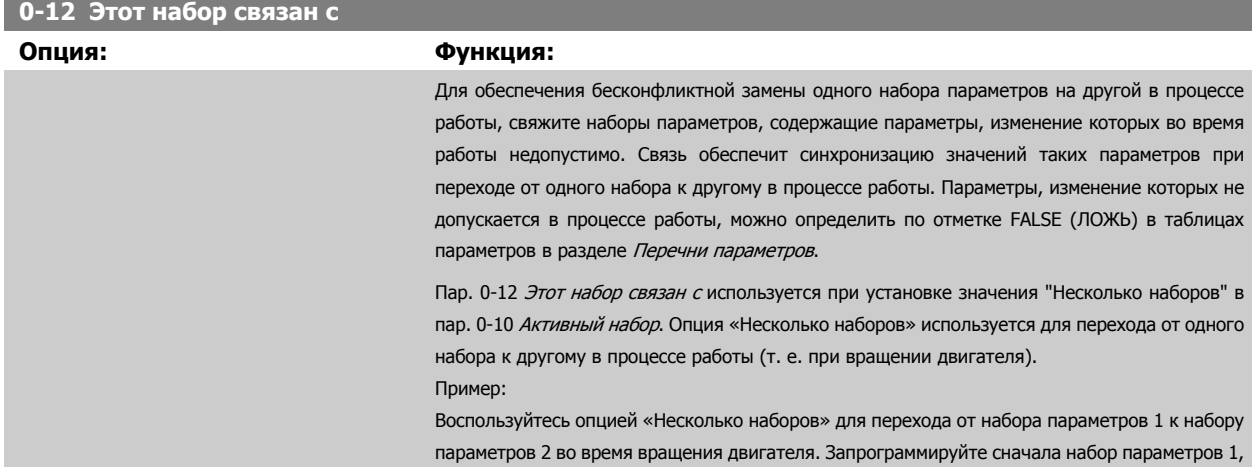

затем обеспечьте синхронизацию набора 1 и набора 2 (или «свяжите» наборы). Синхронизация может быть произведена двумя способами:

1. Смените изменяемый набор в пар. 0-11 Изменяемый набор на набор 2 [2] и выберите в пар. 0-12 Этот набор связан с Набор 1 [1]. Это запустит процесс связывания (синхронизации) наборов.

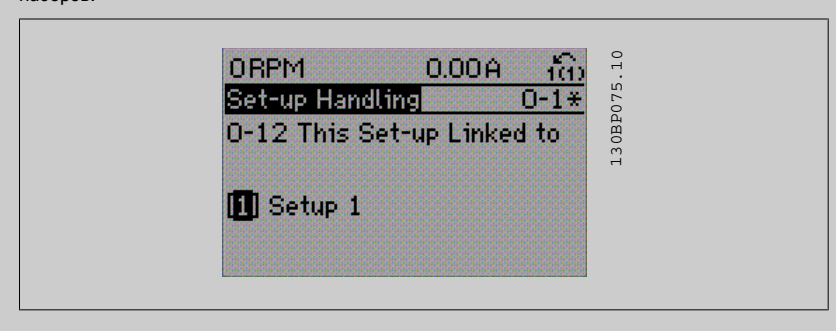

### ИЛИ

2. Продолжая работать с набором параметров 1, скопируйте набор 1 в набор 2. Далее задайте в пар. 0-12 Этот набор связан с значение набор 2 [2]. Это запустит процесс связывания наборов.

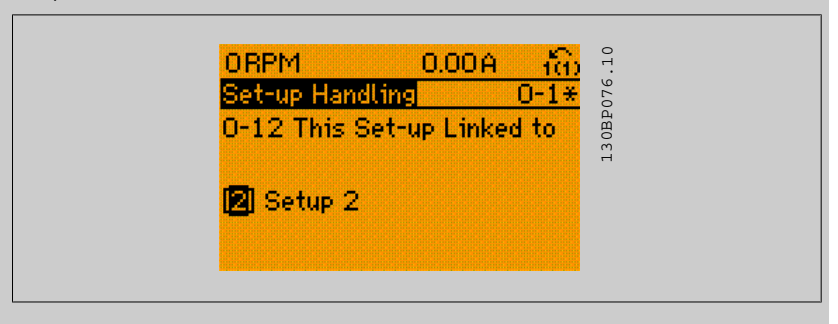

После завершения процесса связывания пар. 0-13 Показание: Связанные наборы произведет считывание {1,2}, чтобы показать, что в наборах 1 и 2 все параметры с отметкой "не изменяемые во время работы" теперь одинаковы. Если вносятся изменения в параметры с отметкой "не изменяемые во время работы", например пар. 1-30 Сопротивление статора (Rs) в наборе 2, эти изменения будут внесены автоматически также в набор 1. Теперь возможно переключение между наборами 1 и 2 во время работы.

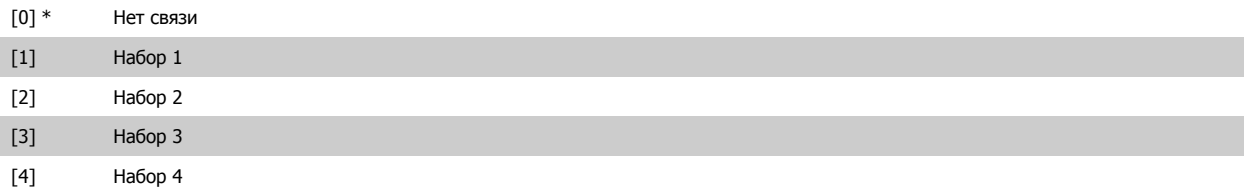

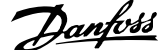

<span id="page-34-0"></span>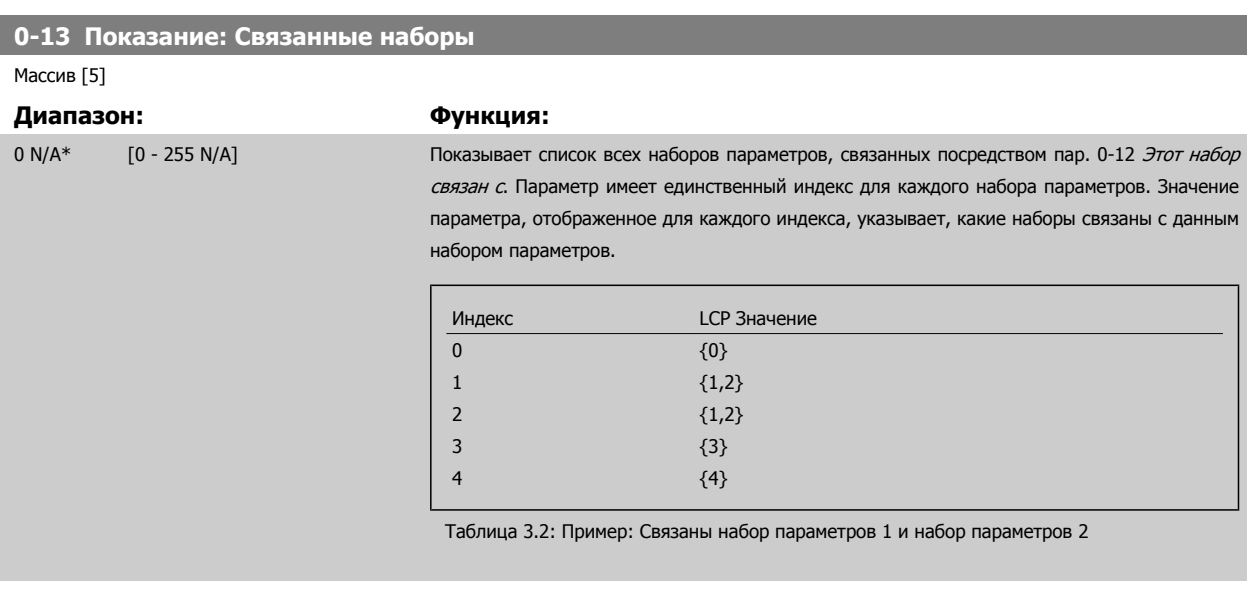

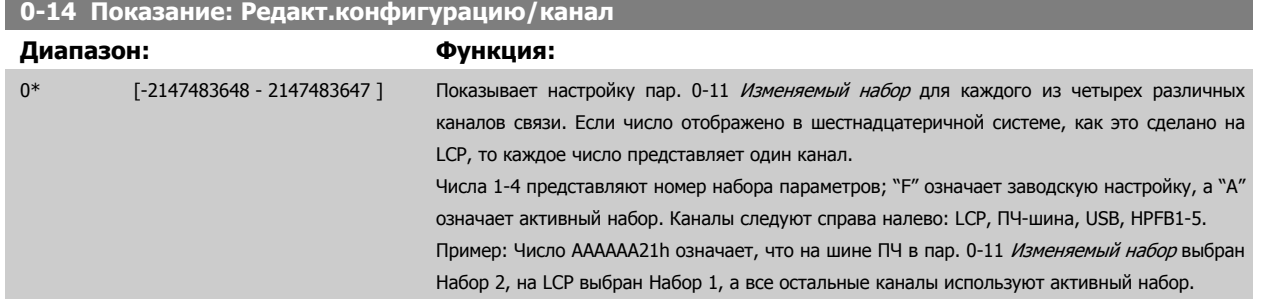

## **3.2.4 0-2\* LCP Дисплей**

Определите переменные, отображаемые на дисплее графической панели местного управления.

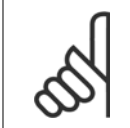

#### **Внимание**

Подробнее о записи текста, отображаемого на дисплее, см. пар. 0-37 Текст 1 на дисплее, пар. 0-38 Текст 2 на дисплее и пар. 0-39 Текст 3 на дисплее.

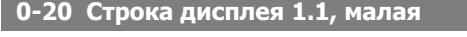

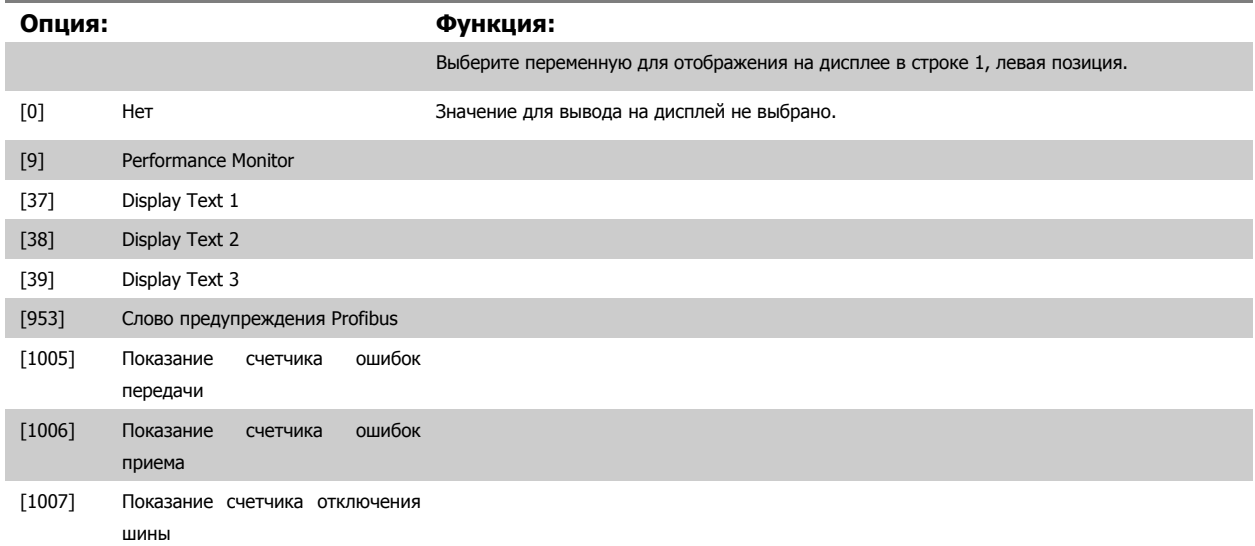

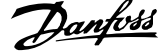

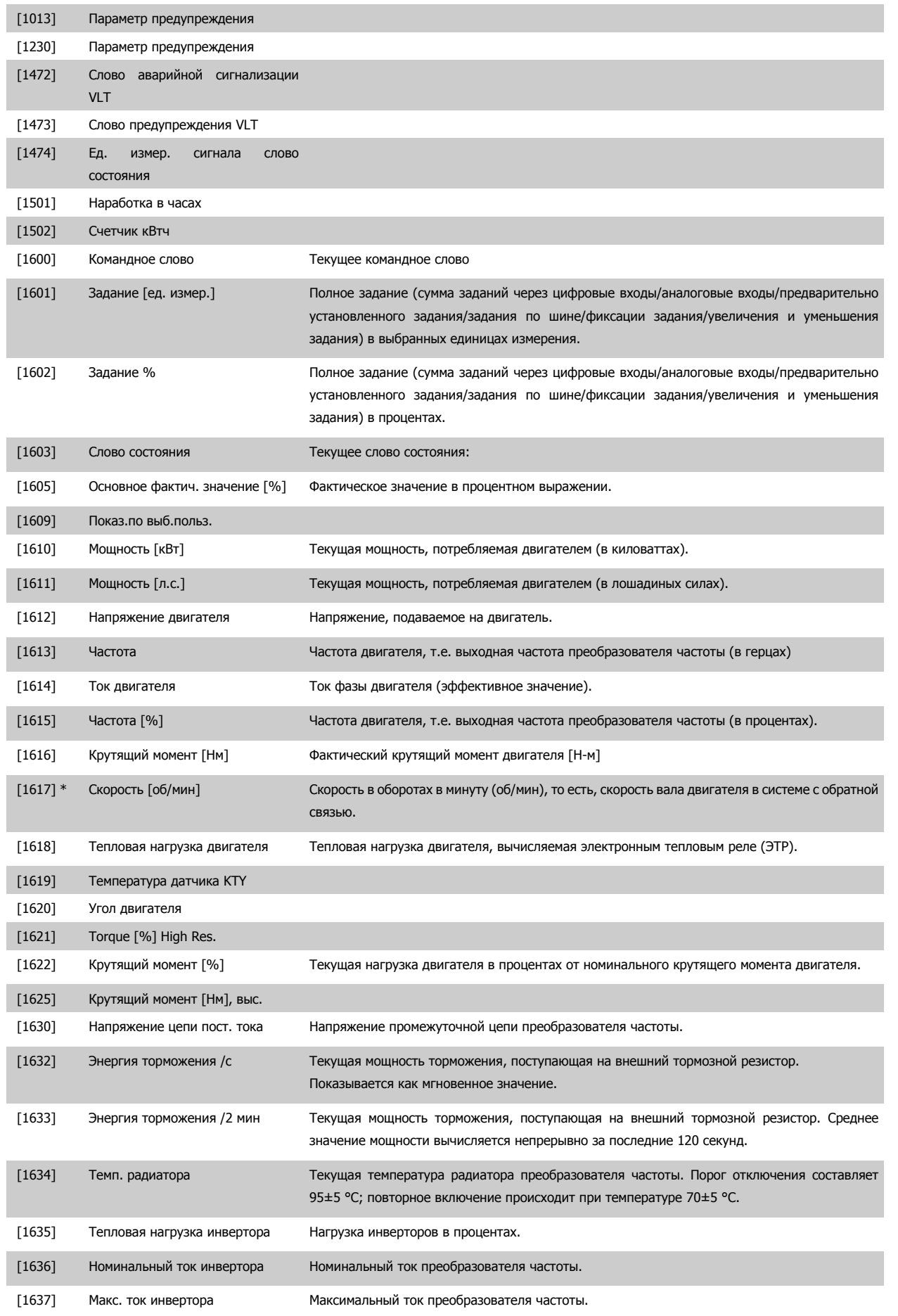
Руководство по программированию FC300  $\overline{\mathcal{D}}$ апрование параметров 3 Описание параметров

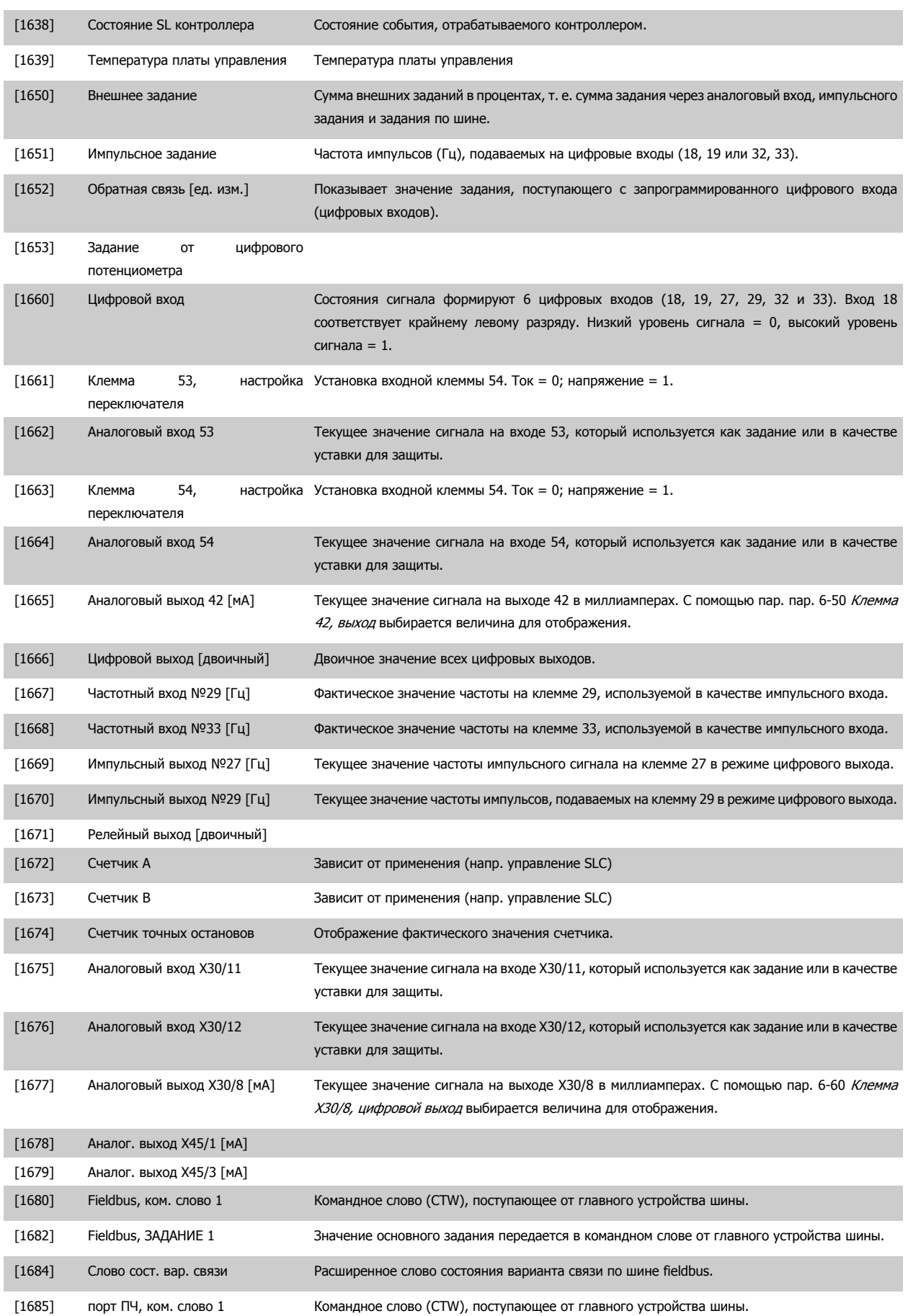

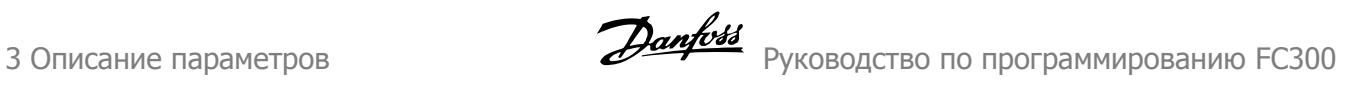

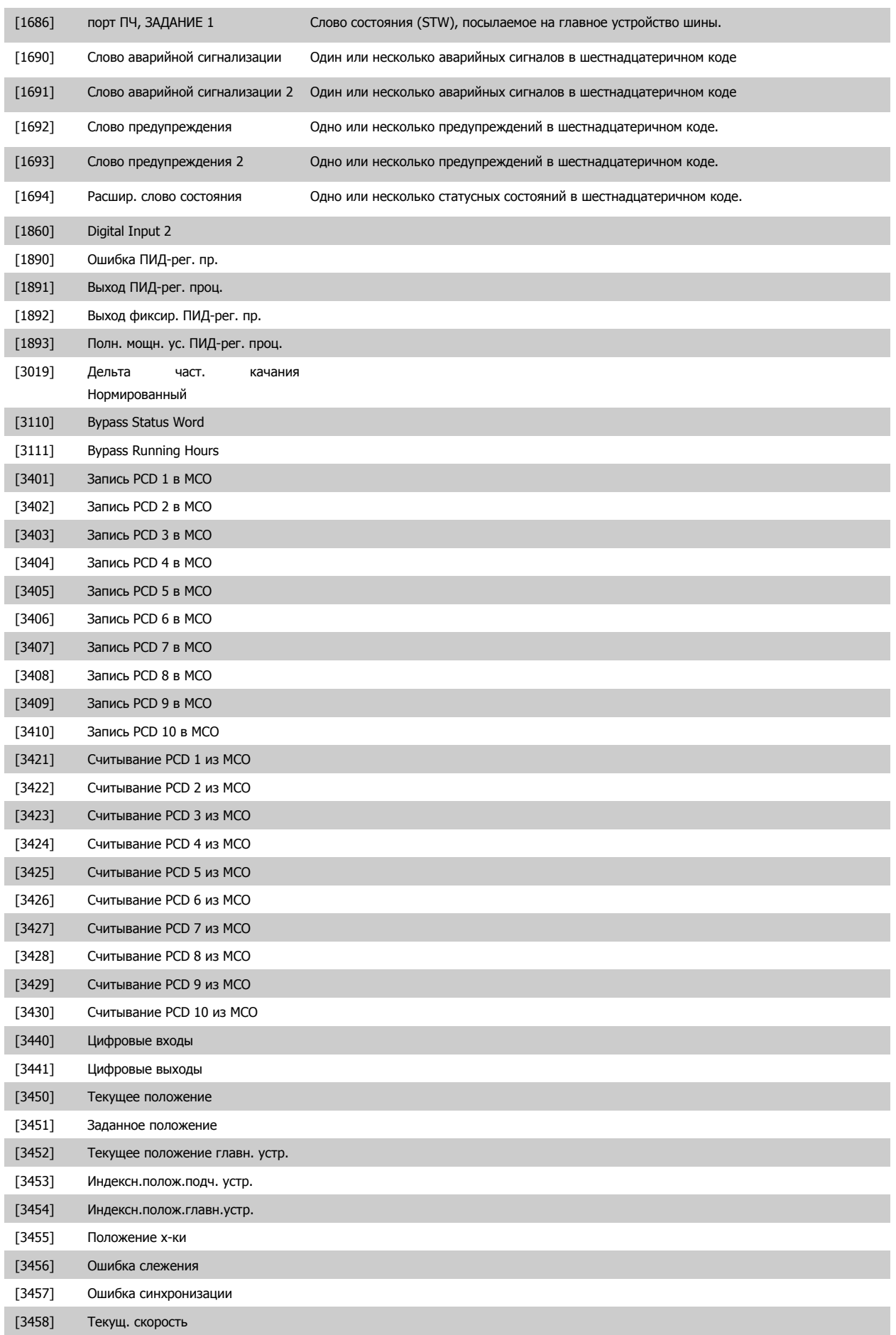

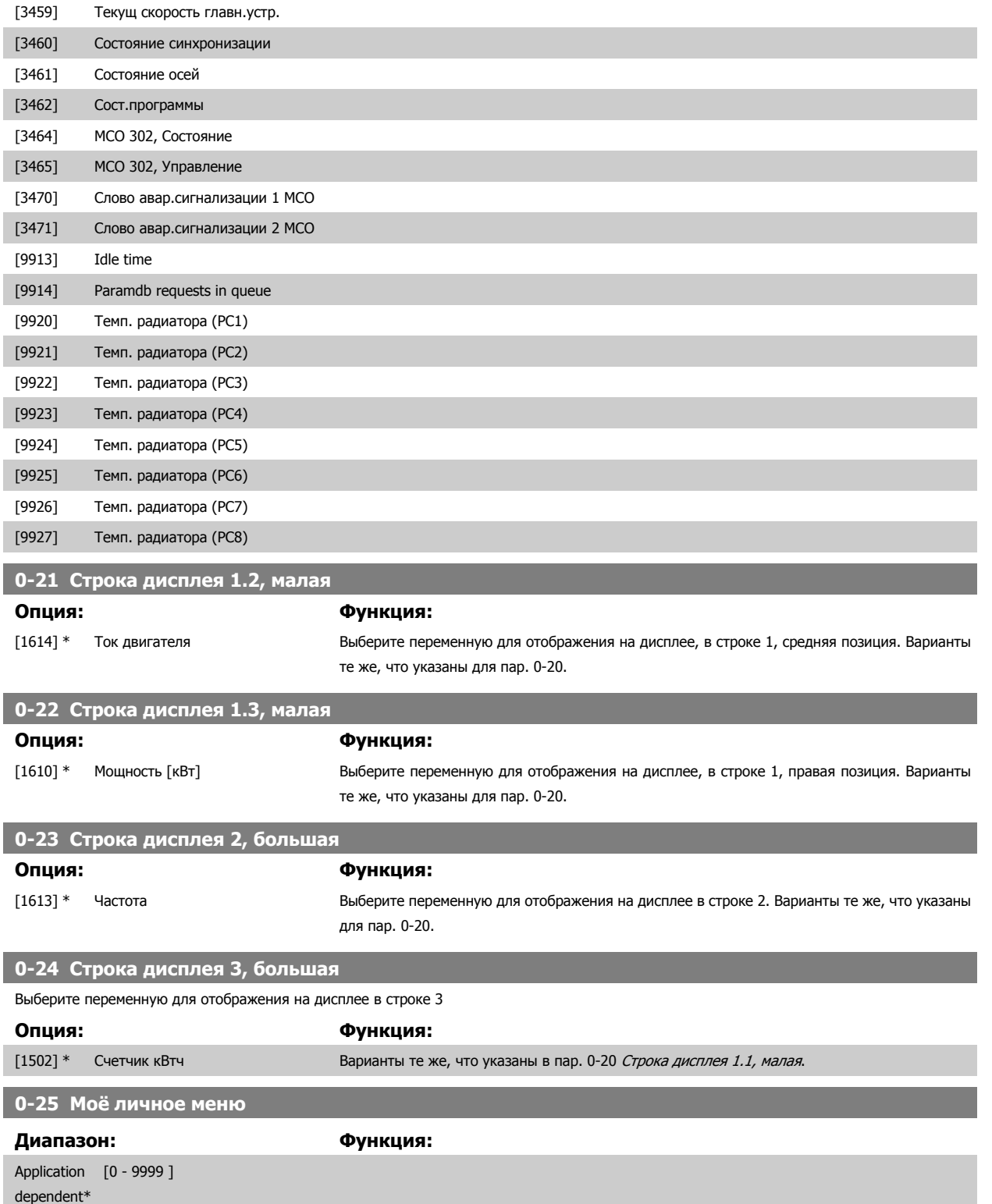

#### <span id="page-39-0"></span>**3.2.5 0-3\*LCP Показания по выбору пользователя**

Элементы, выводимые на дисплей, можно настроить различным образом: \*Показания по выбору пользователя Значение, пропорциональное скорости (линейно пропорциональное, пропорциональное квадрату или кубу скорости, в зависимости от единицы измерения, выбранной в пар. 0-30 *Ед.изм.показания, выб.польз.*) \*Текст на дисплее. Текстовая строка сохраняется в параметре.

#### Показ. по выб. польз.

Отображаемая величина вычисляется исходя из установок: пар. 0-30 Ед.изм.показания, выб.польз., пар. 0-31 Мин.знач.показания, зад.[пользователем](#page-41-0) (только линейная), пар. 0-32 Макс.знач.показания, зад.пользователем, пар. 4-13 Верхн.предел скор.двигателя [об/мин], пар. 4-14 [Верхний](#page-87-0) предел скорости двигателя [Гц] и фактической скорости.

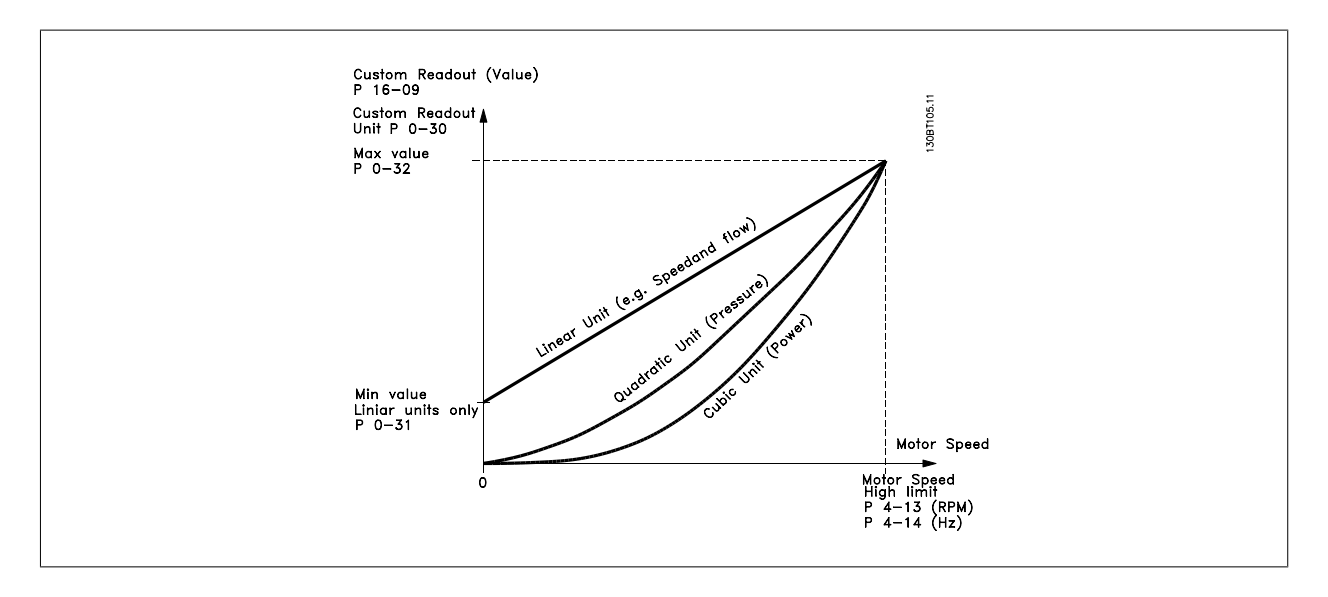

Соотношение зависит от вида единицы измерения, выбранного в пар. 0-30 Ед. изм. показания, выб. польз.:

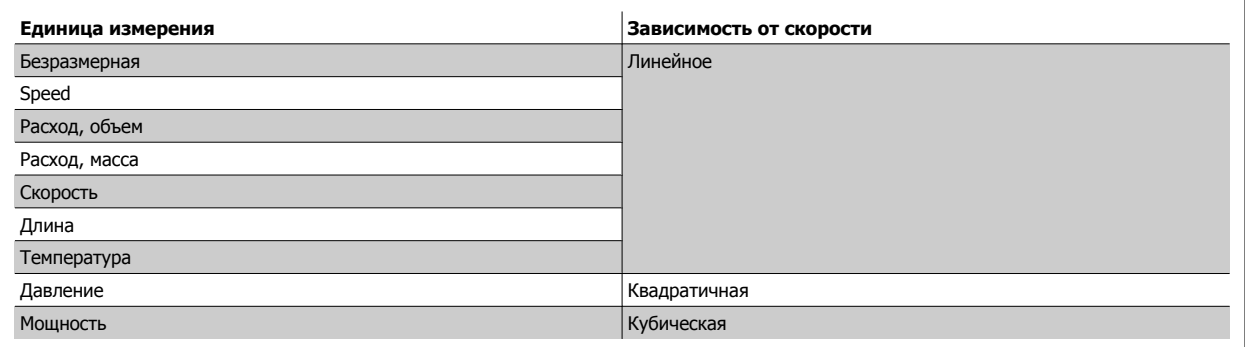

**0-30 Ед.изм.показания,выб.польз.**

#### **Опция: Функция:**

Можно запрограммировать величину, выводимую на дисплей LCP. Эта величина будет иметь линейную, квадратичную или кубическую зависимость от скорости. Это отношение будет зависеть от выбранной единицы измерения (см. таблицу выше). Текущее вычисленное значение может быть считано в пар[. 16-09](#page-221-0) Показ. по выб. польз. и/или выведено на дисплей путем выбора "Custom Readout" (Вывод данных по выбору пользователя) [16-09] в пар. 0-20 [Строка](#page-34-0) дисплея 1.1, малая к пар. 0-24 Строка дисплея 3, большая.

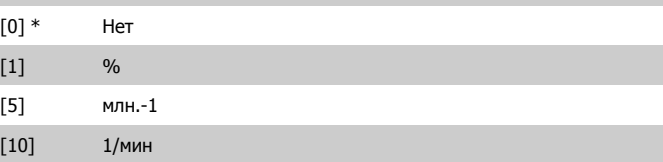

# Руководство по программированию FC300  $\overline{\mathcal{D}}$ апрование параметров 3 Описание параметров

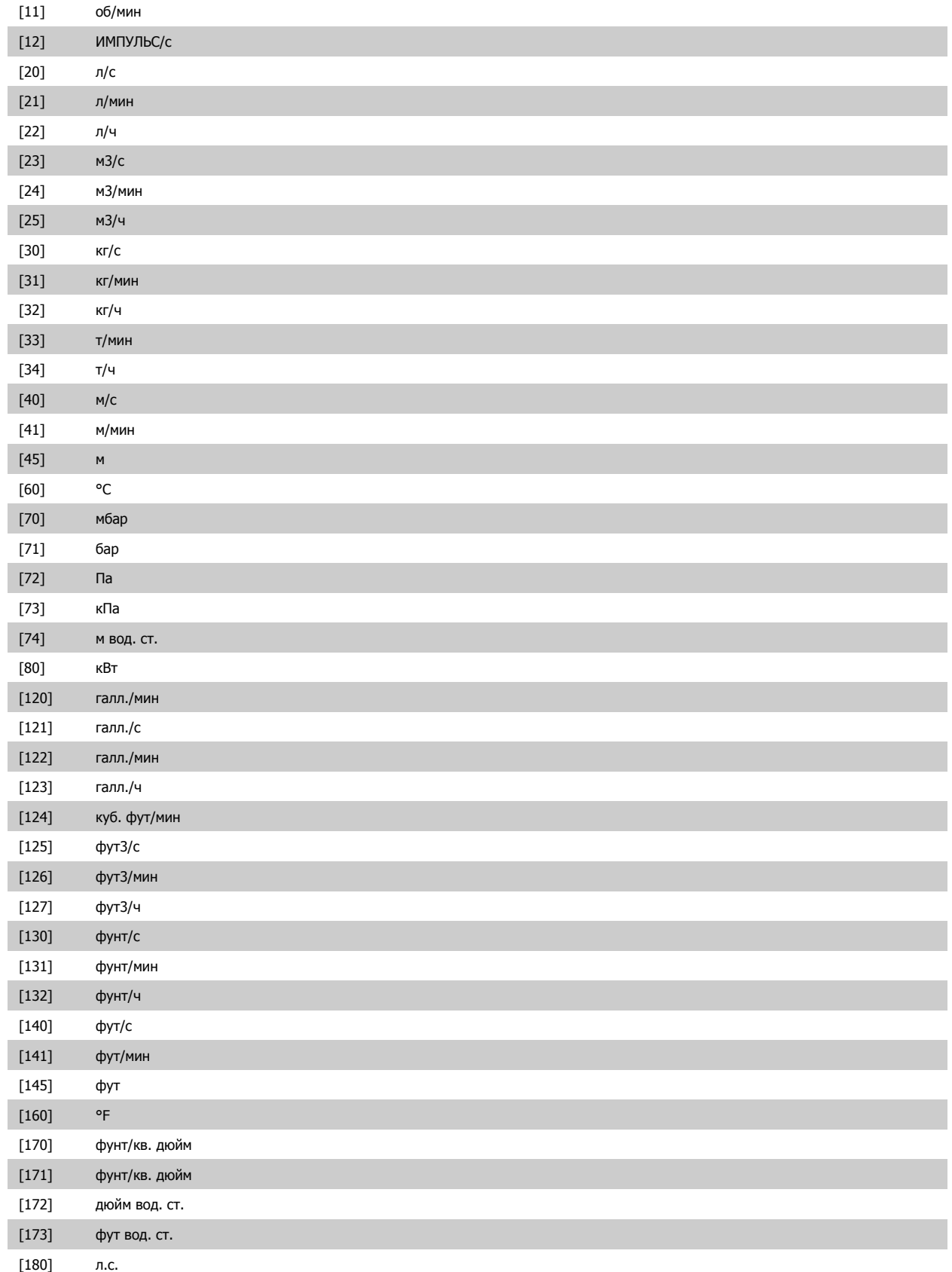

<span id="page-41-0"></span>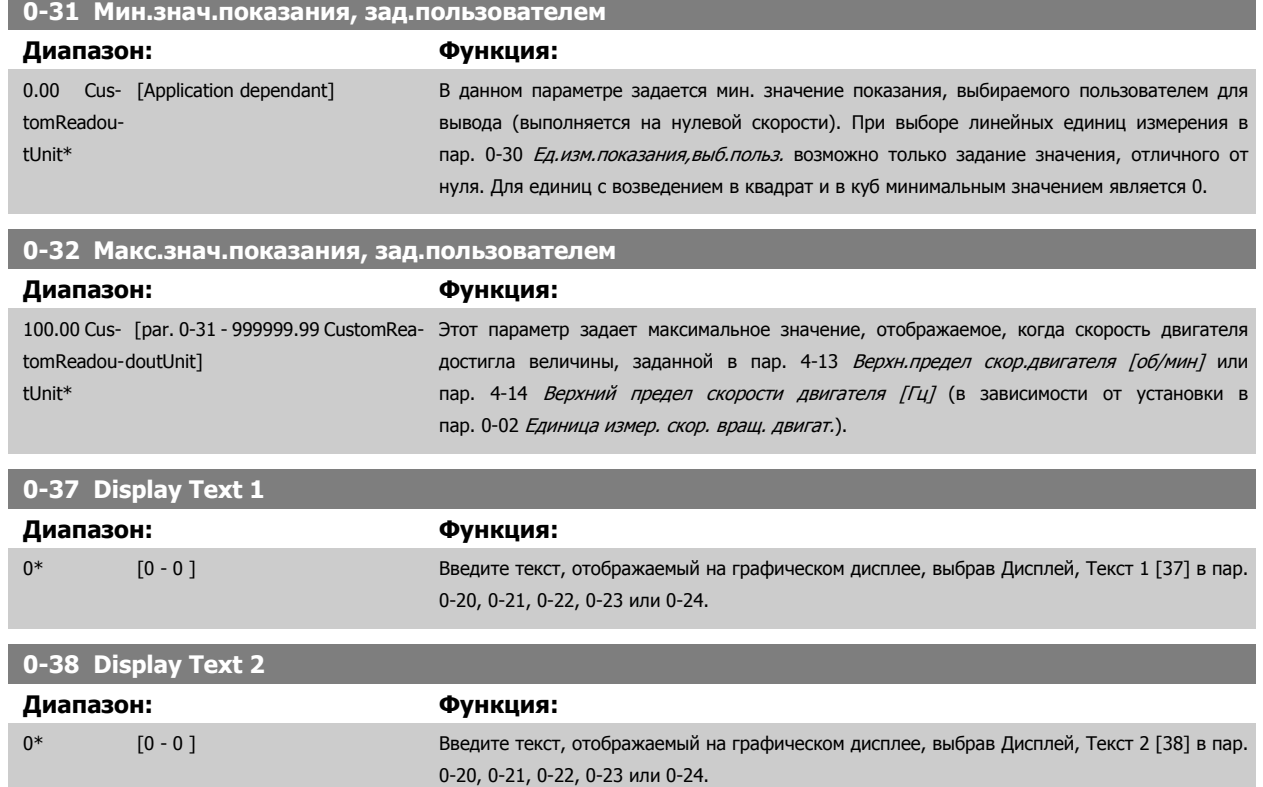

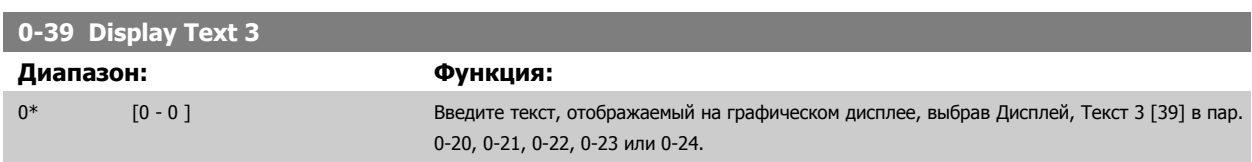

# **3.2.6 LCP Клавиатура, 0-4\***

Разрешение, запрет работы и защита паролем отдельных кнопок на LCP.

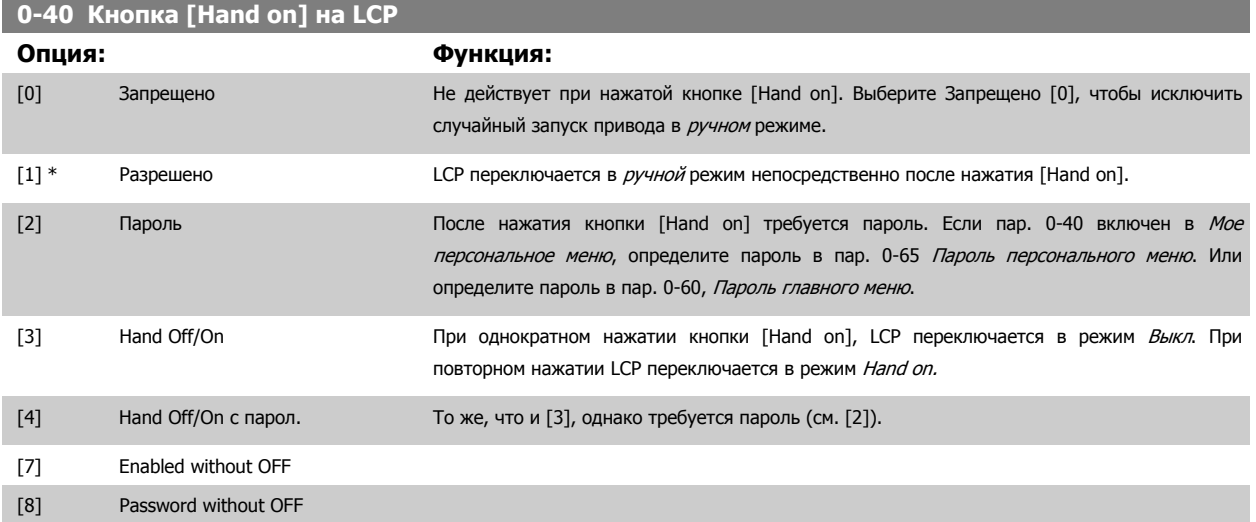

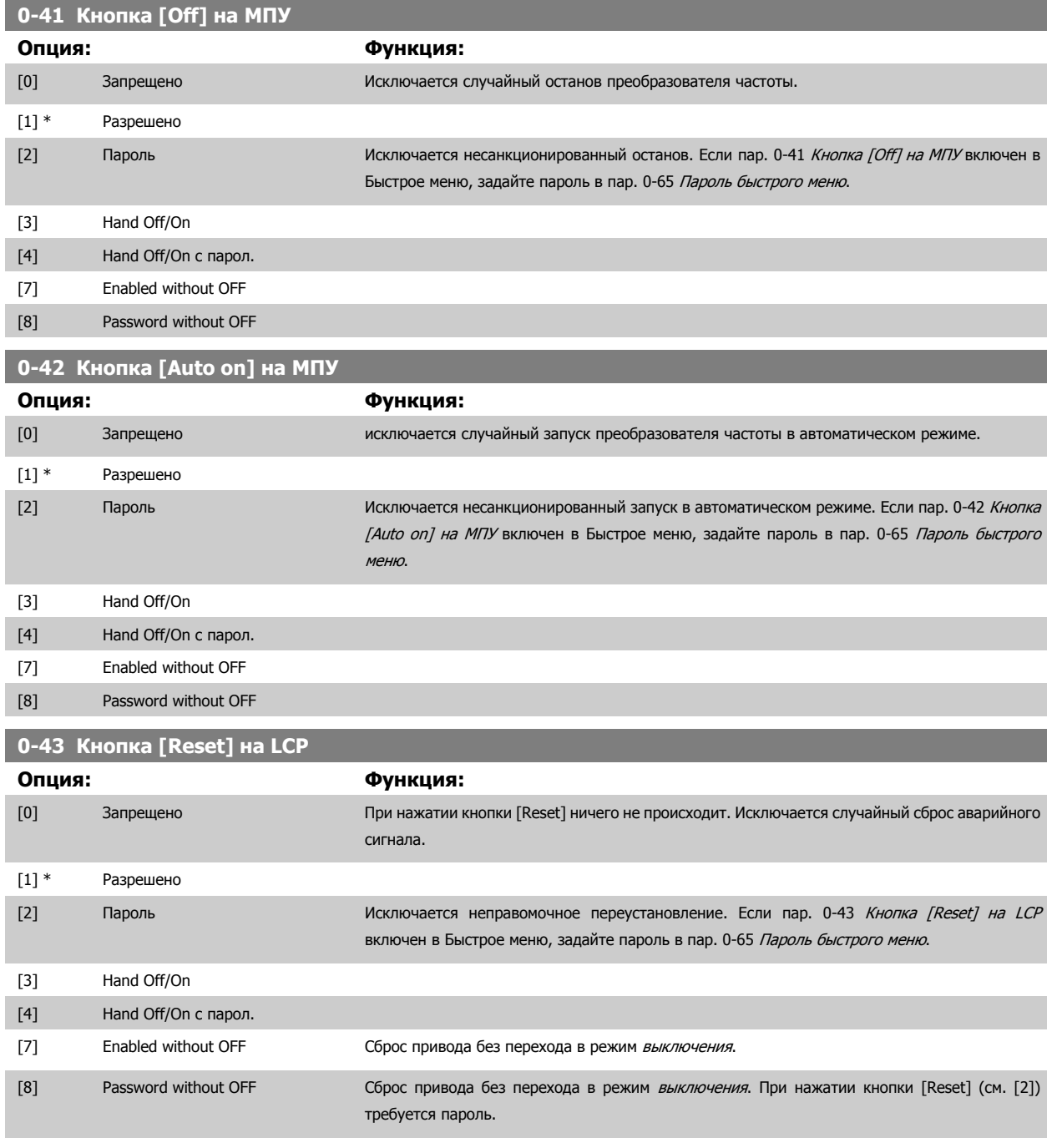

# <span id="page-43-0"></span>**3.2.7 0-5\* Копировать / Сохранить**

Копирование настроек параметров из одного набора параметров в другой и в LCP и из нее.

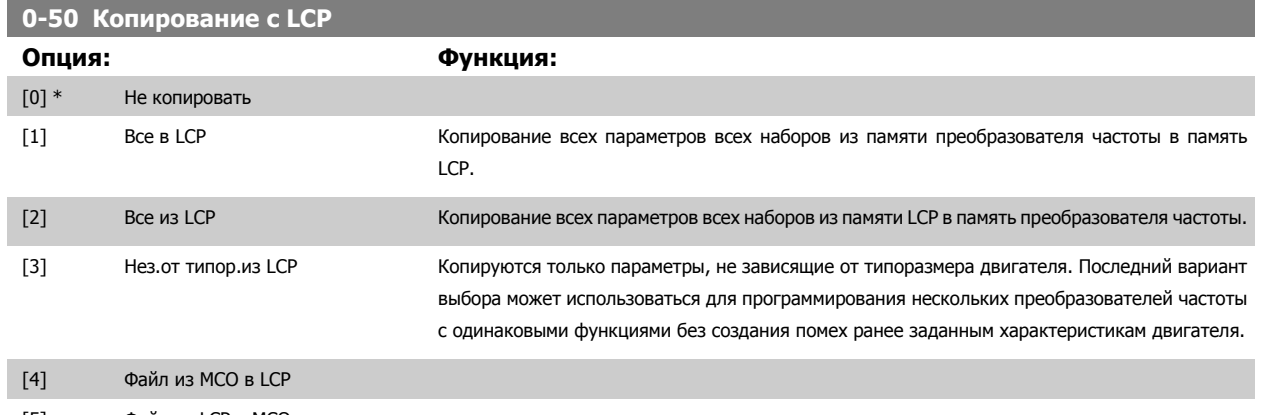

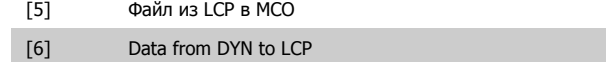

[7] Data from LCP to DYN

Этот параметр не может быть изменен во время вращения двигателя.

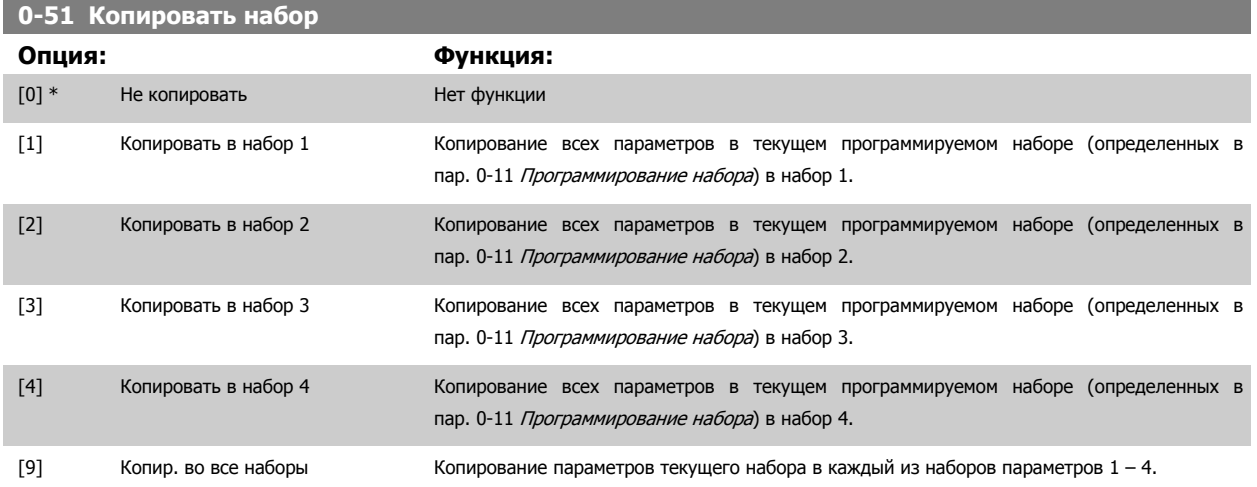

# **3.2.8 0-6\* Пароль**

Определение пароля для доступа к меню с использованием пароля.

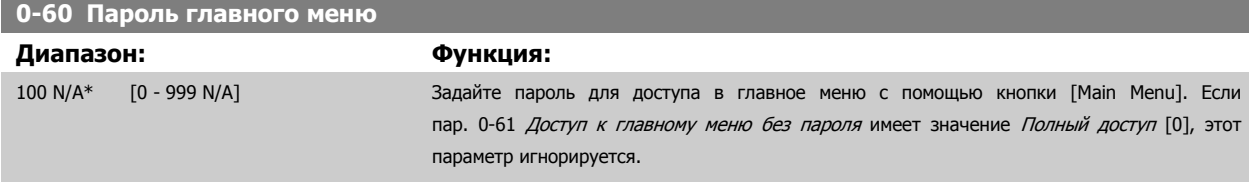

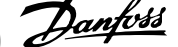

<span id="page-44-0"></span>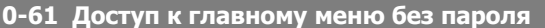

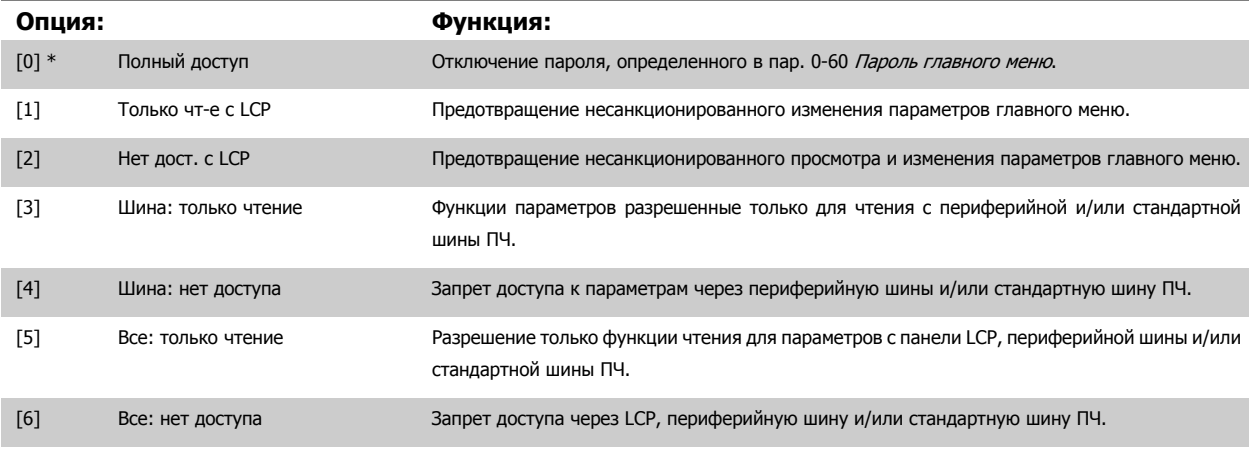

Если выбран Полный доступ [0], параметры пар. 0-60 [Пароль](#page-43-0) главного меню, пар. 0-65 Пароль персонального меню и пар. 0-66 Доступ к быстрому меню без пароля игнорируются.

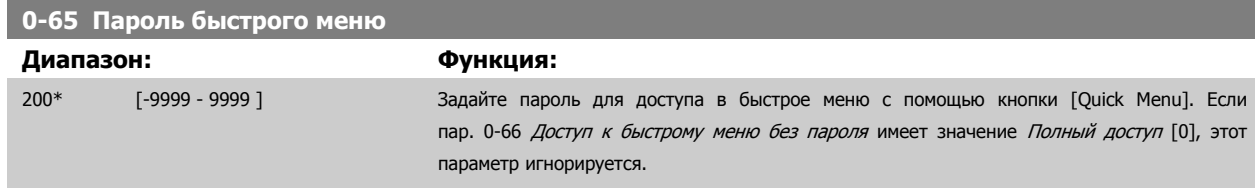

## **0-66 Доступ к быстрому меню без пароля**

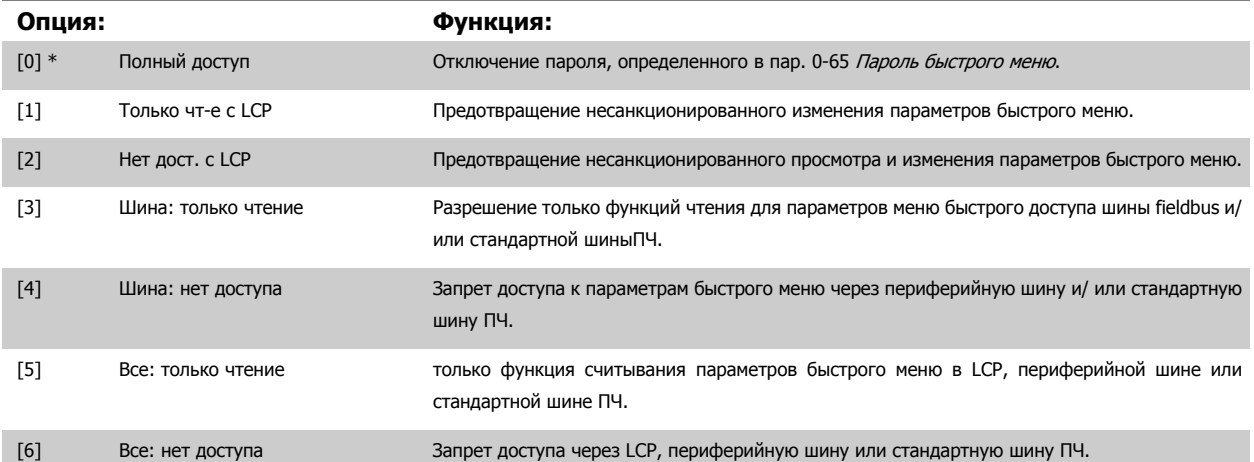

Если пар. 0-61 *Доступ к главному меню без пароля* имеет значение *Полный доступ* [0], то этот параметр игнорируется.

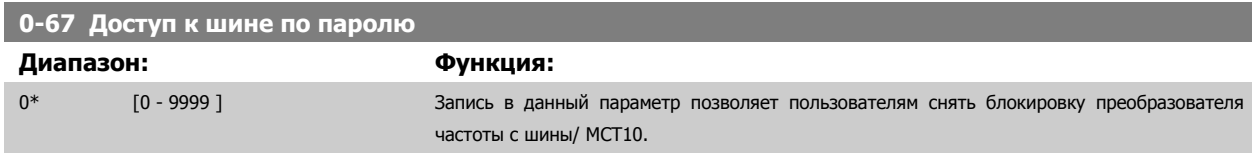

# <span id="page-45-0"></span>**3.3 Параметры: Нагрузка/двигатель**

# **3.3.1 1-0\* Общие настройки**

Определите, в каком режиме работает преобразователь частоты - в режиме скорости или в режиме момента. определите также - должен или нет действовать внутренний ПИД-регулятор.

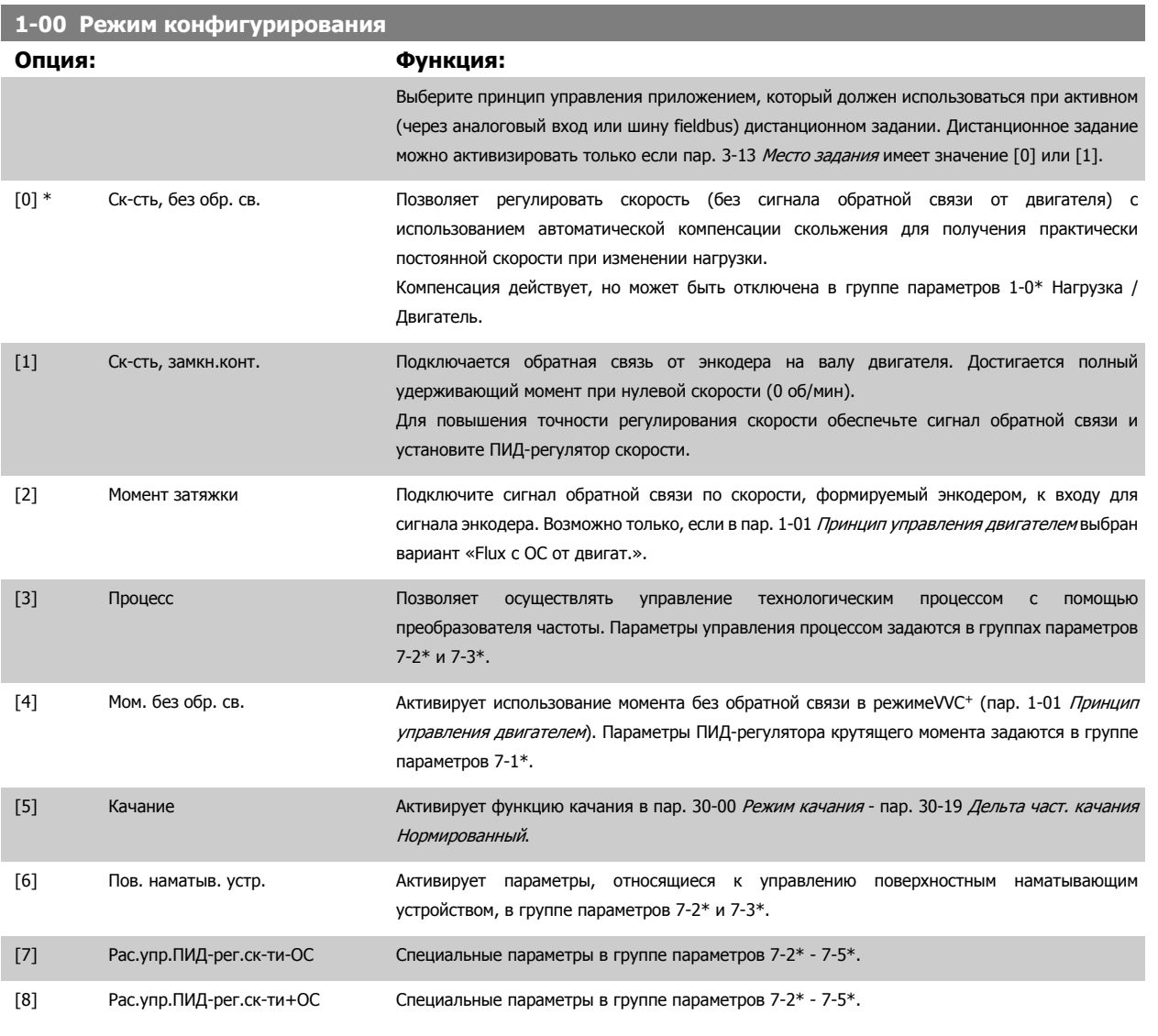

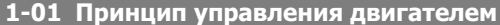

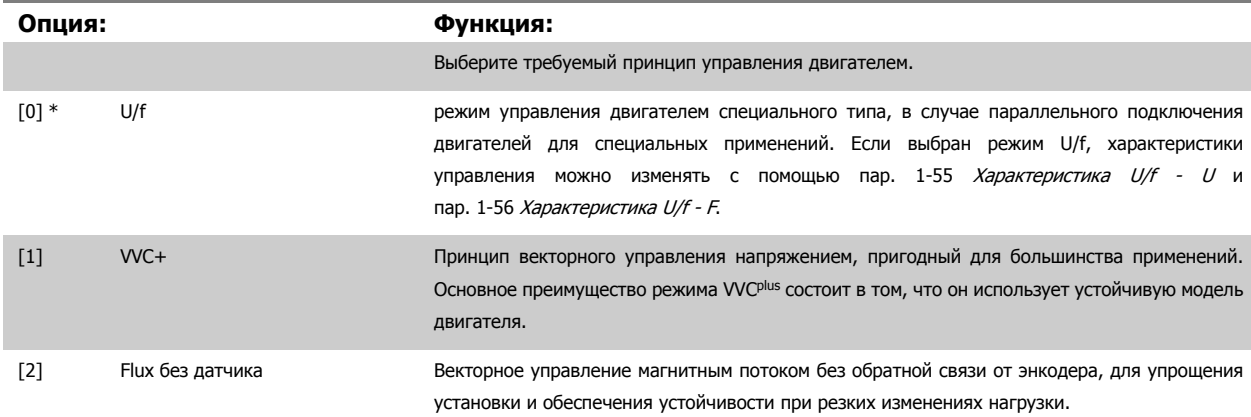

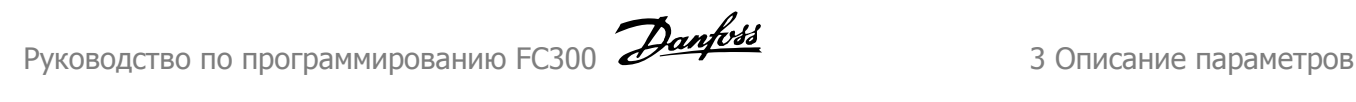

[3] Flux с ОС от двигат. очень высокая точность регулирования скорости и момента, подходящая для большинства применений с повышенными требованиями.

Наилучшие механические характеристики обычно достигаются при использовании одного из двух режимов векторного управления магнитным потоком Flux без датчика [2] и Flux <sup>с</sup> ОС от энкодера двигателя [3].

Этот параметр не может быть изменен во время вращения двигателя.

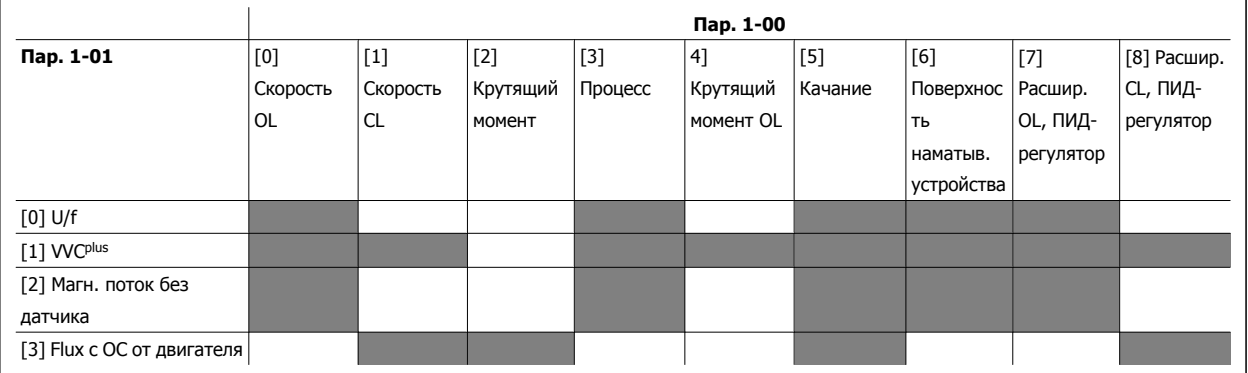

Таблица 3.3: Обзор возможных комбинаций настроек в пар. пар. 1-00 Режим [конфигурирования](#page-45-0) и пар. 1-01 Принцип [управления](#page-45-0) [двигателем](#page-45-0). Возможные комбинации отмечены серым цветом.

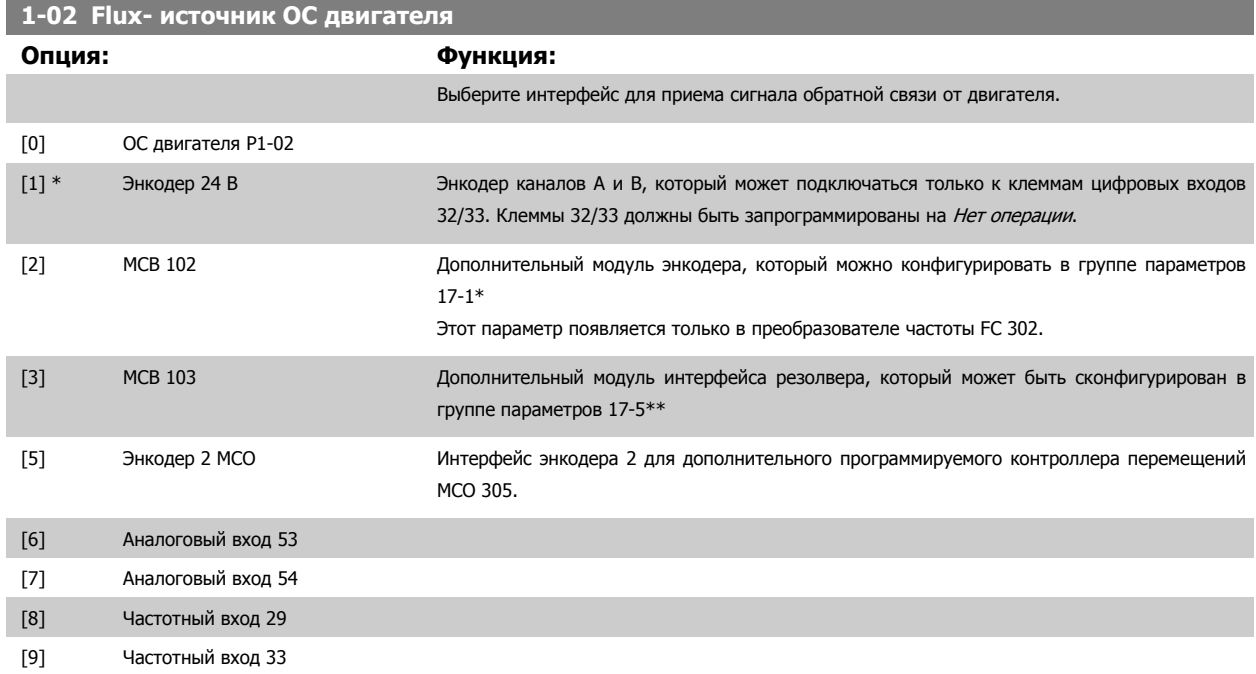

Этот параметр не может быть изменен во время вращения двигателя.

**1-03 Хар-ка момента нагрузки**

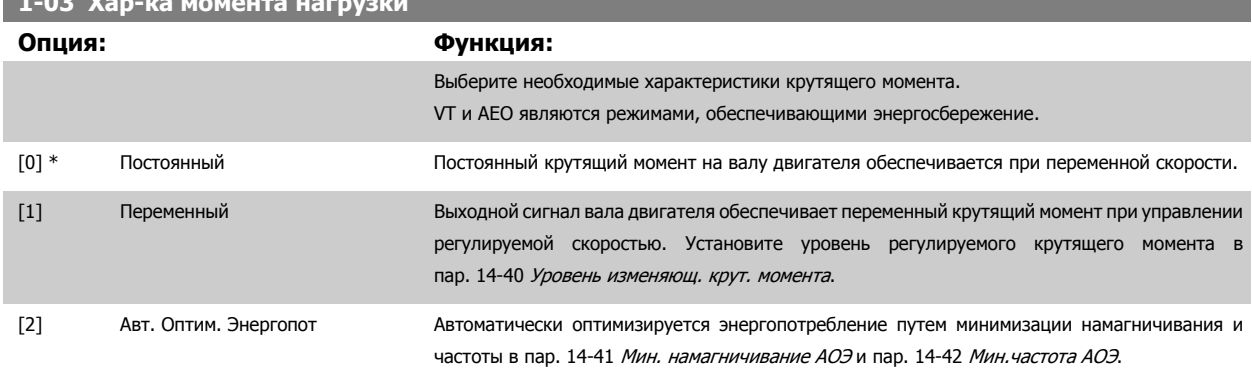

MG.33.M7.50 - VLT® является зарегистрированным товарным знаком компании Danfoss  $47$ 

<span id="page-47-0"></span>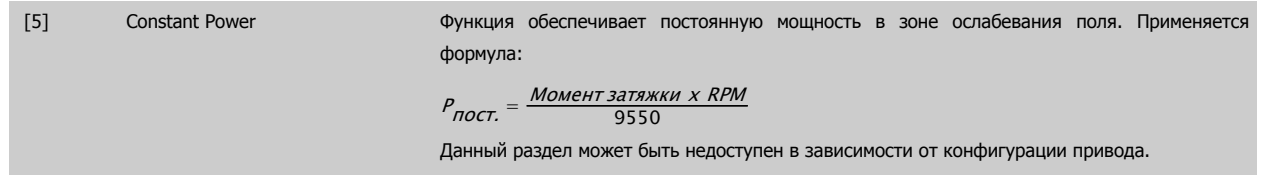

Этот параметр не может быть изменен во время вращения двигателя.

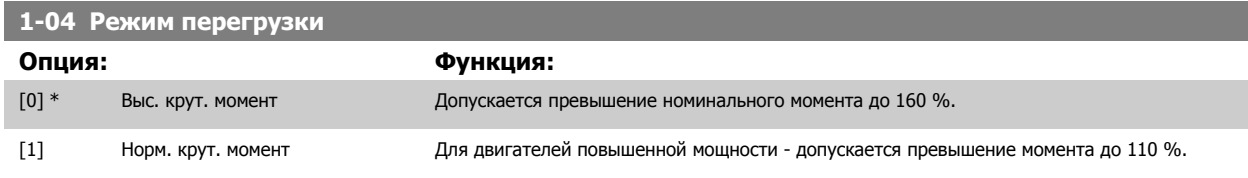

Этот параметр не может быть изменен во время вращения двигателя.

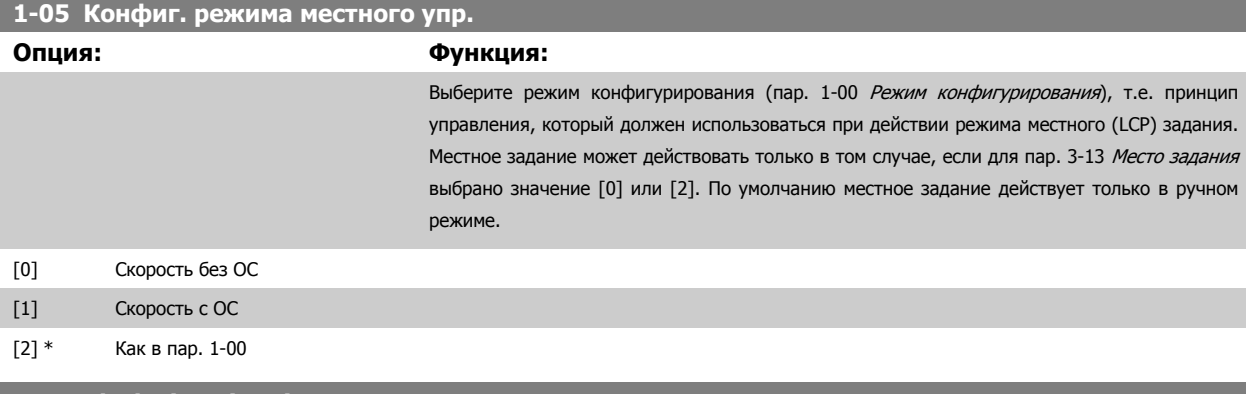

**1-06 Clockwise Direction**

Этот параметр определяет термин «По часовой стрелке», соответствующий стрелке направления панели LCP. Используется для удобного изменения направления вращения вала, чтобы не менять местами провода двигателя. (Действует, начиная с версии ПО 5.84)

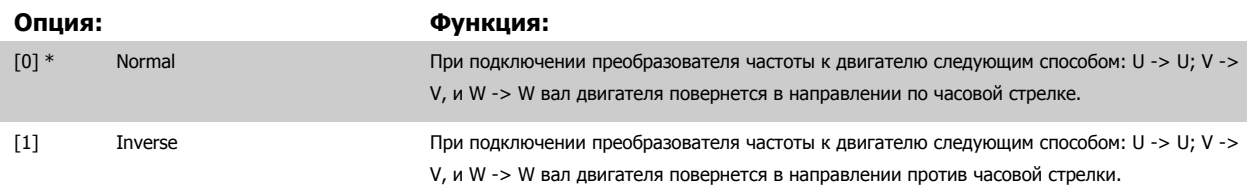

Во время работы двигателя данный параметр изменять нельзя.

### **3.3.2 1-1\* Выбор двигателя**

Группа параметров для установки общих характеристик двигателя. Во время вращения двигателя параметры этой группы регулировать нельзя.

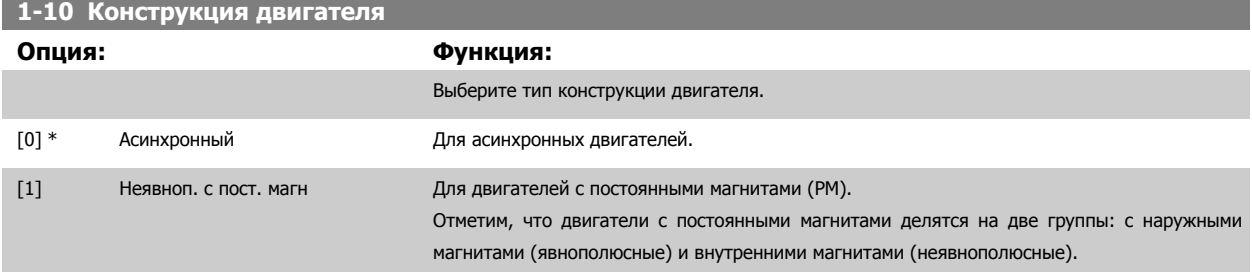

По конструкции двигатель может быть либо асинхронным, либо с постоянными магнитами.

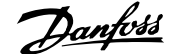

# <span id="page-48-0"></span>**3.3.3 1-2\* Данные двигателя**

Параметры группы 1-2\* служат для ввода данных паспортной таблички подключенного двигателя. Во время работы двигателя параметры группы 1-2\* изменять нельзя.

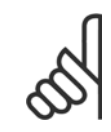

#### **Внимание**

Изменение значений этих параметров влияет на настройку других параметров.

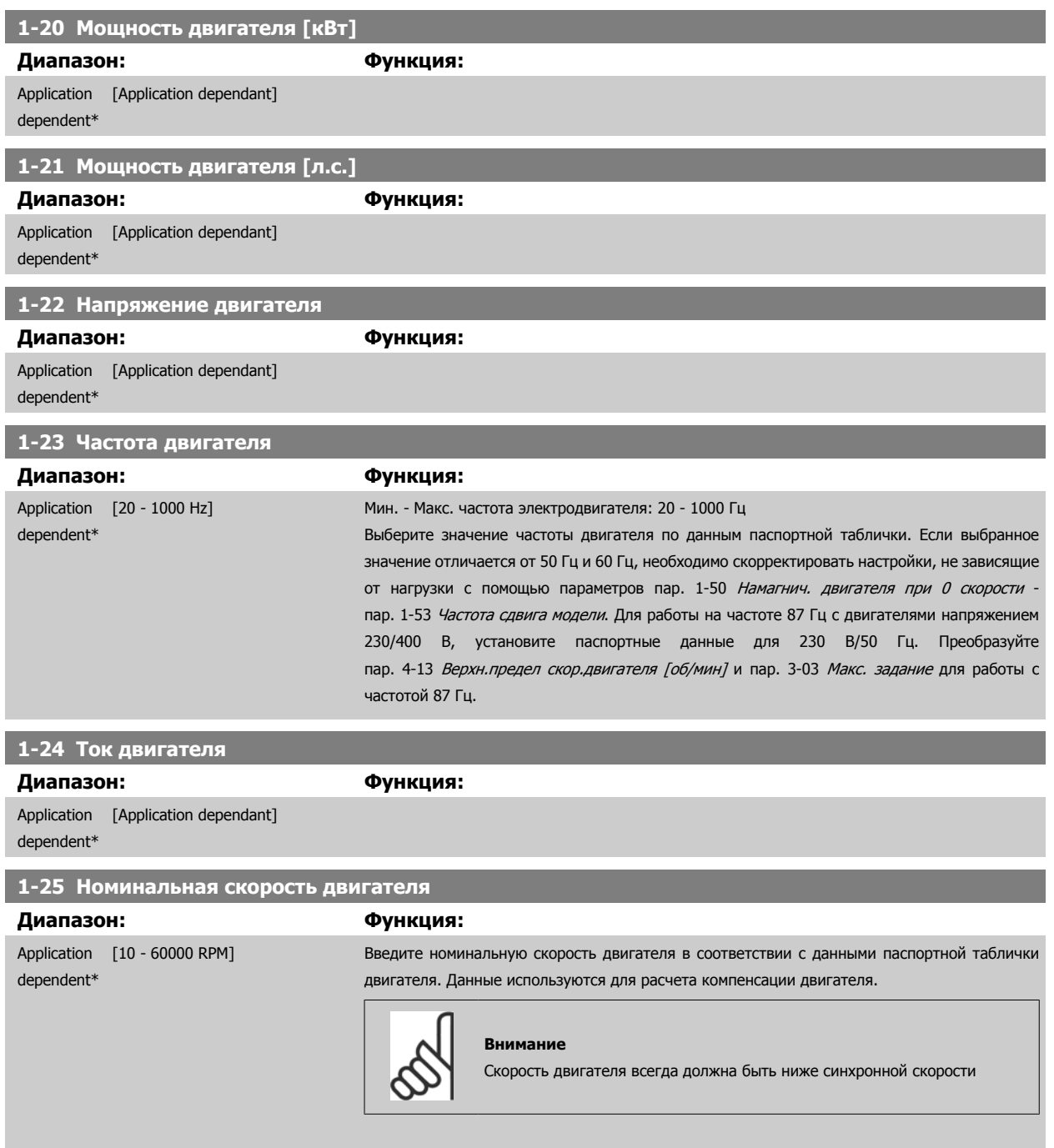

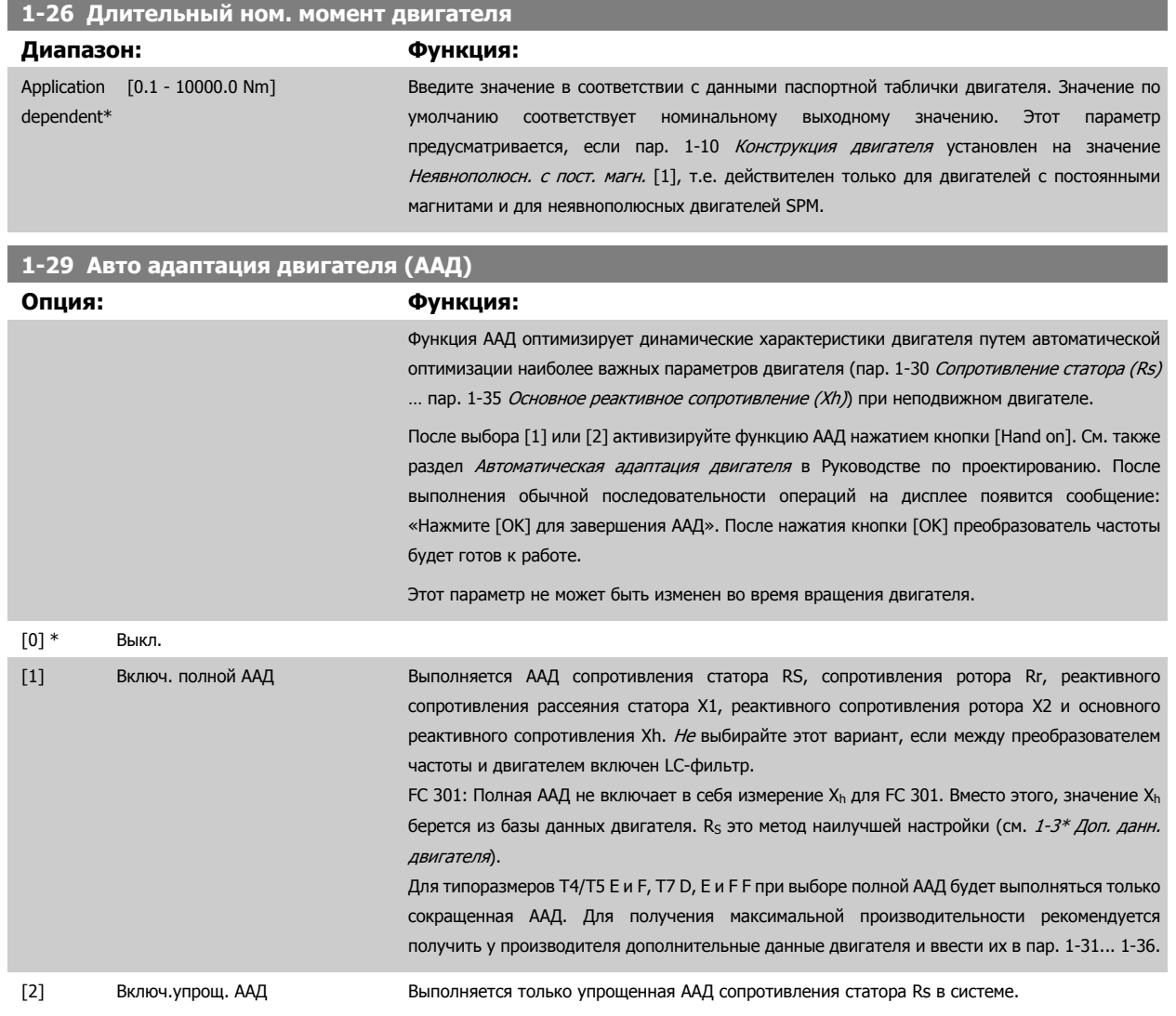

Примечание.

- Для наилучшей адаптации преобразователя частоты выполняйте ААД на холодном двигателе.
- ААД не может проводиться на работающем двигателе.
- ААД невозможна для двигателей с постоянными магнитами.

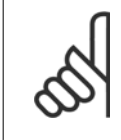

#### **Внимание**

Важно правильно настроить данные двигателя в пар. 1-2\*, поскольку они формируют часть алгоритма ААД. Проведение ААД требуется для достижения оптимальных динамических характеристик двигателя. В зависимости от номинальной мощности двигателя, это может занять до 10 минут.

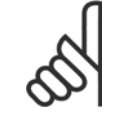

#### **Внимание**

При выполнении ААД внешний момент не должен воздействовать на двигатель.

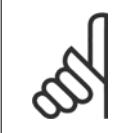

#### **Внимание**

При изменении одного из значений в пар. 1-2\*, пар. 1-30 [Сопротивление](#page-50-0) статора (Rs) на пар. 1-39 Число полюсов [двигателя](#page-51-0), определяющие дополнительные данные двигателя параметры возвращаются к установкам по умолчанию.

<span id="page-50-0"></span>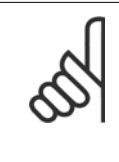

#### **Внимание**

ААД функционирует без проблем при одном типоразмере ниже номинала, функционирует типовым способом при двух типоразмерах ниже номинала, редко действует при 3 типоразмерах ниже номинала и никогда не действует при 4 типоразмерах ниже номинала. Необходимо иметь в виду, что точность измеренных характеристик двигателя ухудшается при работе с двигателями типоразмеров, меньших номинального типоразмера VLT.

#### **3.3.4 1-3\* Доп. данные дв.**

Параметры для дополнительных данных двигателя. Чтобы двигатель работал оптимально, данные, введенные в параметры с пар. 1-30 Сопротивление статора (Rs) по пар. 1-39 Число полюсов [двигателя](#page-51-0), должны соответствовать конкретному двигателю. Настройки по умолчанию представляют собой величины, основывающиеся на распространенных значениях параметров обычных стандартных двигателей. Если параметры двигателя установлены неправильно, это может привести к сбоям в работе преобразователя частоты. Если данные двигателя не известны, рекомендуется провести автоматическую адаптацию двигателя (ААД). См. раздел *Автоматическая адаптация двигателя* в Руководстве по проектированию. Последовательность ААД настроит все параметры двигателя, за исключением момента инерции ротора и сопротивления потерь в стали (пар. 1-36 [Сопротивление](#page-51-0) потерь <sup>в</sup> стали (Rfe)). Во время работы двигателя параметр 1-3\* и 1-4\* изменять нельзя.

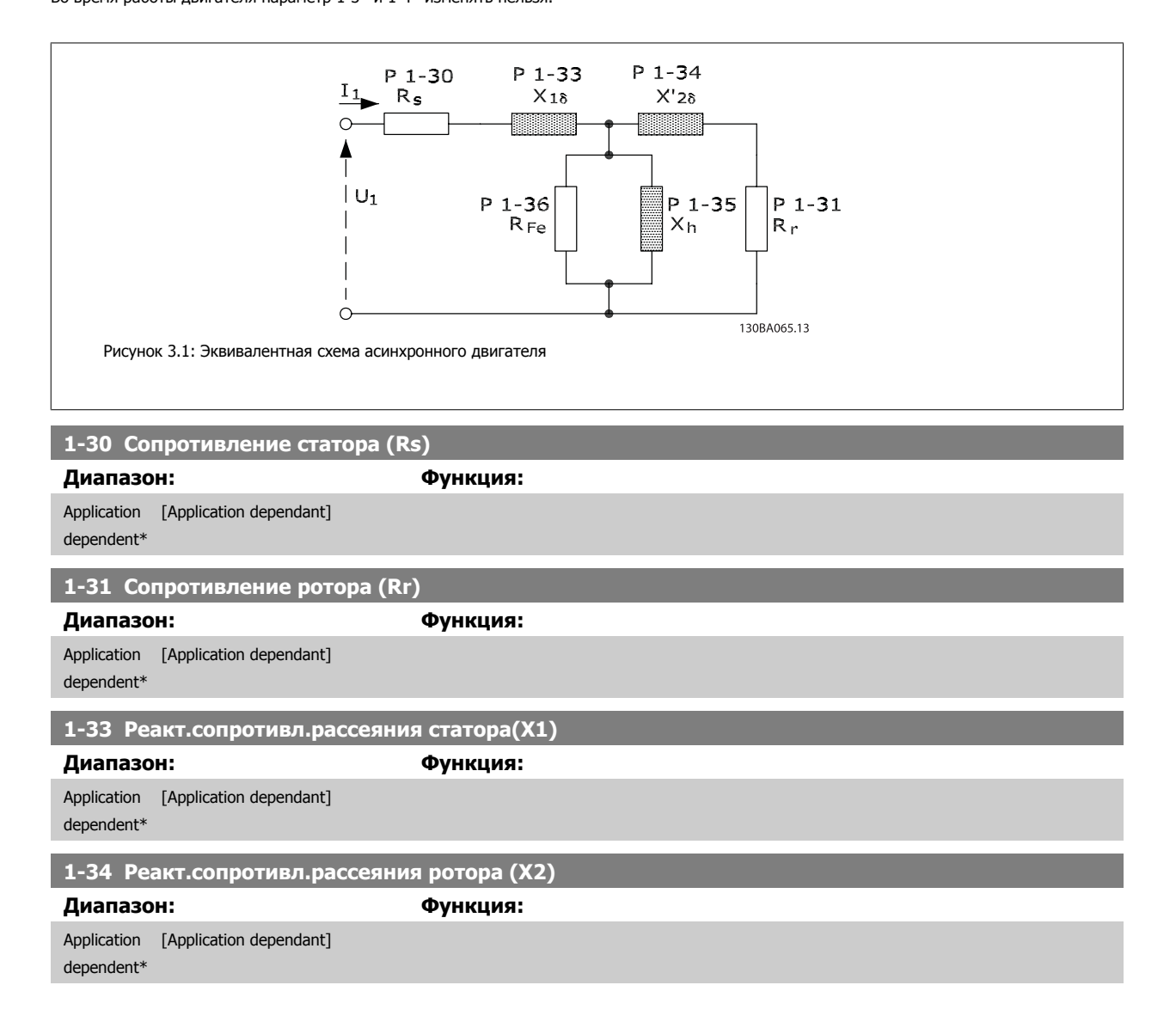

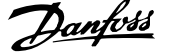

<span id="page-51-0"></span>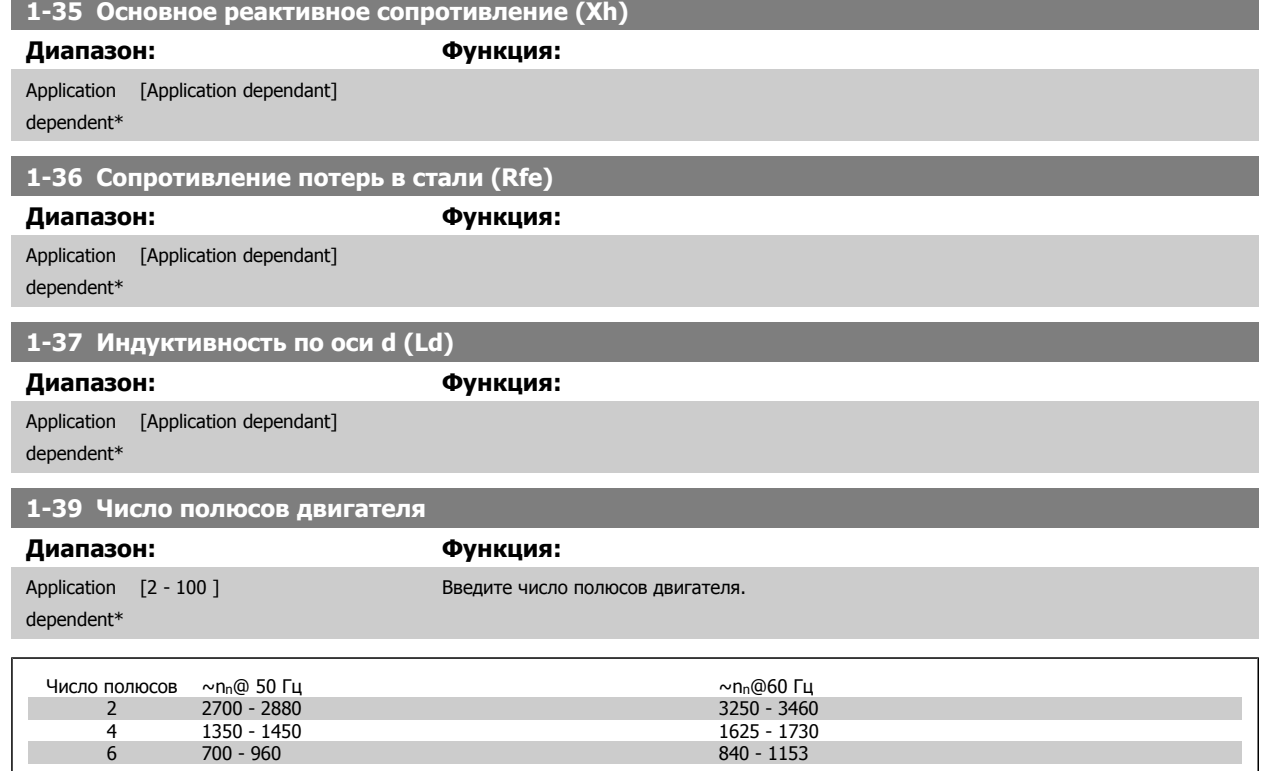

В таблице приведено число полюсов для нормальных диапазонов скорости двигателей различных типов. Двигатели, рассчитанные на другие частоты, определяются отдельно. Число полюсов двигателя всегда четное, поскольку оно относится к общему числу полюсов, а не к числу пар полюсов. В преобразователе частоты исходное значение пар. 1-39 Число полюсов двигателя задается на основании пар[. 1-23](#page-48-0) Частота [двигателя](#page-48-0) и пар. 1-25 [Номинальная](#page-48-0) скорость двигателя.

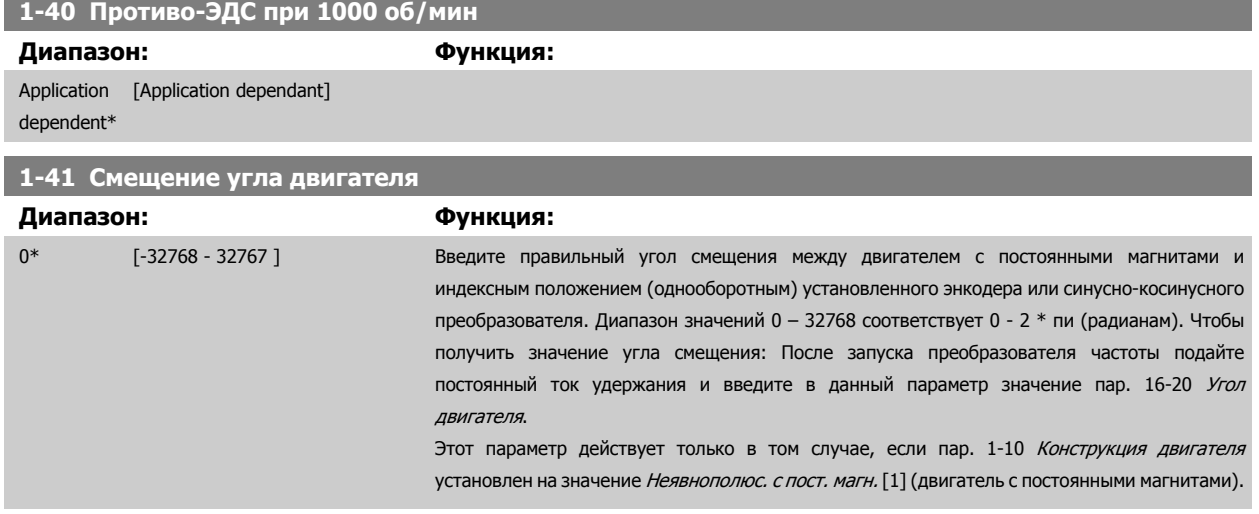

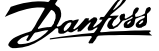

# <span id="page-52-0"></span>**3.3.5 1-5\* Незав. от нагр. Уставка**

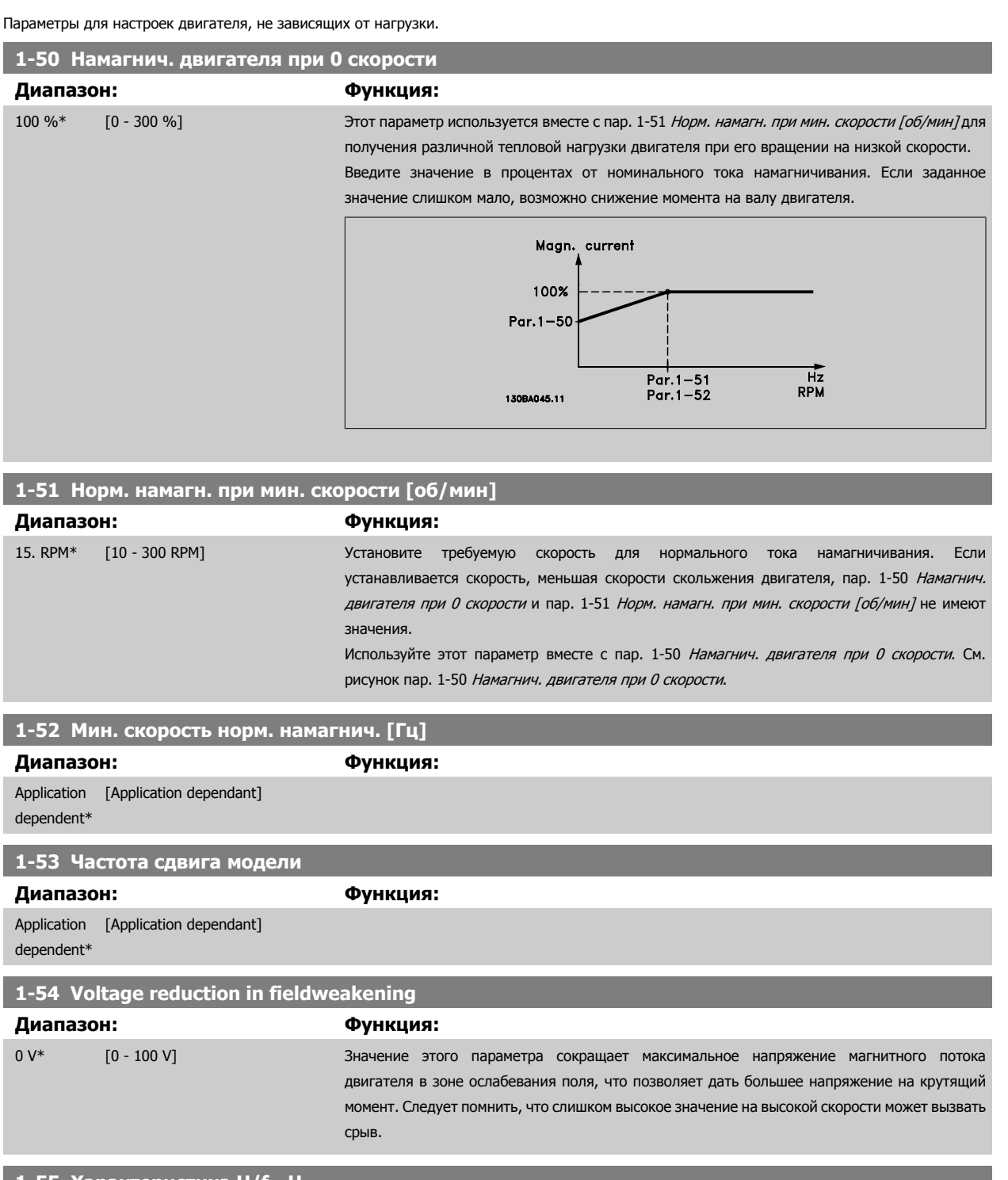

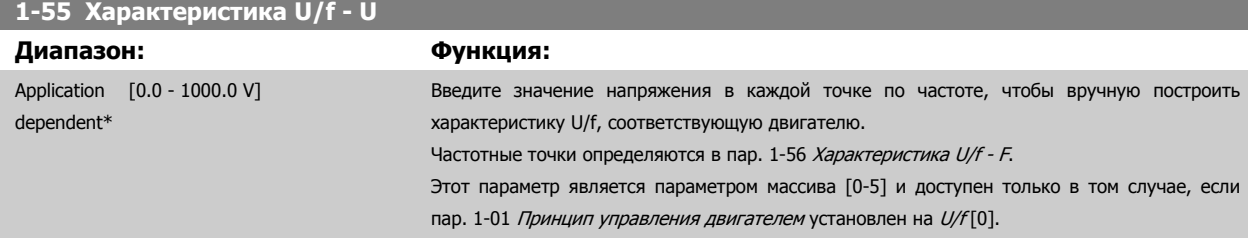

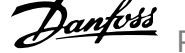

#### <span id="page-53-0"></span>**1-56 Характеристика U/f - F**

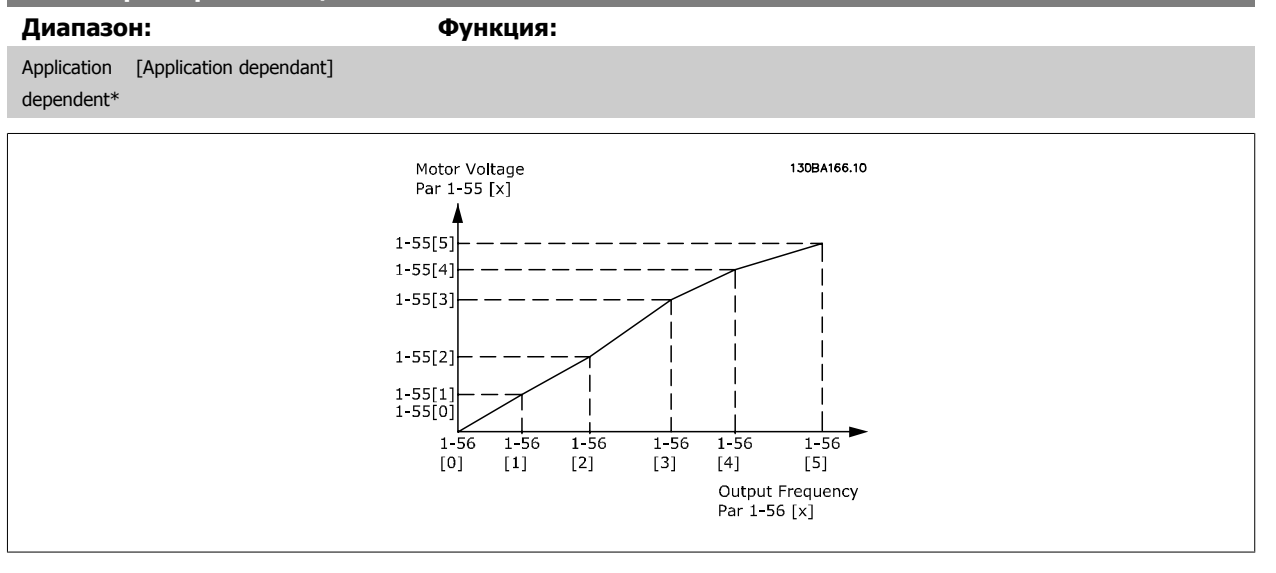

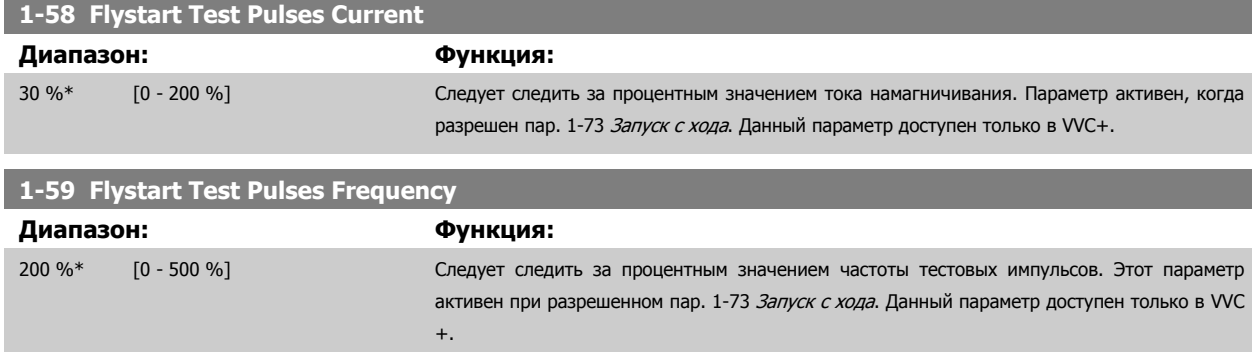

# **3.3.6 1-6\* Зав. от нагр. Уставка**

Параметры для регулировки настроек двигателя, зависящих от нагрузки.

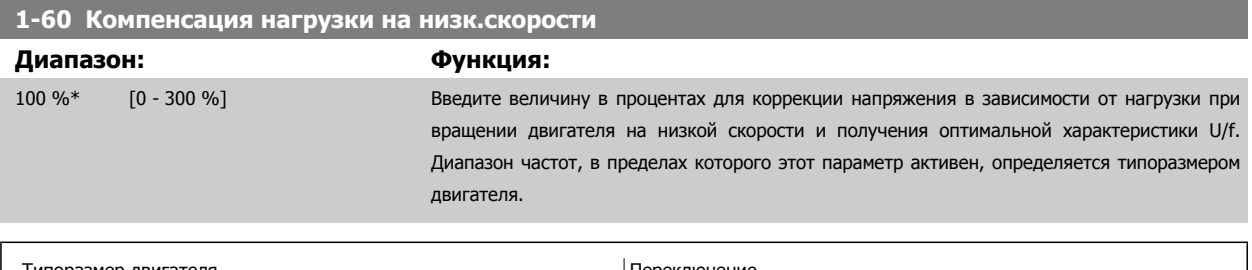

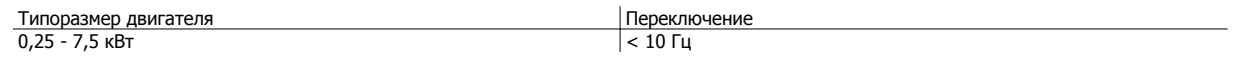

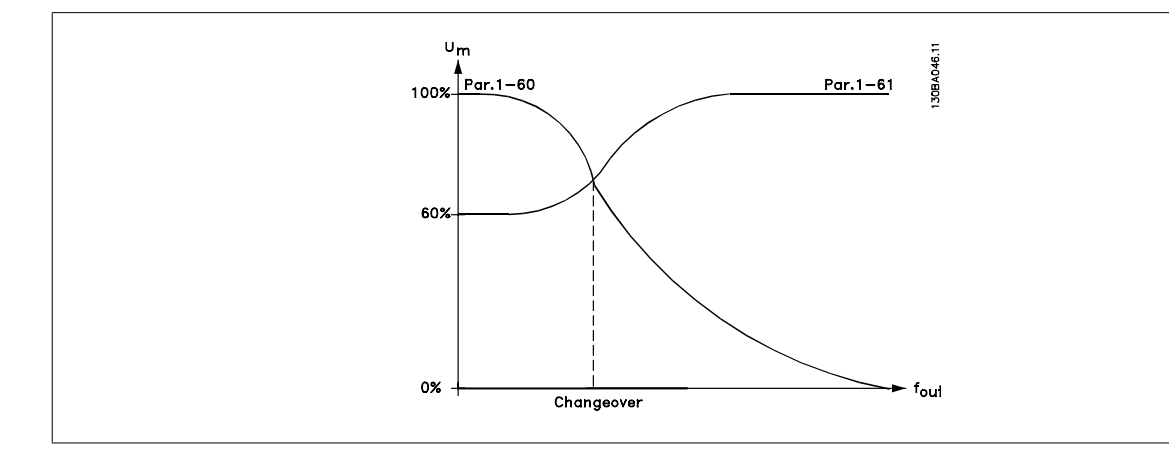

# **1-61 Компенсация нагрузки на выс.скорости**

#### **Диапазон: Функция:**

100 %\* [0 - 300 %] Введите величину в процентах для коррекции напряжения в зависимости от нагрузки при вращении двигателя с высокой скоростью и получения оптимальной характеристики U/f. Диапазон частот, в пределах которого этот параметр активен, определяется типоразмером двигателя.

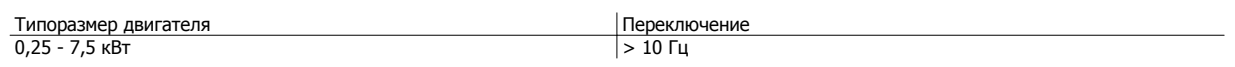

#### **1-62 Компенсация скольжения**

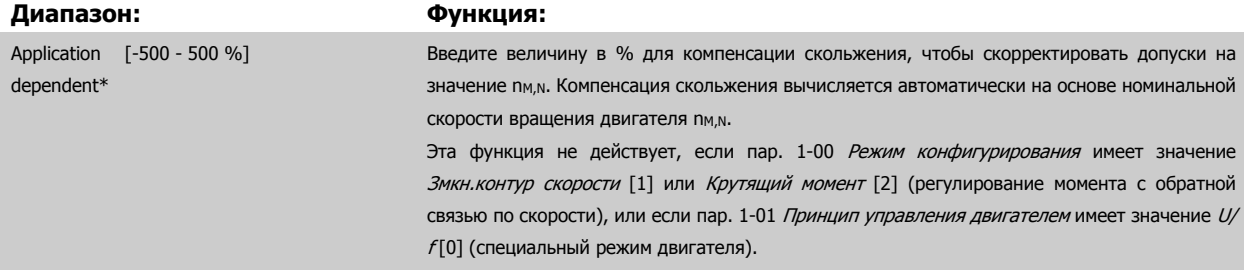

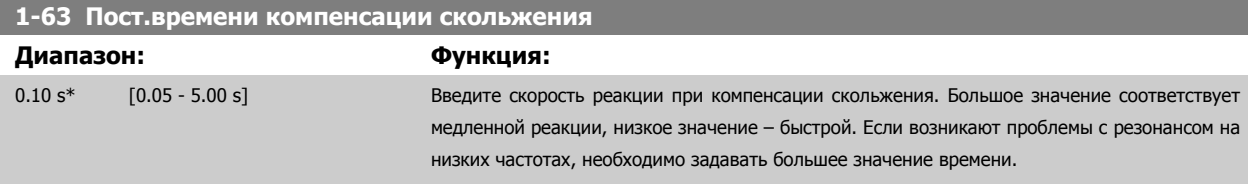

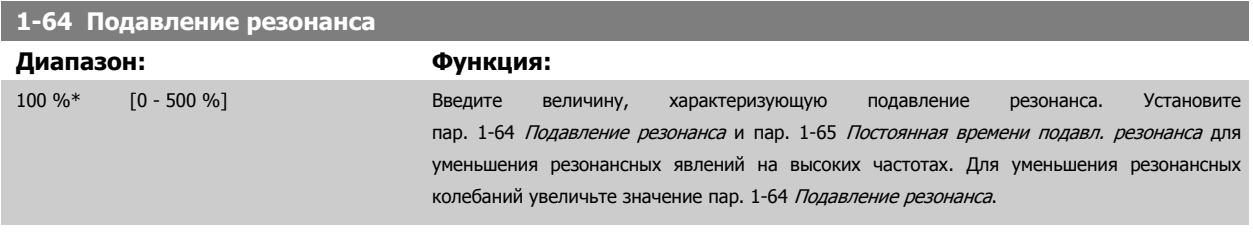

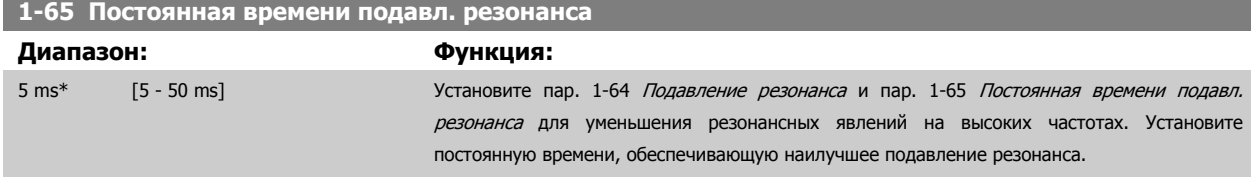

### <span id="page-55-0"></span>**1-66 Мин. ток при низкой скорости**

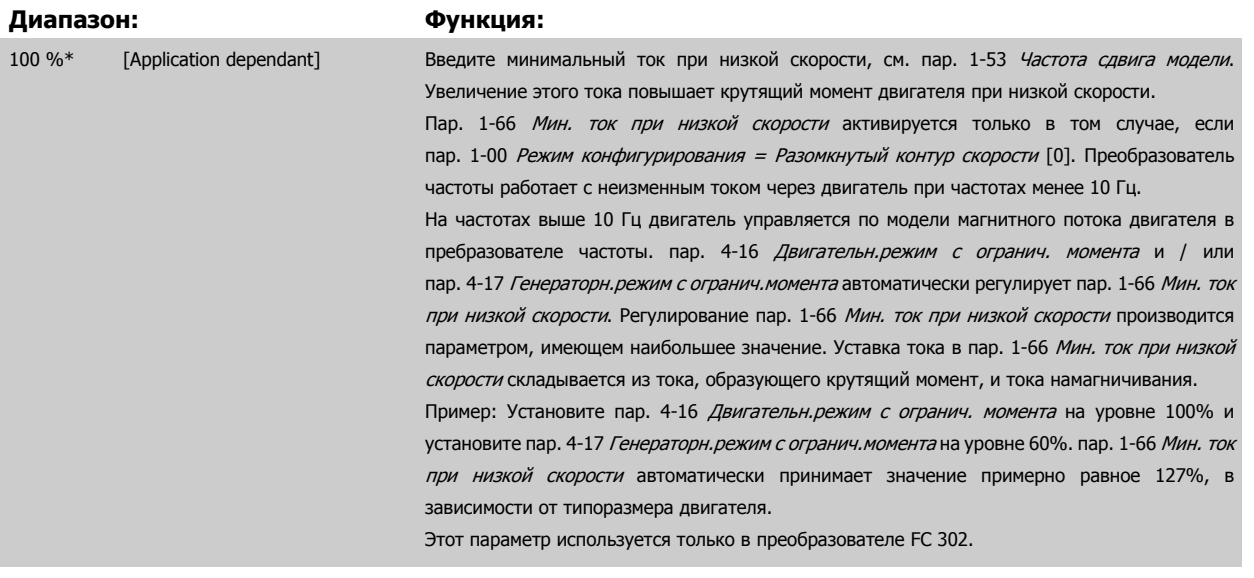

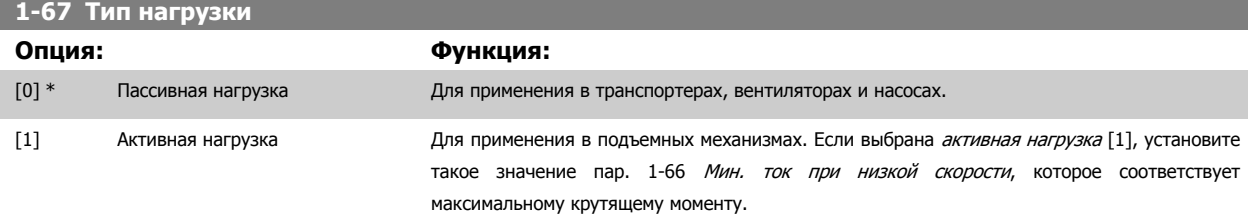

Этот параметр используется только в преобразователе FC 302.

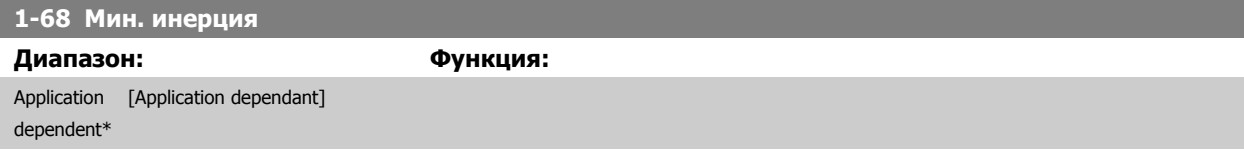

Этот параметр не может быть изменен во время вращения двигателя.

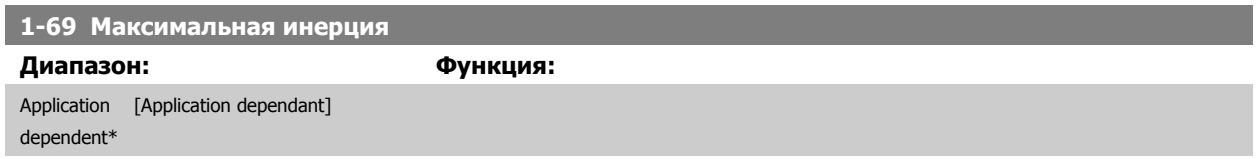

Этот параметр не может быть изменен во время вращения двигателя.

## **3.3.7 1-7\* Регулировки пуска**

Параметры для настройки особых функций пуска двигателя.

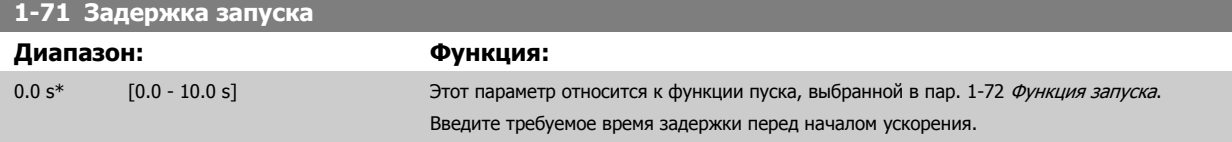

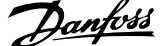

<span id="page-56-0"></span>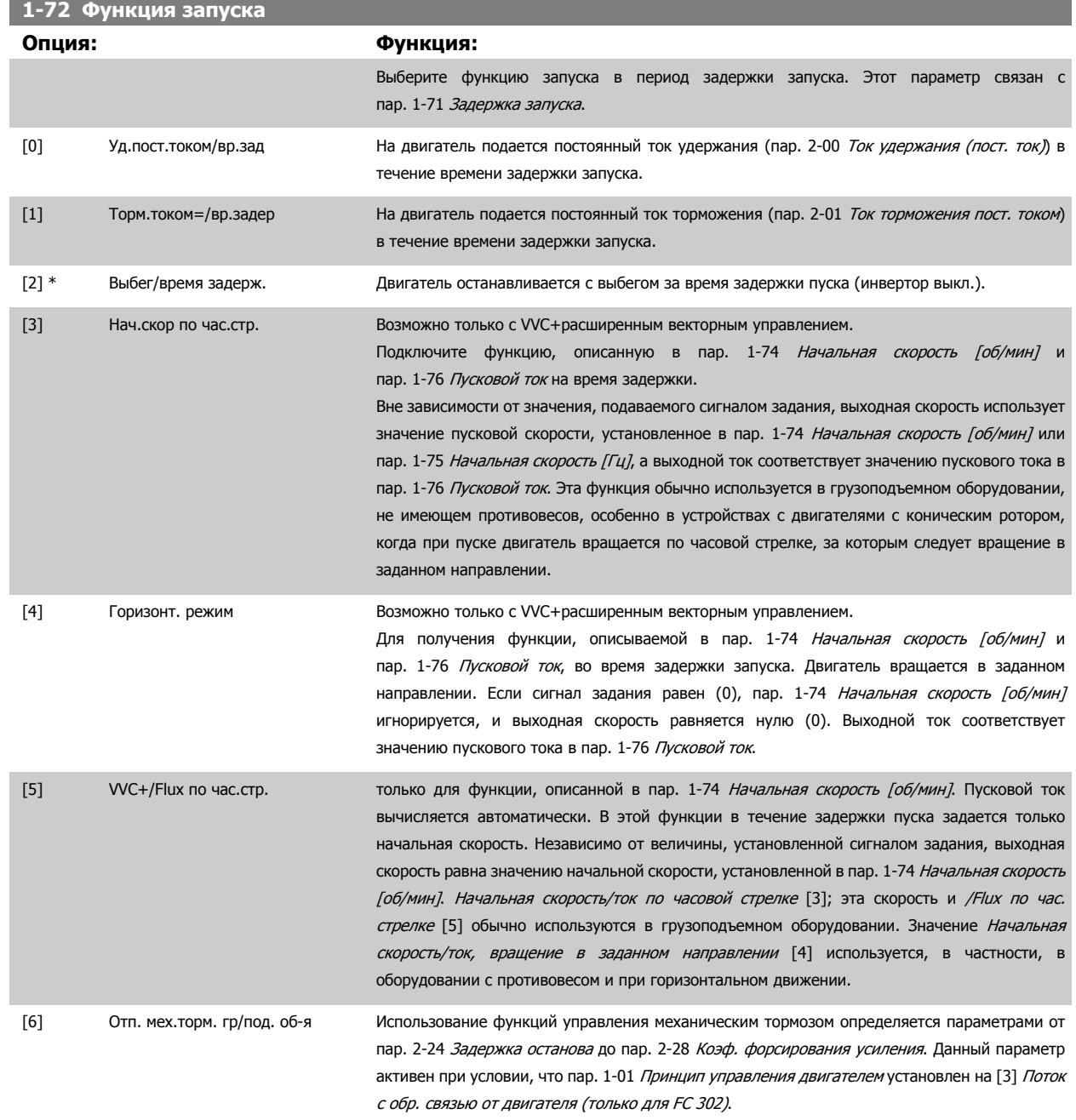

# [7] VVC+/Flux counter-cw

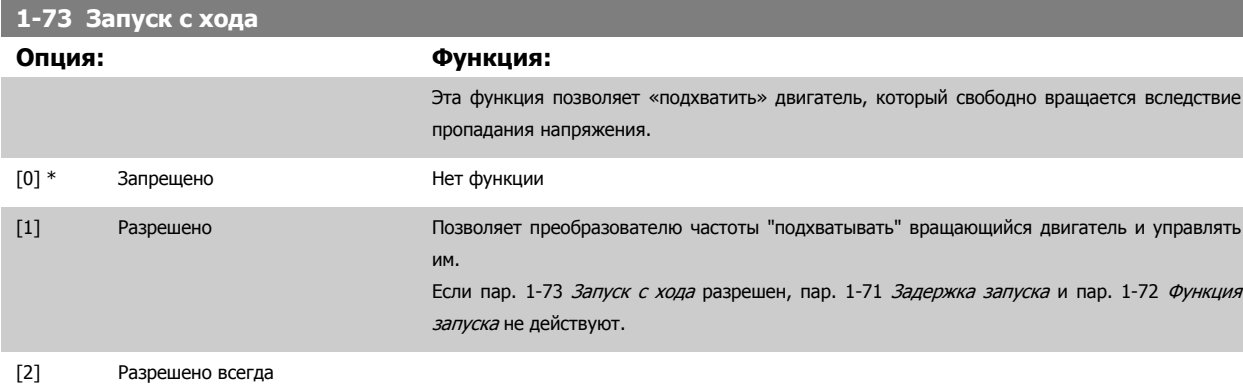

Этот параметр не может быть изменен во время вращения двигателя.

<span id="page-57-0"></span>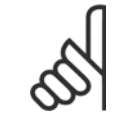

#### **Внимание**

Эту функцию не рекомендуется использовать в грузоподъемном оборудовании.

При мощности свыше 55 кВт для улучшения функциональности следует использовать режим flux.

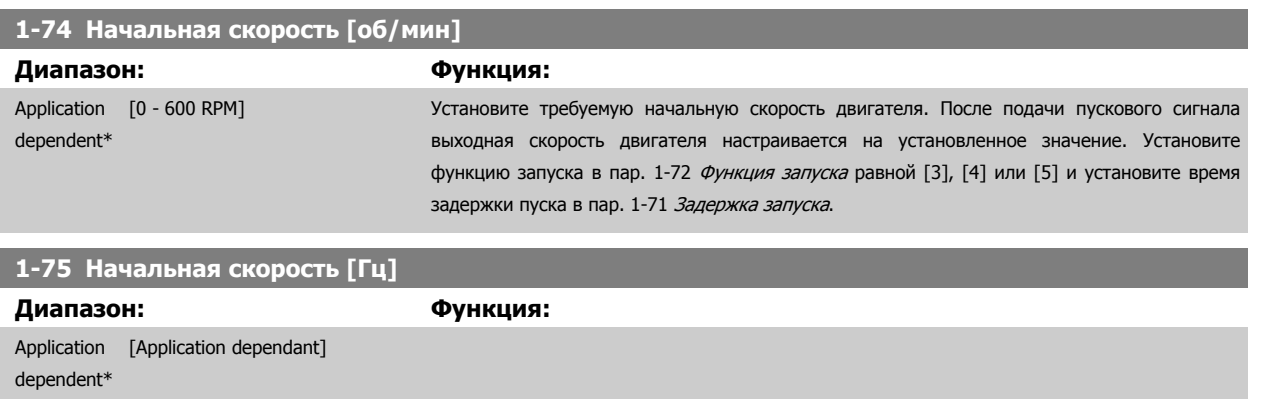

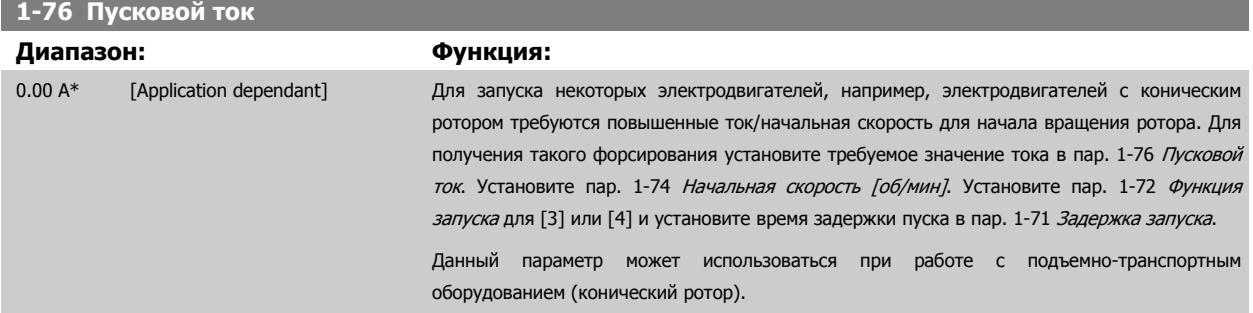

# **3.3.8 1-8\* Регулировки останова**

Параметры для настройки особых функций останова двигателя.

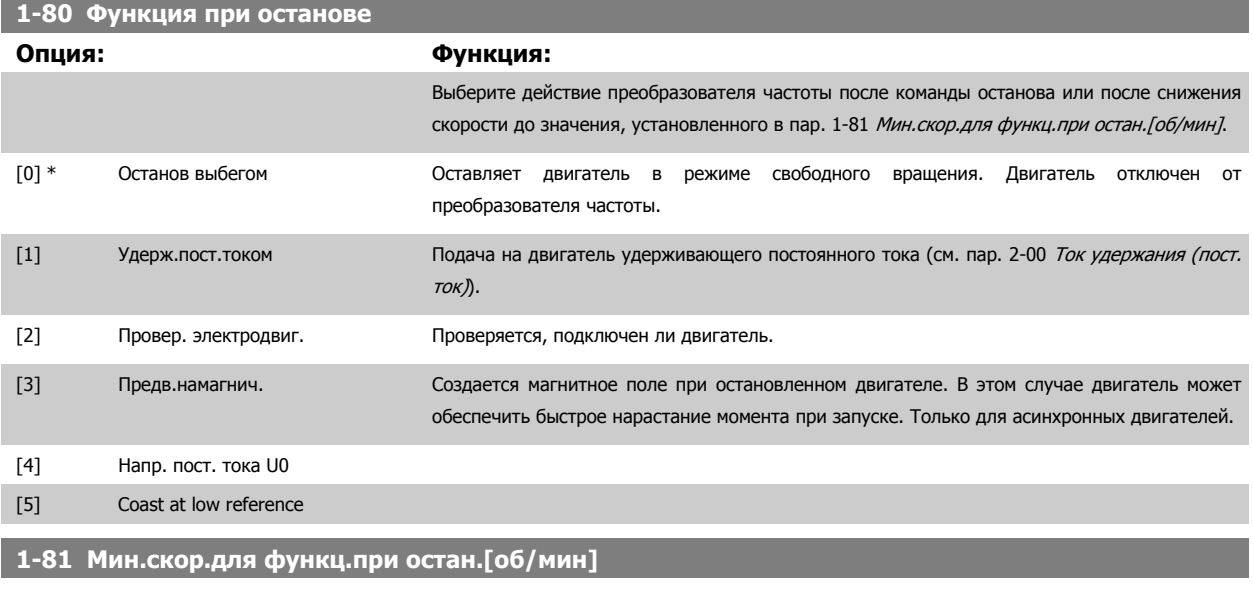

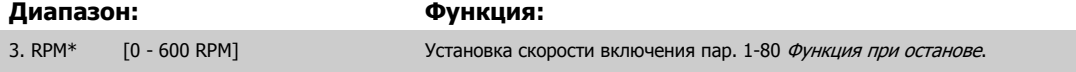

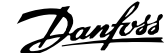

<span id="page-58-0"></span>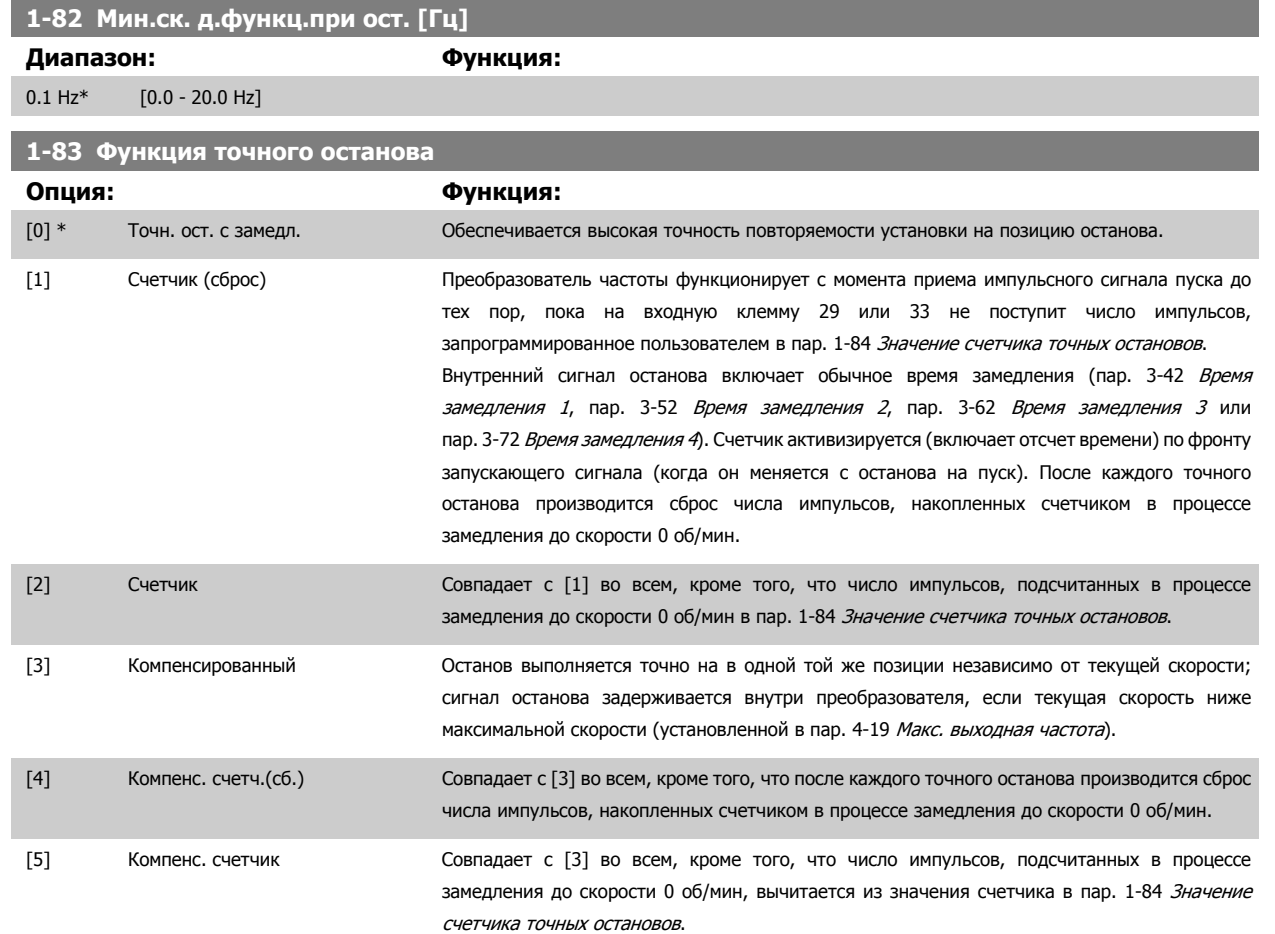

Этот параметр не может быть изменен во время вращения двигателя.

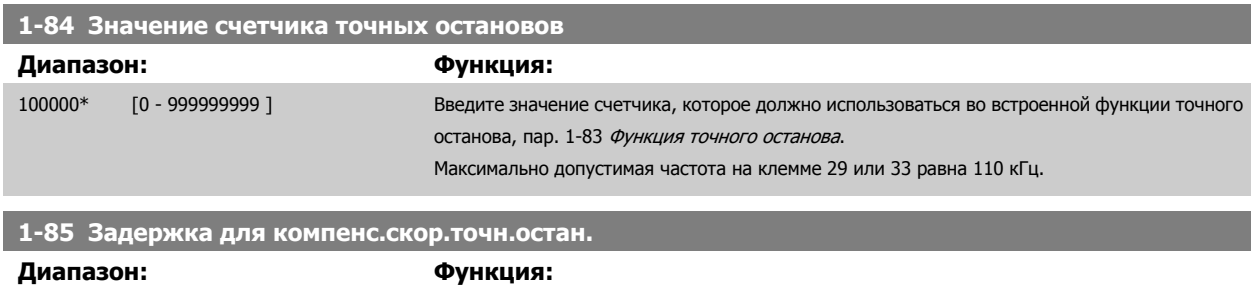

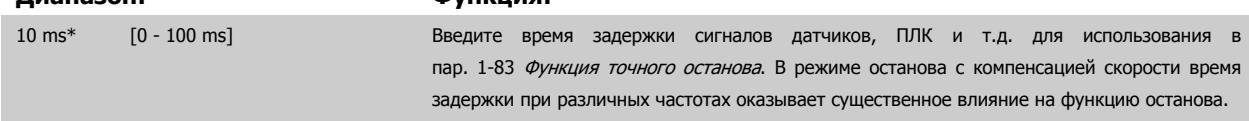

# **3.3.9 1-9\* Температура двигателя**

Параметры для настройки функции температурной защиты двигателя.

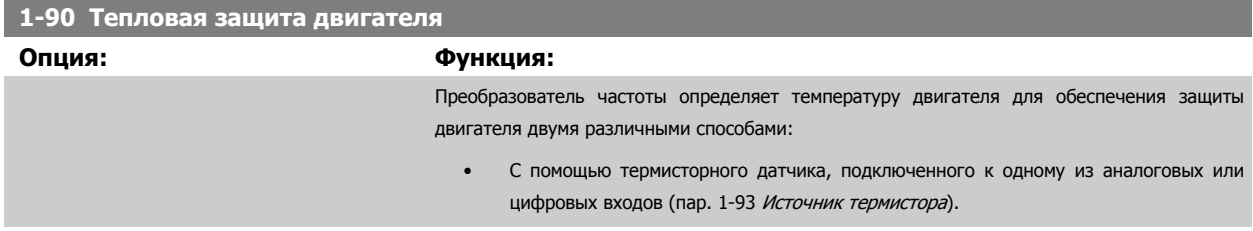

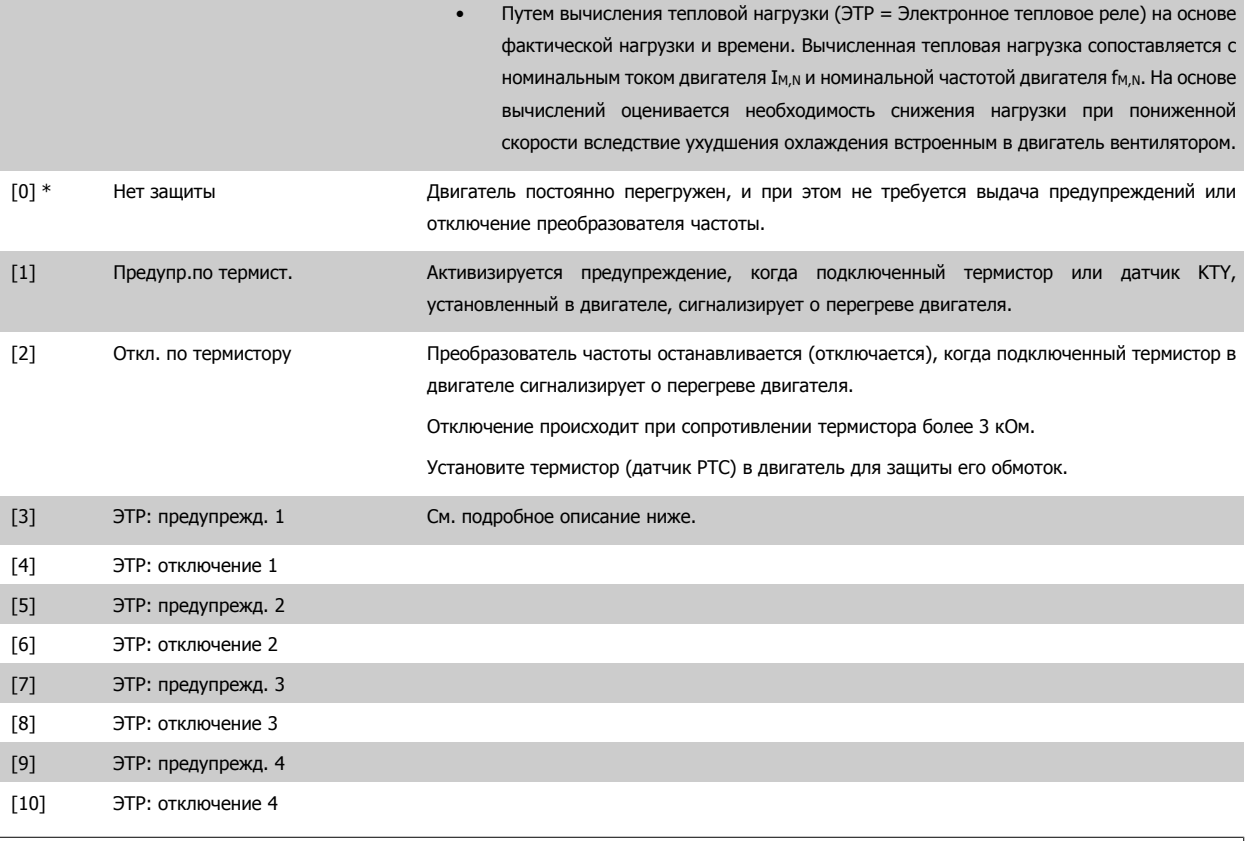

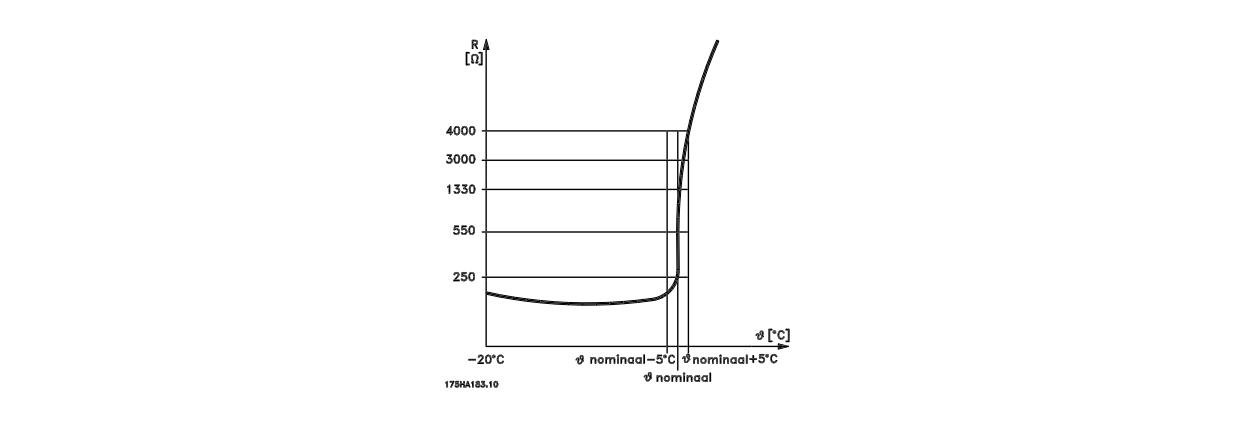

Защита двигателя может быть реализована с помощью различных устройств: Перегрузка датчика РТС или КТҮ (см. также раздел Подключение датчика КТУ) в обмотке двигателя; механического теплового выключателя (типа Klixon); или электронного теплового реле (ЭТР).

Использование цифрового входа и напряжения 24 В в качестве источника питания:

Пример: преобразователь частоты отключается, когда температура двигателя становится слишком высокой. Настройка параметров:

Установите для пар. 1-90 [Тепловая](#page-58-0) защита двигателя значение Thermistor Trip (Откл. по термистору) [2]

Установите для пар. 1-93 [Источник](#page-62-0) термистора значение Digital Input (Цифровой вход) [6]

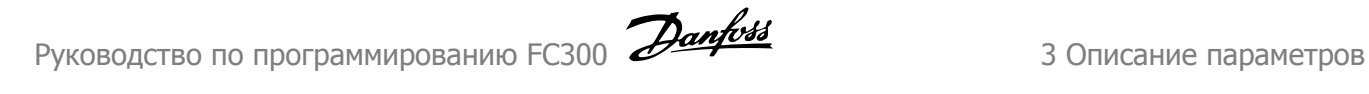

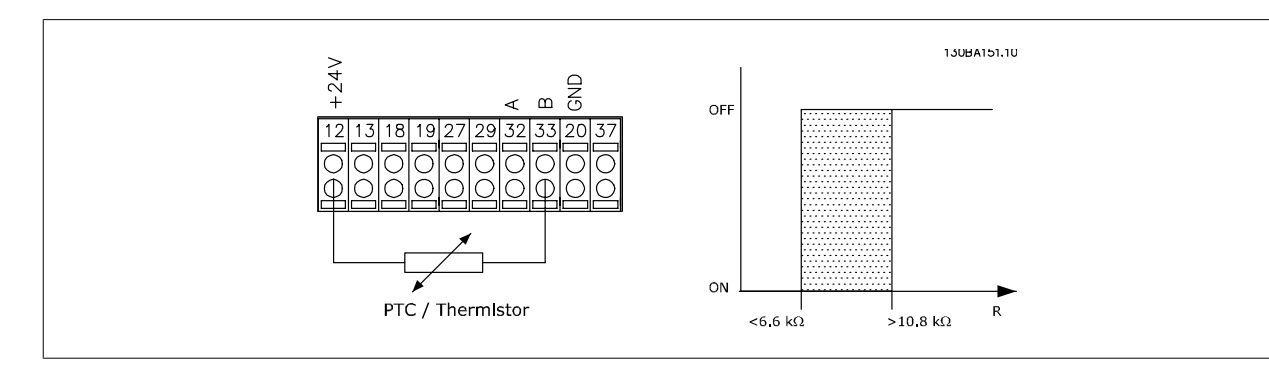

Использование цифрового входа и 10 В в качестве источника питания:

Пример: преобразователь частоты отключается, когда температура двигателя становится слишком высокой. Настройка параметров:

Установите для пар. 1-90 [Тепловая](#page-58-0) защита двигателя значение Thermistor Trip (Откл. по термистору) [2]

Установите для пар. 1-93 Источник [термистора](#page-62-0) значение Digital Input (Цифровой вход) [6]

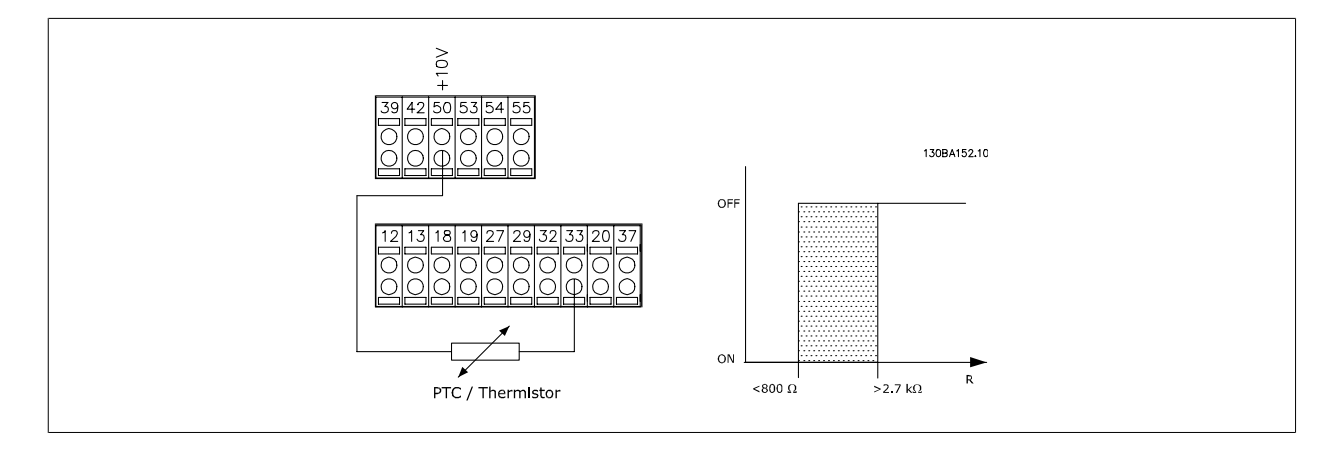

Использование аналогового входа и напряжения 10 В в качестве источника питания:

Пример: преобразователь частоты отключается, когда температура двигателя становится слишком высокой. Настройка параметров:

Установите для пар. 1-90 [Тепловая](#page-58-0) защита двигателя значение Thermistor Trip (Откл. по термистору) [2] Установите для пар. 1-93 Источник [термистора](#page-62-0) значение Analog Input 54 (Аналоговый вход 54) [2]

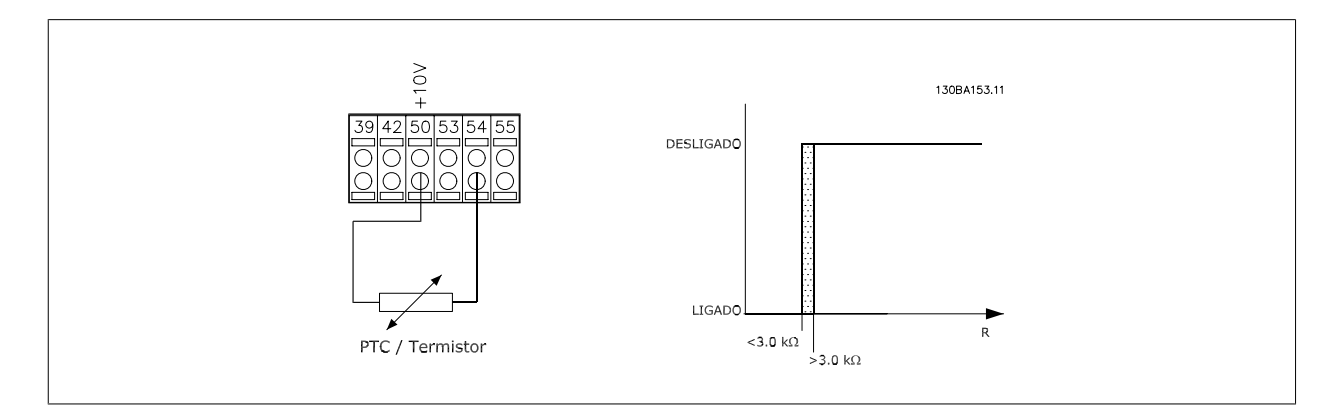

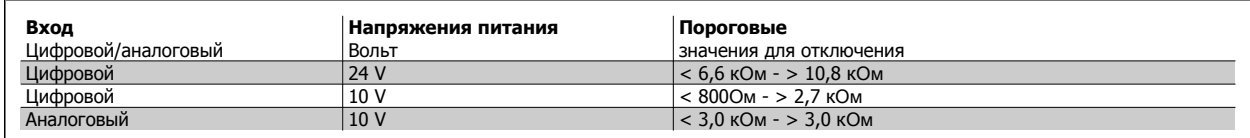

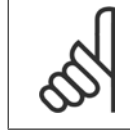

#### **Внимание**

Убедитесь в том, что выбранное напряжение питания соответствует техническим характеристикам используемого термистора.

Выберите Предупреждение ЭТР 1-4 для вывода предупреждения на дисплей при перегрузке двигателя.

Выберите Отключение ЭТР 1-4 для отключения преобразователя частоты при перегрузке двигателя.

Запрограммируйте выдачу сигнала предупреждения через один из цифровых выходов. Сигнал появляется в случае предупреждения и при отключении преобразователя частоты (термальное предупреждение). Функции

ЭТР (Электронное термальное реле) 1-4 рассчитывают нагрузку, если запуск при их выборе активен. Например, ЭТР начинает выполнение вычислений при выборе набора параметров 3. Для Северной Америки: Функции ЭТР обеспечивают защиту двигателя от перегрузки по классу 20 согласно требованиям NEC.

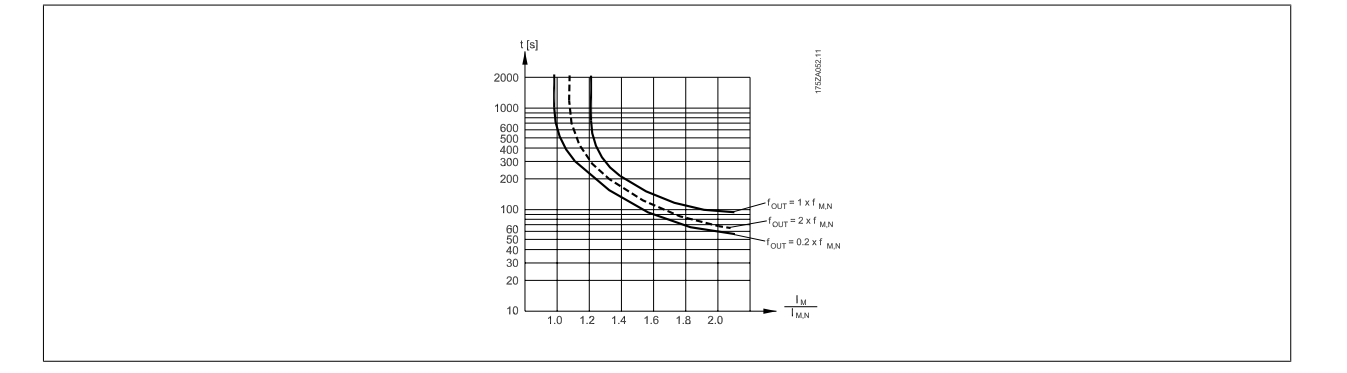

#### **1-91 Внешний вентилятор двигателя**

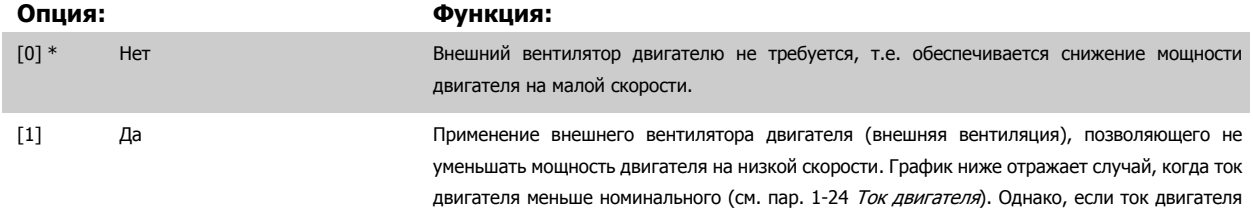

вентилятор.

превышает номинальный, время работы снижается, как в случае, когда не установлен

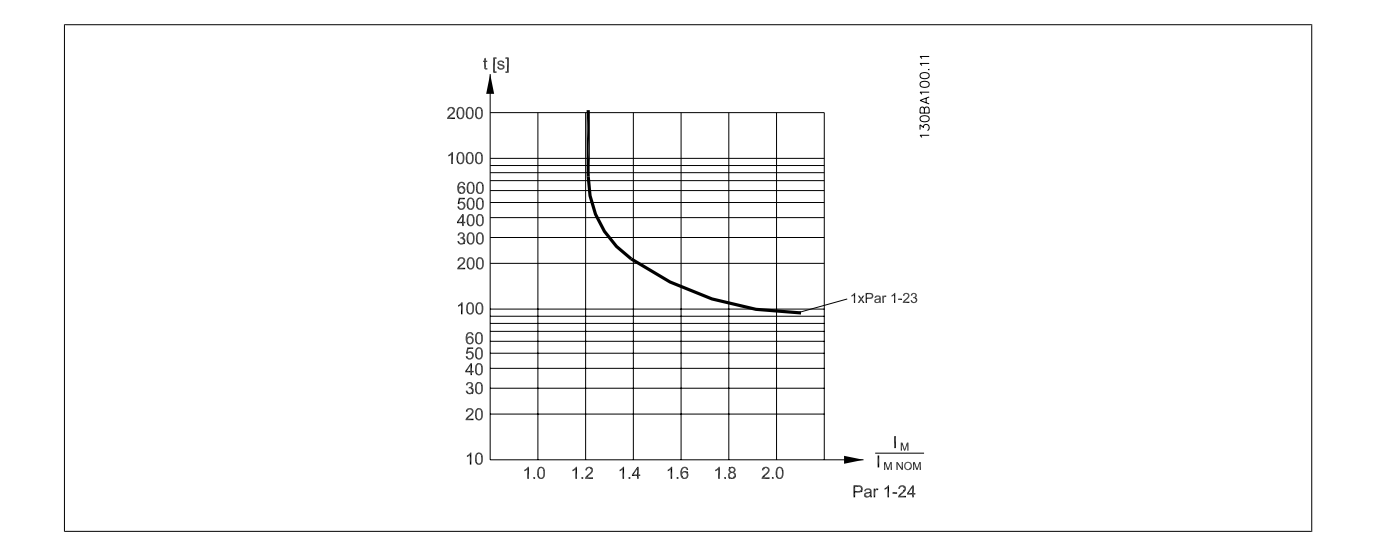

<span id="page-62-0"></span>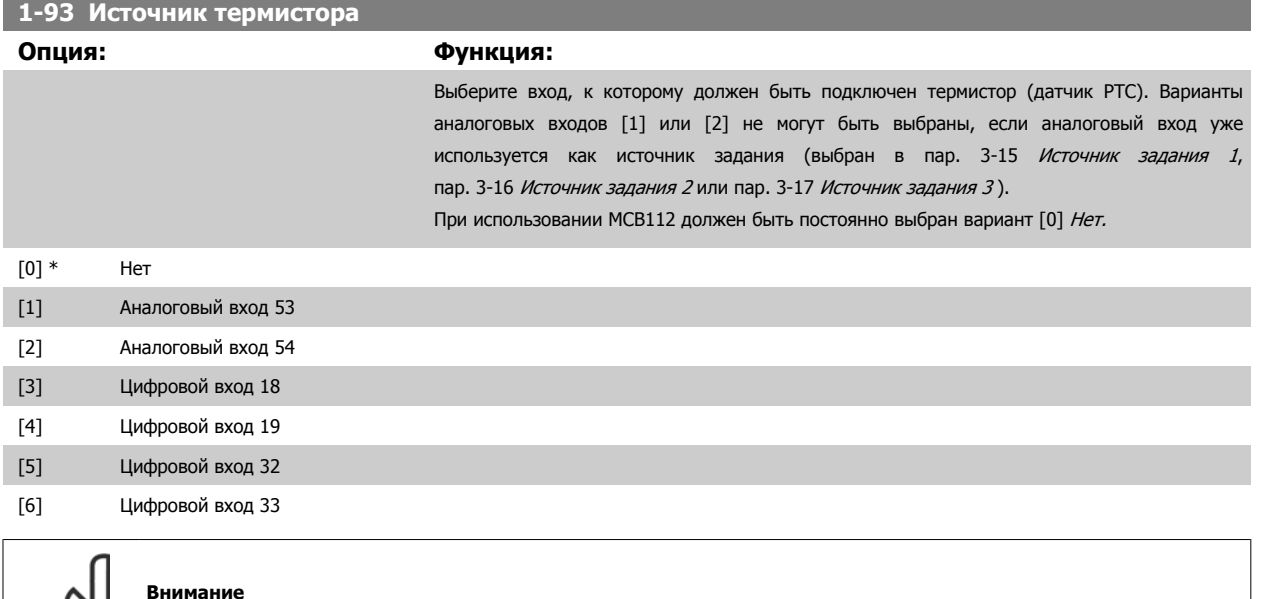

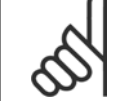

#### **Внимание**

Этот параметр не может быть изменен во время вращения двигателя.

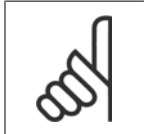

#### **Внимание**

Для цифрового входа следует установить значение [0], PNP - активен при 24 В, пар. 5-00.

#### **3.3.10 Подключение датчика KTY**

(Только FC 302)

Датчики KTY используются главным образом в серводвигателях с постоянными магнитами (двигателях PM) для динамической регулировки параметров двигателя в виде сопротивления статора (пар. 1-30 [Сопротивление](#page-50-0) статора (Rs)) для двигателей РМ и также в виде сопротивления ротора (пар. 1-31 [Сопротивление](#page-50-0) ротора (Rr)) для асинхронных двигателей в зависимости от температуры обмотки. Вычисление выполняется следующим образом:

 $Rs = Rs_{20°}$   $\sim X(1 + \alpha_{cU} X \Delta T)$  [Ω] где  $\alpha_{cU} = 0.00393$ 

датчики КТҮ могут использоваться для защиты двигателя (пар. 1-97 [Пороговый](#page-63-0) уровень КТУ).

FC 302 рассчитан на работу с датчиками КТҮ трех типов, определяемыми в пар[. 1-95](#page-63-0) Тип датчика КТҮ. Фактическая температура датчика может быть считана из пар. 16-19 [Температура](#page-223-0) датчика KTY.

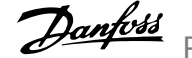

<span id="page-63-0"></span>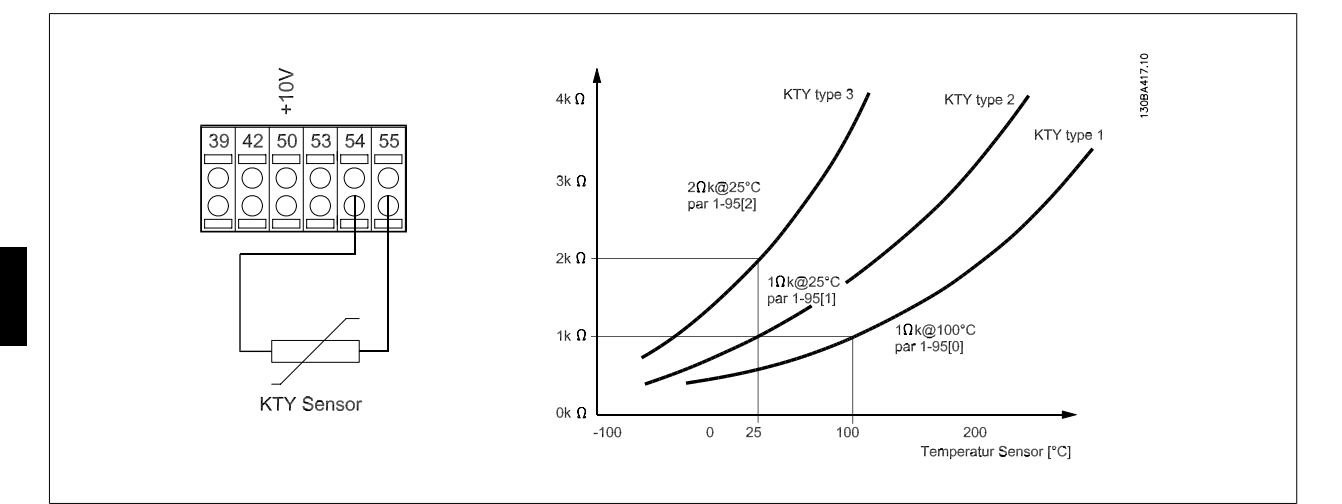

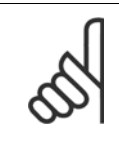

#### **Внимание**

Если температура двигателя рассеивается через термистор или датчик KTY, не выполняются требования PELV в случае коротких замыканий между обмотками двигателя и датчиком. Для удовлетворения требований PELV требуется дополнительная изоляция датчика.

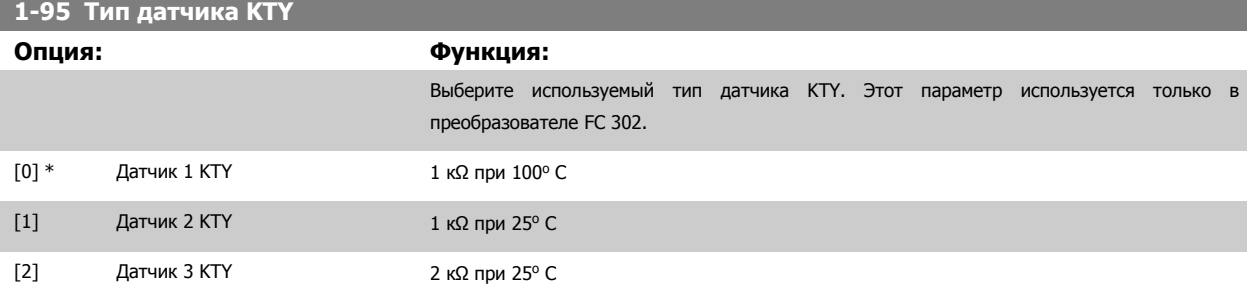

# **1-96 Источник термистора KTY**

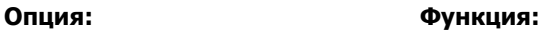

Выбор клеммы аналогового входного сигнала 54 для использования в качестве входа датчика KTY. Клемму 54 нельзя выбирать в качестве источника KTY, если в иных случаях она используется в качестве клеммы задания (см. пар. 3-15 [Источник](#page-75-0) задания 1 пар. 3-17 [Источник](#page-75-0) задания 3).

Этот параметр используется только в преобразователе FC 302.

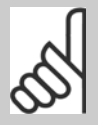

**Внимание**

Подключение датчика KTY между клеммами 54 и 55 (GND). См. рисунок в разделе Подключение датчика KTY.

[0] \* Нет

```
[2] Аналоговый вход 54
```
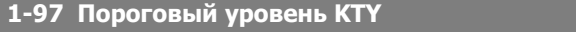

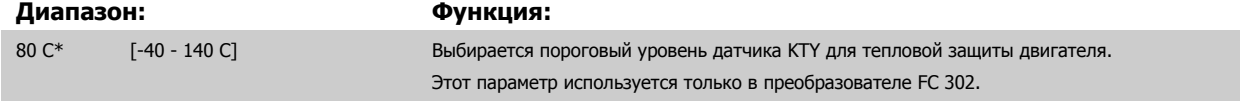

<span id="page-64-0"></span>Руководство по программированию FC300  $\overline{\mathcal{D}^{ant\acute{c}33}}$  3 Описание параметров

# **3.4 Параметры: Торможение**

# **3.4.1 2-\*\* Торможение**

Группа параметров для настройки характеристик торможения преобразователя частоты.

### **3.4.2 2-0\* Торм. пост. током**

Группа параметров для конфигурирования функций торможения постоянным током и удержания постоянным током.

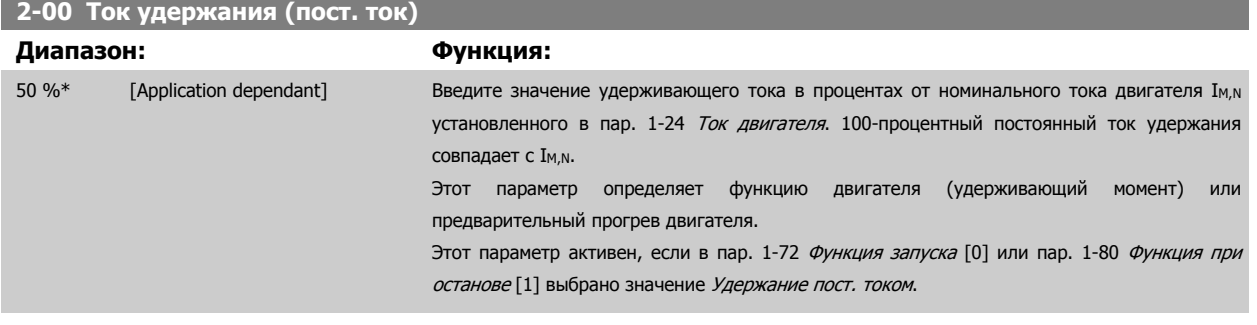

#### **Внимание**

**Внимание**

Избегайте слишком длительной подачи 100-процентного тока. Это может привести к повреждению двигателя. При низких значениях удержания постоянным током будет генерироваться слишком высокий ток для двигателей повышенной мощности. Погрешность будет возрастать при увеличении мощности электродвигателя.

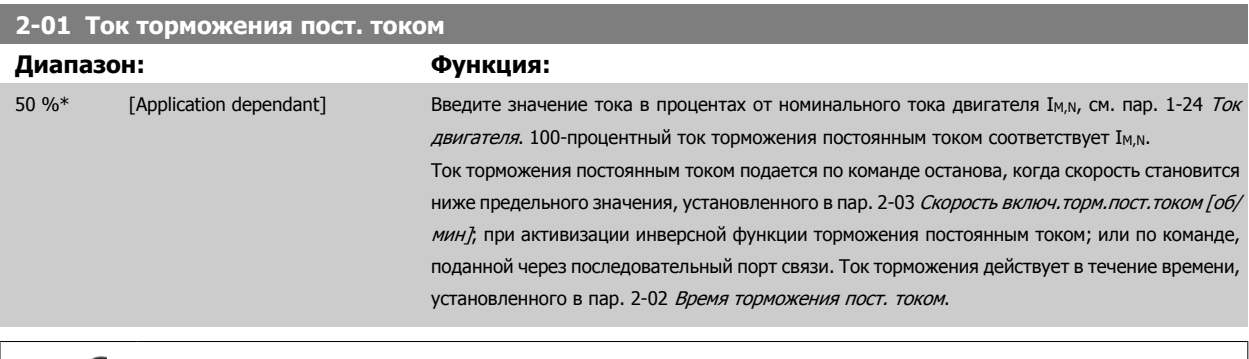

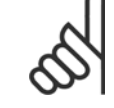

#### **Внимание**

Максимальное значение зависит от номинального тока двигателя.

Максимальное значение зависит от номинального тока двигателя.

#### **Внимание**

Избегайте слишком длительной подачи 100-процентного тока. Это может привести к повреждению двигателя.

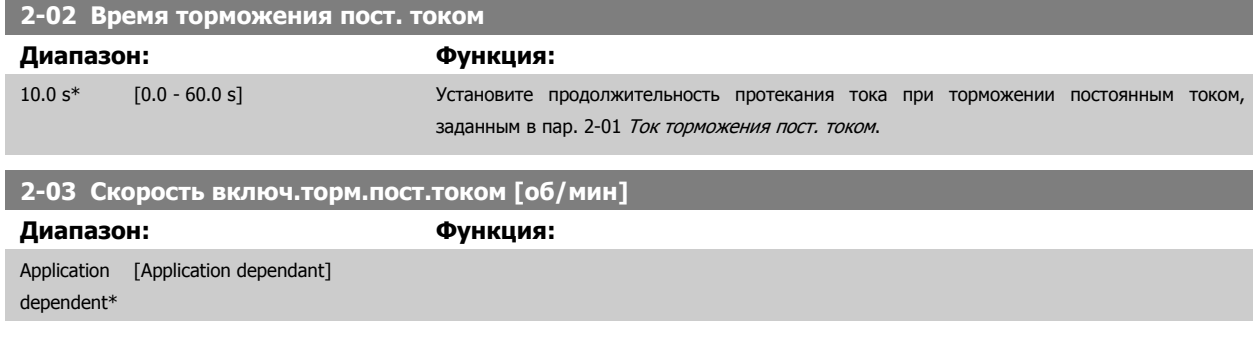

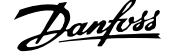

### <span id="page-65-0"></span>**2-04 Скорость включ.торм.пост.током [Гц]**

**Диапазон: Функция:** Application [Application dependant] dependent\*

# **3.4.3 2-1\* Функц. энерг. торм.**

Группа параметров для выбора параметров динамического торможения. Только для приводов с тормозным прерывателем.

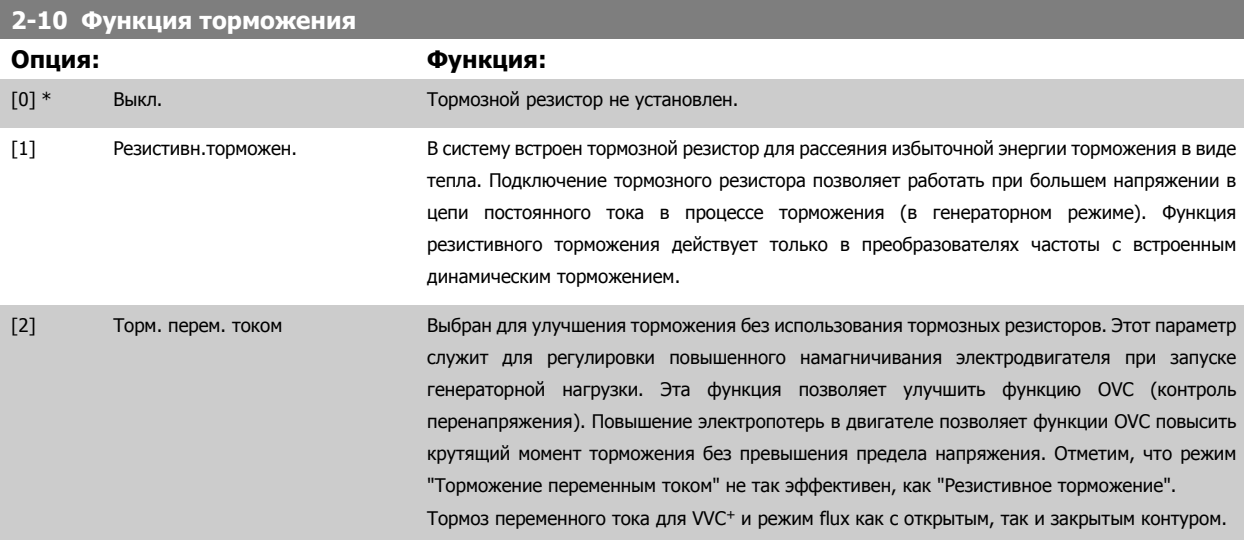

### **2-11 Тормозной резистор (Ом)**

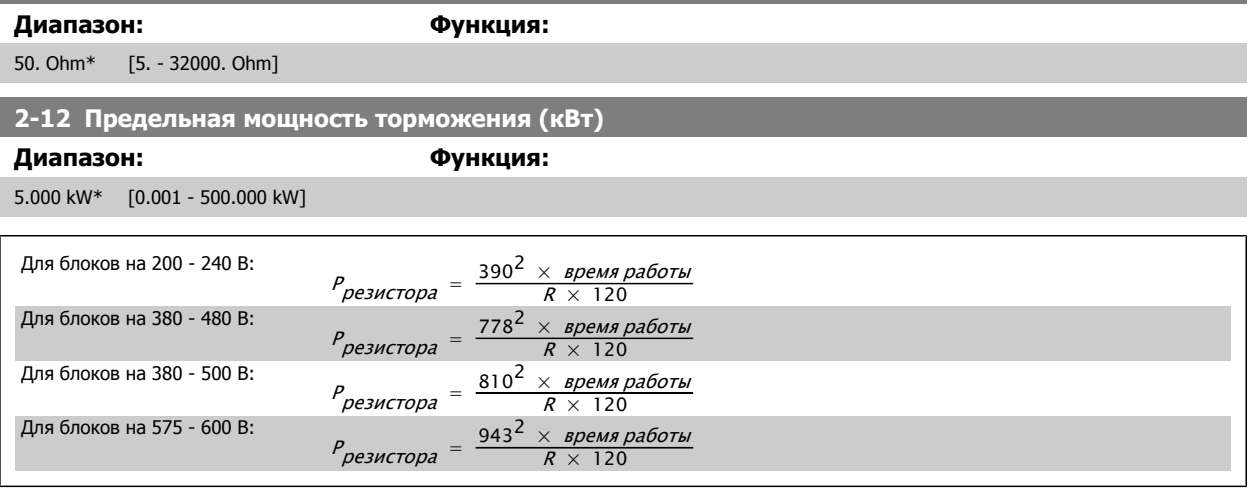

Этот параметр активен только в преобразователях частоты со встроенным динамическим торможением.

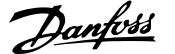

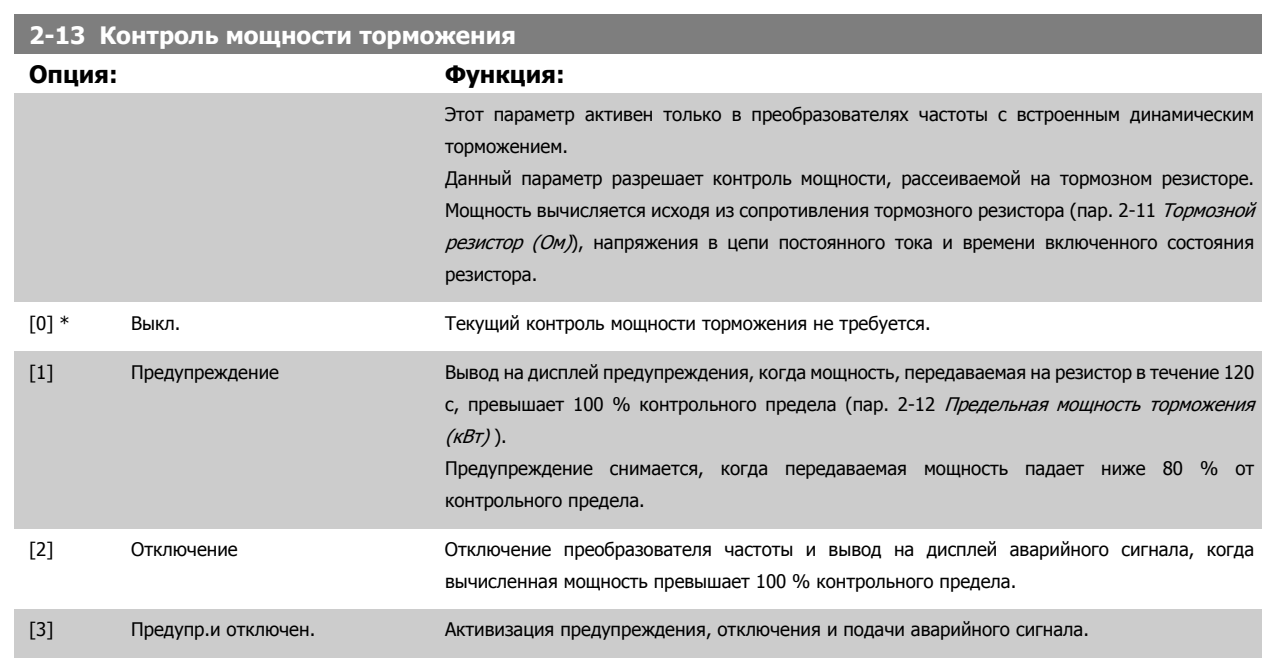

Если система контроля мощности установлена в состояние Выкл. [0] или Предупреждение [1], то функция торможения остается активной даже при превышении контрольного предела. Это может привести к тепловой перегрузке резистора. Кроме того, можно выдавать предупреждение через релейные/цифровые выходы. Точность измерения в системе контроля мощности зависит от точности определения сопротивления резистора (погрешность менее ± 20 %).

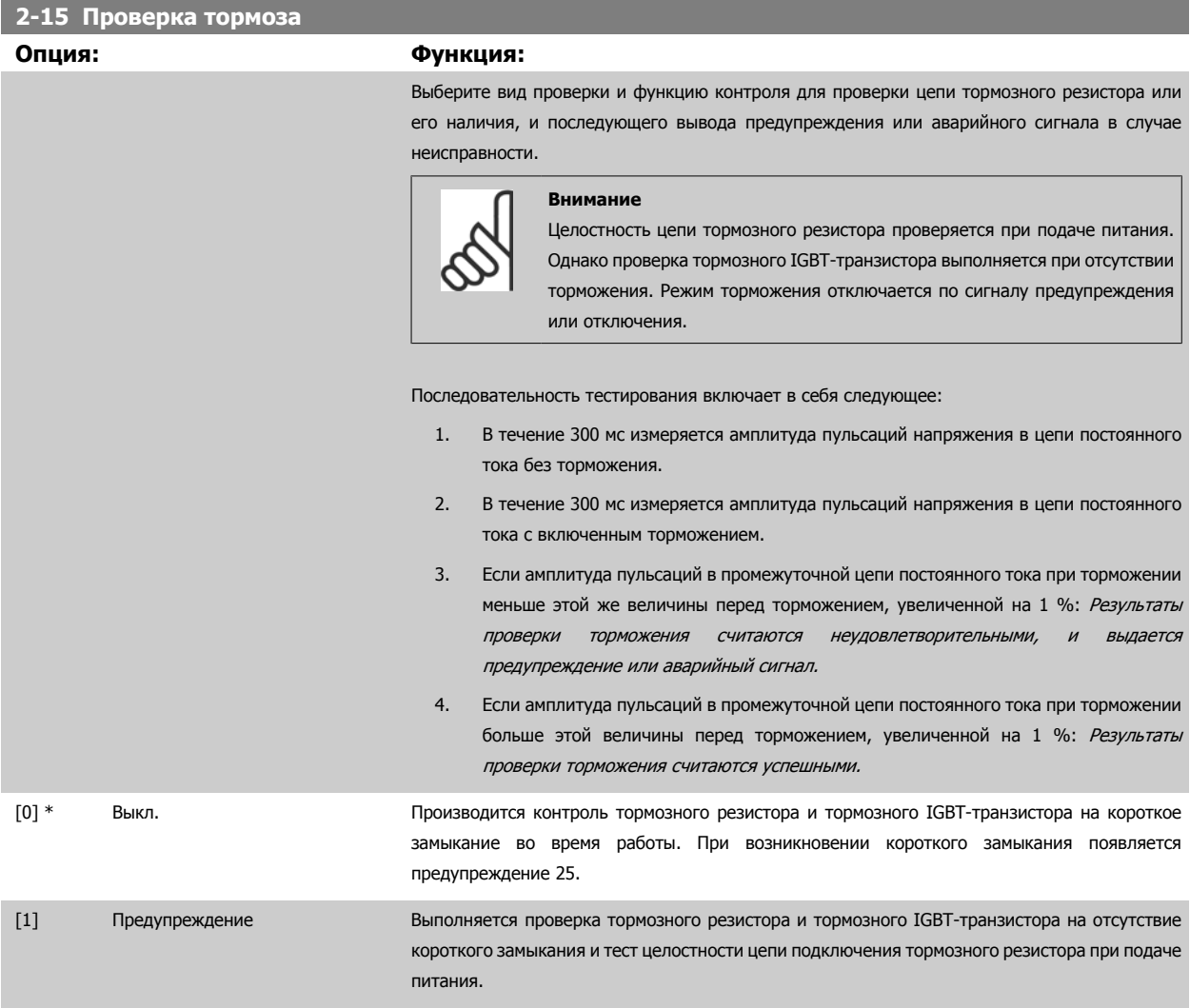

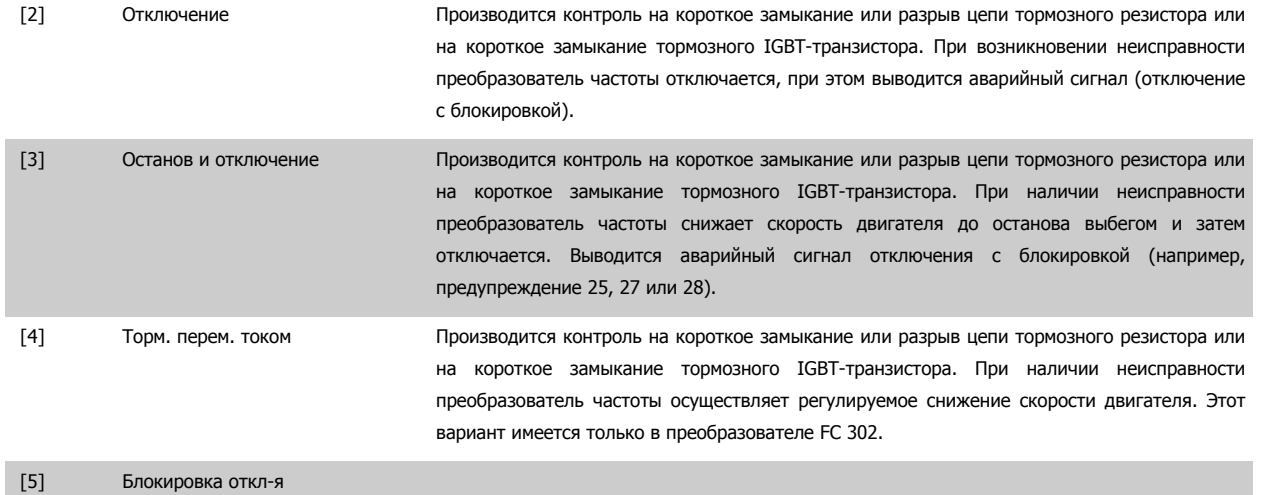

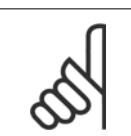

#### **Внимание**

Для удаления предупреждения, появляющегося в случае выбора *Off (Выкл.)* [0] или Предупреждение [1], следует выключить и вновь включить сетевое питание. Перед этим необходимо устранить неисправность. В случае выбора *Off (Выкл.)* [0] или Предупреждение [1] преобразователь частоты продолжает работать, даже если обнаружена неисправность.

Этот параметр активен только в преобразователях частоты с встроенным динамическим торможением.

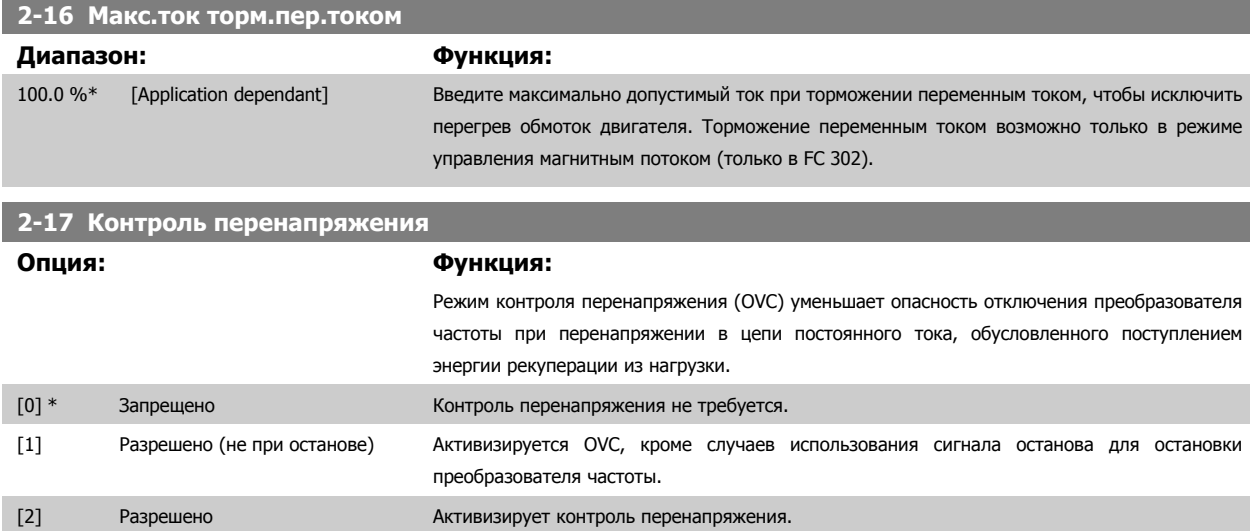

#### **Внимание**

При применении в подъемных механизмах ввод в действие контроля перенапряжения не требуется.

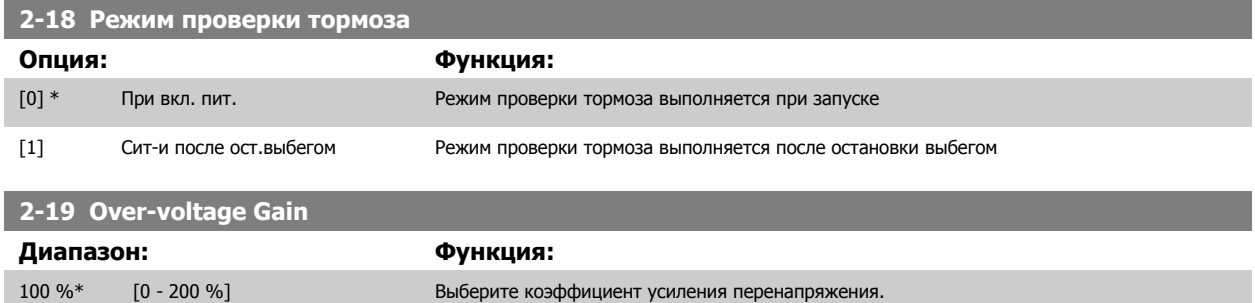

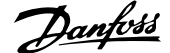

### **3.4.4 2-2\* Механич. тормоз**

Параметры для конфигурирования работы электромагнитного (механического) тормоза, обычно требующиеся для подъемных механизмов. Для управления механическим тормозом требуется релейный выход (реле 01 или 02) или программируемый цифровой выход (клемма 27 или 29). Обычно данный выход должен быть замкнут в течение тех периодов, когда преобразователь частоты не способен "удерживать" двигатель, например при слишком высокой нагрузке. Выберите *Mechanical Brake Control* [32] (Управление механическим тормозом) для систем с электромагнитным тормозом в пар. 5-40 Реле [функций](#page-107-0), пар. 5-30 Клемма 27, цифровой выход или пар. 5-31 Клемма 29, цифровой выход. Если выбрано Mechanical brake control [32] (Управление механическим тормозом), механический тормоз остается в замкнутом состоянии в процессе пуска до тех пор, пока выходной ток не окажется больше уровня, установленного в пар. 2-20 *Ток отпускания тормоза*. Во время останова механический тормоз приводится в действие, когда скорость оказывается ниже уровня, установленного в пар. 2-21 Скорость включения тормоза [об/мин]. Если преобразователь частоты оказывается в аварийном состоянии или в ситуации повышенного тока или напряжения, механический тормоз мгновенно включается. Это же происходит и во время безопасного останова.

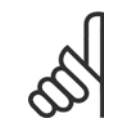

**Внимание**

Функции режима защиты и задержки отключения (пар. 14-25 [Задержка](#page-208-0) отключ. при пред. моменте и пар[. 14-26](#page-208-0) Зад. отк. при [неисп](#page-208-0). инв. соответственно) позволяют задерживать перевод в активное состояние механического тормоза в состоянии аварии. При работе с подъемными механизмами эти функции должны быть отключены.

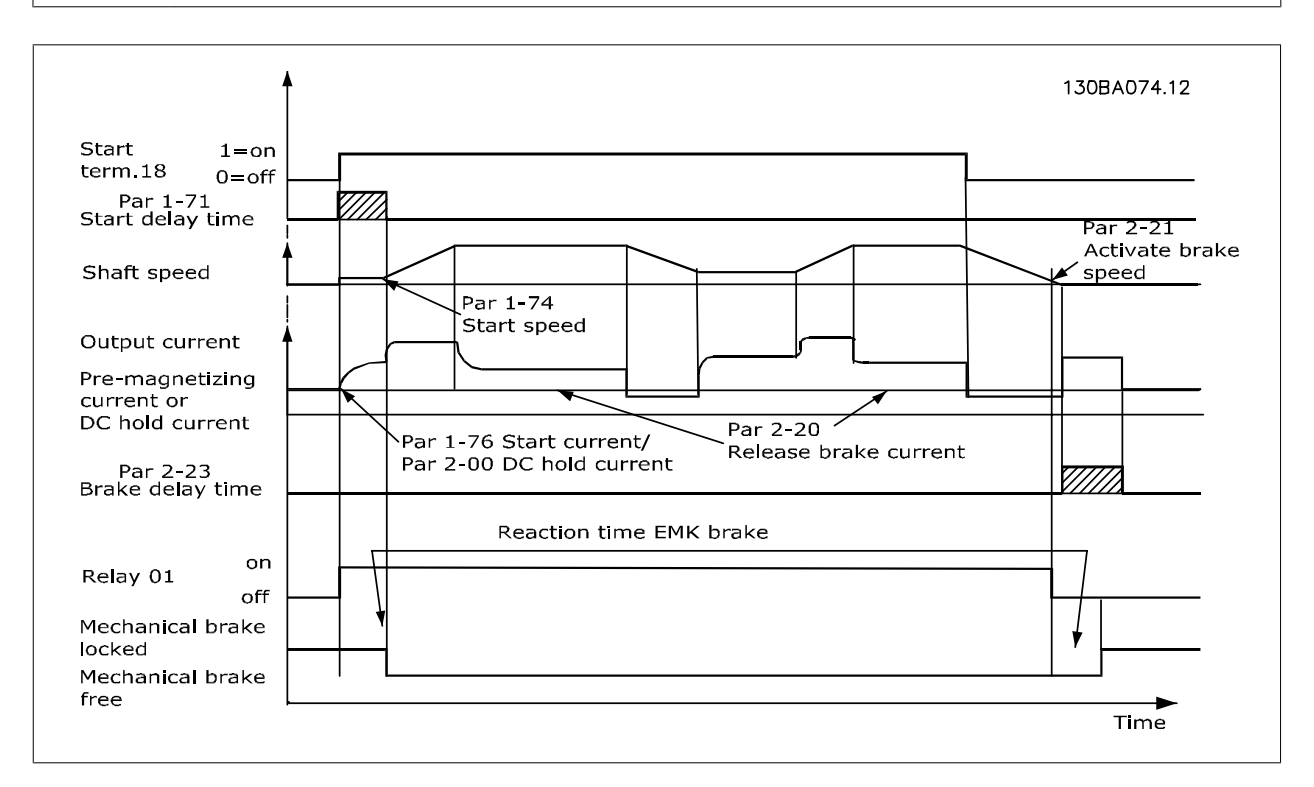

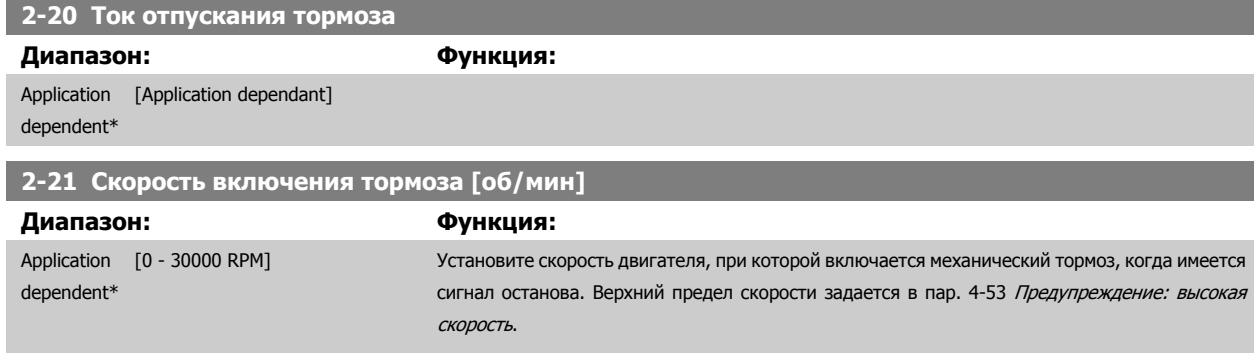

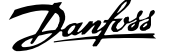

and the state of the state of the state of the

<span id="page-69-0"></span>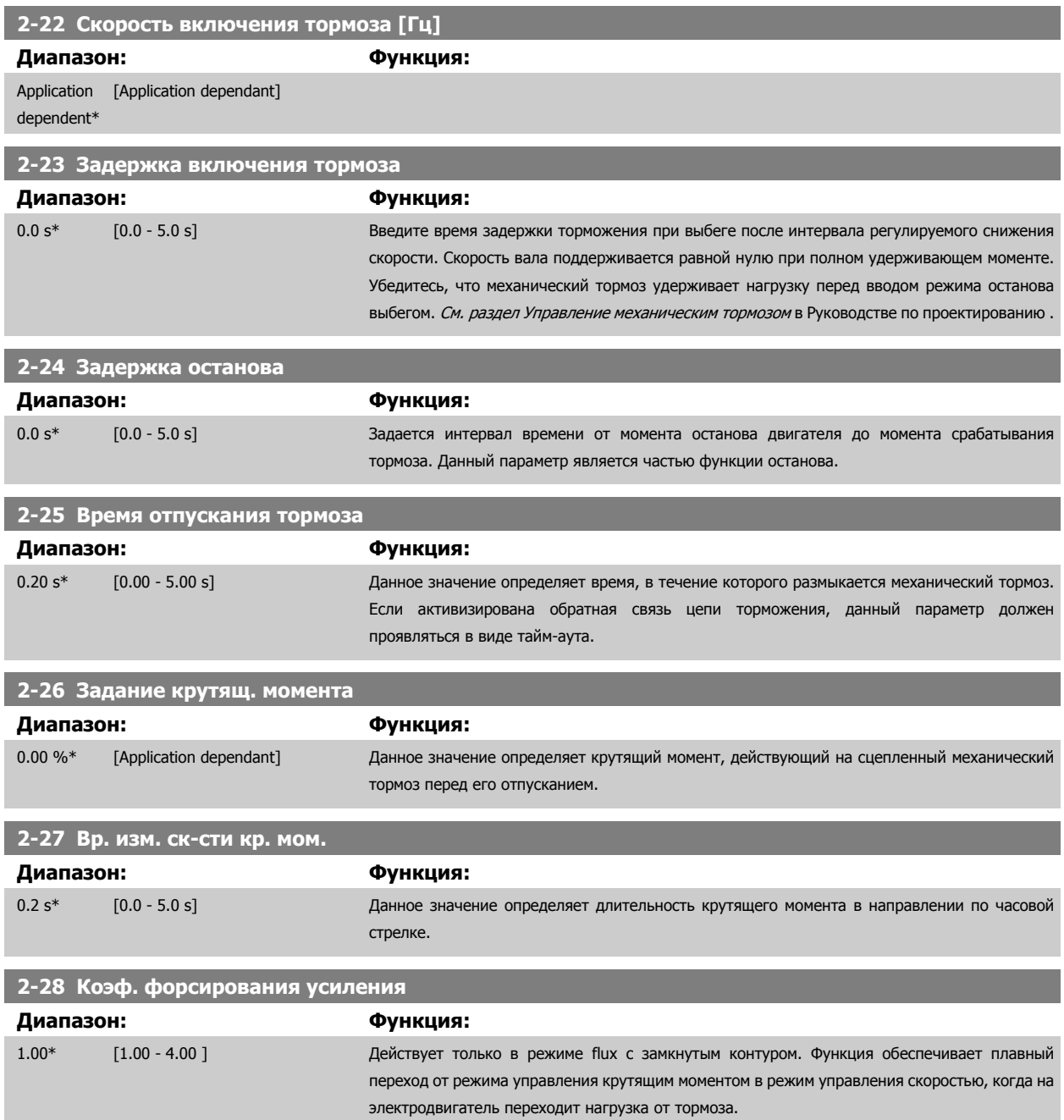

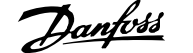

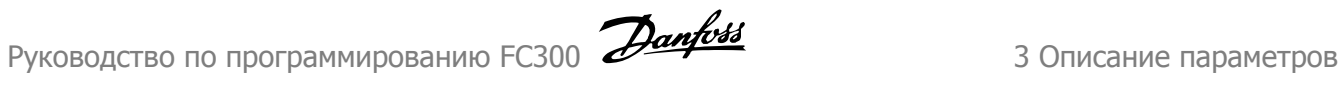

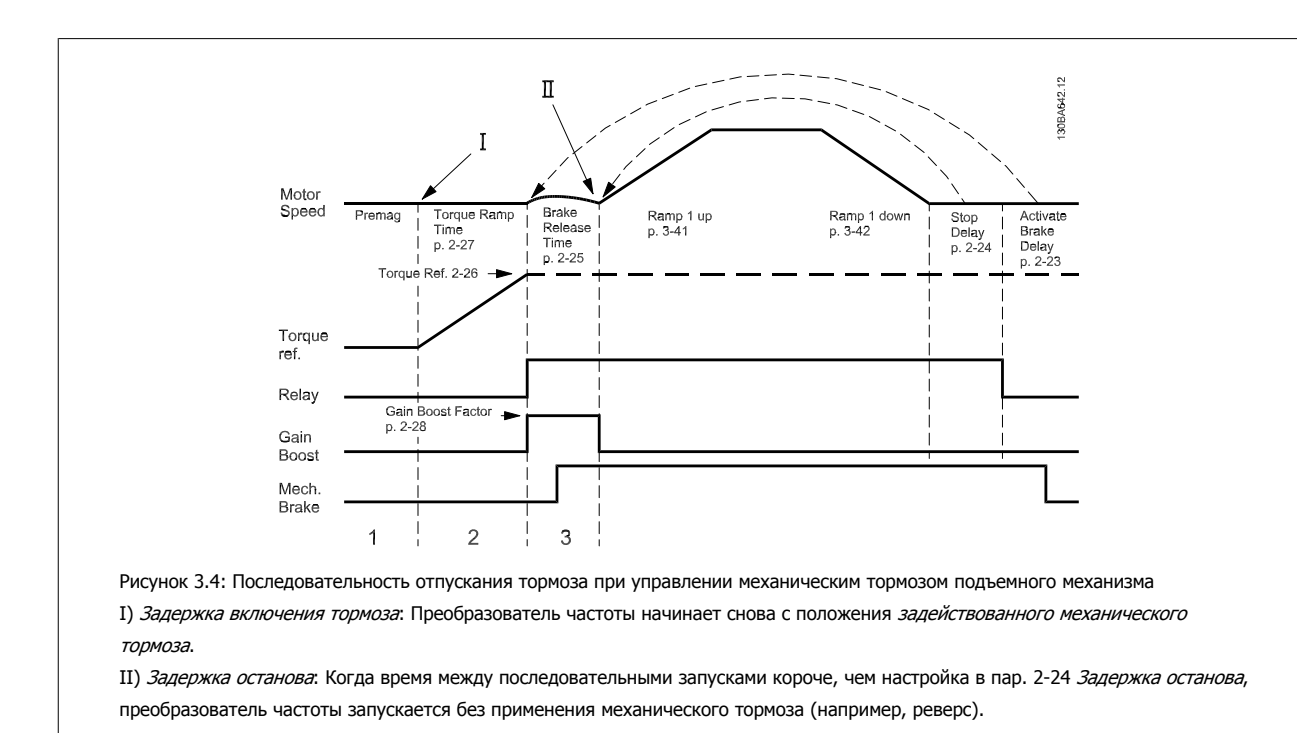

# **3.5 Параметры: Задание/Изменение скорости**

# **3.5.1 3-\*\* Задание/Пределы задания/Изм. скорости**

Параметры для обработки задания, определения ограничений и задания реакции преобразователя частоты на изменения.

#### **3.5.2 3-0\* Пределы задания**

Параметры для настройки единицы измерения задания, пределов и диапазонов.

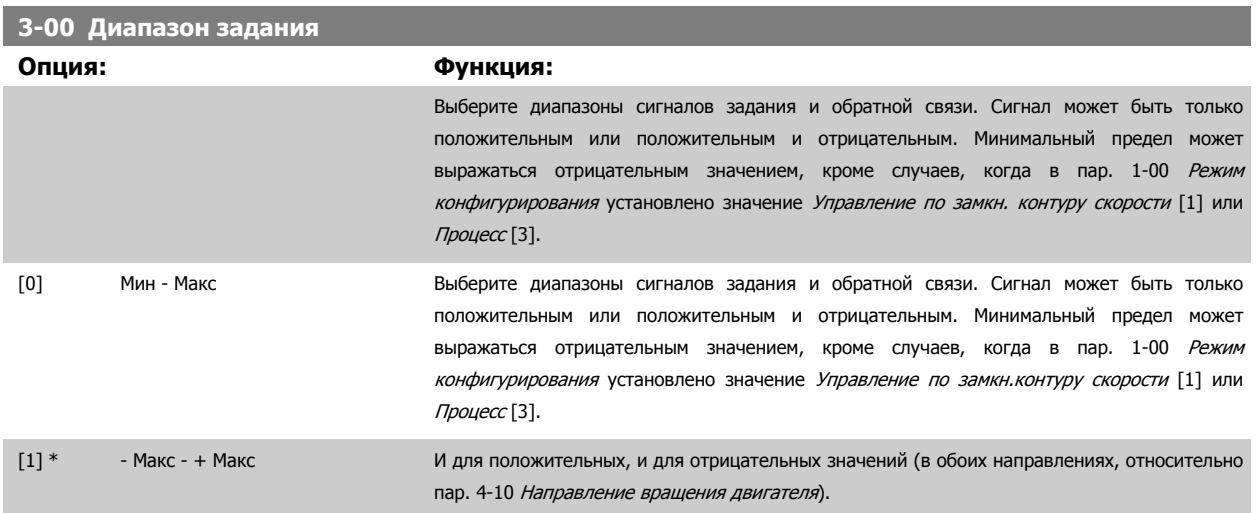

# **3-01 Единицы задания/сигн. обр. связи**

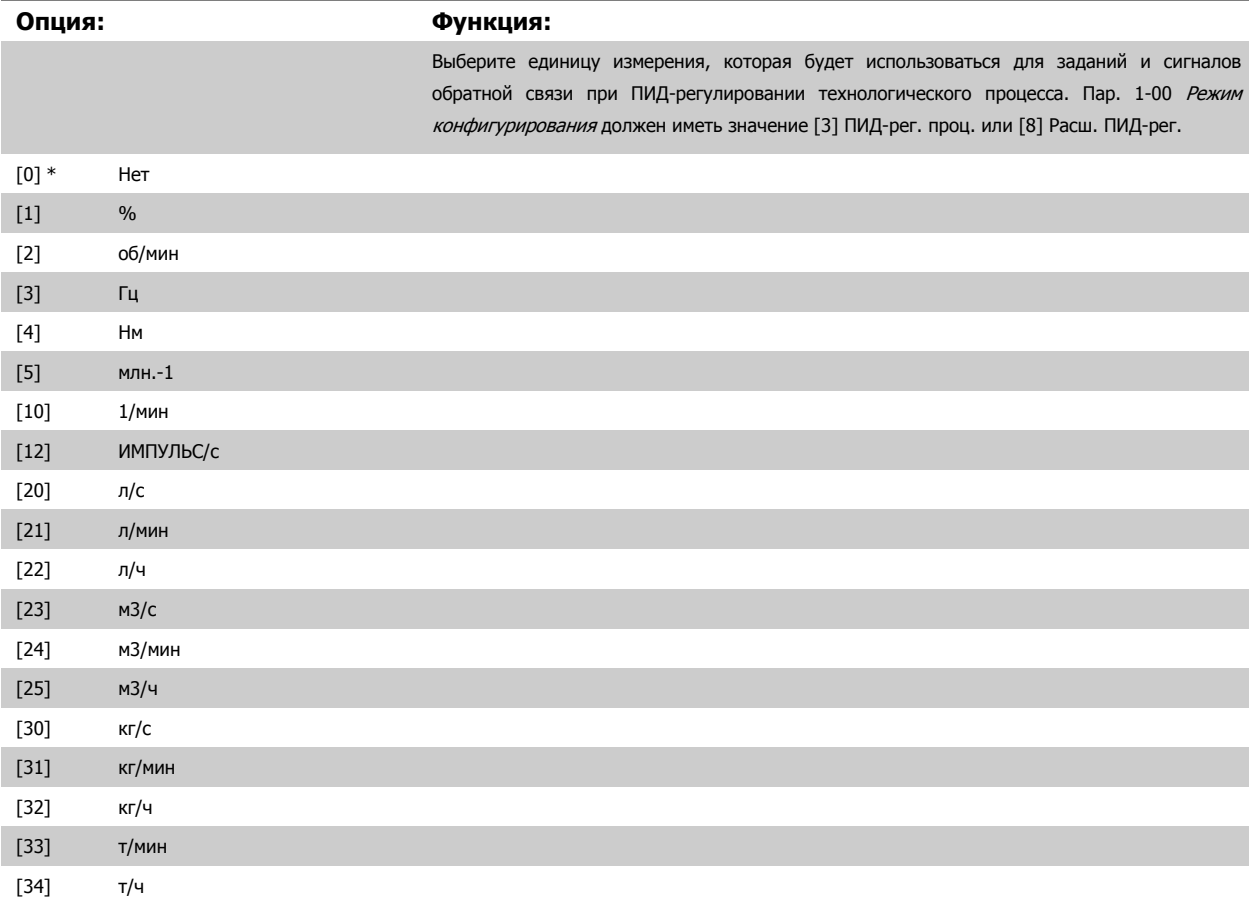
<span id="page-72-0"></span>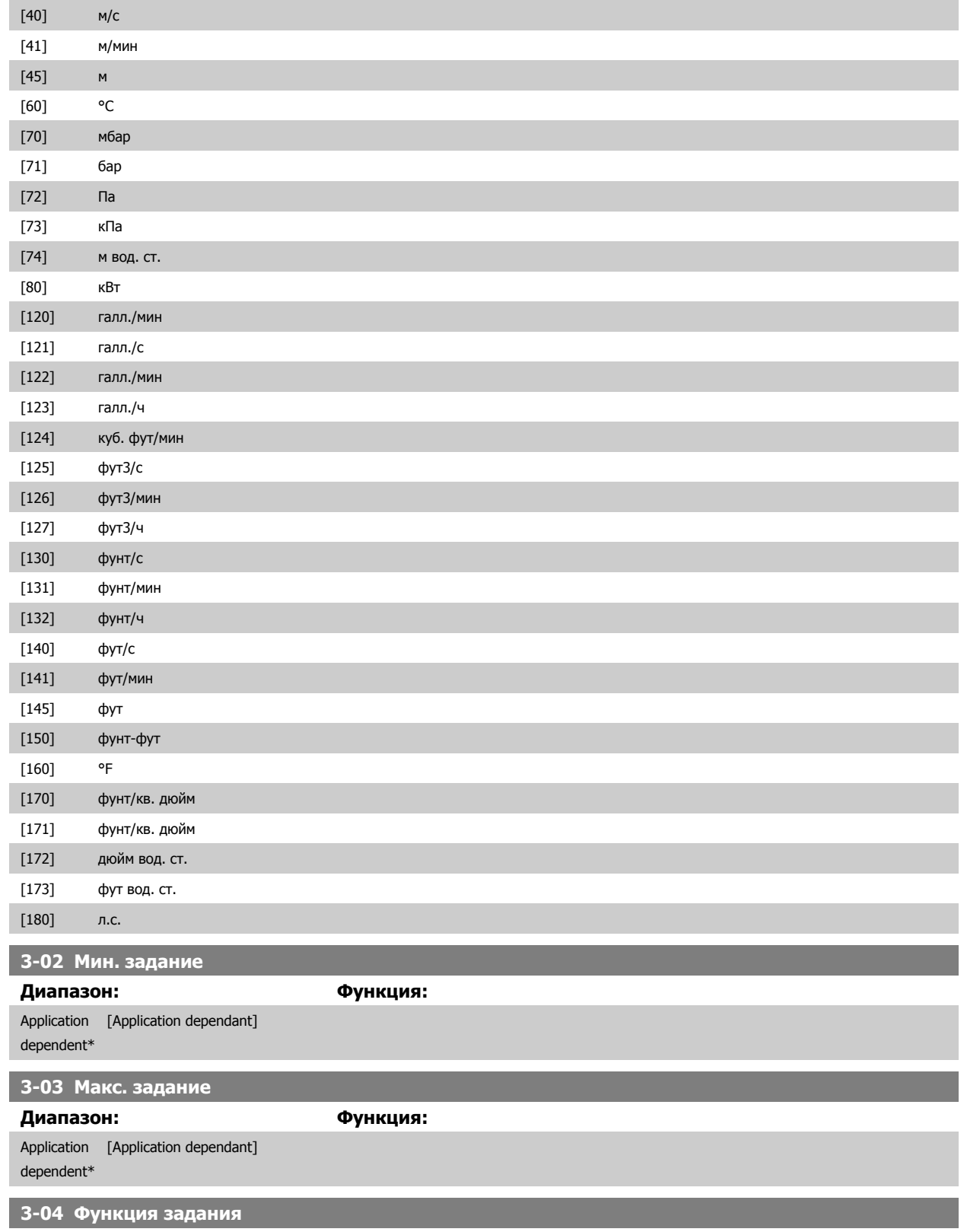

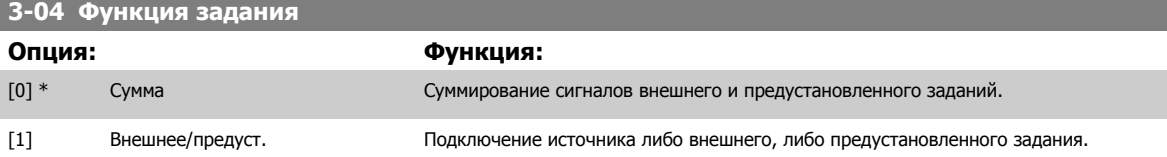

Переход между внешними и предустановленными заданиями выполняется через команду на цифровом входе.

I

à.

# <span id="page-73-0"></span>**3.5.3 3-1\* Задания**

Выберите предварительно установленное задание (задания). Выберите Предуст. задание для соответствующих цифровых входов в группе параметров 5-1\*, бит  $0/1/2$  [16], [17] или [18].

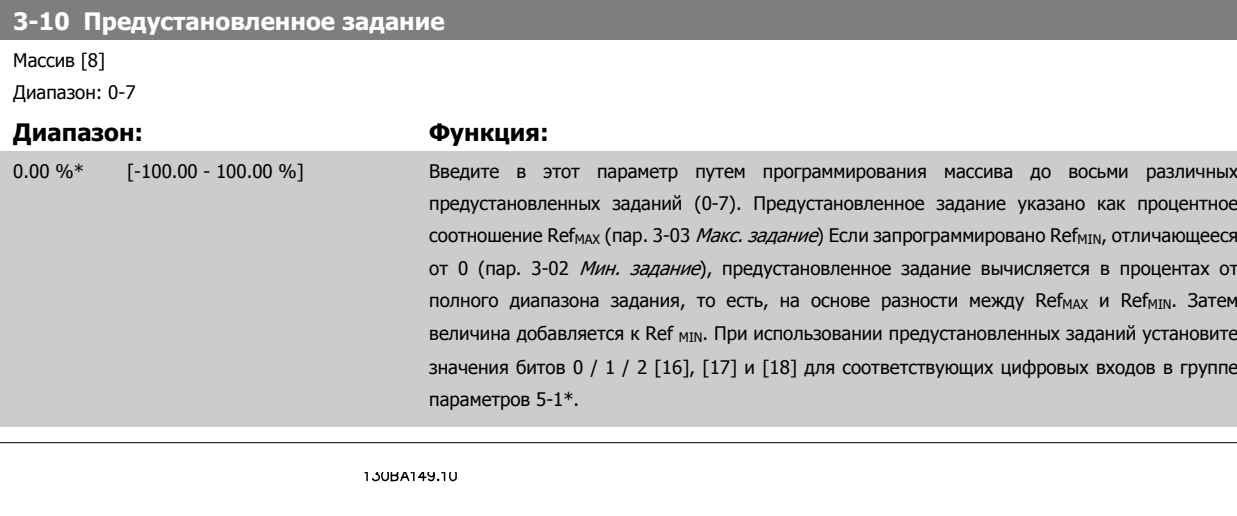

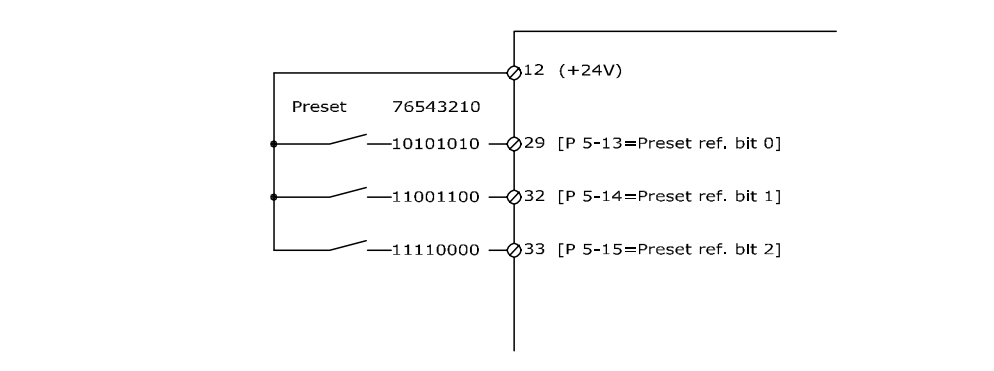

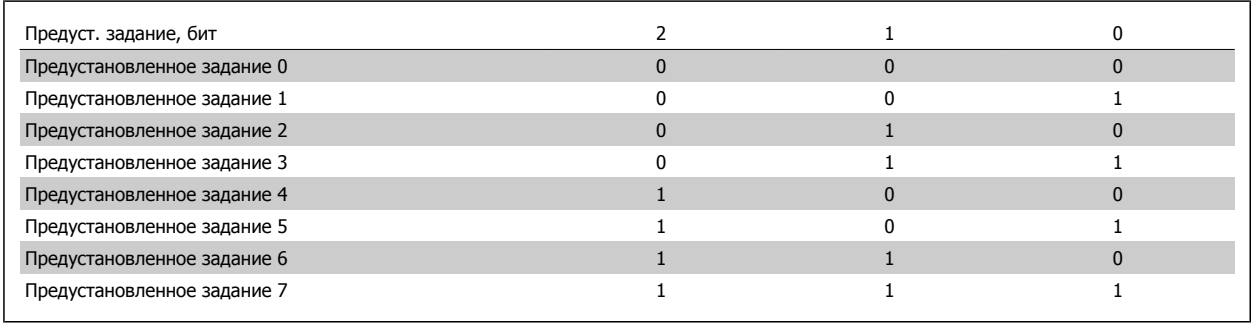

# **3-11 Фиксированная скорость [Гц]**

**Диапазон: Функция:** Application [Application dependant] dependent\*

<span id="page-74-0"></span>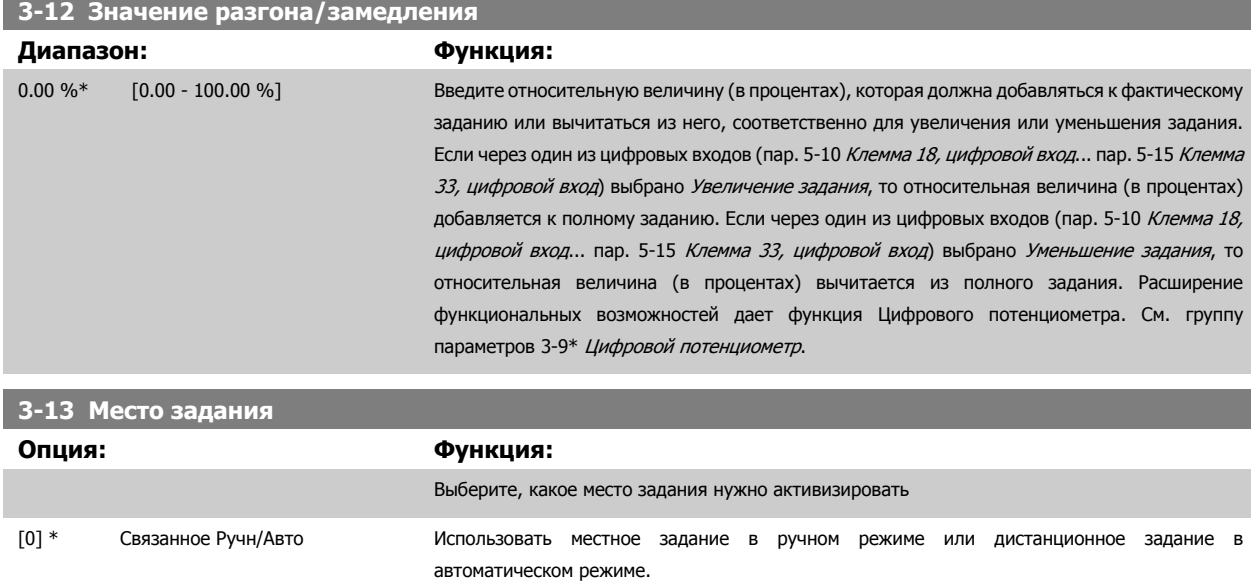

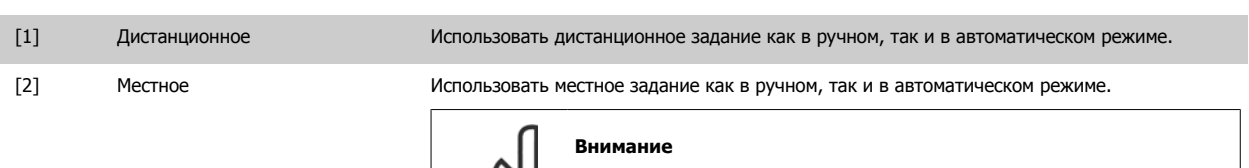

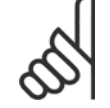

При установке на местное [2] преобразователь частоты начнет работу с данной настройки после выключения питания.

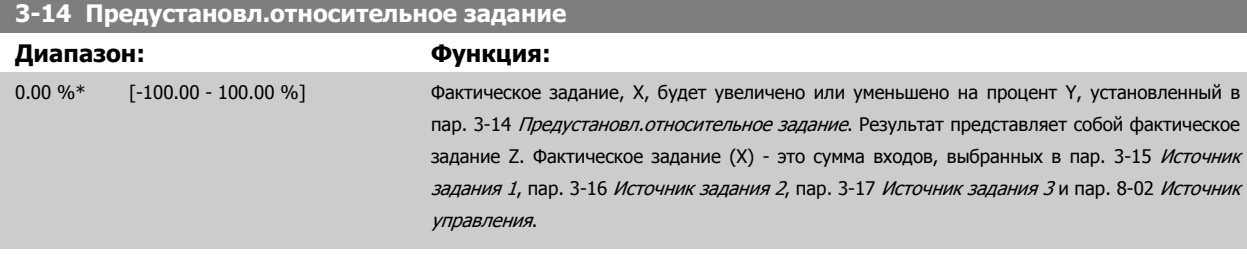

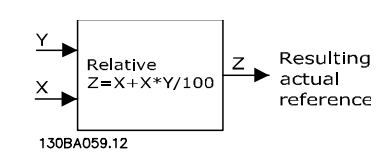

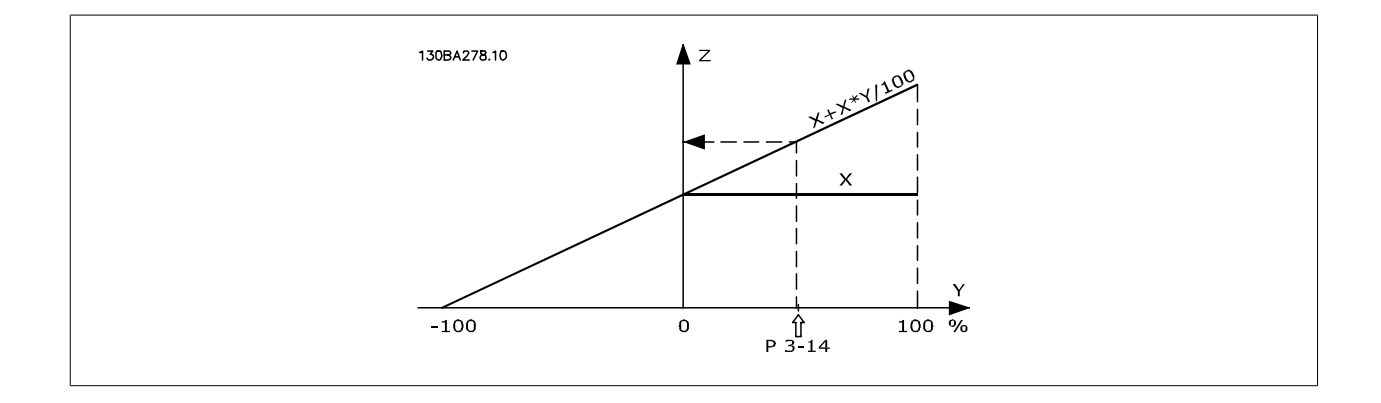

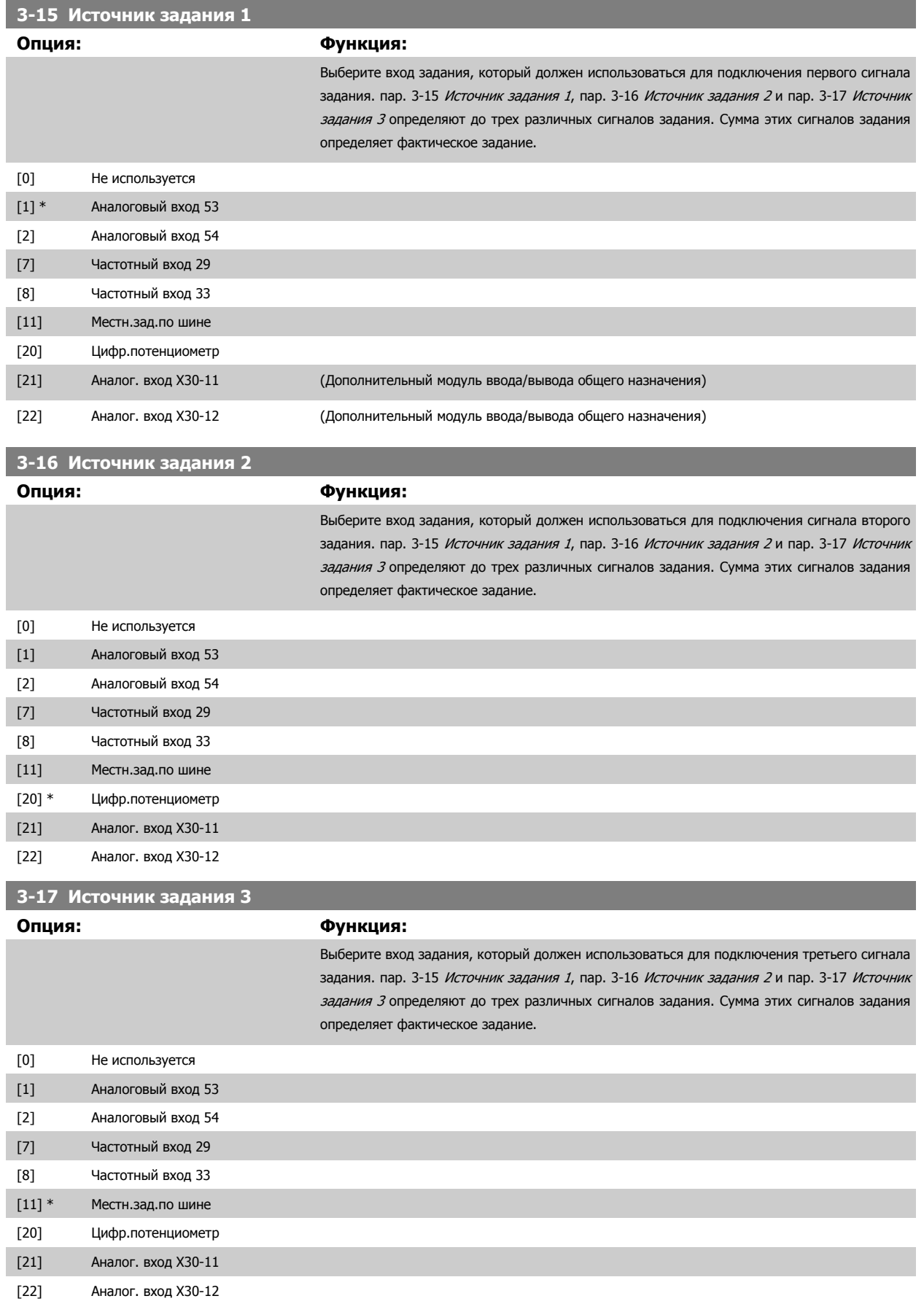

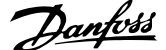

#### **3-18 Источник отн. масштабирования задания**

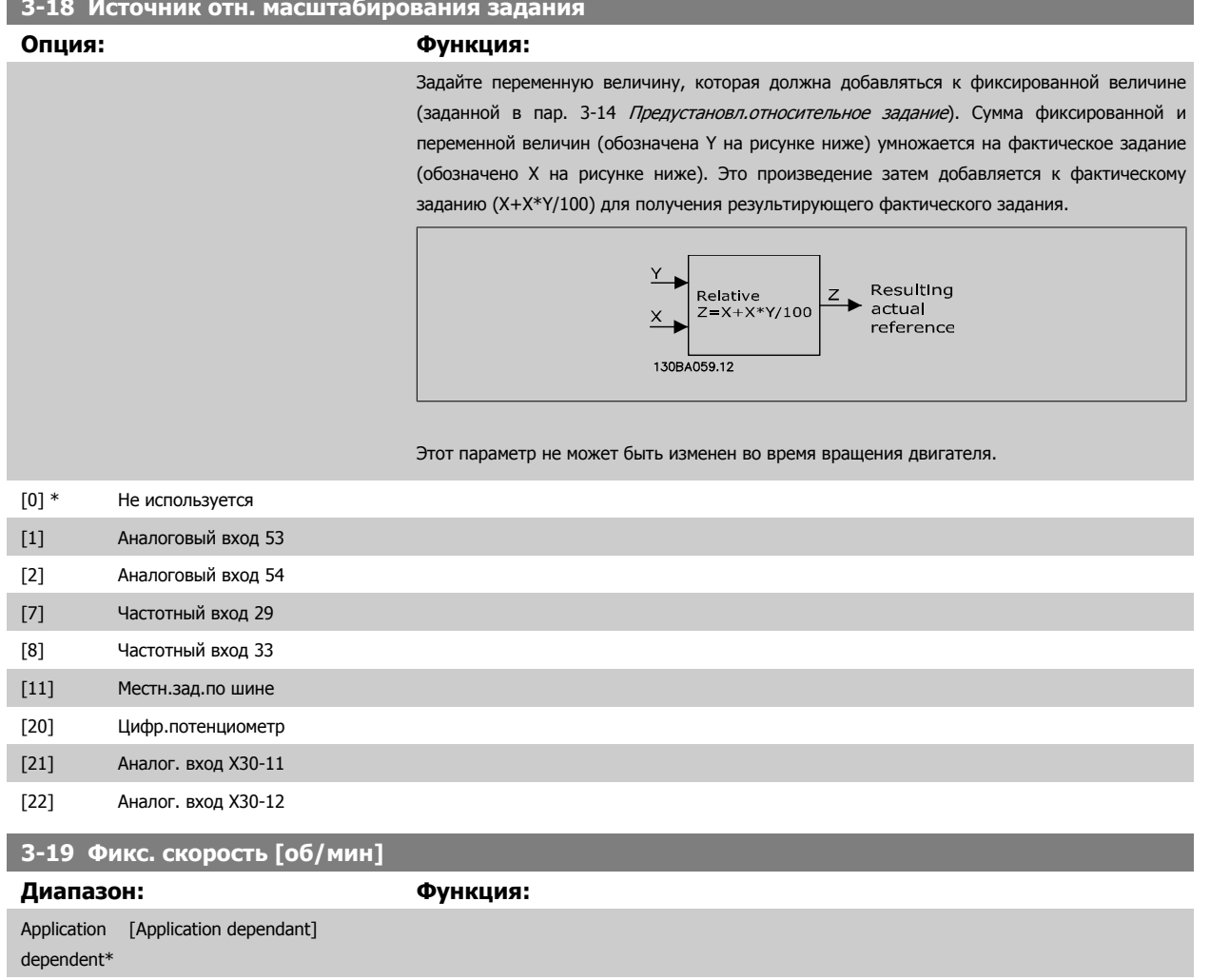

### **3.5.4 Изм. скор. 3-4\* Изменение скор. 1**

Конфигурируйте параметры изменения скорости для каждого из четырех изменений скорости (параметры 3-4\*, 3-5\*, 3-6\* и 3-7\*): тип изменения скорости, значения времени изменения (времени разгона и времени замедления) и уровень компенсации участков с резким изменением скорости (S-рампа).

Начните с установки значений времени линейного изменения скорости, соответствующих приведенному рисунку и формулам.

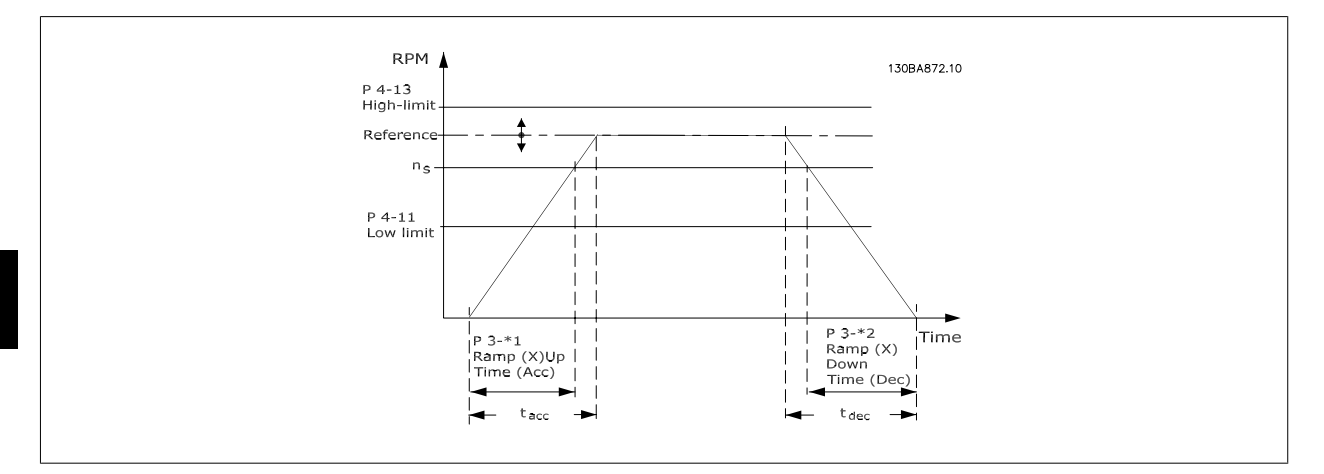

При выборе S-рампы установите требуемый уровень нелинейной компенсации резких изменений скорости. Установите компенсацию резких изменений скорости путем определения соотношения между временем разгона и временем замедления, где разгон и замедление могут изменяться (например, увеличение или уменьшение). Установки разгона и замедления S-рампы определяются в процентах от текущего времени изменения скорости.

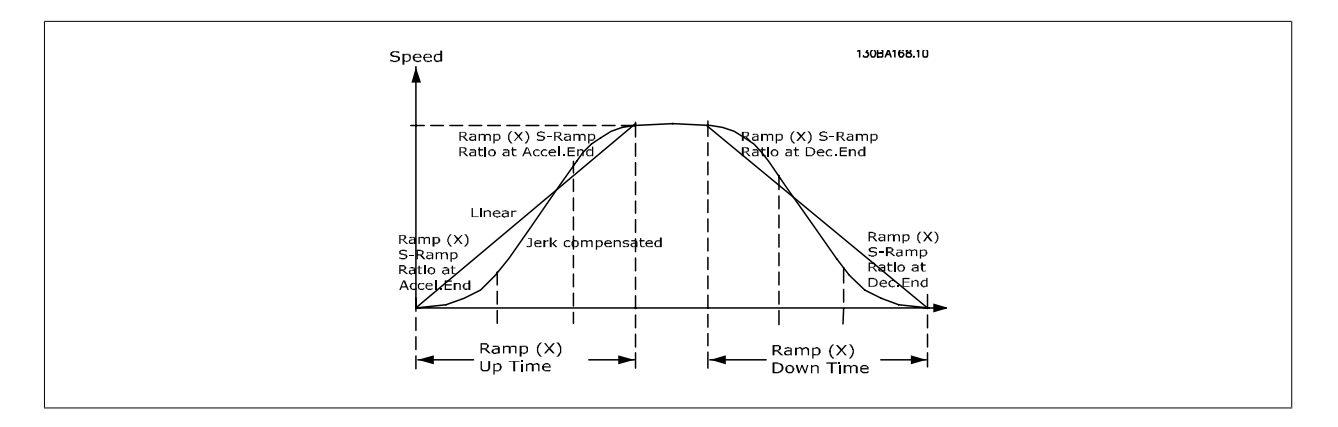

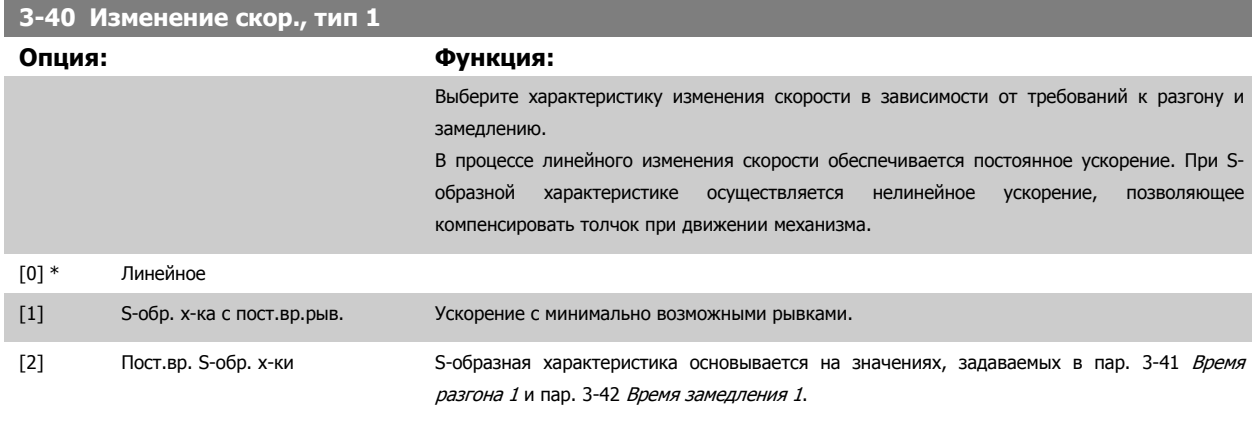

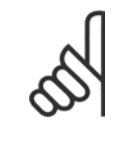

### **Внимание**

Если выбрана S-образная характеристика [1] и в процессе изменения скорости корректируется задание, то время изменения скорости может быть увеличено с целью реализовать движение без рывков, что может привести к более продолжительному пуску или останову.

Может потребоваться дополнительная настройка коэффициентов S-образной кривой или переключение инициаторов.

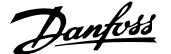

<span id="page-78-0"></span>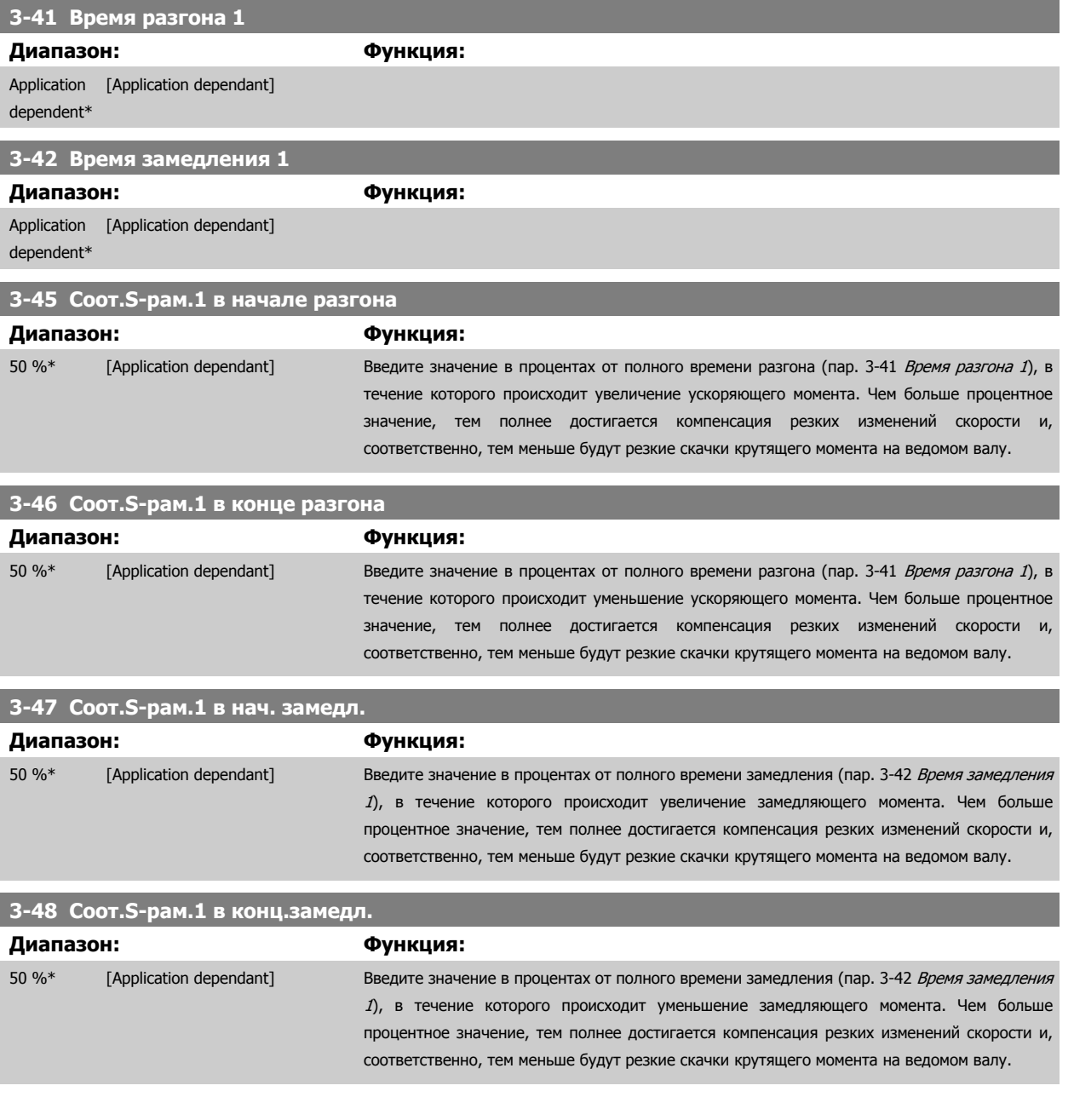

# **3.5.5 3-5\* Изменение скорости 2**

Выбор параметров изменения скорости (см. 3-4\*).

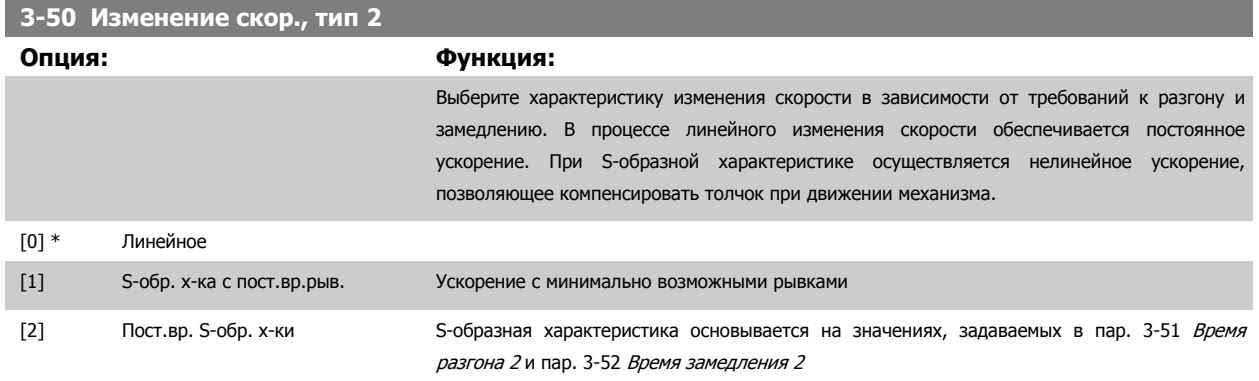

<span id="page-79-0"></span>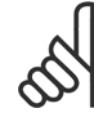

#### **Внимание**

Если выбрана S-образная характеристика [1] и в процессе изменения скорости корректируется задание, то время изменения скорости может быть увеличено с целью реализовать движение без рывков, что может привести к более продолжительному пуску или останову.

Может потребоваться дополнительная настройка коэффициентов S-образной кривой или переключение инициаторов.

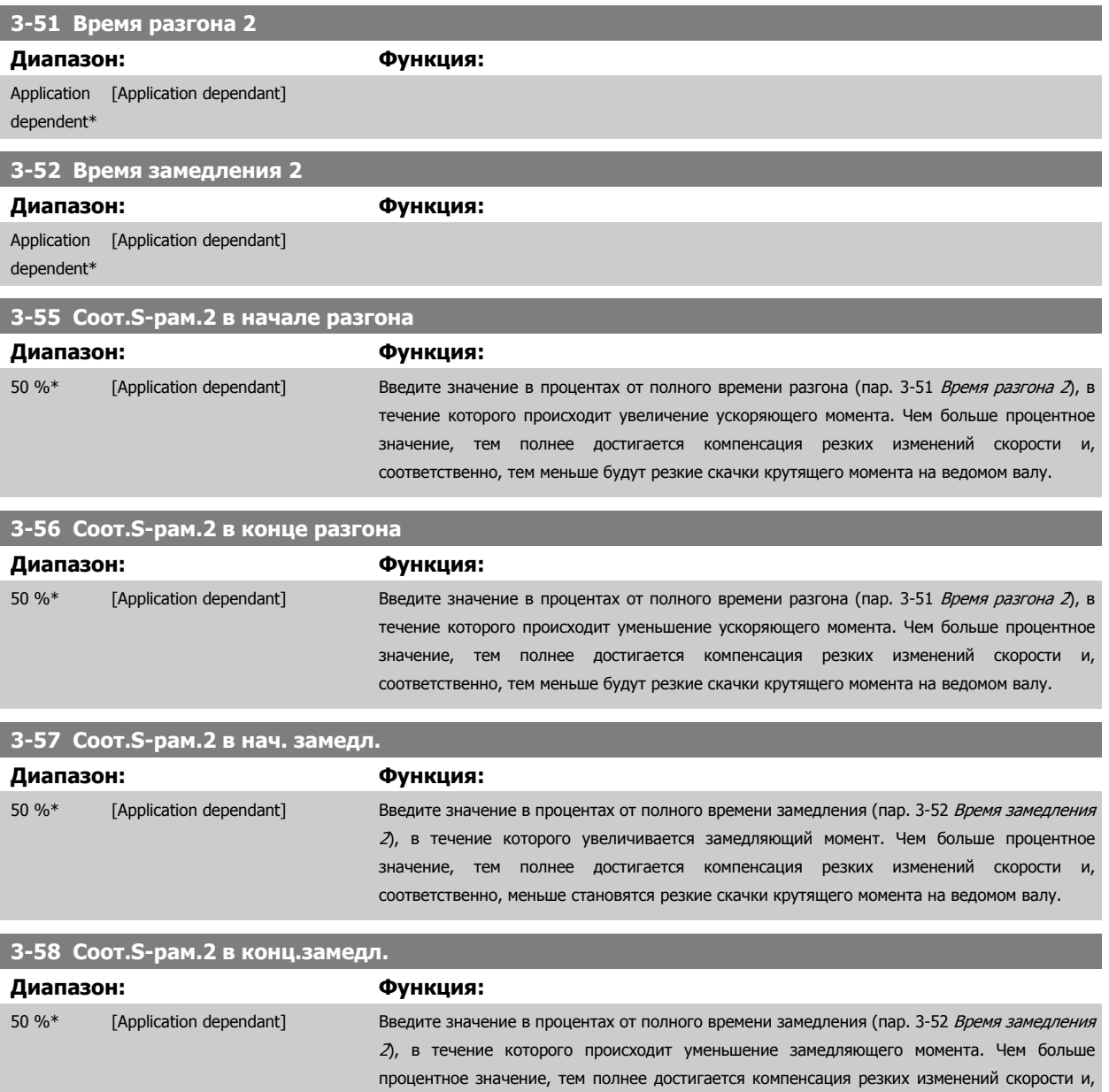

соответственно, тем меньше будут резкие скачки крутящего момента на ведомом валу.

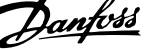

# <span id="page-80-0"></span>**3.5.6 3-6\* Изменение скор. 3**

Конфигурируйте параметры изменения скорости (см. 3-4\*).

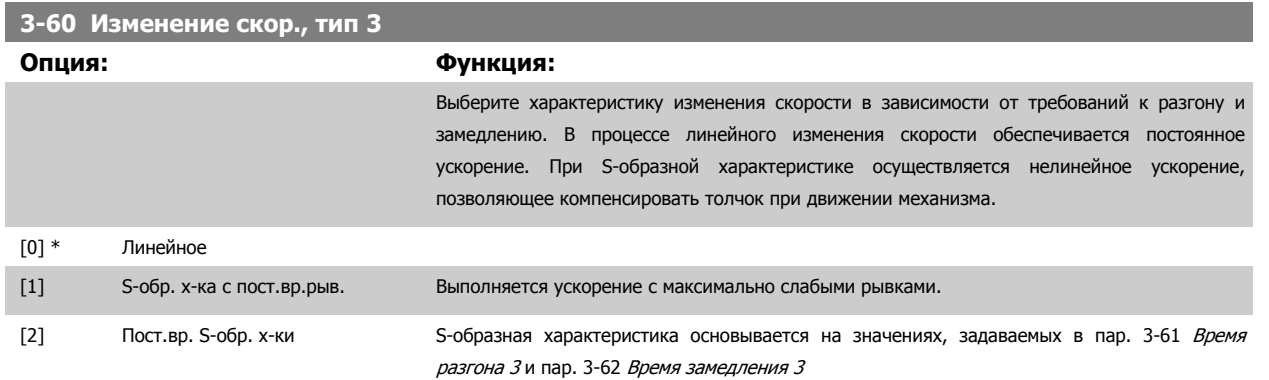

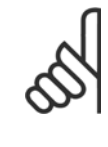

#### **Внимание**

Если выбрана S-образная характеристика [1] и в процессе изменения скорости корректируется задание, то время изменения скорости может быть увеличено с целью реализовать движение без рывков, что может привести к более продолжительному пуску или останову.

Может потребоваться дополнительная настройка коэффициентов S-образной кривой или переключение инициаторов.

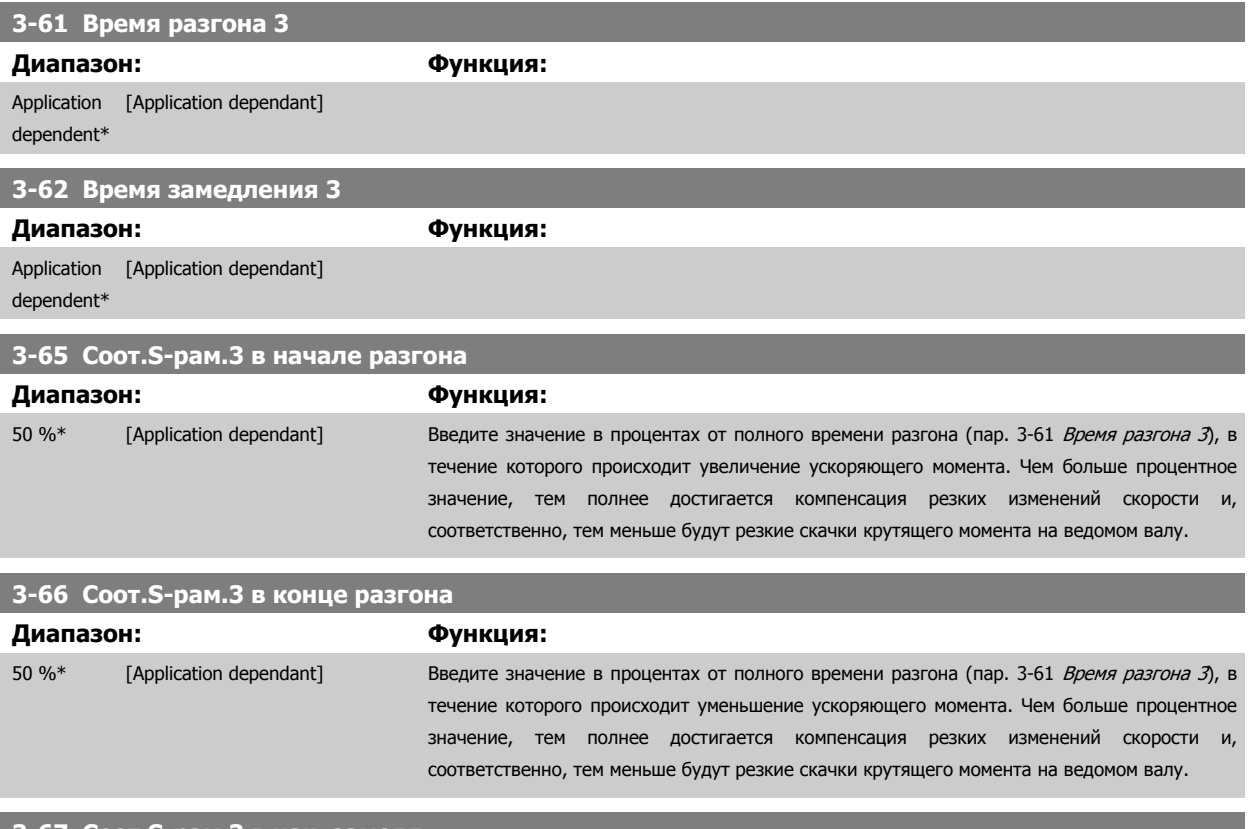

#### **3-67 Соот.S-рам.3 в нач. замедл.**

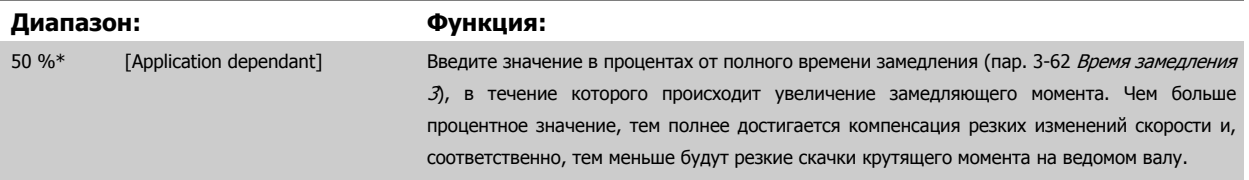

# <span id="page-81-0"></span>**3-68 Соот.S-рам.3 в конц.замедл**

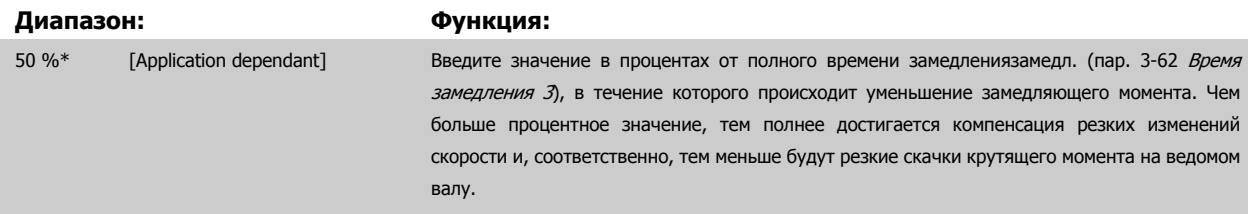

# **3.5.7 3-7\* Изменение скор. 4**

Конфигурируйте параметры изменения скорости (см. 3-4\*).

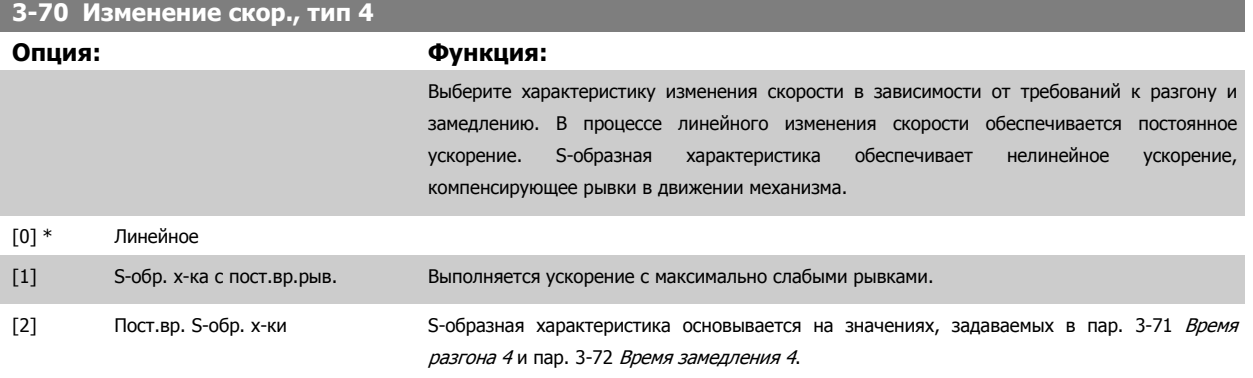

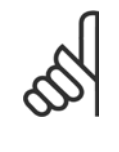

# **Внимание**

Если выбрана S-образная характеристика [1] и в процессе изменения скорости корректируется задание, то время изменения скорости может быть увеличено с целью реализовать движение без рывков, что может привести к более продолжительному пуску или останову.

Может потребоваться дополнительная настройка коэффициентов S-образной кривой или переключение инициаторов.

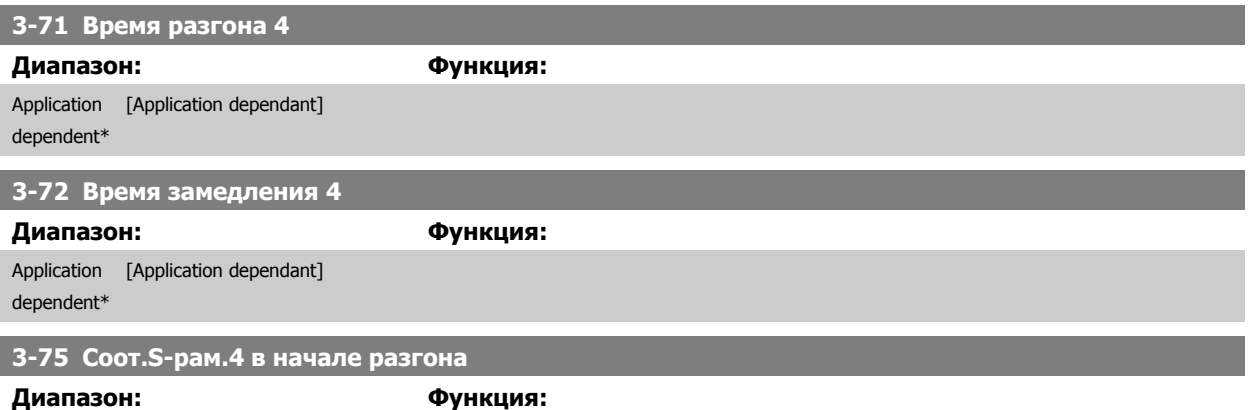

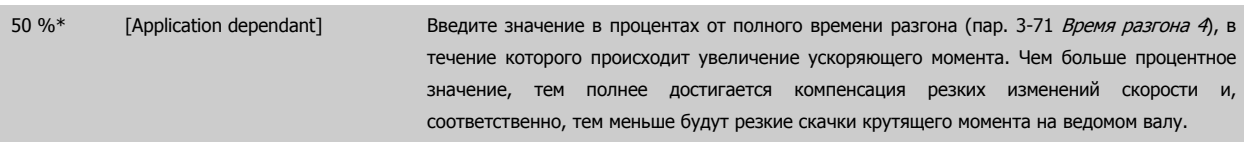

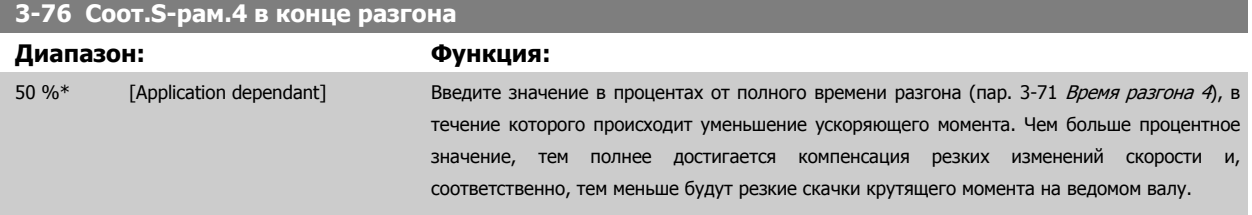

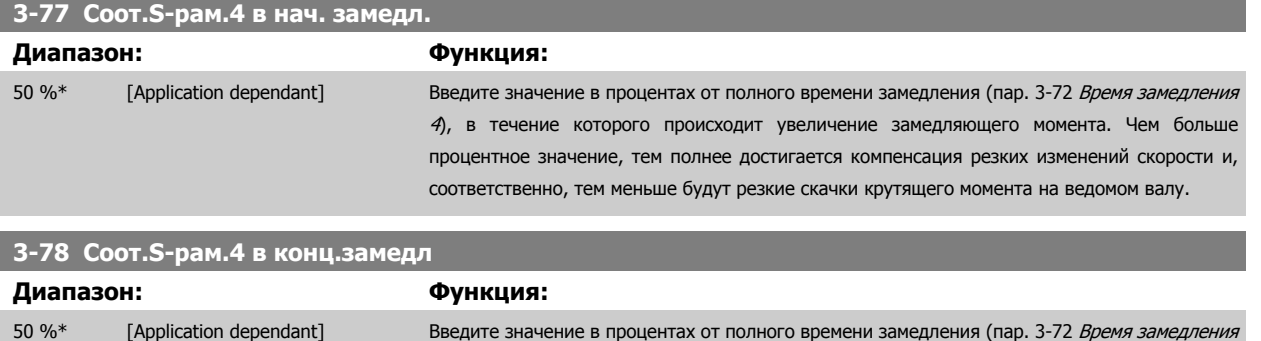

[4](#page-81-0)), в течение которого происходит уменьшение замедляющего момента. Чем больше процентное значение, тем полнее достигается компенсация резких изменений скорости и, соответственно, тем меньше будут резкие скачки крутящего момента на ведомом валу.

# **3.5.8 3-8\* Др. измен. скорости**

Конфигурируйте параметры для особых случаев изменения скорости, например фиксированной скорости или быстрого останова.

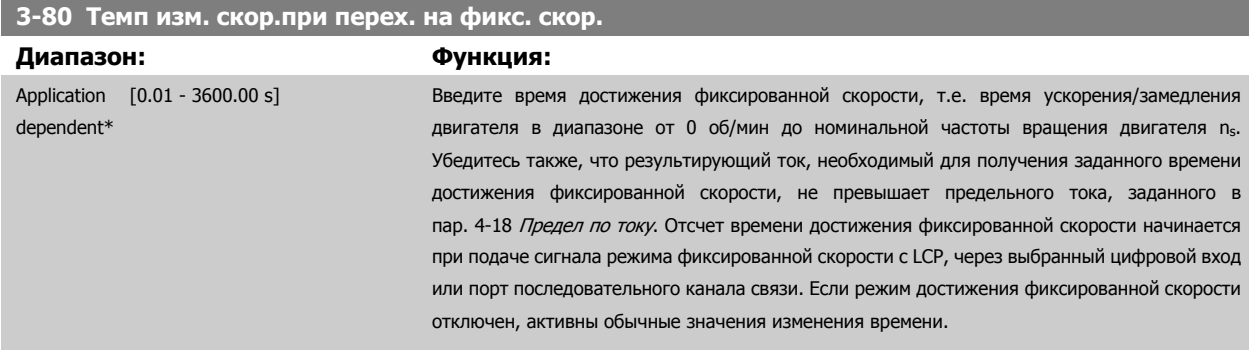

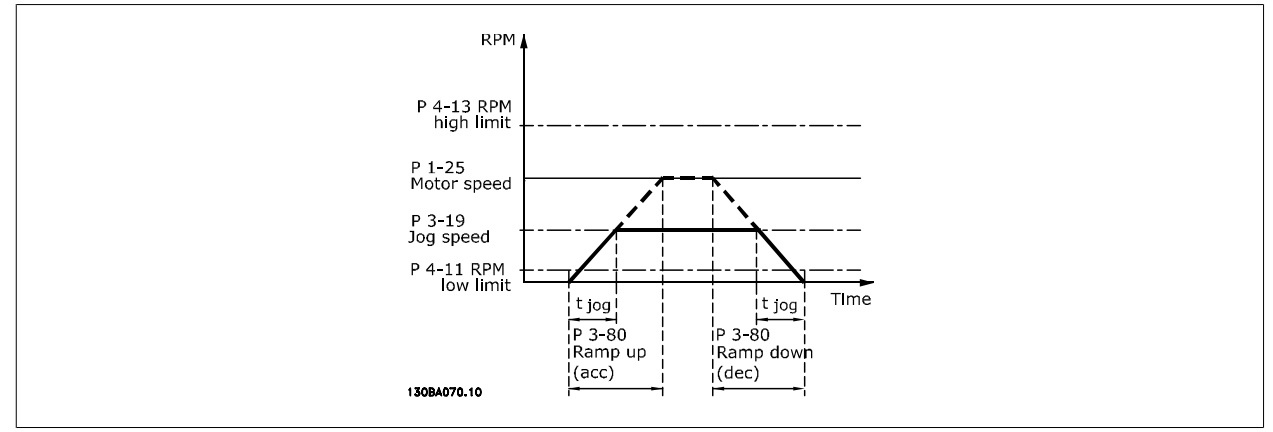

 $\eta_{\text{ap.}}$  3 – 80 =  $\frac{t_{jog}[s] \times n_s [RPM]}{A}$ Δ журнал speed (пар.. 3 − 19) RPM

# <span id="page-83-0"></span>**3-81 Время замедл.для быстр.останова**

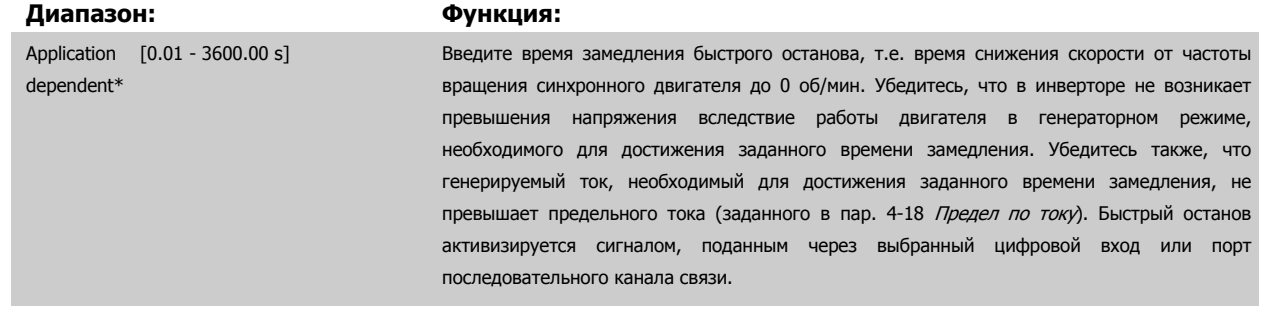

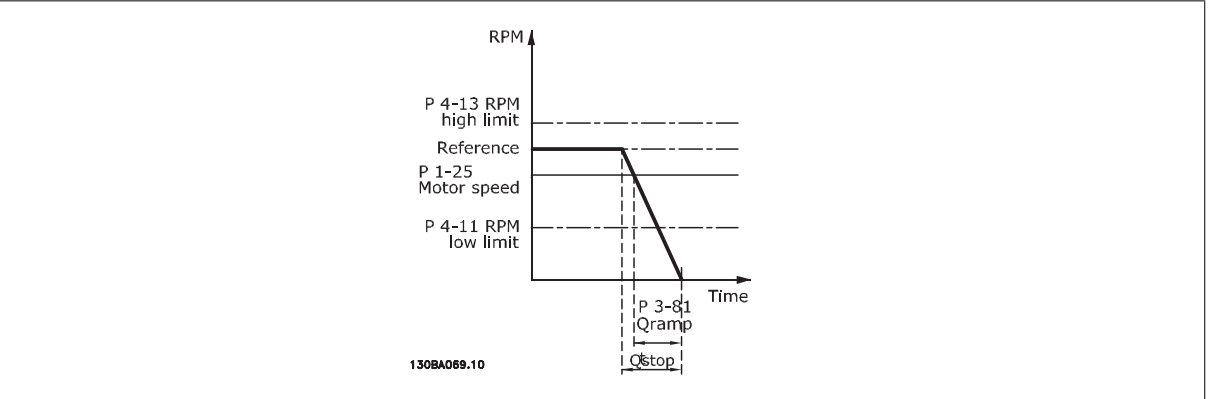

### Пар.. 3 – 81  $=$   $\frac{t_{\text{BhCTb}}}{\Delta} \frac{1}{\Delta} \frac{1}{\Delta} \$ Δ фикс. задан. (пар.. 3 − 19) об/мин

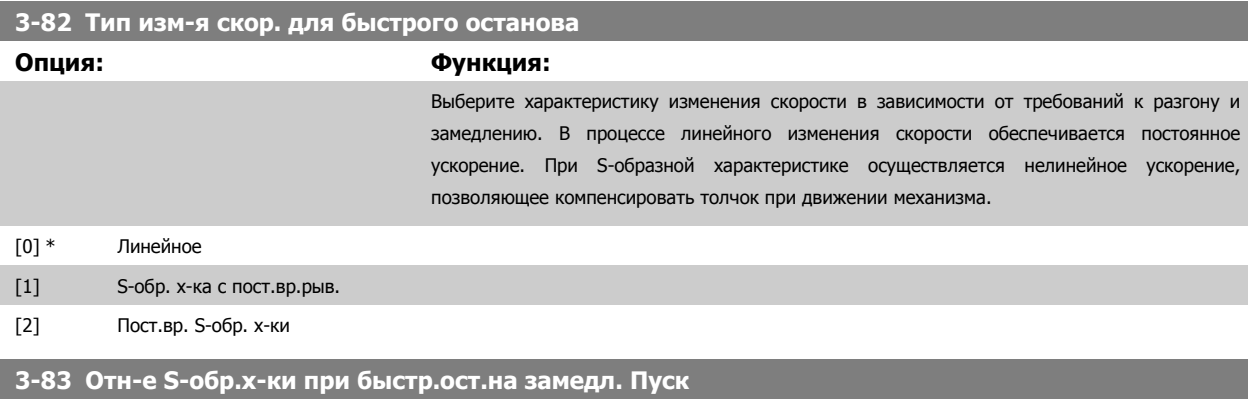

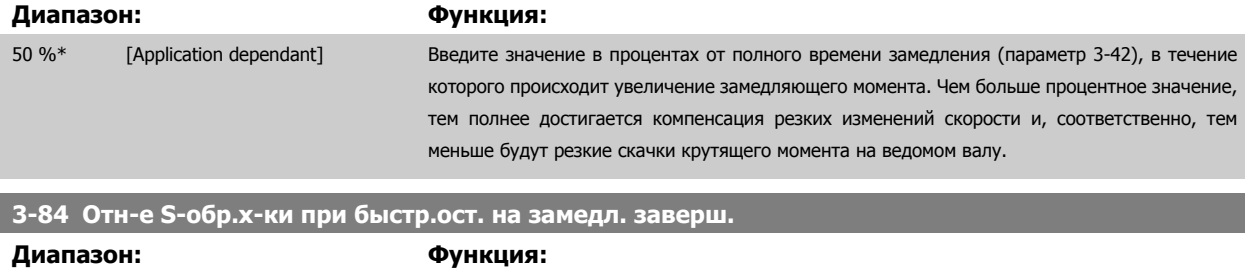

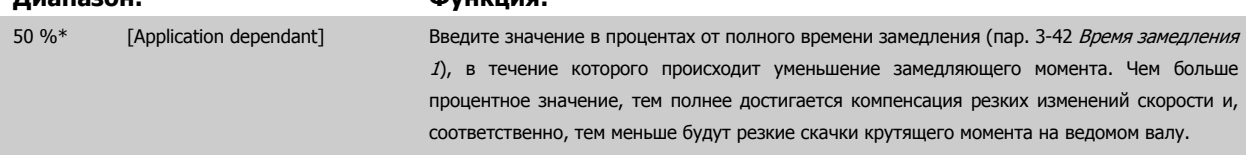

# **3.5.9 3-9\* Цифр. потенциометр**

Функция цифрового потенциометра позволяет оператору увеличить или уменьшить текущее задание путем корректировки набора цифровых входов с помощью функций Увеличить, Уменьшить или Очистить. Чтобы активизировать функцию, не менее одного цифрового входа должно быть установлено на значение Увеличить или Уменьшить.

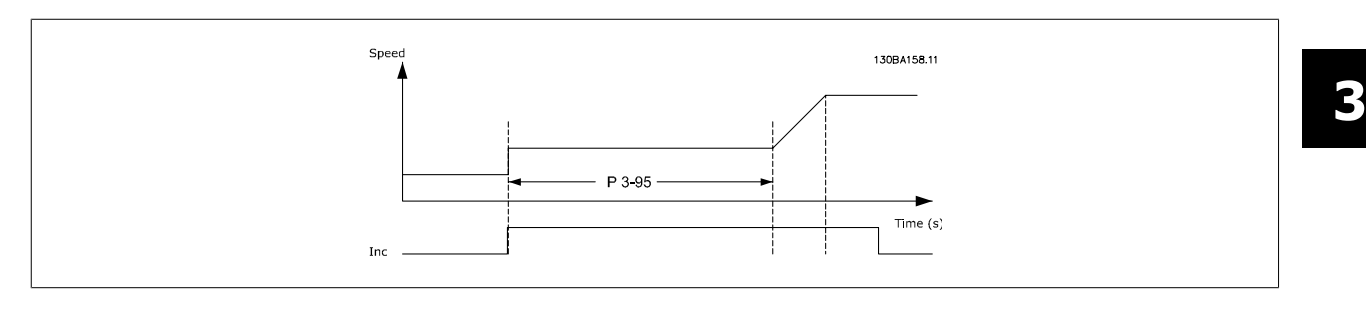

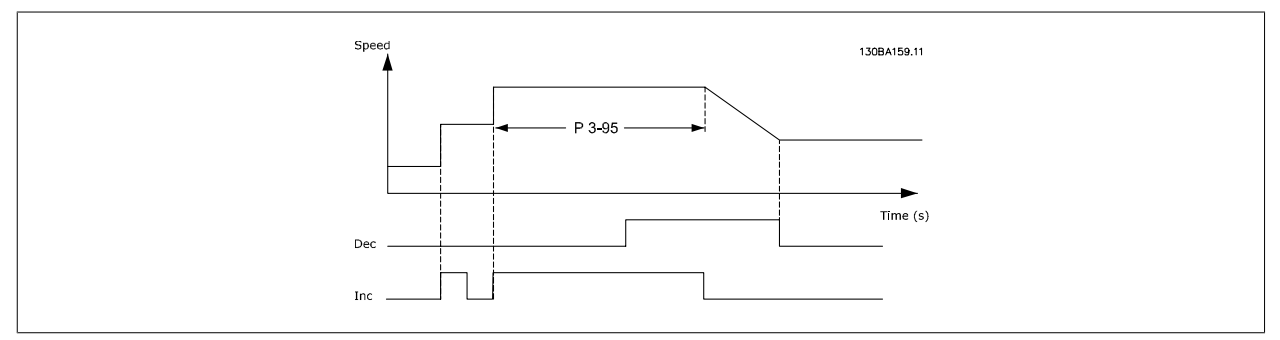

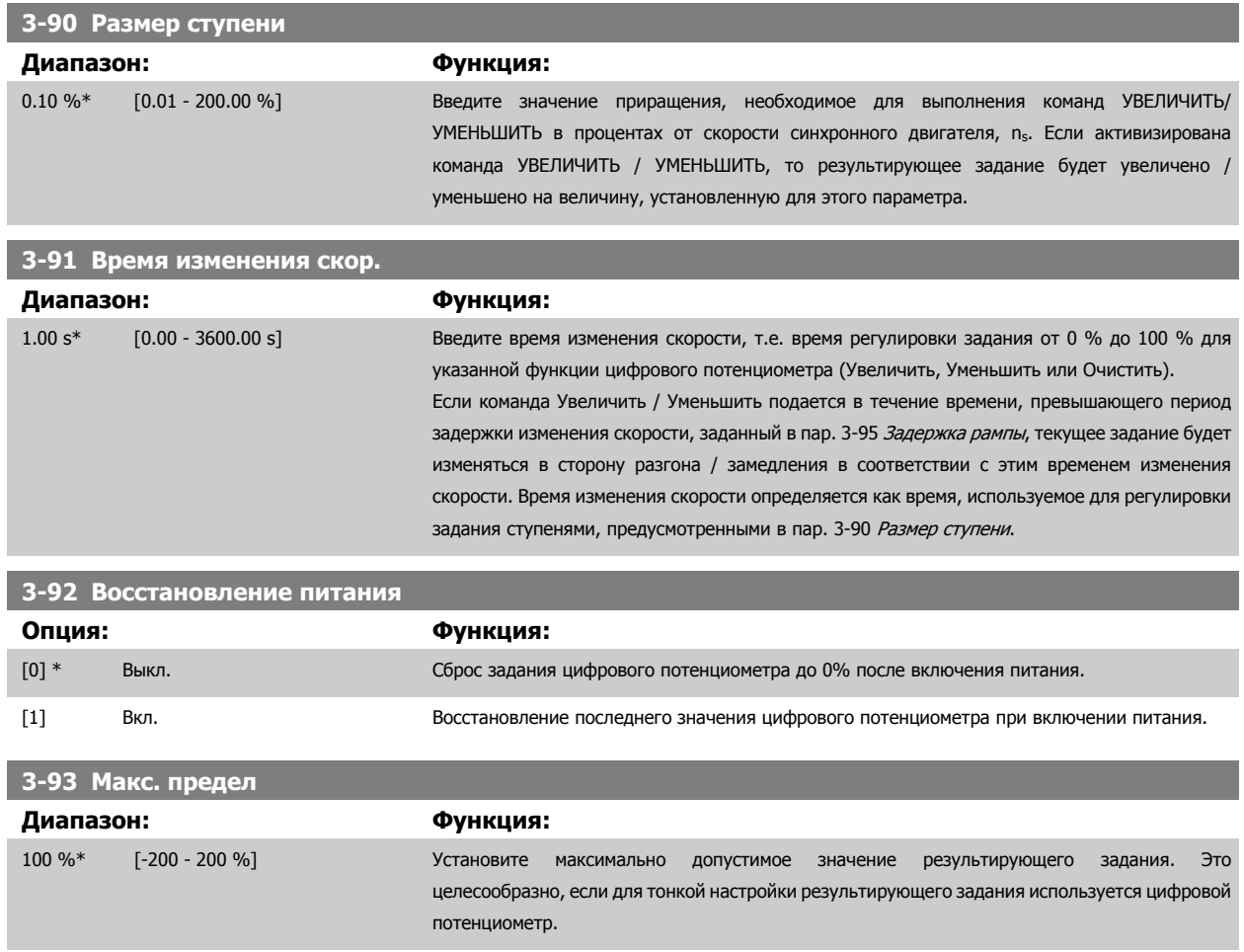

<span id="page-85-0"></span>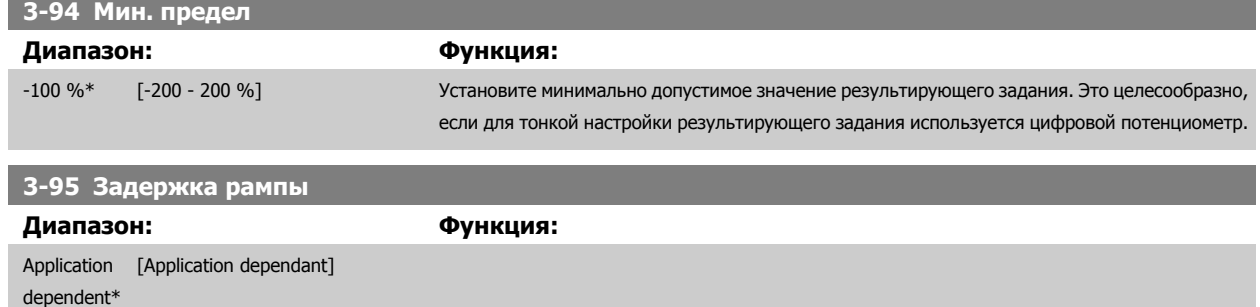

<span id="page-86-0"></span>Руководство по программированию FC300  $\mathcal{D}$ anfoss

# **3.6 Параметры: Пределы/Предупреждения**

# **3.6.1 4-\*\* Пределы и Предупреждения**

Группа параметров для конфигурирования пределов и предупреждений.

# **3.6.2 4-1\* Пределы двигателя**

Определите пределы по крутящему моменту, току и скорости для двигателя, а также реакцию преобразователя частоты при выходе за эти пределы.

Предел может формировать сообщение, подаваемое на дисплей. Предупреждение будет всегда создавать сообщение, выводимое на дисплей или на шину fieldbus. Функция контроля может инициировать предупреждение или отключение, вследствие чего преобразователь частоты остановится и выдаст аварийное сообщение.

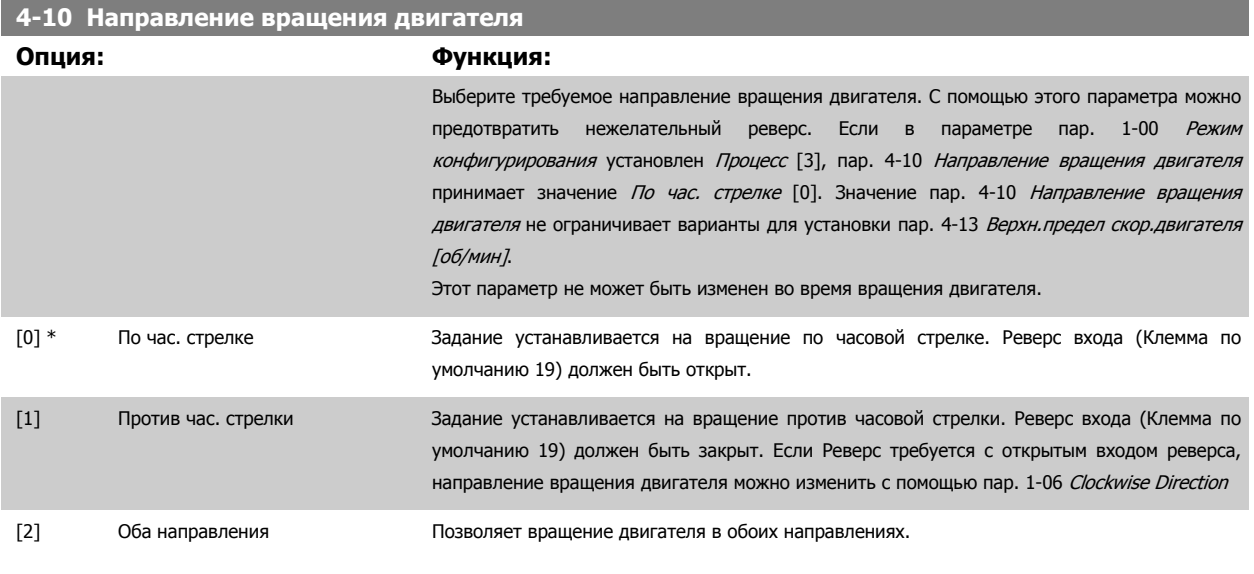

**4-11 Нижн.предел скор.двигателя[об/мин]**

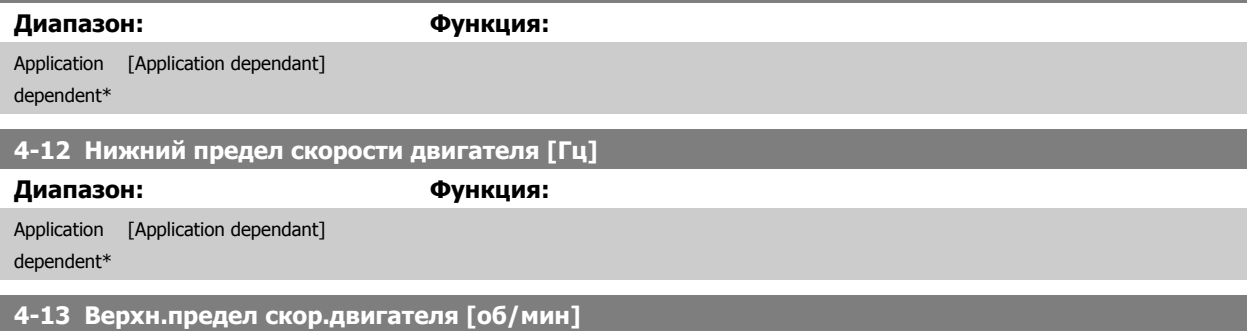

### **Диапазон: Функция:**

Application [Application dependant] dependent\*

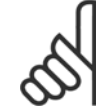

#### **Внимание**

Максимальная выходная частота не может превышать 10 % от частоты коммутации инвертора (пар[. 14-01](#page-202-0) Частота [коммутации](#page-202-0)).

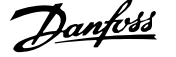

### <span id="page-87-0"></span>**4-14 Верхний предел скорости двигателя [Гц]**

Hz\*

# [par. 4-12 - par. 4-19 Hz]

**Диапазон: Функция:**

50/60.0

**Внимание**

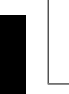

**3** 

Максимальная выходная частота не может превышать 10 % от частоты коммутации инвертора (пар. 14-01 Частота коммутации).

### **4-16 Двигательн.режим с огранич. момента**

#### **Диапазон: Функция:**

Application [Application dependant] dependent\*

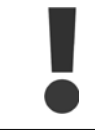

При изменении пар. 4-16 Двигательн.режим с огранич. момента с пар. 1-00 Режим [конфигурирования](#page-45-0), установленным в значение Разомкнутый контур [скорости](#page-55-0) [0], изменение пар. 1-66 Мин. ток при низкой скорости выполняется автоматически.

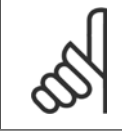

#### **Внимание**

Преобразователь частоты срабатывает от пиков крутящего момента, т.е. крутящий момент отслеживается внутри привода, а не через LCP или fieldbus.

### **4-17 Генераторн.режим с огранич.момента**

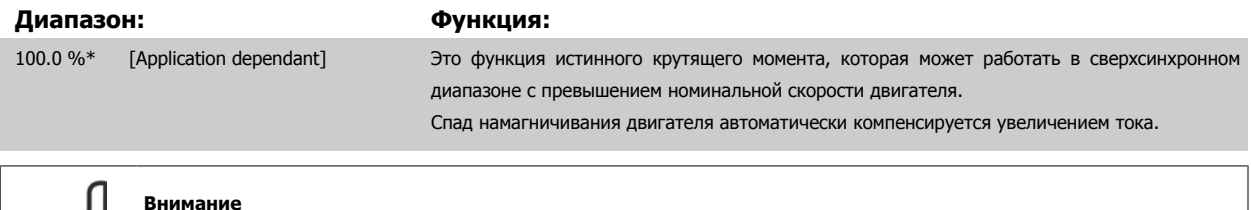

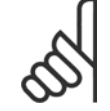

#### **Внимание**

Преобразователь частоты срабатывает от пиков крутящего момента, т.е. крутящий момент отслеживается внутри привода, а не через LCP или fieldbus.

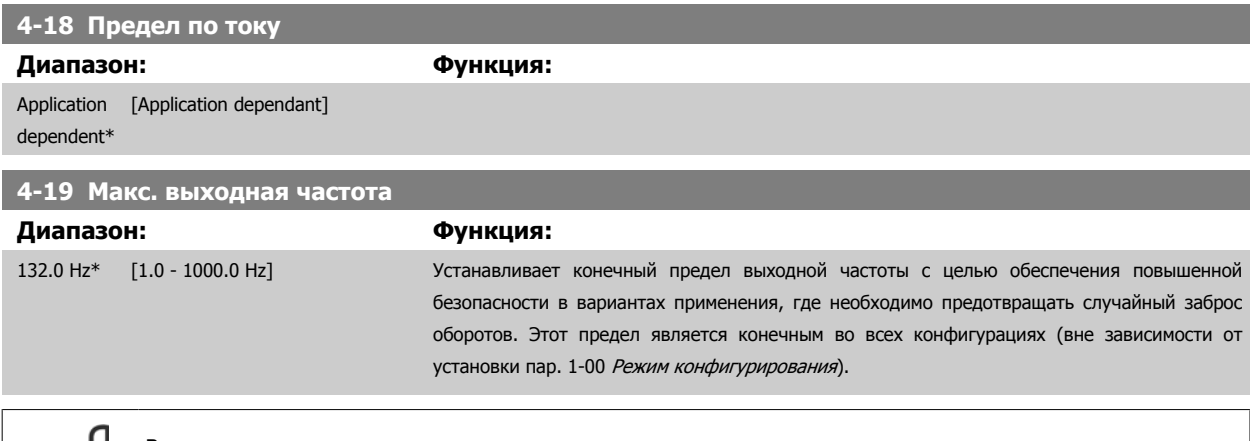

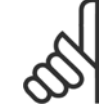

#### **Внимание**

Максимальная выходная частота не может превышать 10 % от частоты коммутации инвертора (пар[. 14-01](#page-202-0) Частота [коммутации](#page-202-0)).

Во время вращения двигателя Пар. 4-19 Макс. выходная частота устанавливать нельзя.

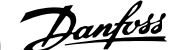

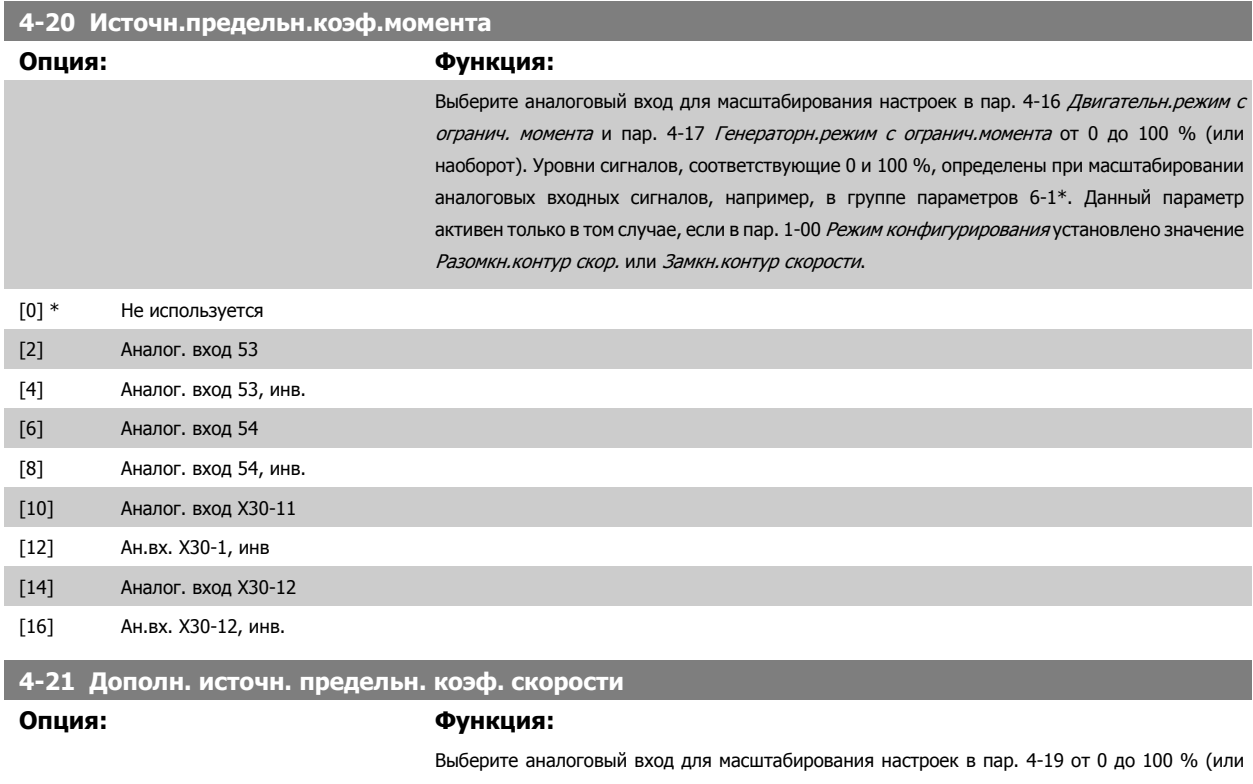

наоборот). Уровни сигналов, соответствующие 0 и 100 %, определены при масштабировании аналоговых входных сигналов, например, в группе параметров 6-1\*. Данный параметр активен при условии, что в пар. 1-00 Режим конфигурирования установлено значение Режим момента.

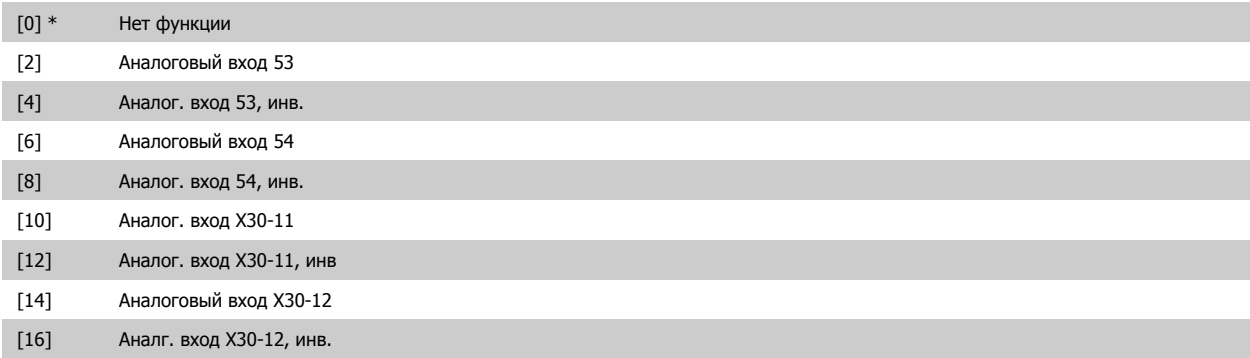

# **3.6.3 4-3\* Контроль ОС двигателя**

Эта группа параметров содержит настройки для контроля и обработки сигналов устройств обратной связи от двигателя, например, энкодеров, резолверов и т.д.

**4-30 Функция при потере ОС двигателя**

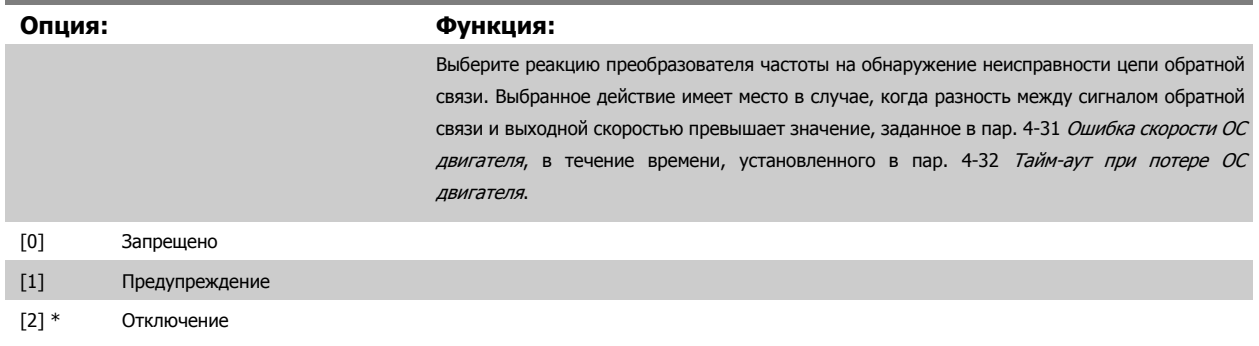

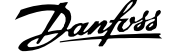

<span id="page-89-0"></span>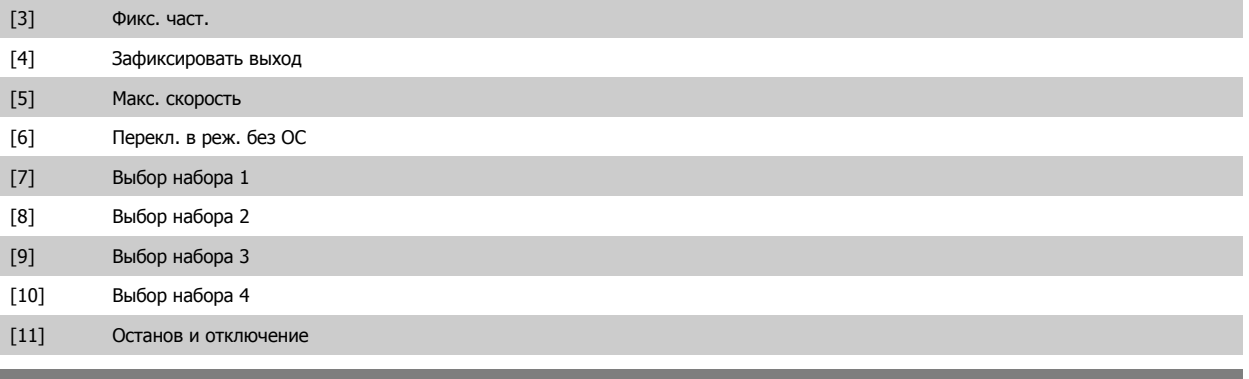

# **4-31 Ошибка скорости ОС двигателя**

### **Диапазон: Функция:**

300 RPM\* [1 - 600 RPM] Выберите максимально допустимую ошибку слежения в виде разницы между вычисленной и

фактической выходной скоростью вала двигателя.

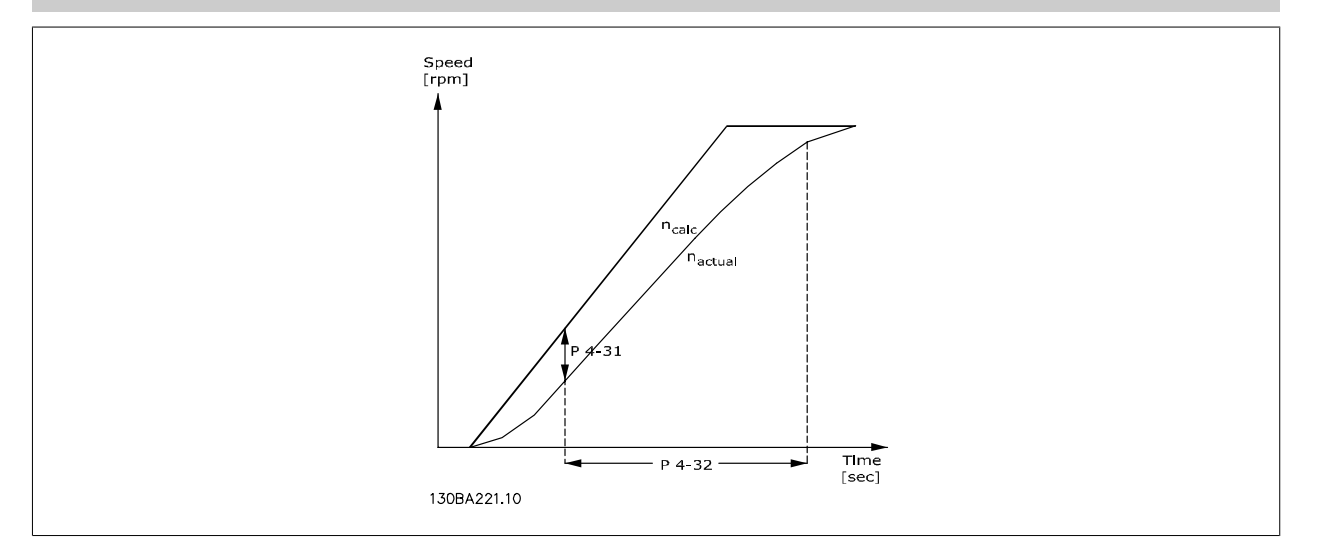

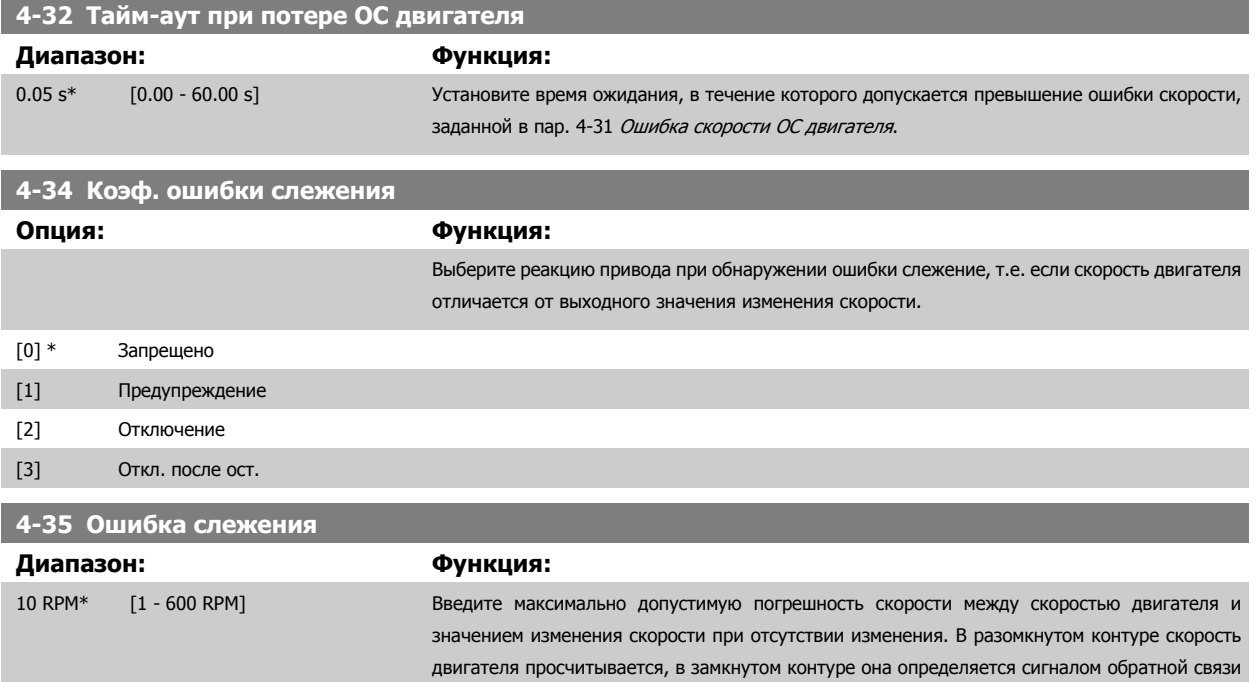

от энкодера/резолвера.

<span id="page-90-0"></span>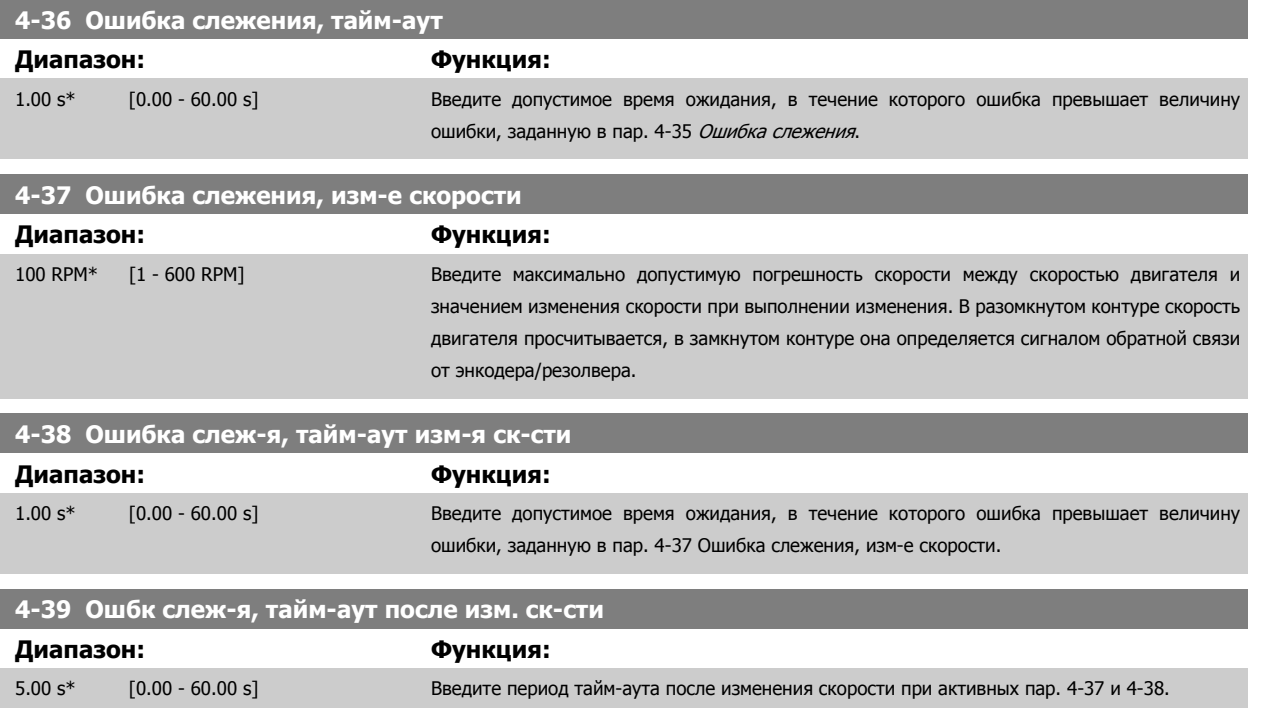

# **3.6.4 4-5\* Настраиваемые предупреждения**

Здесь можно определить настраиваемые пределы для предупреждений по току, скорости, заданию и обратной связи. Предупреждения, выводимые на дисплей, можно запрограммировать на выход или последовательную шину.

Предупреждения отображаются на дисплее, программируемом выходе или выводятся на шину последовательного канала.

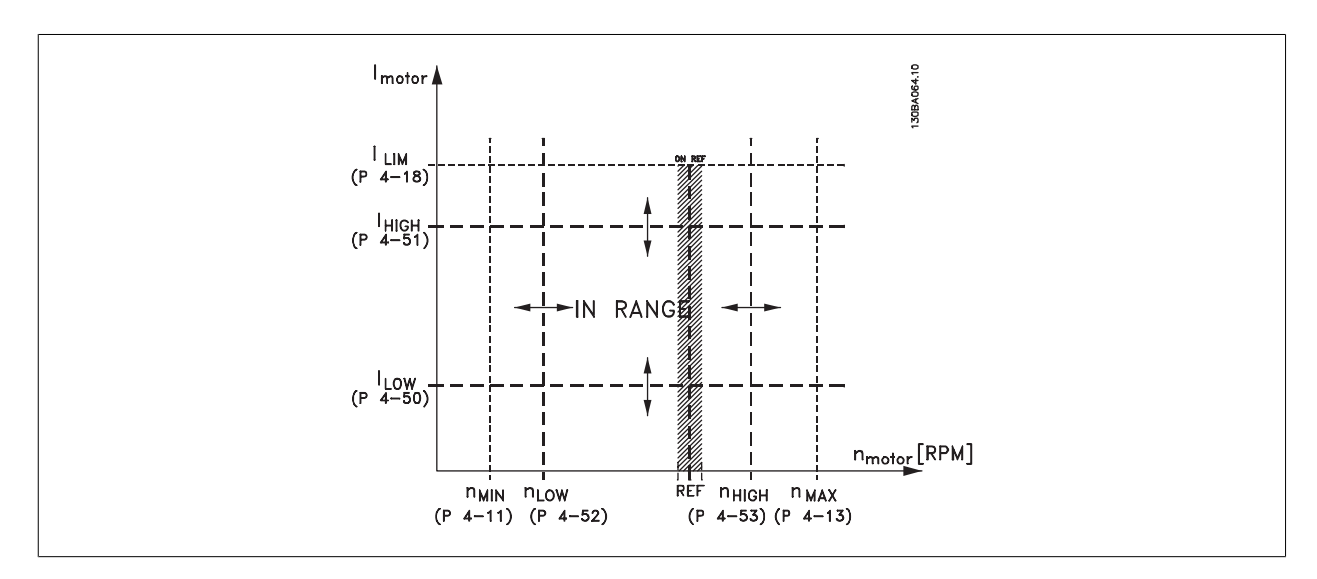

### **4-50 Предупреждение: низкий ток**

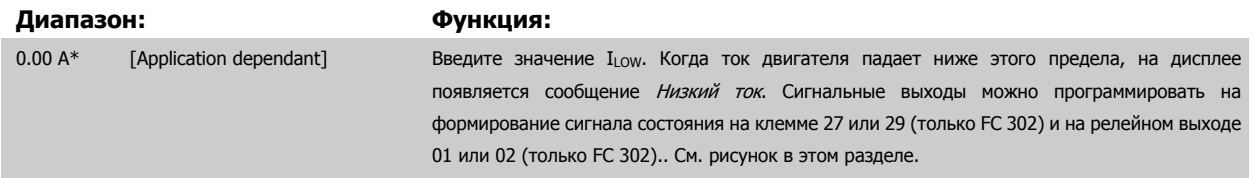

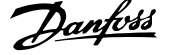

<span id="page-91-0"></span>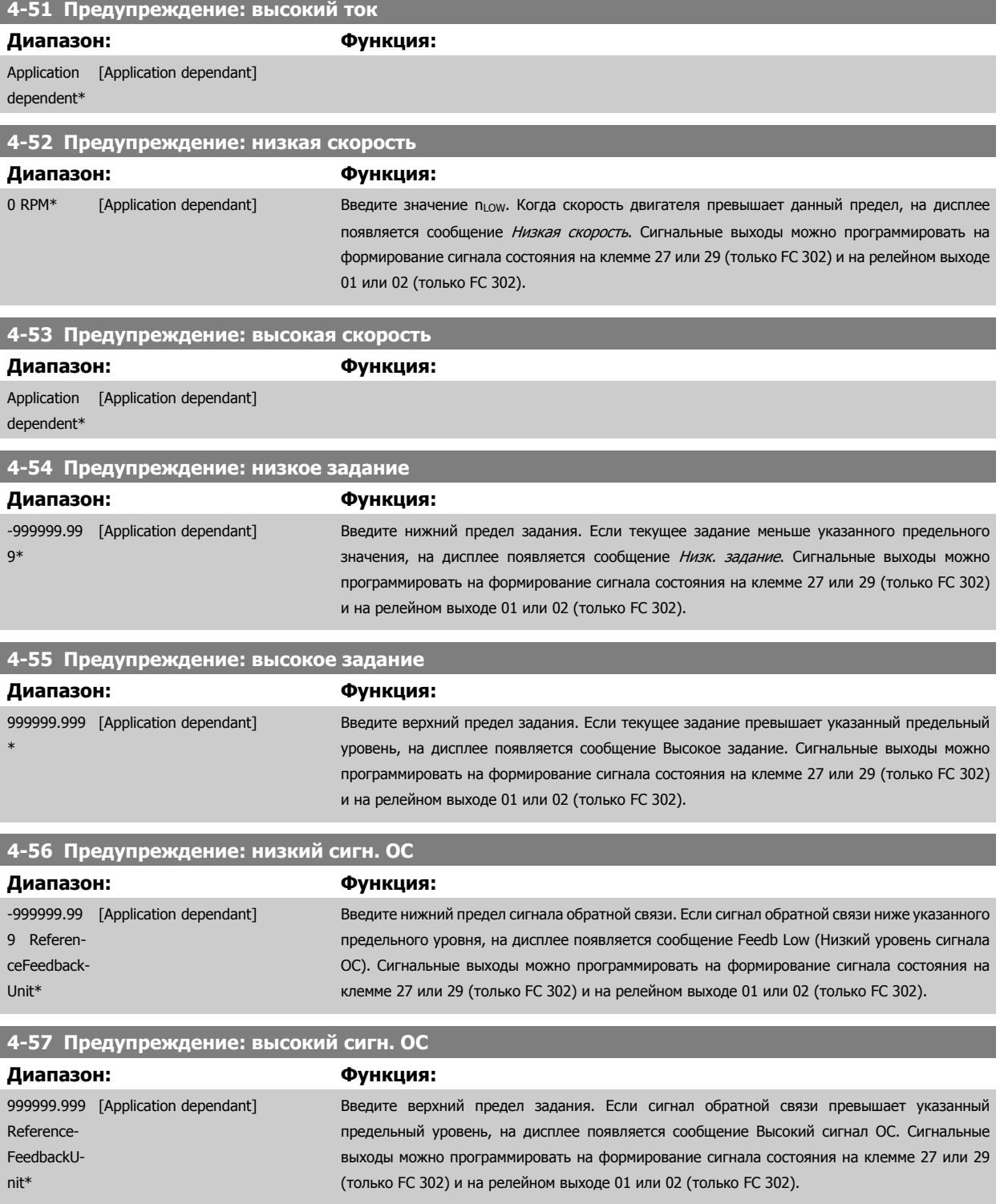

# **4-58 Функция при обрыве фазы двигателя** Отображение аварийного сигнала в случае обрыва фазы двигателя (аварийный сигнал 30, 31 или 32). Выберите "Запрещено", чтобы не выводить аварийный сигнал при обрыве фазы двигателя. Настоятельно рекомендуется оставить этот параметр активным для предотвращения повреждения двигателя. **Опция: Функция:**

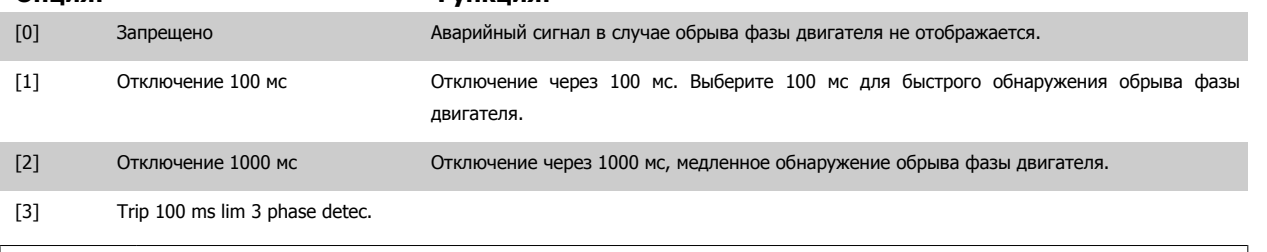

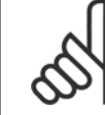

#### **Внимание**

Этот параметр не может быть изменен во время вращения двигателя.

# **3.6.5 4-6\* Исключение скорости**

Определите интервалы скоростей, которые следует исключить при разгоне и замедлении двигателя. В некоторых системах необходимо исключать некоторые выходные частоты или скорости ввиду возможного механического резонанса в системе. Можно исключать не более четырех диапазонов частоты или скорости.

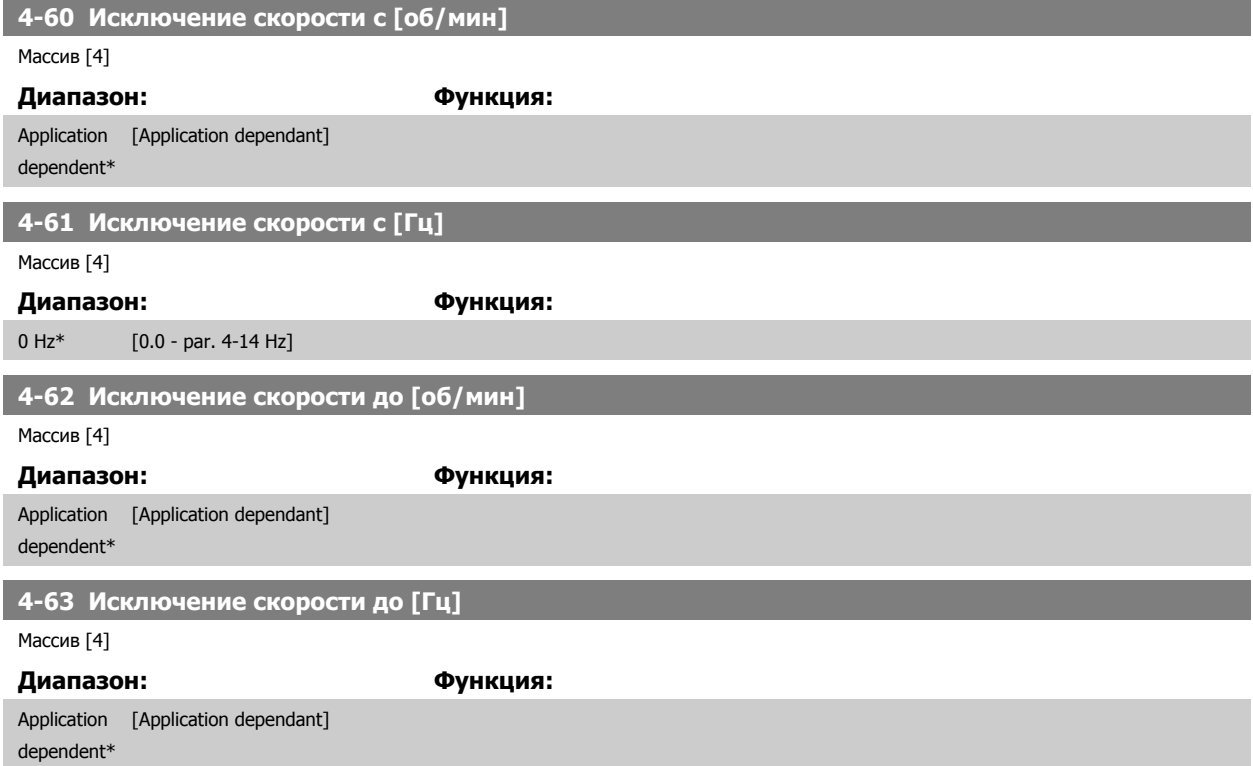

# <span id="page-93-0"></span>**3.7 Параметры: Цифровой ввод/вывод**

# **3.7.1 5-\*\* Цифровой вход/выход**

Группа параметров для конфигурирования цифровых входов и выходов

# **3.7.2 5-0\* Режим цифрового ввода/вывода**

Параметры для настройки входов и выходов с использованием NPN и PNP.

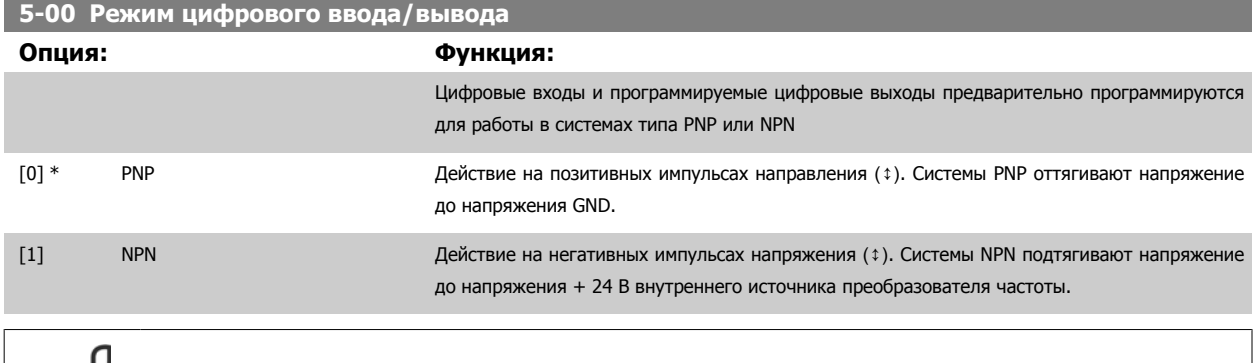

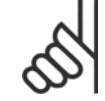

**3** 

**Внимание**

После изменения этого параметра необходимо активировать его, запустив цикл питания.

Этот параметр не может быть изменен во время вращения двигателя.

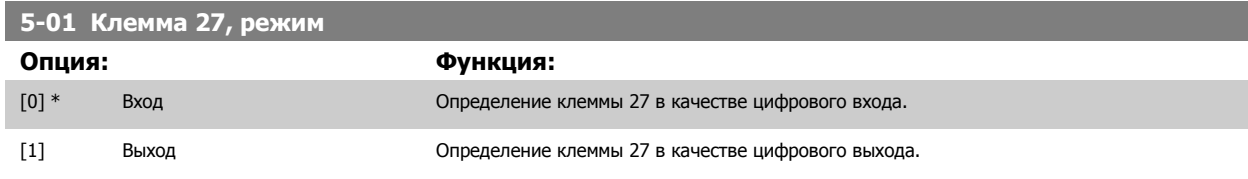

Следует учесть, что этот параметр не может быть изменен во время работы двигателя.

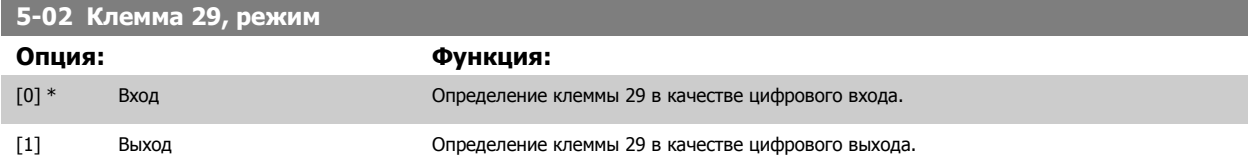

Этот параметр используется только в преобразователе FC 302.

Этот параметр не может быть изменен во время вращения двигателя.

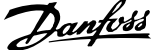

# **3.7.3 5-1\* Цифровые входы**

Параметры для конфигурирования входных функций для входных клемм.

Цифровые входы используются для выбора различных функций преобразователя частоты. Для любого цифрового входа может быть задано выполнение одной из следующих функций:

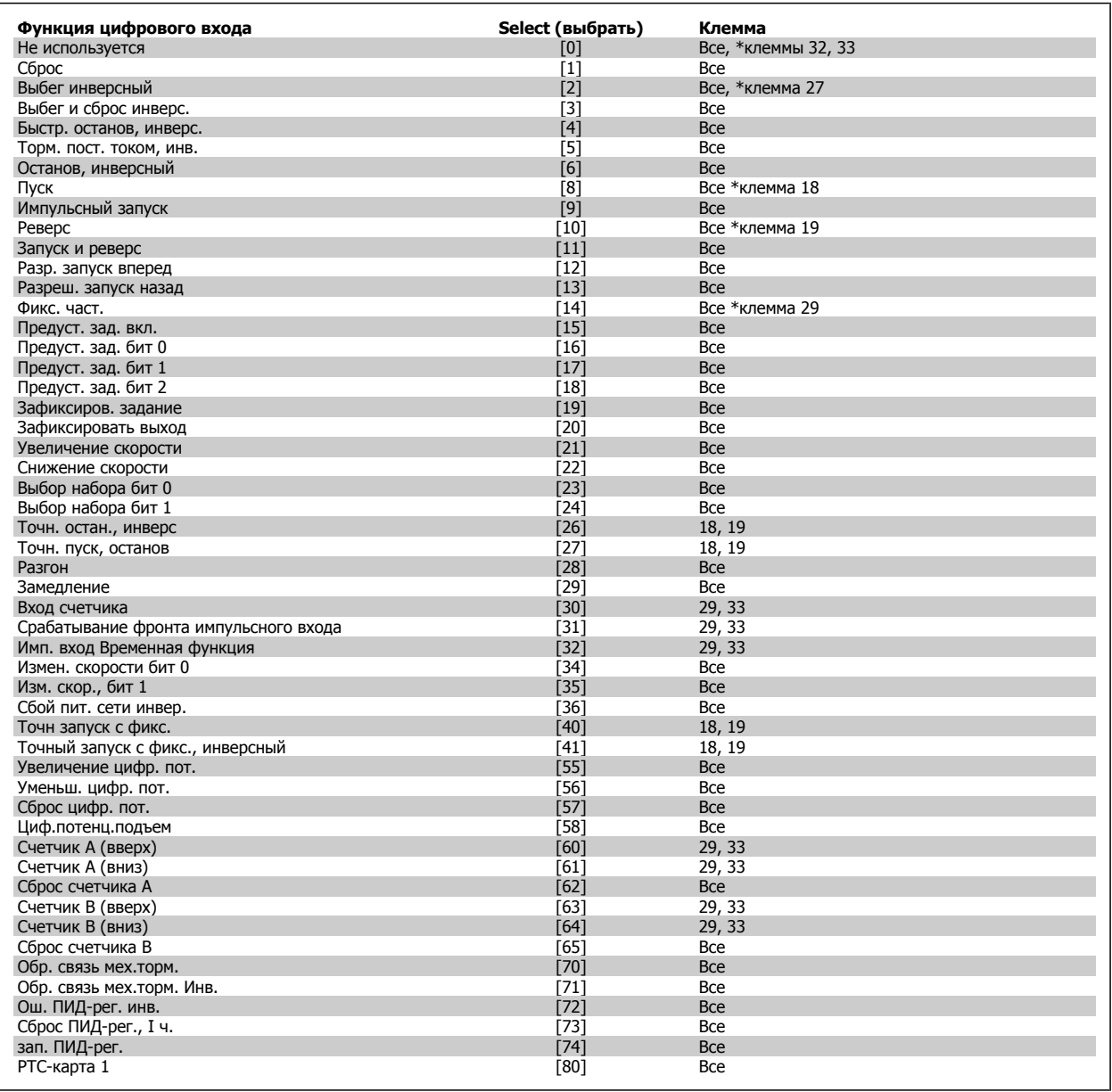

Стандартные клеммы FC 300: 18, 19, 27, 29, 32 и 33. Клеммы MCB 101: X30/2, X30/3 и X30/4. Клемма 29 функционирует как выход только на FC 302.

Функции, предназначенные только для одного цифрового входа, указываются в соответствующем параметре.

Для любого цифрового входа может быть задано выполнение следующих функций:

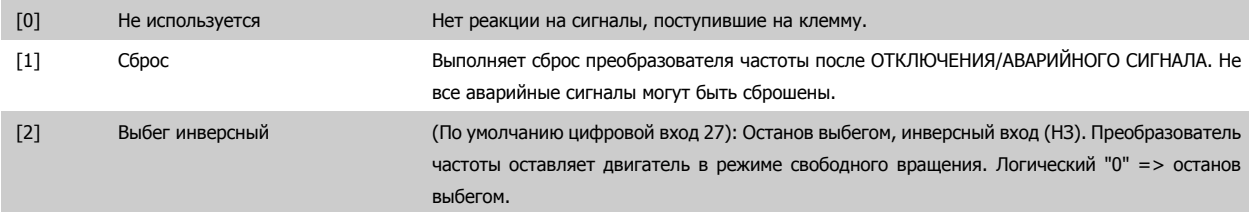

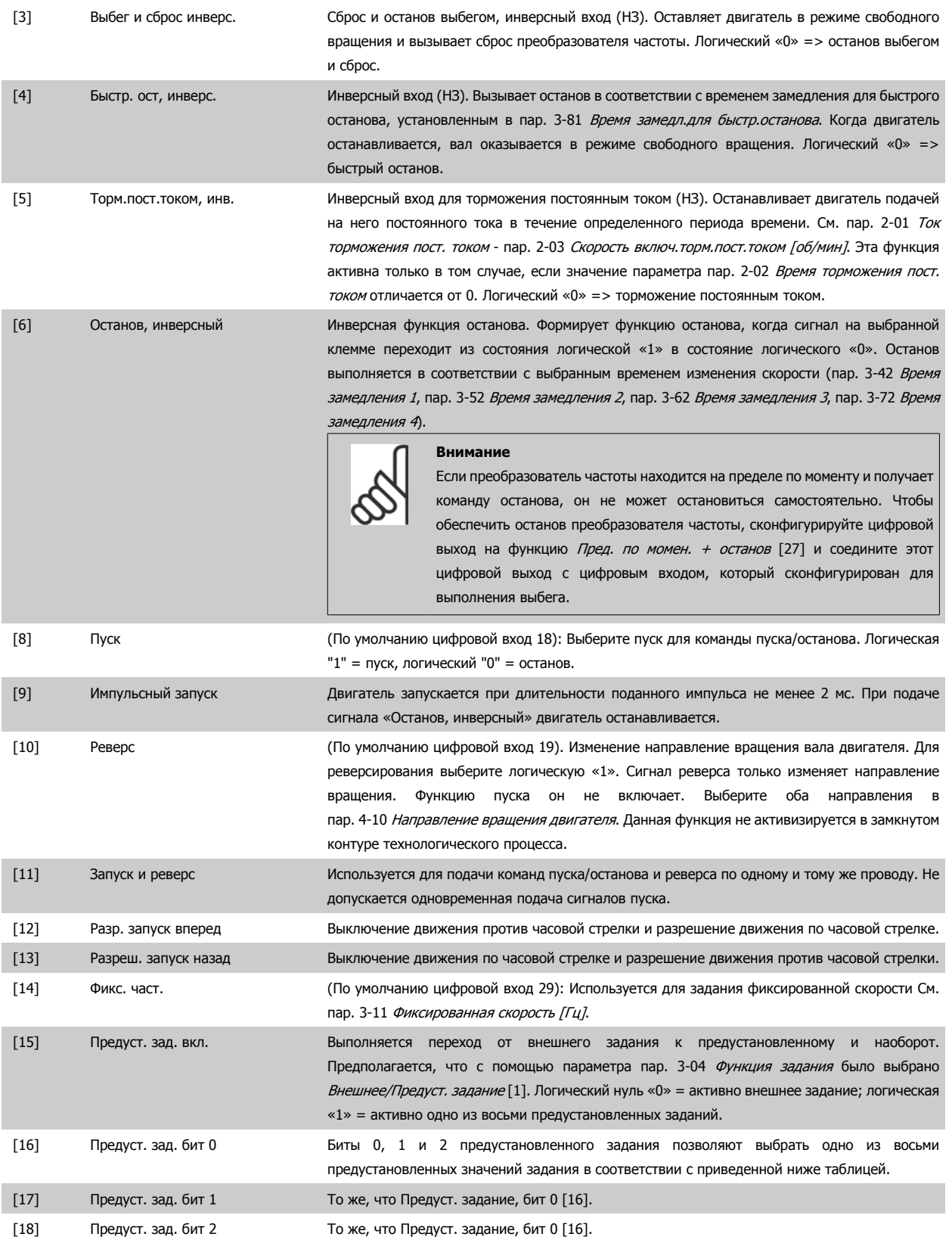

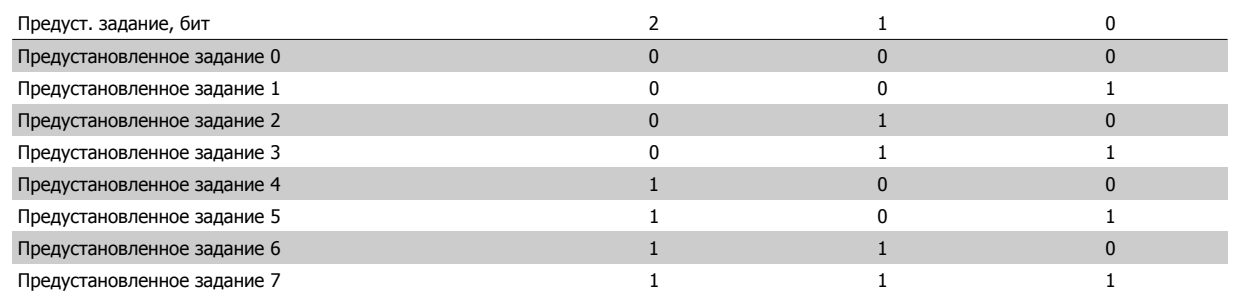

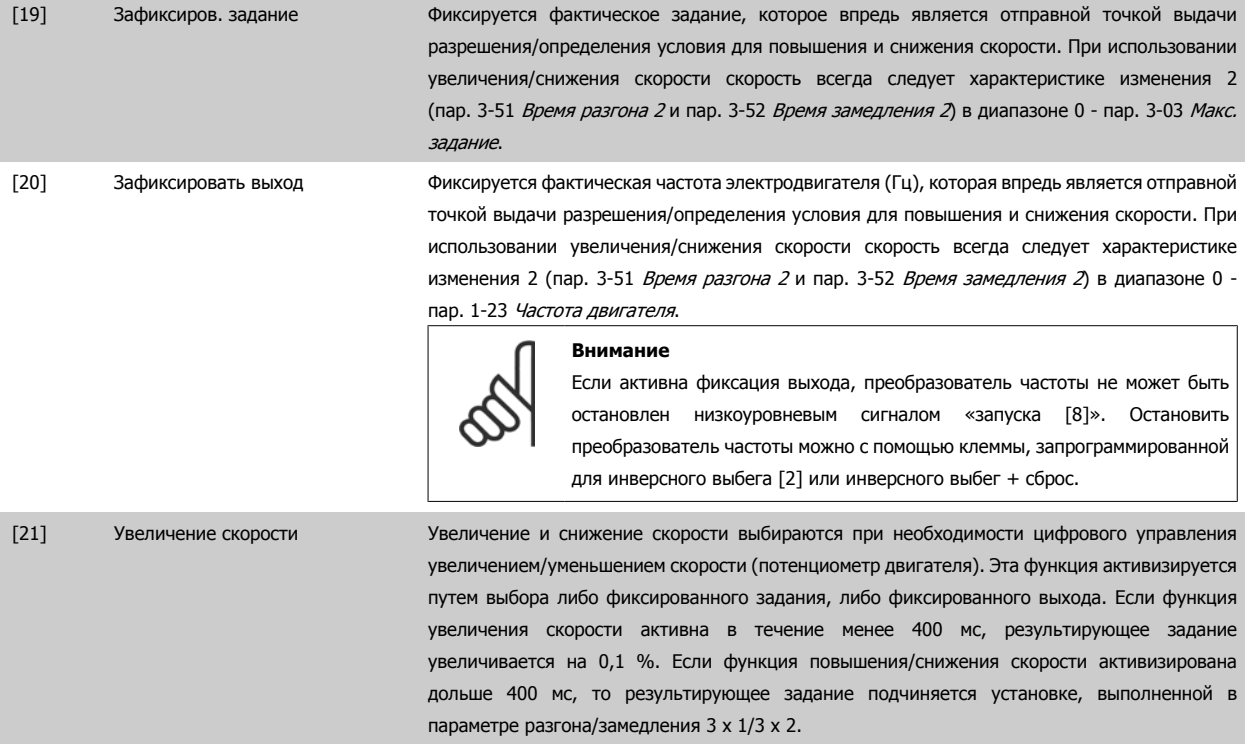

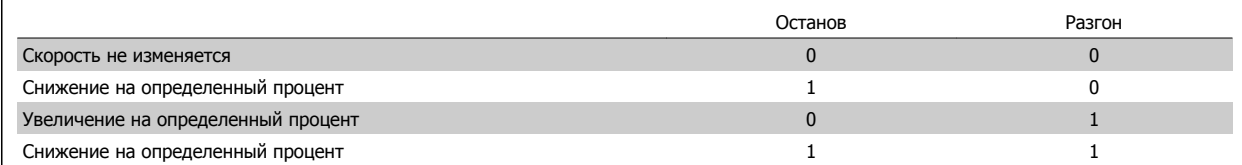

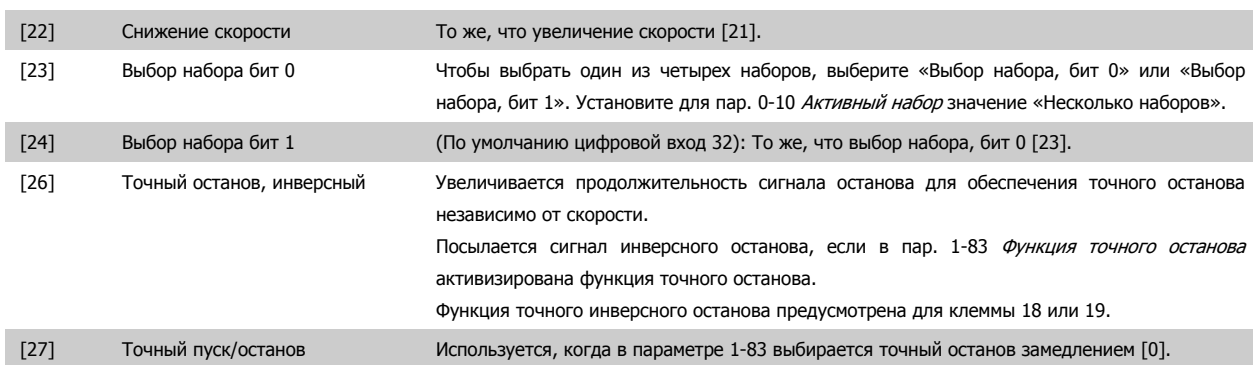

Speed<br>[rpm,Hz]

Max Speed<br>P 4-13

Actual motor<br>shaft speed

 $\mathbb{Z}$ 

 $A = B + C$ 

130BA220.10

Compensated<br>ramp slope m

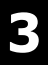

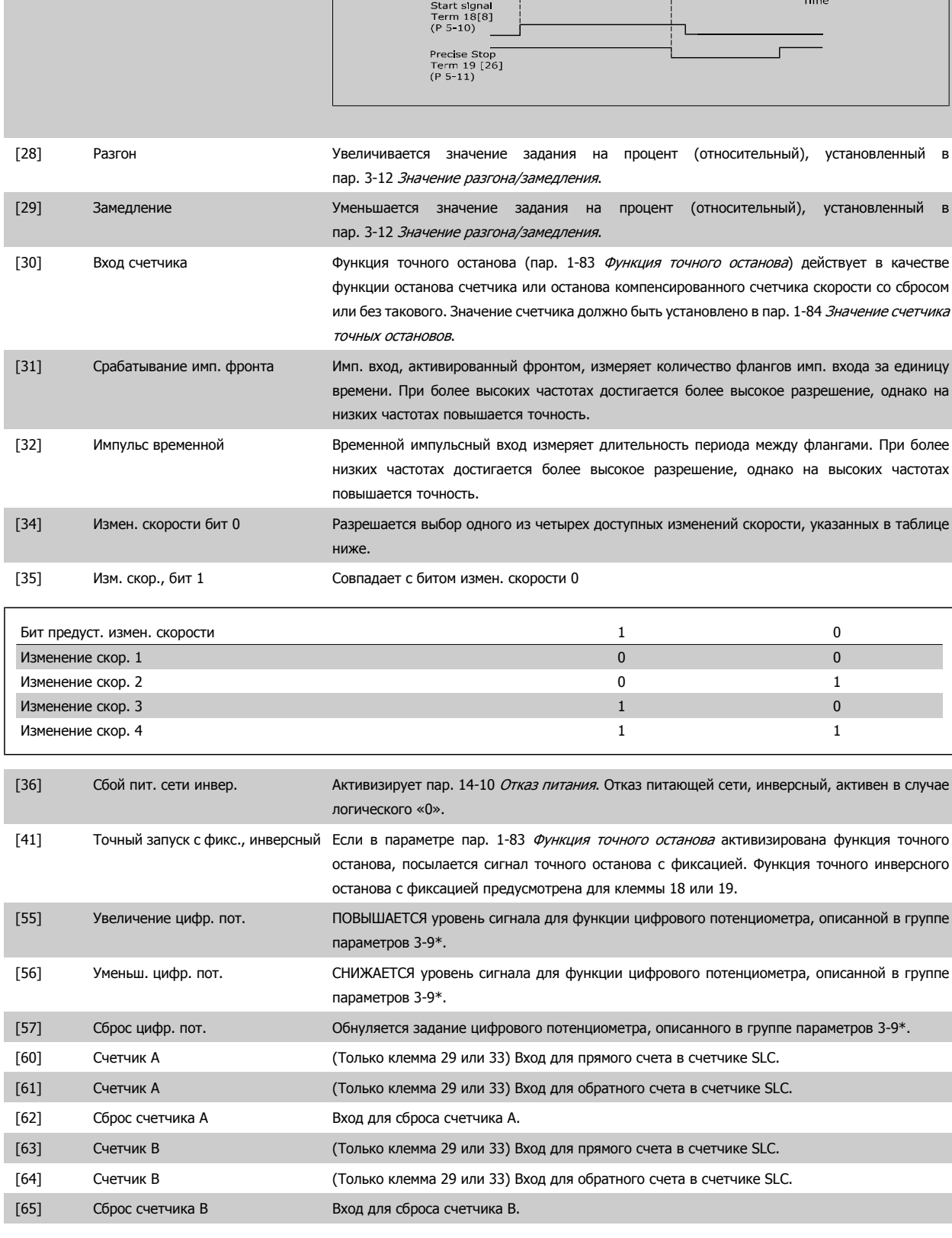

Руководство по программированию FC300  $\overline{\mathcal{D}}$ апрование параметров 3 Описание параметров

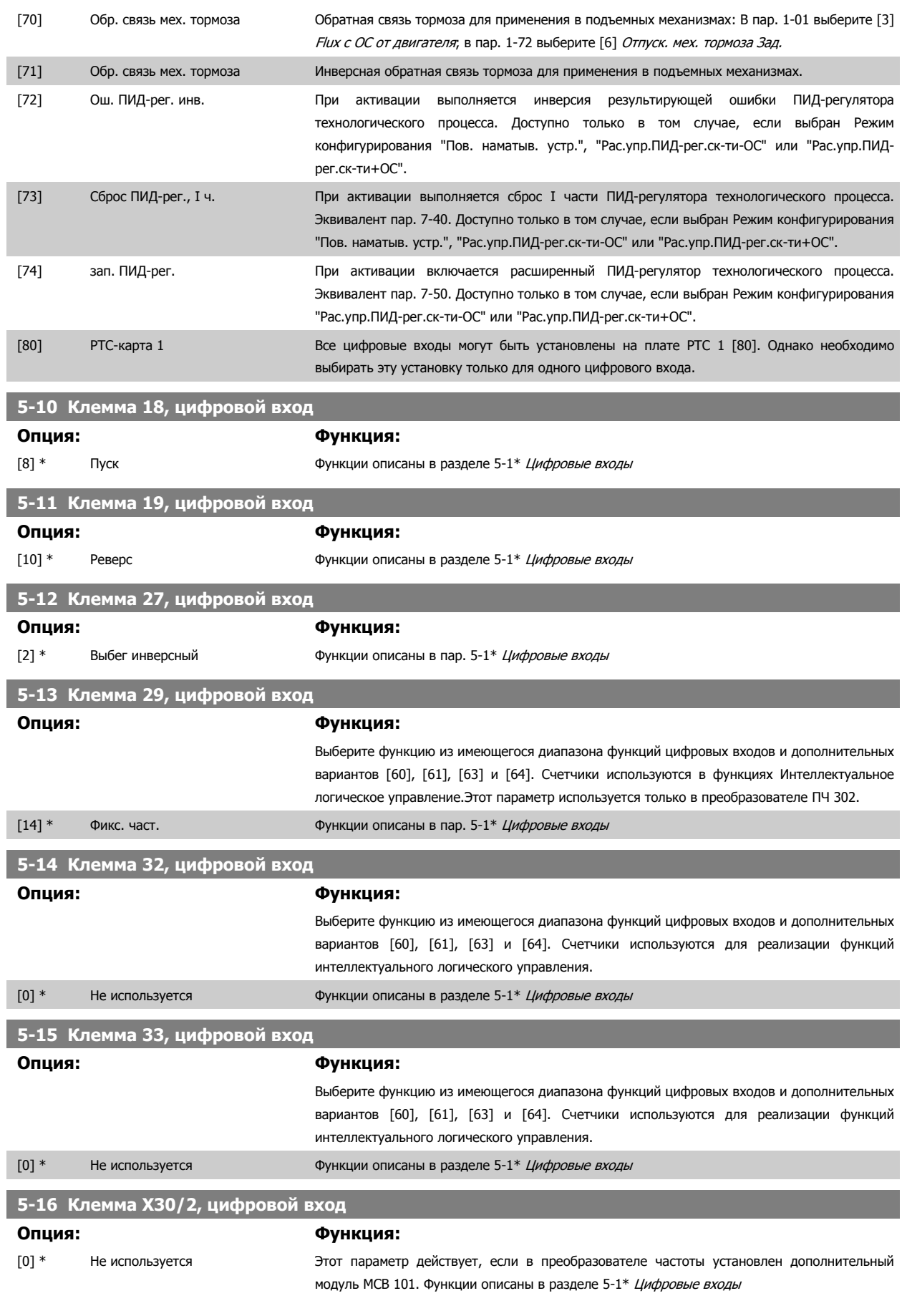

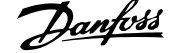

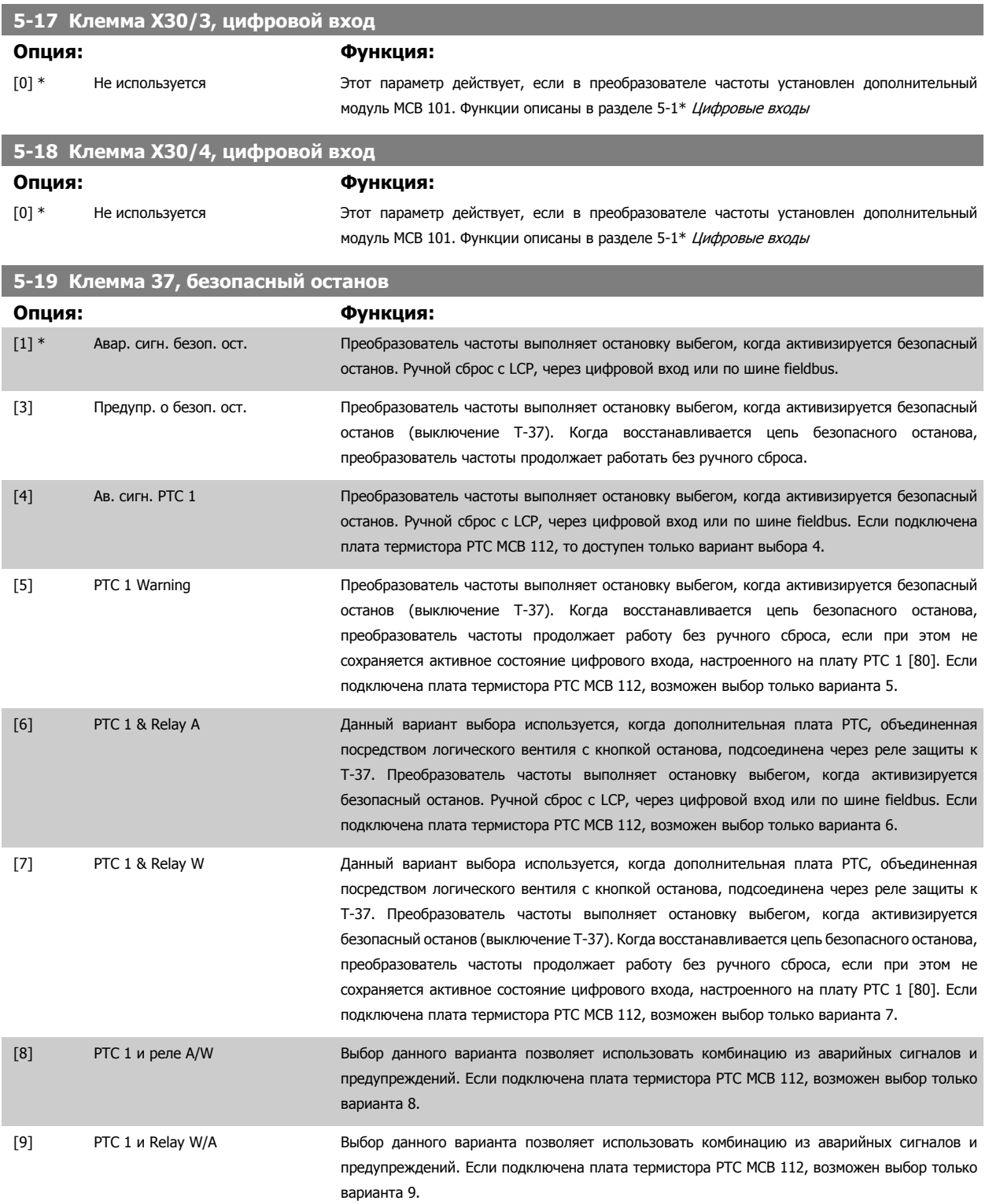

Если подключена плата термистора PTC MCB 112, возможен выбор только вариантов 4-9.

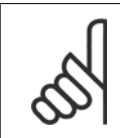

#### **Внимание**

Если выбрана опция Авт. сброс/Предупреждение, преобразователь частоты становится доступным для автоматического перезапуска.

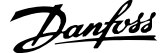

#### **Обзор функций, аварийных сигналов и предупреждений**

п

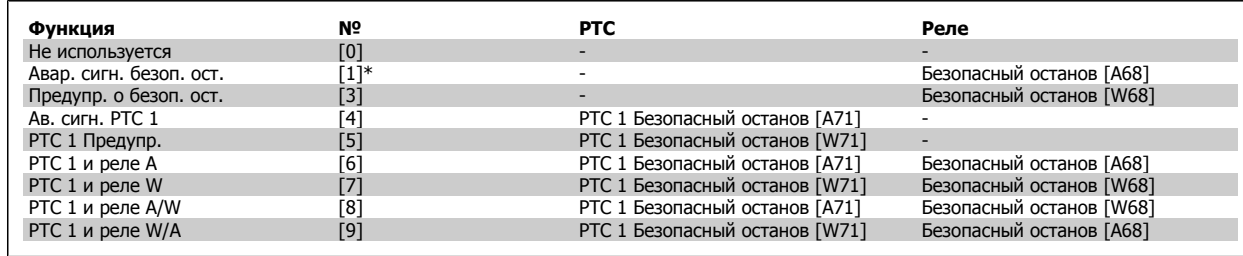

W обозначает предупреждение, A обозначает аварийный сигнал. Подробнее см. в пп. Аварийные сигналы и предупреждения в разделе Поиск неисправностей в Руководстве по проектированию или в Инструкциях по эксплуатации.

При опасном нарушении работы, сопутствующем безопасному останову, выдается аварийный сигнал: Опасный отказ [A72].

Следует обратиться к разделу Описание слова аварийной сигнализации, слова предупреждения и расширенного слова состояния в главе Поиск <sup>и</sup> устранение неисправностей.

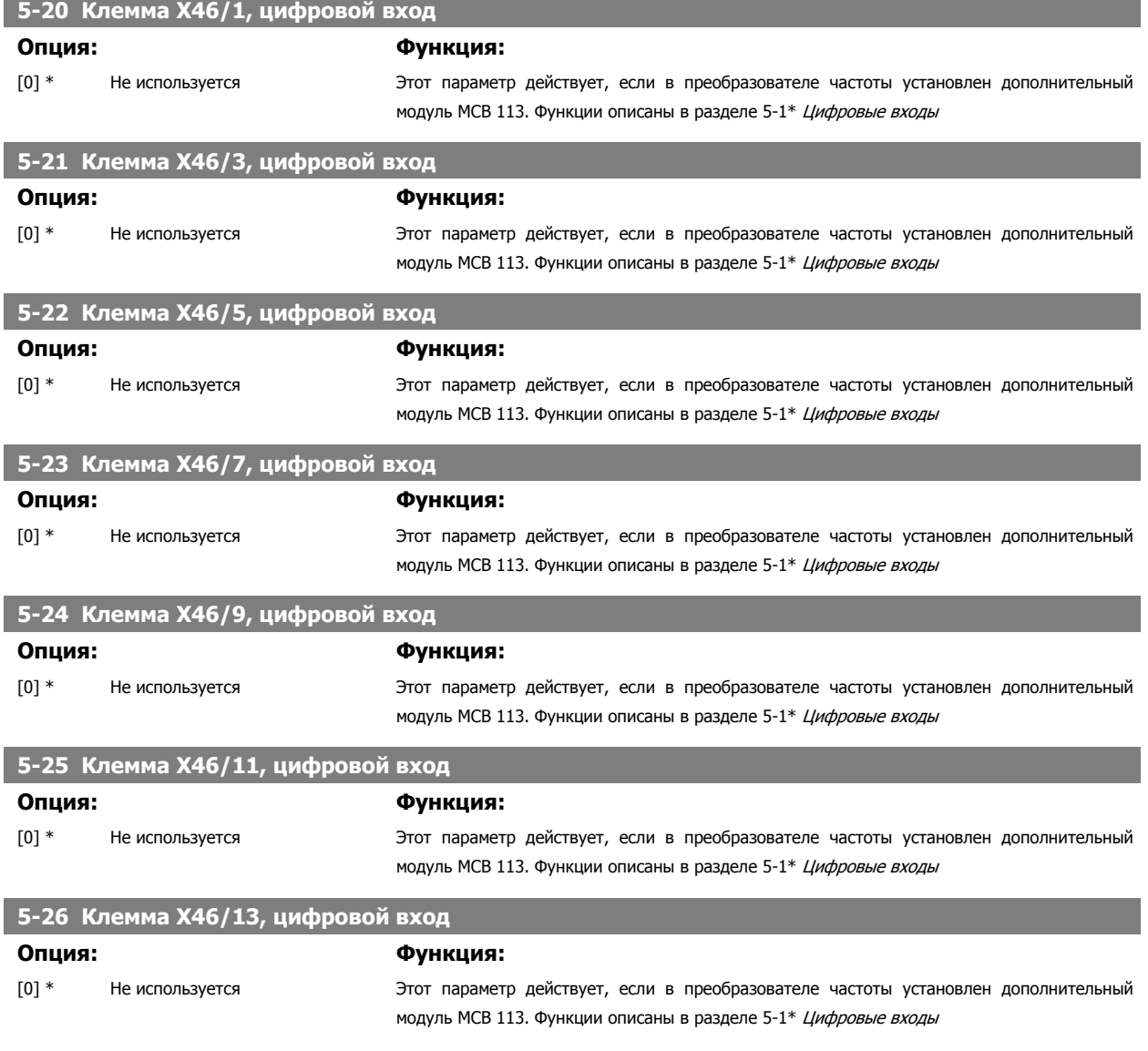

# **3.7.4 5-3\* Цифровые выходы**

Параметры для конфигурирования функций выхода для выходных клемм. Эти два полупроводниковых цифровых выхода являются общими для клемм 27 и 29. Функция ввода/вывода для клеммы 27 устанавливается в пар. 5-01 [Клемма](#page-93-0) 27, режим, а для клеммы 29 – в пар. 5-02 Клемма 29, [режим](#page-93-0). Эти параметры не могут быть изменены во время вращения двигателя.

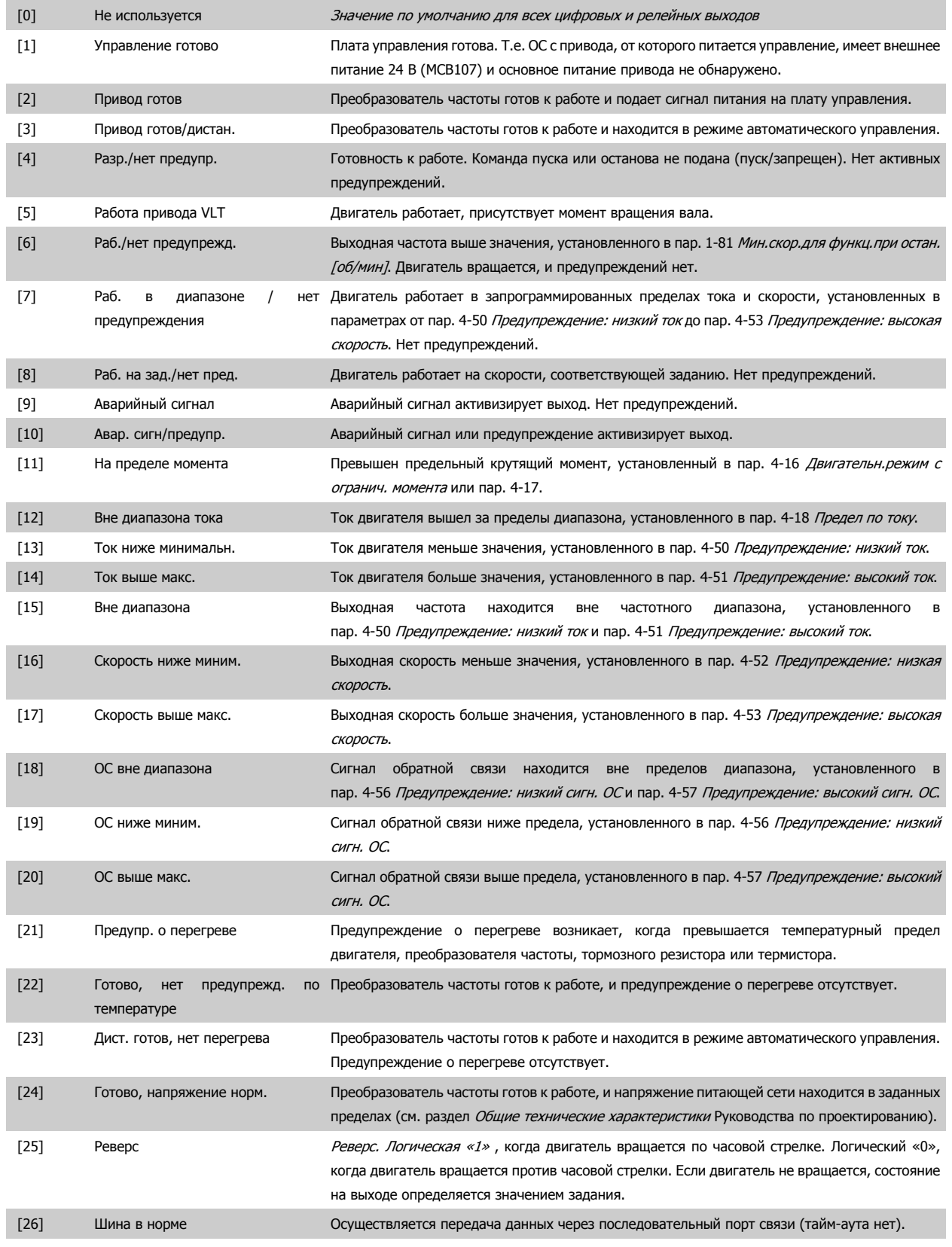

Руководство по программированию FC300  $\overline{\mathcal{D}}$ апрование параметров 3 Описание параметров

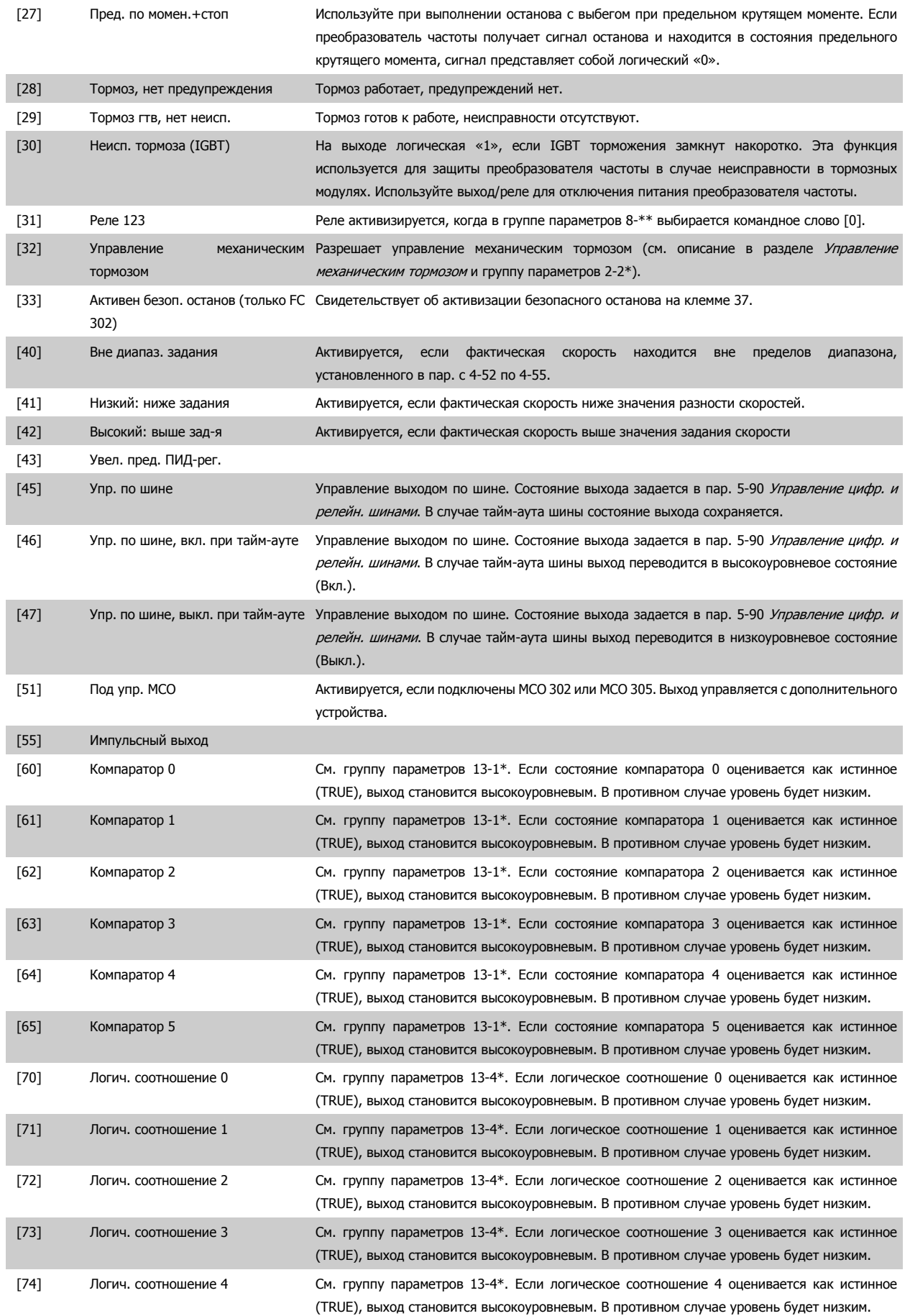

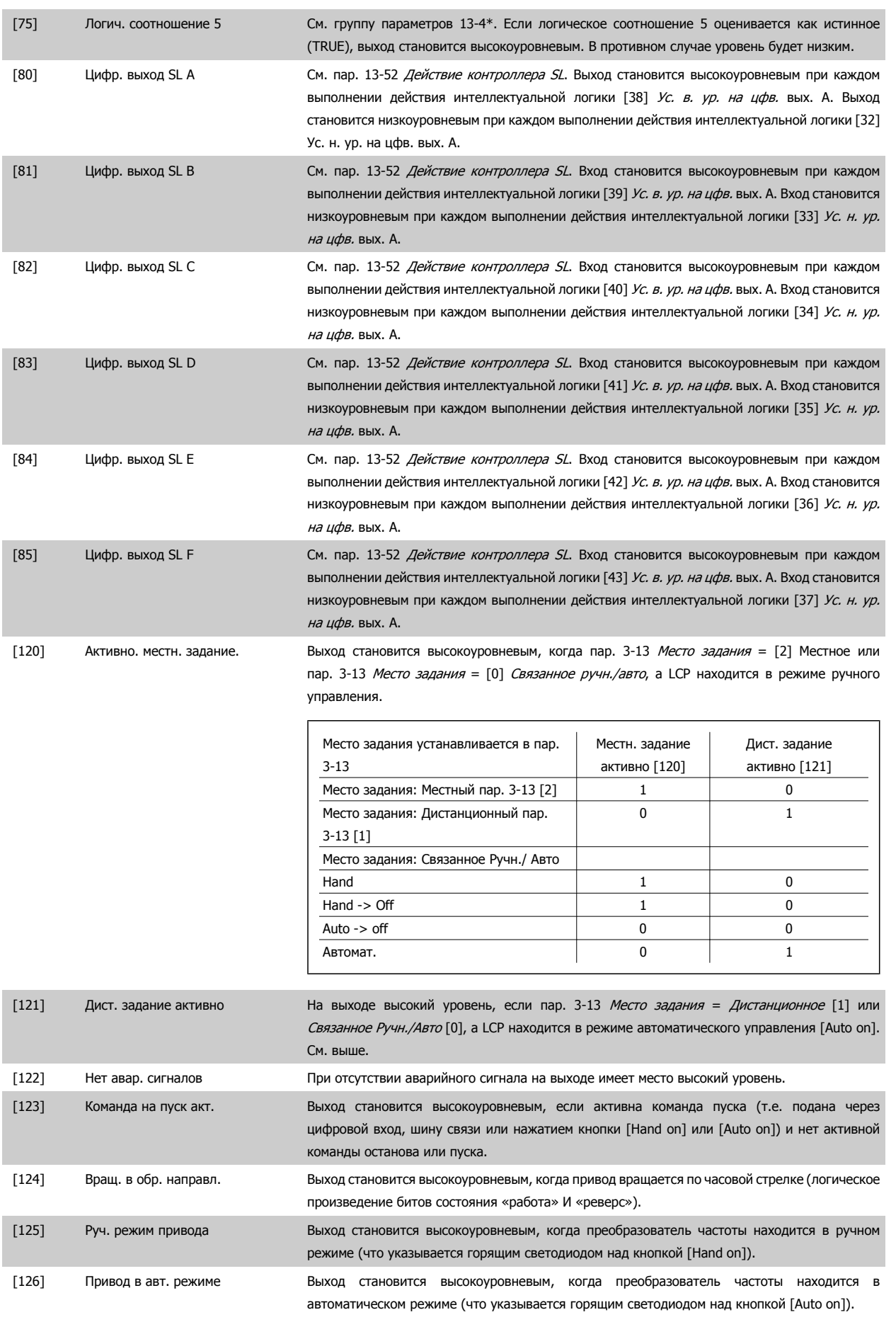

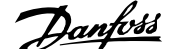

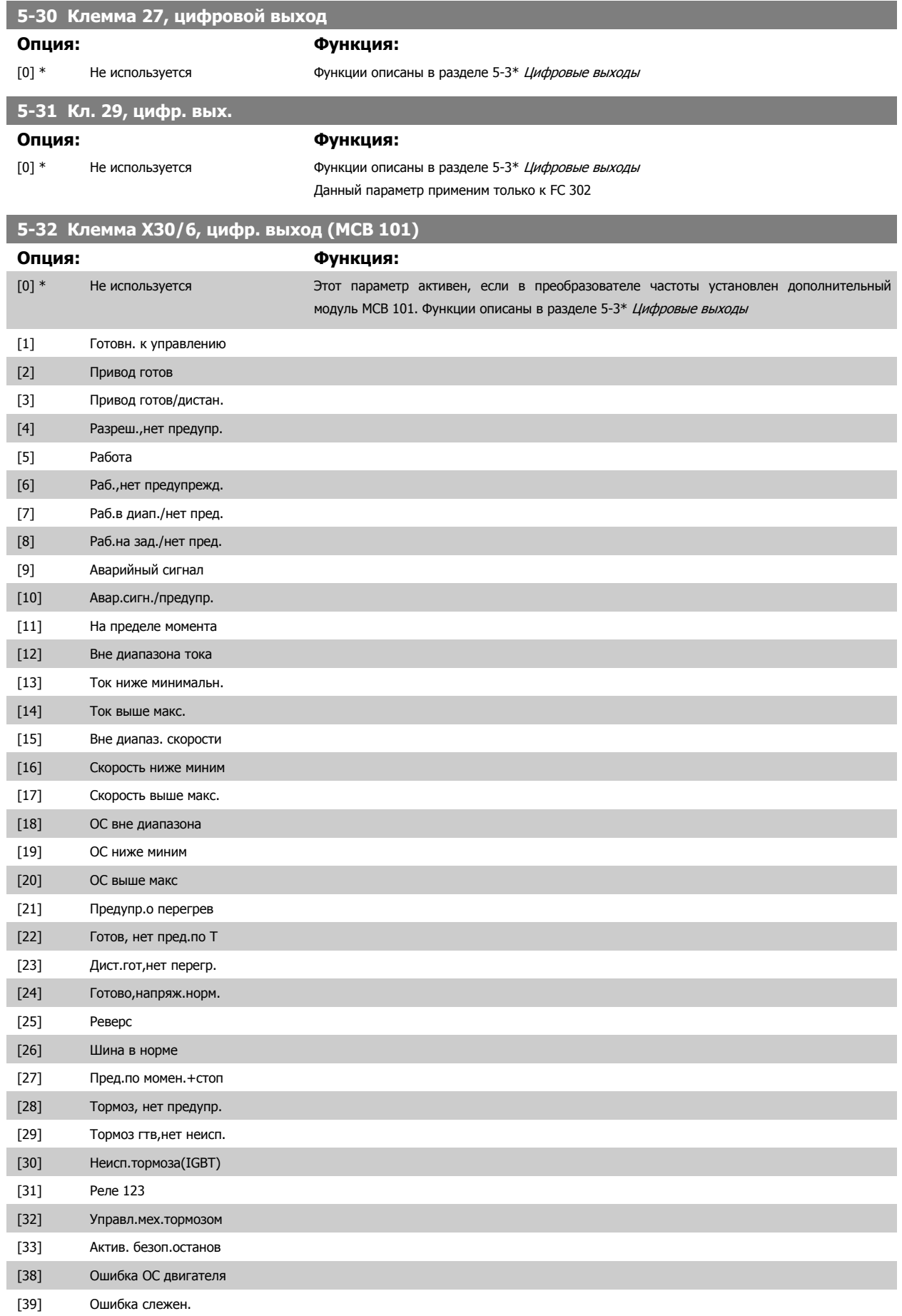

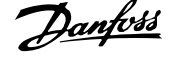

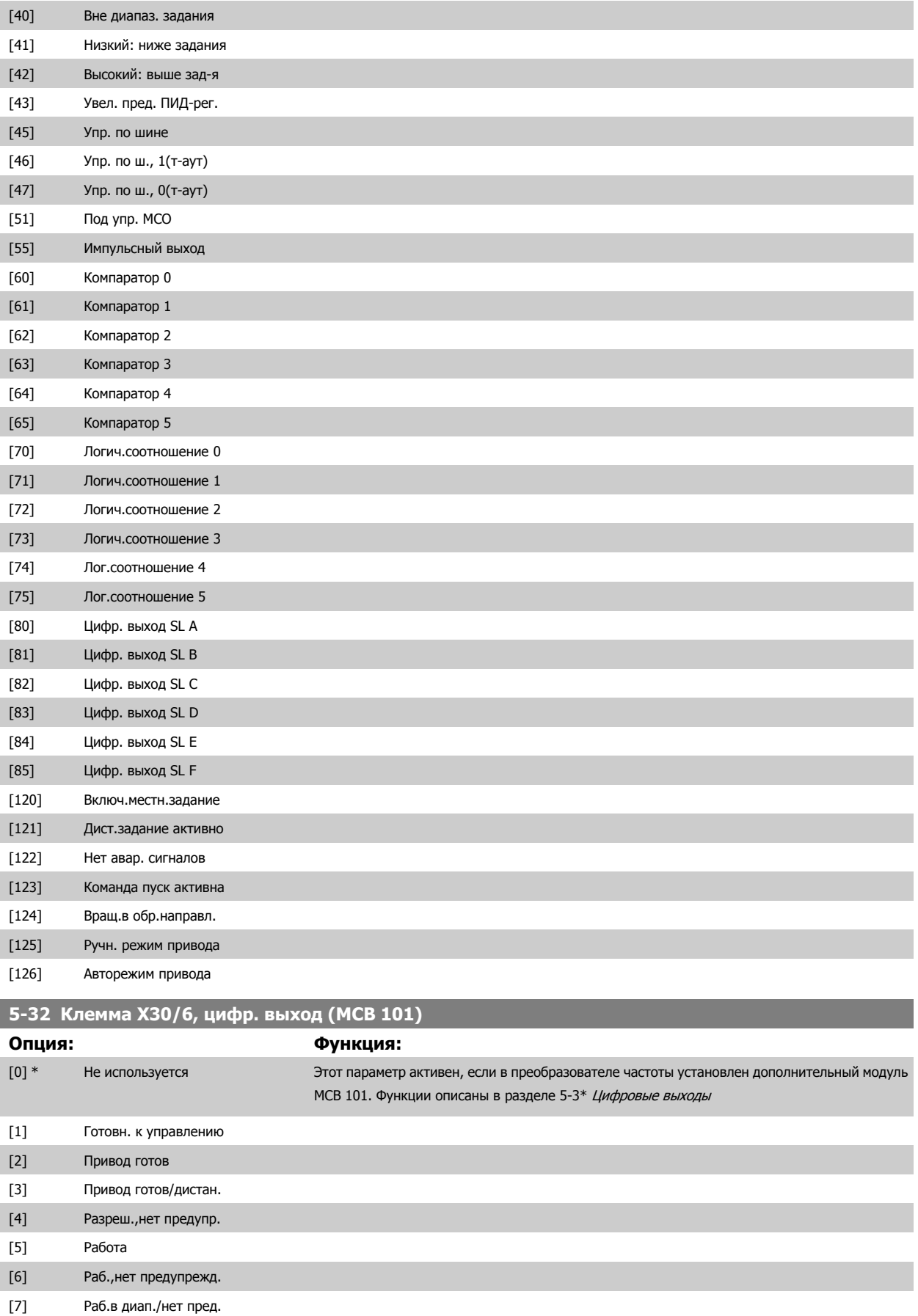

# Руководство по программированию FC300  $\overline{\mathcal{D}}$ апрование параметров 3 Описание параметров

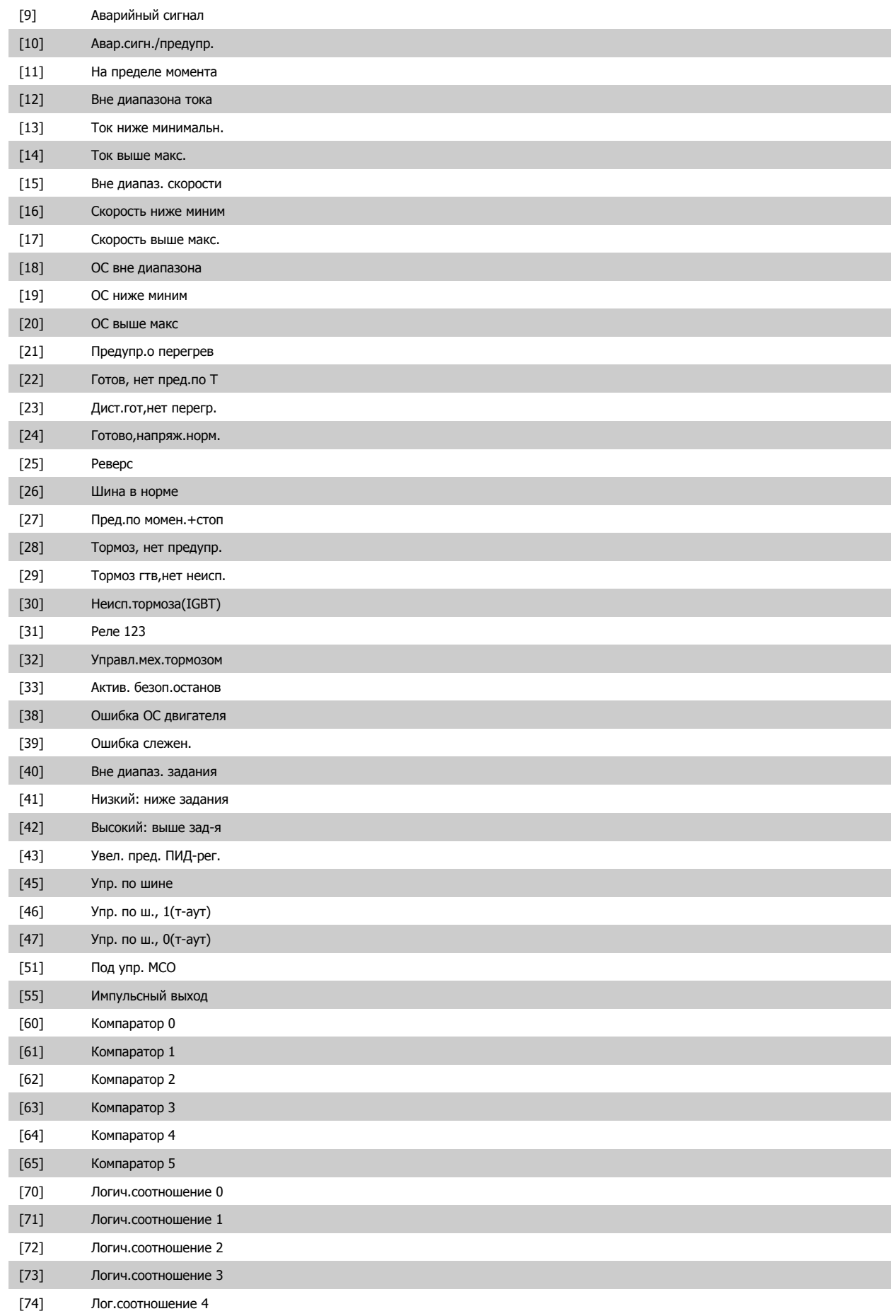

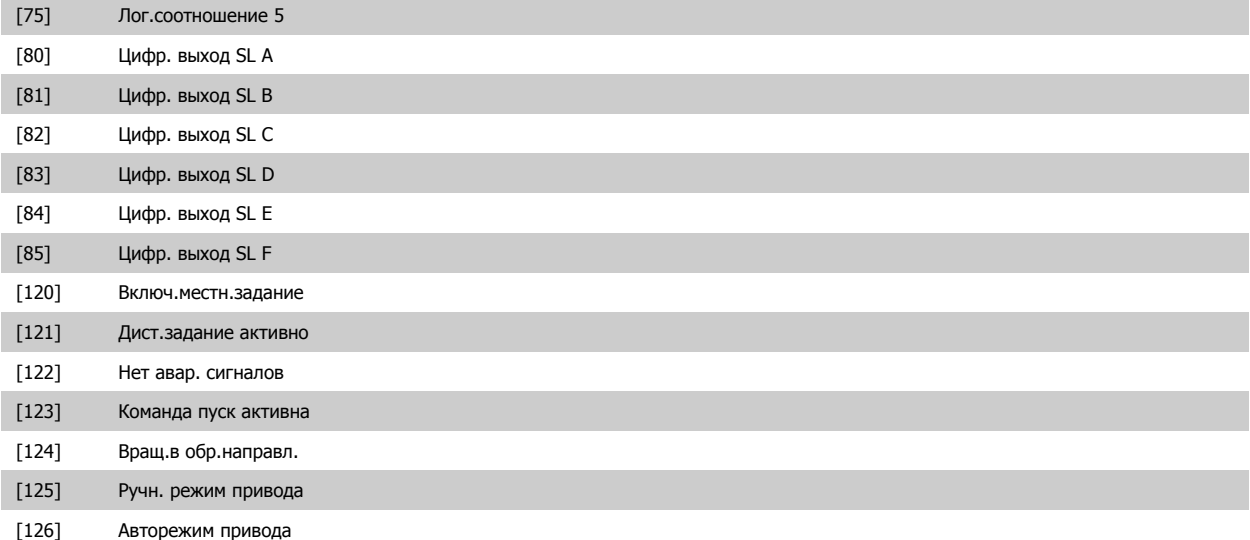

# **3.7.5 5-4\* Реле**

Параметры для конфигурирования временных и выходных функций реле.

### **5-40 Реле функций**

#### Массив [9]

(Реле 1 [0], Реле 2 [1], Реле 3 [2] (MCB 113), Реле 4 [3] (MCB 113), Реле 5 [4] (MCB 113), Реле 6 [5] (MCB 113), Реле 7 [6] (MCB 105), Реле 8 [7] (MCB 105), Реле 9 [8] (MCB 105))

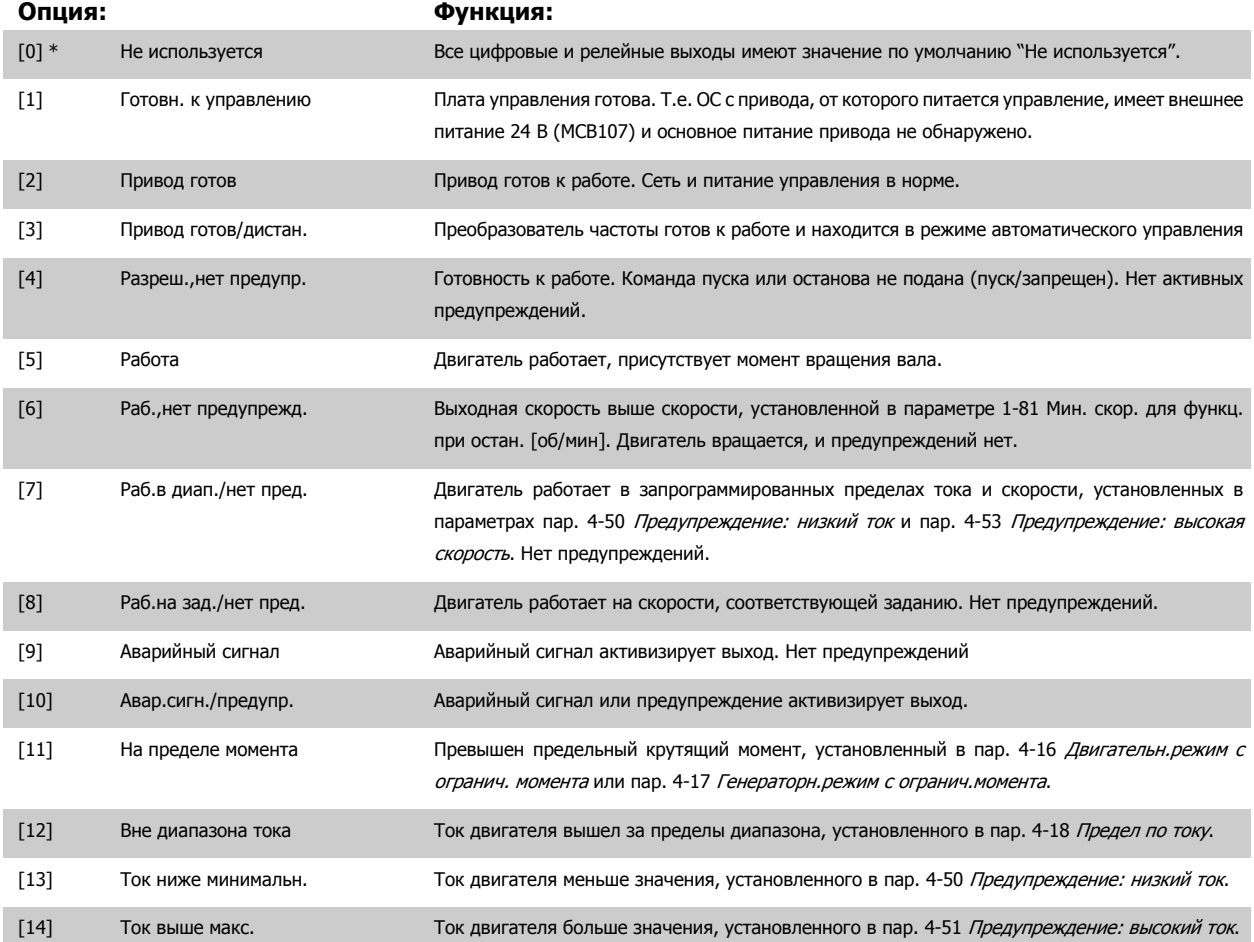
**3**

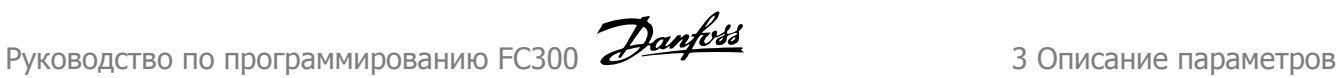

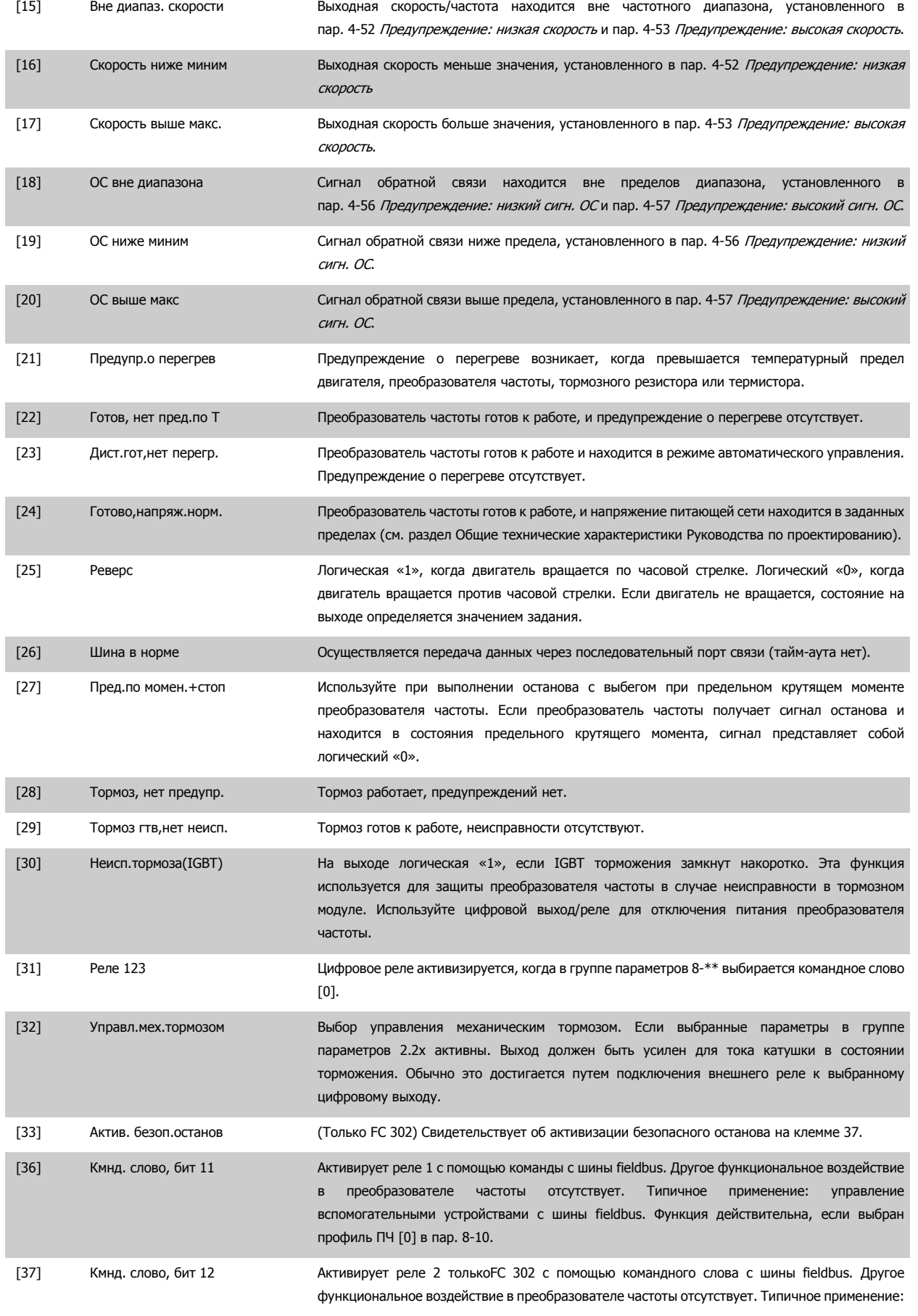

управление вспомогательными устройствами с шины fieldbus. Функция действительна, если выбран профиль ПЧ [0] в пар. 8-10.

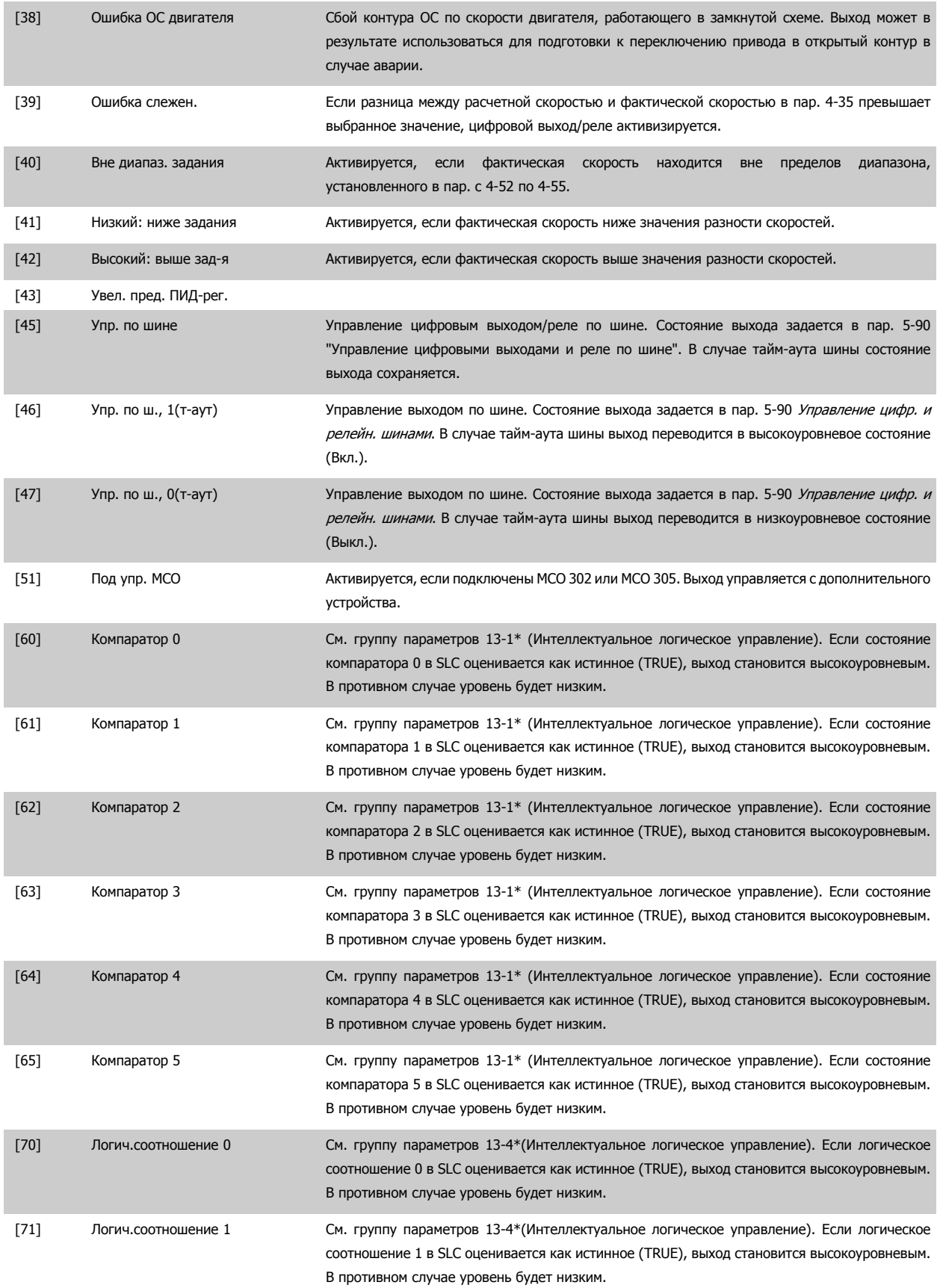

Руководство по программированию FC300 **Danfoss** 2 Списание параметров

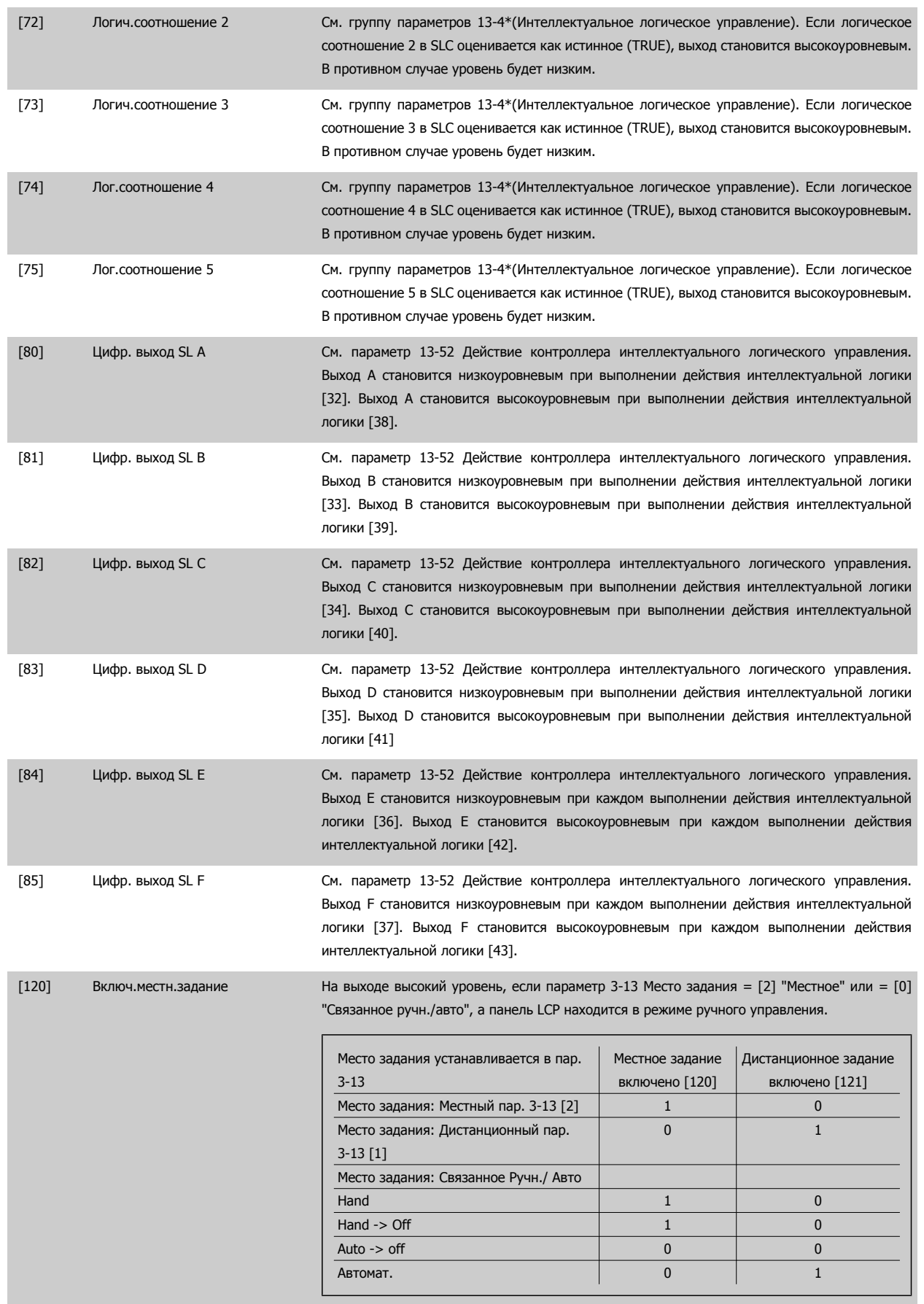

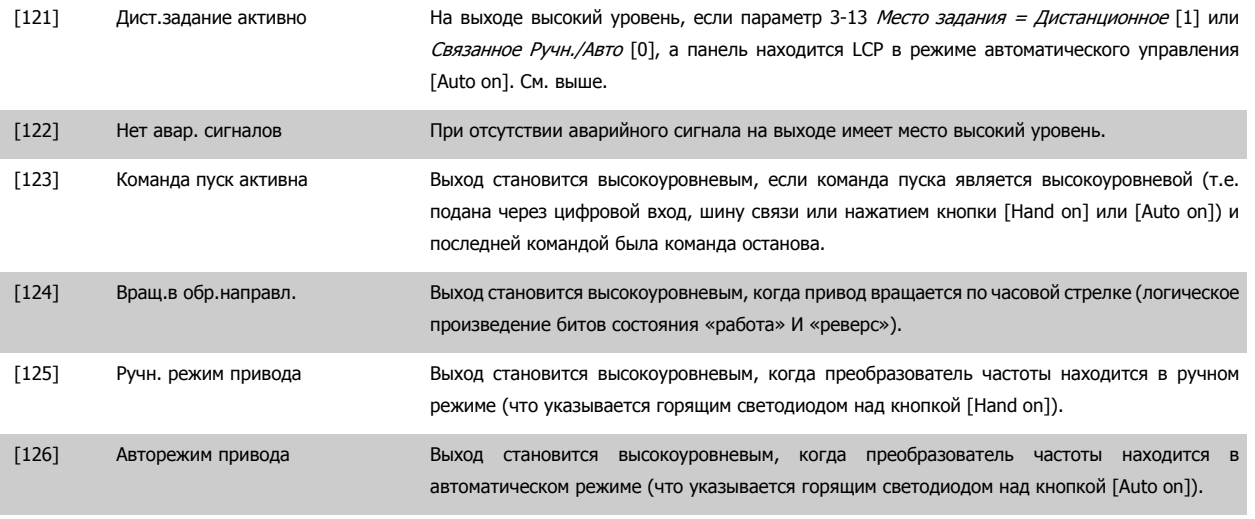

#### **5-41 Задержка включения, реле**

Массив [8](реле 1 [0], реле 2 [1], реле 3 [2], реле 4 [3], реле 5 [4], реле 6 [5], реле 7 [6], реле 8 [7], реле 9 [8])

#### **Диапазон: Функция:**

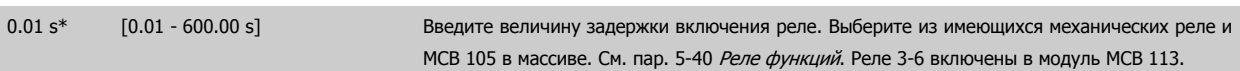

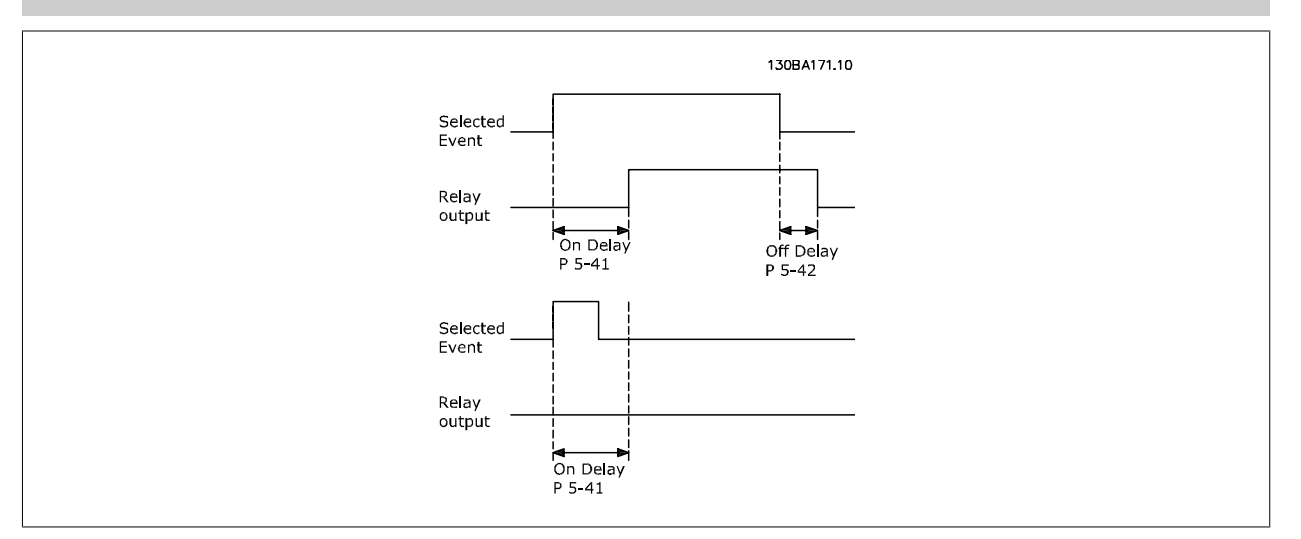

#### **5-42 Задержка выключения, реле**

Массив [8] (реле 1 [0], реле 2 [1], реле 3 [2], реле 4 [3], реле 5 [4], реле 6 [5], реле 7 [6], реле 8 [7], реле 9 [8])

#### **Диапазон: Функция:**

0.01 s\* [0.01 - 600.00 s] Введите величину задержки выключения реле. Выберите одно из имеющихся механических реле и MCB 105 в массиве. См. пар. 5-40 Реле функций.

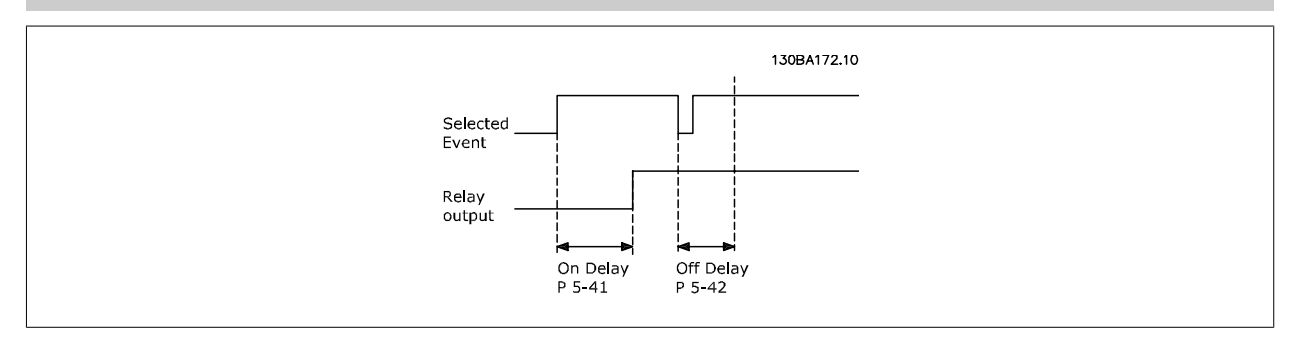

 **3**

<span id="page-112-0"></span>Если состояние выбранного события изменяется до истечения задержки включения или выключения, то это не влияет на состояние релейного выхода.

## **3.7.6 5-5\* Импульсный вход**

Параметры импульсного входа используются с целью определения соответствующего окна для зоны импульсного задания путем конфигурирования настроек масштаба и фильтров для импульсных входов. В качестве входов задания частоты могут действовать входные клеммы 29 или 33. Установите для клеммы 29 (пар. 5-13 Клемма 29, цифровой вход) или 33 (пар. 5-15 Клемма 33, цифровой вход) значение Импульсный вход [32]. Если в качестве входа используется клемма 29, установите пар[. 5-01](#page-93-0) Клемма 27, режим на Вход [0].

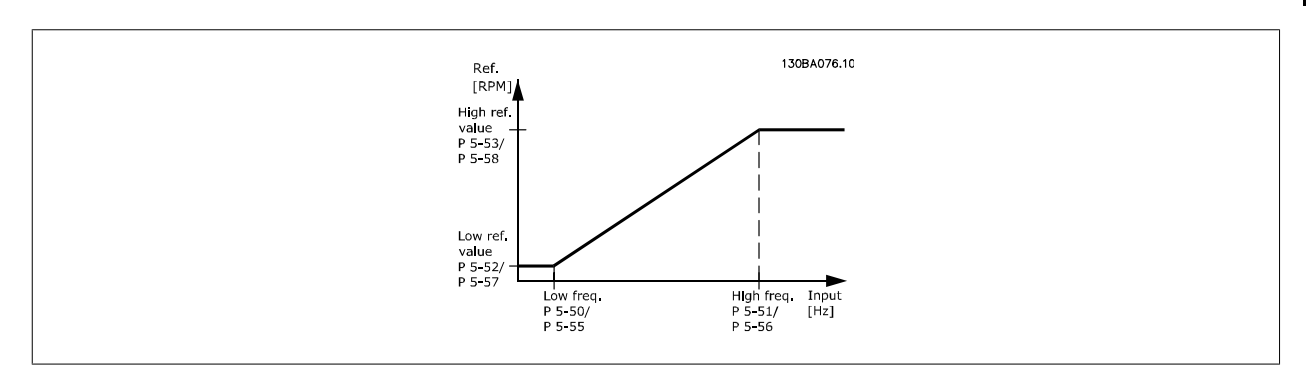

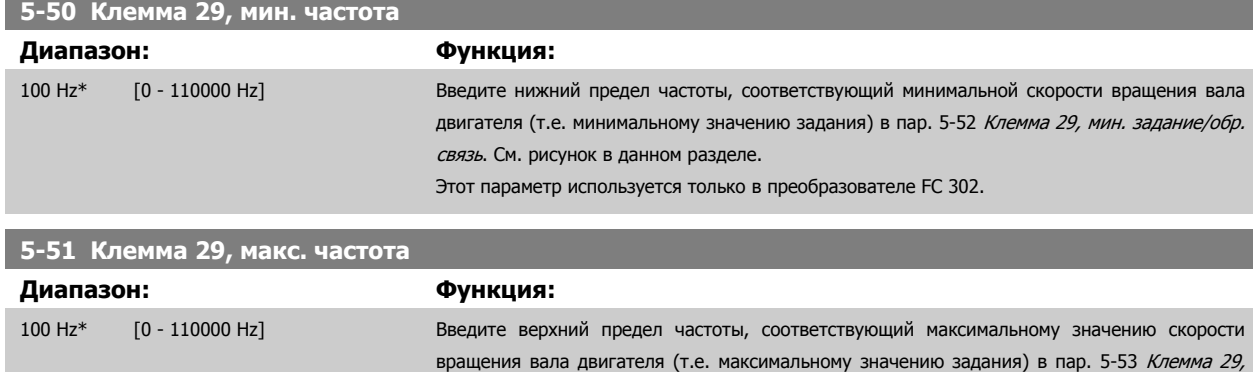

макс. задание/обр. связь.

#### **5-52 Клемма 29, мин. задание/обр. связь**

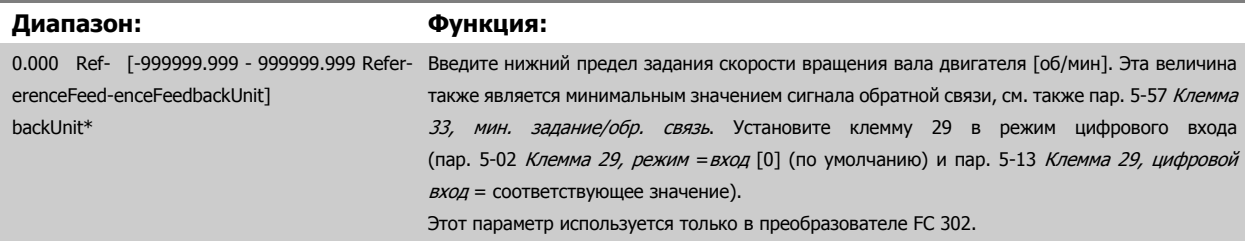

Этот параметр используется только в преобразователе FC 302.

#### **5-53 Клемма 29, макс. задание/обр. связь**

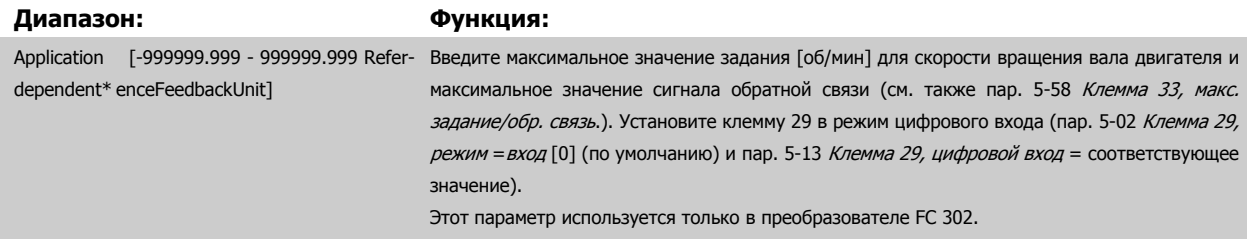

<span id="page-113-0"></span>**5-54 Пост.времени имп.фильтра №29**

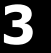

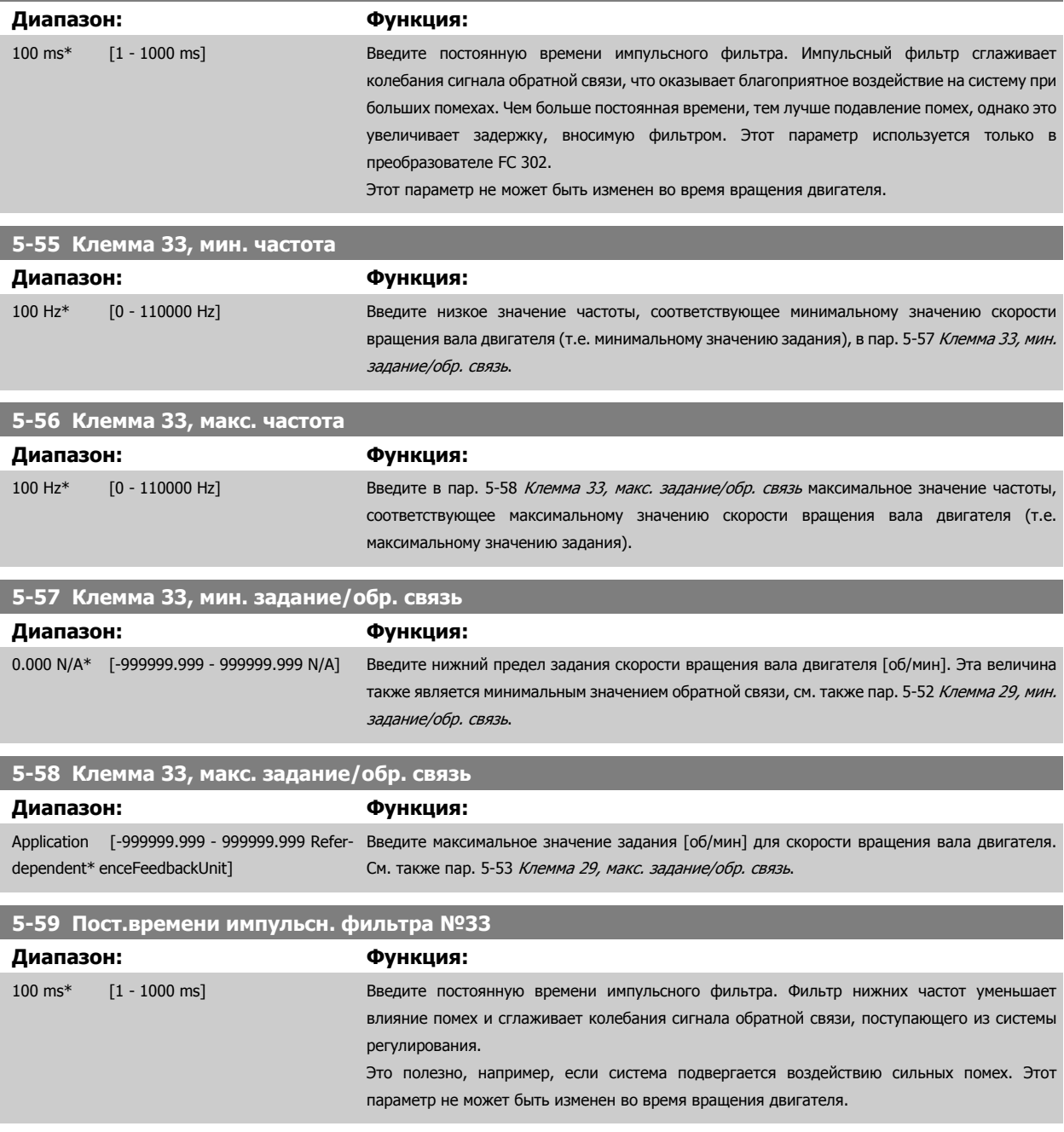

# <span id="page-114-0"></span>**3.7.7 5-6\* Импульсные выходы**

Данные параметры используются для конфигурирования масштаба и выходных функций импульсных выходов. Клеммы 27 и 29 назначаются для импульсного выхода через пар. 5-01 [Клемма](#page-93-0) 27, режим и пар. 5-02 [Клемма](#page-93-0) 29, режим соответственно.

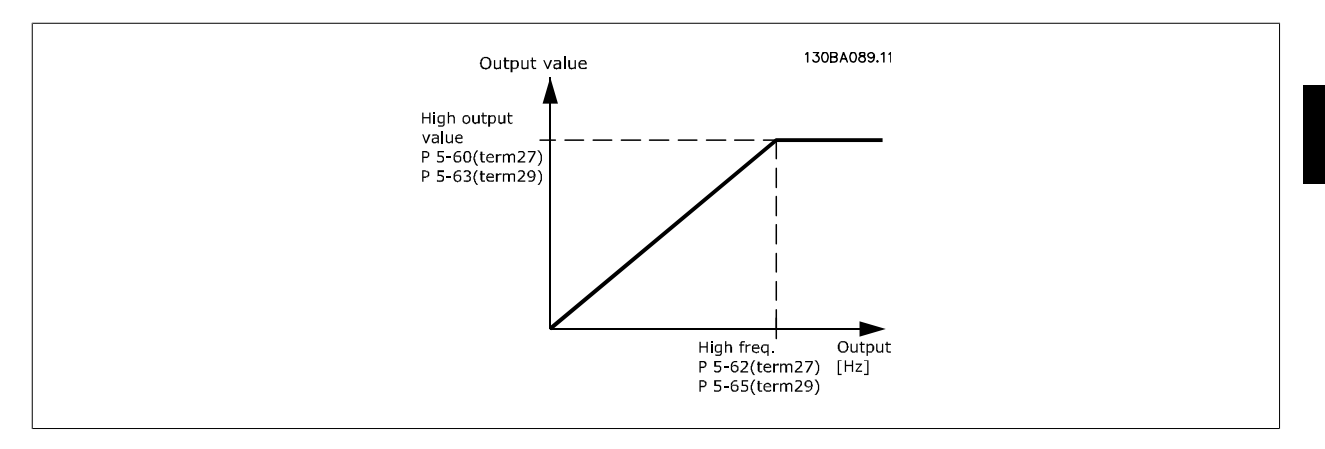

Варианты считывания выходных переменных:

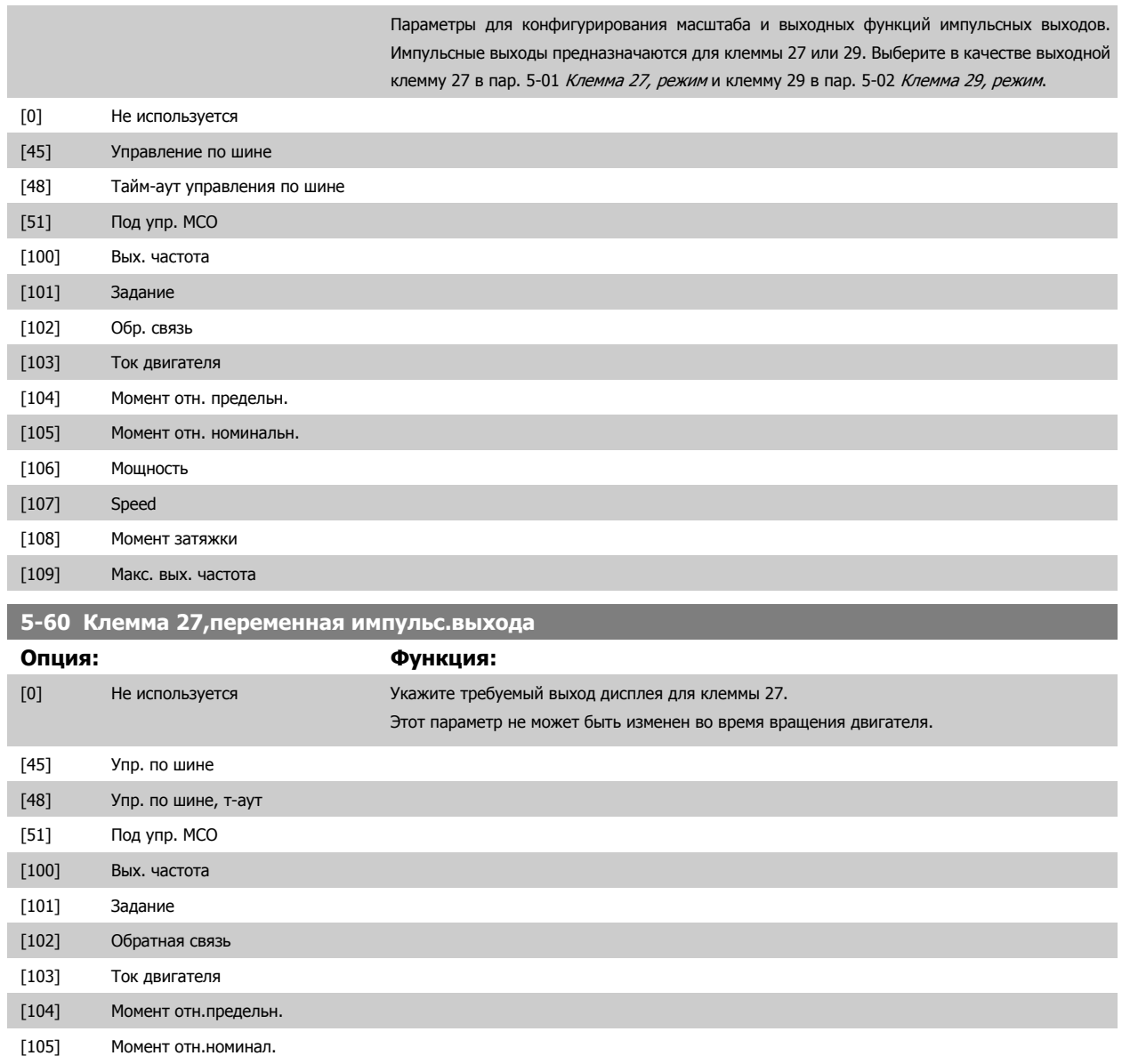

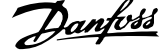

<span id="page-115-0"></span>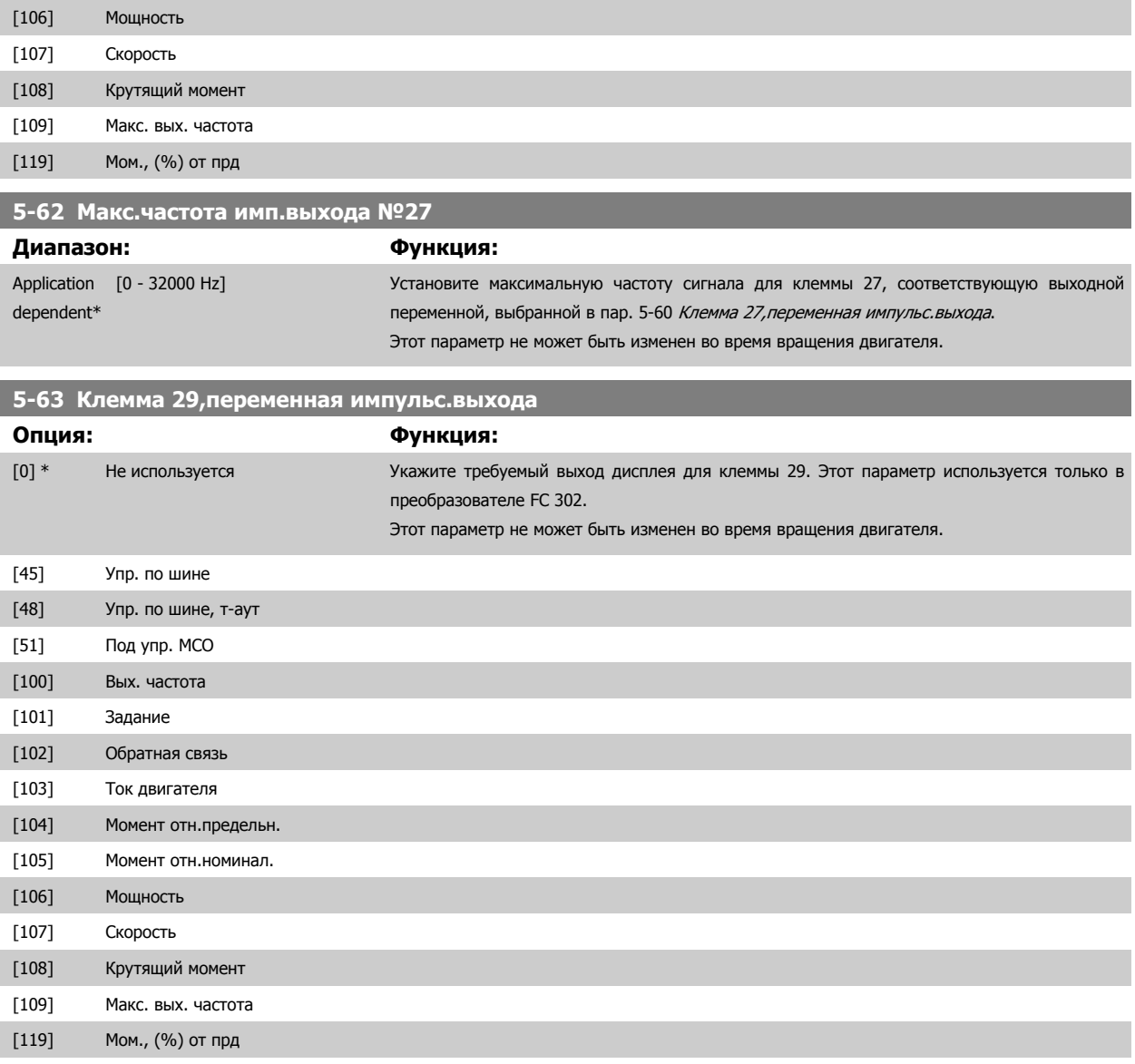

#### **5-65 Макс.частота имп.выхода №29**

Задайте максимальную частоту сигнала на клемме 29, соответствующую выходной переменной, заданной в пар. 5-63 Клемма 29,переменная импульс.выхода.

Этот параметр не может быть изменен во время вращения двигателя.

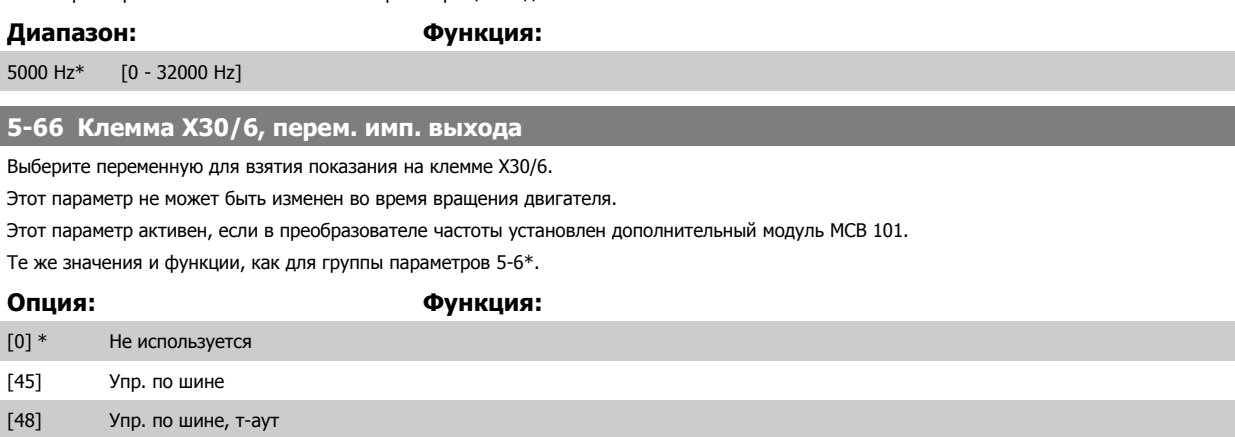

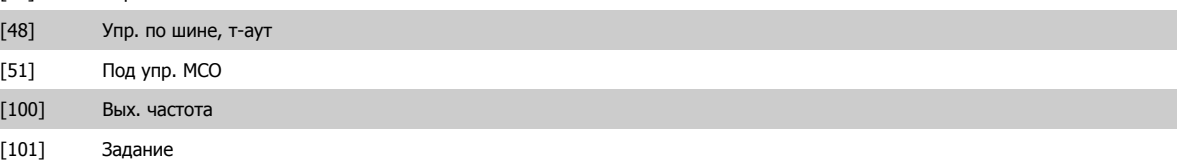

 **3**

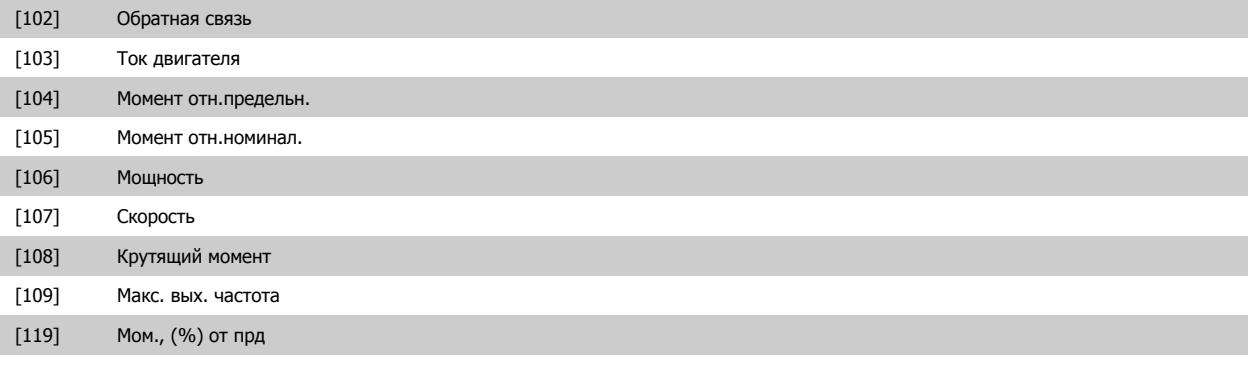

#### **5-68 Макс.частота имп.выхода №X30/6**

Выберите максимальную частоту на клемме Х30/6, относящуюся к выходной переменной, заданной в пар. 5-66 Клемма Х30/6, перем. имп. выхода. Этот параметр не может быть изменен во время вращения двигателя.

Этот параметр активен, если в преобразователе частоты установлен дополнительный модуль МСВ 101.

**Диапазон: Функция:**

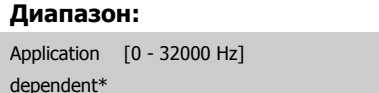

#### **3.7.8 5-7\* Вход энкодера 24 В**

Параметры для конфигурирования энкодера 24 В.

Подключите энкодер 24 В к клемме 12 (питание 24 В=), клемме 32 (канал A), клемме 33 (канал B) и клемме 20 (GND – земля). Цифровые входы 32/33 активны для входов энкодера, если в пар. 1-02 *Flux- источник ОС [двигателя](#page-46-0)* и пар[. 7-00](#page-132-0) *Ист.сигн.ОС ПИД-рег.скор.* выбран *Энкодер 24 В.* Используемый энкодер является двухканальным (каналы A и B) и рассчитан на напряжение 24 В. Макс. входная частота: 110 кГц.

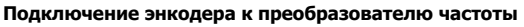

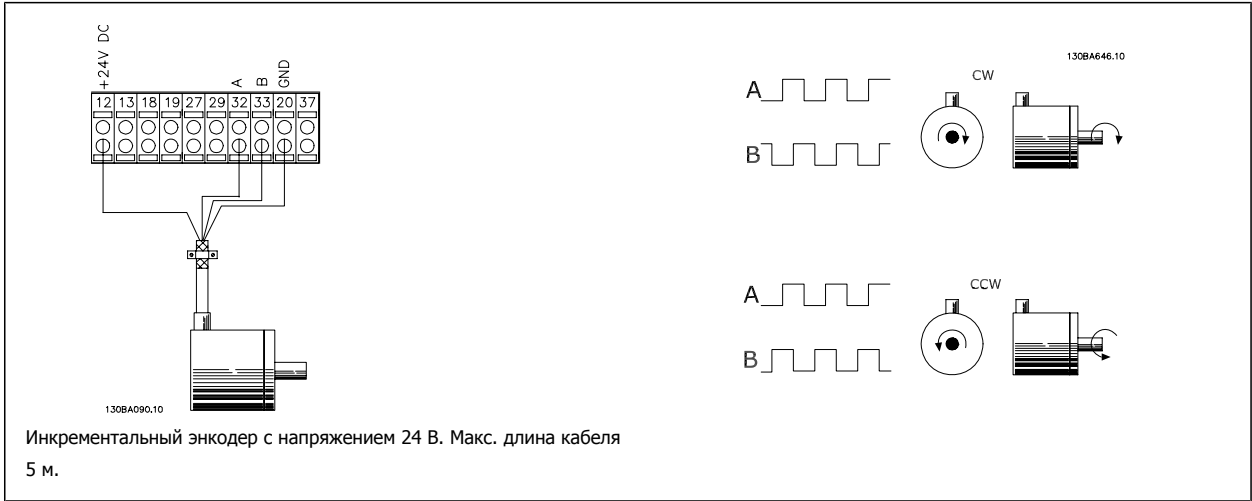

**5-70 Клеммы 32/33, число имп. на об.**

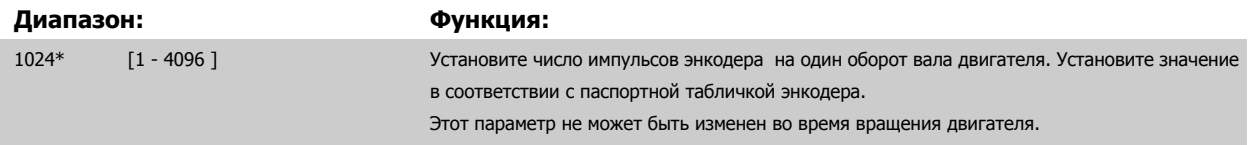

# <span id="page-117-0"></span>**5-71 Клеммы 32/33, направление энкодера**

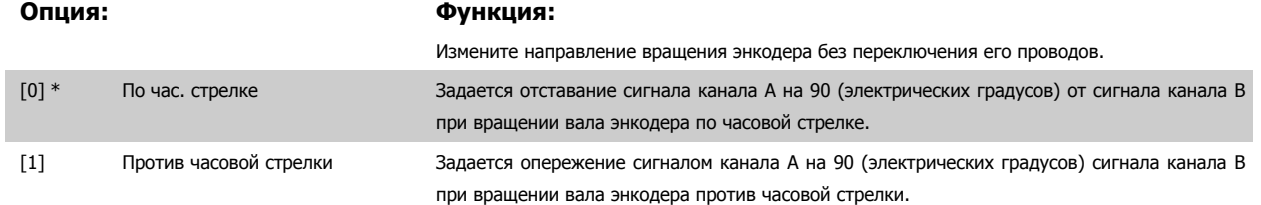

Этот параметр не может быть изменен во время вращения двигателя.

#### **3.7.9 5-9\*Управление по шине**

Эта группа параметров предназначена для выбора цифровых и релейных выходов через настройку периферийной шины.

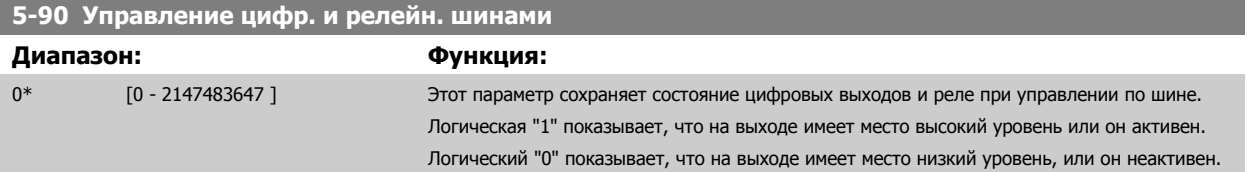

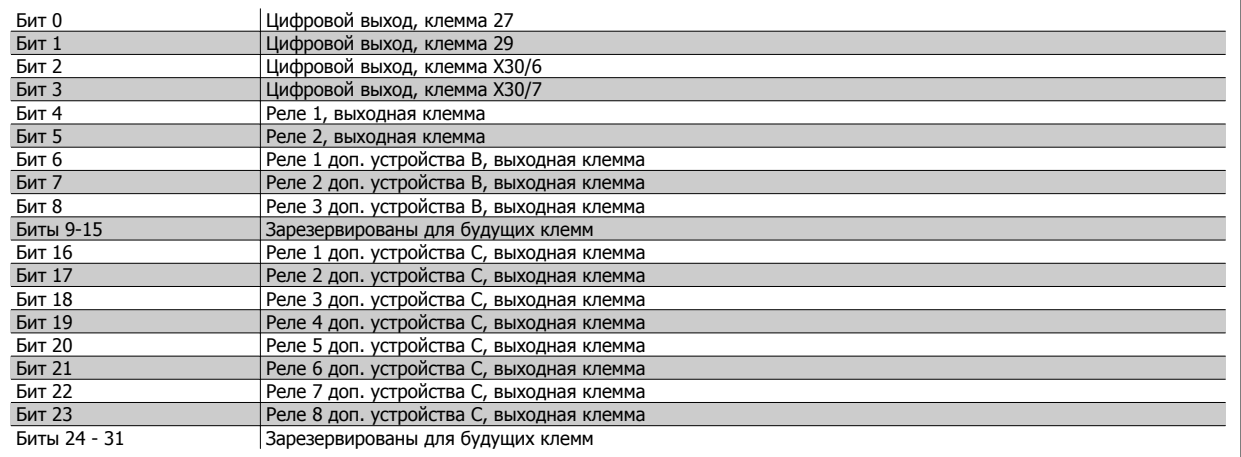

**5-93 Имп. вых №27, управление шиной**

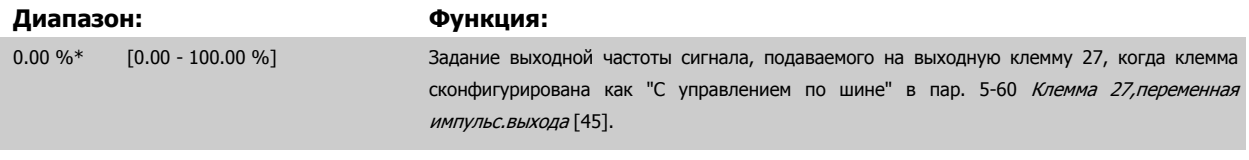

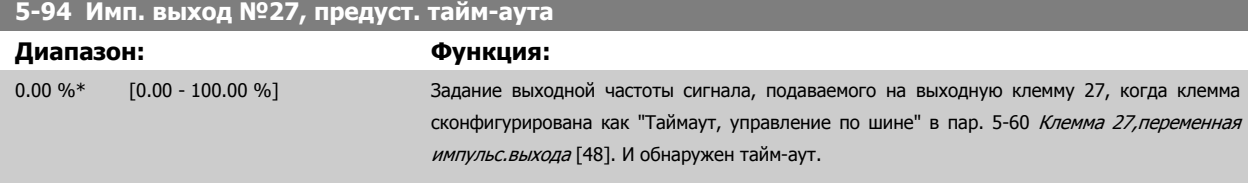

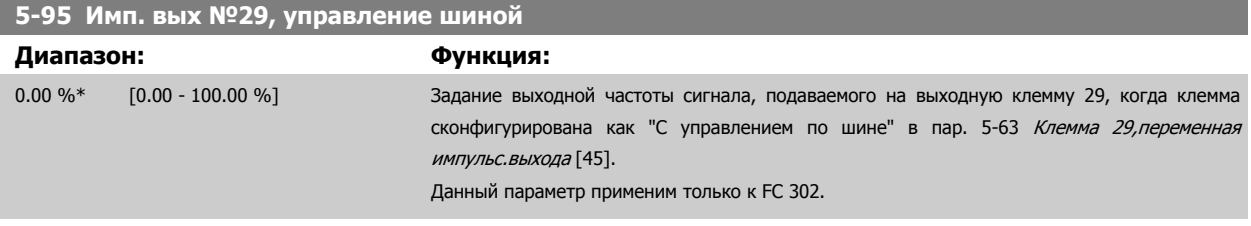

 **3**

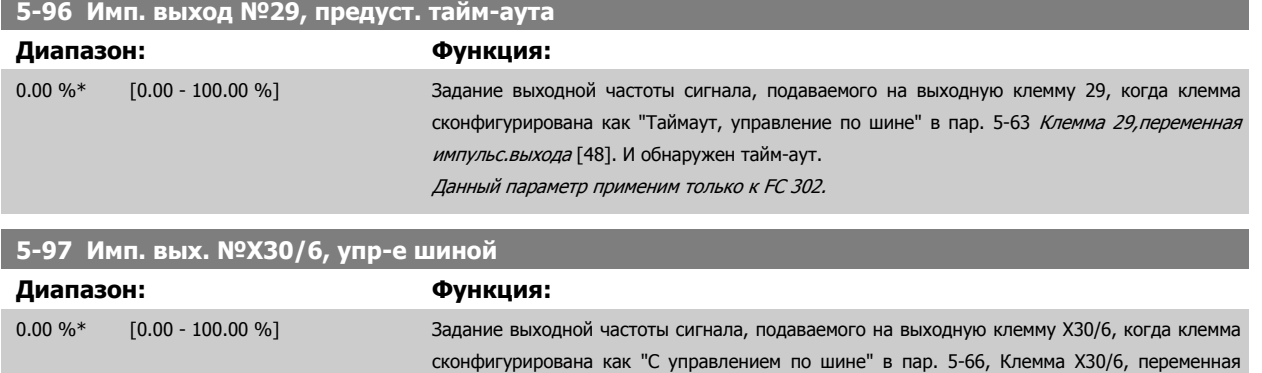

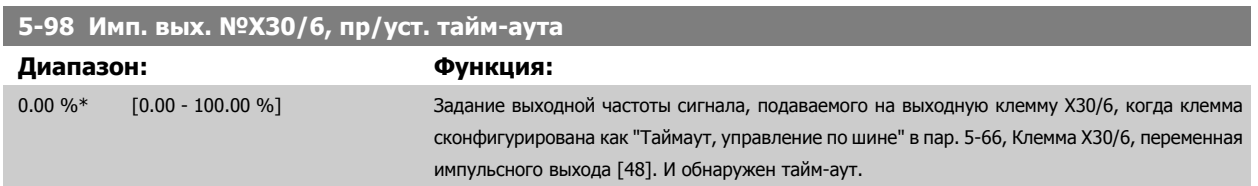

импульсного выхода [45].

# <span id="page-119-0"></span>**3.8 Параметры: Аналоговый ввод/вывод**

# **3.8.1 6-\*\* Aналоговый вход/выход**

Группа параметров для конфигурирования аналоговых входов и выходов.

### **3.8.2 6-0\* Реж. аналог. входа/выхода**

Аналоговые входы можно свободно конфигурировать в качестве входа либо по напряжению (FC 301: 0..10 В, FC 302: 0..+/- 10В), либо по току (FC 301/FC 302: 0/4..20 мА).

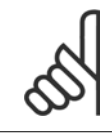

#### **Внимание**

Терморезисторы могут подключаться или к аналоговому, или к цифровому входу.

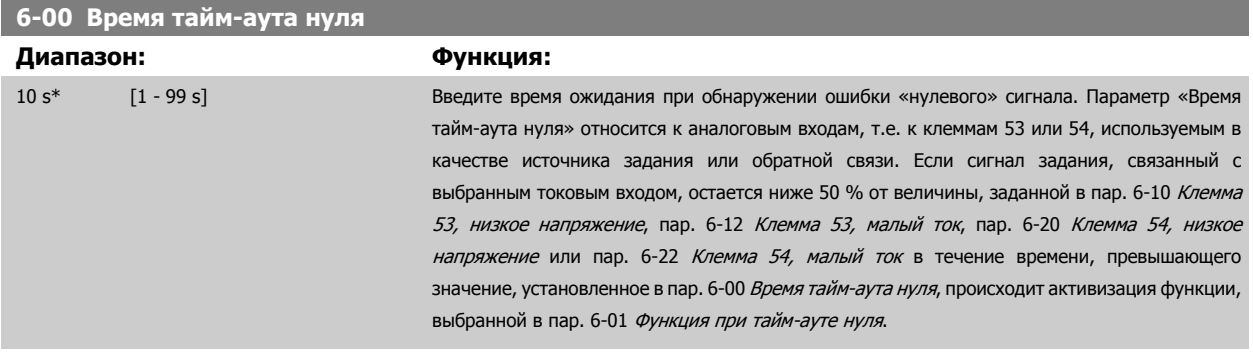

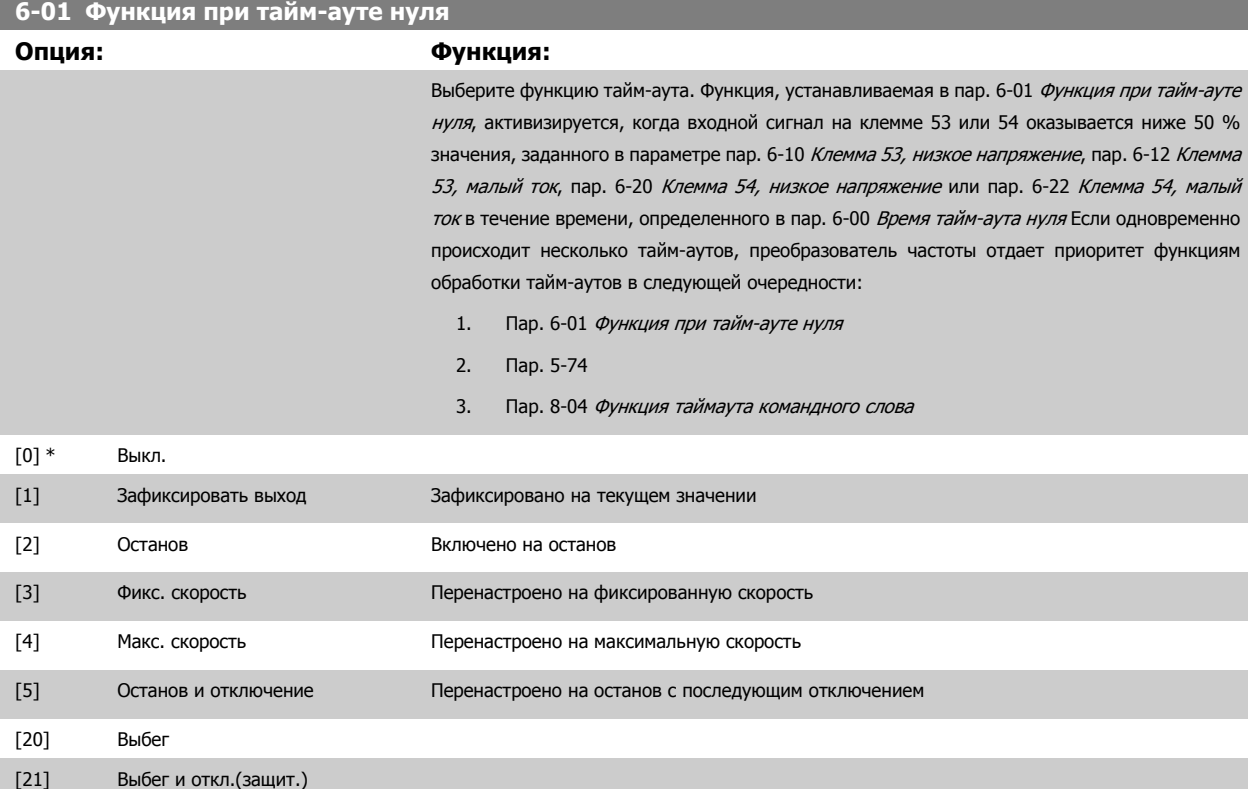

# <span id="page-120-0"></span>**3.8.3 6-1\* Аналоговый вход 1**

Параметры для конфигурирования масштаба и пределов аналогового входа 1 (клемма 53).

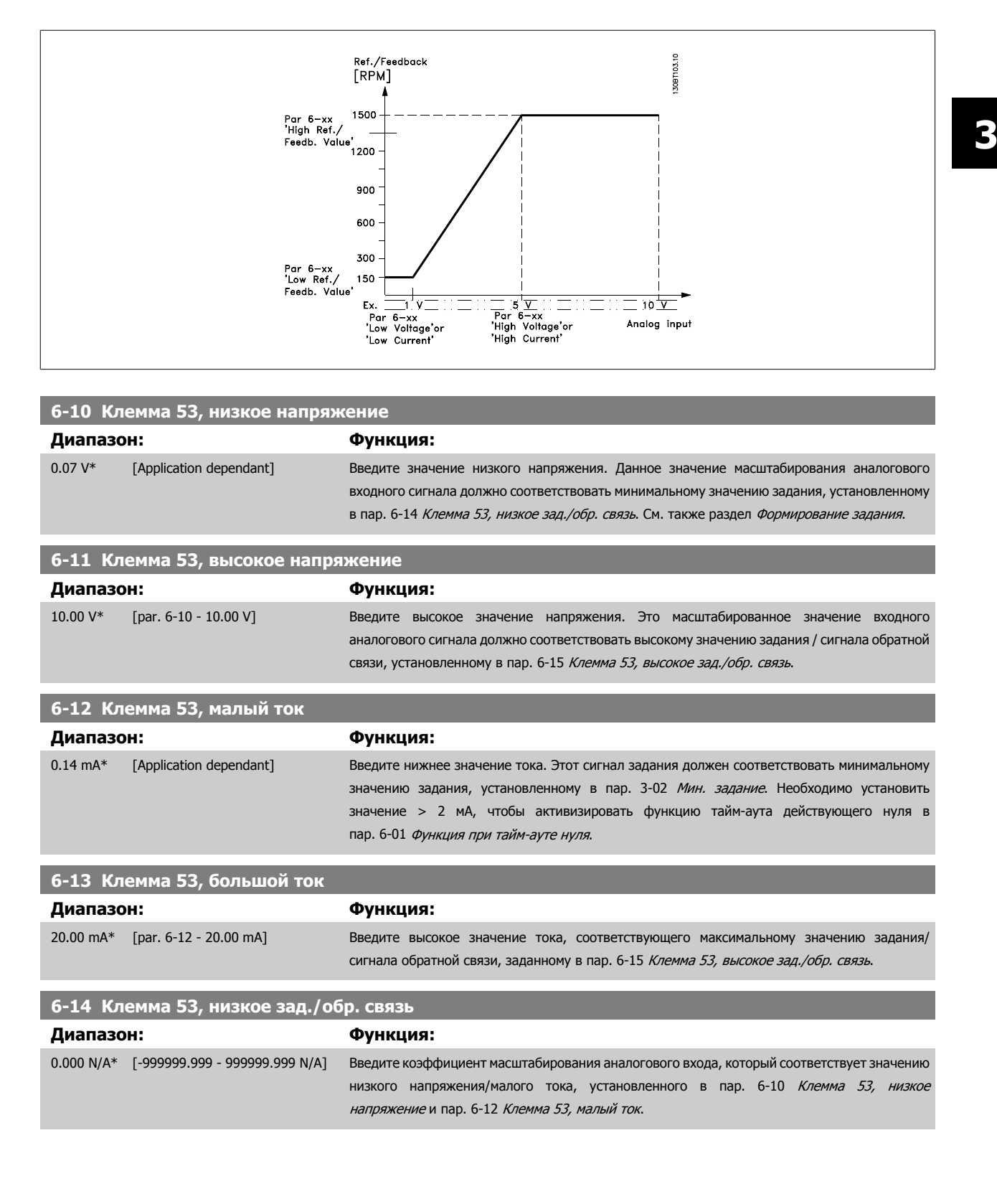

#### <span id="page-121-0"></span>**6-15 Клемма 53, высокое зад./обр. связь**

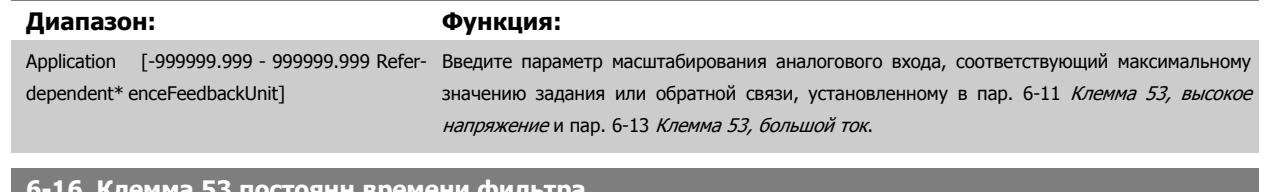

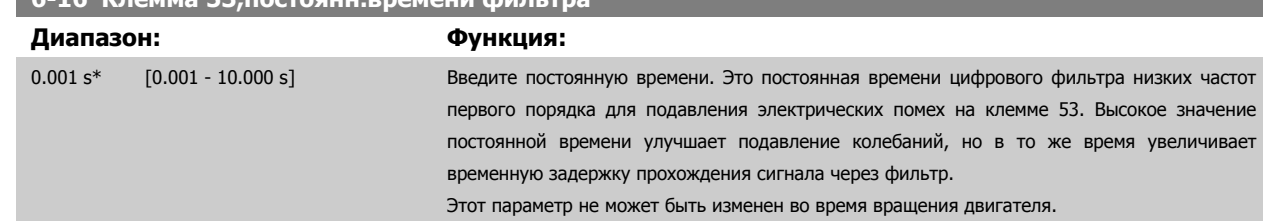

# **3.8.4 6-2\* Аналоговый вход 2**

Параметры для конфигурирования масштаба и пределов аналогового входа 2 (клемма 54).

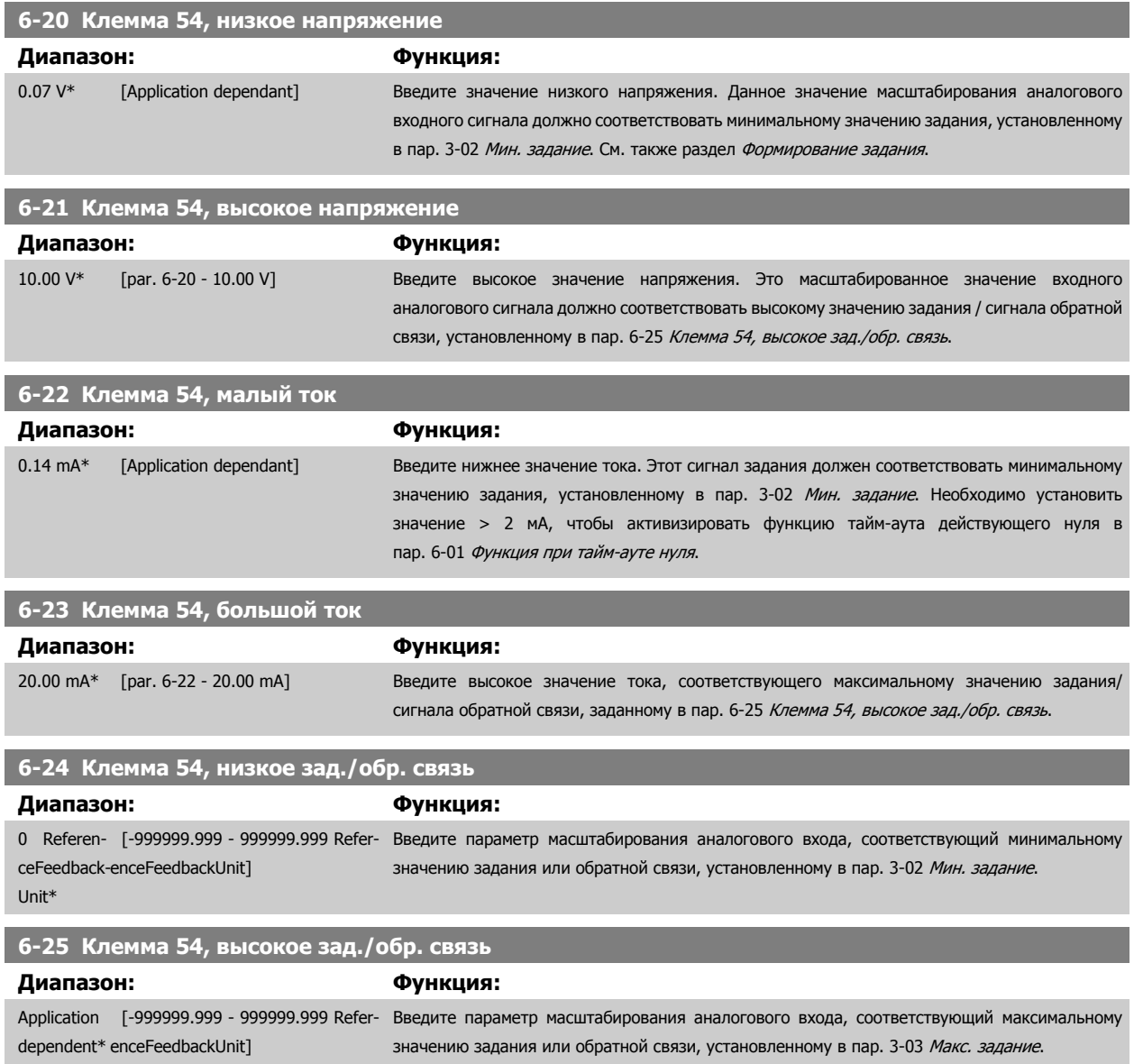

<span id="page-122-0"></span>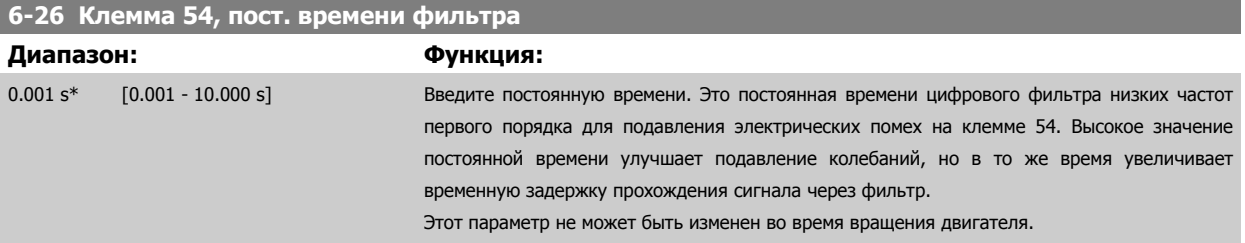

# **3.8.5 6-3\* Аналоговый вход 3 MCB 101**

Группа параметров для настройки масштаба и пределов аналогового входа 3 (Х30/11) в дополнительном модуле MCB 101.

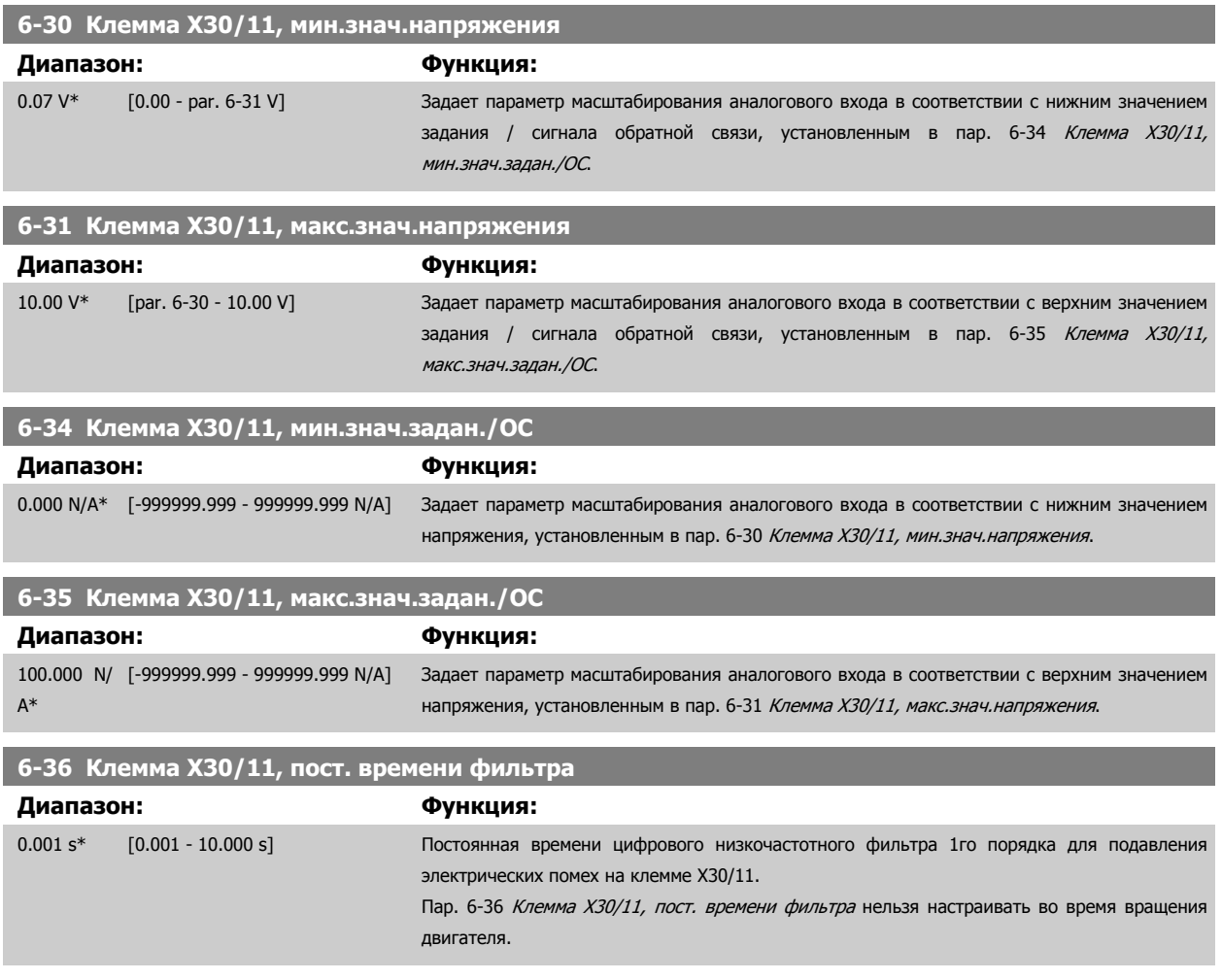

### **3.8.6 6-4\* Аналоговый вход 4 MCB 101**

Группа параметров для настройки масштаба и пределов аналогового входа 4 (Х30/12) в дополнительном модуле MCB 101.

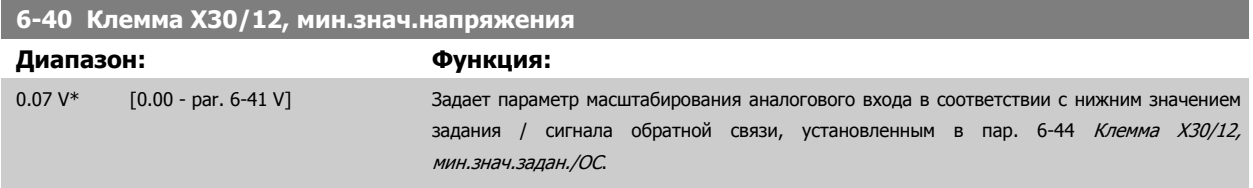

<span id="page-123-0"></span>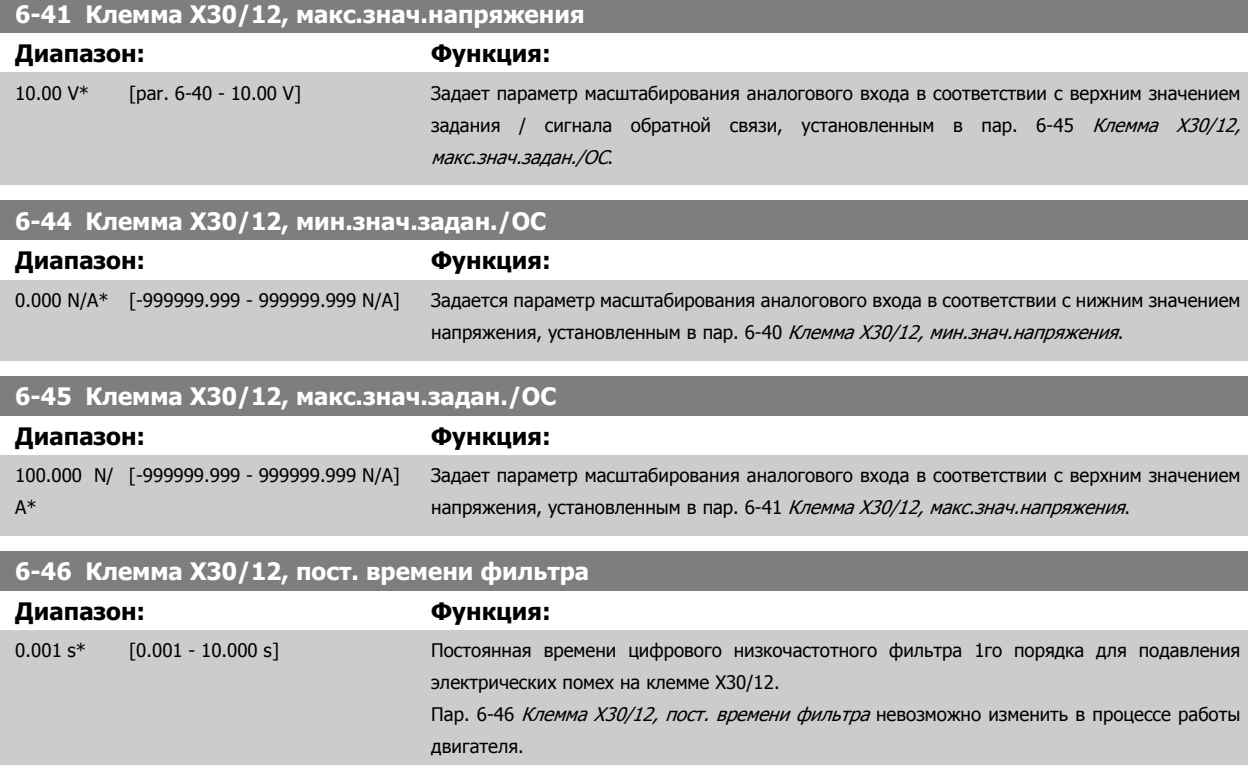

# **3.8.7 6-5\* Аналоговый выход 1**

Параметры для конфигурирования масштаба и пределов аналогового выхода 1, например клеммы 42. Аналоговые выходы являются токовыми выходами: 0,4 - 20 мА. Общая клемма (клемма 39) является единой клеммой и имеет одинаковый электрический потенциал для подключения как аналоговой, так и цифровой общей точки. Разрешение аналогового выхода составляет 12 бит.

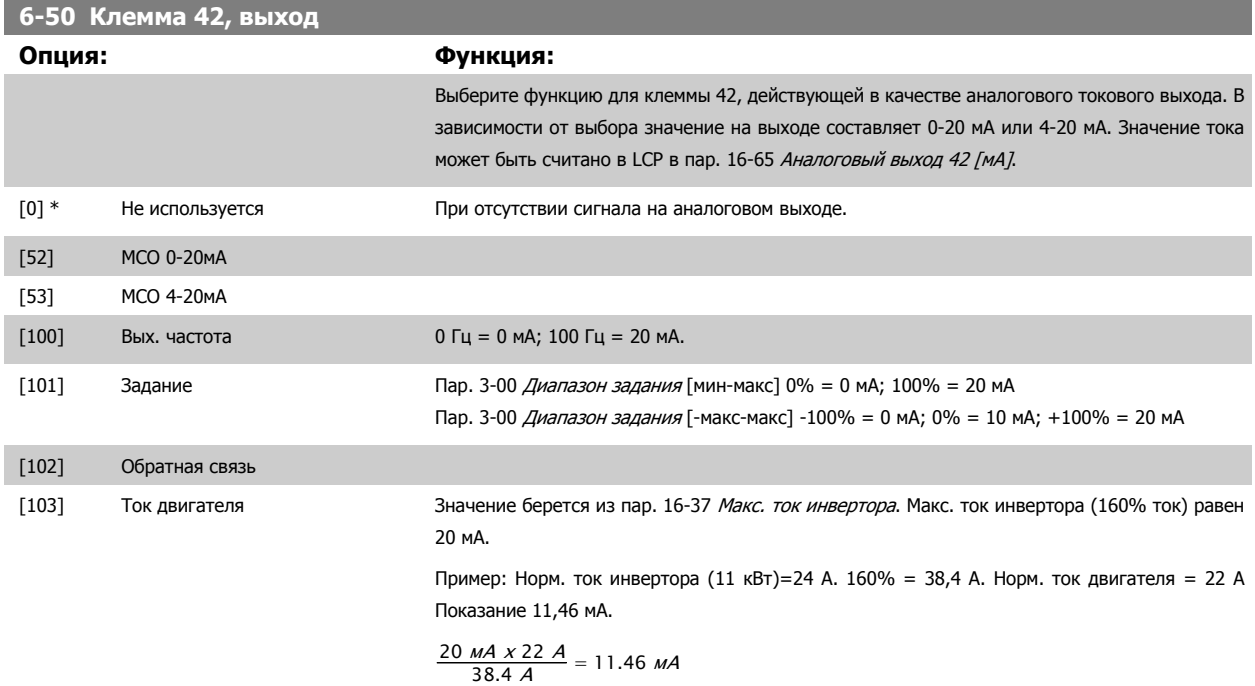

Если норм. ток двигателя равен 20 мА, выходное значение пар[. 6-52](#page-125-0) Клемма 42, макс. [выход](#page-125-0) составляет:

Руководство по программированию FC300  $\overline{\mathcal{D}}$ апрование параметров 3 Описание параметров

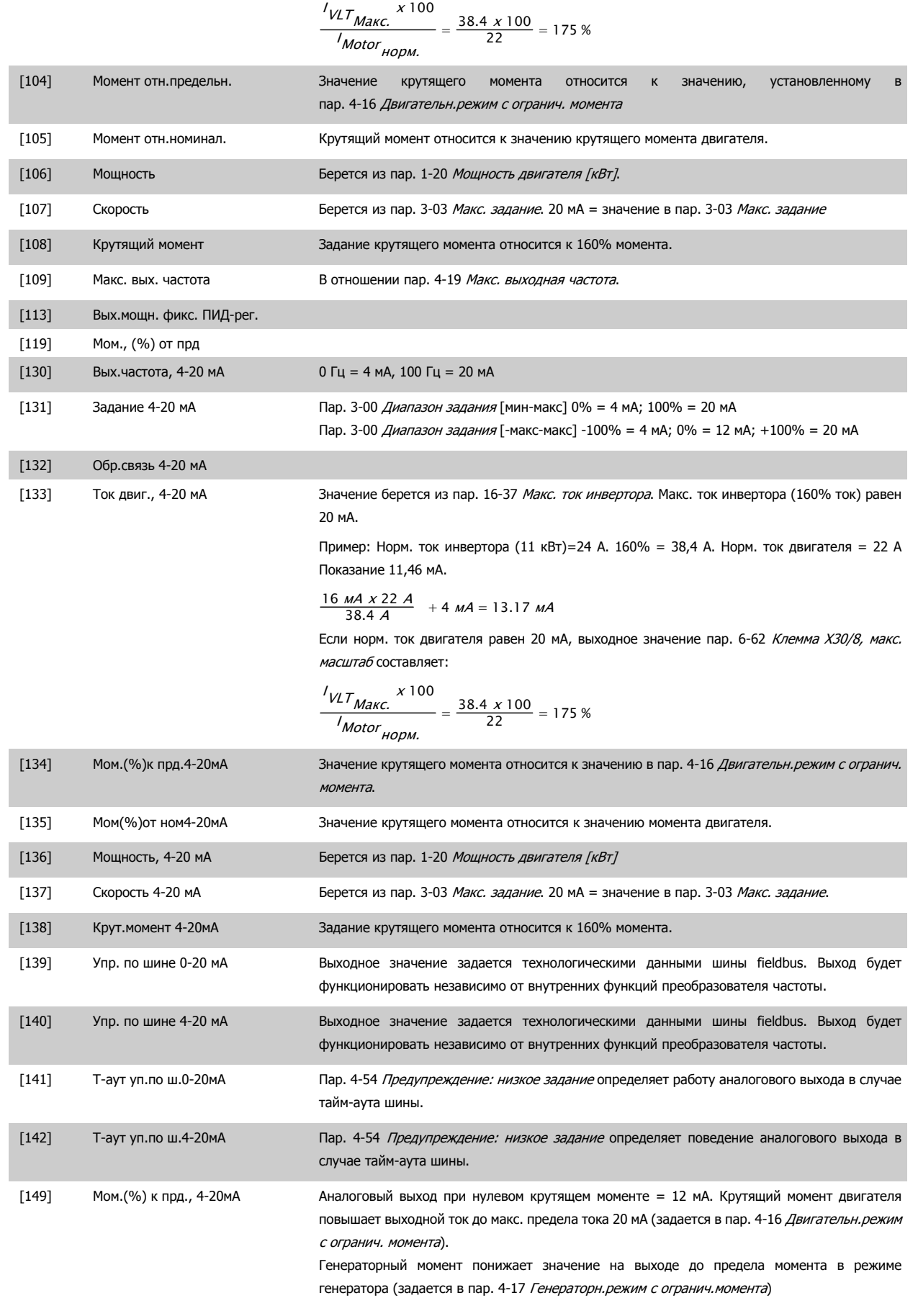

 **3**

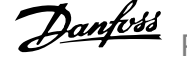

Пр: пар. 4-16 [Двигательн](#page-87-0).режим <sup>с</sup> огранич. момента : 200% и пар. 4-17 [Генераторн](#page-87-0).режим <sup>с</sup> [огранич](#page-87-0).момента: 200%. 20 мА = 200% двигатель и 4 мА = 200% генератор.

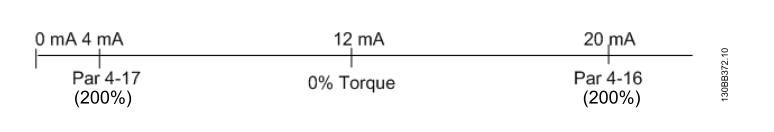

<span id="page-125-0"></span>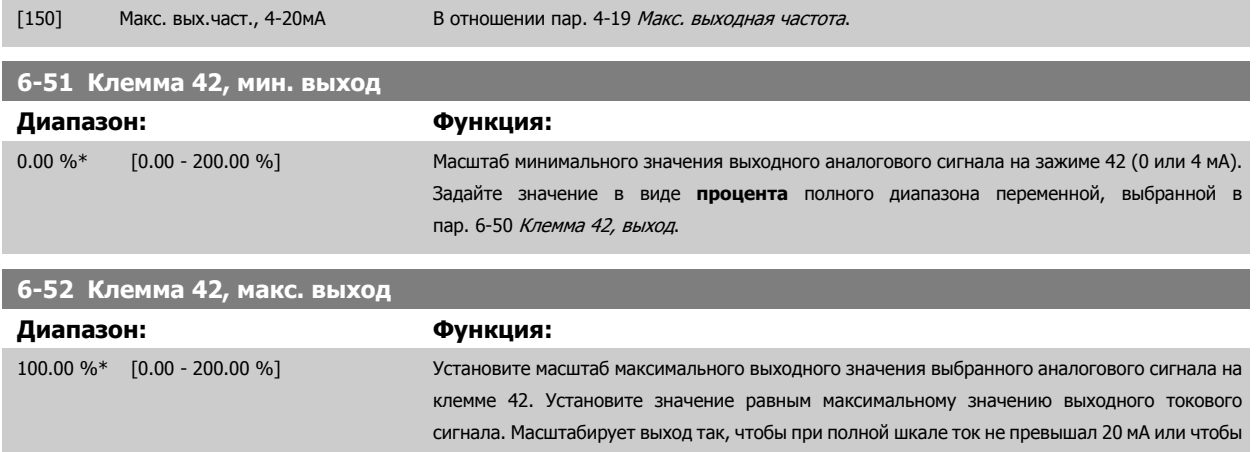

ток 20 мА соответствовал величине не более, чем 100 % максимального значения сигнала. Если требуется, чтобы выходной ток 20 мА соответствовал сигналу, находящемуся в пределах 0 - 100 % от максимального, нужно задать в параметре желаемое процентное соотношение, например, 50 % = 20 мА. Если требуется, чтобы ток от 4 до 20 мА соответствовал максимальному выходу (100 %), рассчитайте процентное соотношение следующим образом:

20 мА / требуемый макс. ток х 100 %

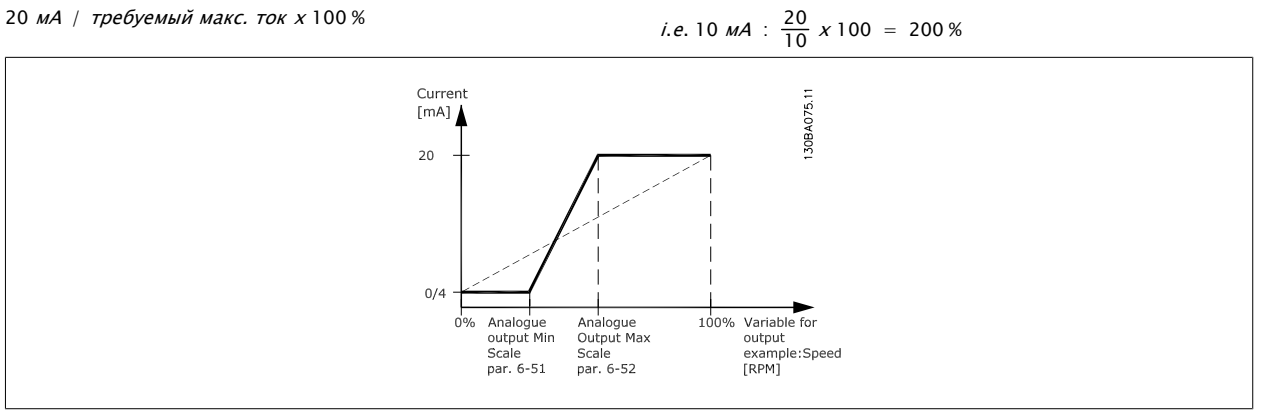

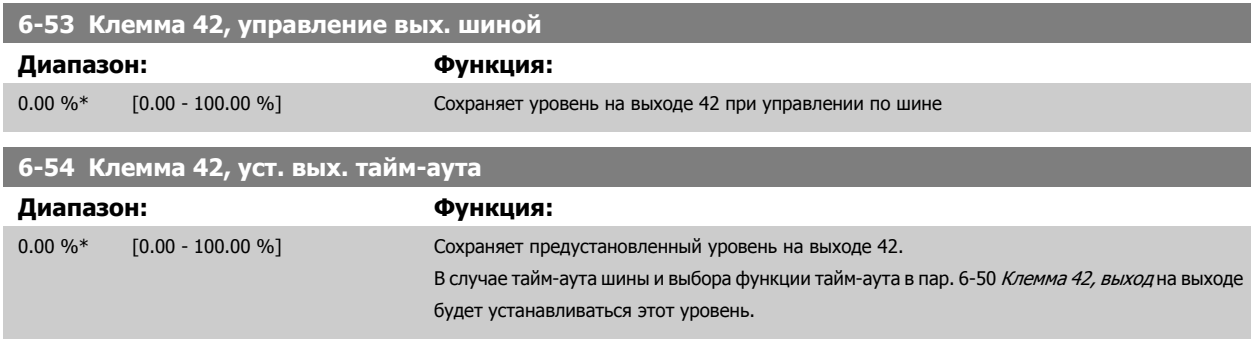

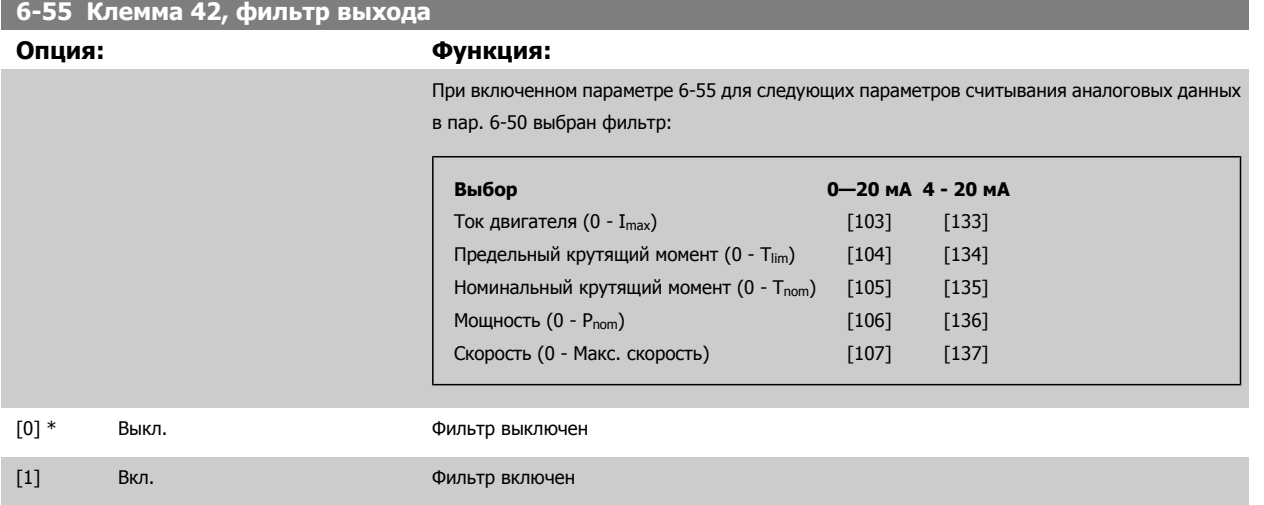

# **3.8.8 6-6\* Аналоговый выход 2 MCB 101**

Аналоговые выходы являются токовыми выходами: 0/4 - 20 мА Общий вывод (клемма Х30/8) является единой клеммой и единым электрическим потенциалом для подключения общего провода аналоговых сигналов. Разрешение аналогового выхода составляет 12 бит.

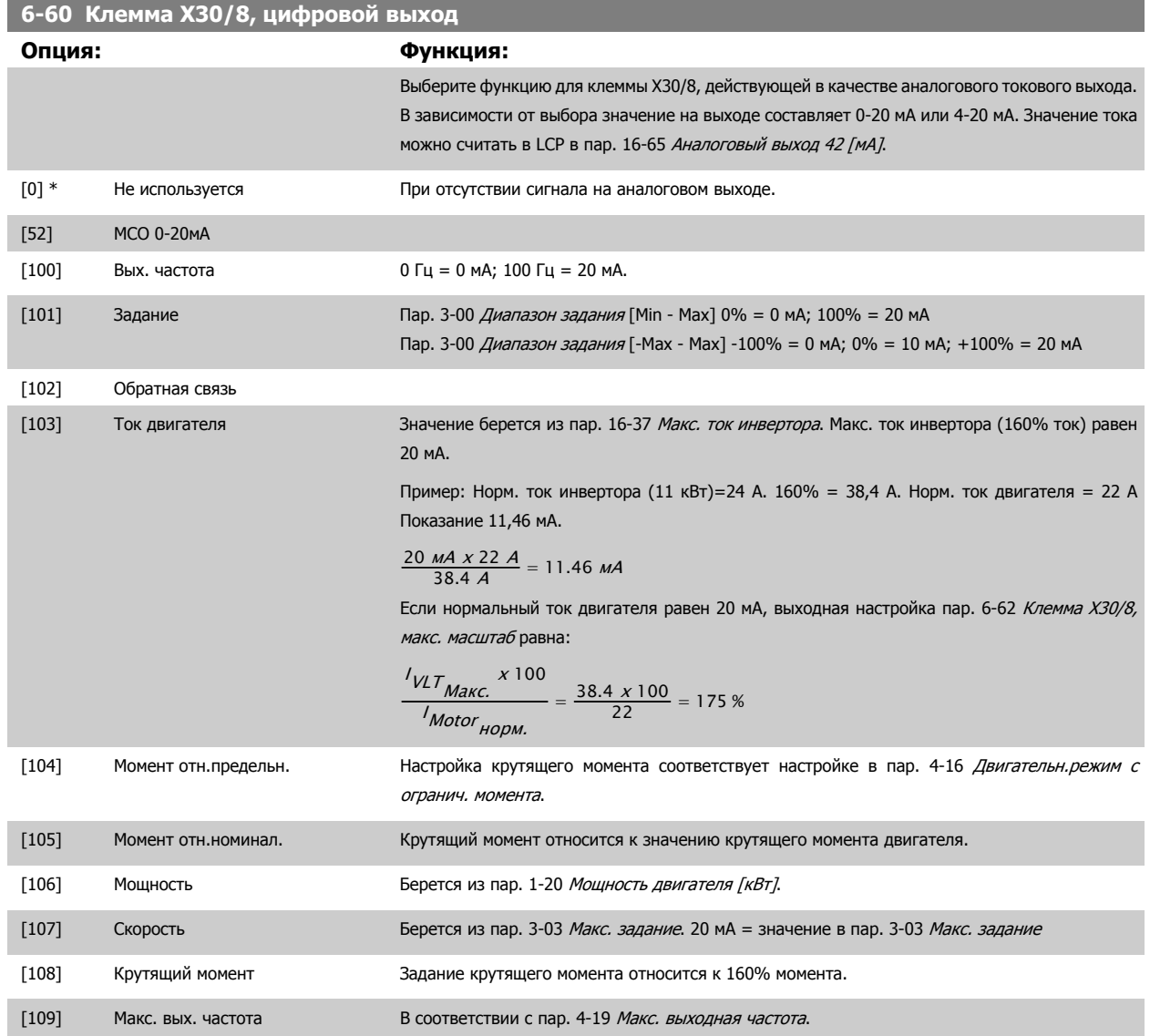

 **3**

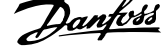

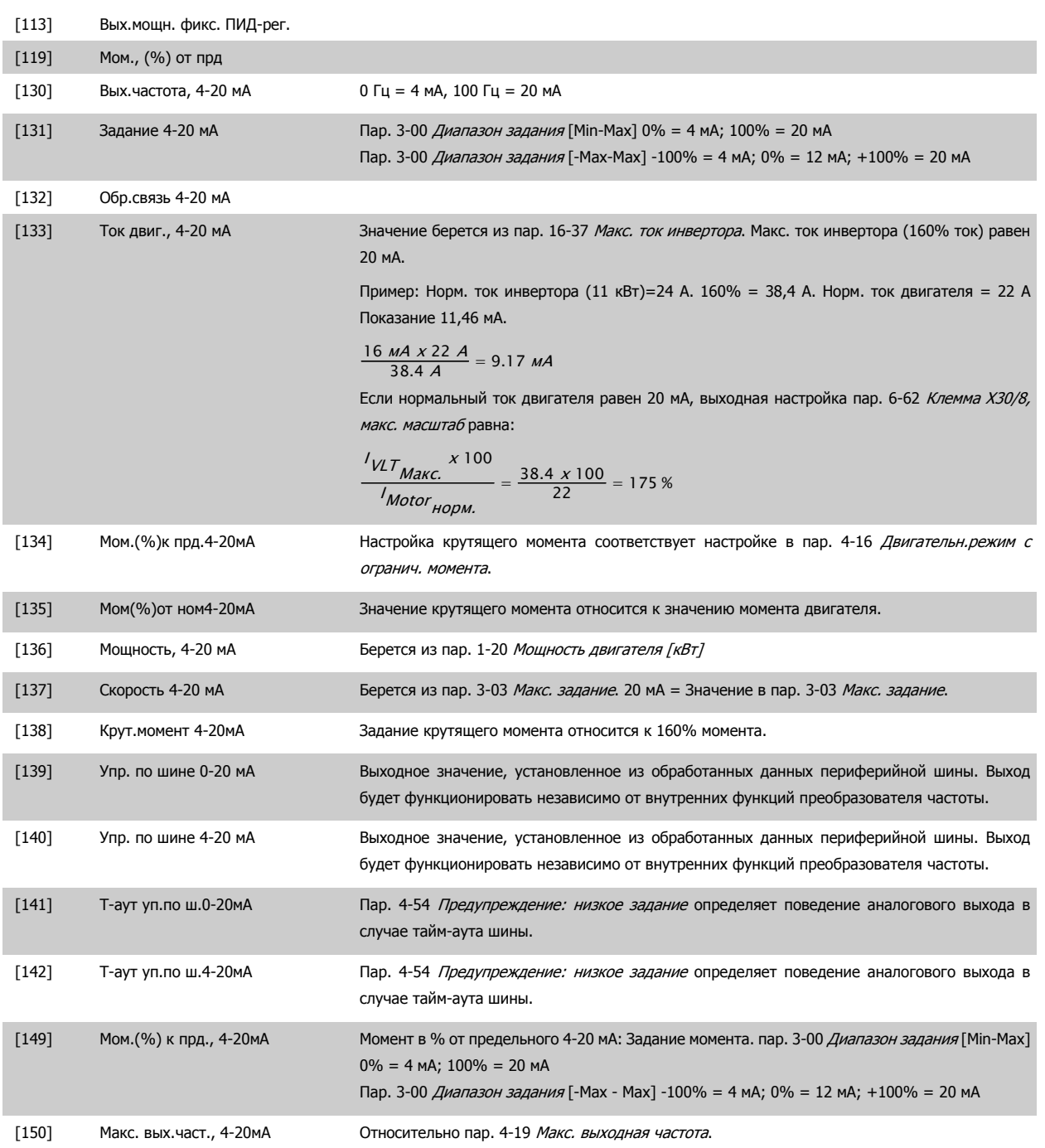

# **6-61 Клемма X30/8, мин. масштаб**

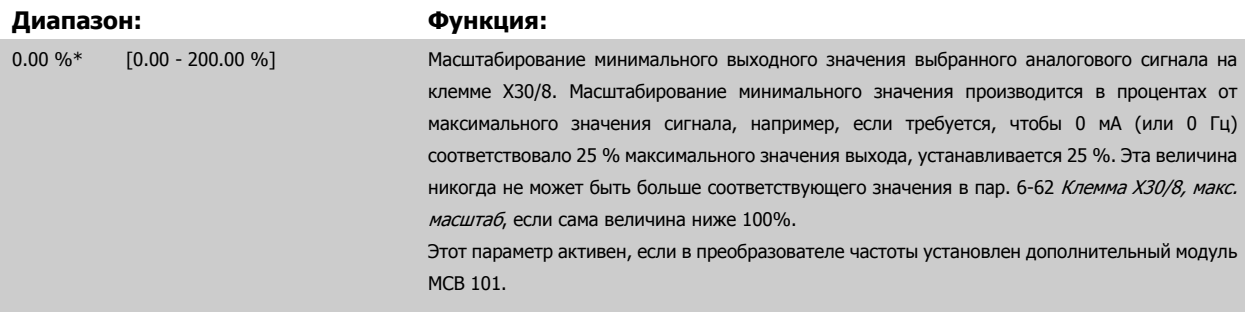

<span id="page-128-0"></span>Руководство по программированию FC300  $\overline{\mathcal{D}}$ апрование параметров 3 Описание параметров

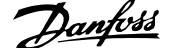

 **3**

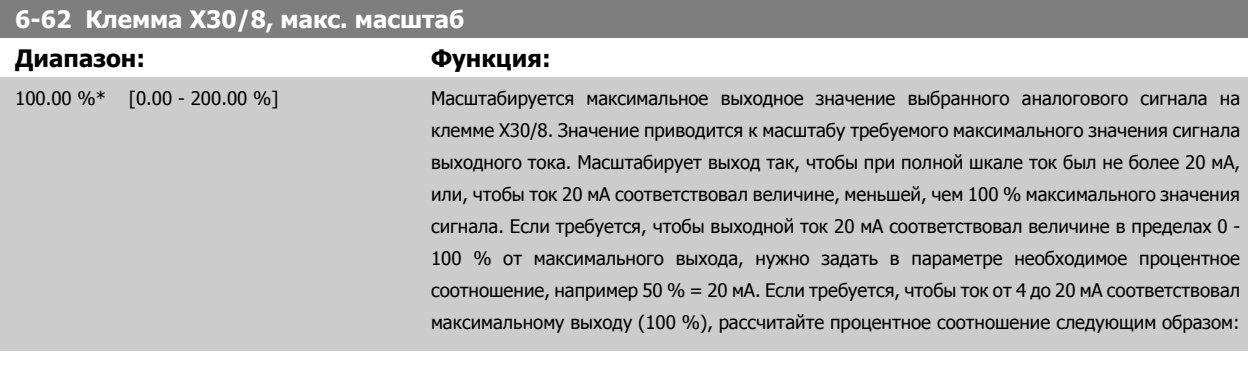

20 мА / требуемый макс. ток х 100 %

*i.e.* 10 *MA* : 
$$
\frac{20-4}{10} \times 100 = 160\%
$$

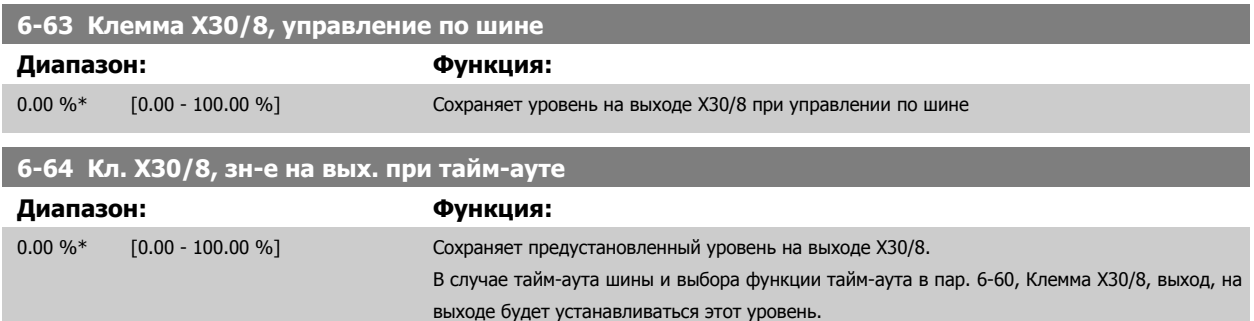

# **3.8.9 6-7\* Аналоговый выход 3 MCB113**

Параметры для конфигурирования масштаба и пределов аналогового выхода 3, клеммы X45/1 и клеммы X45/2. Аналоговые выходы являются токовыми выходами: 0,4 - 20 мА. Разрешение аналогового выхода составляет 11 бит.

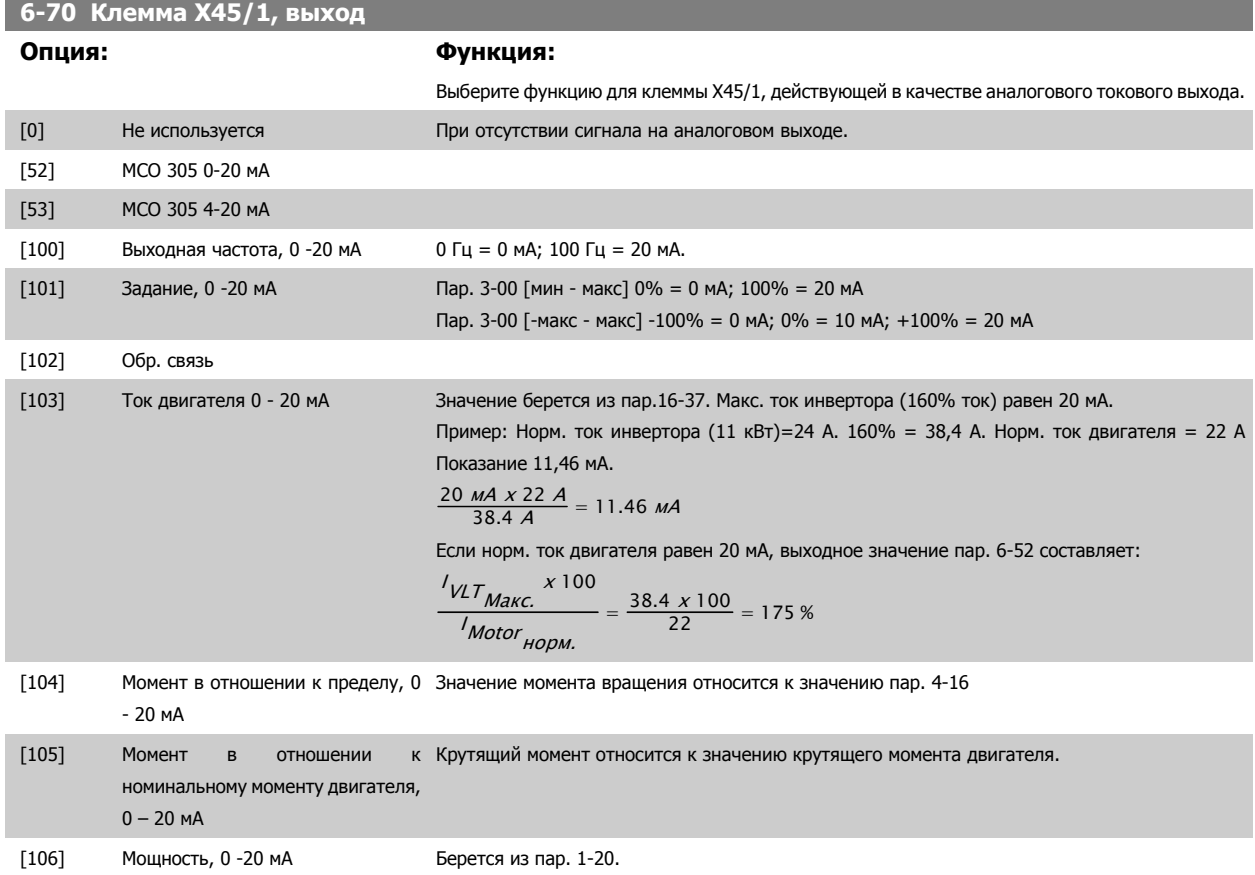

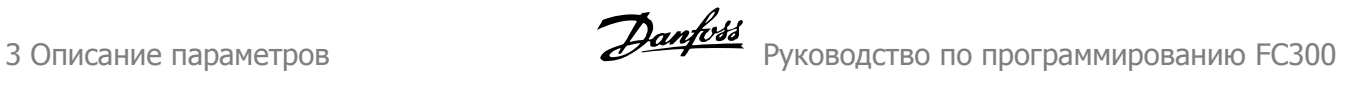

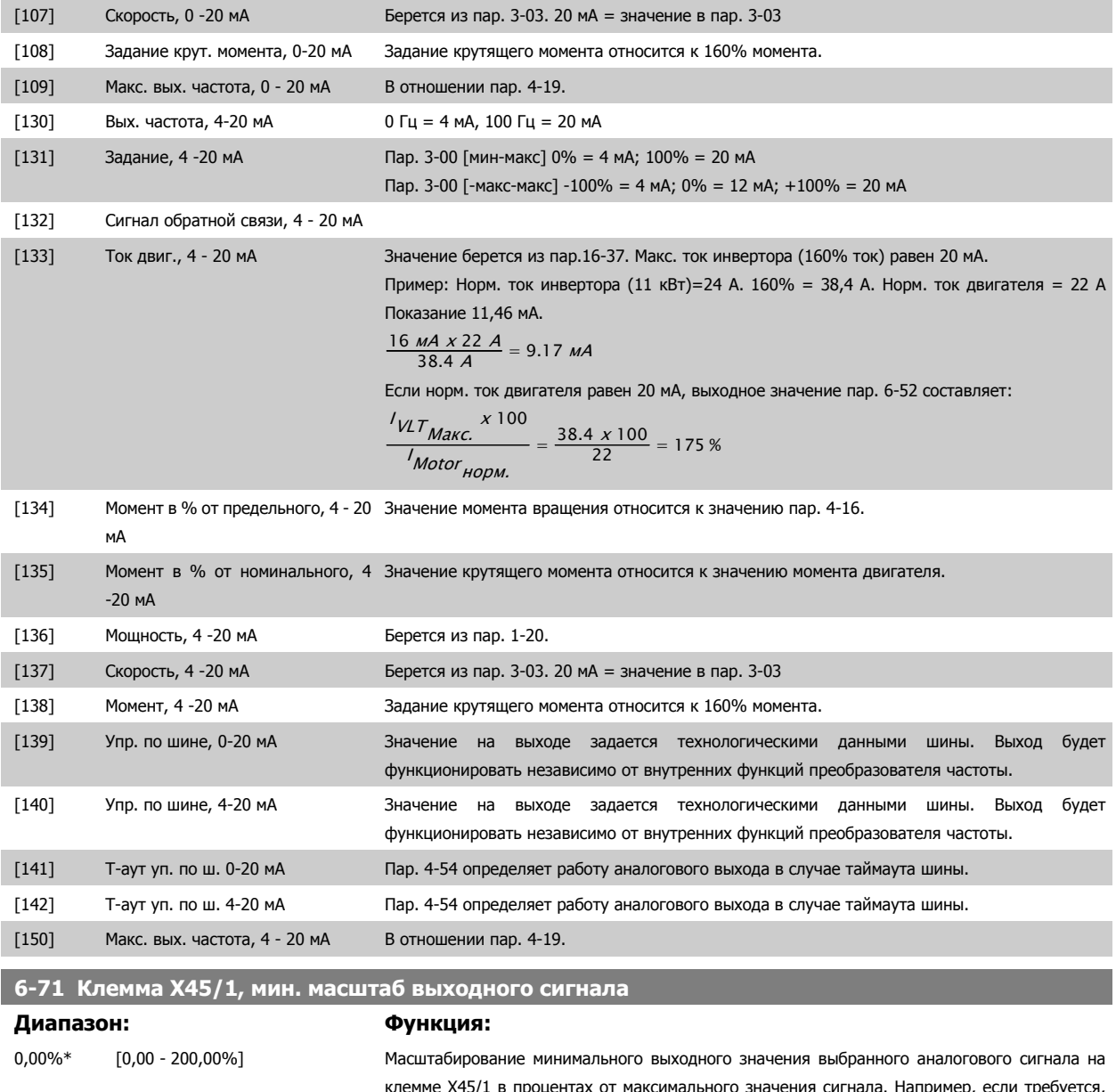

клемме X45/1 в процентах от максимального значения сигнала. Например, если требуется, чтобы 25 % от максимальной выходной величины соответствовало 0 мА или 0 Гц, то необходимо установить значение 25 %. Параметр масштабирования никогда, вплоть до 100 %, не может быть выше соответствующего значения в пар. 6-72.

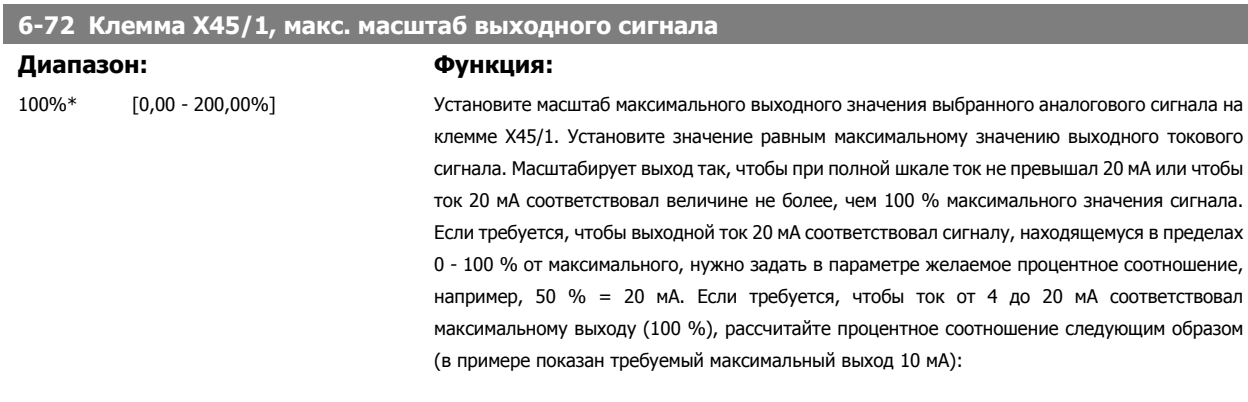

 $\frac{I_{\text{RANCE}}[MAI]}{I \text{PEBYEMBI} \tilde{M}}$   $\frac{I_{\text{MA}}}{I}$  x 100 % =  $\frac{20 - 4 \text{ MA}}{10 \text{ MA}}$  x 100 % = 160 %

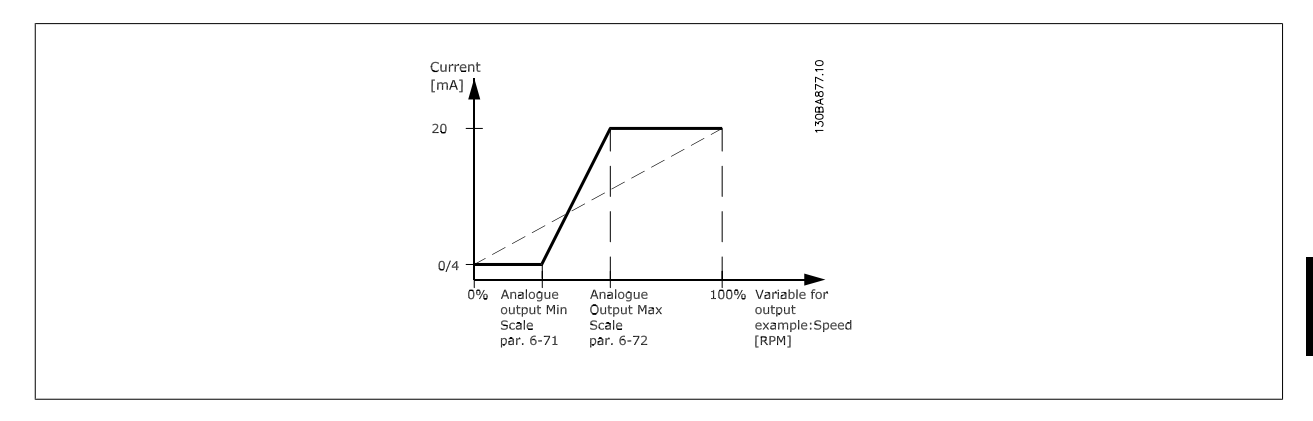

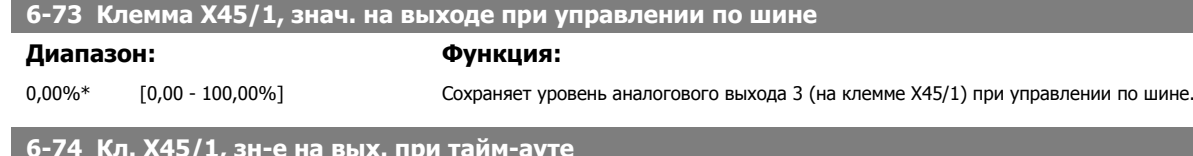

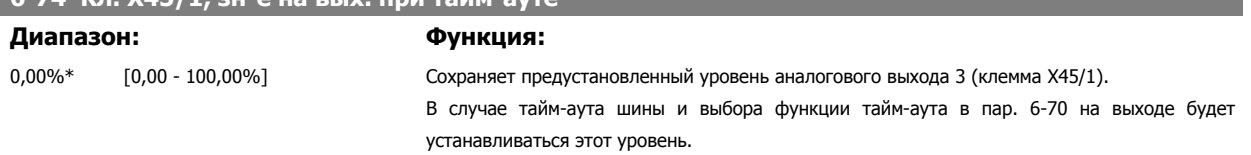

### **3.8.10 6-8\* Аналоговый выход 4 MCB113**

Параметры для конфигурирования масштаба и пределов аналогового выхода 4. Клемма X45/3 и X45/4. Аналоговые выходы являются токовыми выходами: 0,4 - 20 мА. Разрешение аналогового выхода составляет 11 бит.

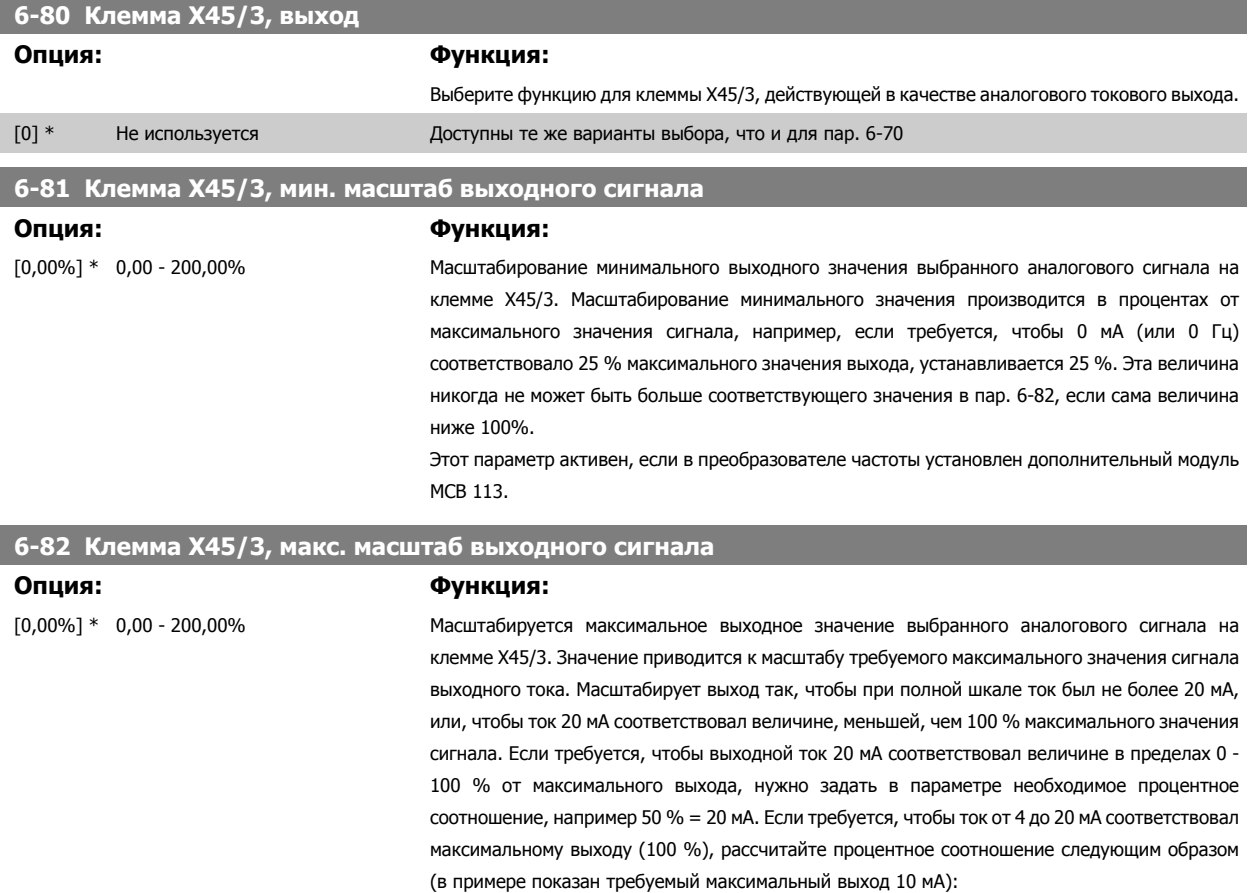

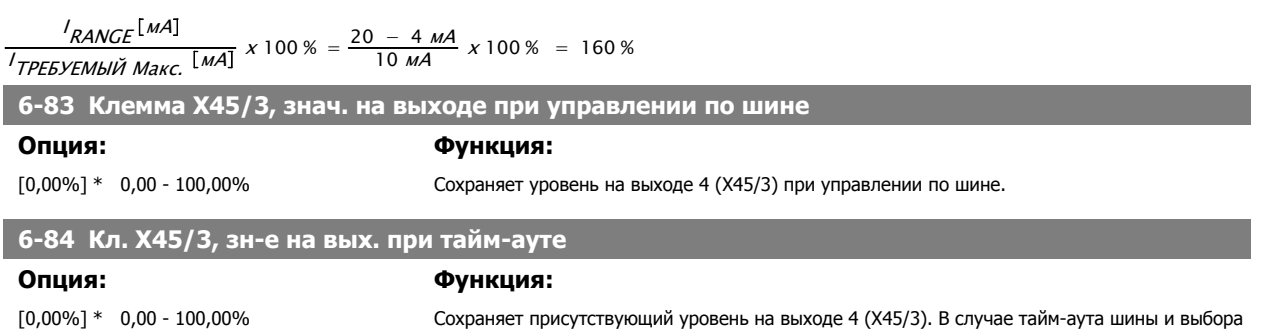

функции тайм-аута в пар. 6-80 на выходе будет устанавливаться этот уровень.

**132** MG.33.M7.50 - VLT<sup>®</sup> является зарегистрированным товарным знаком компании Danfoss

# <span id="page-132-0"></span>**3.9 Параметры: Контроллеры**

# **3.9.1 7-\*\* Контроллеры**

Группа параметров для конфигурирования регуляторов для технологических установок.

#### **3.9.2 7-0\* ПИД-регулят. скор.**

Параметры для конфигурирования ПИД-регулятора скорости.

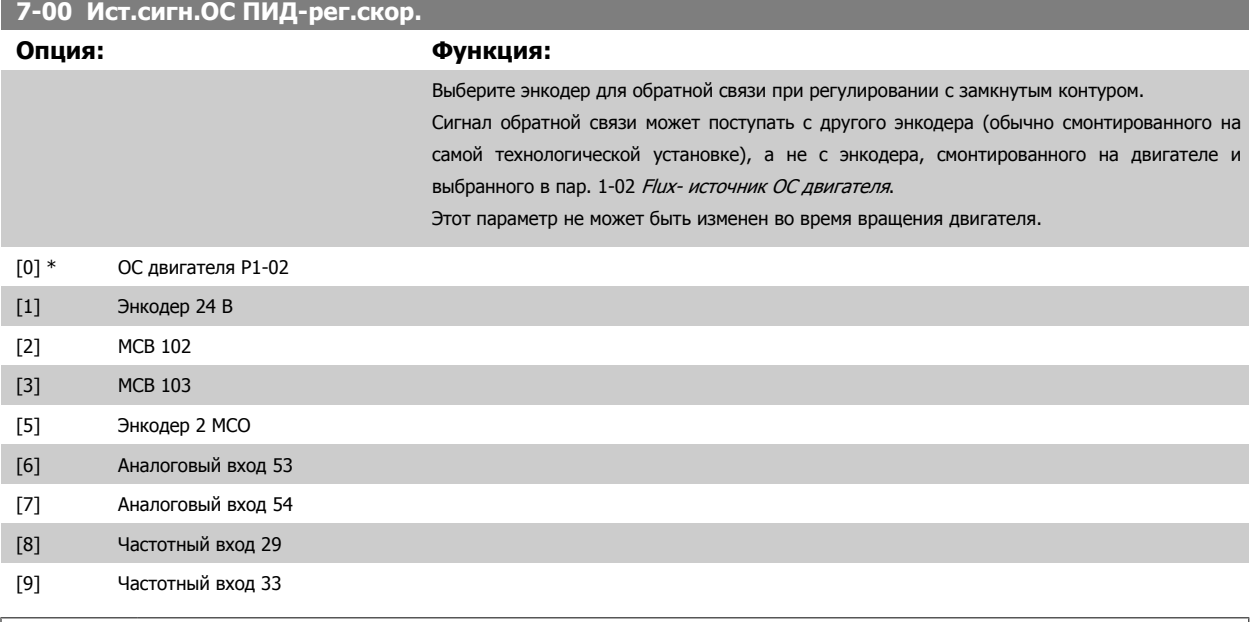

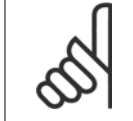

#### **Внимание**

Если используются отдельные энкодеры (только FC 302), то параметры настройки изменения скорости в группах 3-4\*, 3-5\*, 3-6\*, 3-7\* и 3-8\* необходимо регулировать с учетом передаточного отношения между двумя энкодерами.

#### **7-02 Усил.пропорц.звена ПИД-регулят.скор**

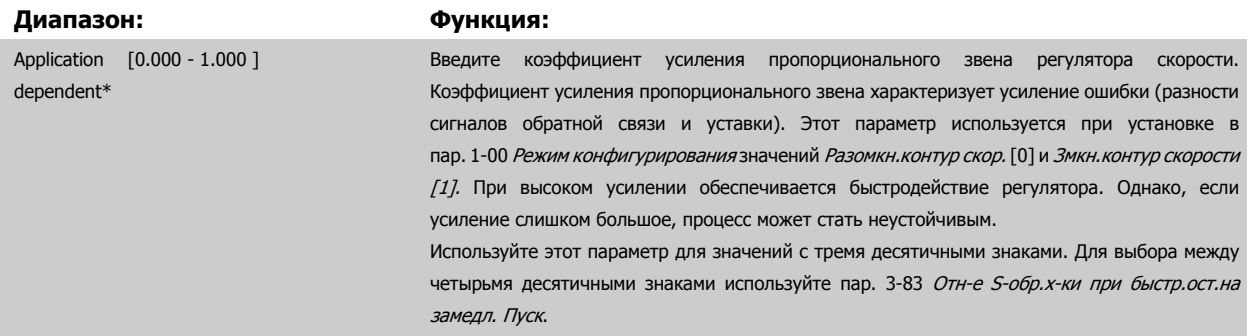

#### **7-03 Постоянн.интегр-я ПИД-регулят.скор.**

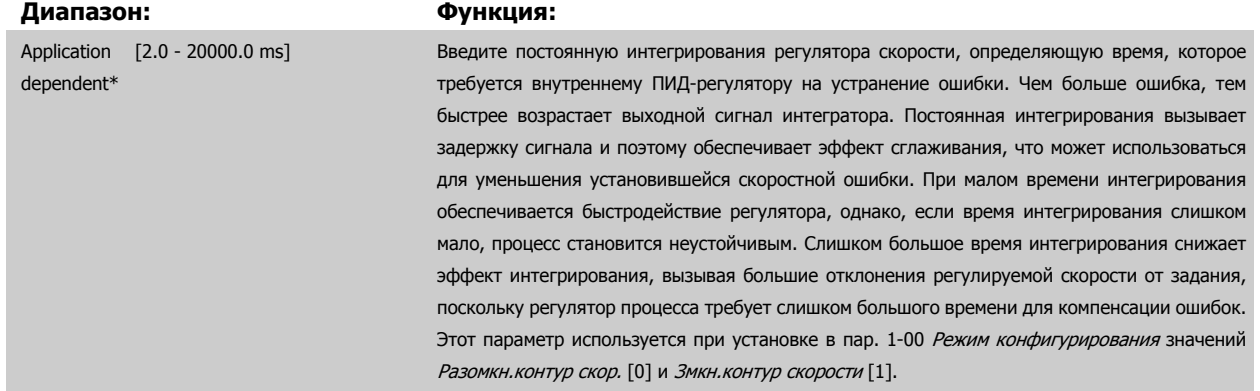

#### **7-04 Постоянн.дифф-я ПИД-регулят. скор.**

**Диапазон: Функция:** Application [0.0 - 200.0 ms] dependent\* [0.0 - 200.0 ms] Введите постоянную дифференцирования регулятора скорости. Дифференциатор не реагирует на постоянную ошибку. Он обеспечивает усиление, пропорциональное скорости изменения обратной связи по скорости двигателя. Чем быстрее изменяется ошибка, тем больше сигнал на выходе дифференциатора. Коэффициент усиления пропорционален скорости изменения ошибки. При установке для этого параметра нулевого значения дифференциатор отключается. Этот параметр используется при установке в пар[. 1-00](#page-45-0) Режим [конфигурирования](#page-45-0) значения Змкн.контур скорости [1].

#### **7-05 Пр.усил.в цепи дифф-я ПИД-рег.скор**

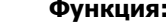

 $\mathbf{A}$ иапазон:

5.0\* [1.0 - 20.0 ] Установите предел усиления в цепи дифференцирования. Поскольку усиление дифференциатора возрастает на более высоких частотах, ограничение усиления может оказаться полезным. Например, установите чистое дифференцирование на низких частотах и обеспечьте постоянную дифференциальную составляющую на повышенных частотах. Этот параметр используется при установке в пар. 1-00 Режим [конфигурирования](#page-45-0) значения Змкн.контур скорости [1].

#### **7-06 Пост.вр.фильт.ниж.част.ПИД-рег.скор.**

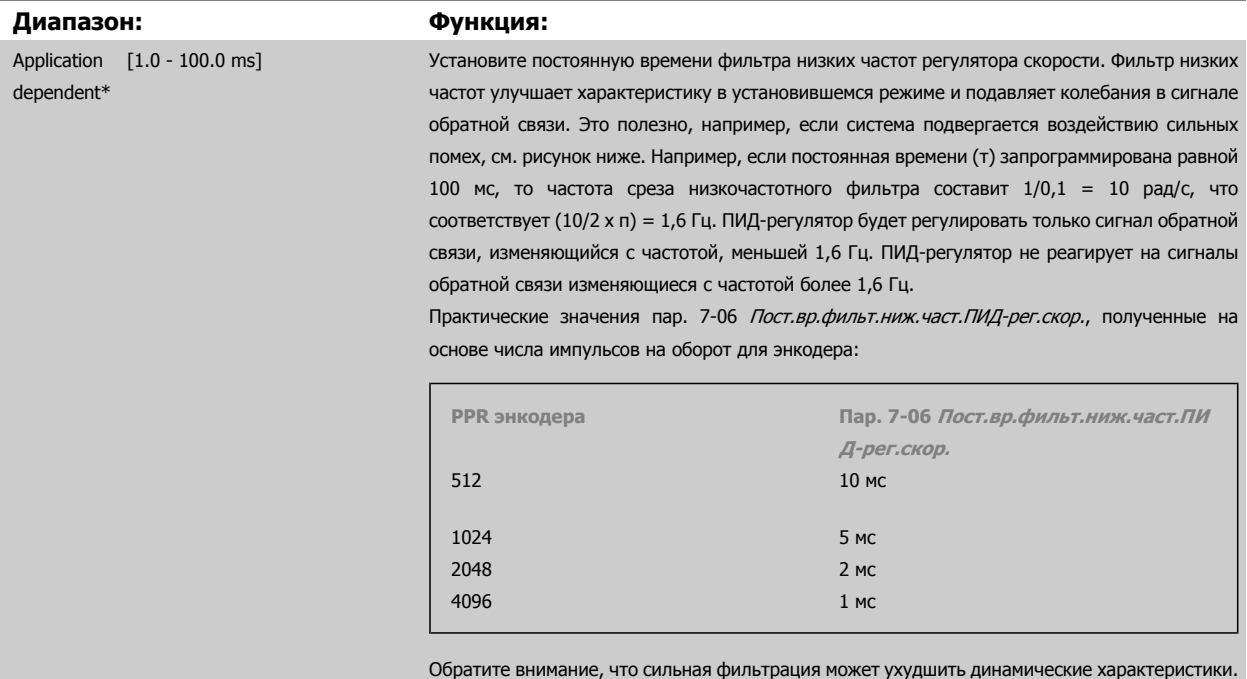

**3** 

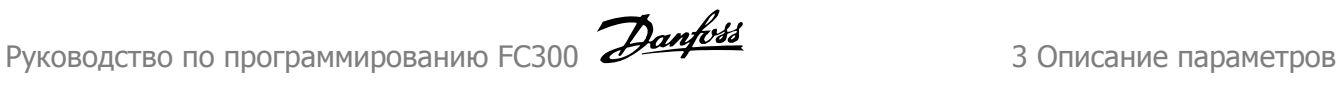

 **3**

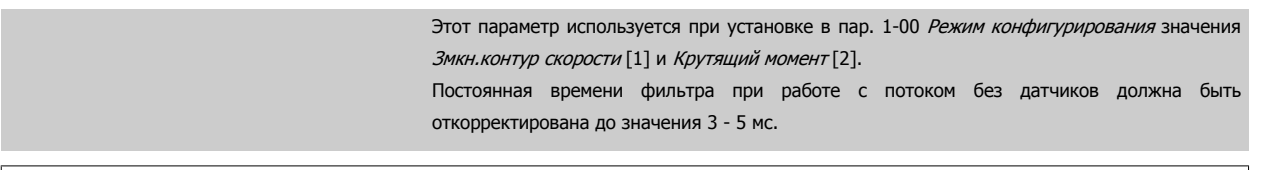

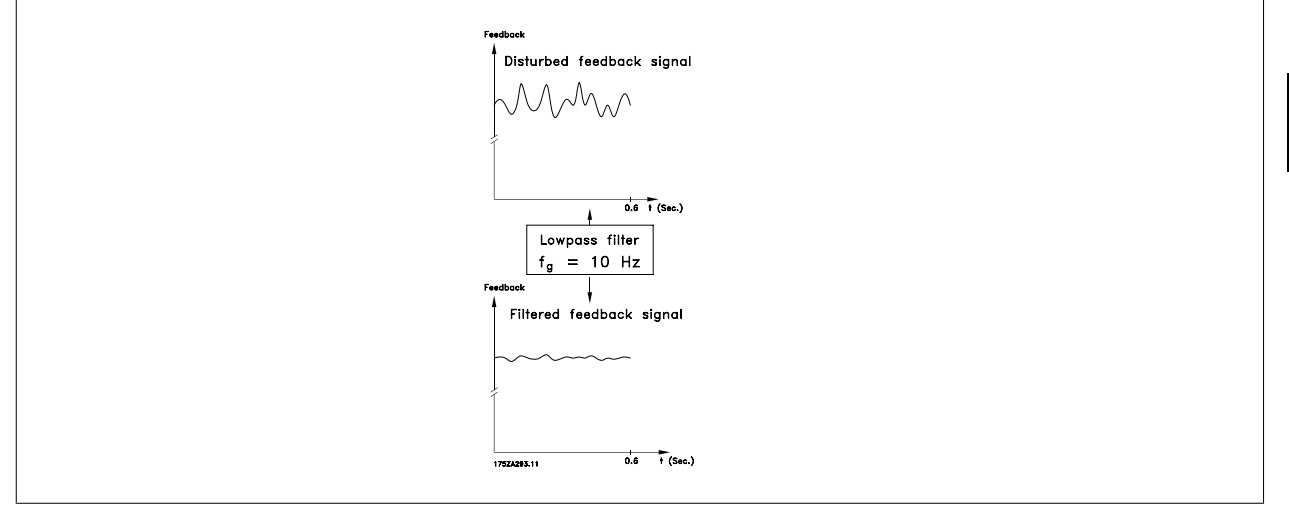

# **7-07 Перед-е отн-е ОС для ПИД ск-сти**

# **Диапазон: Функция:** 1.0000\* [Application dependant]

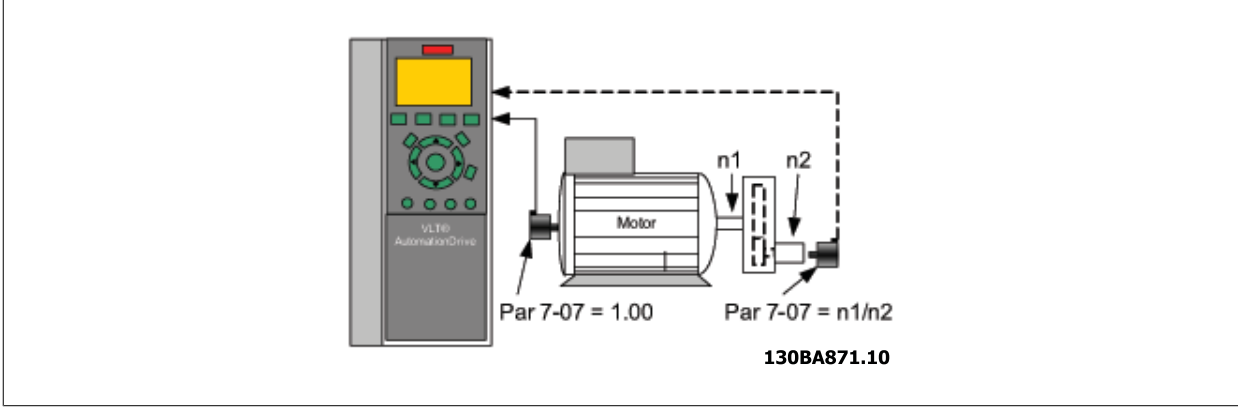

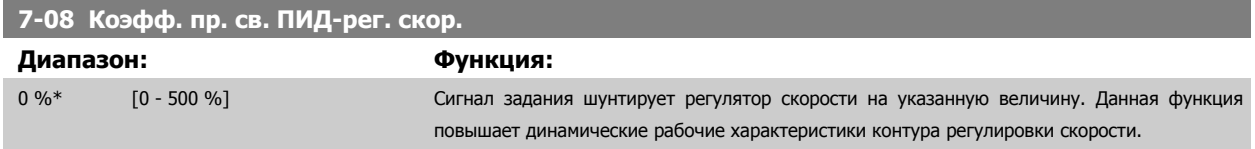

#### **3.9.3 7.1\* ПИ-регулирование процесса, момент**

Параметры для [конфигурирования](#page-45-0) ПИ-регулирования момента без обратной связи (пар. 1-00 Режим конфигурирования).

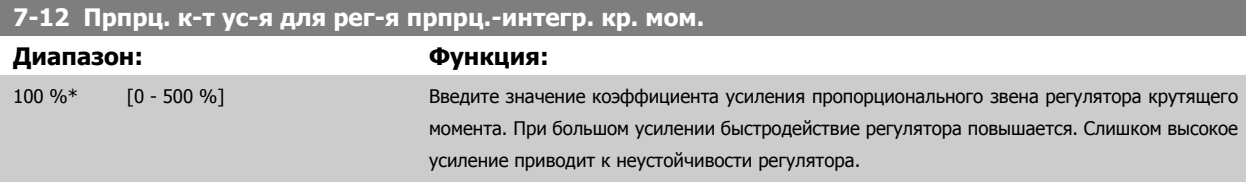

# **7-13 Время интгр. для рег. прпрц.-интегр. кр. мом. Диапазон: Функция:** 0.020 s\* [0.002 - 2.000 s] Введите время интегрирования для регулятора крутящего момента. При низком значении быстродействие регулятора повышается. Слишком низкое значение приводит к нестабильности регулирования.

# **3.9.4 7-2\* ОС для управл. проц. Обр. связь**

Выберите источники обратной связи для ПИД-регулятора процесса и способ управления этой обратной связью.

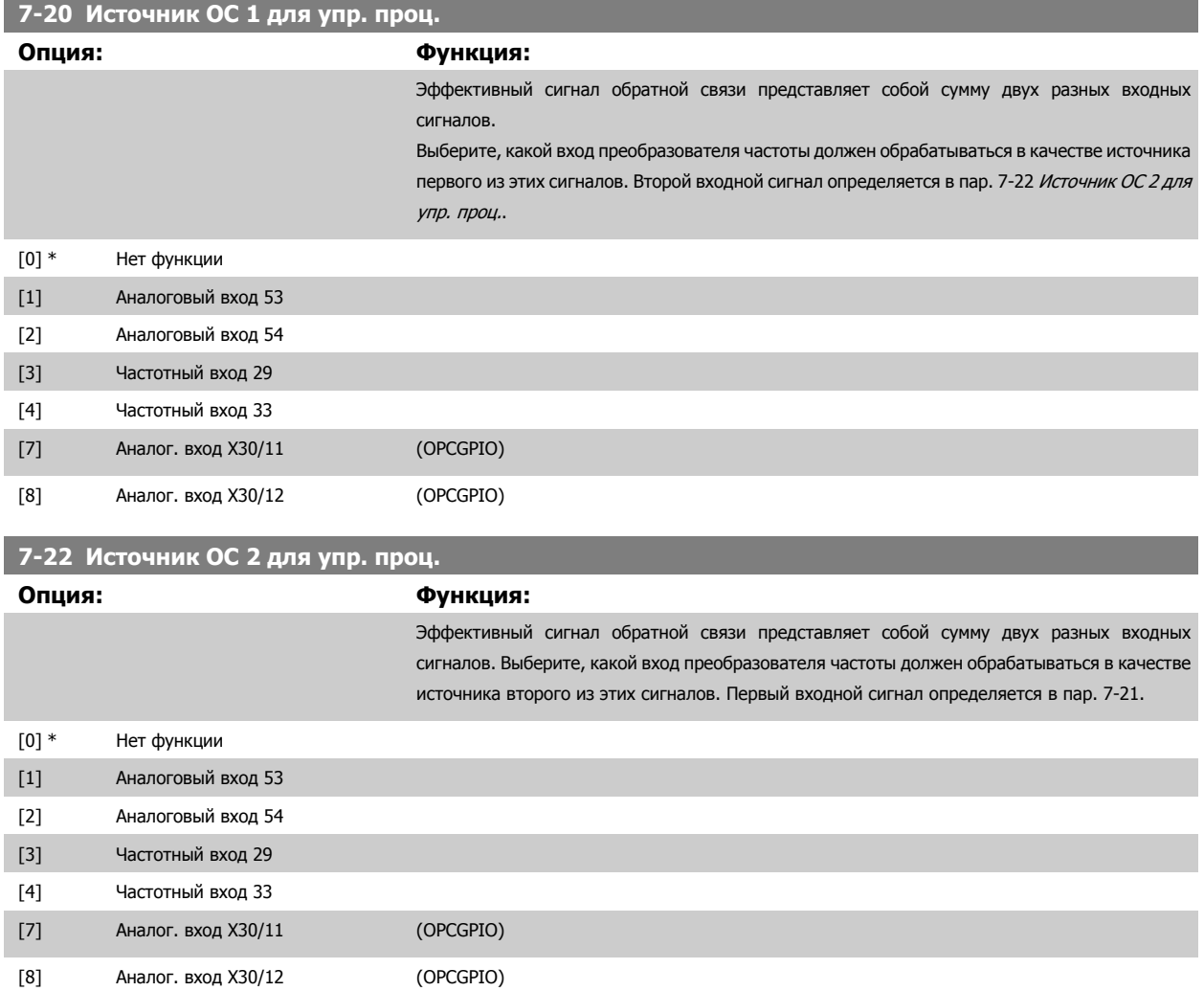

# **3.9.5 7-3\* Упр. ПИД-рег. проц.**

Параметры для конфигурирования ПИД-регулятора процесса.

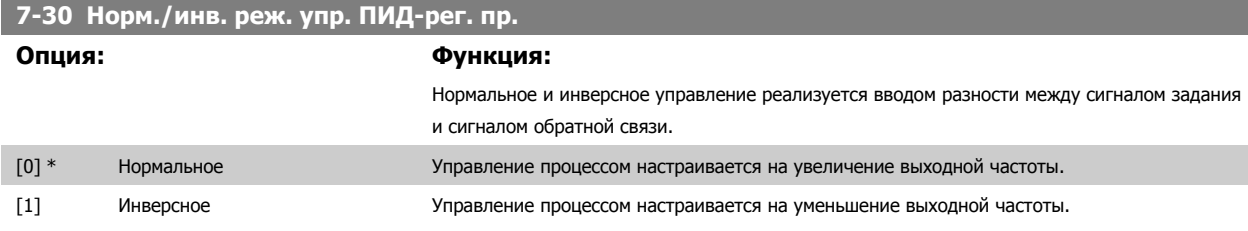

 **3**

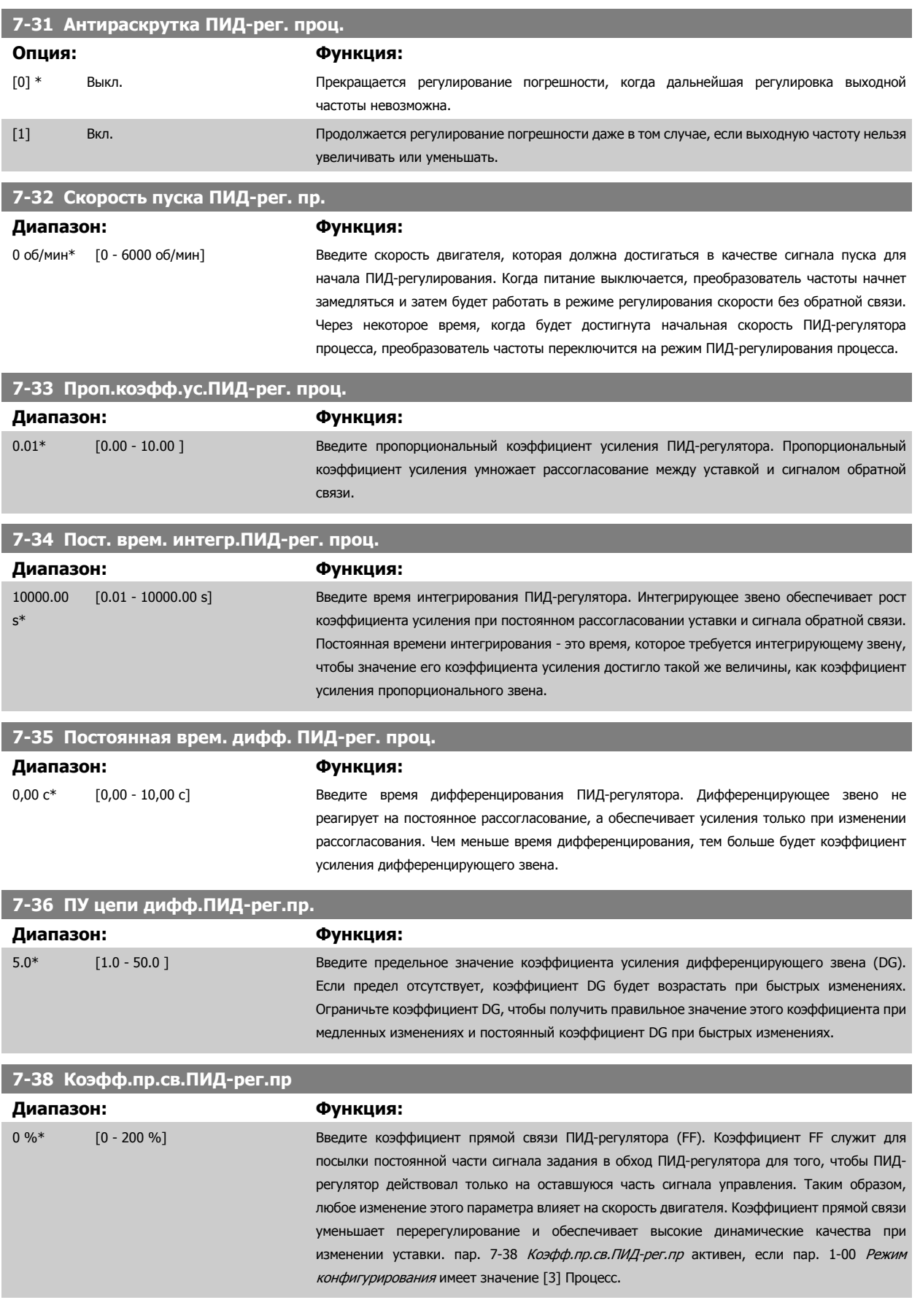

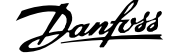

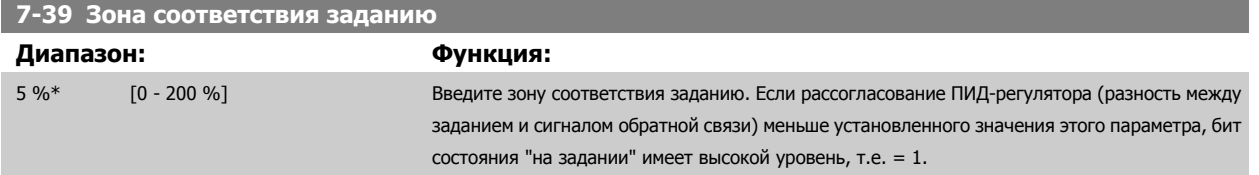

# **3.9.6 7-4\* Улуч. упр. ПИД-рег. проц.**

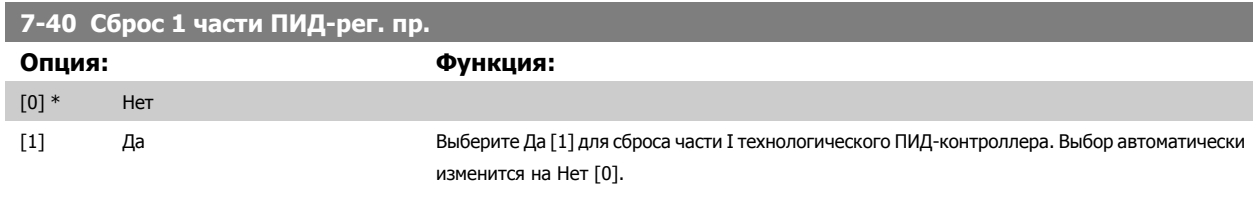

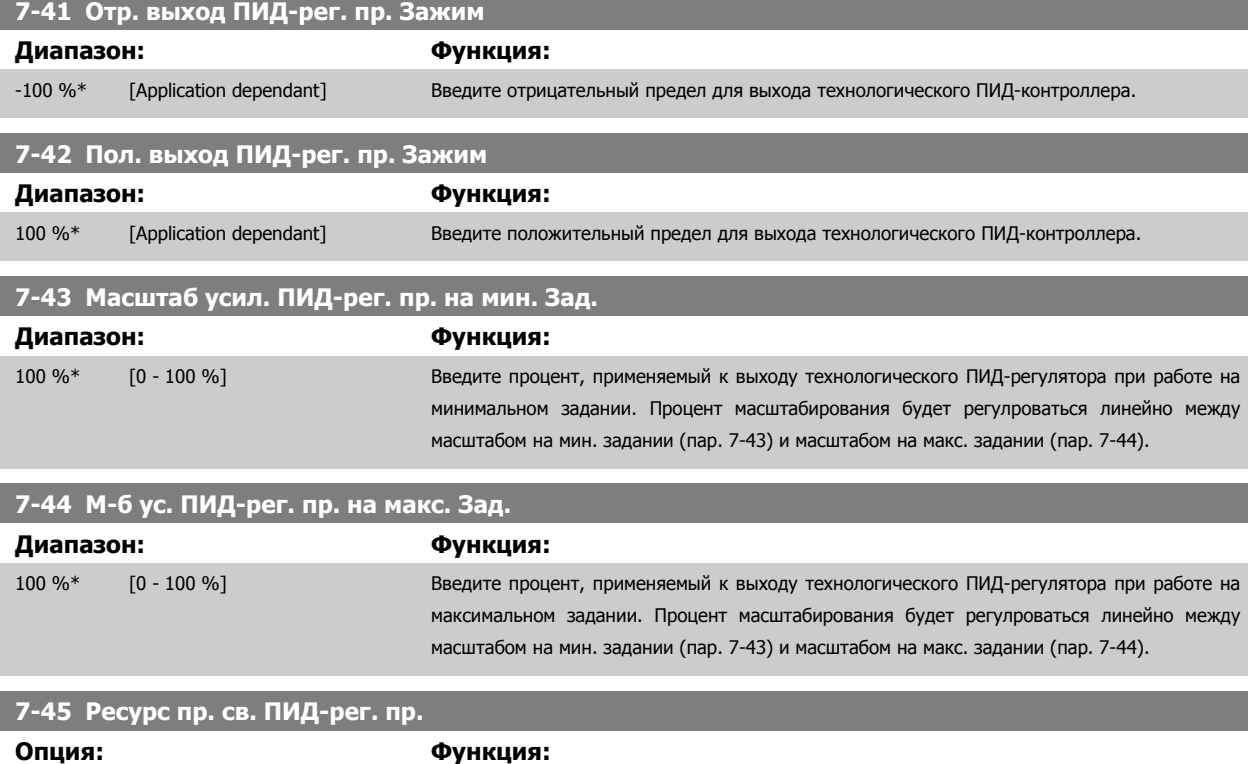

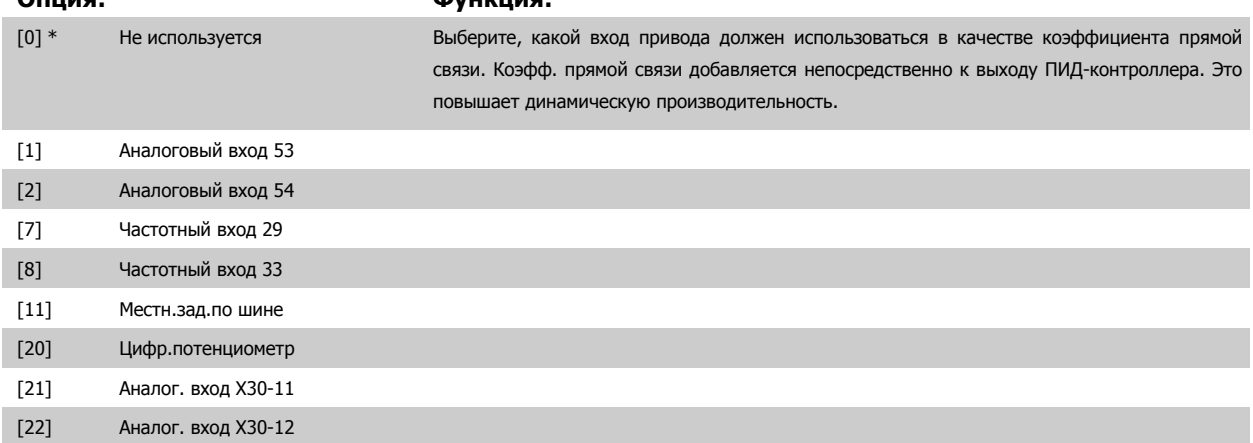

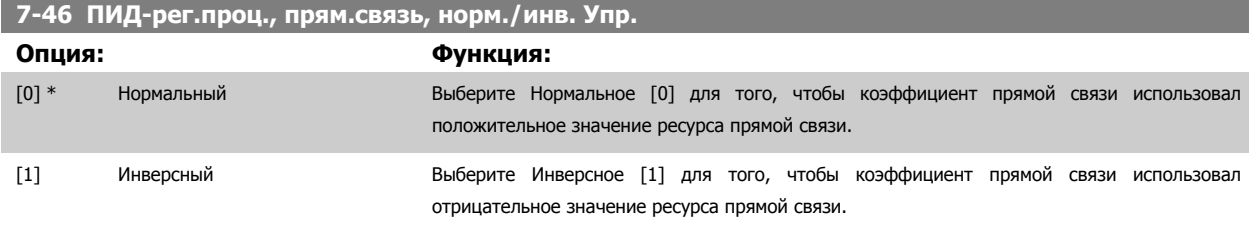

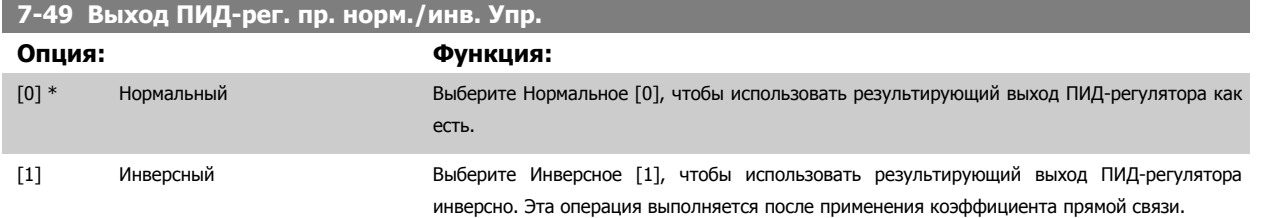

# **3.9.7 7-5\* Упр. ПИД-рег. проц.**

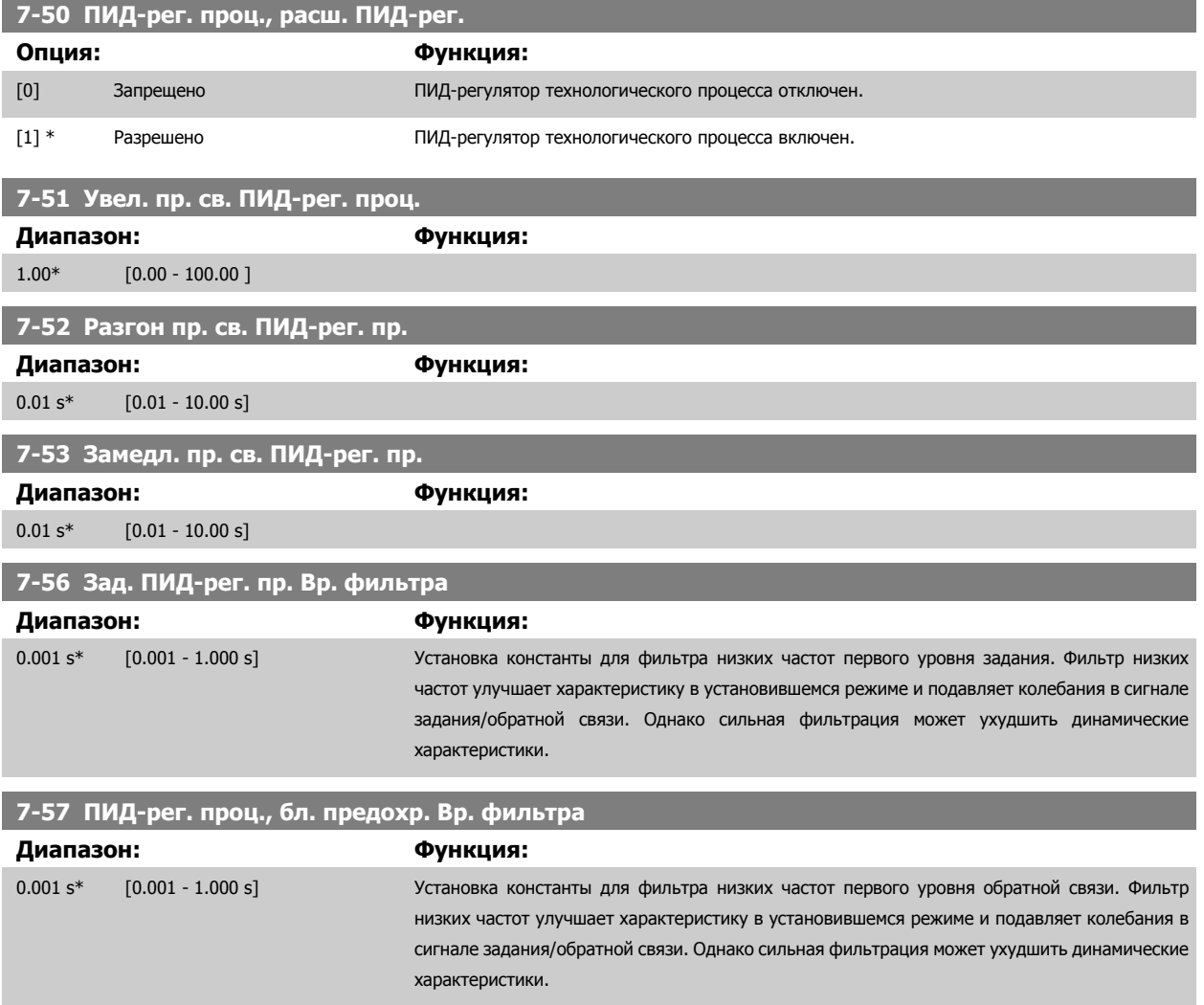

# <span id="page-139-0"></span>**3.10 Параметры: Средства связи и дополнительные устройства**

# **3.10.1 8-\*\* Связь и доп. устр.**

Группа параметров для конфигурирования связи и дополнительных устройств.

### **3.10.2 8-0\* Общие настройки**

Общие настройки для средств связи и дополнительных устройств.

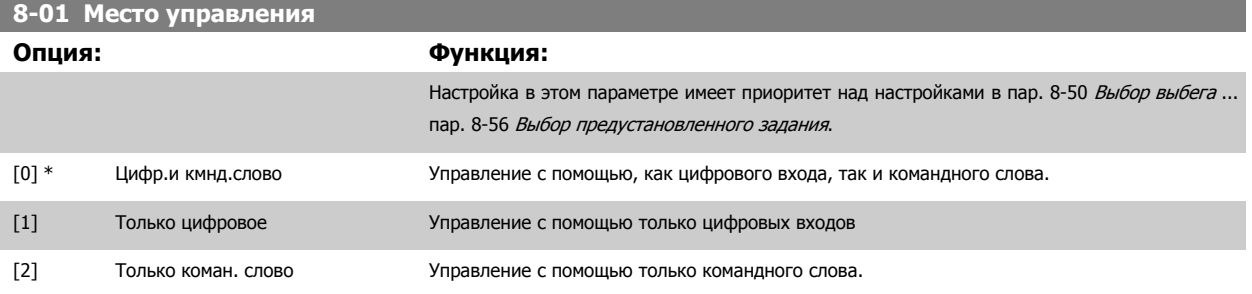

#### **8-02 Источник командного слова**

Выберите источник командного слова: один из двух последовательных интерфейсов или одно из четырех установленных дополнительных устройств. При первой подаче питания преобразователь частоты автоматически устанавливает значение этого параметра равным Доп. устройство A [3], если обнаруживает в гнезде A действующую дополнительную плату fieldbus. Если дополнительная плата отсутствует, преобразователь частоты выявляет изменение конфигурации, возвращает параметру пар. 8-02 Источник командного слова значение по умолчанию ПЧ RS485, и после этого отключается. Если плата установлена после первого включения питания, значение пар. 8-02 Источник командного слова не изменяется, но преобразователь частоты отключается, и на дисплей выводится сообщение: Аварийный сигнал 67 Изм. доп. устр.

Этот параметр не может быть изменен во время вращения двигателя.

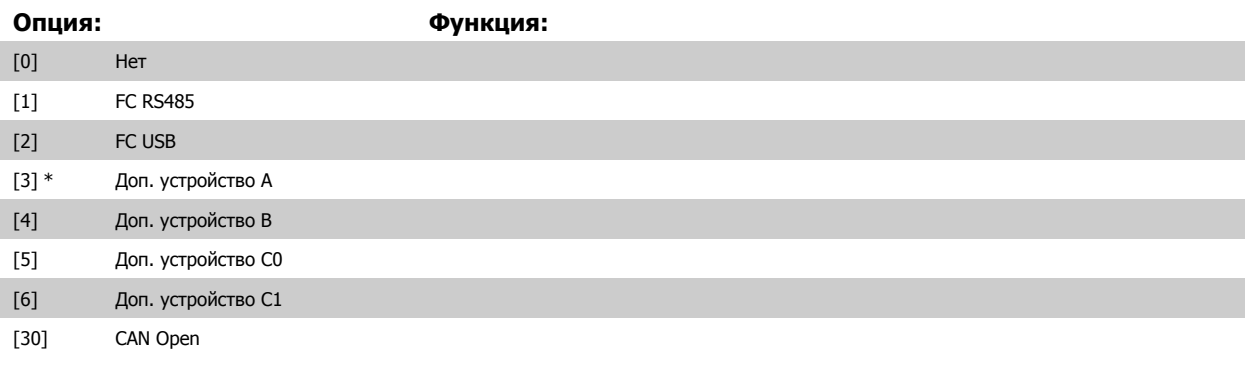

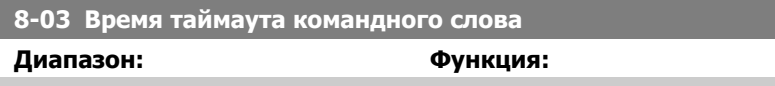

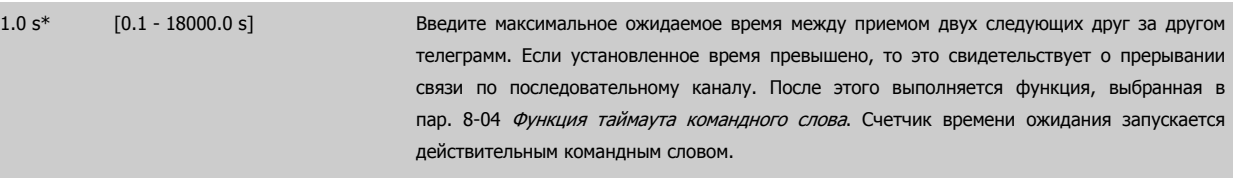

#### <span id="page-140-0"></span>**8-04 Функция таймаута командного слова**

Выберите функцию тайм-аута. Функция тайм-аута активизируется, если командное слово не обновляется в течение времени, заданного в пар. 8-03 Время [таймаута](#page-139-0) командного слова.

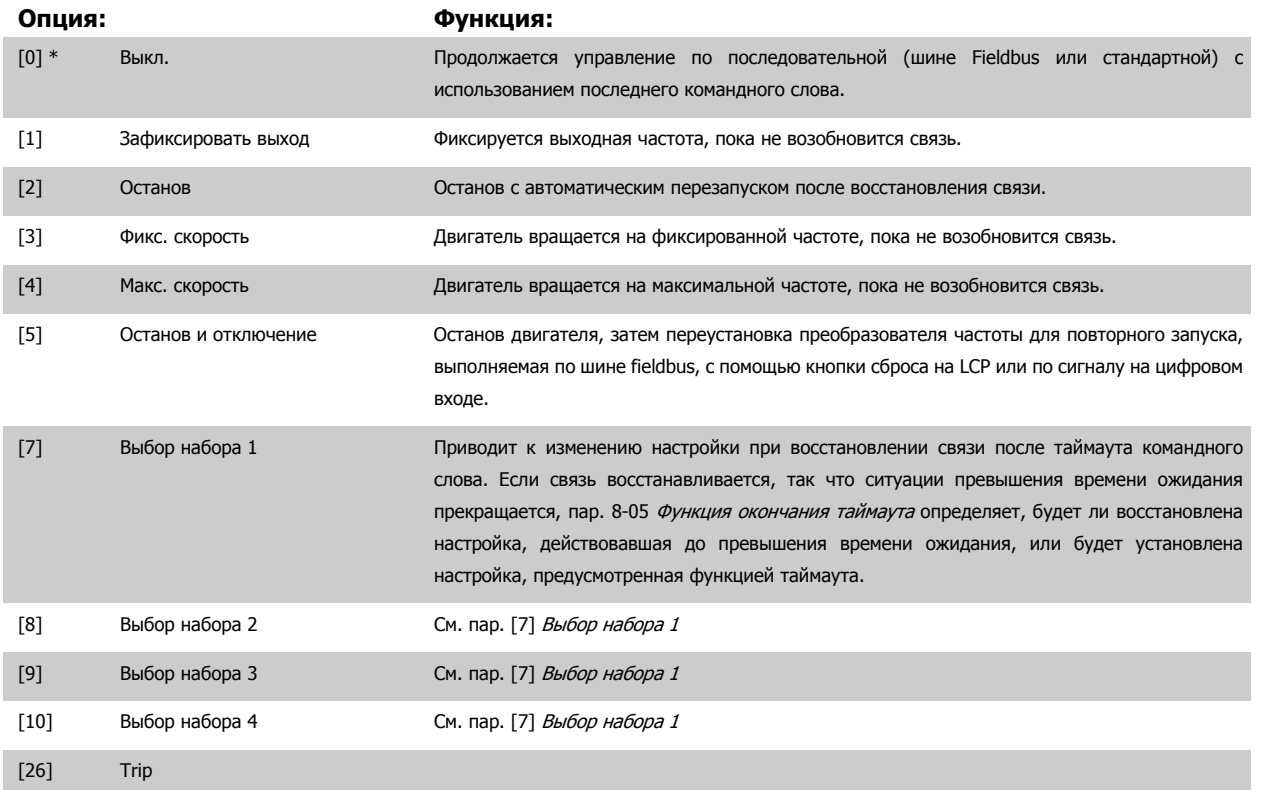

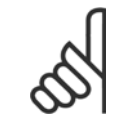

#### **Внимание**

Для изменения настройки после таймаута необходимо установить следующую конфигурацию: Установите пар. 0-10 [Активный](#page-31-0) набор в значение [9] Несколько наборов и выберите соответствующую связь в пар[. 0-12](#page-32-0) Этот [набор](#page-32-0) связан <sup>с</sup>.

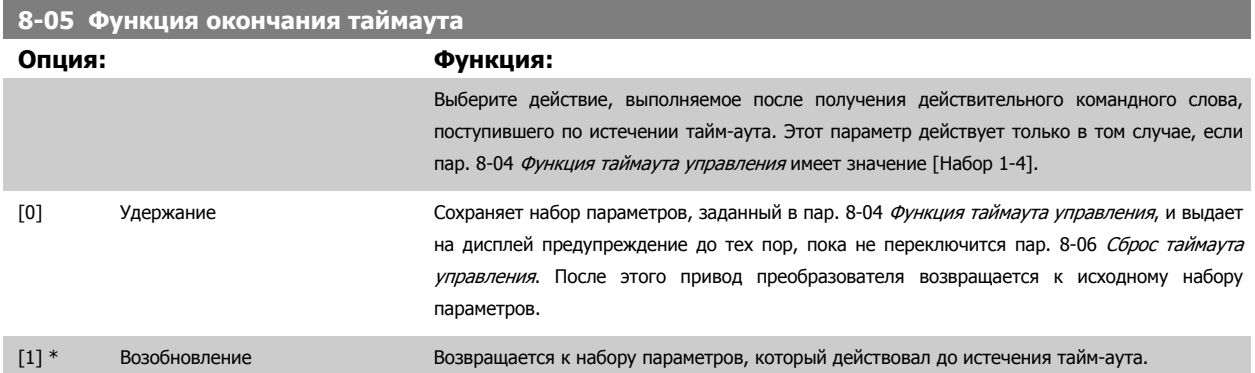

#### **8-06 Сброс таймаута командного слова**

Этот параметр действует только в случае, если в пар. 8-05 Функция окончания таймаута выбрано значение Удержание [0].

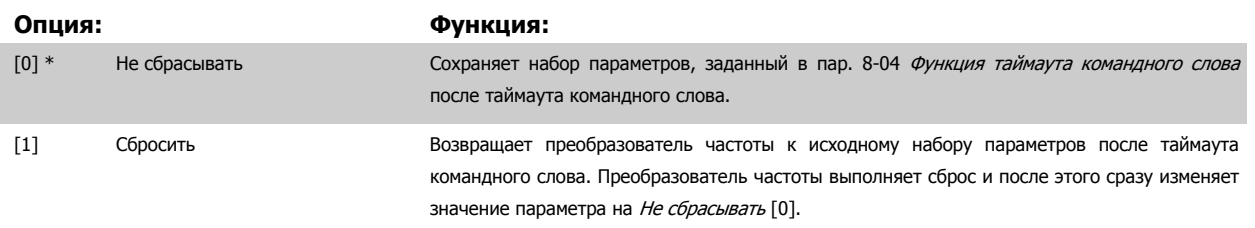

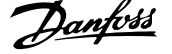

# **8-07 Запуск диагностики Опция: Функция:** Данный параметр вводит в действие функцию диагностики преобразователя частоты и управляет этой функцией, а также позволяет расширить данные диагностики до 24 байтов. **Внимание** Это действительно только для устройств Profibus. **-** Запрещено [0]: расширенные данные диагностики не передаются, даже если они имеются в преобразователе частоты. **-** Триггер аварий [1]: расширенные данные диагностики передаются при появлении одного или нескольких сигналов тревоги в параметрах аварийной сигнализации пар. 16-90 Слово аварийной сигнализации или пар. 9-53 Слово [предупреждения](#page-164-0) Pro[fibus](#page-164-0). **-** Триггер авар./предуп. [2]: Посылка расширенных данных диагностики при появлении одного или нескольких сигналов тревоги или предупреждений в параметрах аварийной сигнализации пар. 16-90 Слово аварийной сигнализации, пар[. 9-53](#page-164-0) Слово [предупреждения](#page-164-0) Profibus или в параметре предупреждения пар. 16-92 Слово

Расширенный кадр диагностики содержит:

предупреждения.

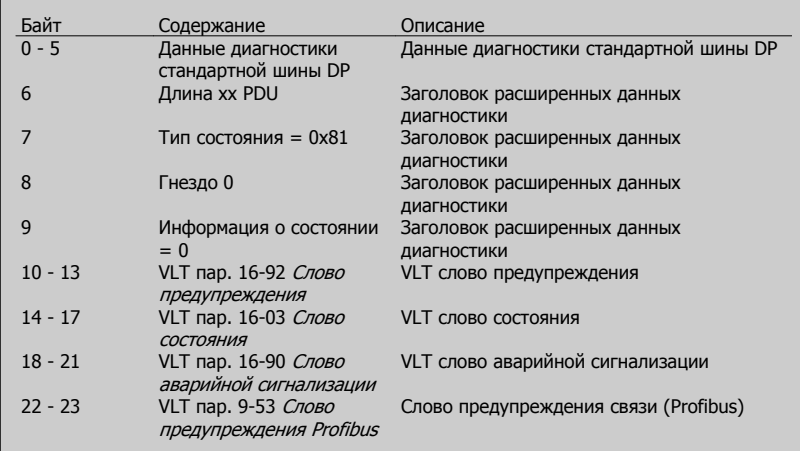

Включение диагностики может привести к увеличению информационного обмена. Функции диагностики поддерживаются не всеми типами шин fieldbus.

- [0] \* Запрещено
- [1] Триггер аварий

[2] Триггер авар/предуп.

### **8-08 Readout Filtering**

Данная функция применяется только при считывании данных скорости ОС на периферийной шине. Если функция требуется, выберите Пропустить. Чтобы изменения вступили в силу, необходимо выключить и включить питание.

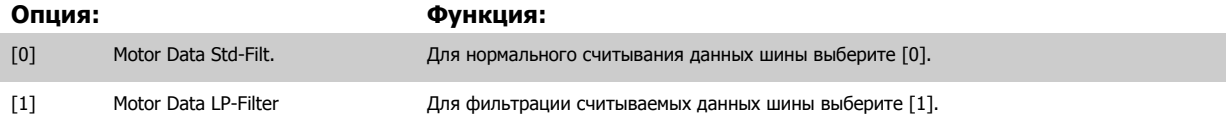

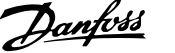

# **3.10.3 8-1\* Параметры Настр. команд. сл.**

Параметры для конфигурирования профиля командного слова дополнительного устройства.

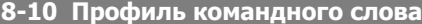

Выберите интерпретацию командного слова и слова состояния, соответствующую установленной шине fieldbus. На дисплее LCP будут отображаться только варианты выбора, действительные для платы шины fieldbus, установленной в гнезде А.

Рекомендации по выбору профиля ПЧ [0] и профиля PROFIdrive [1] приведены в разделе Последовательная связь через интерфейс RS 485. Дополнительные указания по выбору профиля PROFIdrive [1], ODVA [5] и CANopen DSP 402 [7], содержатся в Инструкции по эксплуатации установленного адаптера шины fieldbus.

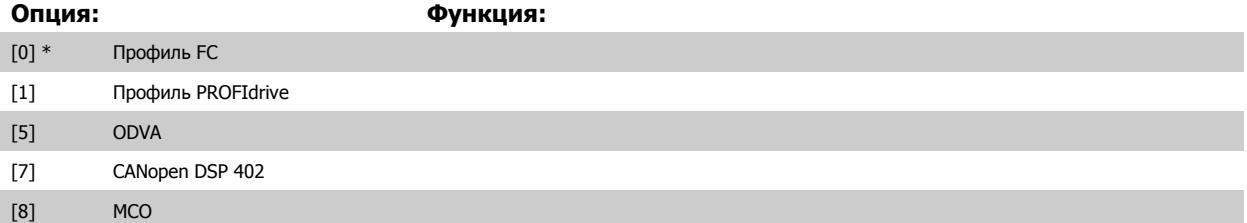

**8-13 Конфигурир. слово состояния STW**

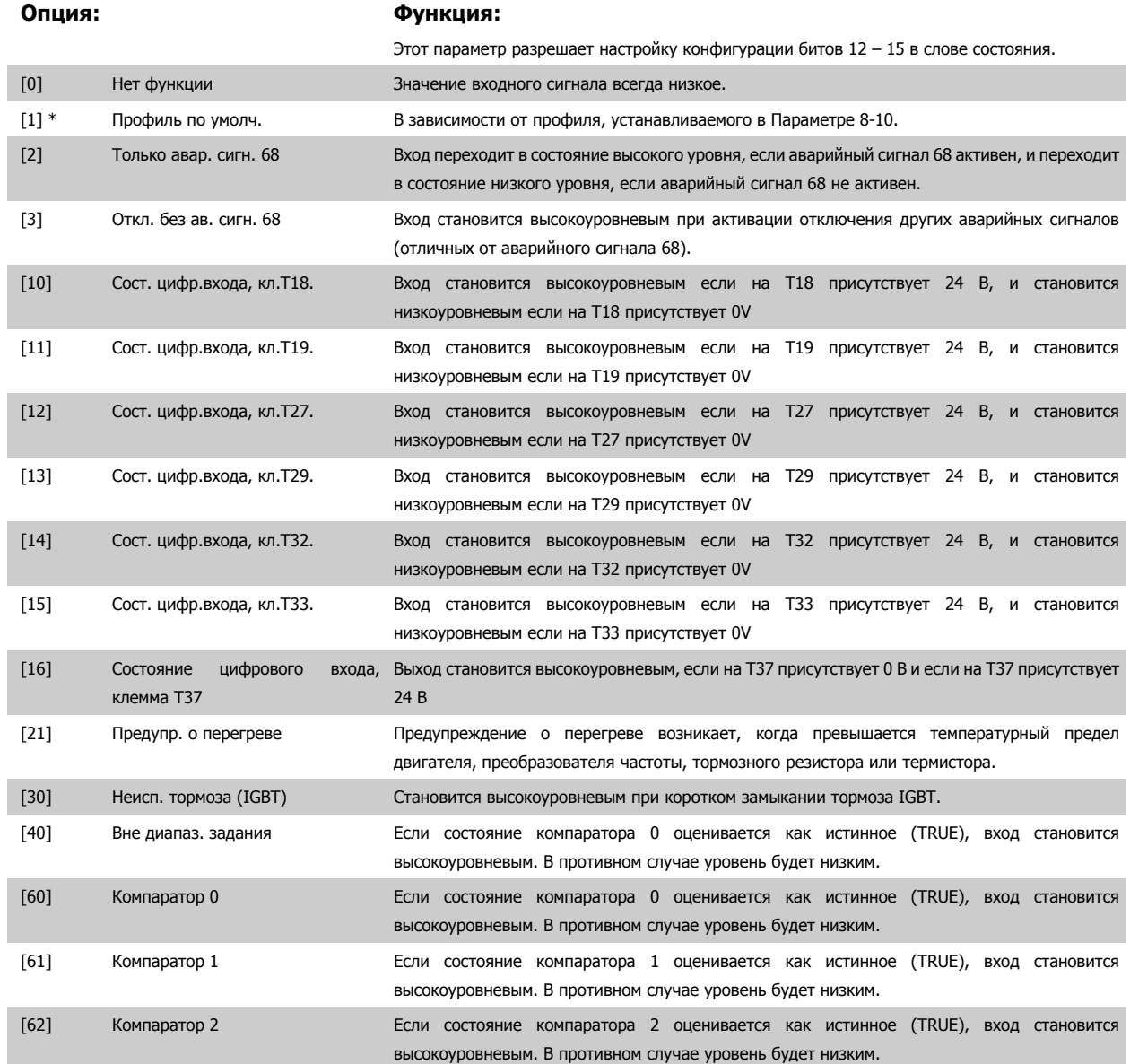

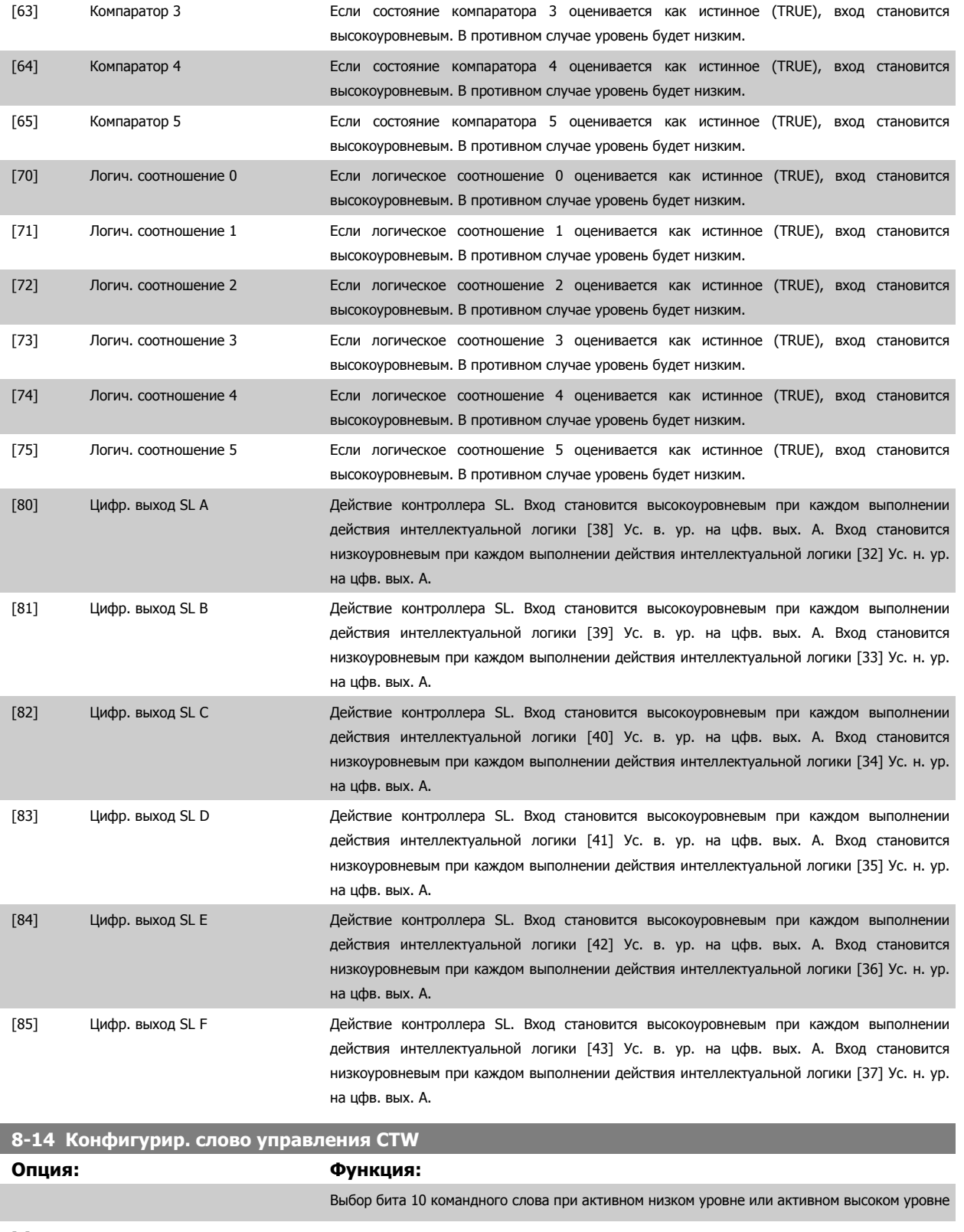

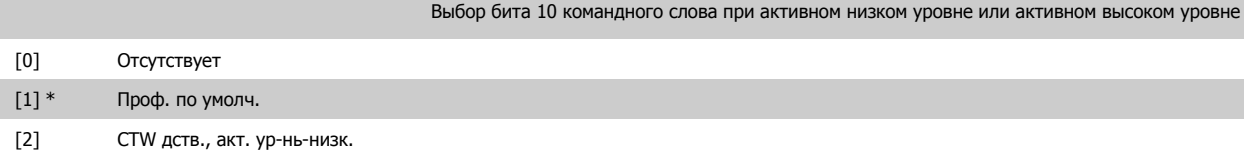
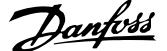

# **3.10.4 8-3\* Настройки порта ПЧ**

Параметры для конфигурирования порта ПЧ.

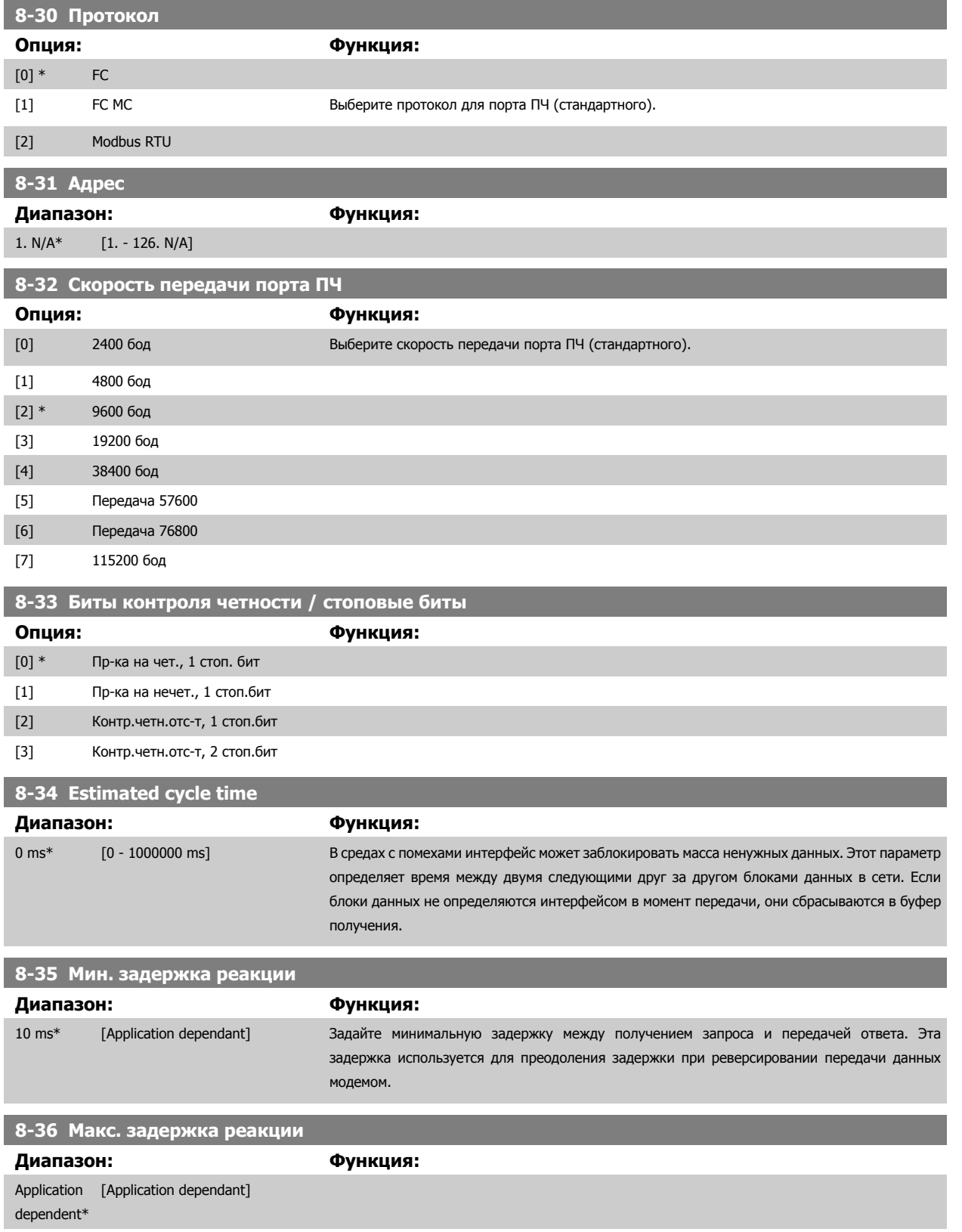

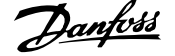

# **8-37 Макс. задержка между символами**

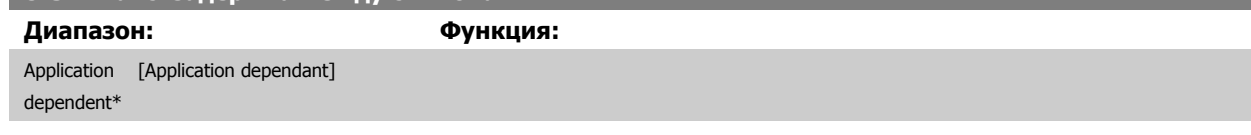

# **3.10.5 8-4\* Уст. протокола FC MC**

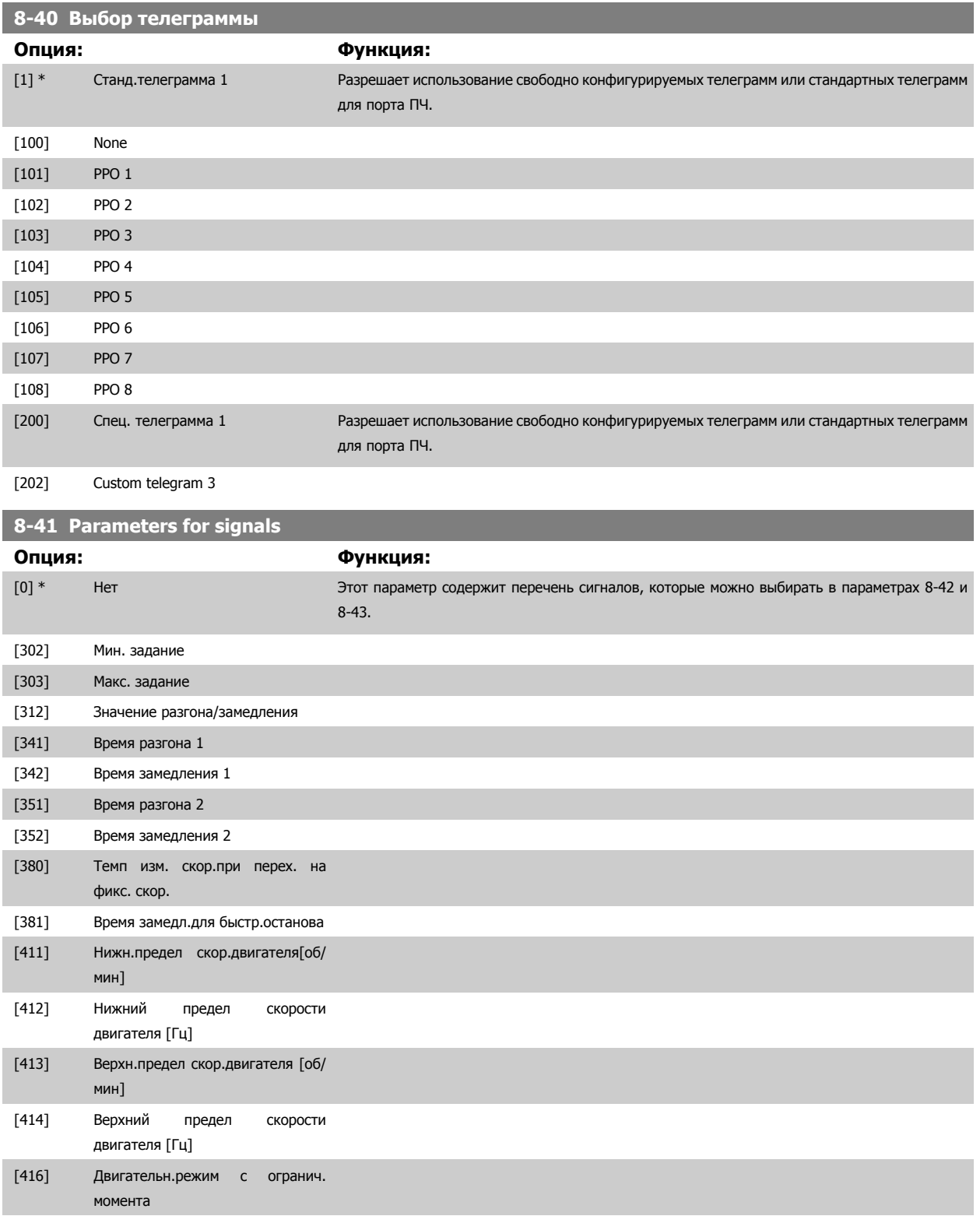

# Руководство по программированию FC300 **Danfoss** 2 Списание параметров

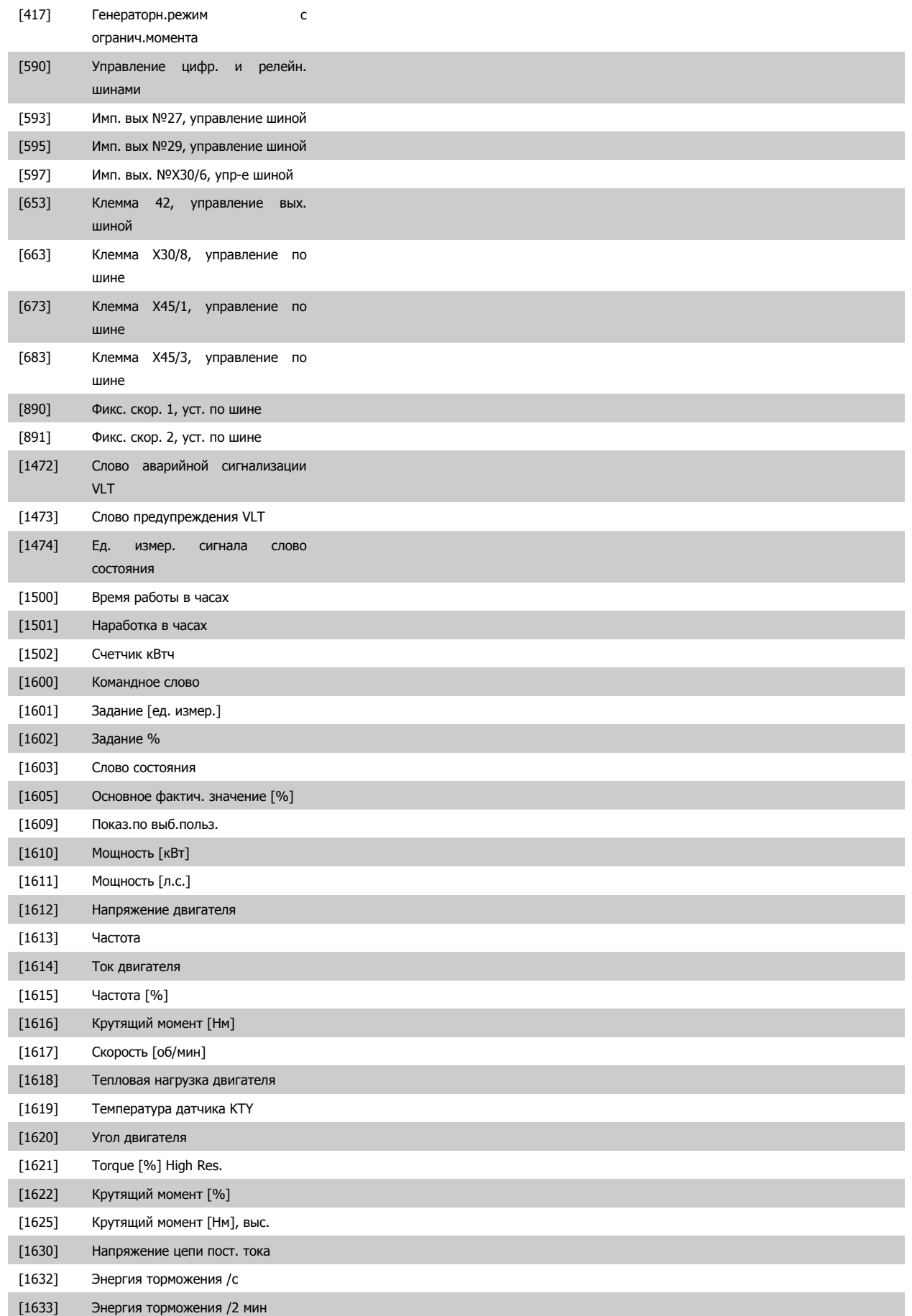

 **3**

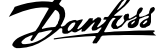

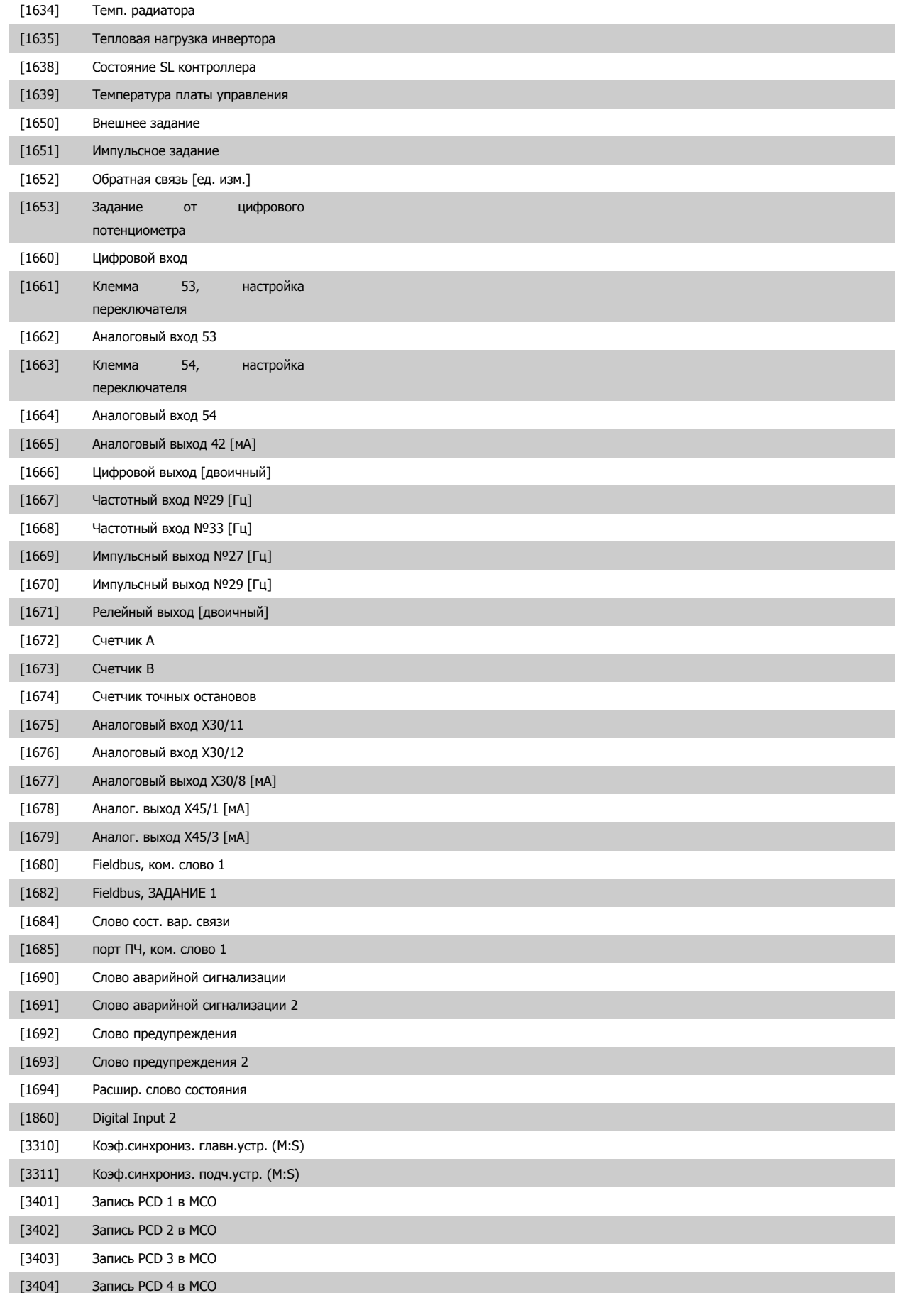

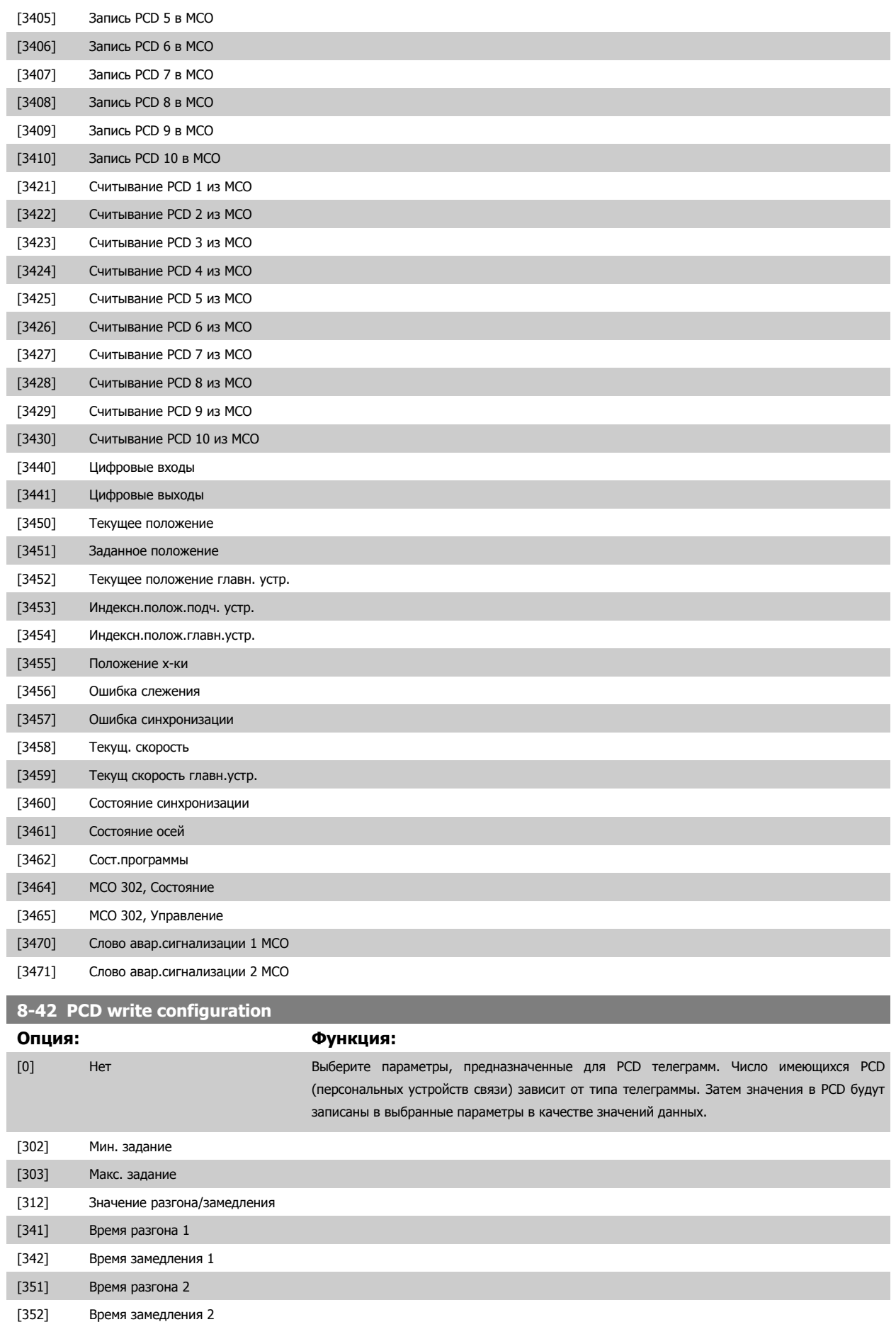

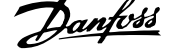

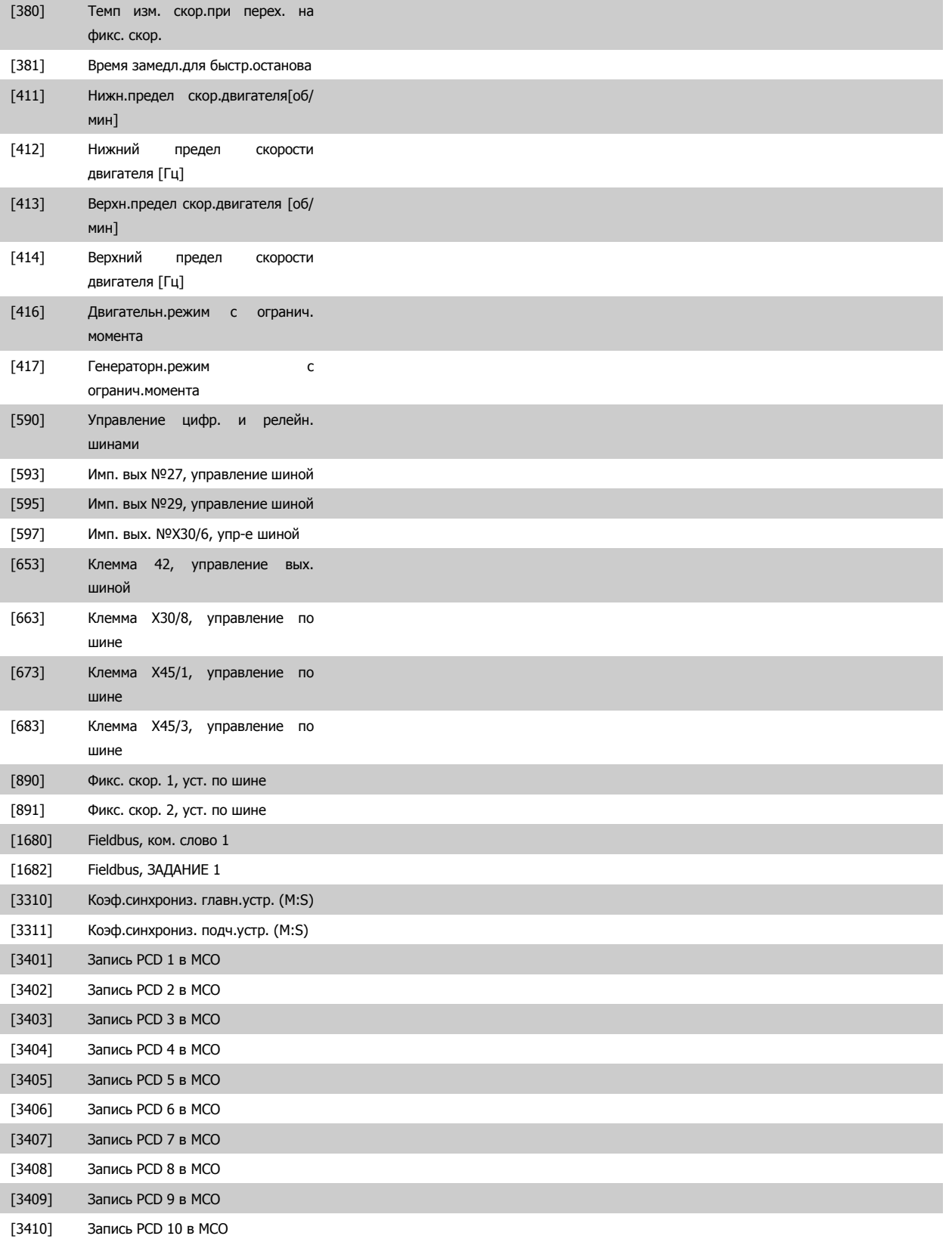

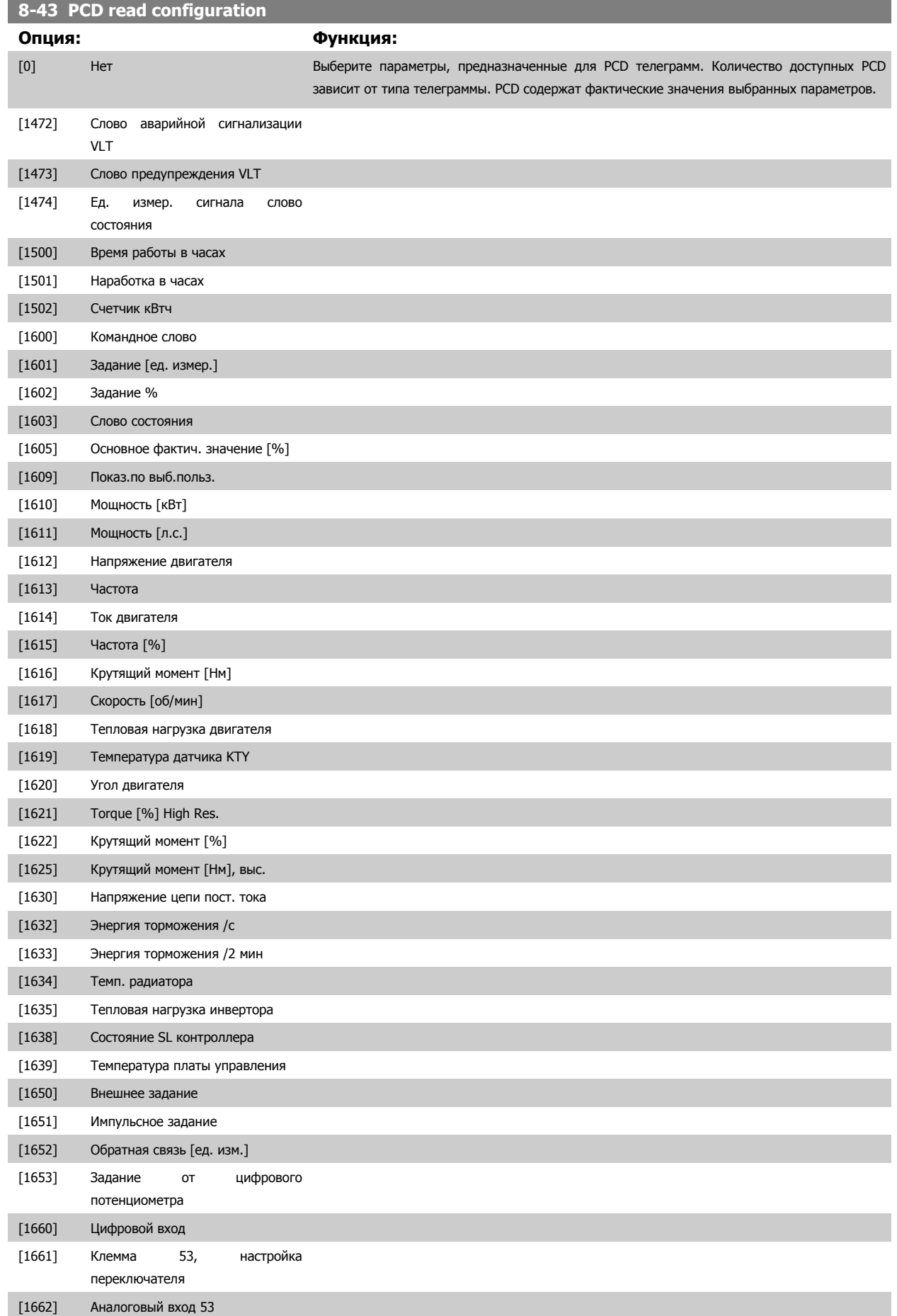

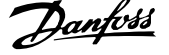

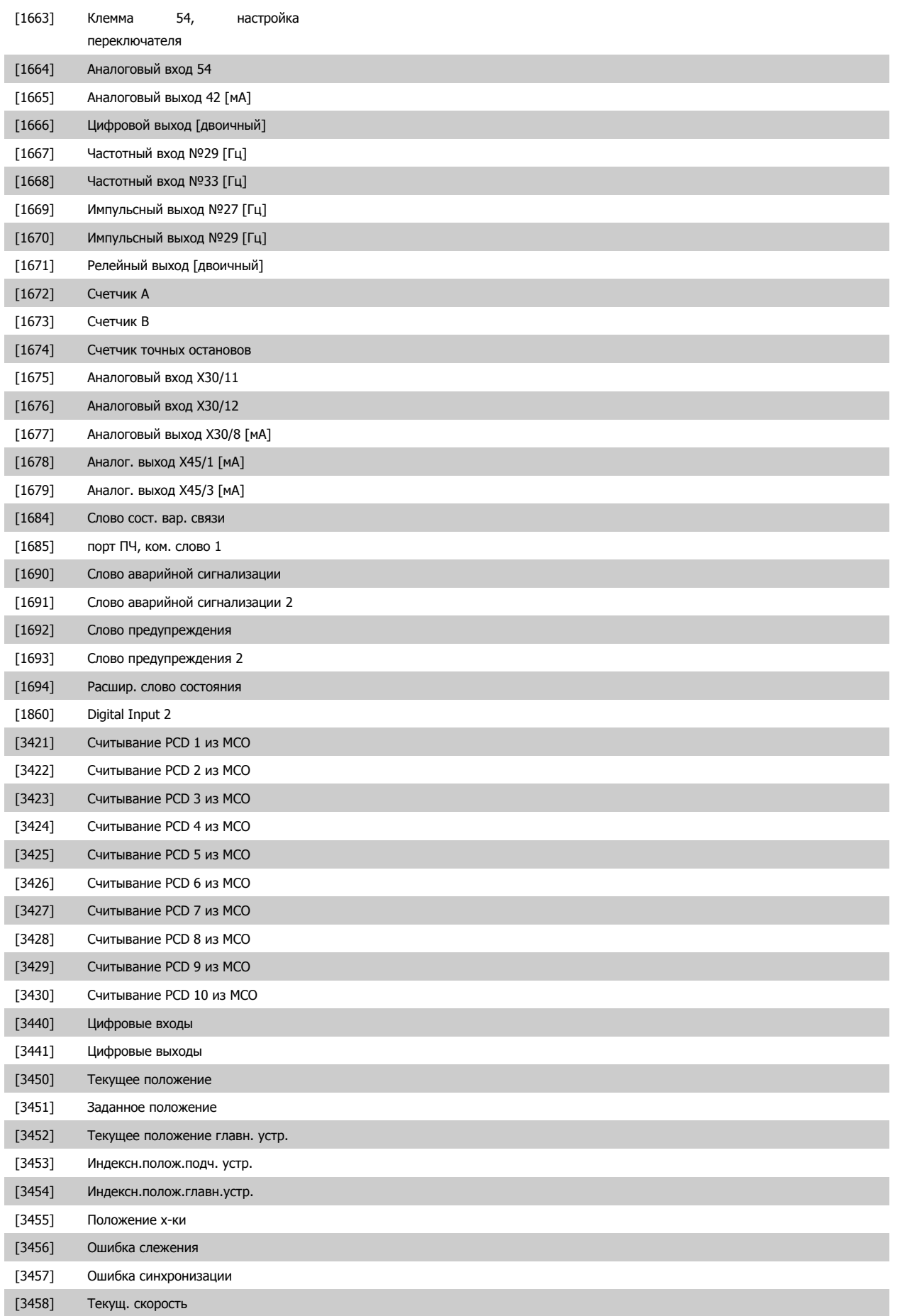

<span id="page-152-0"></span>Руководство по программированию FC300  $\overline{\mathcal{D}}$ ани в Страние параметров 3 Описание параметров

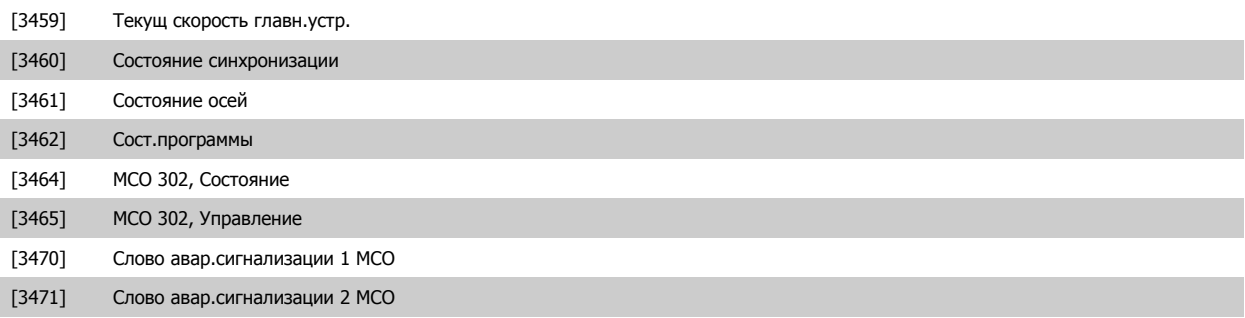

# **3.10.6 8-5\* Цифровое управление/шина**

Параметры для конфигурирования командного слова цифрового управления/слияния шины.

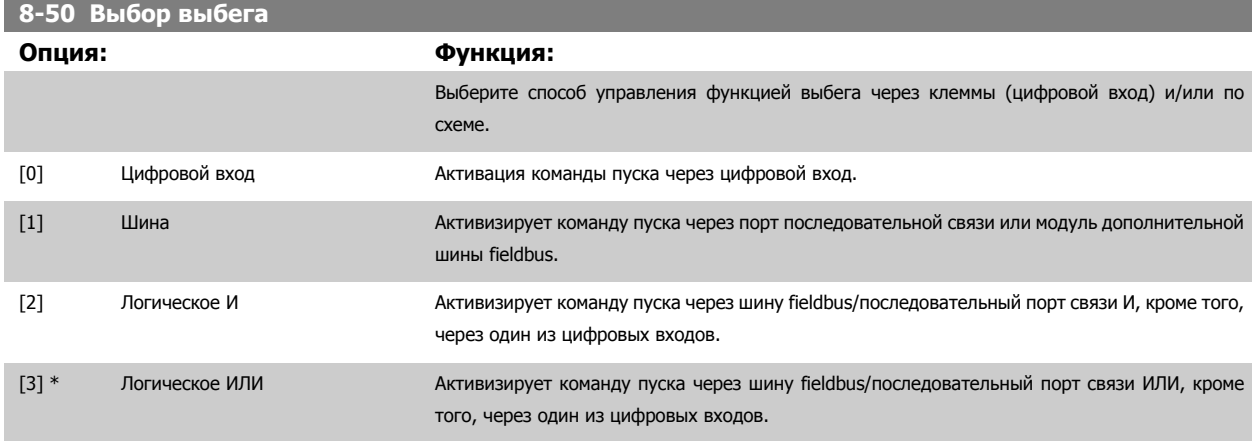

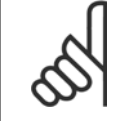

### **Внимание**

Этот параметр активен только в случае, когда пар. 8-01 Место [управления](#page-139-0) имеет значение [0] Цифровое управление и командное слово.

### **8-51 Выбор быстрого останова**

Выберите управление функцией быстрого останова через клеммы (цифровой вход) и/или по шине.

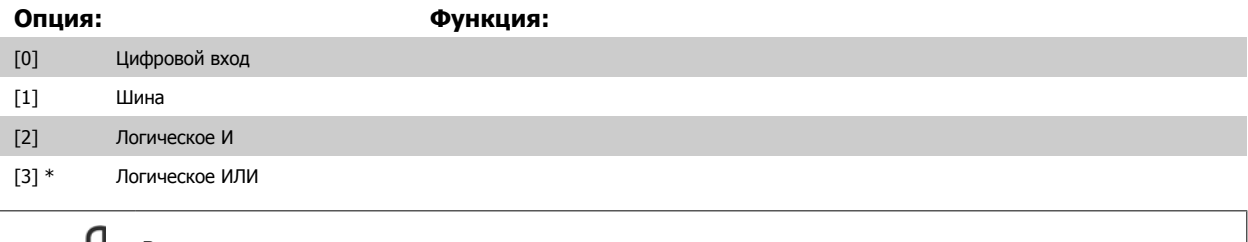

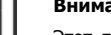

**Внимание**

Этот параметр активен только в случае, когда пар. 8-01 Место [управления](#page-139-0) имеет значение [0] Цифровое управление и командное слово.

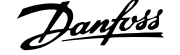

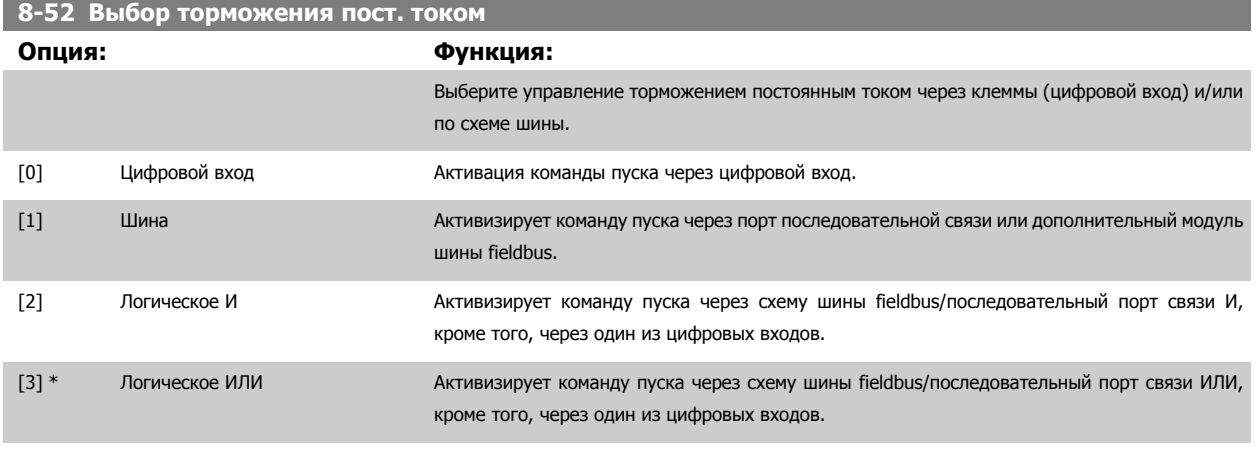

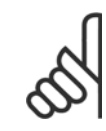

### **Внимание**

Этот параметр активен только в случае, когда пар. 8-01 Место [управления](#page-139-0) имеет значение [0] Цифровое управление и командное слово.

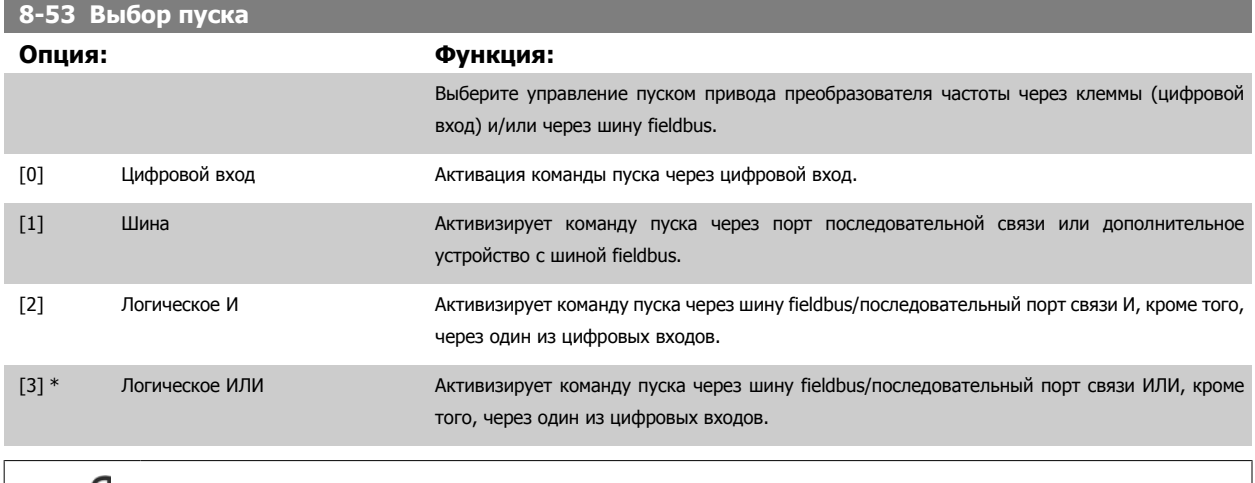

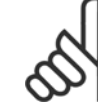

### **Внимание**

Этот параметр активен только в случае, когда пар. 8-01 Место [управления](#page-139-0) имеет значение [0] Цифровое управление и командное слово.

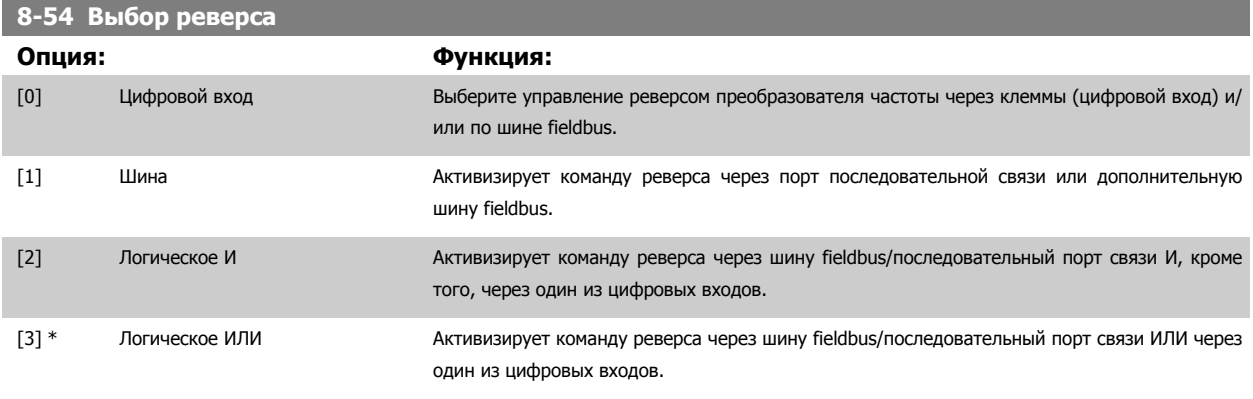

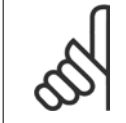

### **Внимание**

Этот параметр активен только в случае, когда пар. 8-01 Место управления имеет значение [0] Цифровое управление и командное слово.

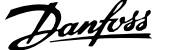

<span id="page-154-0"></span>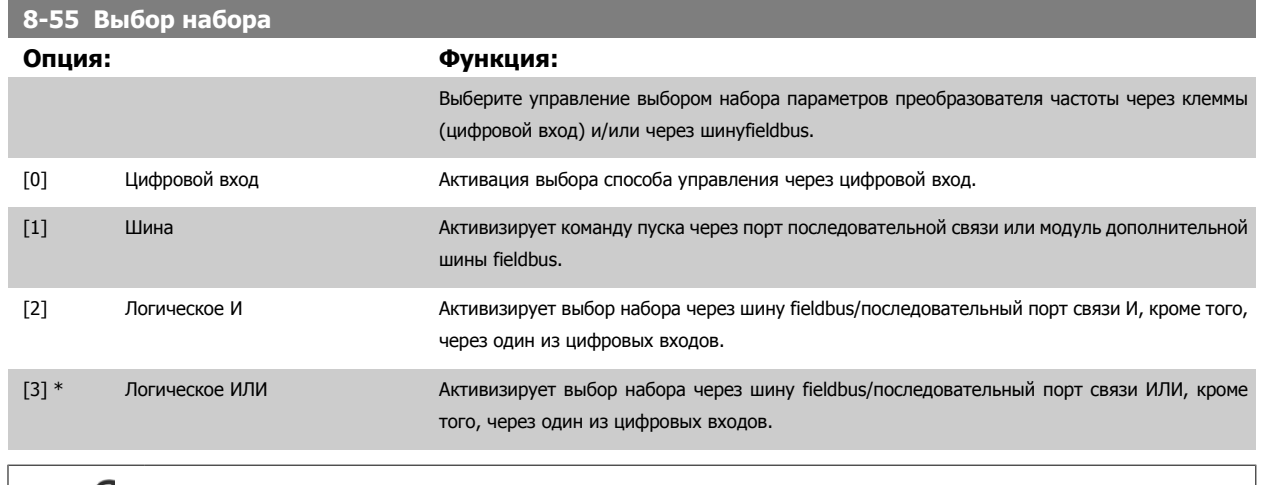

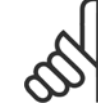

### **Внимание**

Этот параметр активен только в случае, когда пар. 8-01 Место [управления](#page-139-0) имеет значение [0] Цифровое управление и командное слово.

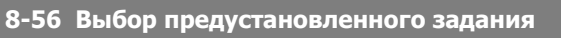

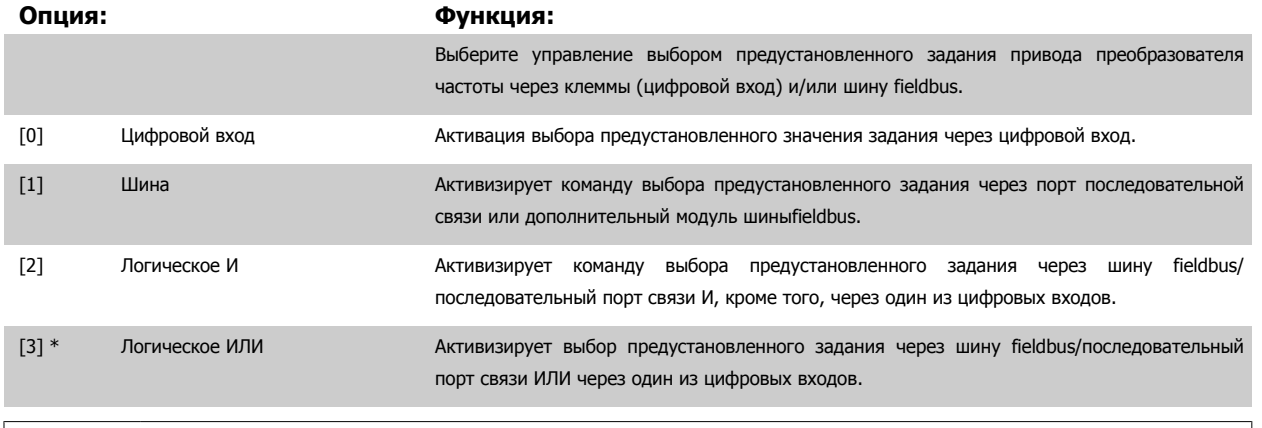

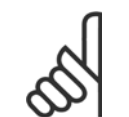

### **Внимание**

Этот параметр активен только в случае, когда пар. 8-01 Место [управления](#page-139-0) имеет значение [0] Цифровое управление и командное слово.

# **8-57 Profidrive OFF2 Select**

Выберите управление выбором параметра OFF2 привода через клеммы (цифровой вход) и/или через периферийную шину. Этот параметр активен только в случае, когда пар. 8-01 Место управления имеет значение [0] Цифровое управление и командное слово, а параметр 8-10 имеет значение [1] Профиль привода Profidrive.

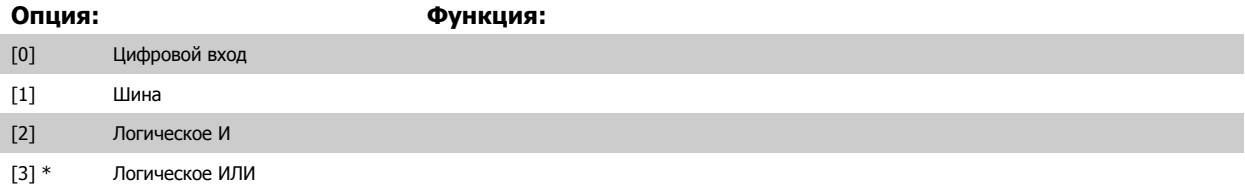

## **8-58 Profidrive OFF3 Select**

Выберите управление выбором параметра OFF3 привода через клеммы (цифровой вход) и/или через периферийную шину. Этот параметр активен только в случае, когда пар. 8-01 Место управления имеет значение [0] Цифровое управление и командное слово, а параметр 8-10 имеет значение [1] Профиль привода Profidrive.

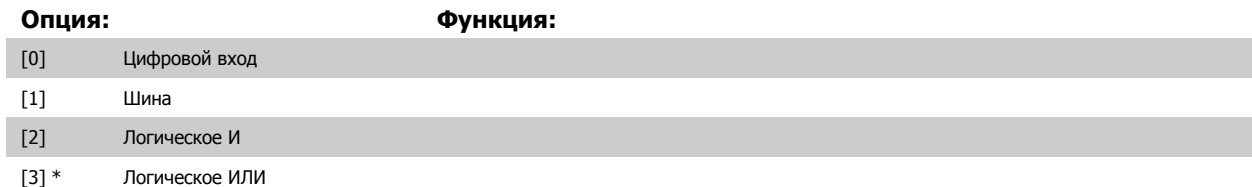

# **3.10.7 8-8\* ПЧ порта привода**

Эти параметры используются для контроля связи по шине через порт привода ПЧ.

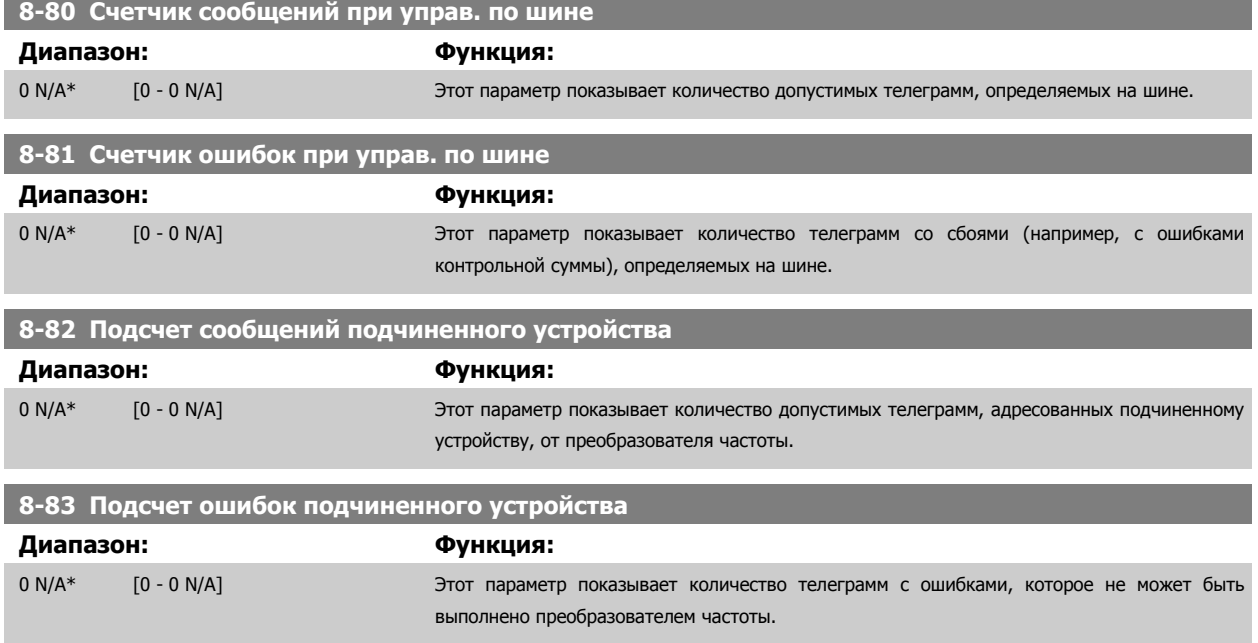

# **3.10.8 8-9\* Фикс. частота**

Параметры для конфигурирования фиксированной частоты по шине.

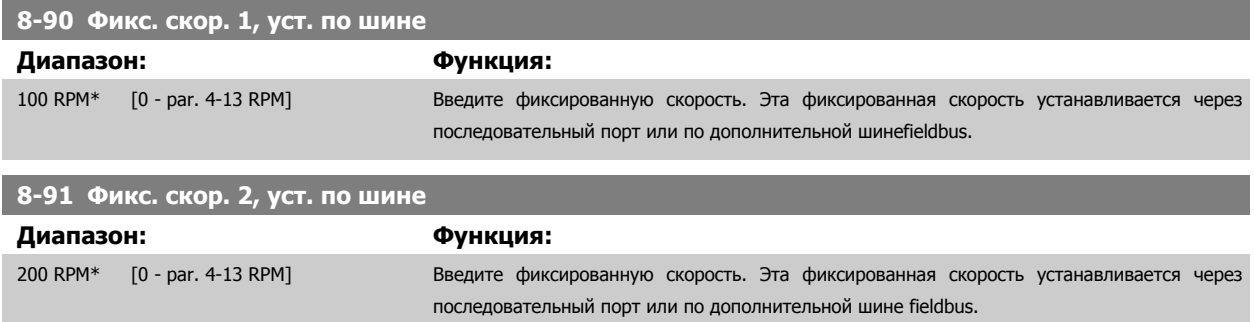

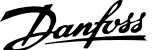

# <span id="page-156-0"></span>**3.11 Параметры: Profibus**

# **3.11.1 9-\*\* Profibus**

Группа параметров, содержащая все параметры, относящиеся к шине Profibus.

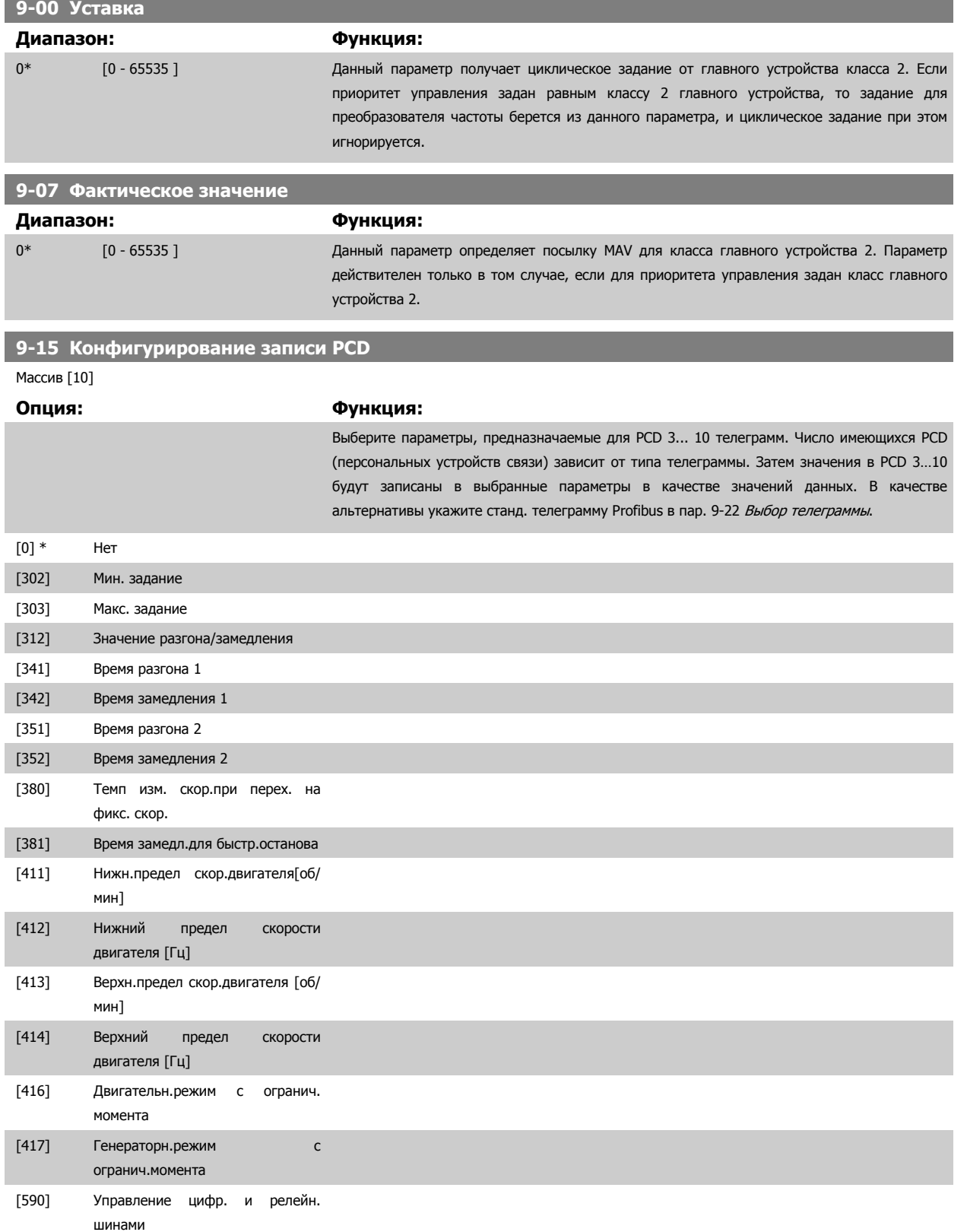

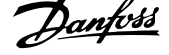

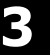

<span id="page-157-0"></span>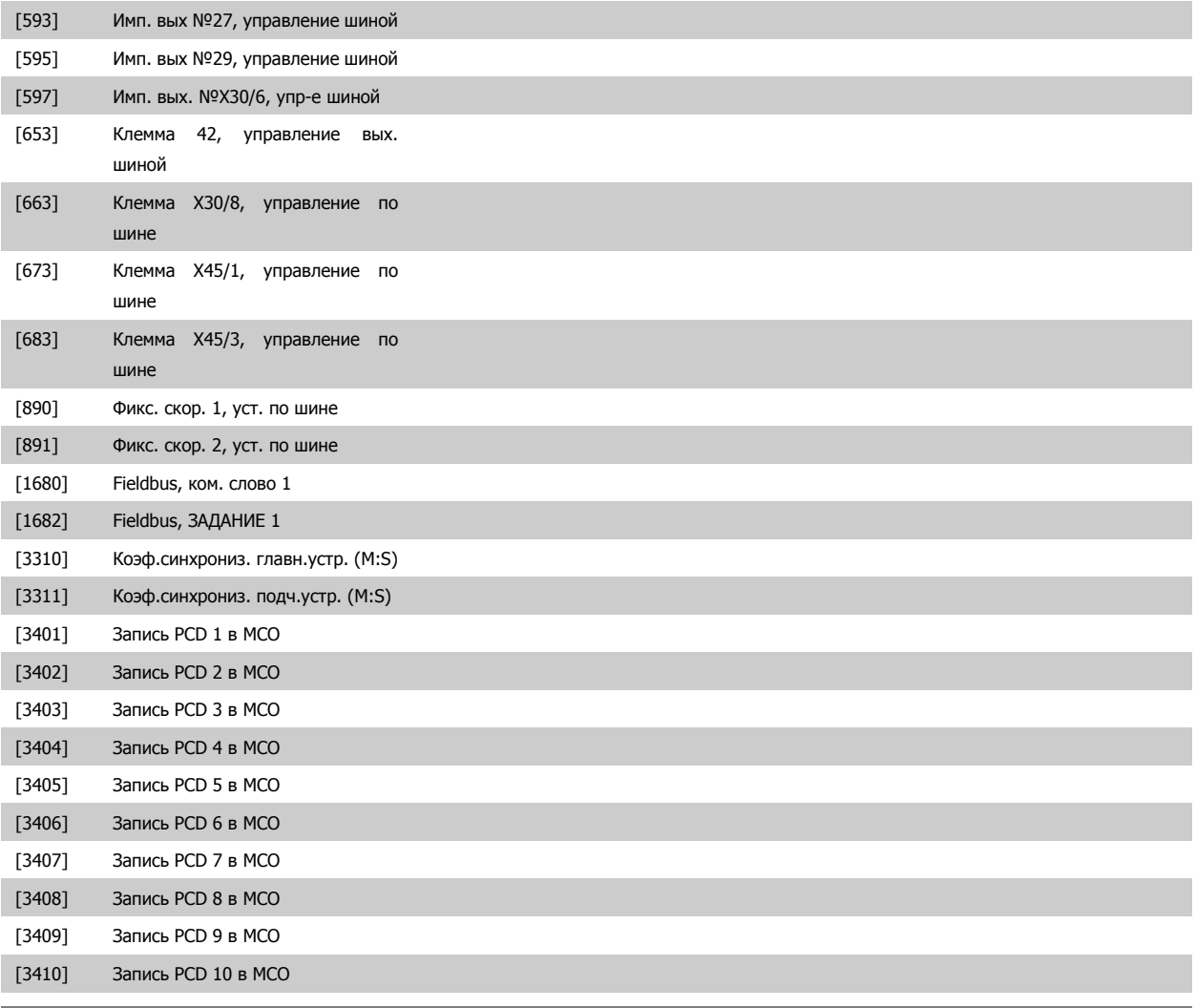

# **9-16 Конфигурирование чтения PCD**

Массив [10]

### **Опция: Функция:**

Выберите параметры, предназначаемые для PCD 3…10 телеграмм. Количество доступных PCD зависит от типа телеграммы. PCD 3…10 содержат фактические значения выбранных параметров. Стандартные телеграммы Profibus см. в пар. 9-22 Выбор [телеграммы](#page-160-0).

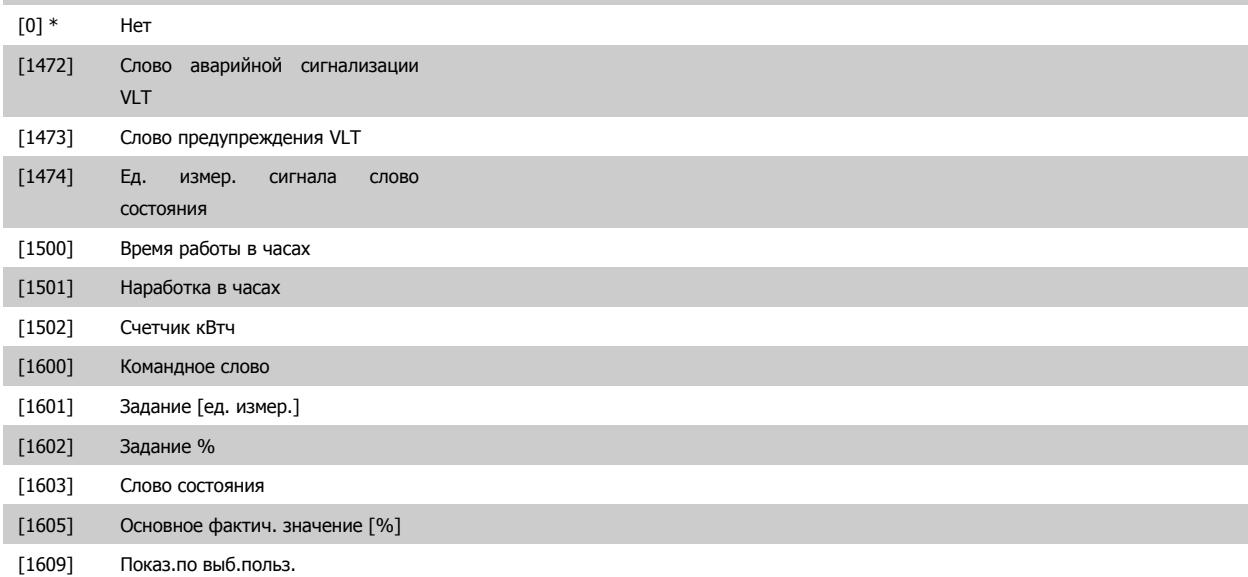

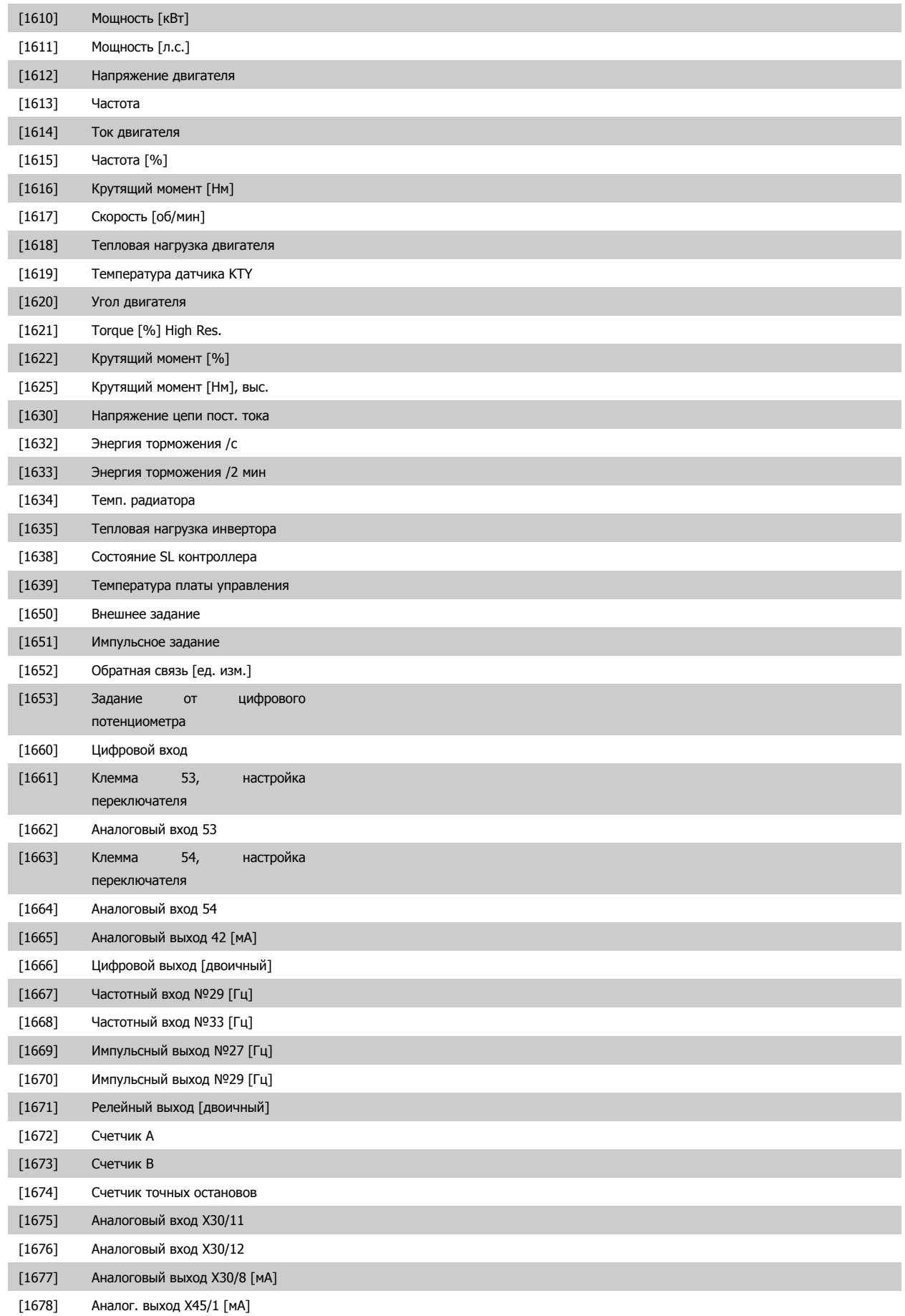

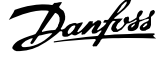

<span id="page-159-0"></span>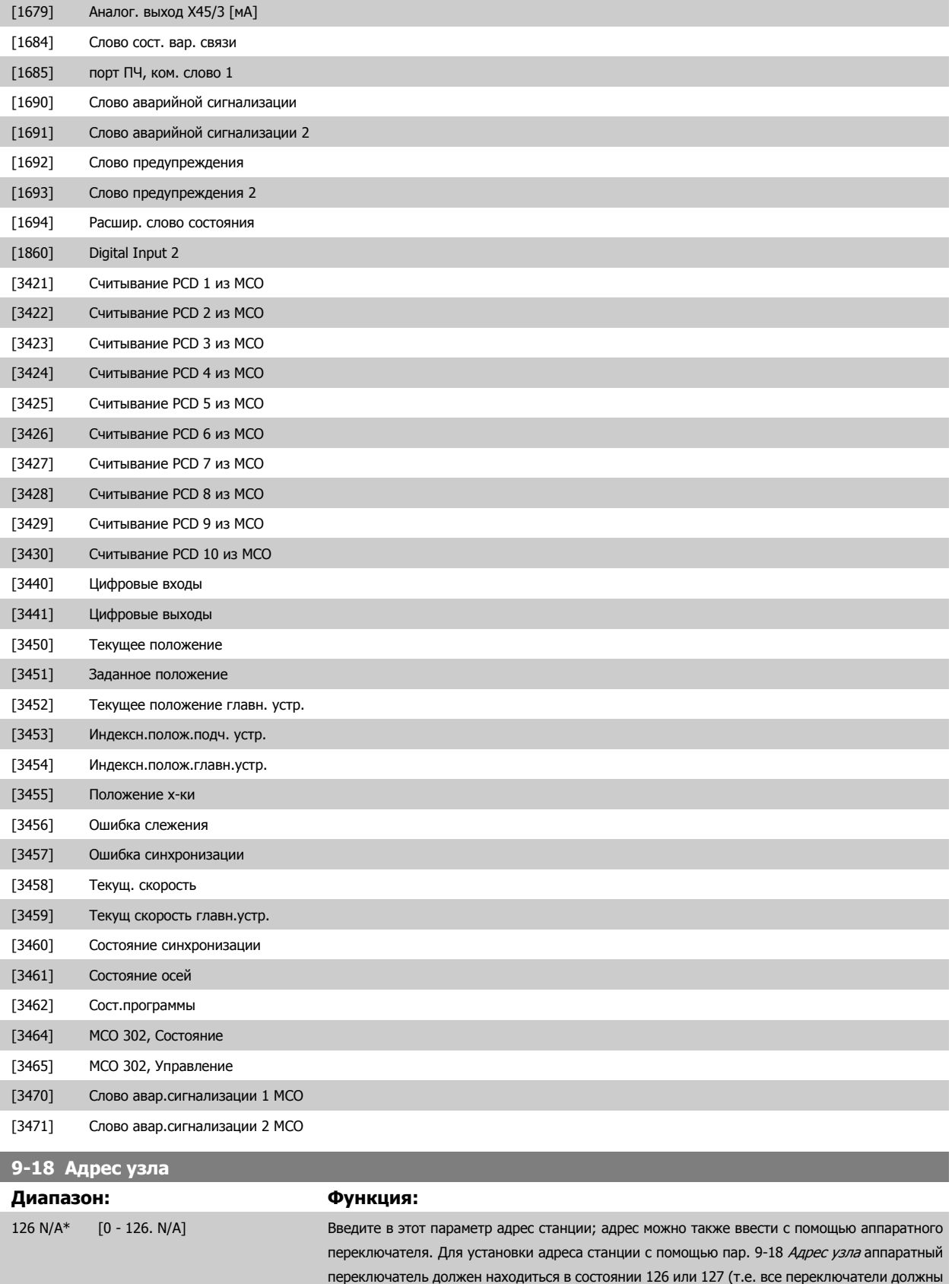

состояние переключателя.

быть в состоянии «включено»). В противном случае этот параметр отображает фактическое

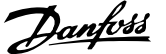

# <span id="page-160-0"></span>**9-22 Выбор телеграммы**

Отображает процесс конфигурации телеграмм Profibus.

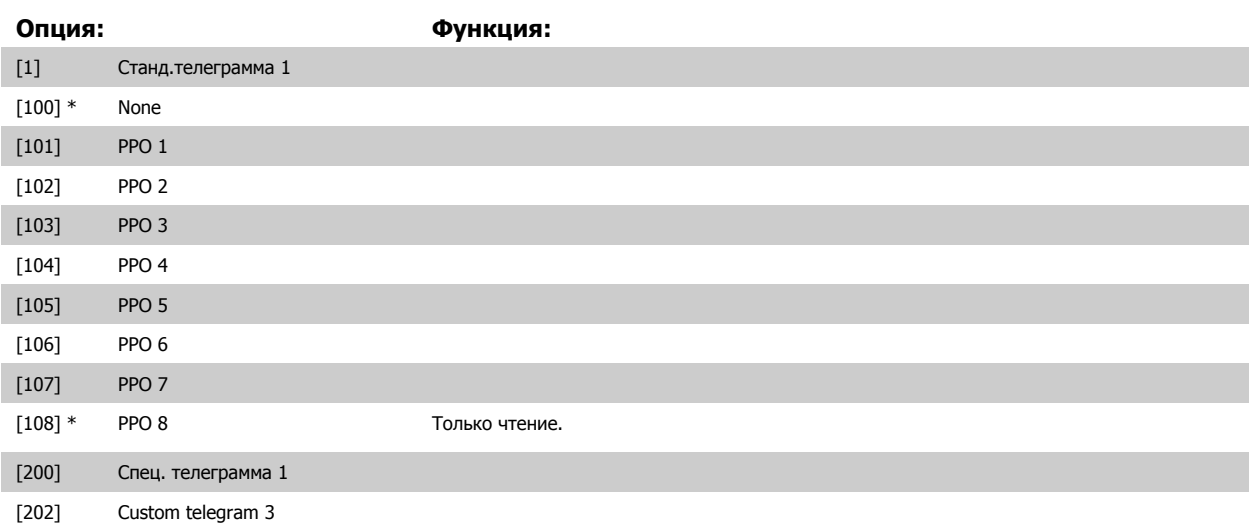

# **9-23 Параметры сигналов**

Массив [1000]

Только чтение

# **Опция: Функция:**

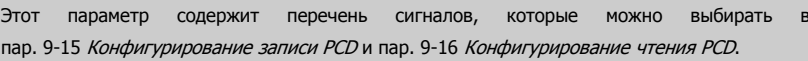

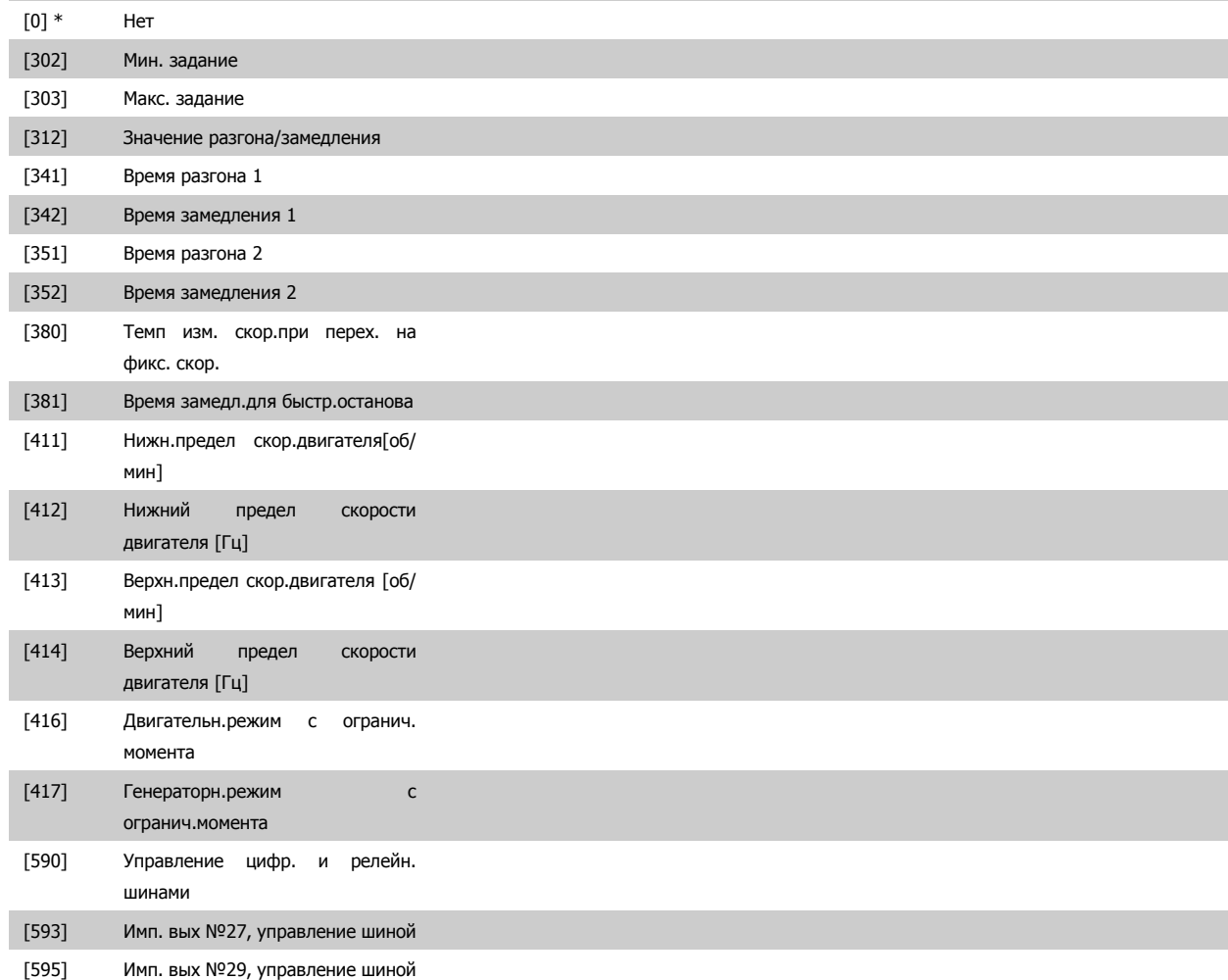

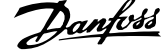

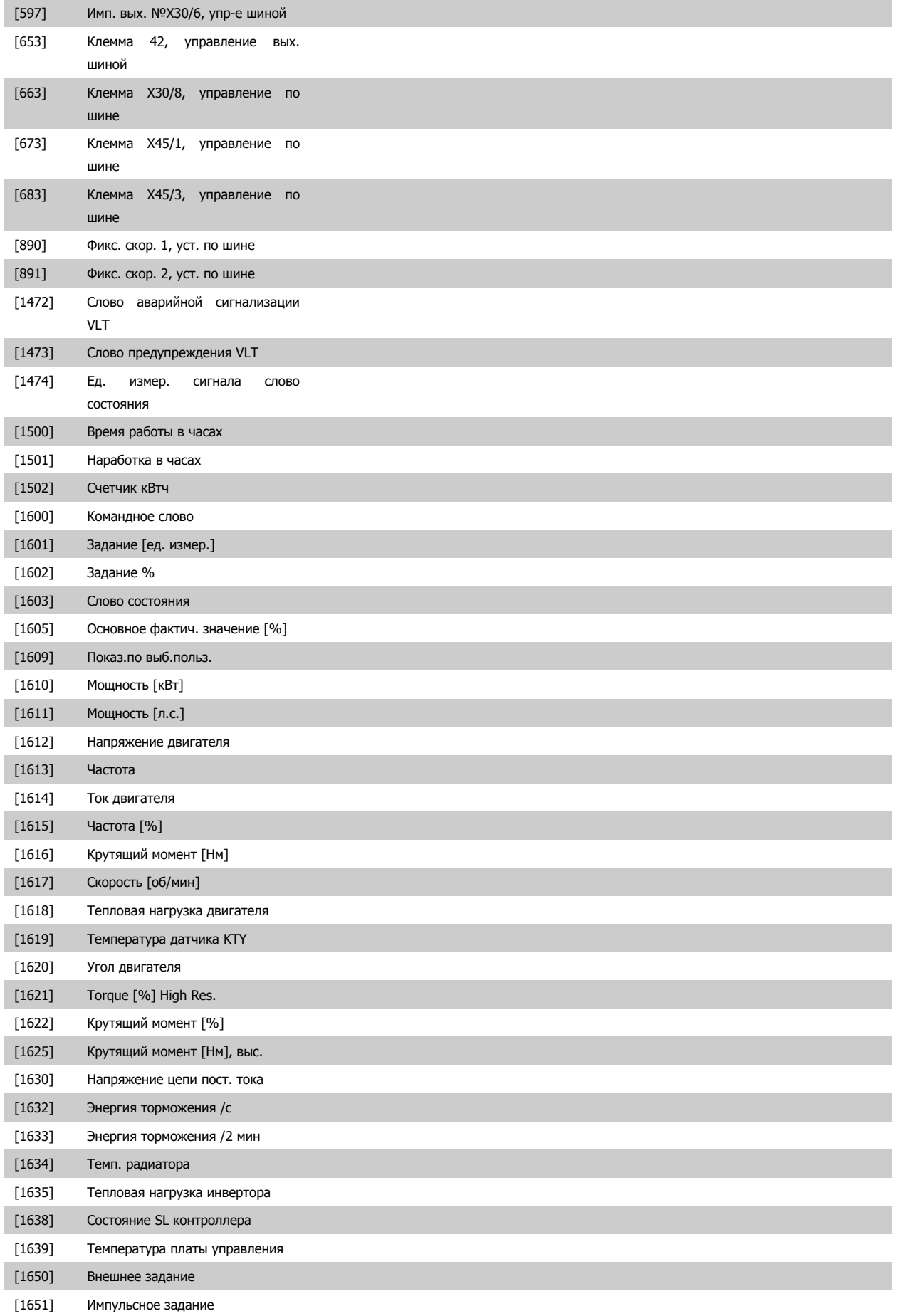

# Руководство по программированию FC300  $\overline{\mathcal{D}}$ апрование параметров 3 Описание параметров

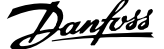

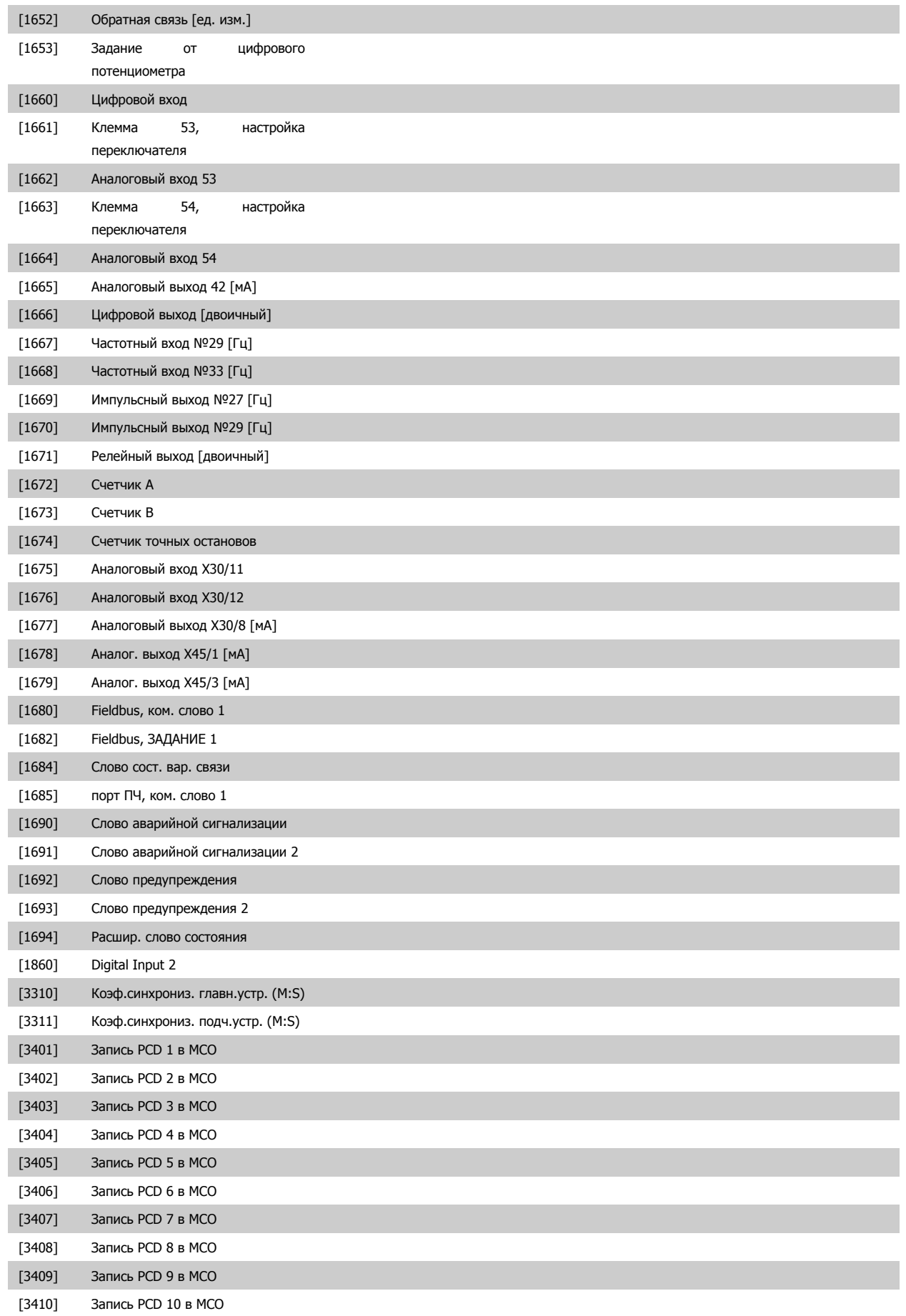

 **3**

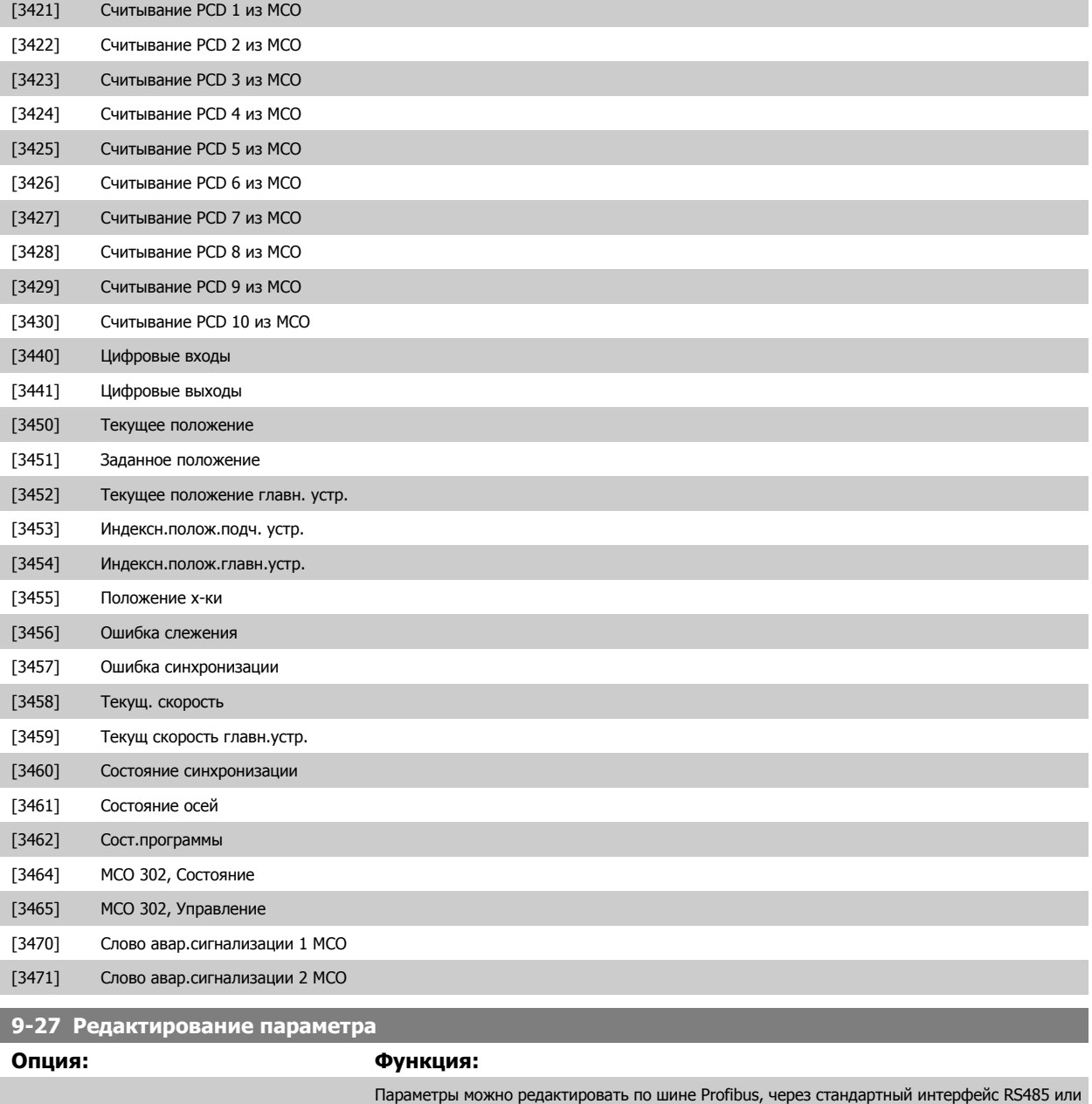

с LCP.

[0] Запрещено Запрет редактирования по шине Profibus. [1] \* Разрешено Разрешение редактирования по шине Profibus.

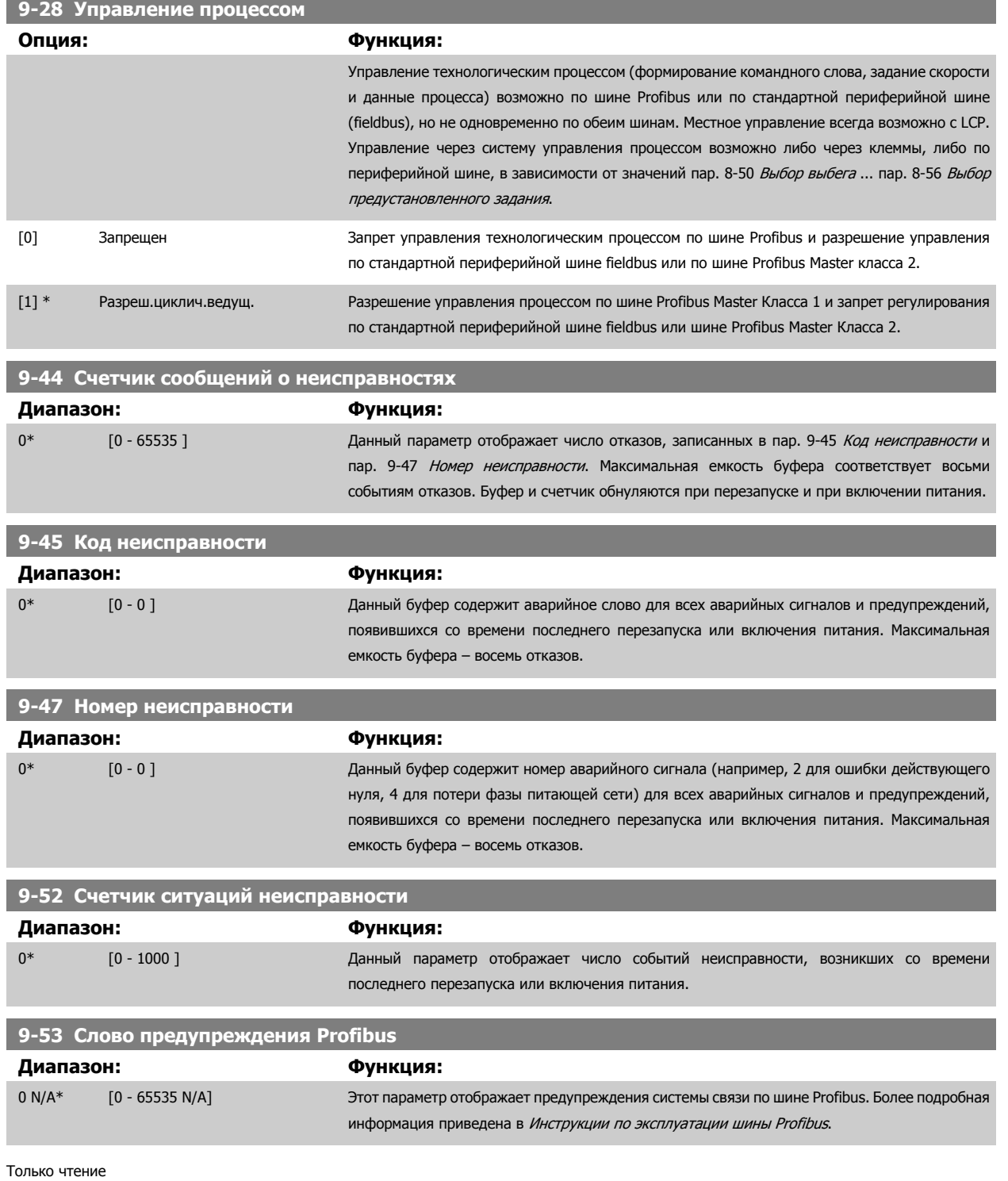

MG.33.M7.50 - VLT® является зарегистрированным товарным знаком компании Danfoss  $165$ 

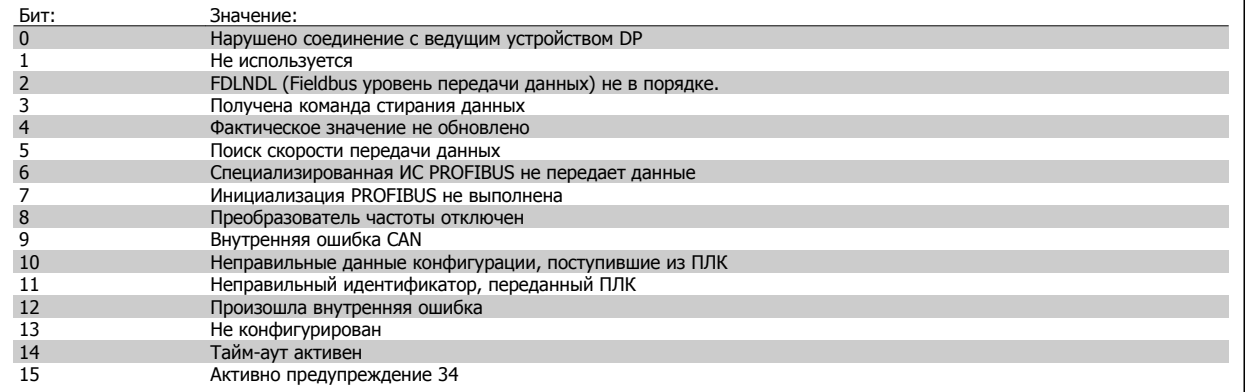

**9-63 Фактическая скорость передачи**

Этот параметр не отображается на LCP.

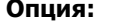

**Опция: Функция:**

Этот параметр отображает фактическую скорость передачи по шине Profibus Скорость передачи данных автоматически устанавливается управляющим устройством Profibus Master.

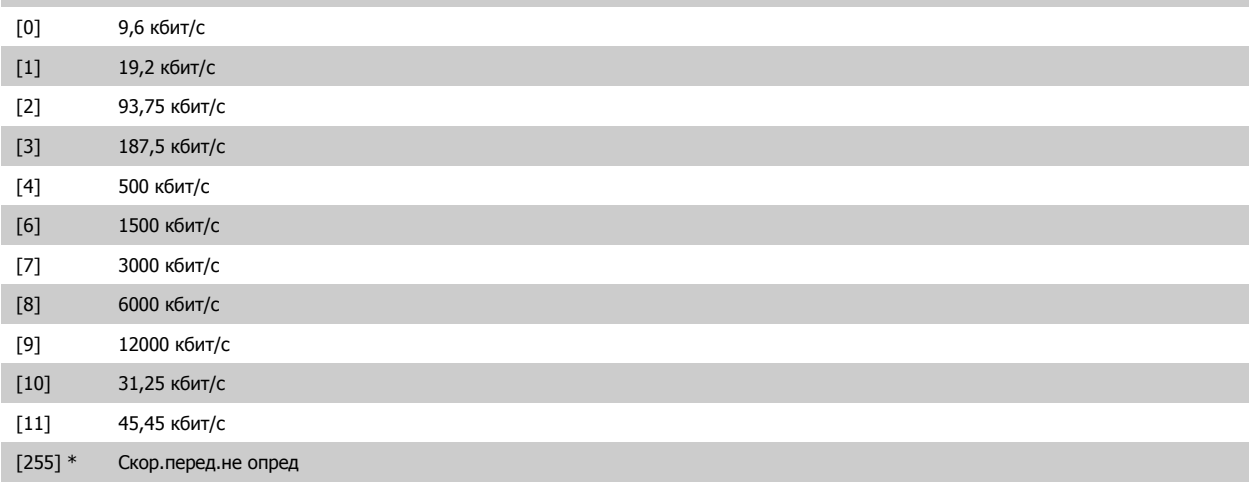

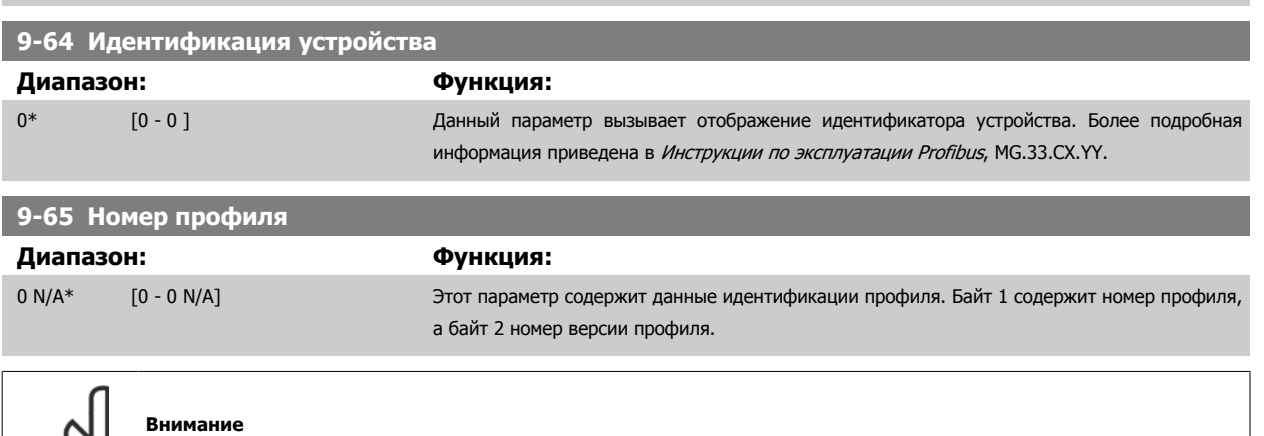

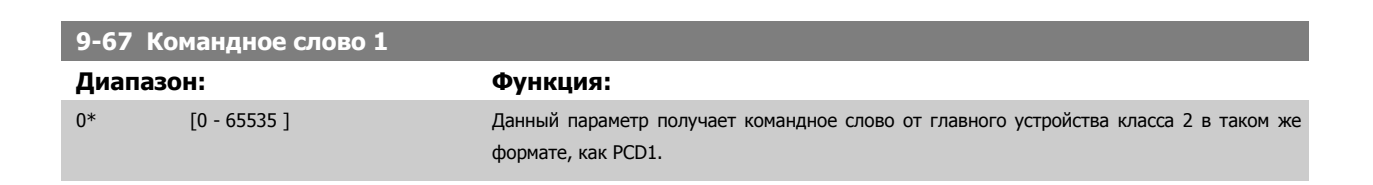

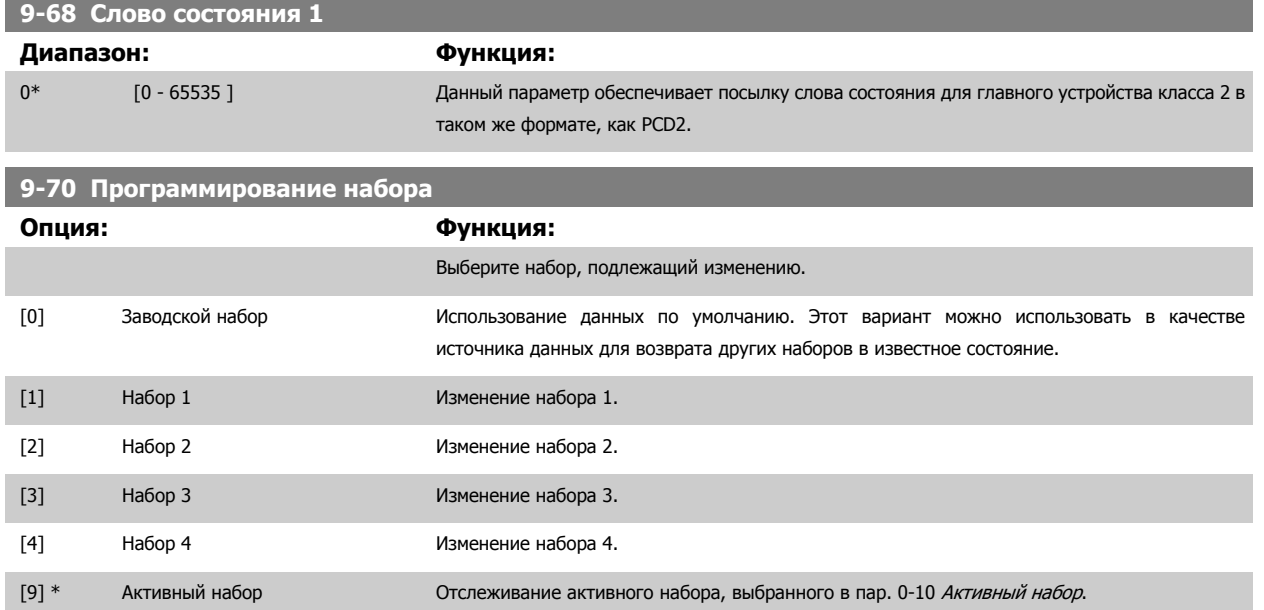

Этот параметр является одним и тем же и для LCP и для шин fieldbus. См. также пар. 0-11 Программирование набора.

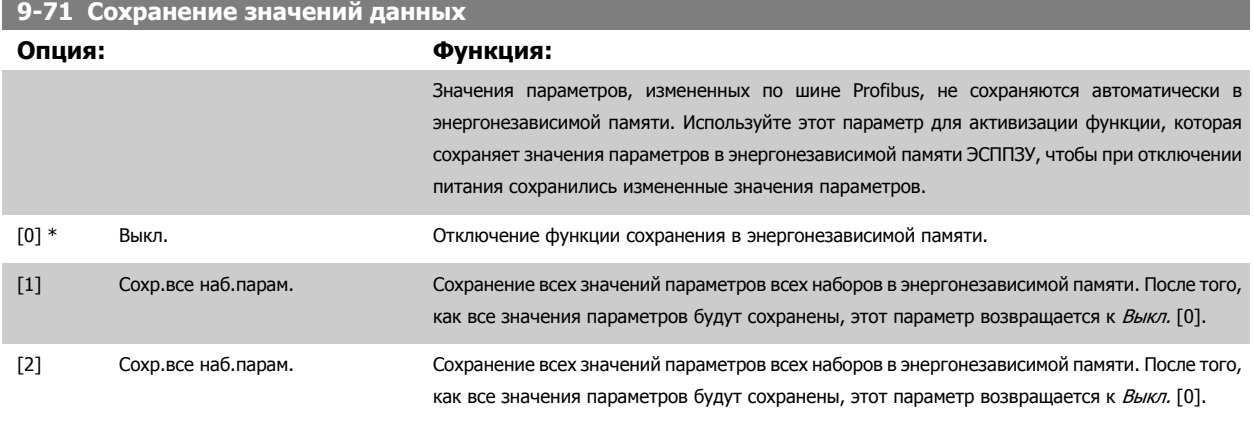

# **9-72 Сброс привода**

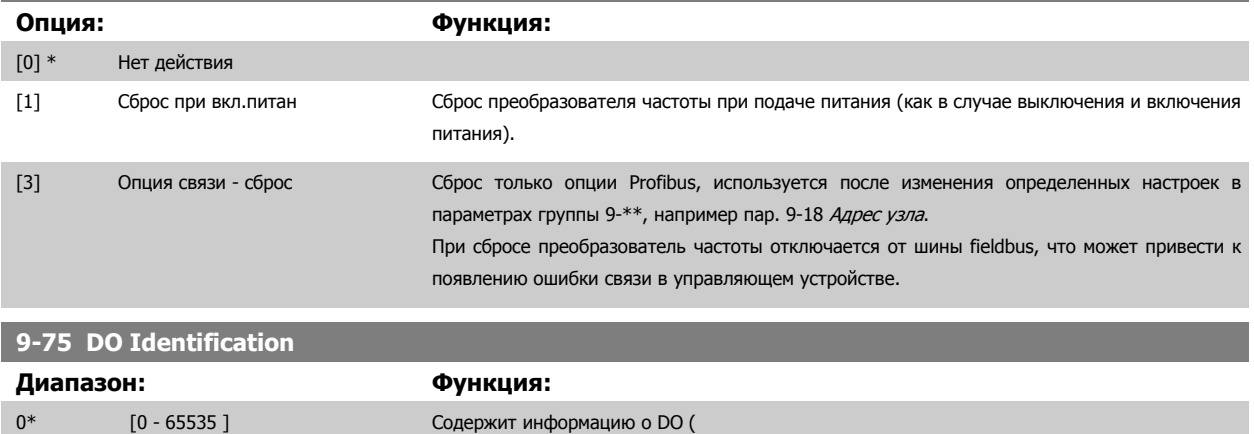

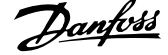

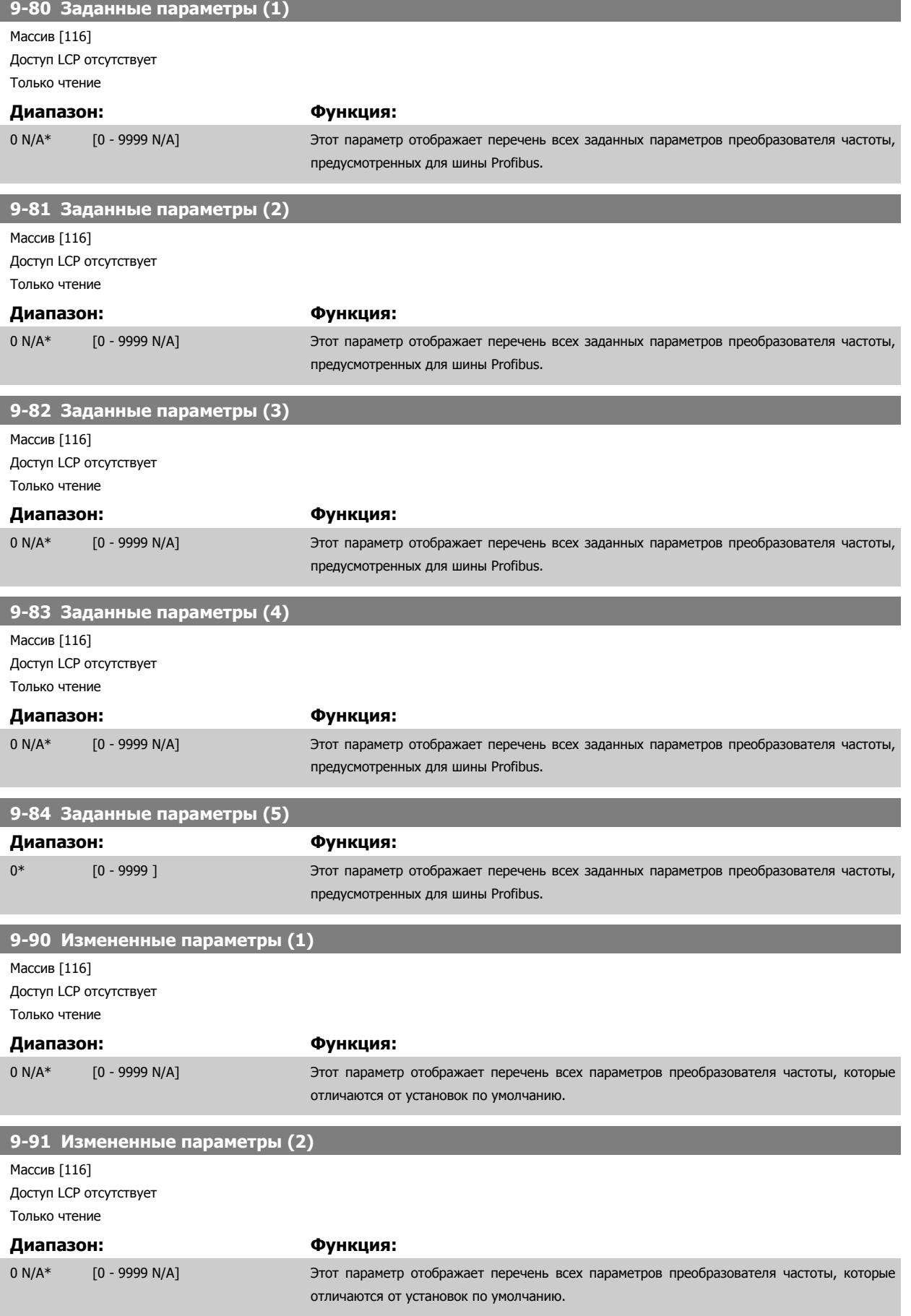

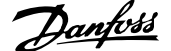

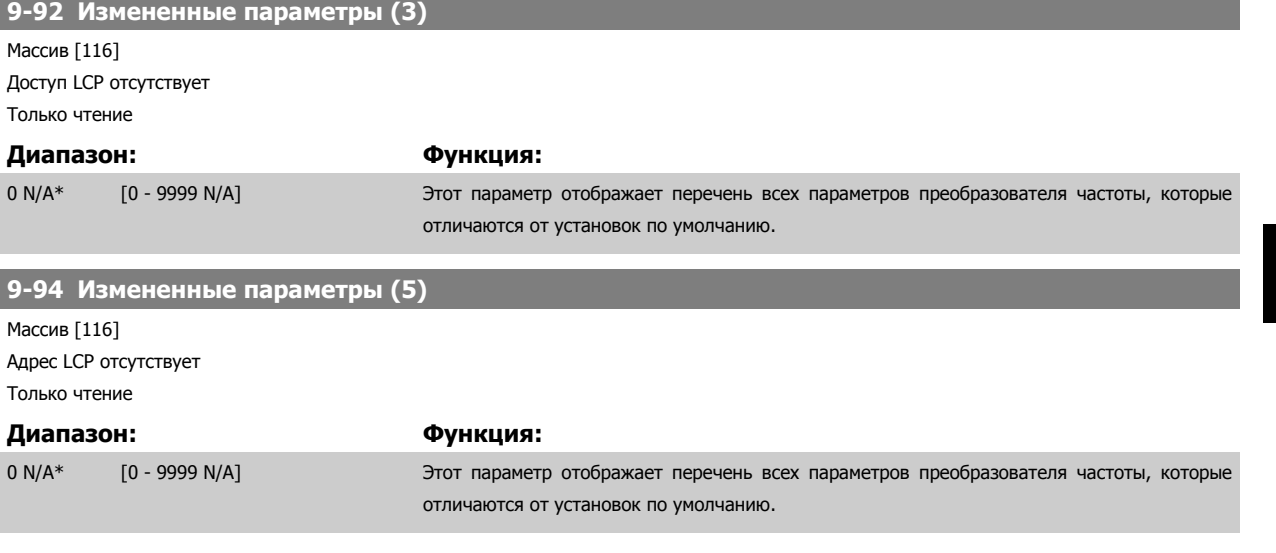

# **3.12 Параметры: DeviceNet CAN Fieldbus**

# **3.12.1 10-\*\* DeviceNet и CAN Fieldbus**

Группа параметров периферийной шины DeviceNet CAN fieldbus.

# **3.12.2 10-0\* Общие настройки**

Группа параметров для конфигурирования общих настроек для дополнительных устройств CAN fieldbus.

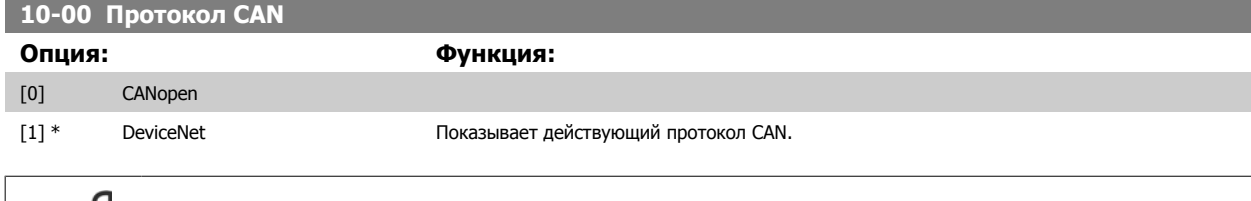

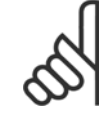

**3** 

### **Внимание**

Варианты зависят от установленной дополнительной платы.

# **10-01 Выбор скорости передачи**

Выбор скорости передачи по шине fieldbus. Выбор должен производиться в соответствии со скоростью передачи ведущего устройства и других узлов шины fieldbus.

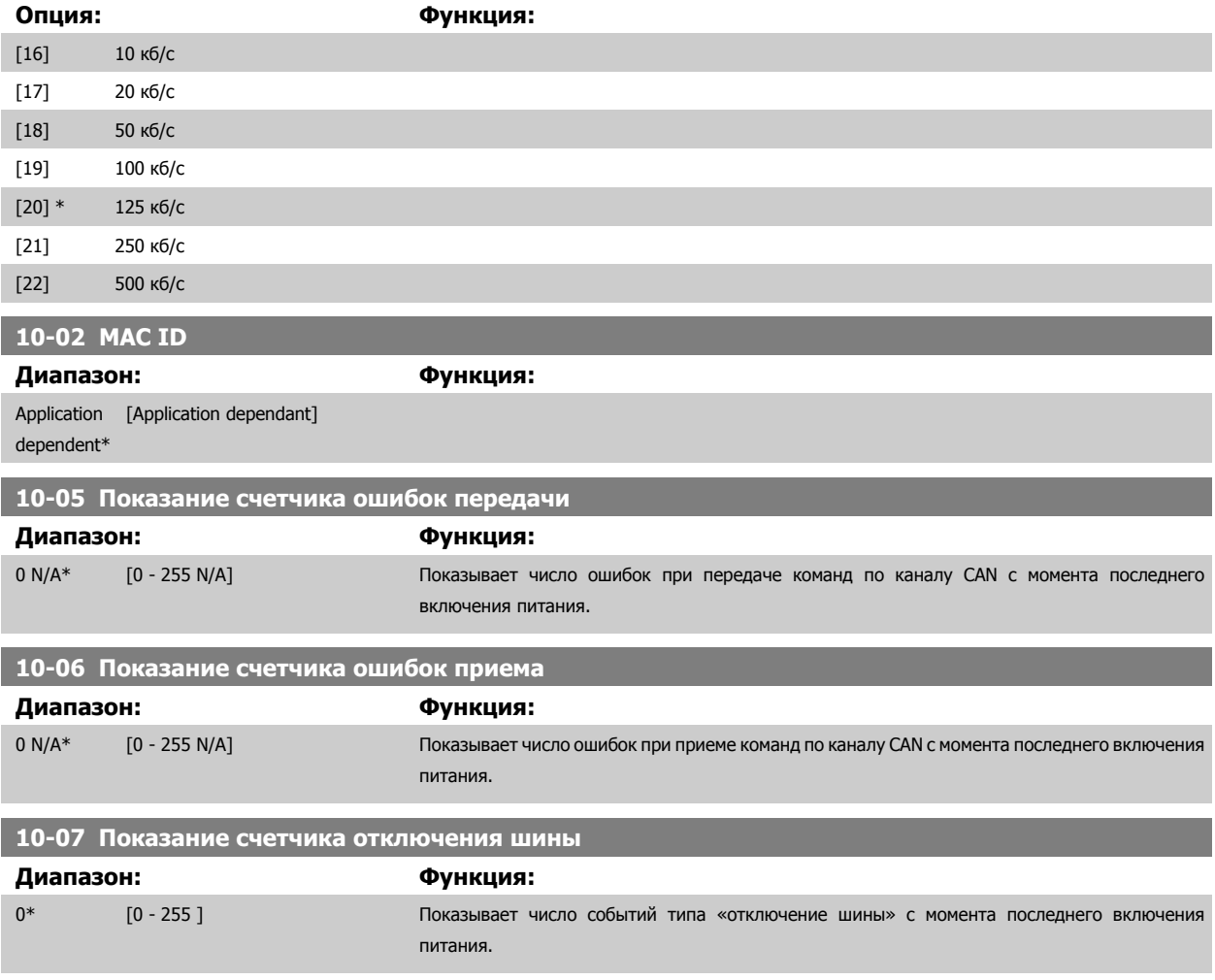

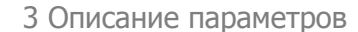

# **3.12.3 10-1\* DeviceNet**

Параметры, относящиеся к периферийной шине DeviceNet fieldbus.

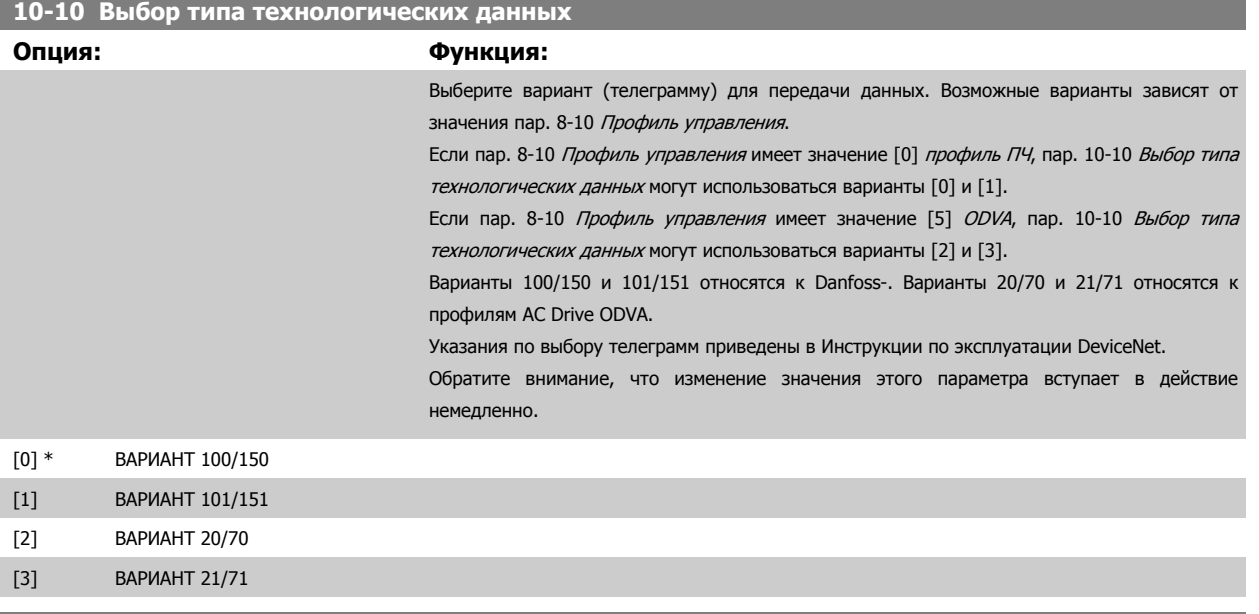

# **10-11 Запись конфигур. технологич.данных**

Выберите записываемые технологические данные для вариантов компоновки входов/выходов 101/151. Элементы [2] и [3] этого массива могут выбираться. Элементы [0] и [1] этого массива являются фиксированными.

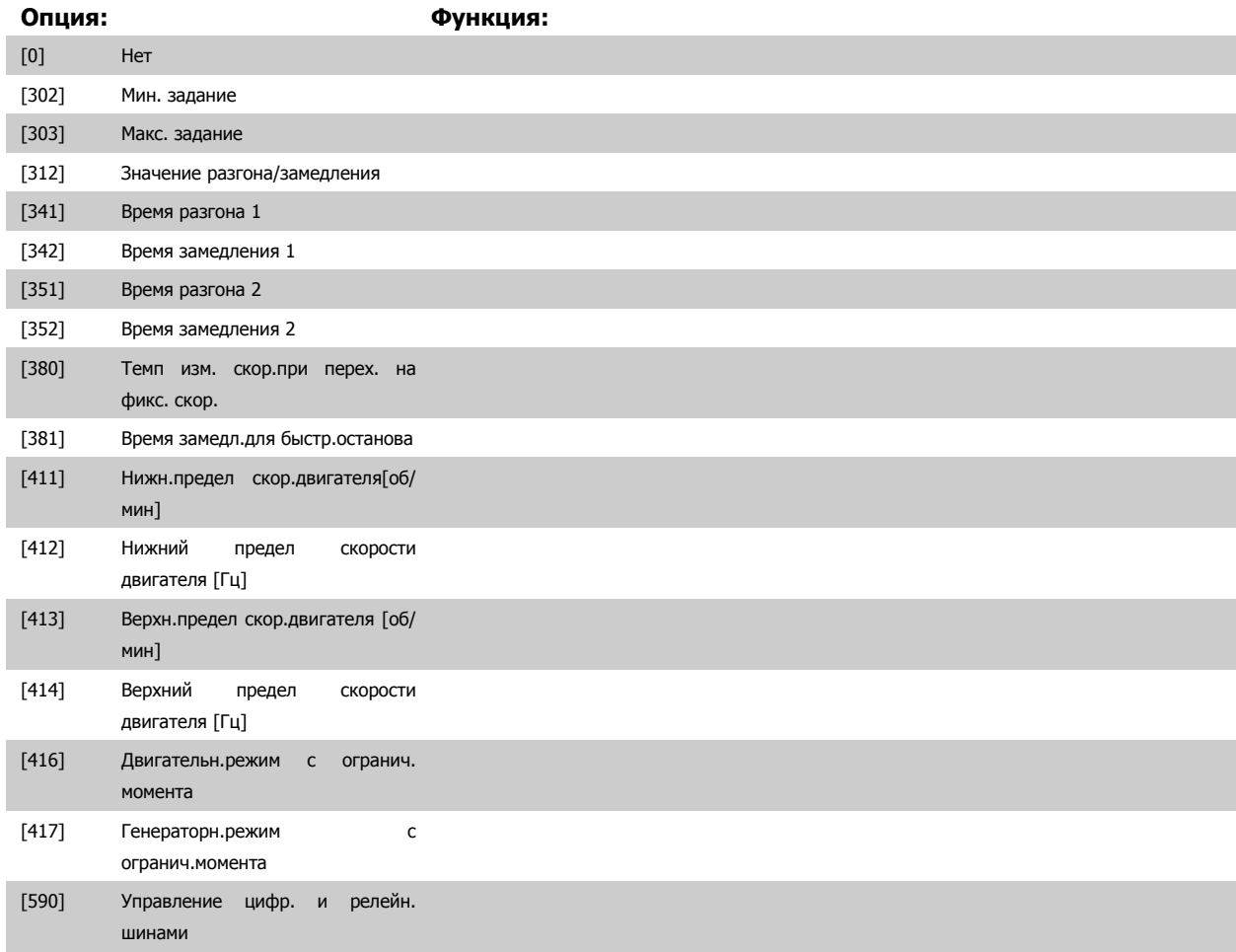

[593] Имп. вых №27, управление шиной

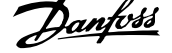

**3** 

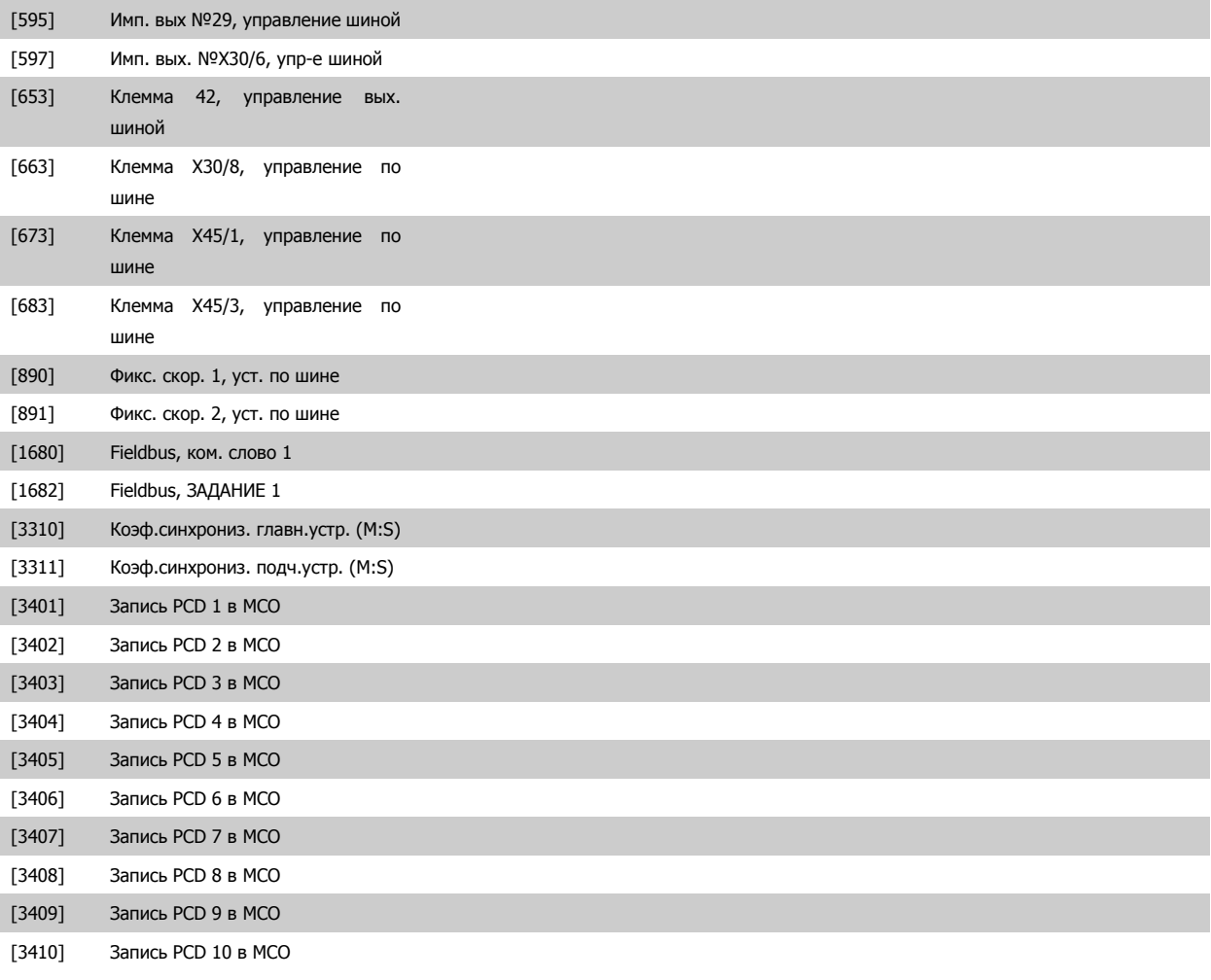

**10-12 Чтение конфигурац.технологич.данных**

Выберите считываемые технологические данные для узла ввода/вывода, варианты 101/151. Элементы [2] и [3] этого массива могут выбираться. Элементы [0] и [1] этого массива являются фиксированными.

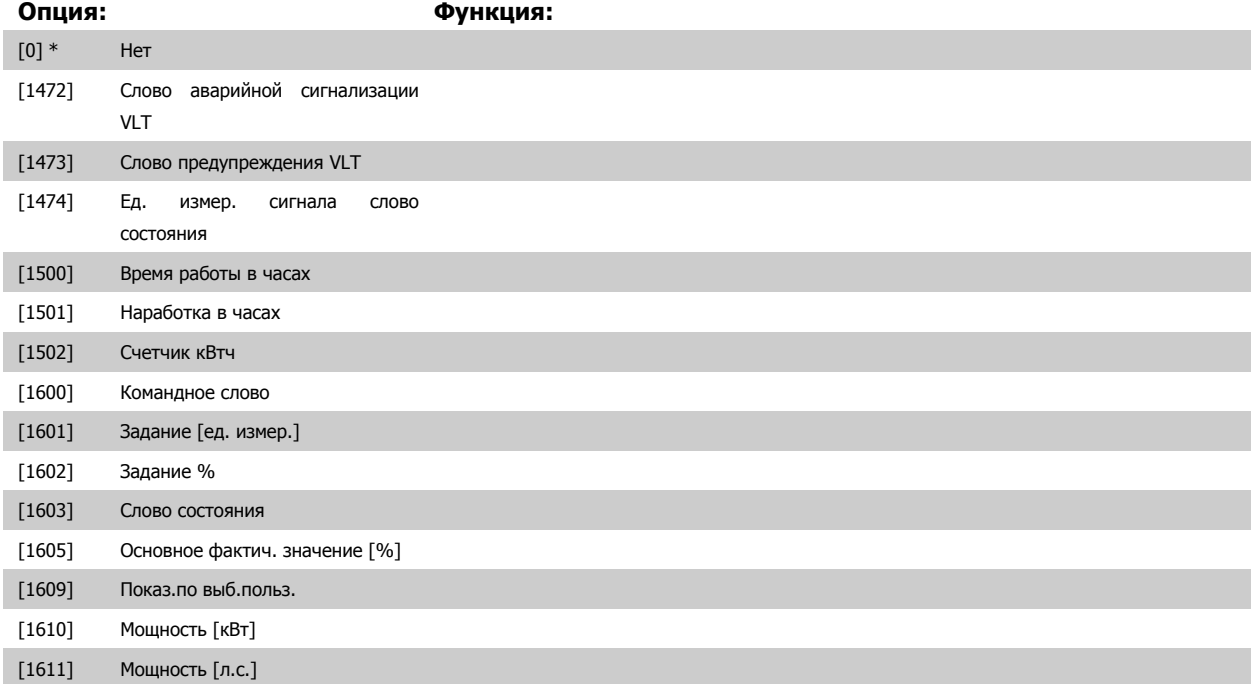

# Руководство по программированию FC300 **Danfoss** 2 Списание параметров

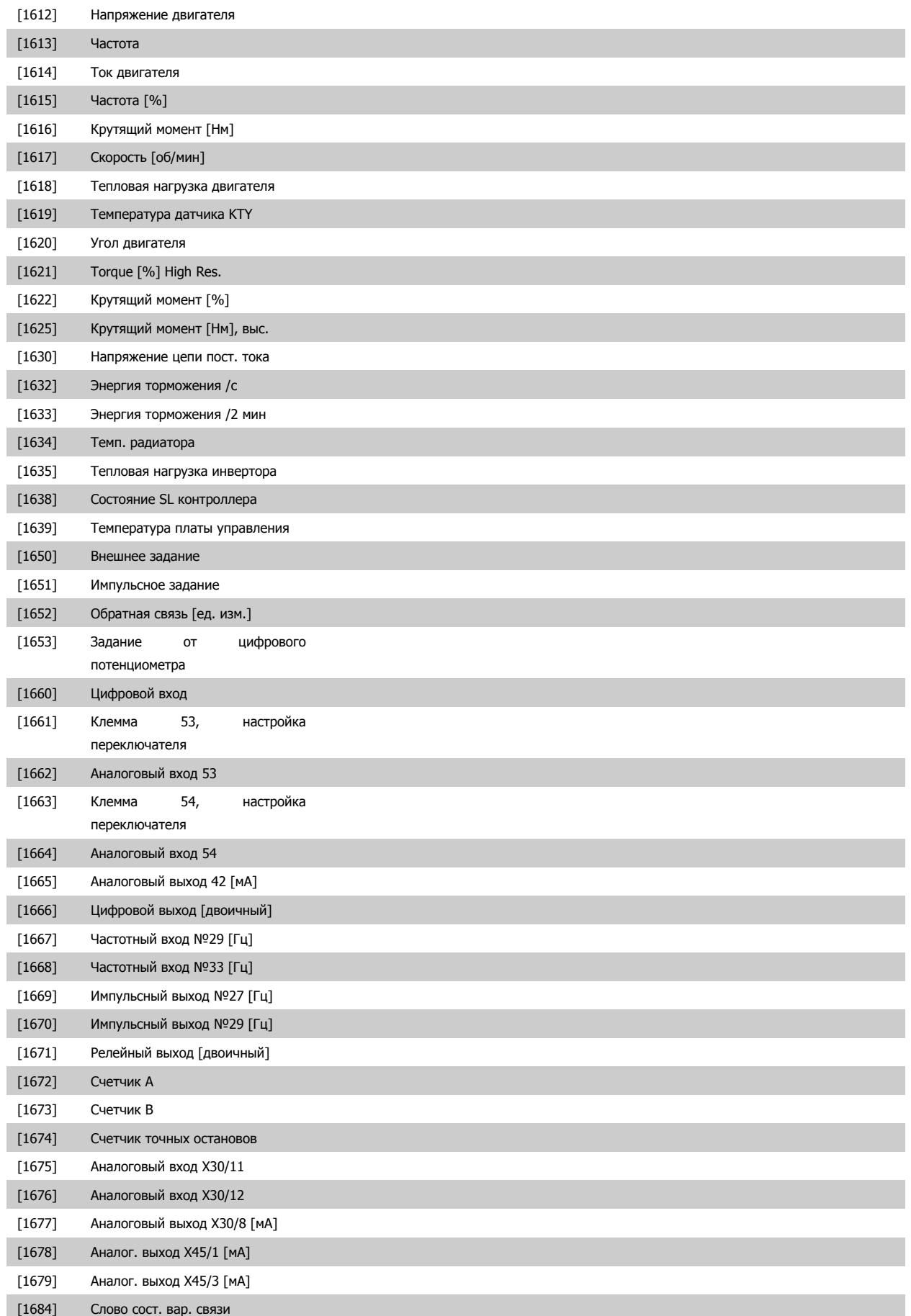

[1685] порт ПЧ, ком. слово 1

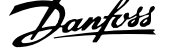

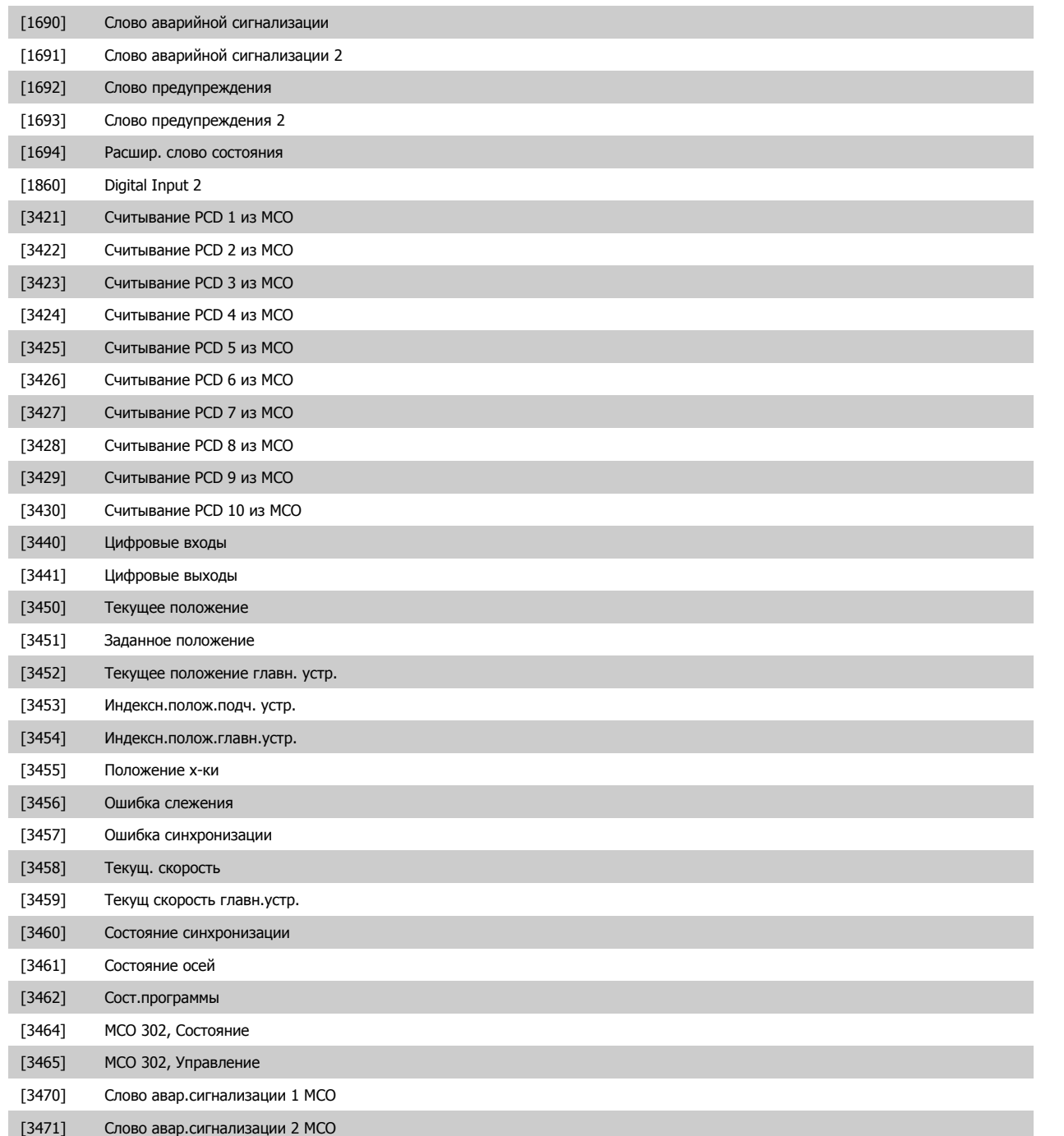

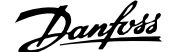

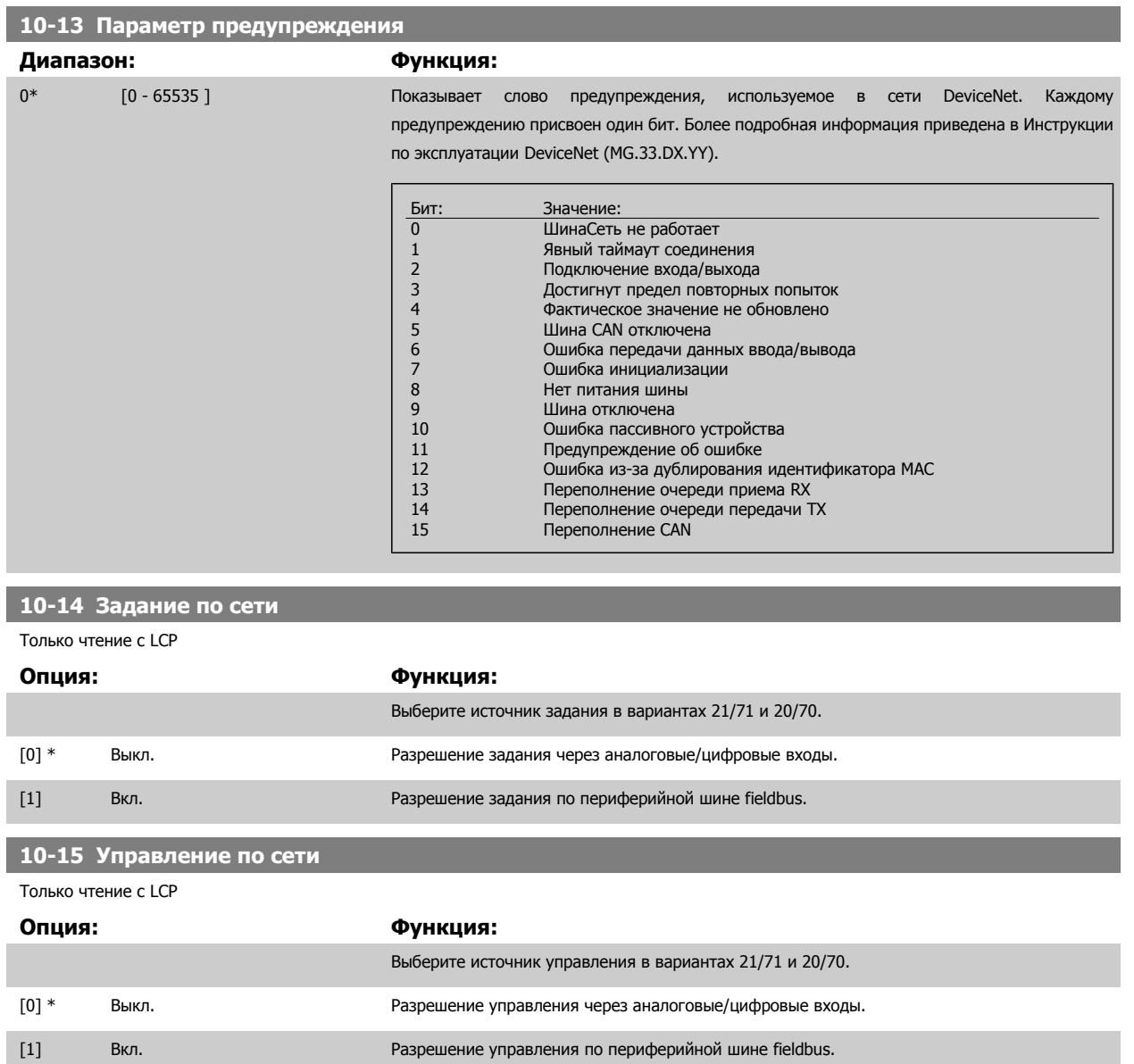

# **3.12.4 10-2\* COS фильтры**

Параметры для конфигурирования настроек COS-filter.

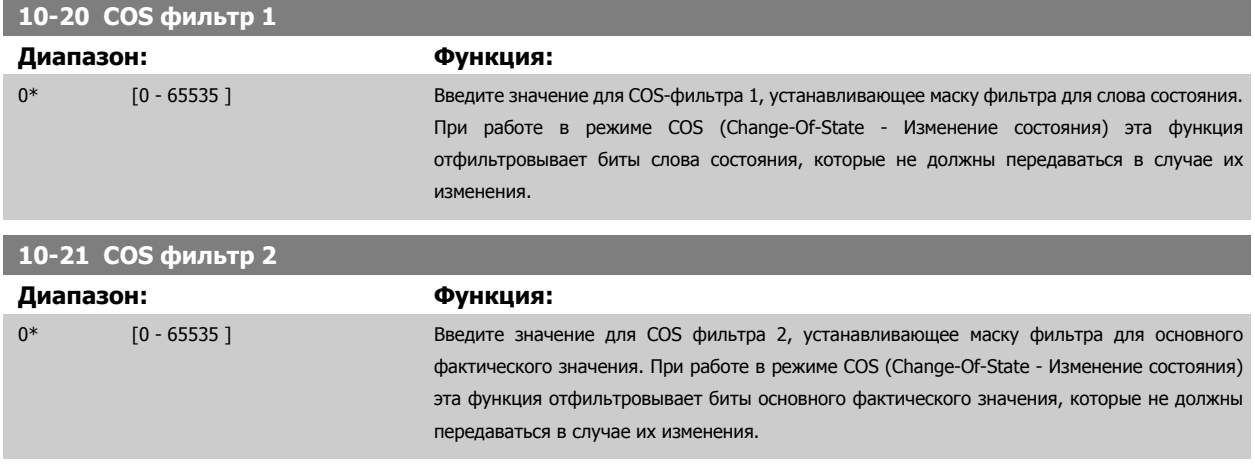

биты PCD 4, которые не должны передаваться в случае их изменения.

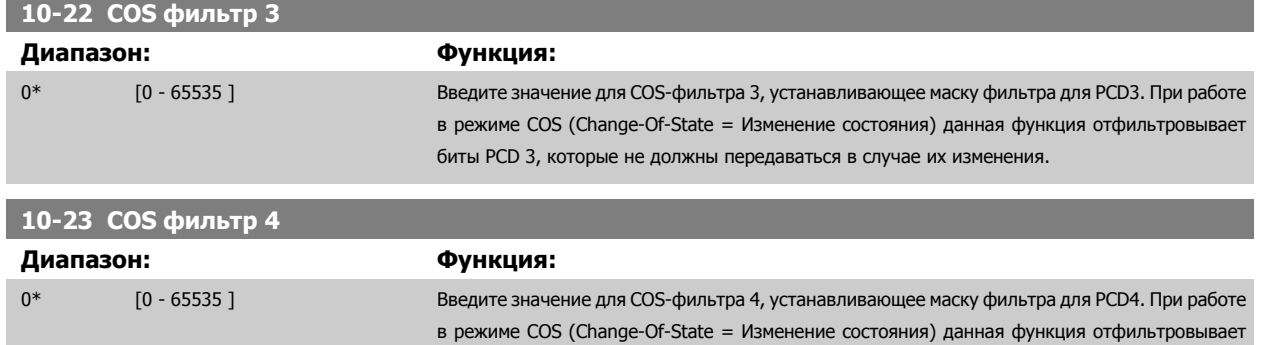

# **3.12.5 10-3\* Доступ к парам.**

Группа параметров, обеспечивающая доступ к индексируемым параметрам и определяющая программирование набора параметров.

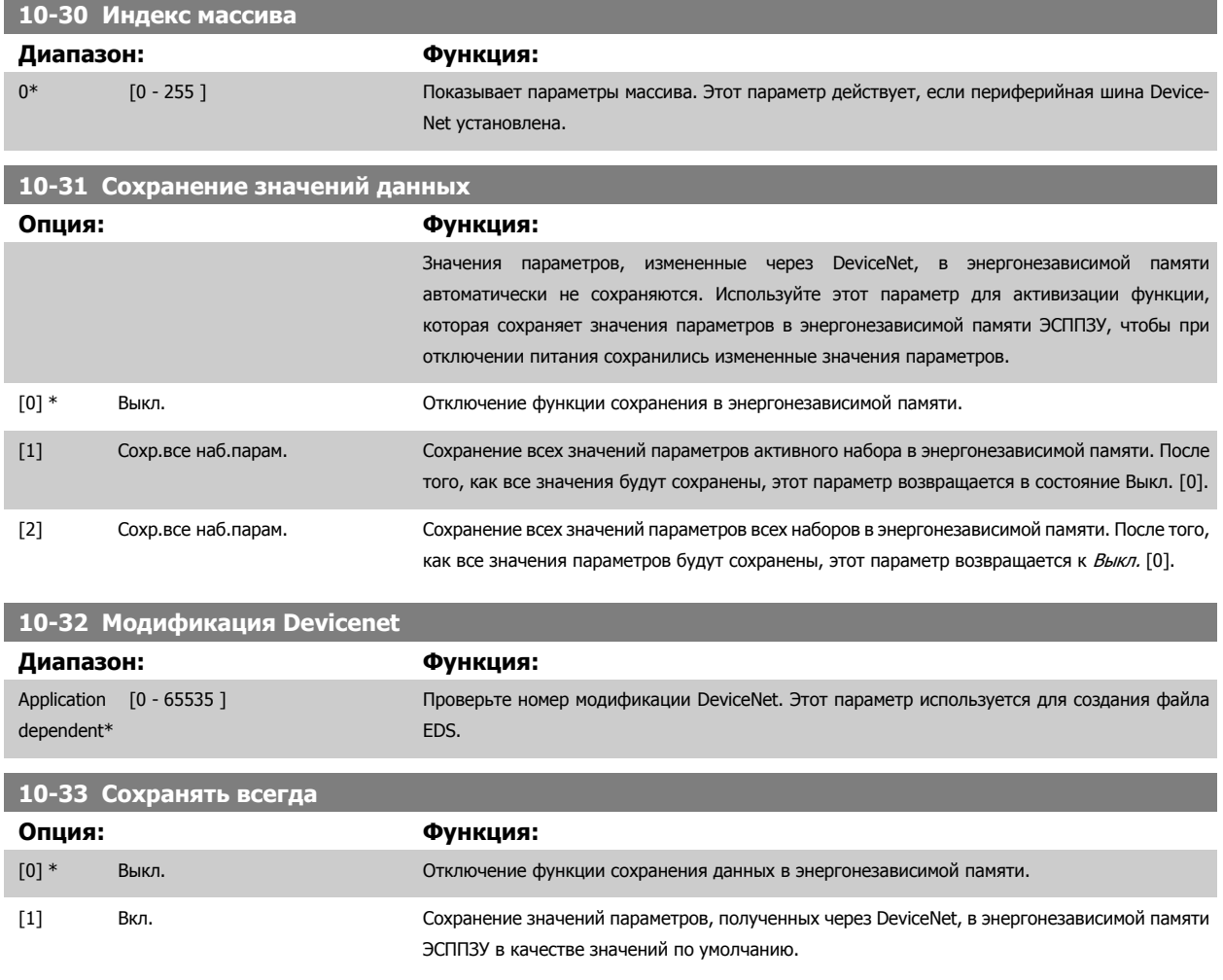

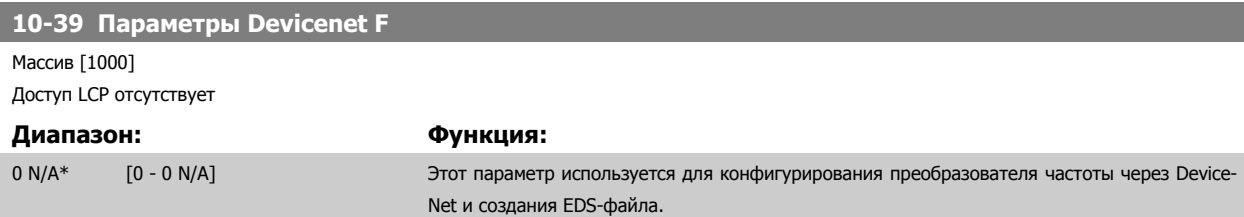

# **3.13 Параметры: Ethernet**

# **3.13.1 12-0\* Настройки IP**

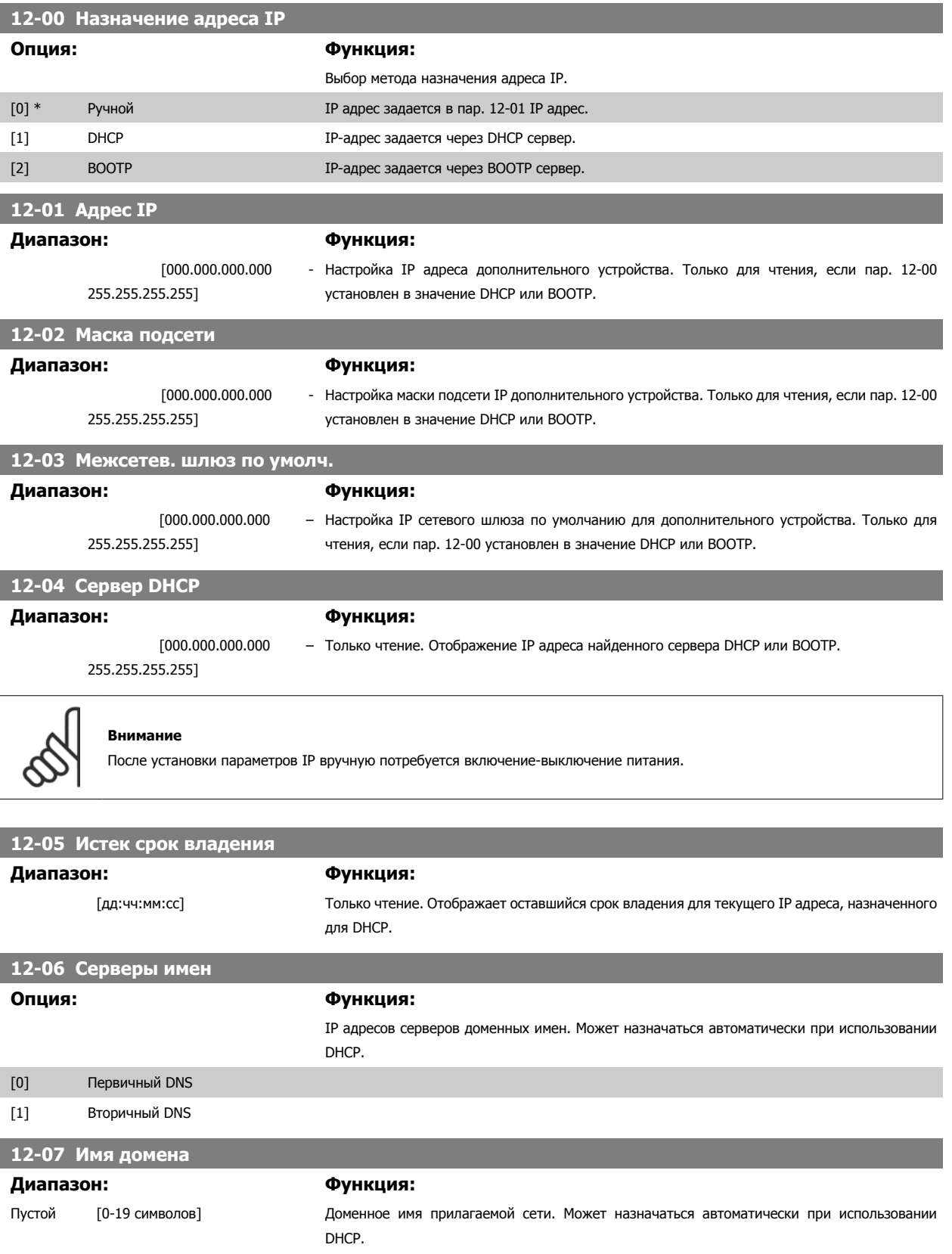

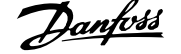

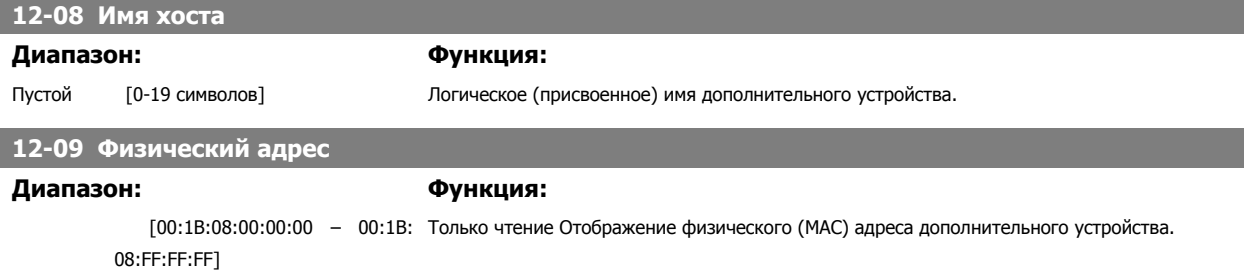

# **3.13.2 12-1\* Параметры канала Ethernet**

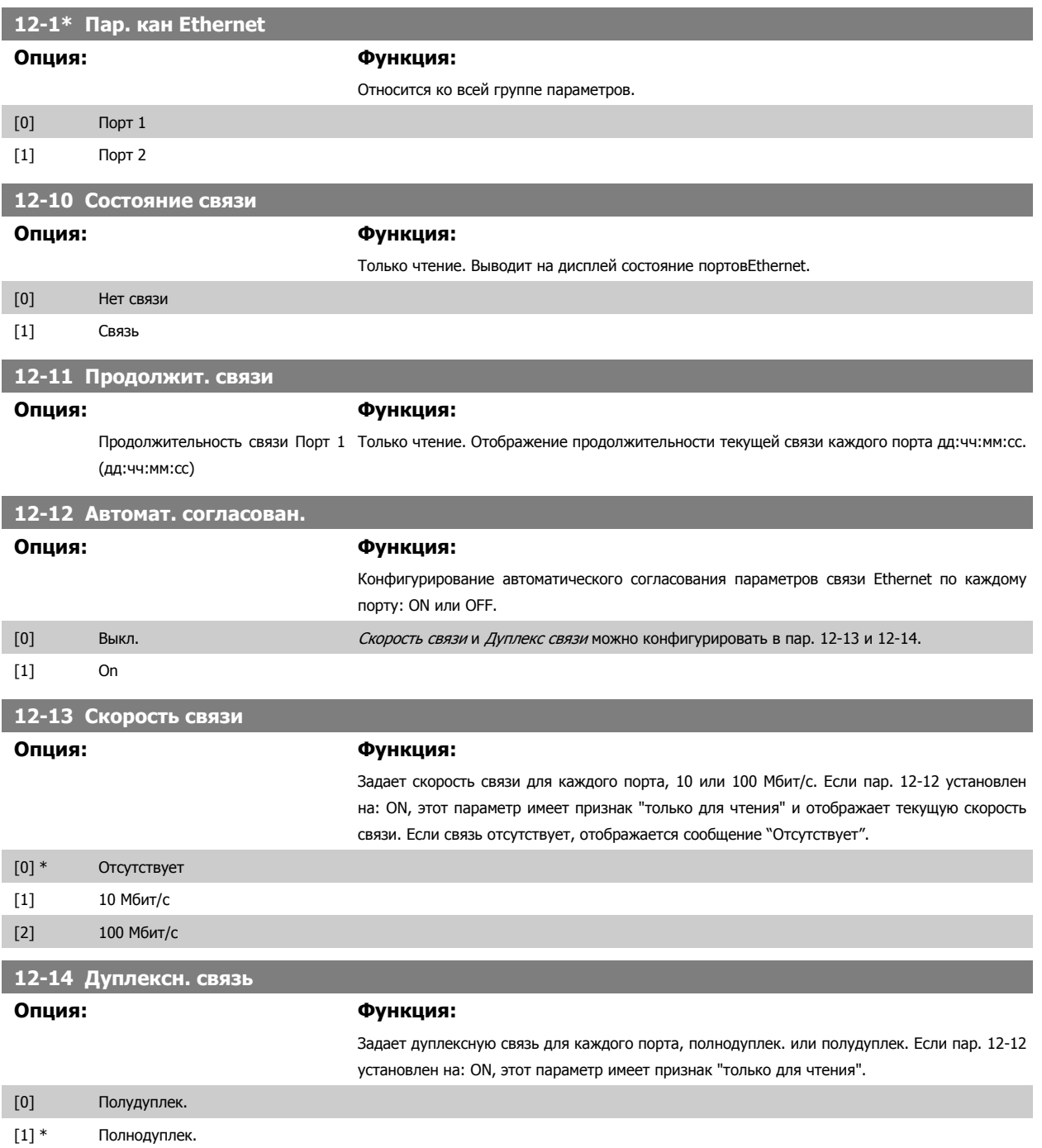

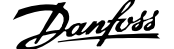

# **3.13.3 12-2\* Технол. данные**

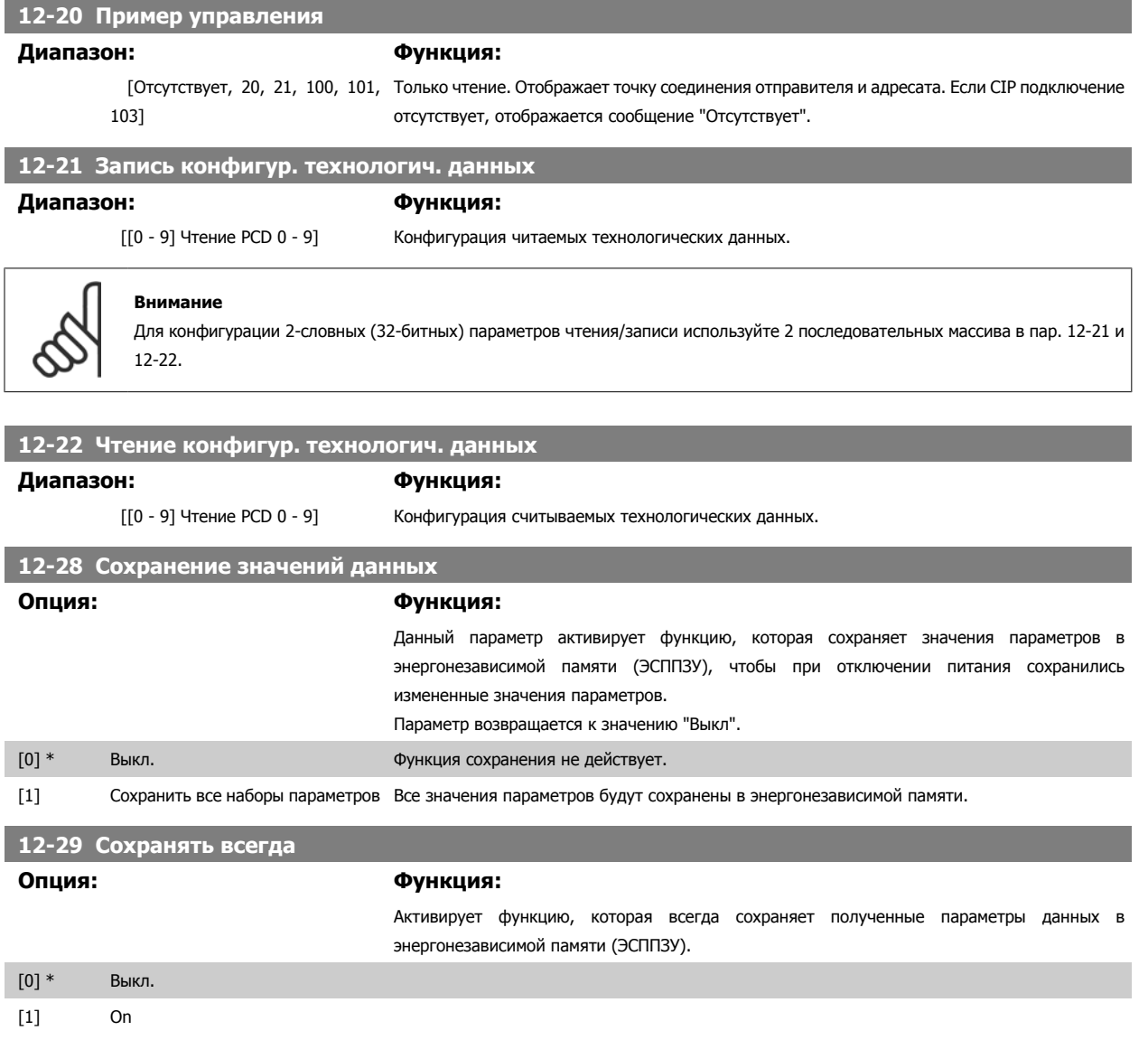

# **3.13.4 12-3\* EtherNet/IP**

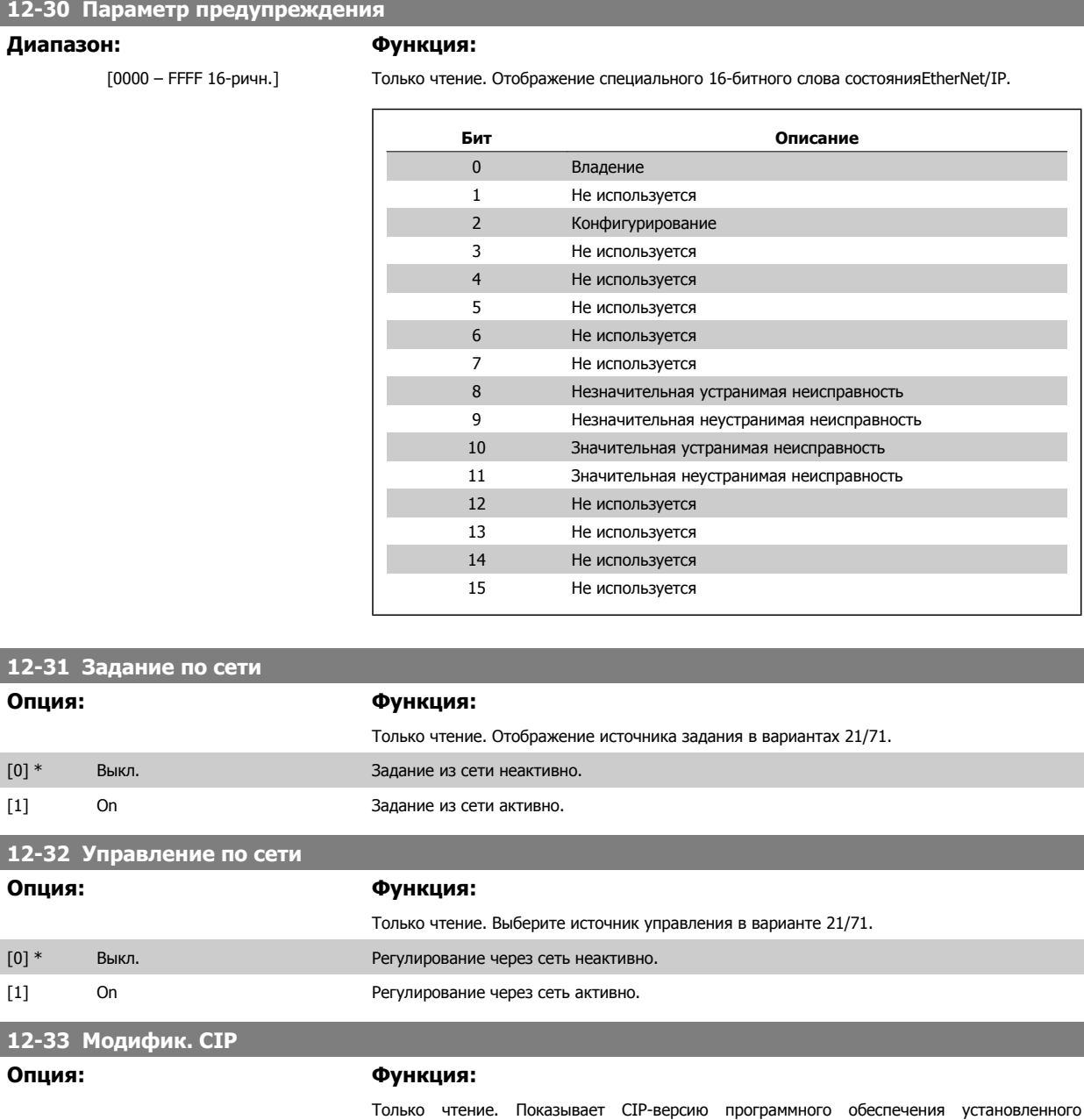

[0] Старшая версия (00-99) [1] Дополнительный номер версии (00 - 99)

# **12-34 Обознач. изд. CIP**

### **Диапазон: Функция:**

дополнительного устройства.

1100 (FC [0 - 9999] 302) 1110 (FC 301)\*

[0 – 9999] Только чтение. Отображение обозначения изделия CIP.
Руководство по программированию FC300 **Danfoss 1988** 3 Описание параметров

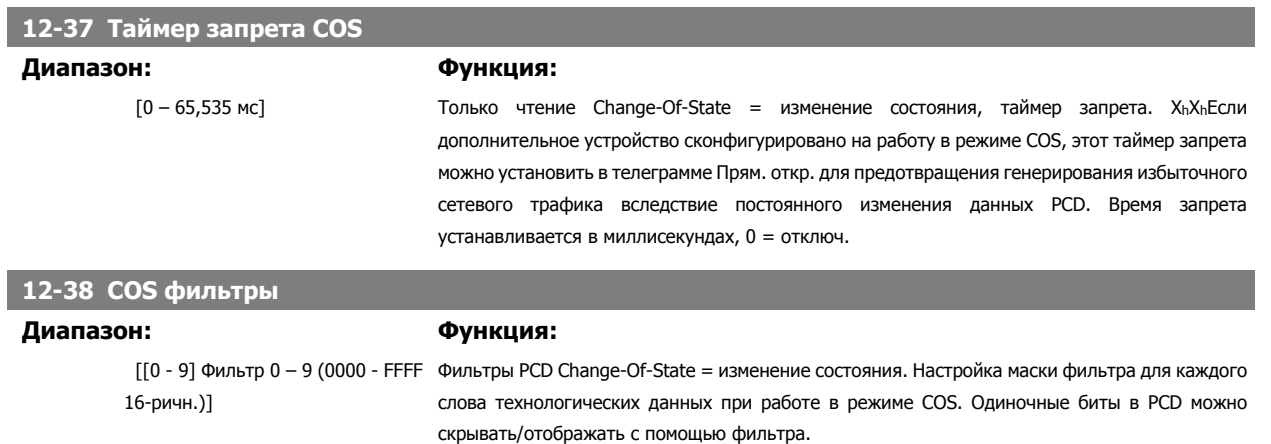

# **3.13.5 12-8\* Дополнительные услуги Ethernet**

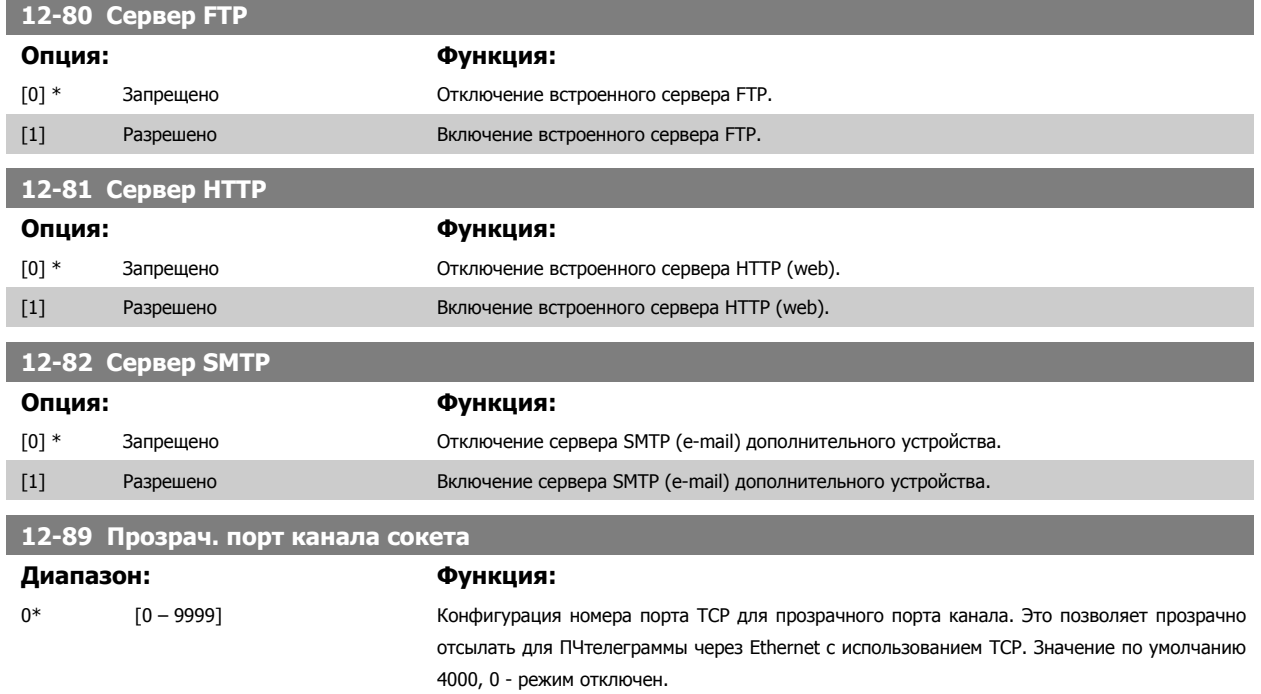

# **3.13.6 12-9\* Расширенные настройки Ethernet**

 $\infty$ 

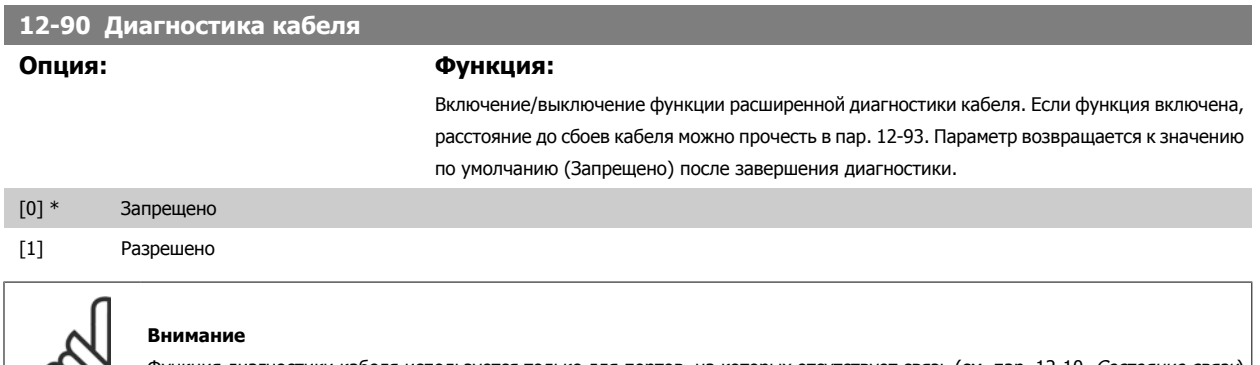

Функция диагностики кабеля используется только для портов, на которых отсутствует связь (см. пар. 12-10, *Состояние связи*)

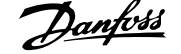

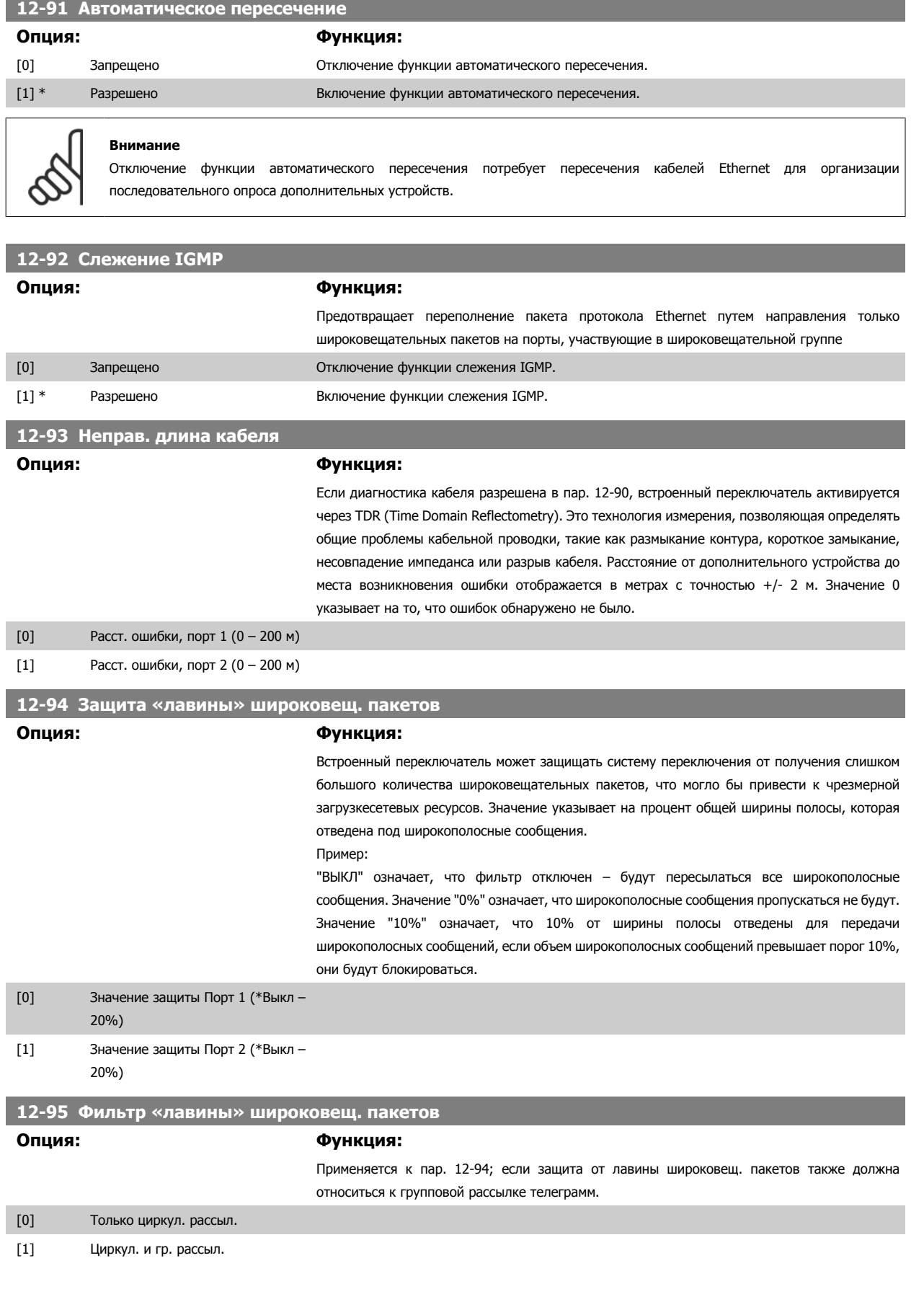

**182** МG.33.M7.50 - VLT<sup>®</sup> является зарегистрированным товарным знаком компании Danfoss

## **12-96 Port Mirroring**

Разрешает/запрещает функцию зеркалирования данных портов. Используется для поиска и устранения неисправностей при помощи инструмента анализа сети.

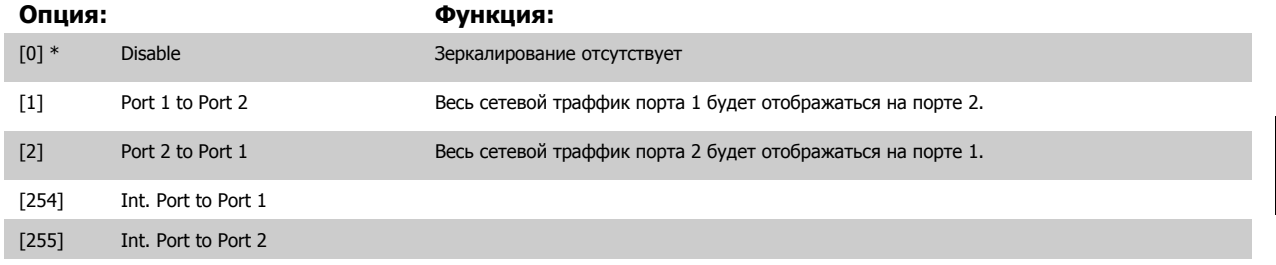

## **12-98 Интерф. счетчики**

### **Опция: Функция:**

Только чтение. Расширенные интерфейсные счетчики встроенного переключателя могут использоваться для выявления неисправностей на низком уровне. Параметр показывает сумму порт 1 + порт 2.

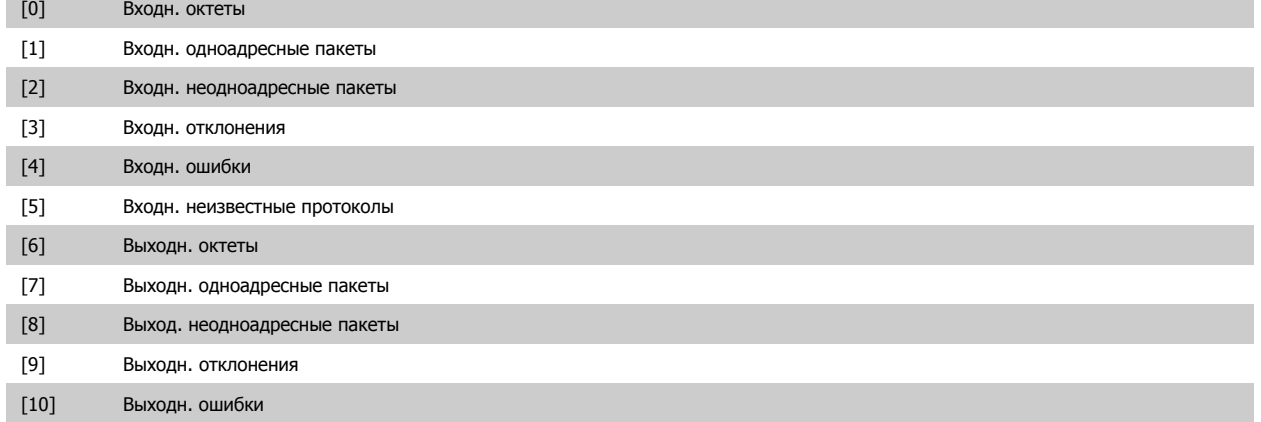

## **12-99 Счетчики аудиовиз. информ.**

### **Опция: Функция:**

Только чтение. Расширенные интерфейсные счетчики встроенного переключателя могут использоваться для выявления неисправностей на низком уровне. Параметр показывает сумму порт 1 + порт 2.

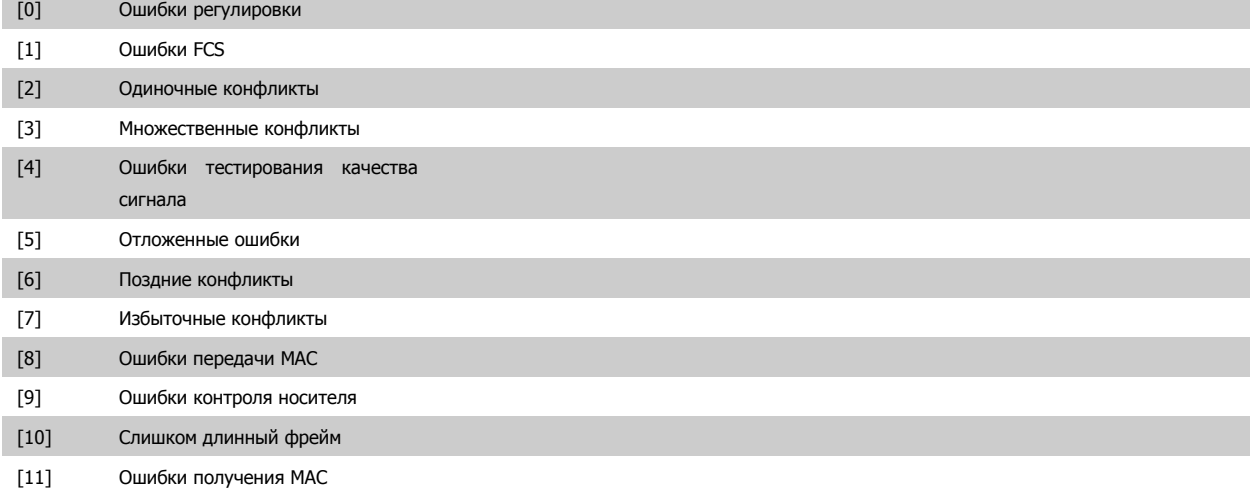

# **3.14 Параметры: Интеллектуальное логическое управление**

# **3.14.1 13-\*\* Функции программирования**

Интеллектуальное логическое управление (SLC) - это, по существу, последовательность действий (см. пар. 13-52 [Действие](#page-200-0) контроллера SL [x]), определяемых пользователем, которые выполняются SLC, когда связанное определяемое пользователем событие (см. пар[. 13-51](#page-198-0) Событие [контроллера](#page-198-0) SL [x]) оценивается как TRUE контроллером SLC. События и действия пронумерованы каждое по отдельности и связаны в пары (состояния). Это означает, что, когда наступает событие [0] (приобретает значение TRUE), выполняется действие [0]. После этого анализируются состояния события [1], и если оно оценивается как TRUE, выполняется действие [1] и т.д. В каждый момент времени оценивается только одно событие. Если событие оценено как False, в течение текущего интервала сканирования (в SLC) ничего не происходит и никакие другие события не анализируются. Это значит, что когда запускается SLC, в каждом интервале контроля выполняется оценка события [0] (и только события [0]). Только когда оценка события [0] примет значение ИСТИНА (TRUE), контроллер SLC выполнит действие [0] и начнет оценивать событие [1]. Можно запрограммировать от 1 до 20 событий и действий.

Когда произошло последнее событие / действие, последовательность начинается снова с события [0] / действия [0]. На рисунке показан пример с тремя событиями / действиями.

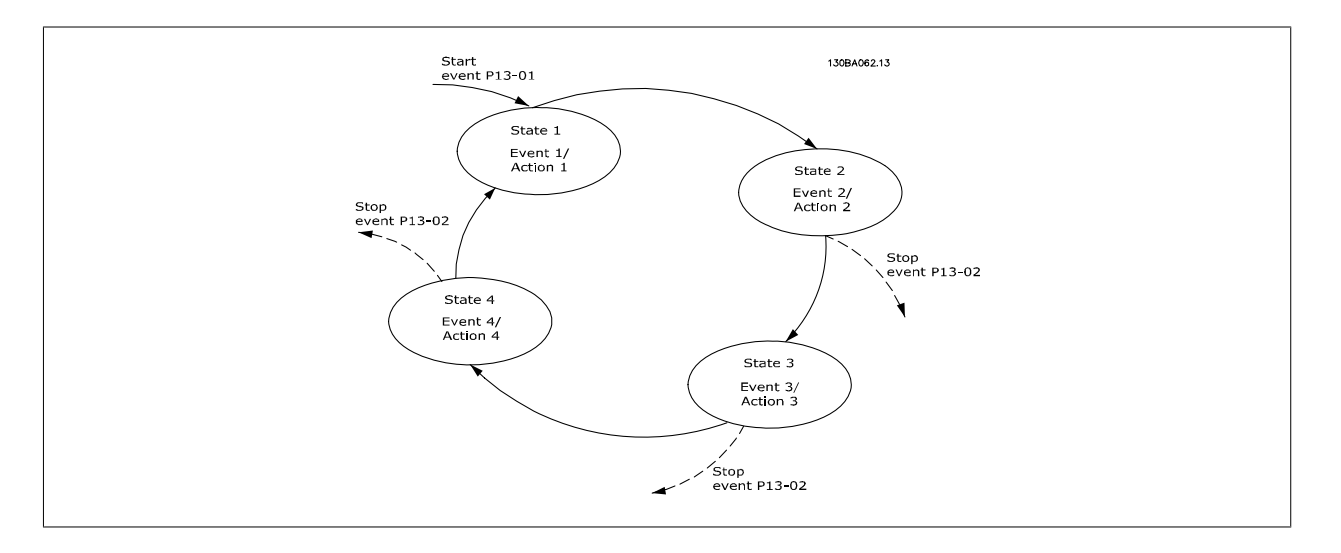

### **Пуск и останов контроллера SLC:**

Пуск и останов [контроллера](#page-184-0) SLC может производиться выбором Вкл. [1] или Выкл. [0] в пар. 13-00 Режим контроллера SL. SLC всегда запускается в состоянии 0 (в котором он оценивает событие [0]). Контроллер SLC запускается, когда оценка события запуска (определенного в пар[. 13-01](#page-184-0) Событие запуска) принимает значение ИСТИНА (TRUE) (при условии, что в пар. 13-00 Режим [контроллера](#page-184-0) SL установлено значение Оп [1]). Останов SLC происходит, когда пар[. 13-02](#page-186-0) Событие останова) принимает значение TRUE. пар[. 13-03](#page-187-0) Сброс SLC сбрасывает все параметры SLC и запускает программу с начальной позиции.

# <span id="page-184-0"></span>**3.14.2 13-0\* Настройки SLC**

Используйте настройки SLC для включения, выключения и сброса интеллектуального логического контроллера. Логические функции и компараторы всегда выполняются в фоновом режиме, что позволяет осуществлять отдельное управление цифровыми входами и выходами. .

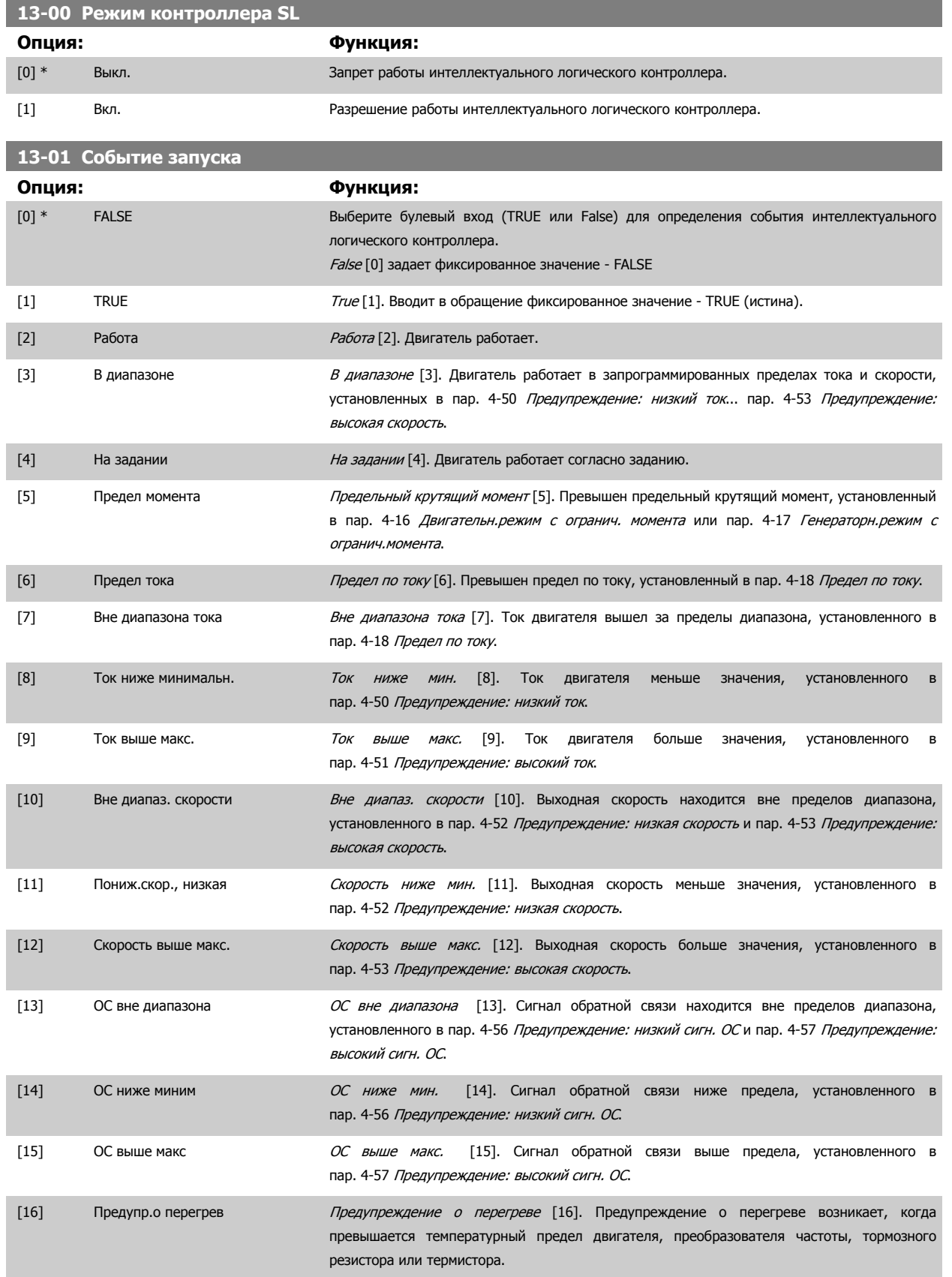

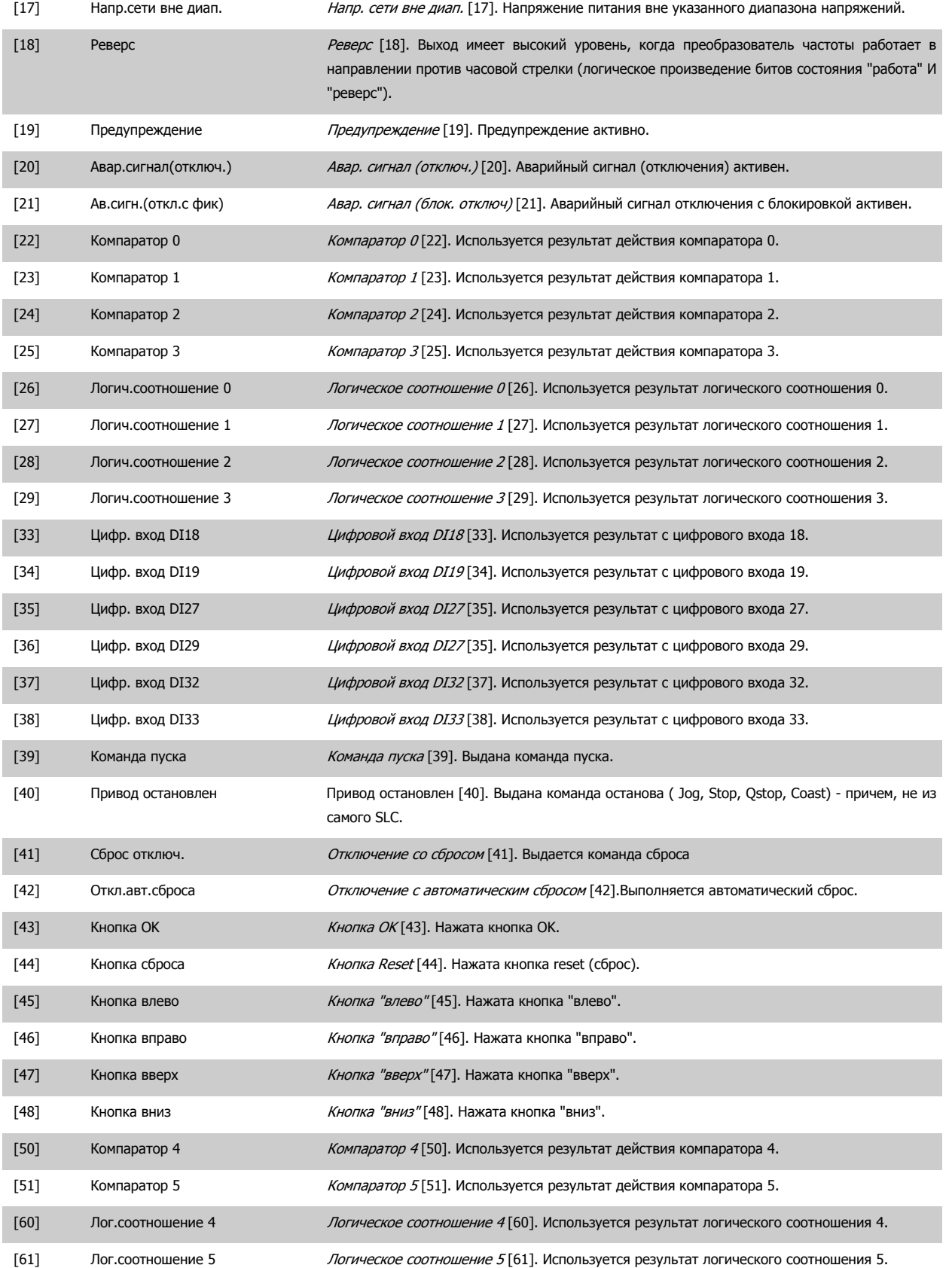

÷

<span id="page-186-0"></span>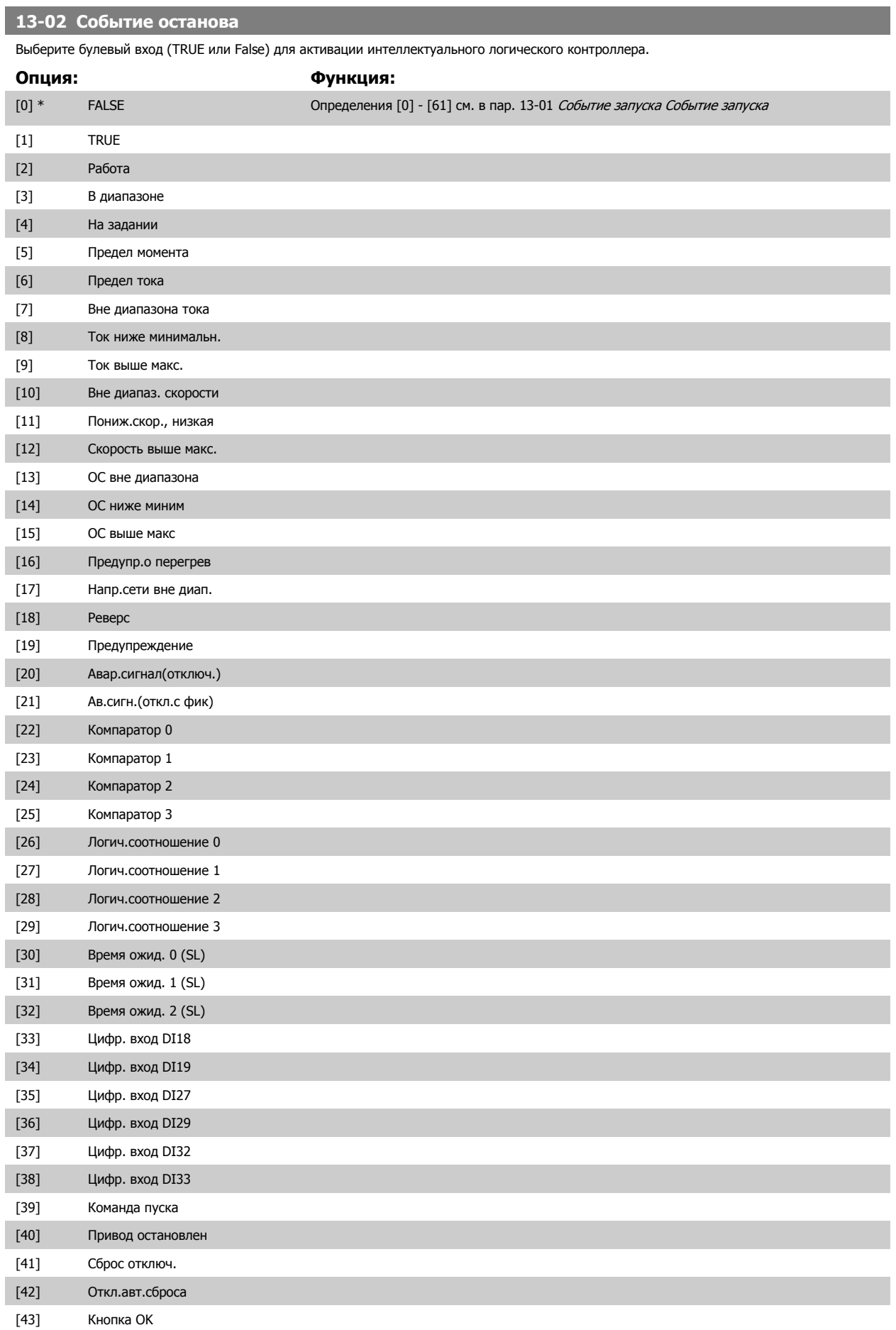

<span id="page-187-0"></span>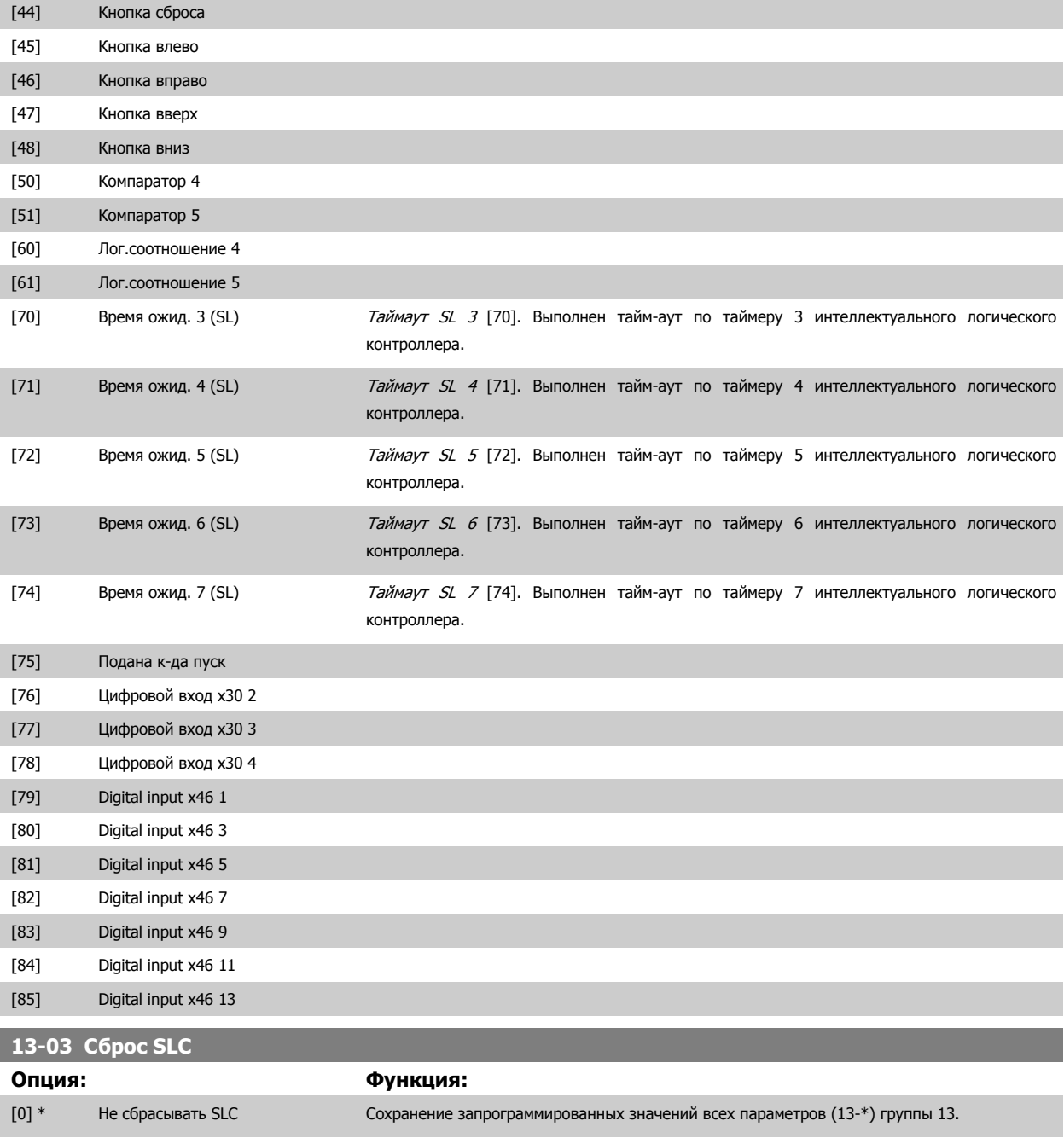

[1] Сброс SLC Восстановление заводских значений всех параметров 13 группы (13-\*).

<span id="page-188-0"></span>Руководство по программированию FC300  $\overline{\mathcal{L}^{\text{amfold}}}$  3 Описание параметров

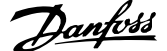

# **3.14.3 13-1\* Компараторы**

Компараторы используются для сравнения непрерывных переменных (выходной частоты, выходного тока, аналогового входного сигнала и т. д.) с фиксированными предустановленными величинами. Кроме того, имеются цифровые величины, сравниваемые с фиксированными значениями времени. См. объяснение в пар. 13-10 Операнд сравнения. Компараторы выполняют сравнение один раз в каждом интервале контроля. Результат сравнения (TRUE или FALSE) используется непосредственно. Все параметры в данной группе являются параметрами типа массива с индексами от 0 до 5. Выберите индекс 0 для программирования компаратора 0, индекс 1 для программирования компаратора 1 и т.д.

# **13-10 Операнд сравнения** Массив [6] **Опция: Функция:** Вариантами выбора [1] - [31] являются переменные, сравниваемые между собой на основе их значений. Вариантами выбора [50] - [186] являются цифровые значения (TRUE/FALSE), и сравнение для них выполняется по количеству времени, в течение которого они установлены в состояние TRUE или FALSE (соответственно). См. пар. 13-11 [Оператор](#page-191-0) сравнения. Выберите переменную, которая должна контролироваться компаратором. [0] \* ЗАПРЕЩЕНО СТКЛЮЧЕНО [0] Работа компаратора запрещена. [1] Задание Задание [1] Удаленное (нелокальное) результирующее задание в процентах. [2] Обратная связь Обратная связь Обратная связь [2] в [06/мин] или [Гц] [3] Скорость двигателя Скорость двигателя [3] [06/мин] или [Гц]  $[4]$  Ток двигателя  $T$ ок двигателя  $[4]$   $[4]$ [5] Момент двигателя *Крутящий момент двигателя* [5] [Н-м] [6] Мощность двигателя Мощность двигателя [6] [кВт] или [л.с.] [7] Напряж. двигателя Напряжение двигателя [7] [B] [8] Напр.шины пост.тока Напряжение в промежуточной цепи постоянного тока [8] [B] [9] Тепл.нагрузка двиг. Тепловая нагрузка двигателя [9] Выражается в процентах. [10] Тепл.нагрузка VLT Тепловая нагрузка VLT [10] Выражается в процентах. [11] Температ. радиатора Температура радиатора [11] Выражается в процентах. [12] Аналог. вход AI53 Аналоговый вход AI53 [12] Выражается в процентах. [13] Аналог. вход AI54 Аналоговый вход AI54 [13] Выражается в процентах. [14] Аналог. вход AIFB10 Аналоговый вход AIFB10 [14] [В]. AIFB10 - внутреннее питание 10 В. [15] Аналог. вход AIS24V Аналоговый вход AIS24V [15] [В] Аналоговый вход AICCT [17] [°]. AIS24V - коммутация режима питания: SMPS 24 В. [17] Аналог. вход AICCT Аналоговый вход AICCT [17] [°]. AICCT- температура платы управления. [18] Импульсн. вход FI29 Импульсный вход FI29 Выражается в процентах. [19] Импульсн. вход FI33 Импульсный вход FI33 [19] Выражается в процентах. [20] Номер авар. сигн. Номер аварийного сигнала [20] Номер ошибки. [21] № предупреждения [22] Analog input x30 11 [23] Analog input x30 12 [30] Счетчик A Счетчик A [30] Число отсчетов [31] Счетчик В Счетчик В Счетчик В [31] Число отсчетов [50] FALSE FALSE False [50] Вводит фиксированное значение ложного состояния (false) в компаратор. [51] TRUE True [51] Вводит фиксированное значение истинного состояния (true) в компаратор.

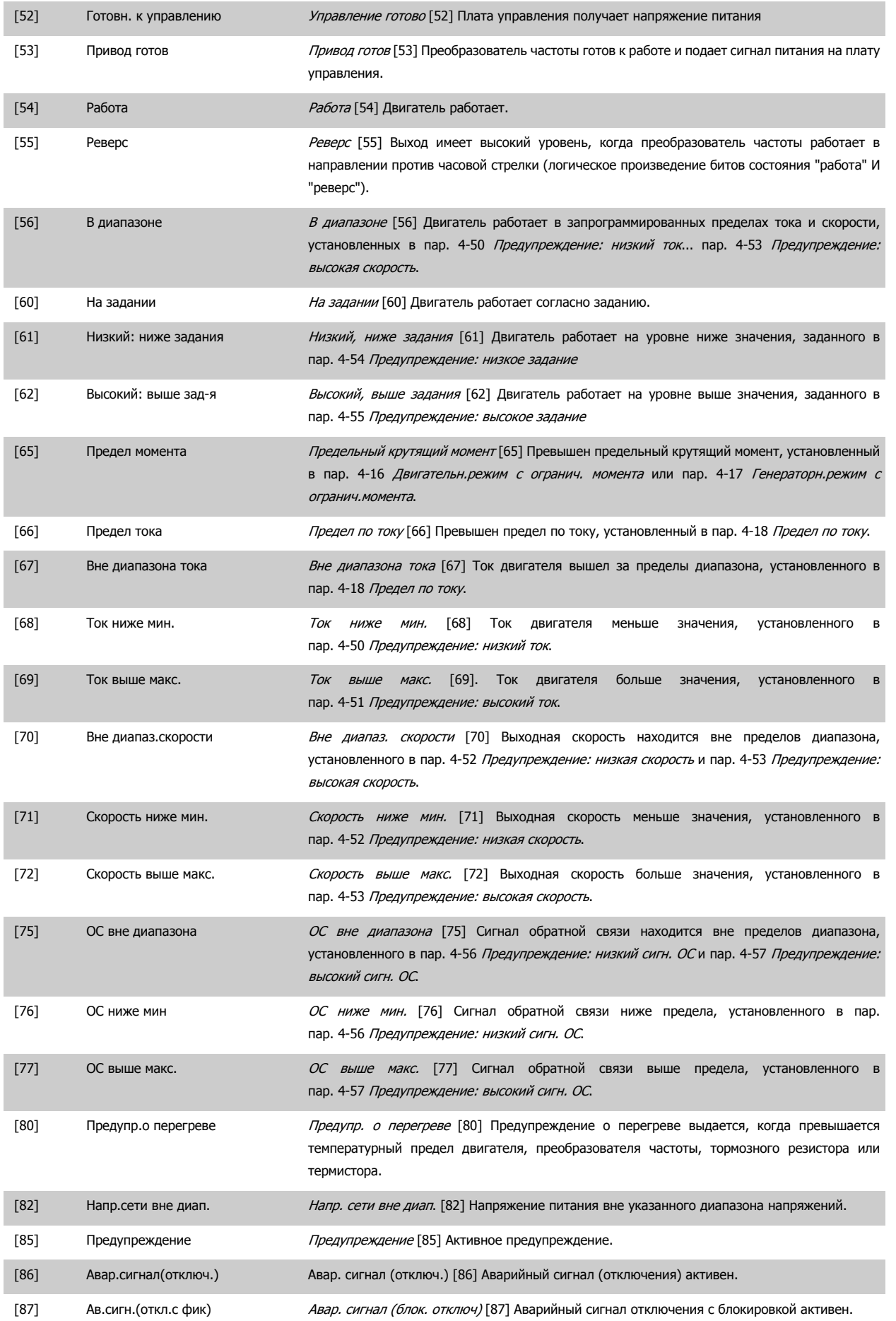

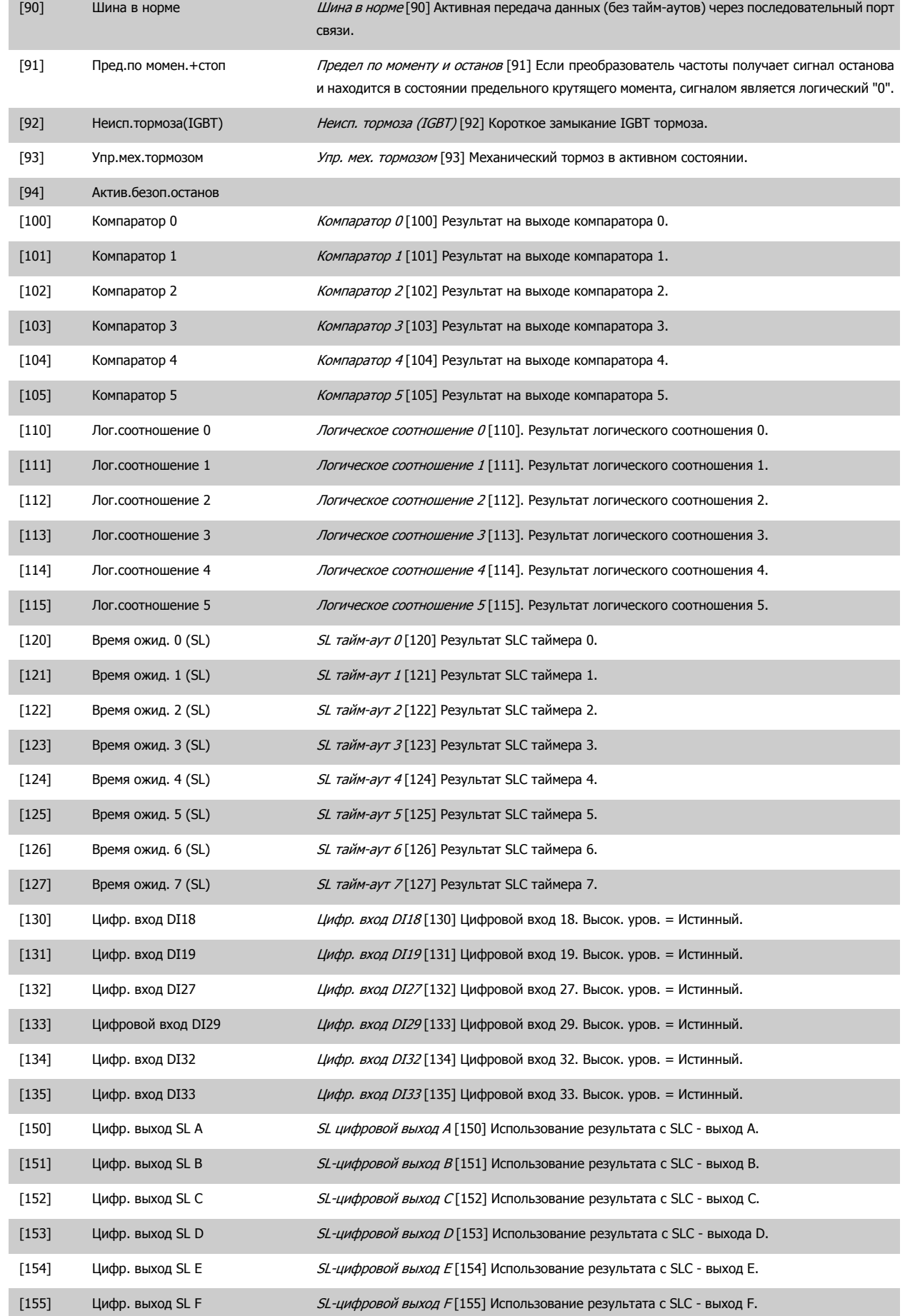

<span id="page-191-0"></span>÷

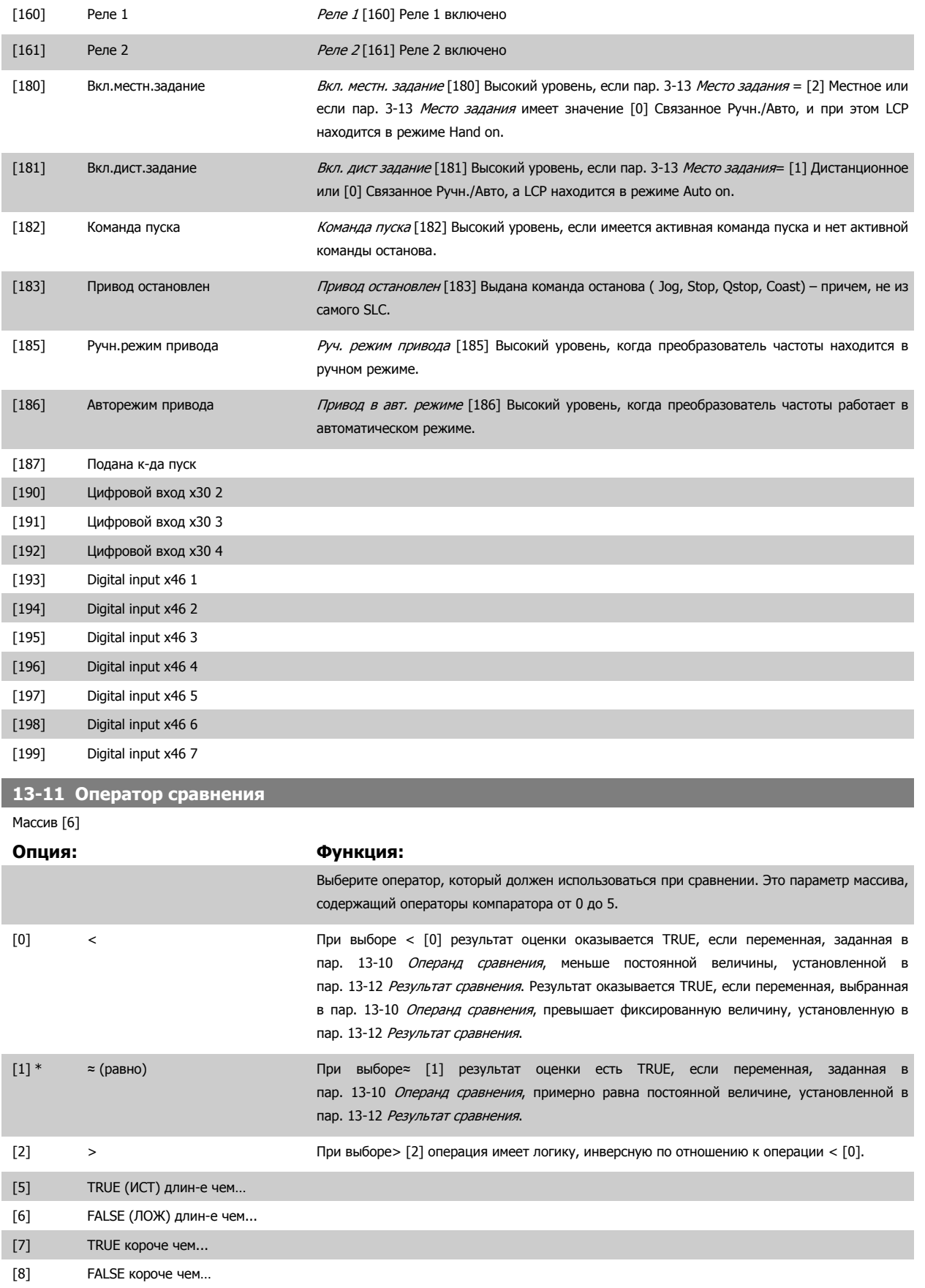

### **13-12 Результат сравнения**

Массив [6]

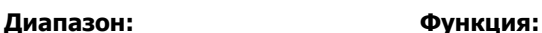

0 N/A\* [-100000.000 - 100000.000 N/A] Введите «уровень переключения» для переменной, которая контролируется данным компаратором. Это параметр массива, содержащий значения компаратора от 0 до 5.

# **3.14.4 13-2\* Таймеры**

В эту группу параметров входят параметры таймеров.

Выходные сигналы таймеров (TRUE (ИСТИНА) или FALSE (ЛОЖЬ)) используются непосредственно для определения события (см. пар. 13-51 Событие контроллера SL) или в качестве булевых переменных в логическом соотношении (см. пар. 13-40 Булева переменная логич.соотношения1, пар. 13-42 Булева переменная логич.соотношения2 или пар. 13-44 Булева переменная логич.соотношения3). Выход таймера всегда имеет значение ЛОЖЬ при его запуске некоторым действием (например, Запуск таймера 1 [29]) и до тех пор, пока не истечет выдержка времени таймера, заданная в этом параметре. После этого его сигнал принимает значение TRUE.

Все параметры в данной группе являются параметрами типа массива с индексами от 0 до 2. Выберите индекс 0 для программирования таймера 0, индекс 1 для программирования таймера 1 и т.д.

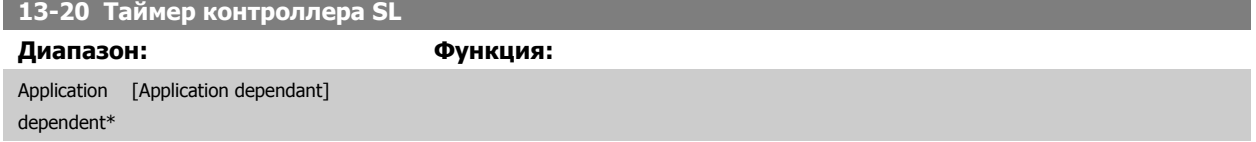

# **3.14.5 13-4\* Правила логики**

С помощью логических операторов И, ИЛИ, НЕ можно объединять до трех булевых переменных (TRUE / FALSE) от таймеров, цифровых входов, битов состояния и событий. Выберите булевые входы для расчета в пар. 13-40 Булева переменная логич.соотношения1, пар. 13-42 Булева переменная логич.соотношения2 и пар. 13-44 Булева переменная логич.соотношения3. Задайте используемые операторы для логического комбинирования выбранных входов в пар. 13-41 [Оператор](#page-194-0) логического соотношения 1 и пар. 13-43 [Оператор](#page-196-0) логического соотношения 2.

#### **Приоритет вычислений**

В первую очередь обрабатываются результаты из пар. 13-40 Булева переменная логич.соотношения1, пар. 13-41 [Оператор](#page-194-0) логического [соотношения](#page-194-0) 1 и пар. 13-42 Булева переменная логич.соотношения2. Результат вычисления (TRUE / FALSE) комбинируется со значениями параметров пар. 13-43 Олератор логического соотношения 2 и пар. 13-44 Булева переменная логич.соотношения3, и в соответствии с логическим соотношением получается конечный результат (TRUE / FALSE).

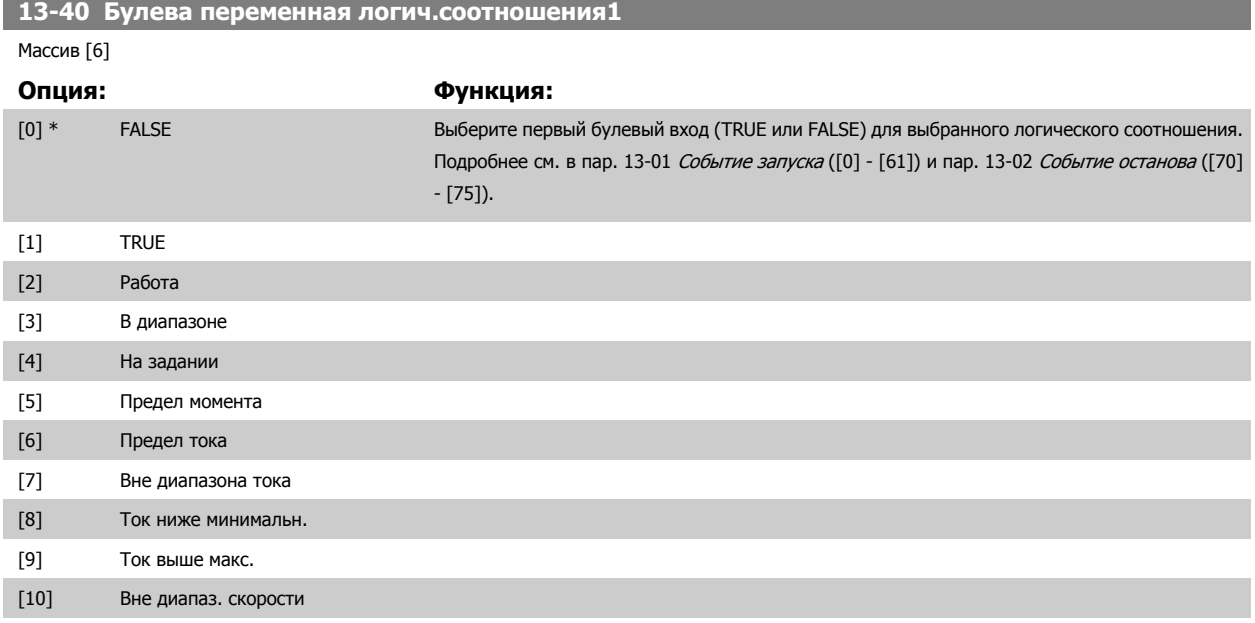

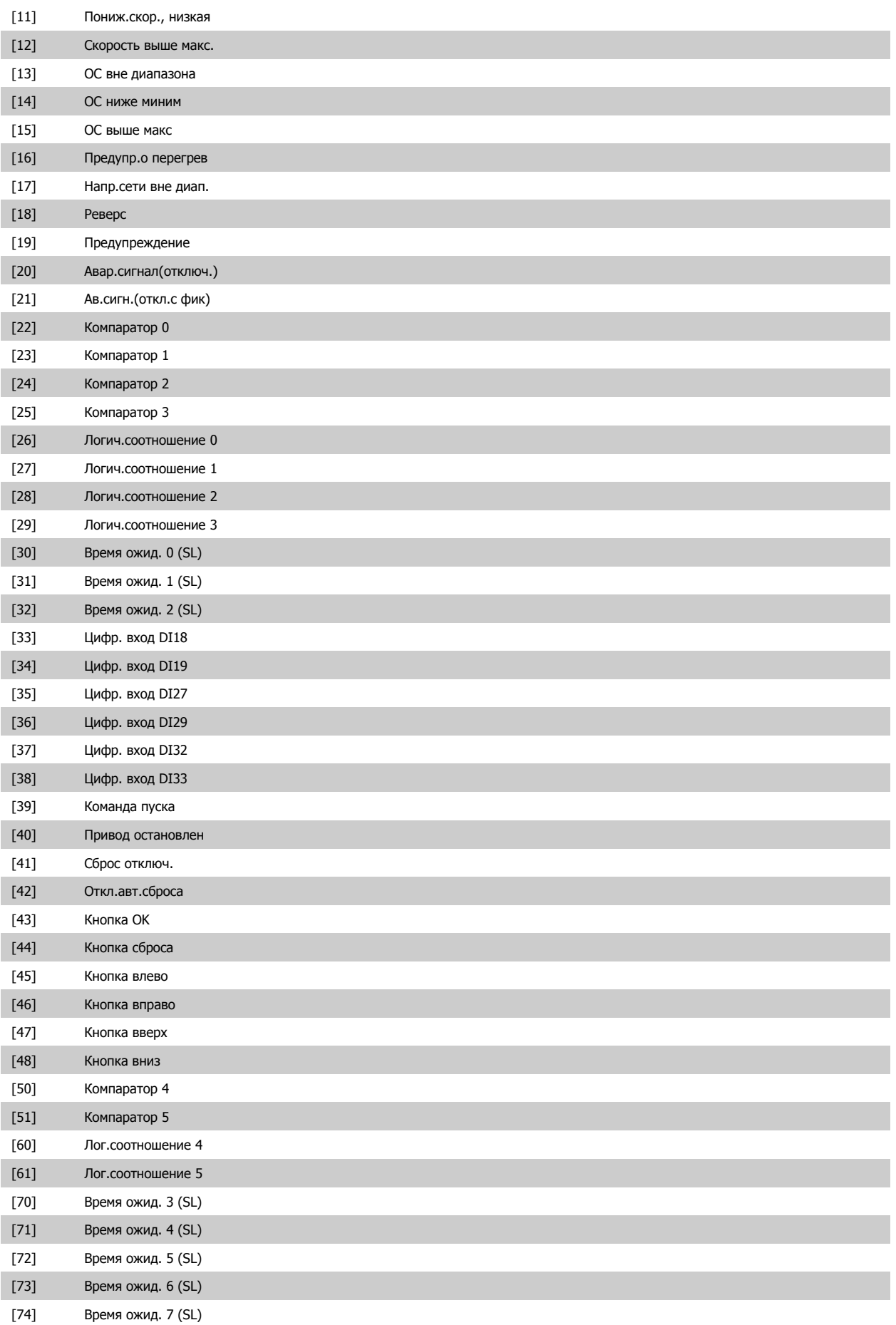

<span id="page-194-0"></span>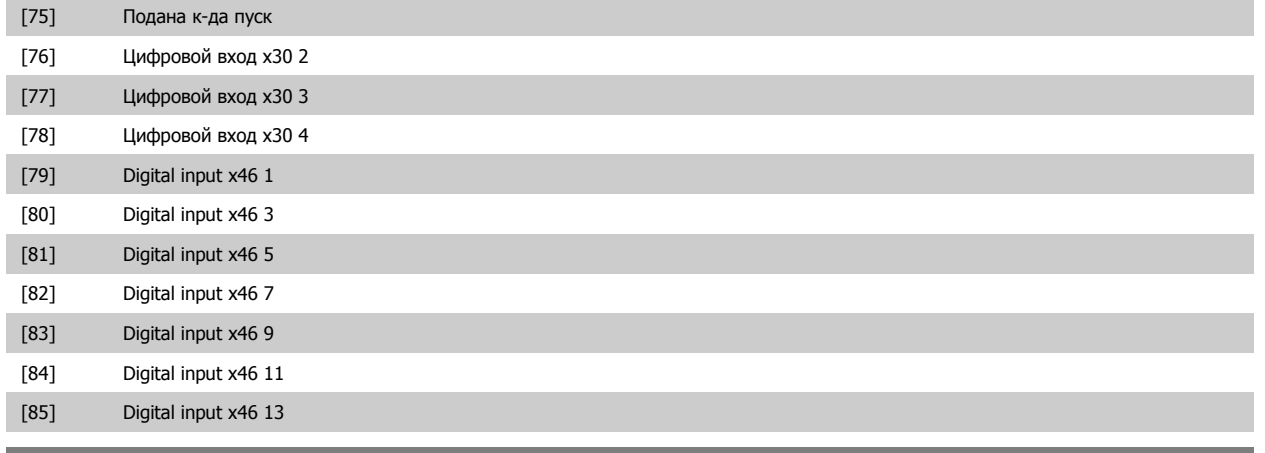

**13-41 Оператор логического соотношения 1**

# Массив [6]

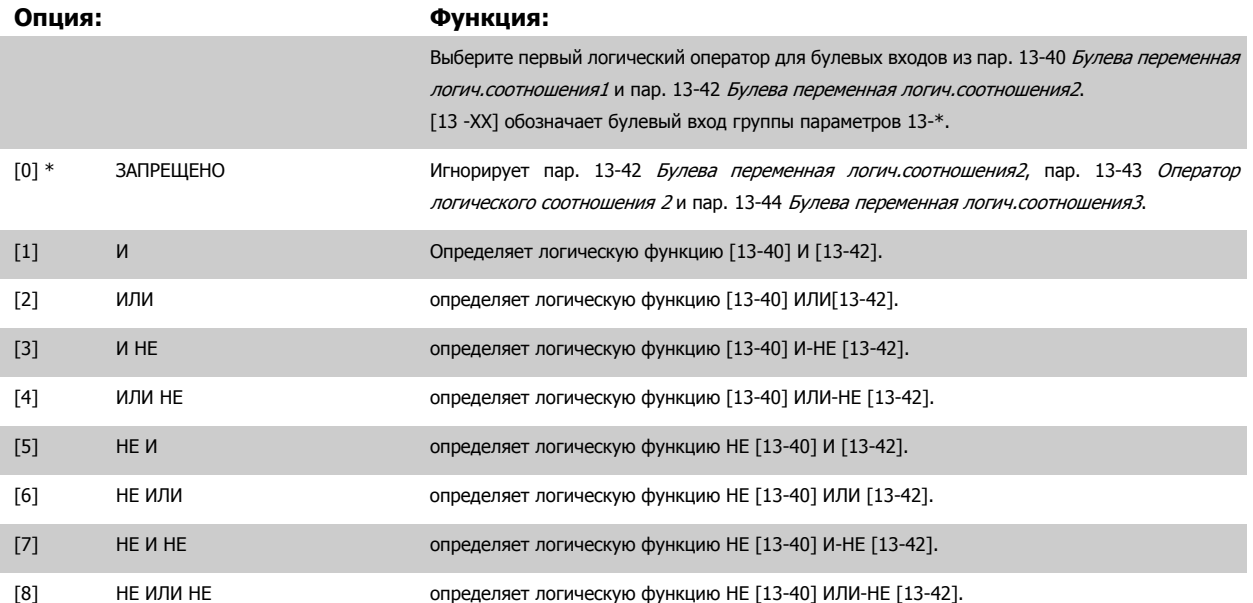

# **13-42 Булева переменная логич.соотношения2**

Массив [6]

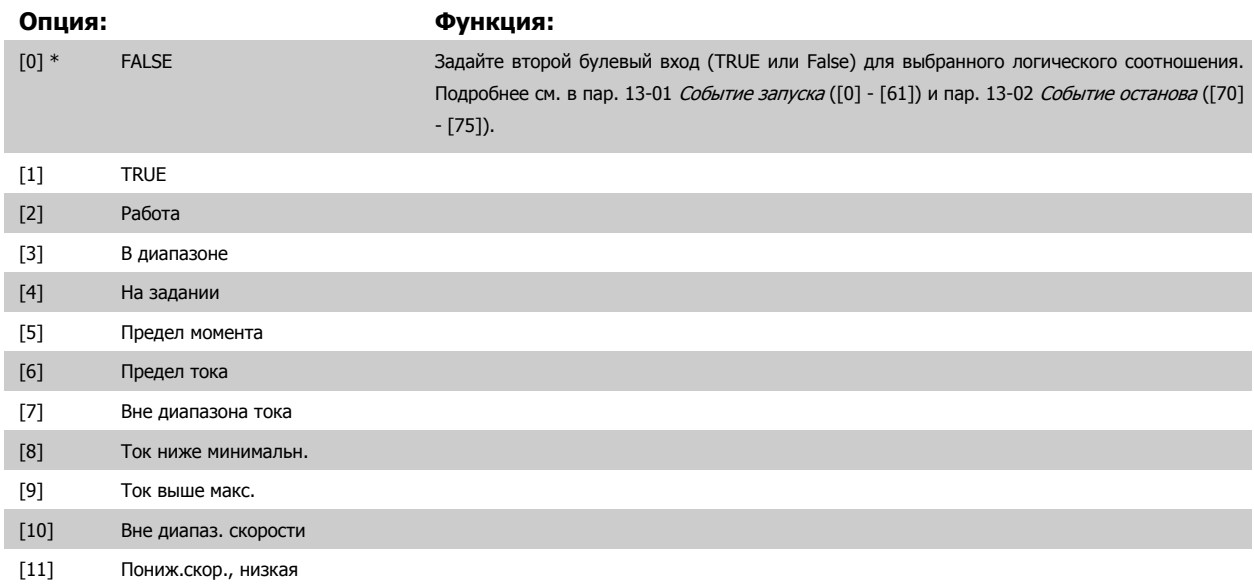

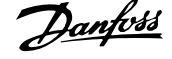

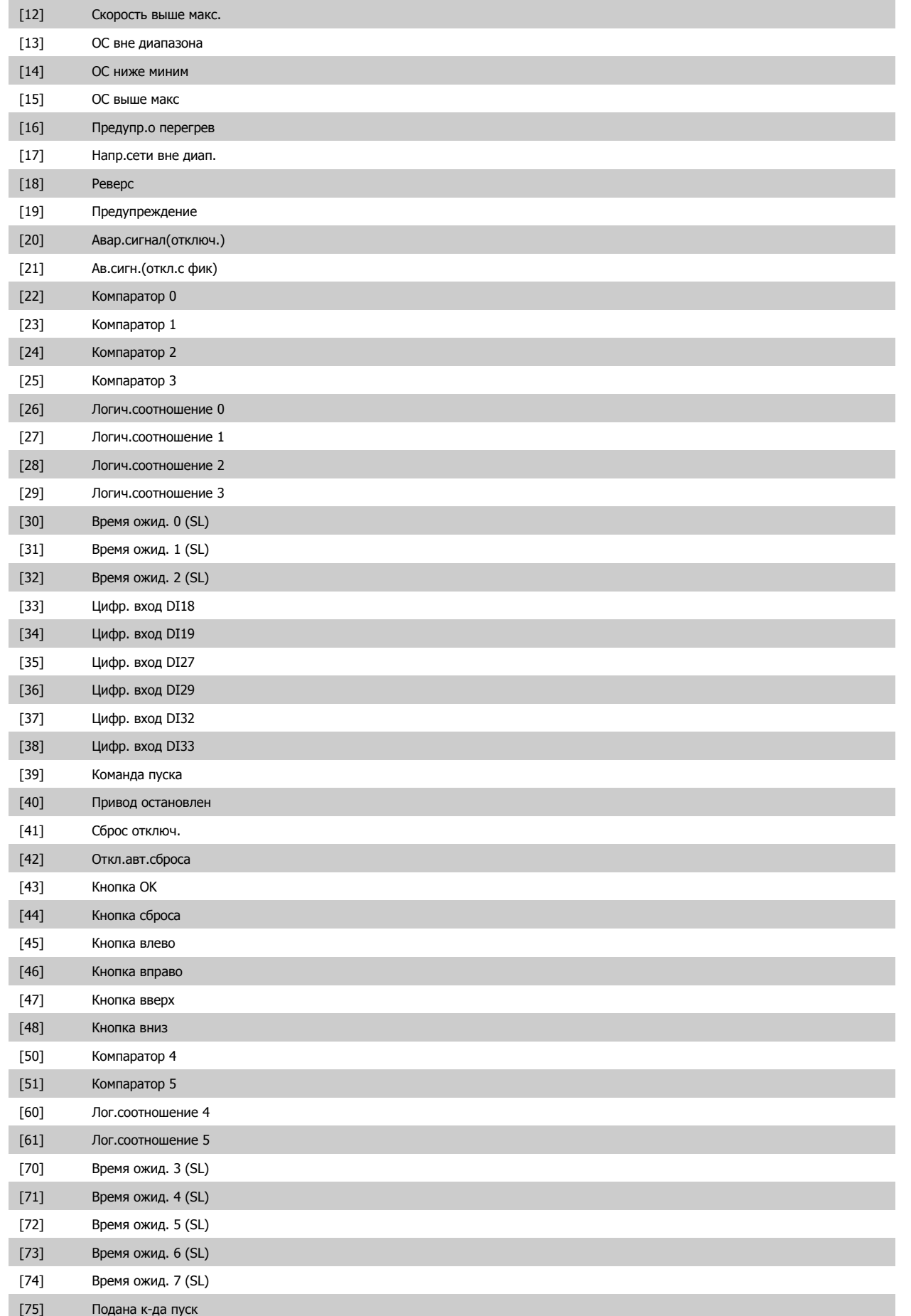

<span id="page-196-0"></span>Руководство по программированию FC300  $\overline{\mathcal{D}^{ant\acute{b}d}}$  3 Описание параметров

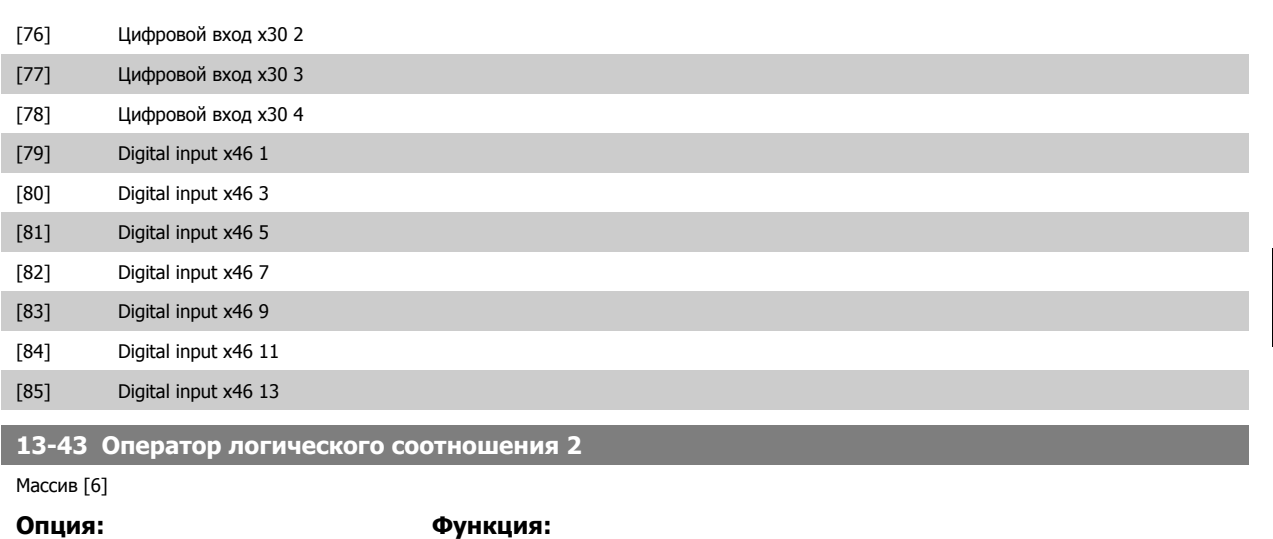

Выберите второй логический оператор, используемый на булевом входе, вычисленном в пар. 13-40 Булева переменная логич.соотношения1, пар. 13-41 [Оператор](#page-194-0) логического [соотношения](#page-194-0) 1, и пар. 13-42 Булева переменная логич.соотношения2, а также на булевом входе от пар. 13-42 Булева переменная логич.соотношения2.

[13-44] означает булевый вход пар. 13-44 Булева переменная логич.соотношения3. [13-40/13-42] означает булевый вход, вычисленный в пар. 13-40 Булева переменная логич.соотношения1, пар. 13-41 [Оператор](#page-194-0) логического соотношения 1, и пар. 13-42 Булева переменная логич.соотношения2. ЗАПРЕЩЕНО [0] (заводская настройка). Выберите этот вариант, чтобы игнорировать пар. 13-44 Булева переменная логич.соотношения3.

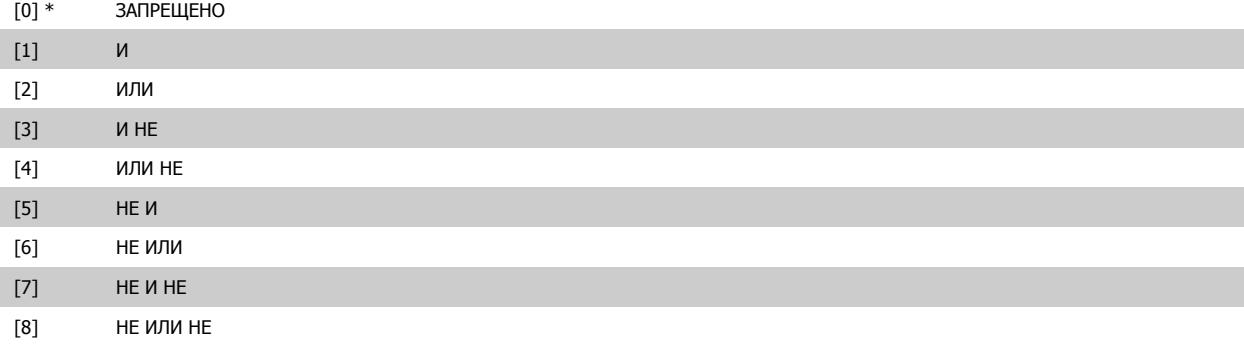

## **13-44 Булева переменная логич.соотношения3**

Массив [6]

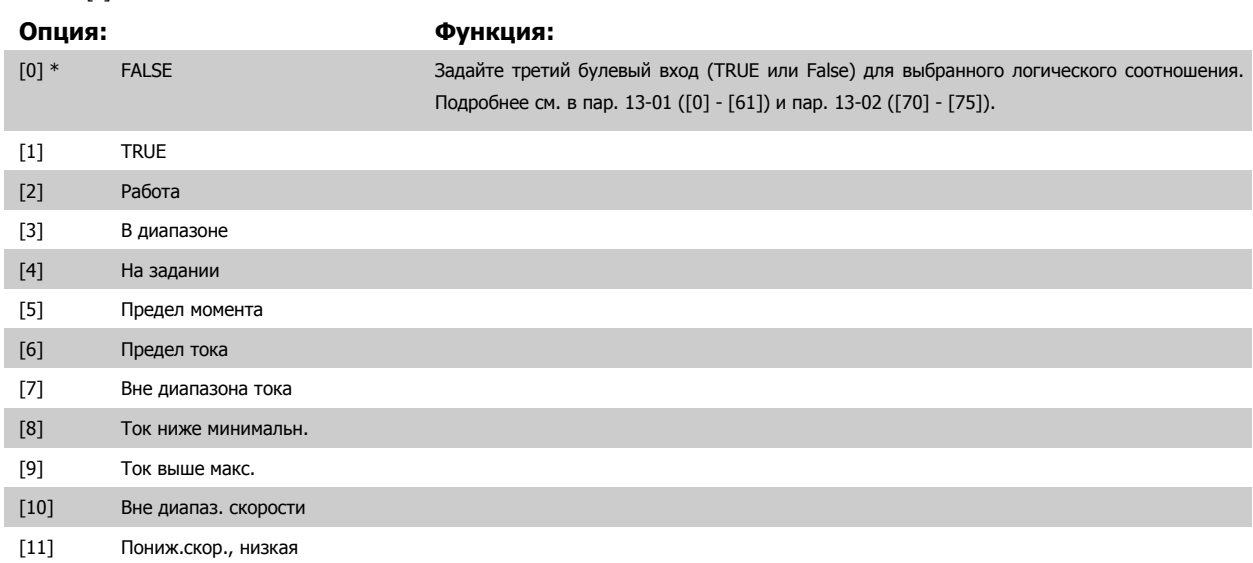

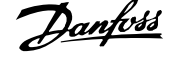

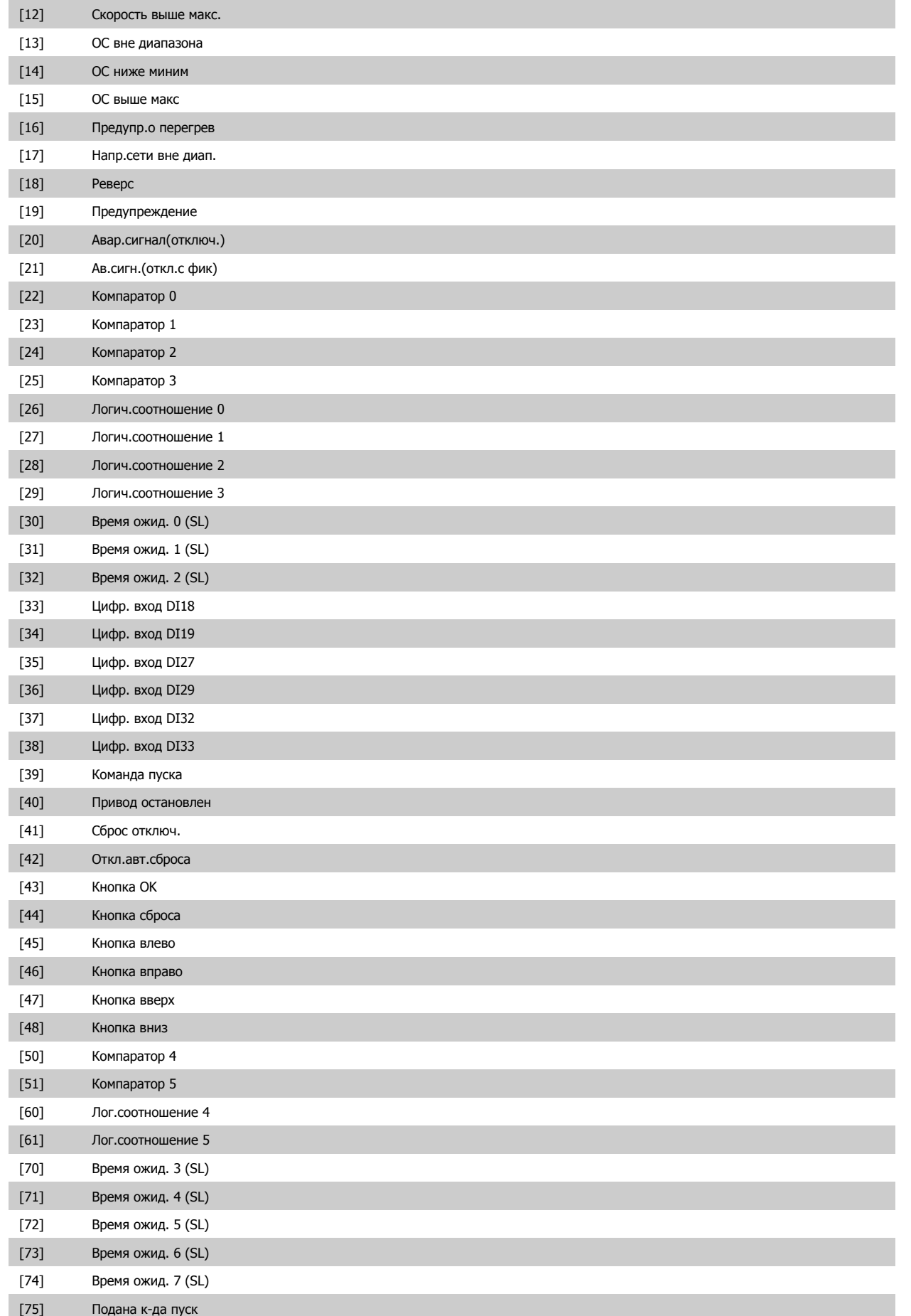

<span id="page-198-0"></span>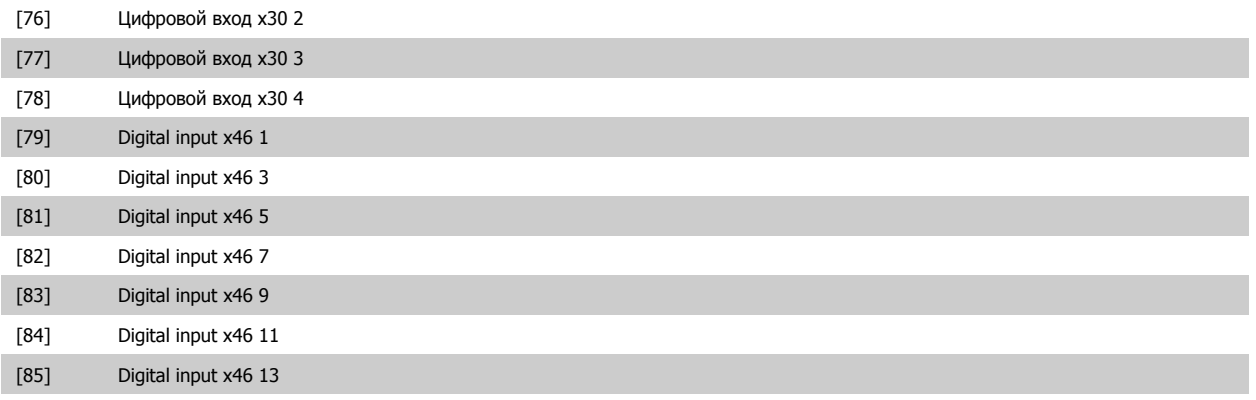

# **3.14.6 13-5\* Состояния**

Параметры для программирования интеллектуального логического контроллера.

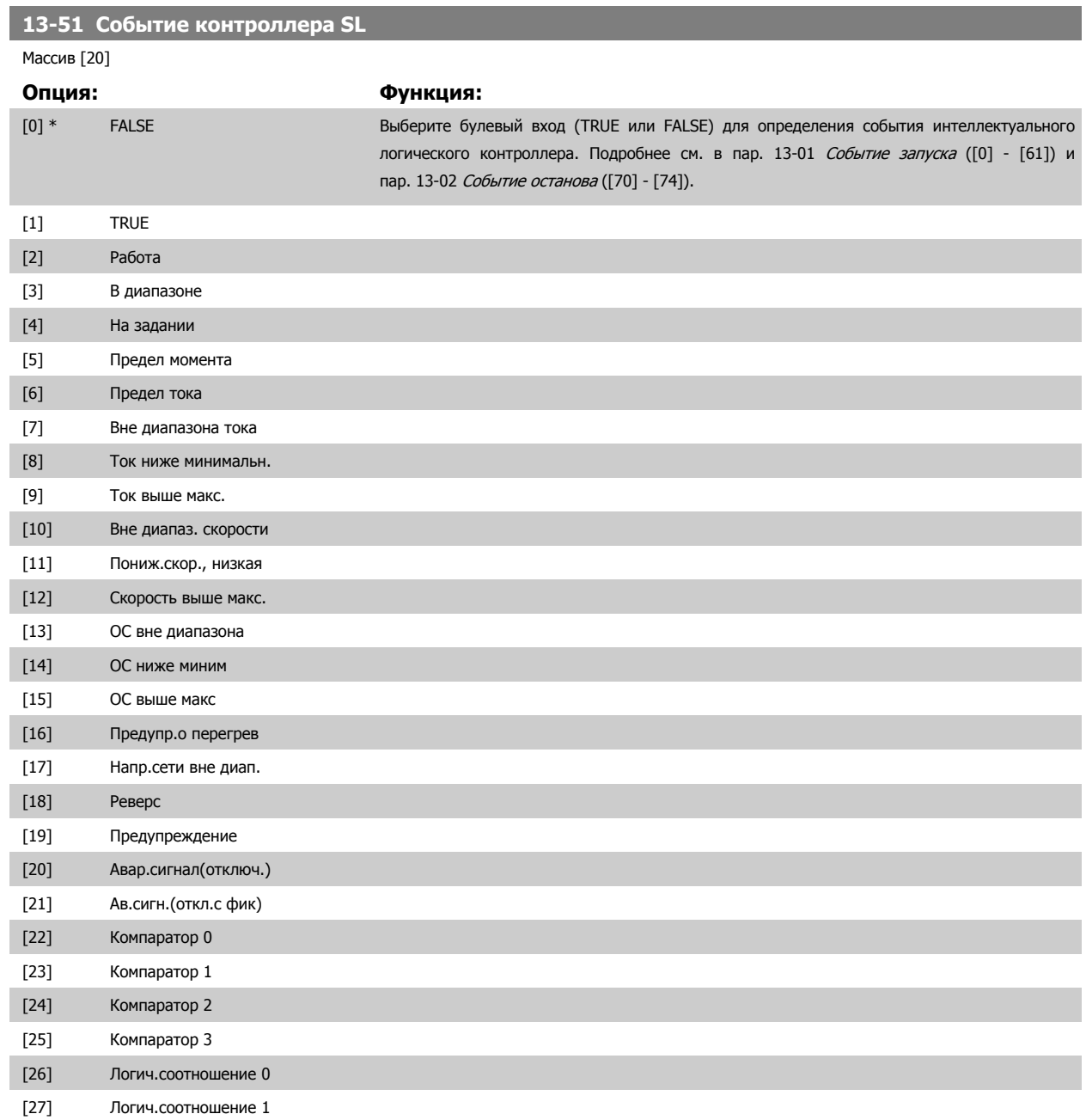

÷.

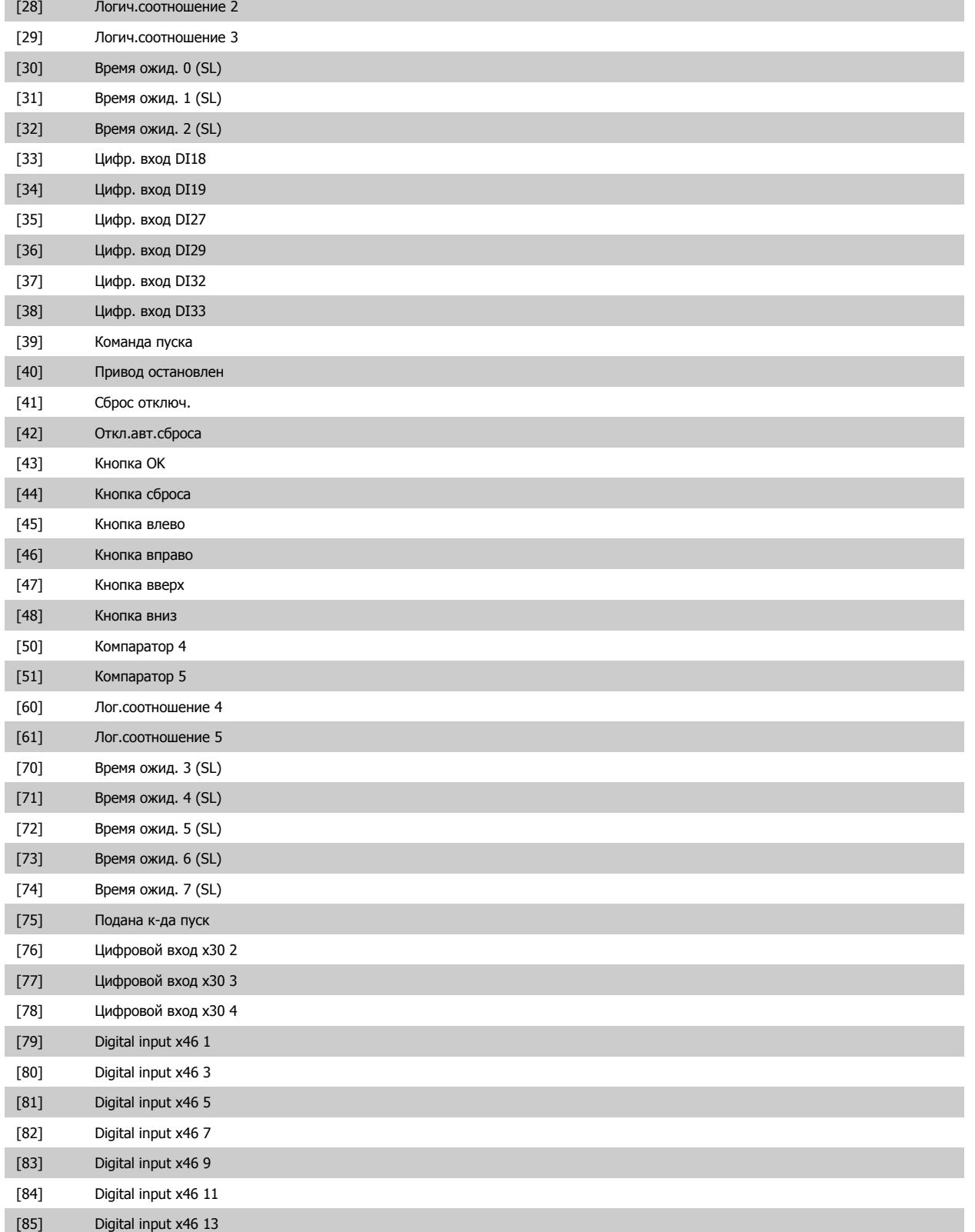

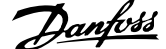

<span id="page-200-0"></span>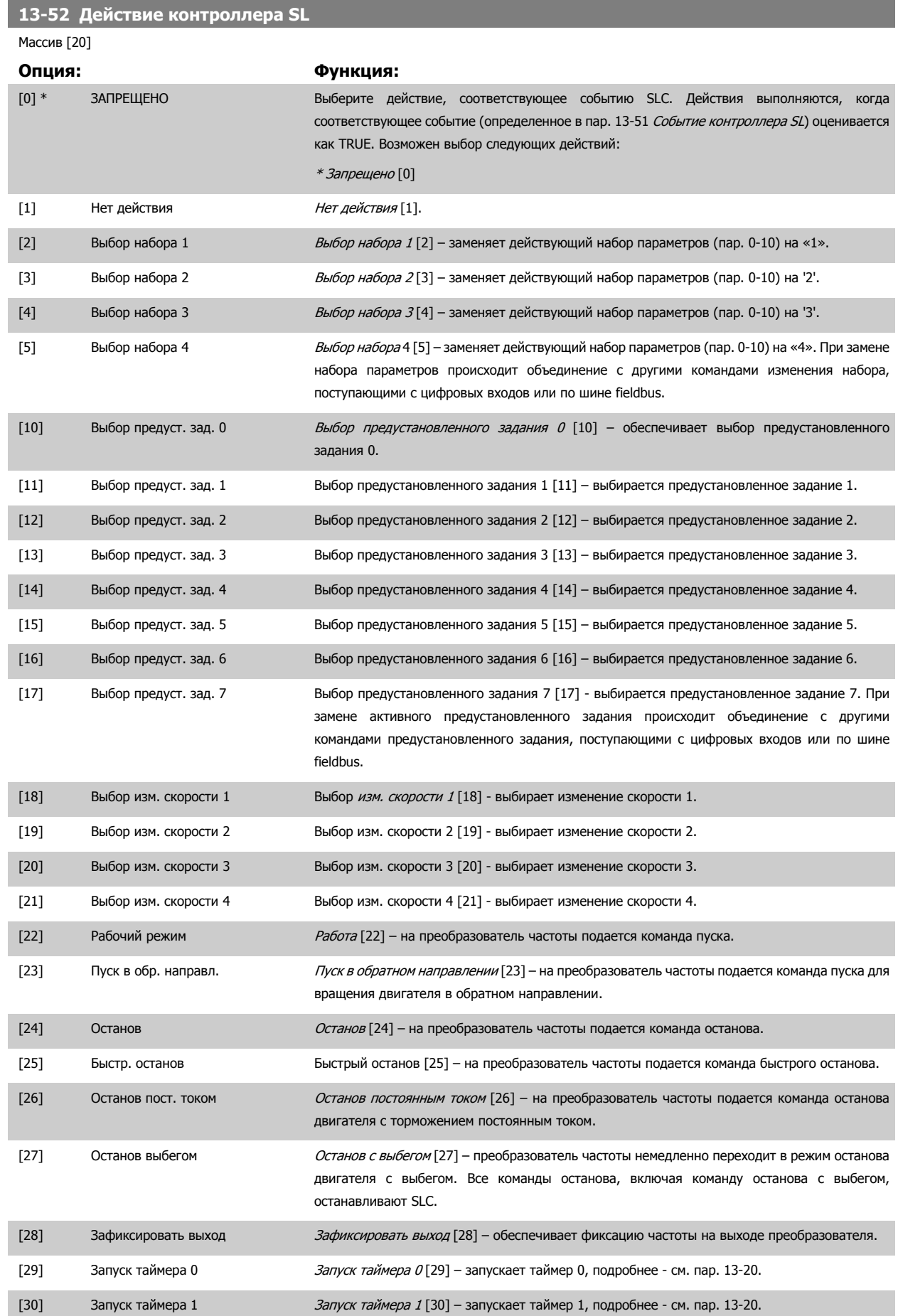

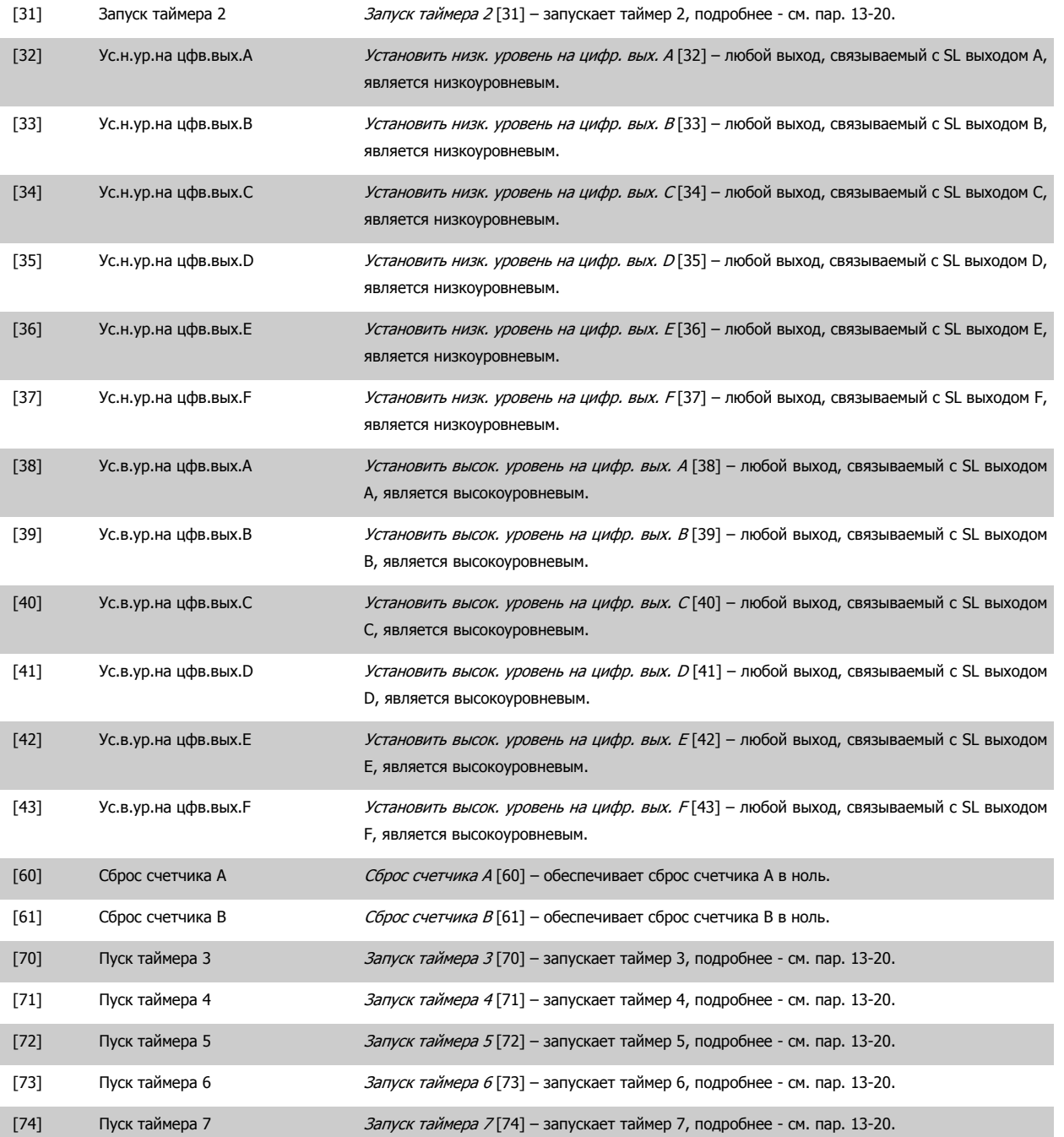

# <span id="page-202-0"></span>**3.15 Параметры: Спец. функции**

# **3.15.1 14-\*\* Специальные функции**

Группа параметров для конфигурирования специальных функций преобразователя частоты.

## **3.15.2 14-0\* Переключение инвертора**

Параметры для конфигурирования несущей частоты.

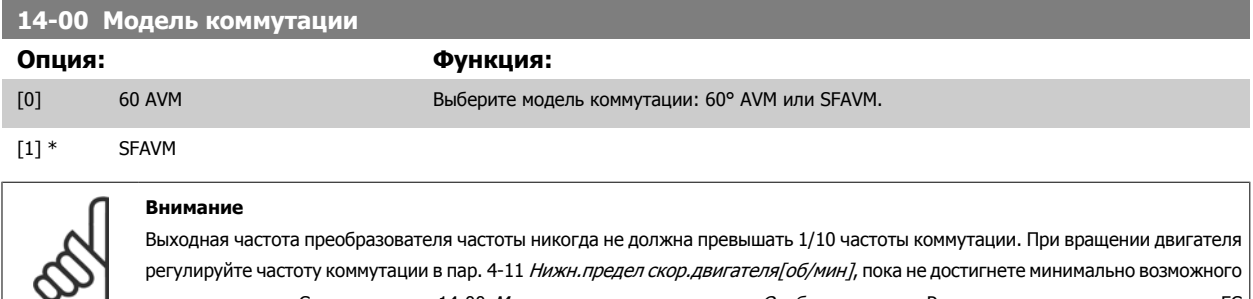

регулируйте частоту коммутации в пар. 4-11 Нижн. предел скор. [двигателя](#page-86-0)[об/мин], пока не достигнете минимально в шума двигателя. См. также пар. 14-00 *Модель коммутации* и раздел *Особые условия* в Руководстве по проектированию FC 300.

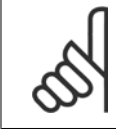

#### **Внимание**

При частотах коммутации, превышающих 5,0 кГц, происходит автоматическое снижение максимальной выходной мощности преобразователя частоты.

### **14-01 Частота коммутации**

Следует выбрать частоту переключения инвертера. Изменение частоты коммутации может способствовать снижению акустического шума двигателя. Установки по умолчанию зависят от типоразмера мощности.

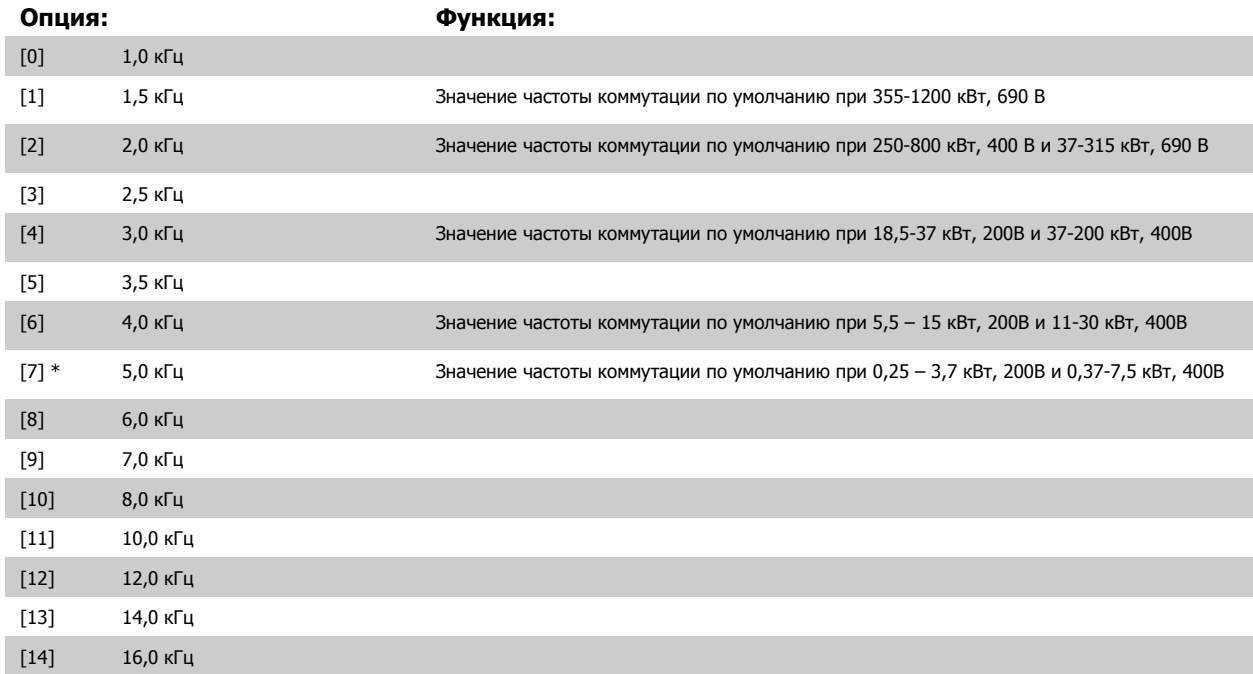

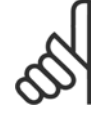

### **Внимание**

Выходная частота преобразователя частоты никогда не должна превышать 1/10 частоты коммутации. При вращении двигателя регулируйте частоту коммутации в пар. 4-11 Нижн.предел скор.[двигателя](#page-86-0) [об/мин], пока не достигнете минимально возможного шума двигателя. См. также пар. 14-00 Модель [коммутации](#page-202-0) раздел Особые условия в VLT AutomationDrive FC 300 Руководстве по проектированию.

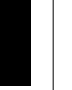

#### **Внимание**

При частотах коммутации, превышающих 5,0 кГц, происходит автоматическое снижение максимальной выходной мощности преобразователя частоты.

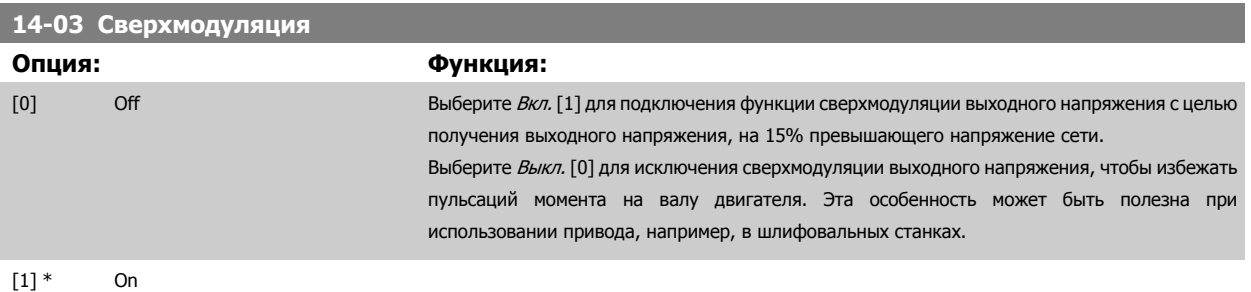

# **14-04 Случайная частота ШИМ Опция: Функция:** [0] \* Выкл. Без изменения акустического коммутационного шума двигателя. [1] Вкл. Преобразование акустического коммутационного шума двигателя из ясно слышимого звука в слабо различимый «белый» шум. Это достигается за счет небольшого случайного изменения синхронизма фазы широтно-модулированных выходных фаз.

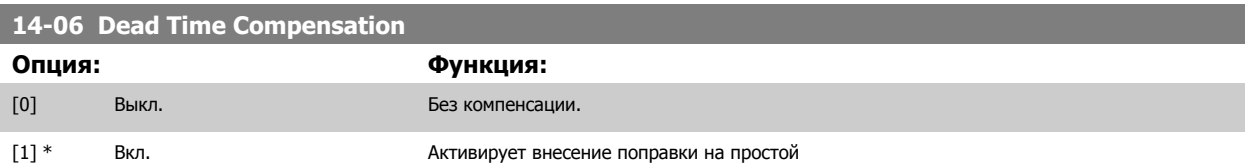

# **3.15.3 14-1\* Вкл./выкл. сети**

Параметры для конфигурирования контроля и управления в случае отказа питающей сети. Если происходит отказ питающей сети, преобразователь частоты пытается продолжить работу в регулируемом режиме, пока не исчезнет питание в промежуточной цепи постоянного тока.

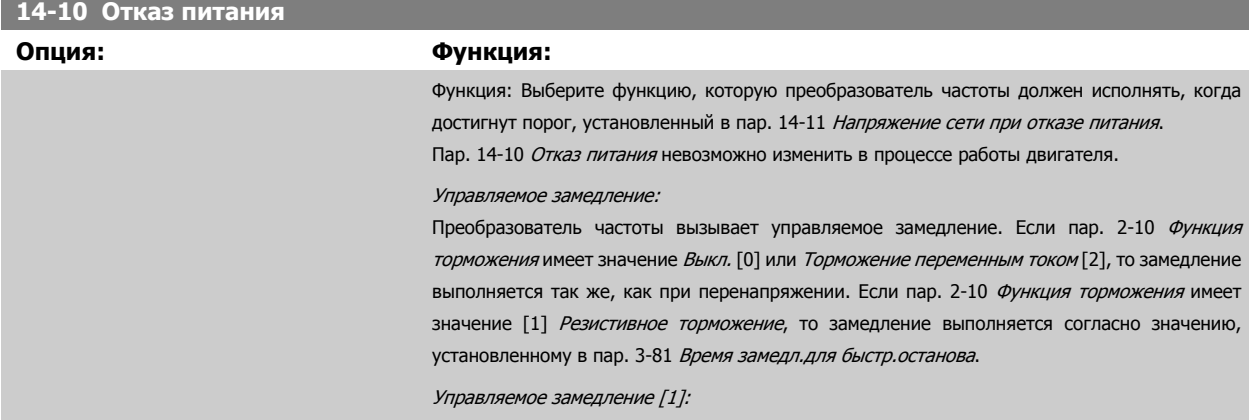

SOBT101.10

 $Time$ 

После включения питания преобразователь частоты готов к запуску. Управляемое замедление и размыкание цепи [2]: После включения питания требуется переустановление преобразователя частоты для его запуска. - DC Voltage Output Speed rpm Over Voltage Control Level  $Part 14-11$ Mains DC Voltage . . Output Speed rpm Over Voltage Control L Par  $14 - 11$ 

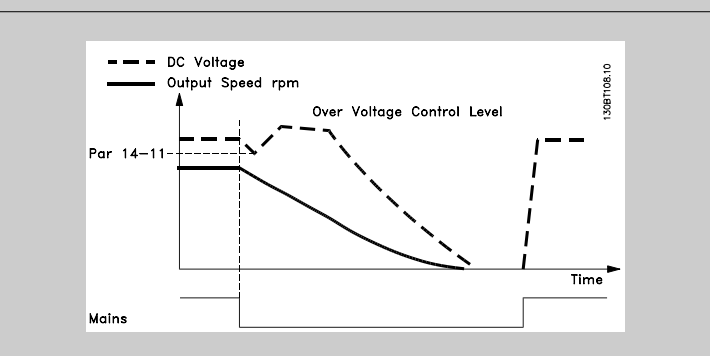

- 1. Мощность возвращается прежде, чем энергия, создаваемая постоянным током/ моментом инерции от нагрузки становится слишком низкой. Преобразователь частоты вызывает управляемое замедление, как только достигается уровень, заданный в пар. 14-11 [Напряжение](#page-205-0) сети при отказе питания.
- 2. Преобразователь частоты выполняет управляемое замедление в течение всего времени, пока имеется энергия в промежуточной цепи постоянного тока. После этого момента двигатель останавливается выбегом.

#### **Кинетический резерв:**

Преобразователь частоты создает кинетический резерв. Если пар. 2-10 [Функция](#page-65-0) [торможения](#page-65-0) имеет значение Выкл. [0] или Торможение переменным током [2], то замедление выполняется так же, как при перенапряжении. Если пар. 2-10 Функция [торможения](#page-65-0) имеет значение [1] Резистивное торможение, то замедление выполняется согласно значению, установленному в пар[. 3-81](#page-83-0) Время замедл.для быстр.останова.

Кинетический резерв [4]: Преобразователь частоты остается в работе в течение всего времени, пока в системе имеется энергия, получаемая от момента инерции, создаваемого нагрузкой.

Кинетический резерв [5]: Преобразователь частоты проходит скачок на скорости, пока имеется энергия за счет момента инерции нагрузки. Если напряжение постоянного тока падает ниже значения, установленного в пар. 14-11 [Напряжение](#page-205-0) сети при отказе питания, преобразователь частоты выполняет отключение.

<span id="page-205-0"></span>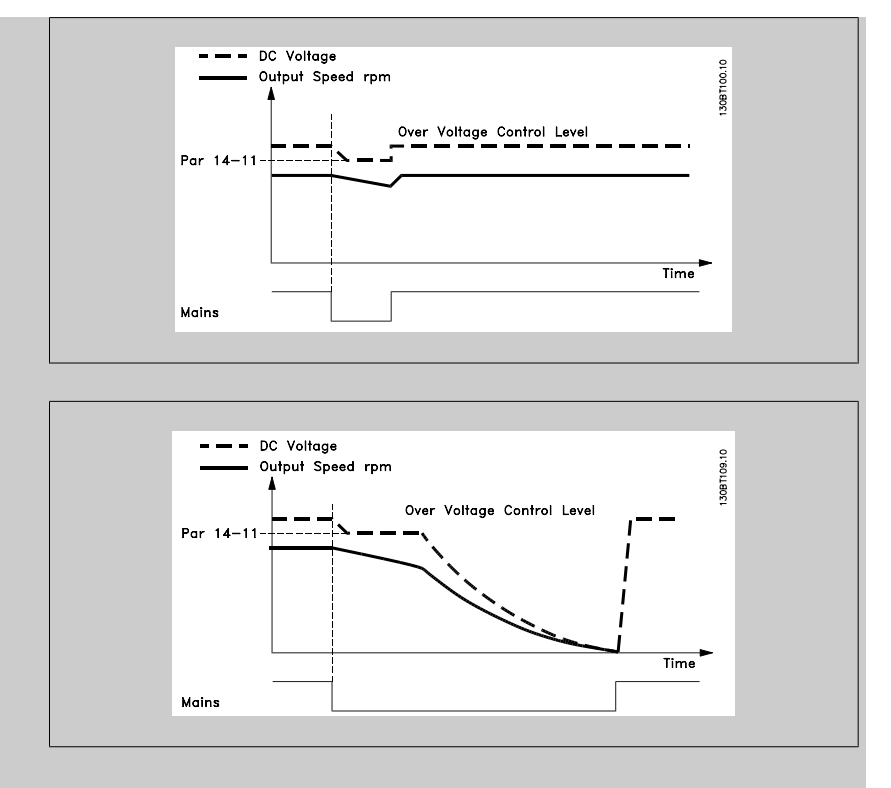

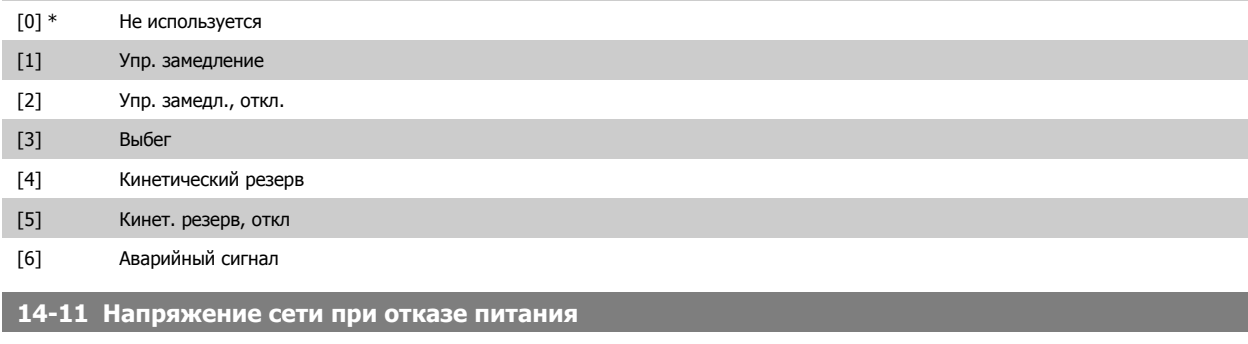

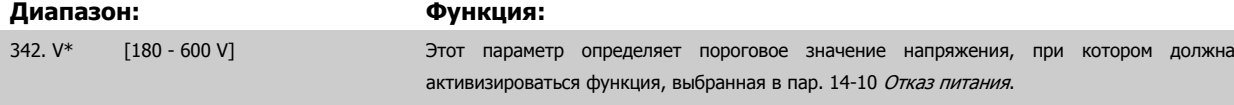

## **14-12 Функция при асимметрии сети**

Работа при значительной асимметрии сети снижает срок службы двигателя. Условия работы считаются жесткими, если двигатель работает постоянно вблизи номинальной нагрузки (например, приводит во вращение насос или вентилятор при скорости, близкой к номинальной).

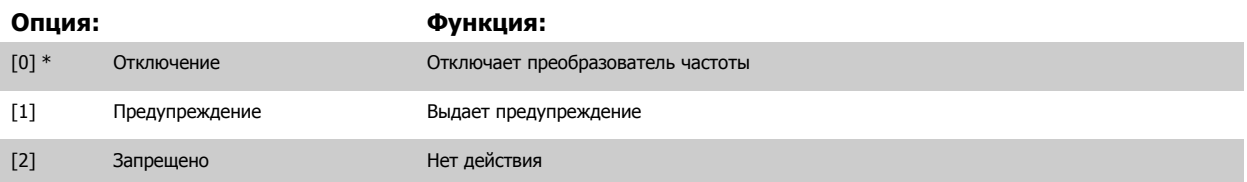

# **3.15.4 14-2\* Сброс отключения**

Параметры для конфигурирования автоматического сброса, специальных операций в случае аварийного отключения и самотестирования или инициализации платы управления.

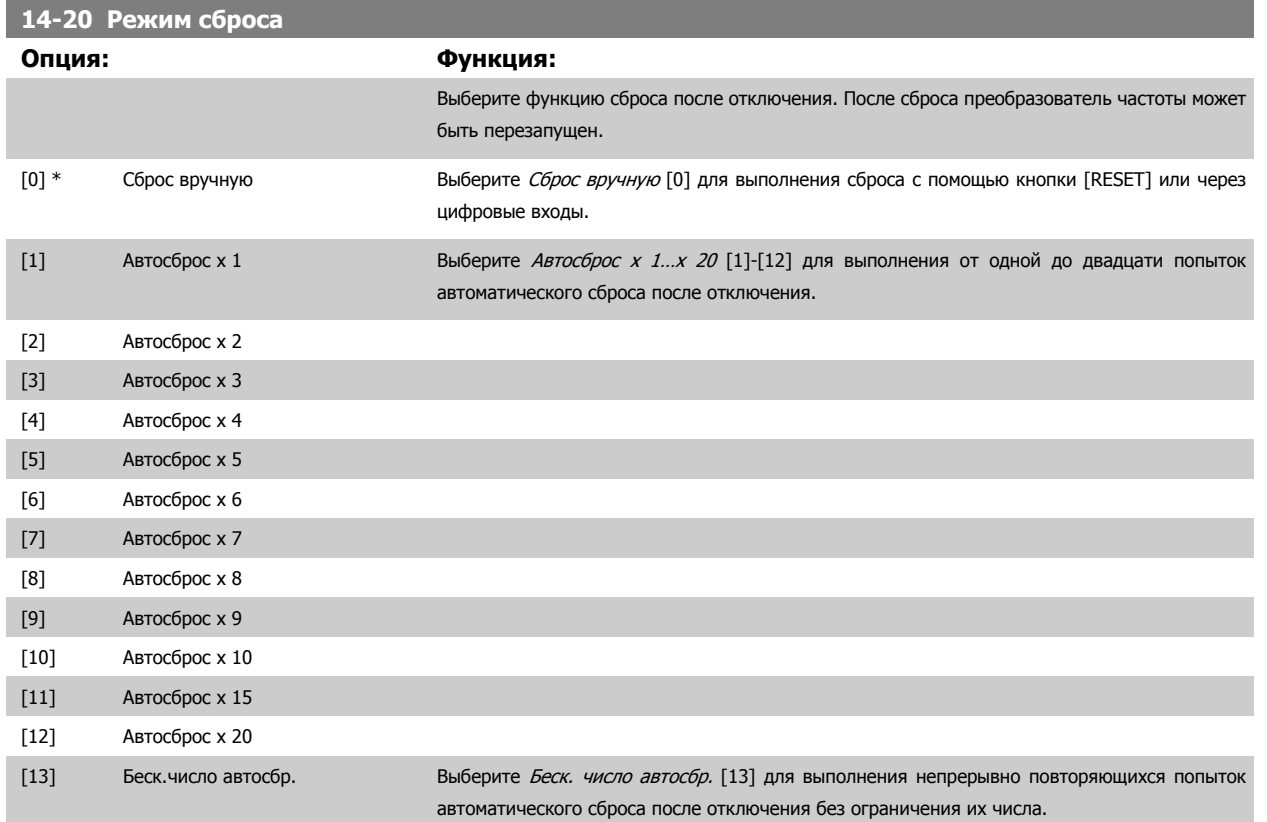

### **Внимание**

Двигатель может запуститься без предупреждения. Если заданное число попыток АВТОМАТИЧЕСКОГО СБРОСА достигнуто в течение 10 минут, преобразователь частоты переходит в режим ручного сброса [0]. После выполнения ручного сброса параметр пар. 14-20 Режим сброса возвращается к первоначальному значению. Если в течение 10 минут заданное число попыток АВТОМАТИЧЕСКОГО СБРОСА не было выполнено или был осуществлен ручной сброс, внутренний счетчик АВТОМАТИЧЕСКИХ СБРОСОВ возвращается в нулевое состояние.

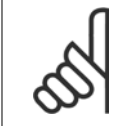

### **Внимание**

Функция автоматического сброса также будет активна для сброса функции безопасного останова в микропрограммном обеспечении версии < 4.3x.

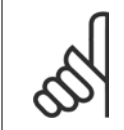

### **Внимание**

Значение, установленное в пар. 14-20 Режим сброса, игнорируется, если активизирован пожарный режим (см. пар. 24-0\*, Пожарный режим).

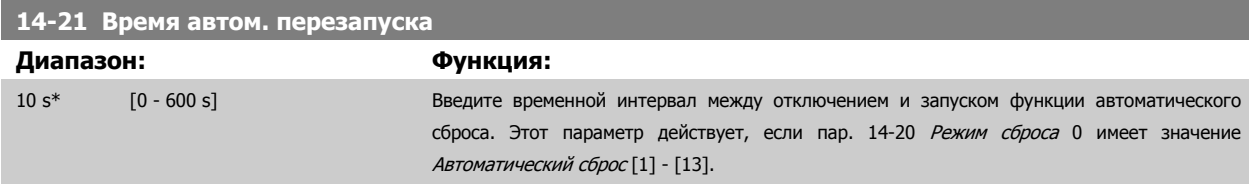

and the control of the control of the control of

<span id="page-207-0"></span>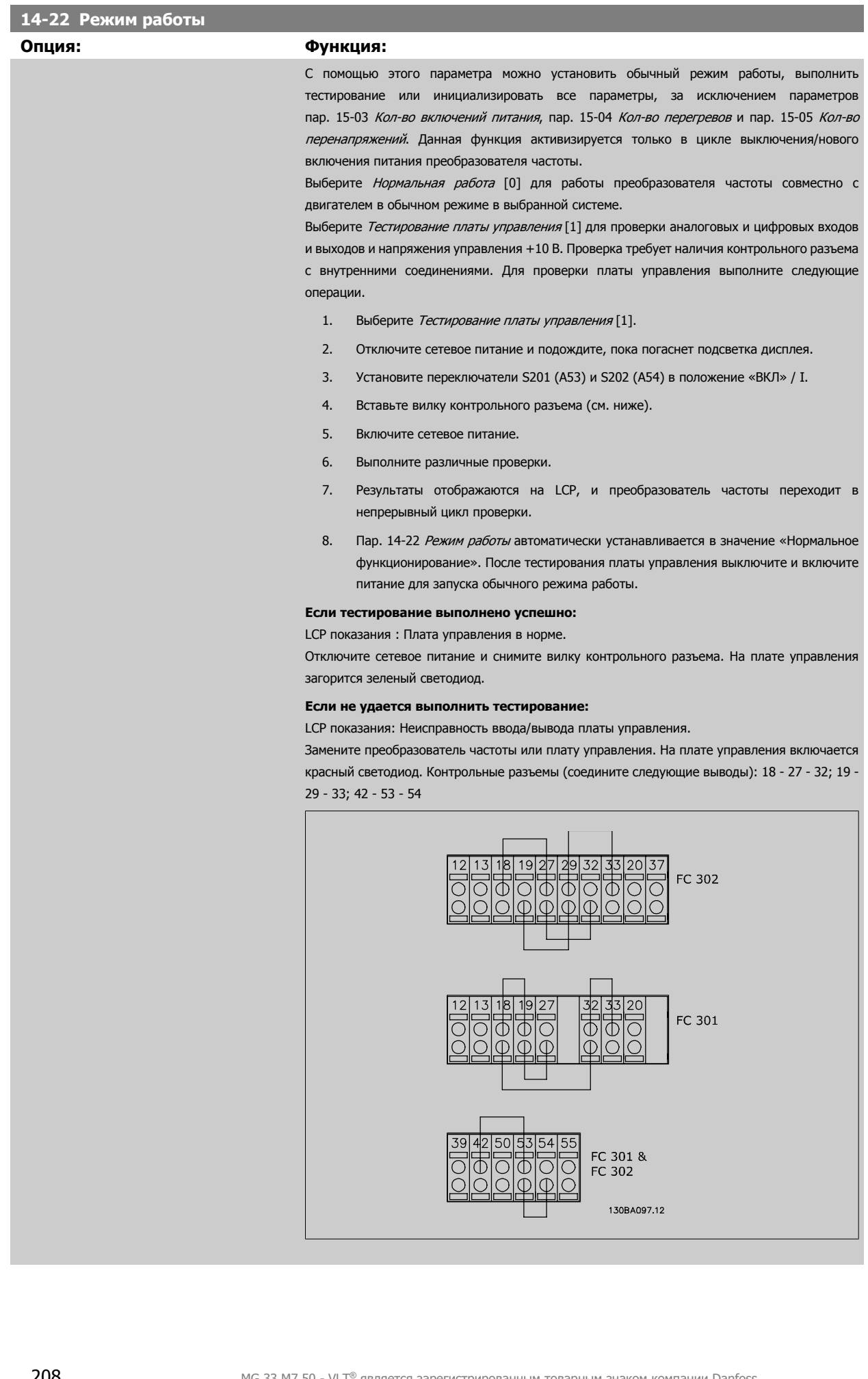

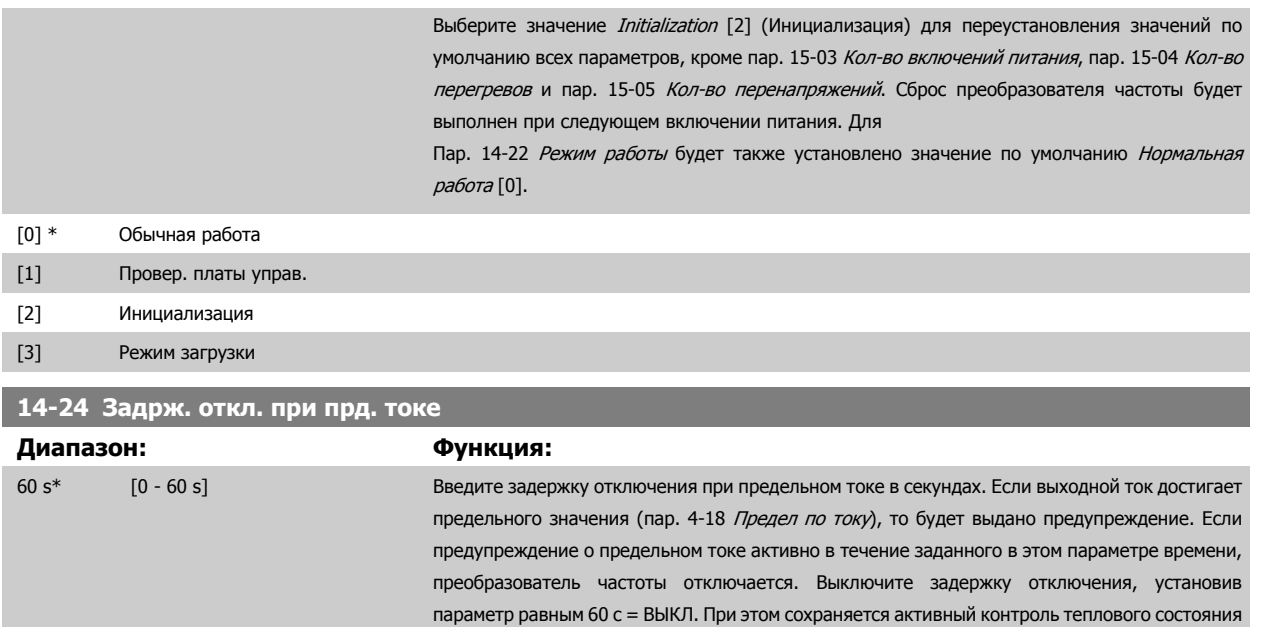

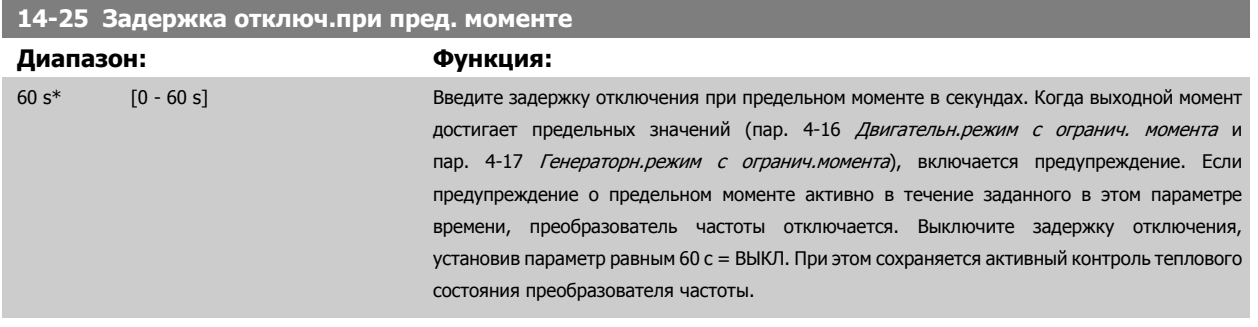

преобразователя частоты.

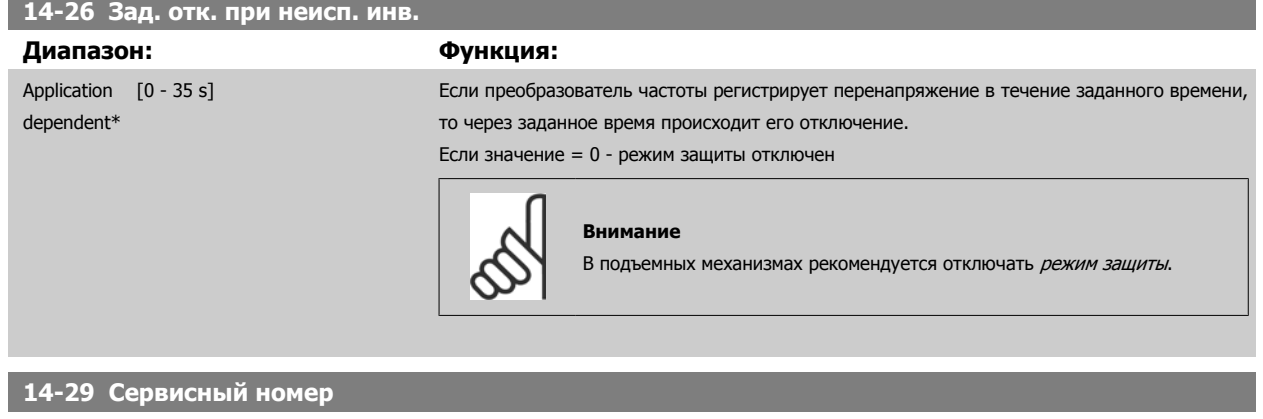

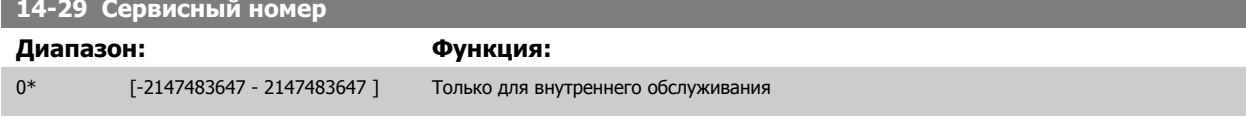

# **3.15.5 14-3\* Регулятор пределов тока**

Преобразователь частоты имеет встроенный предельный регулятор тока, который включается, когда ток двигателя и, следовательно, крутящий момент оказываются выше предельных значений, установленных в пар. 4-16 *[Двигательн](#page-87-0).режим с огранич. момента* и пар. 4-17 [Генераторн](#page-87-0).режим <sup>с</sup> огранич.момента.

Когда привод достигает предела по току в двигательном режиме или в режиме рекуперации, преобразователь стремится как можно скорее уменьшить крутящий момент, чтобы он стал ниже установленных пределов по крутящему моменту без потери управления двигателем.

Пока действует регулятор тока, преобразователь частоты может быть остановлен только путем установки цифрового входа на значение Выбег, инверсный [2] или Выбег и сброс, инверсный [3]. Любой сигнал на клеммах от 18 до 33 не будет действовать до тех пор, пока преобразователь частоты не выйдет из зоны предела по току.

При установке цифрового входа в режим Выбег, инверсный [2] или Выбег и сброс, инверсный [3] двигатель не использует время замедления, поскольку преобразователь частоты находится в режиме выбега. Если необходим быстрый останов, используется функция механического торможения наряду с внешним электромеханическим тормозом, предусмотренным при данном применении.

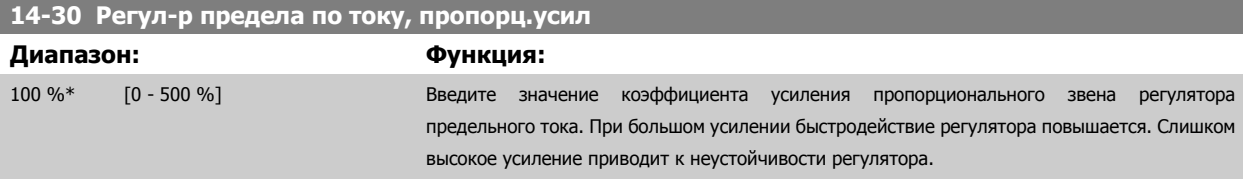

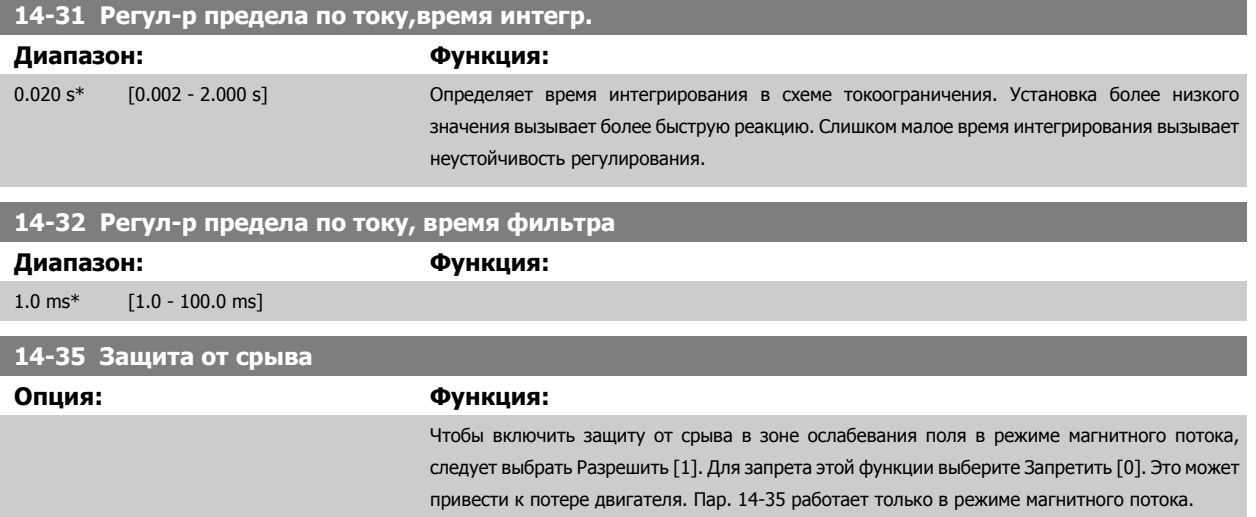

[0] Запрещено [1] \* Разрешено

## **3.15.6 14-4\* Опт. энергопотр.**

Параметры для настройки уровня оптимизации энергопотребления как в режиме переменного крутящего момента (VT), так и в режиме автоматической оптимизации энергопотребления (АОЭ) в пар[. 1-03](#page-46-0) Хар-ка момента нагрузки.

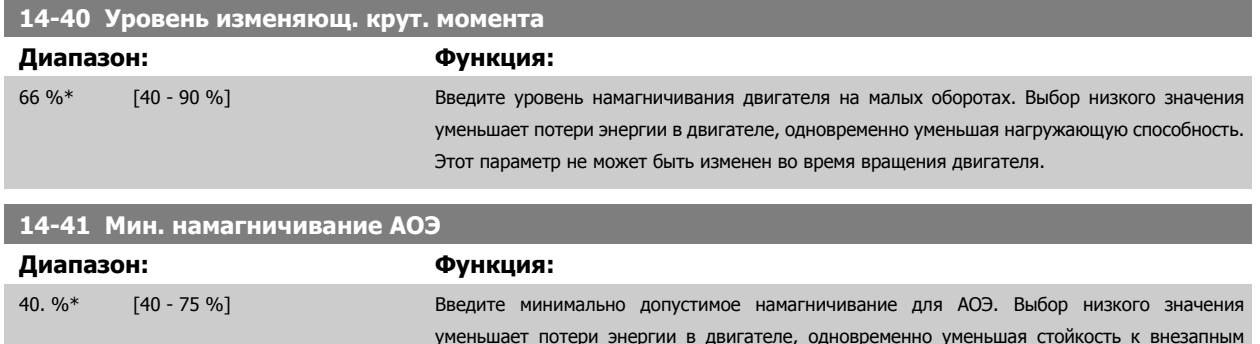

изменениям нагрузки.

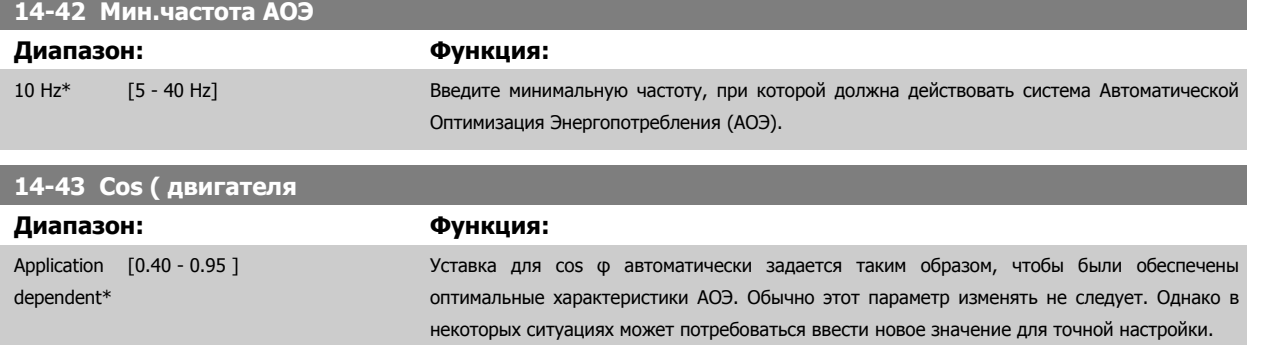

# **3.15.7 14-5\* Условия эксплуатации**

Эти параметры позволяют настроить преобразователь частоты для работы в особых окружающих условиях.

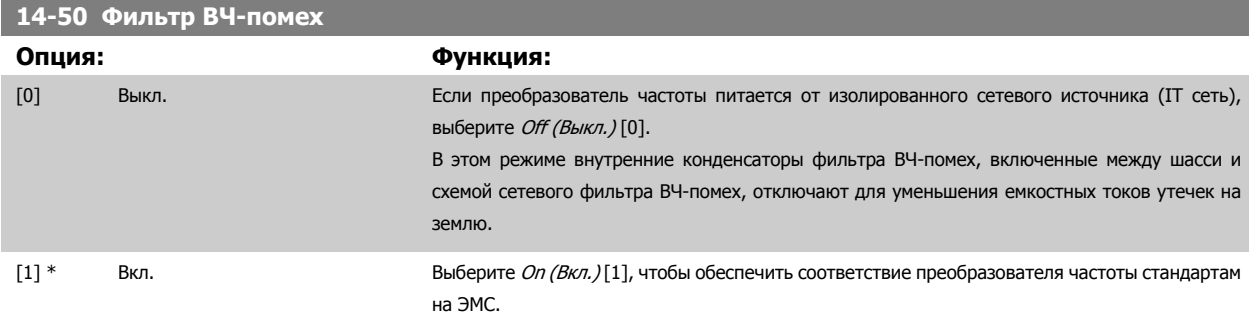

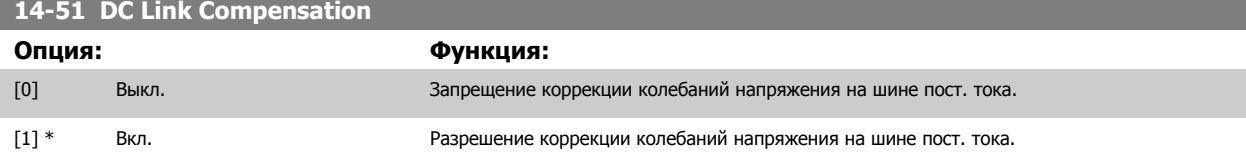

## **14-52 Упр. вентилят.**

Выберите минимальную скорость главного вентилятора.

Выберите Авто [0], чтобы вентилятор работал только при внутренней температуре преобразователя частоты в диапазоне от 35 °C и приблизительно до 55 °C.

Вентилятор работает на низкой скорости при температуре 35 °C и на полной скоростью при температуре около 55 °C.

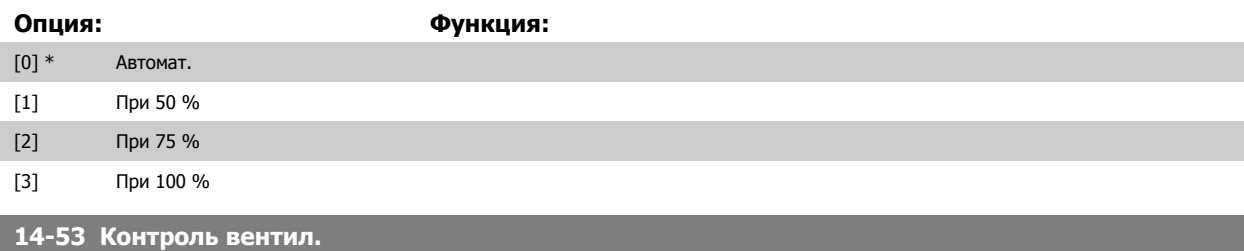

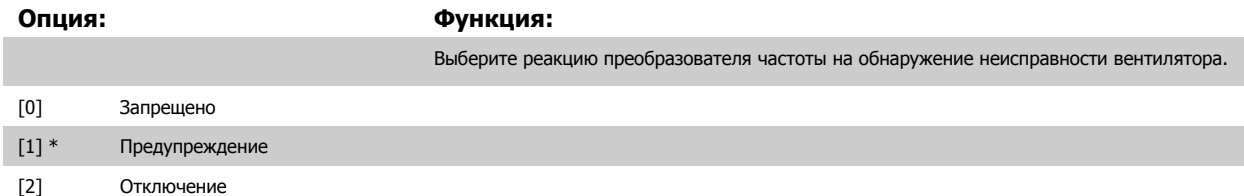

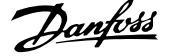

# **14-55 Выходной фильтр Опция: Функция:** Выберите тип выходного фильтра. Этот параметр не может быть изменен во время вращения двигателя. [0] \* Без фильтра [1] Синусоид. фильтр [2] Sine-Wave Filter Fixed **14-56 Емкостной выходной фильтр** Для функции компенсации фильтра LC требуется емкость фильтра с подключением фаз по схеме "звезда" (при подключении треугольником межфазная емкость увеличивается в три раза). **Диапазон: Функция:** 2.0 uF\* [0.1 - 6500.0 uF] Задайте емкость выходного фильтра. Значение можно найти на этикетке фильтра.

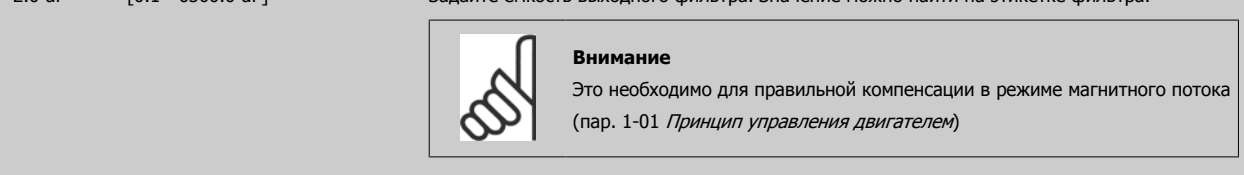

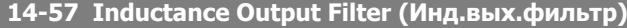

# **Диапазон: Функция:** 7.000 mH\* [0.001 - 65.000 mH] Задайте индуктивность выходного фильтра. Значение можно найти на этикетке фильтра. **Внимание** Это необходимо для правильной компенсации в режиме магнитного потока (пар. 1-01 Принцип [управления](#page-45-0) двигателем)

# **3.15.8 14-7\* Совместимость**

Данный параметр используется для обеспечения совместимости VLT 3000 и VLT 5000 с FC 300

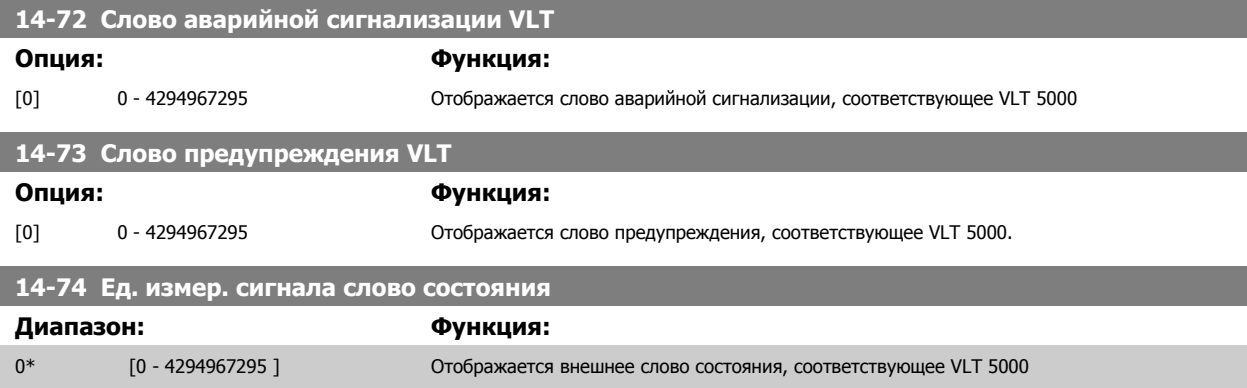

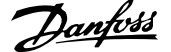

# **3.15.9 14-8\* Дополнительные устройства**

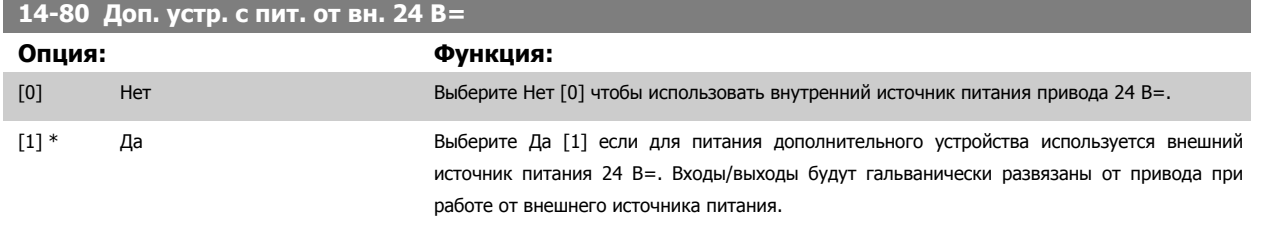

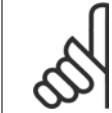

### **Внимание**

Данный параметр только меняет функцию, запуская цикл питания.

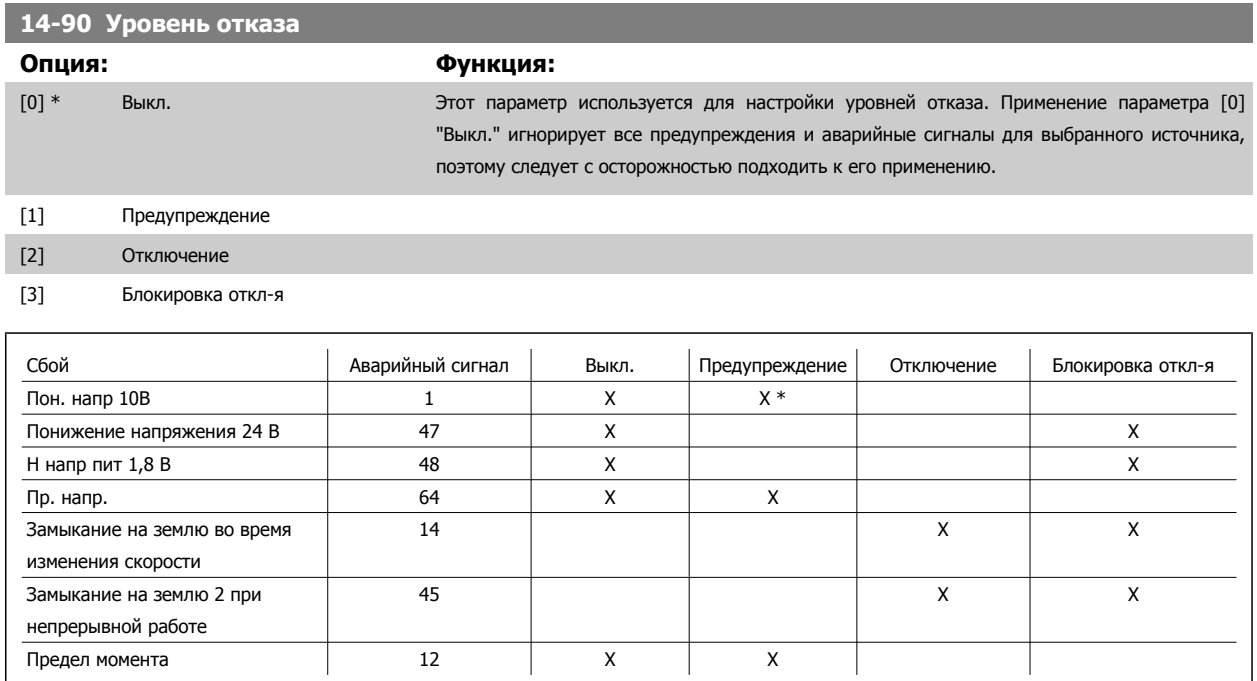

Таблица 3.4: Таблица выбора действия при появлении выбранного аварийного сигнала:

# <span id="page-213-0"></span>**3.16 Параметры: Информация о приводе**

# **3.16.1 15-\*\* Информация о приводе**

Группа параметров, содержащих информацию о преобразователе частоты, в частности, рабочие характеристики, конфигурацию аппаратных средств и версии программного обеспечения.

# **3.16.2 15-0\* Рабочие данные**

Группа параметров, содержащая рабочие данные, например время работы в часах, счетчики киловатт-часов, количество включений питания и т.п.

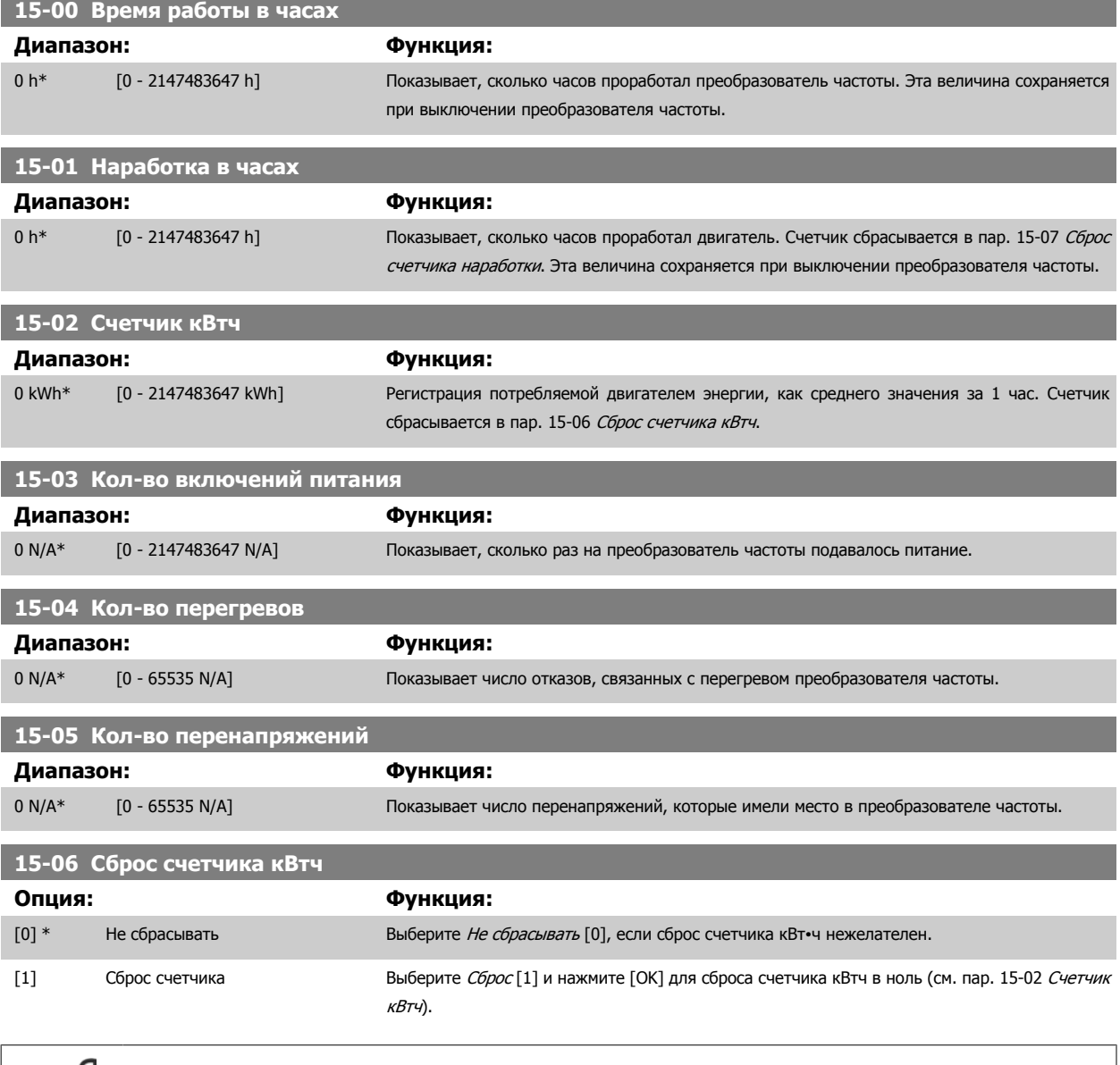

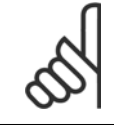

### **Внимание**

Сброс выполняется нажатием кнопки [OK].

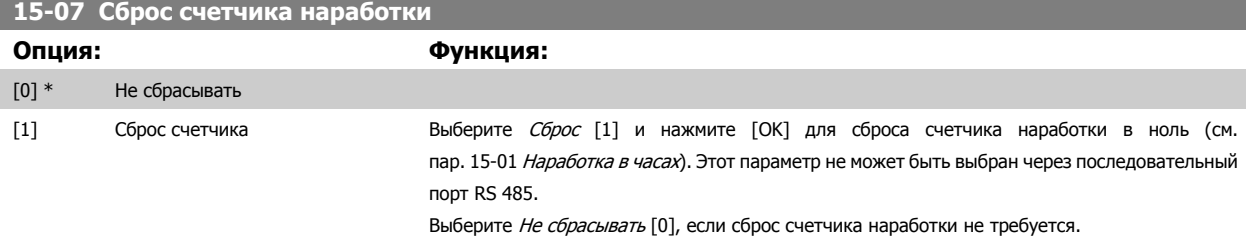

# **3.16.3 15-1\* Настр. рег. данных**

Функция регистрации данных позволяет непрерывно регистрировать данные, поступающие от нескольких источников (до четырех) (пар. 15-10 Источник регистрации) с индивидуальными частотами (пар. 15-11 Интервал [регистрации](#page-215-0)). Для того, чтобы запускать и останавливать регистрацию событий при определенных условиях, используются триггер событий (пар. 15-12 Событие срабатывания) и окно (пар. 15-14 Колво событий перед срабатыванием).

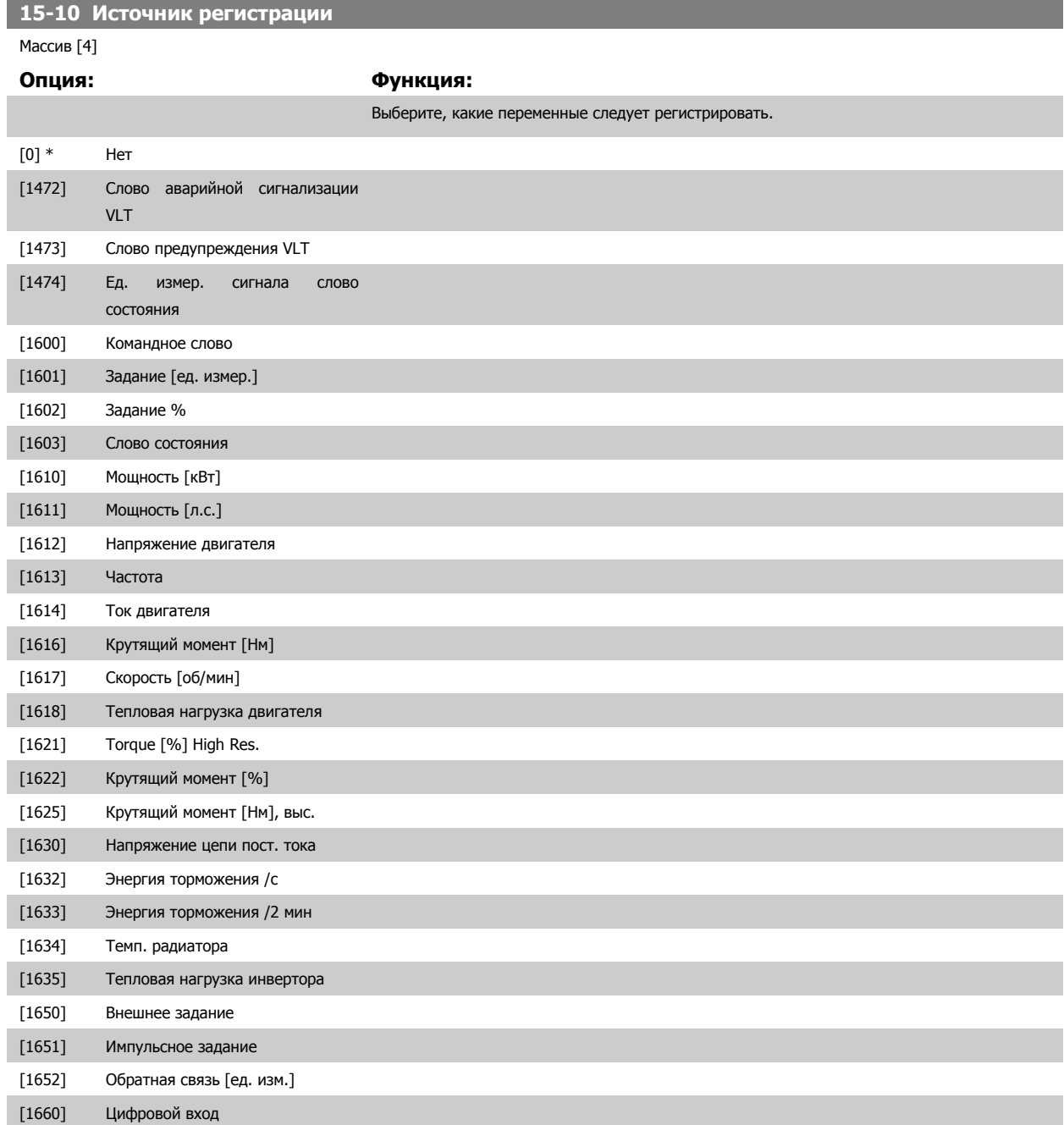

<span id="page-215-0"></span>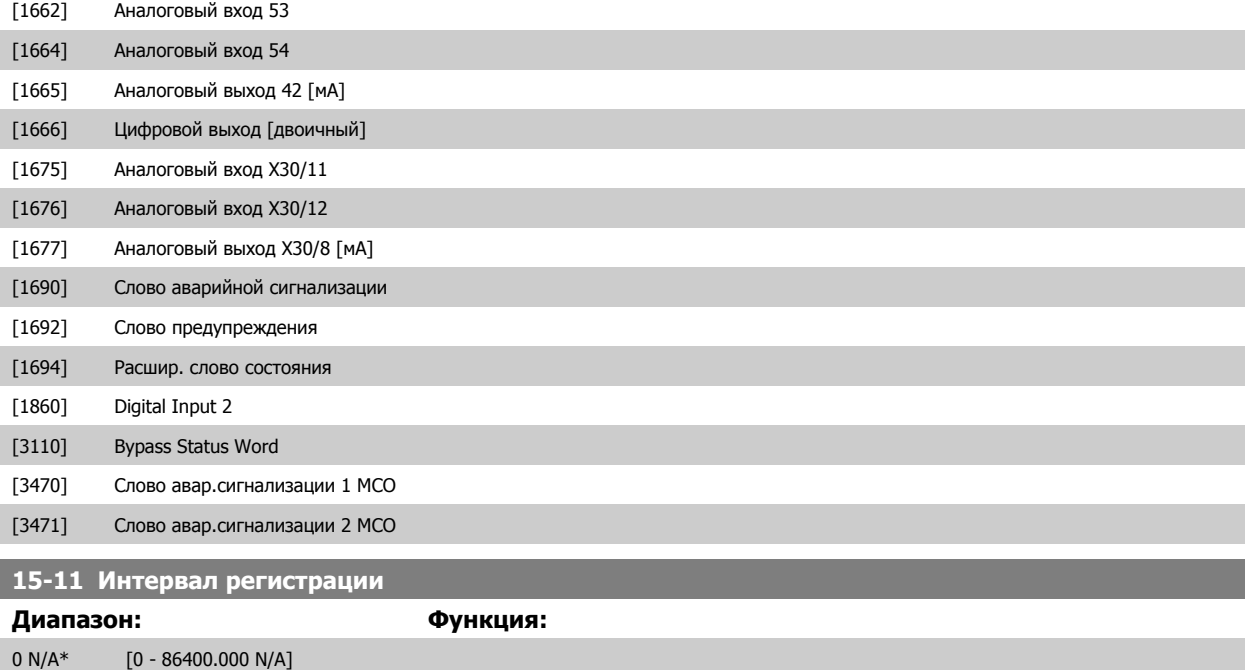

# **15-12 Событие срабатывания**

Выберите событие срабатывания. Когда происходит событие срабатывания, накладывается окно для фиксации журнала регистрации. Затем журнал будет сохранять заданный процент выборок до появления события срабатывания (пар. 15-14 Кол-во событий перед [срабатыванием](#page-216-0)).

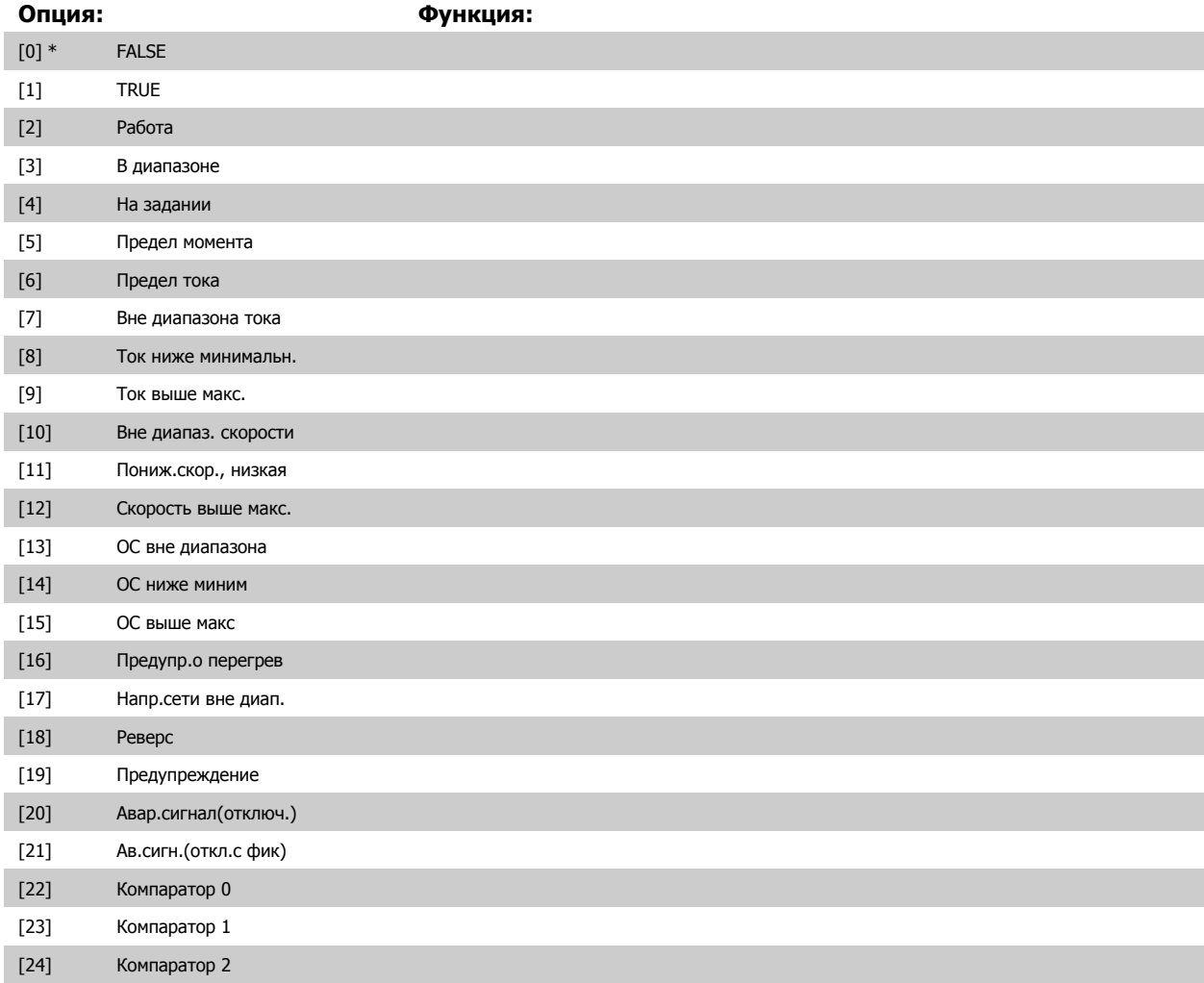
<span id="page-216-0"></span>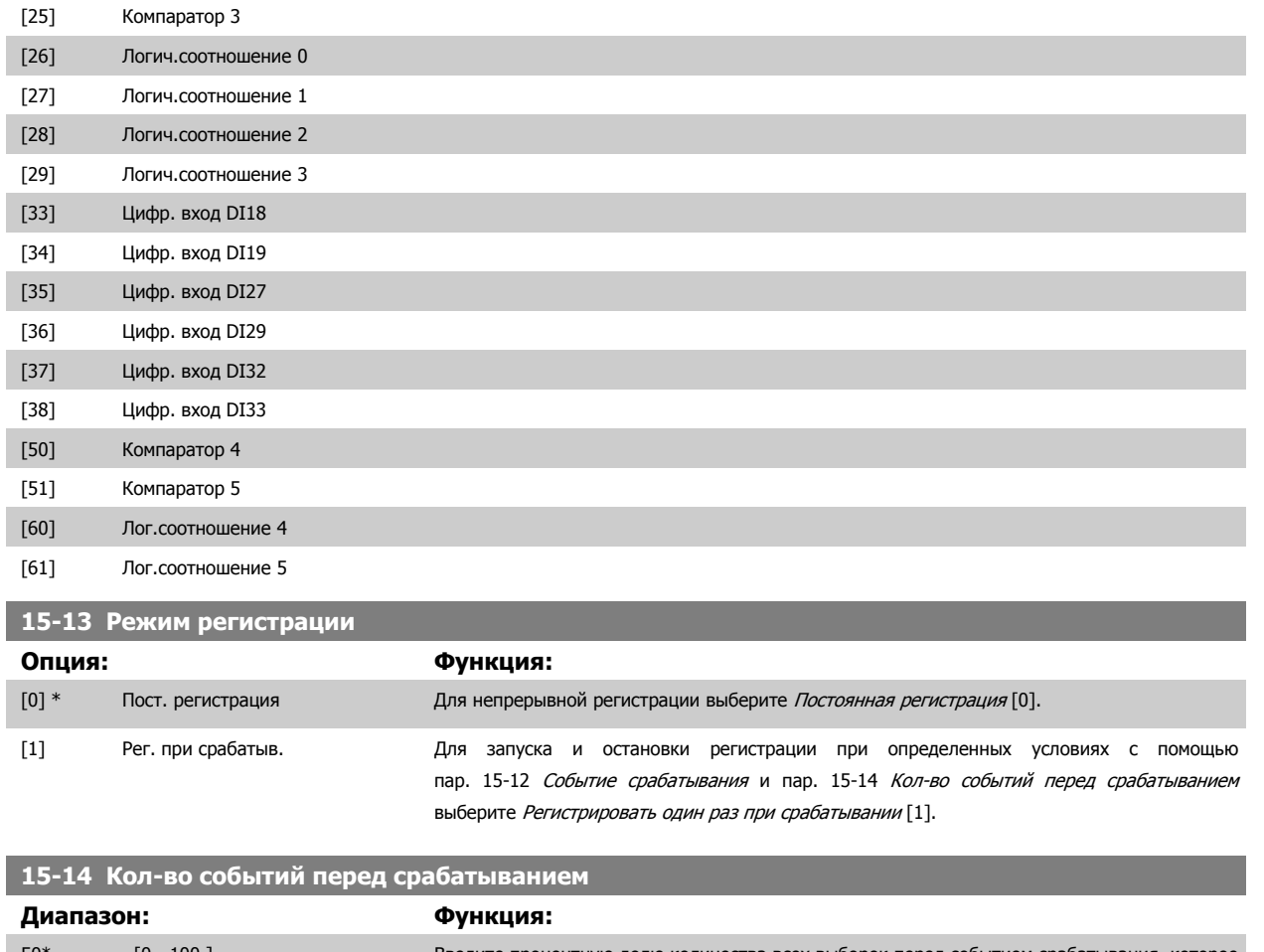

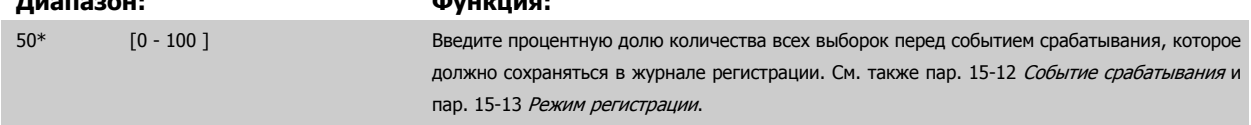

#### **3.16.4 15-2\* Журнал регистр.**

С помощью параметров массива в этой группе параметров можно просматривать до 50 зарегистрированных элементов данных. Для всех параметров этой группы элемент [0] является самым недавним по времени, а элемент [49] содержит самую старую информацию. Данные регистрируются при наступлении каждого события (не путать с событиями SLC). В данном контексте события определяются как изменения в одной из следующих областей:

- 1. Цифровой вход
- 2. Цифровые выходы (в этой версии программного обеспечения не контролируются)
- 3. Слово предупреждения
- 4. Слово аварийной сигнализации
- 5. Слово состояния
- 6. Командное слово
- 7. Расширенное слово состояния

События регистрируются с указанием значения и отметки времени в миллисекундах. Интервал времени между двумя событиями зависит от того, как часто происходят события (не более одного раза за каждый период сканирования). Данные регистрируются непрерывно, но если происходит выдача аварийного сигнала, журнал сохраняется, и значения можно просмотреть на дисплее. Эта функция полезна, например, при проведении операций обслуживания после аварийного отключения. Просмотрите журнал регистрации событий, содержащийся в этом параметре, через последовательный порт связи или на дисплее.

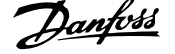

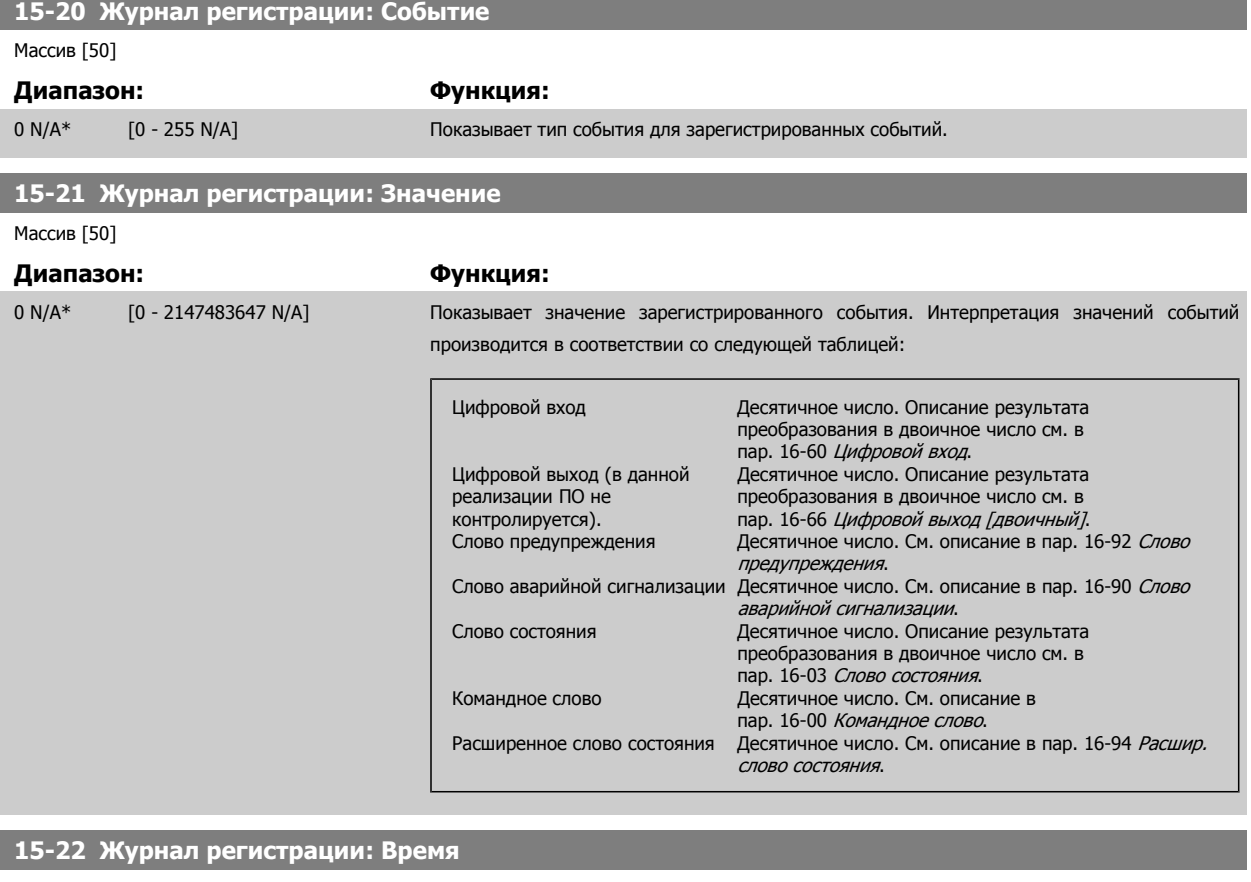

Массив [50]

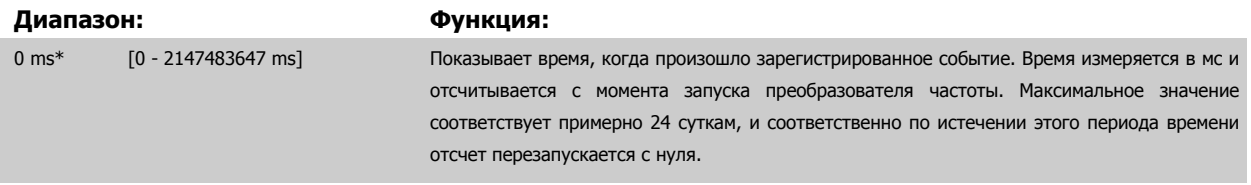

## **3.16.5 15-3\* Жур. авар.**

Параметры этой группы являются параметрами массива, где могут просматриваться до 10 журналов регистрации отказов. Элемент [0] является самым близким по времени, а элемент [9] содержит самую старую информацию. Для всех зарегистрированных данных можно просмотреть коды ошибок, значения и отметки времени.

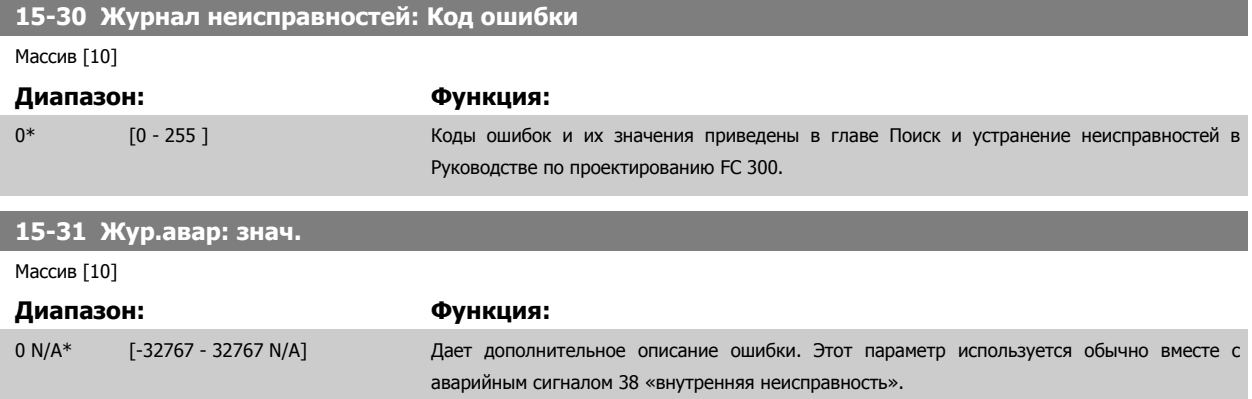

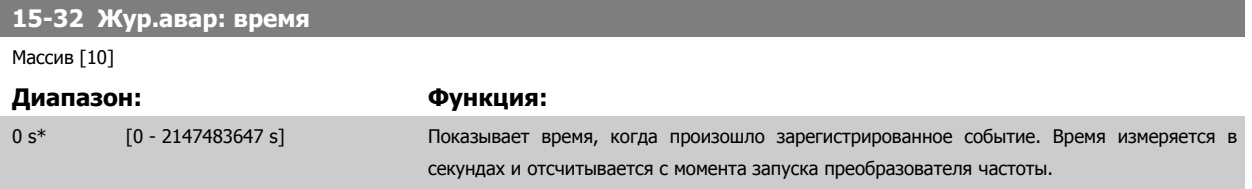

# **3.16.6 15-4\* Идентиф. привода**

Параметры, содержащие информацию «только для чтения» о конфигурации аппаратных и программных средств преобразователя частоты.

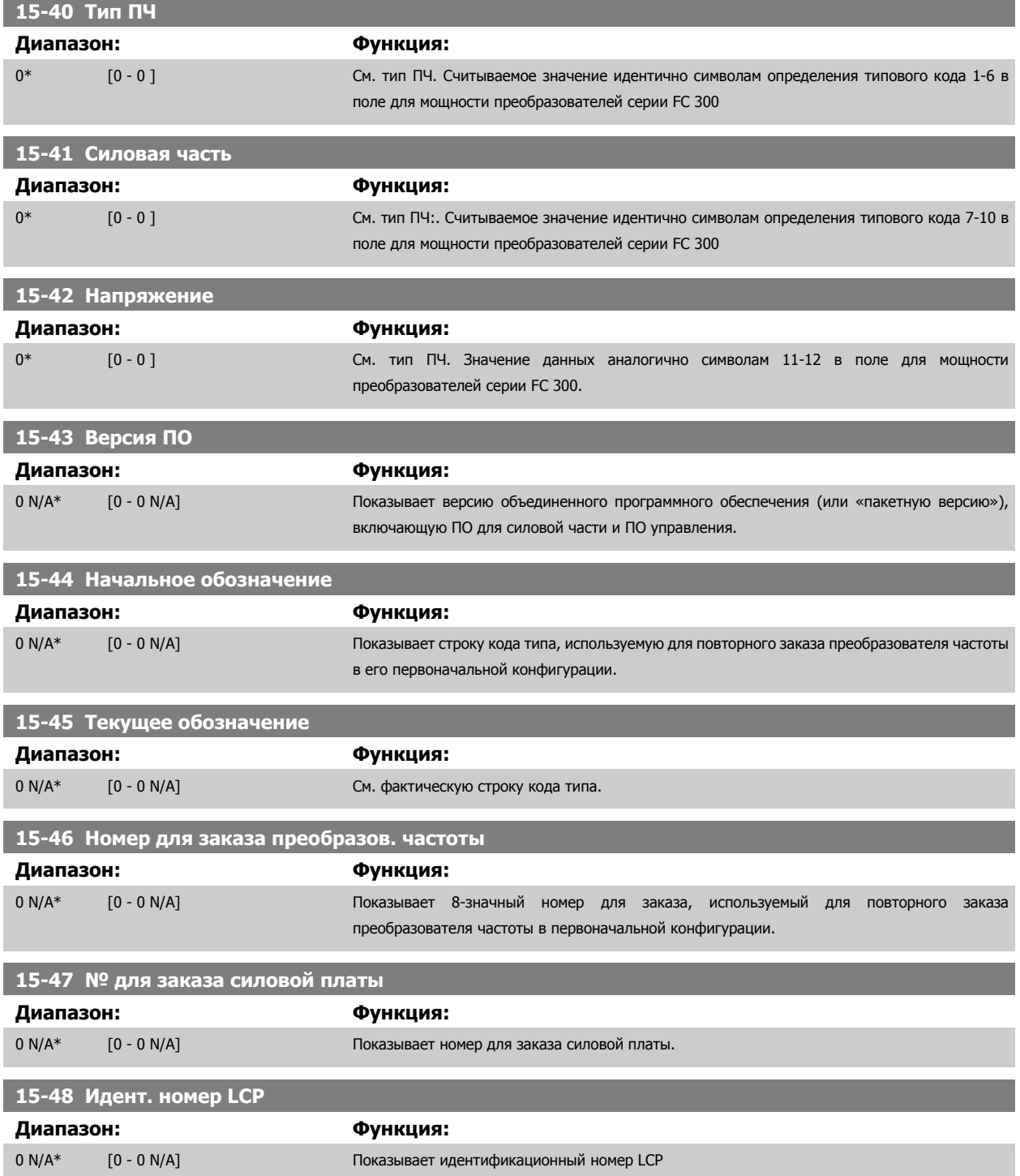

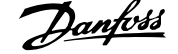

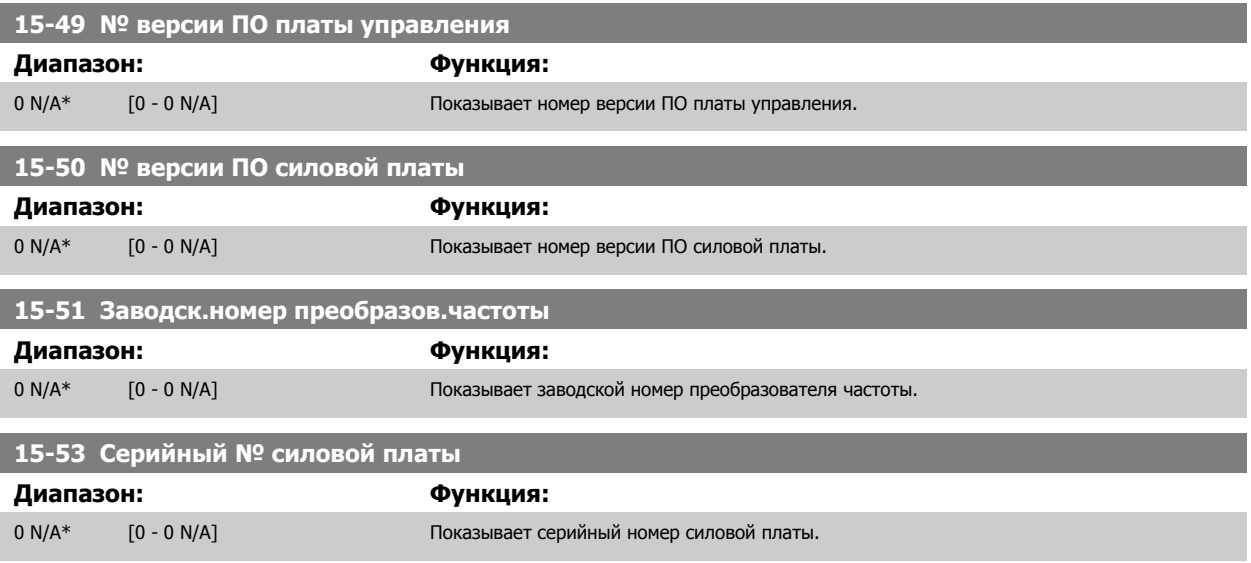

#### **3.16.7 15-6\* Идентификация опций**

Эта группа параметров, допускающая только считывание, содержит информацию о конфигурации аппаратных и программных средств дополнительных устройств (опций), которые вставлены в гнезда A, B, C0 и C1.

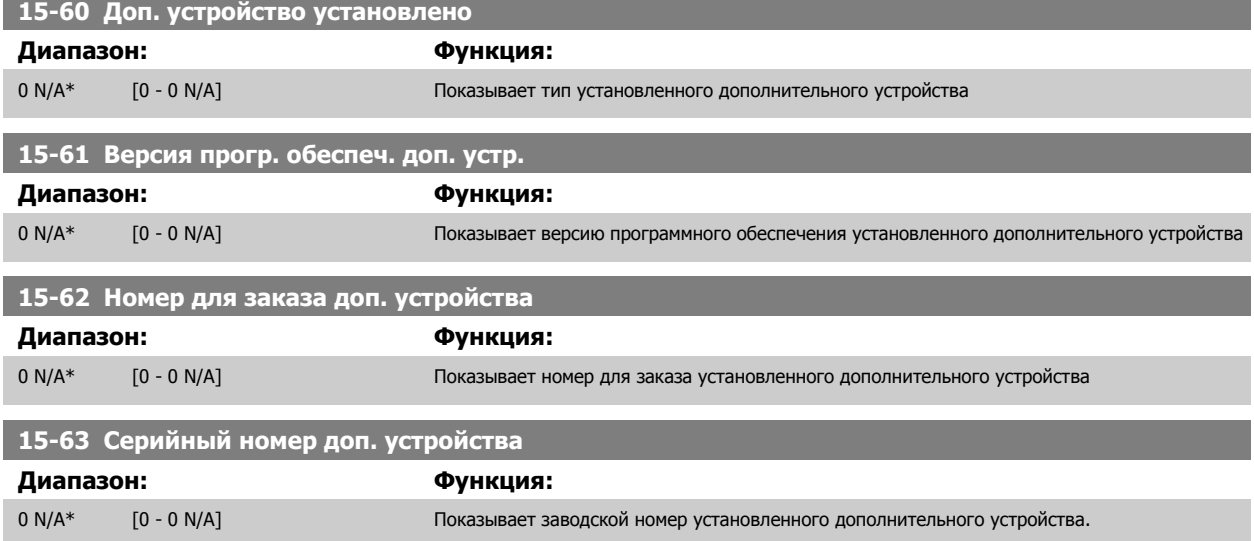

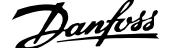

# **3.16.8 15-9\* Информац. о парам.**

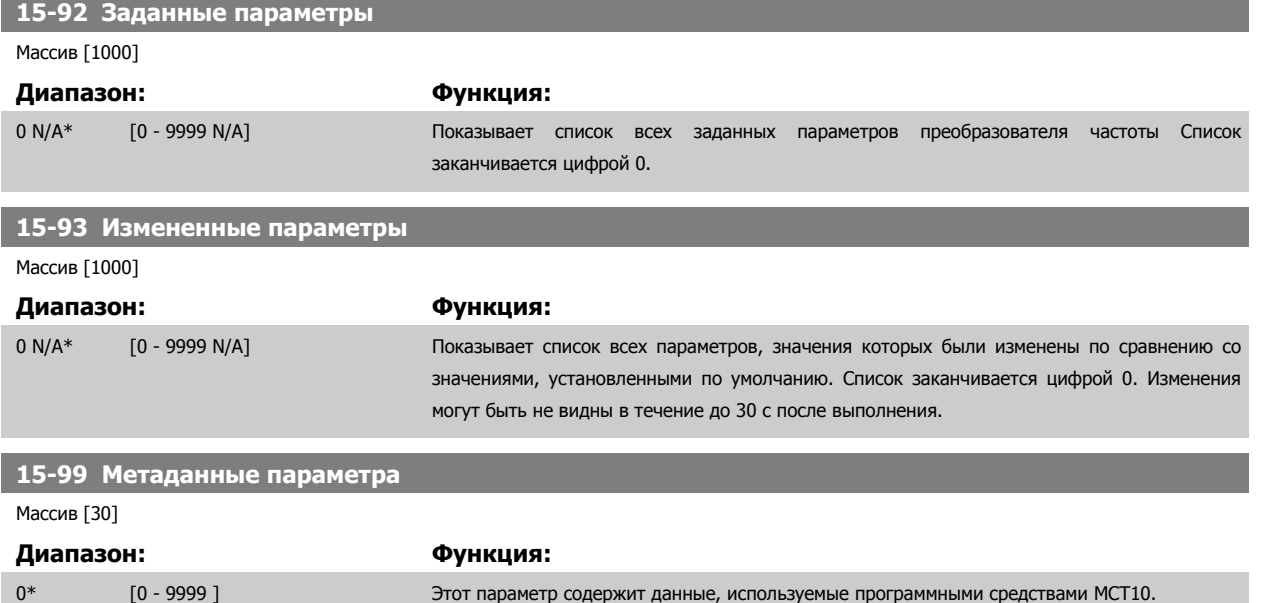

# <span id="page-221-0"></span>**3.17 Параметры: Показания**

## **3.17.1 16-\*\* Показания**

Группа параметров для вывода данных, т.е. текущих значений заданий, напряжений, данных управления и аварийной сигнализации, предупреждений и слов состояния.

## **3.17.2 16-0\* Общее состояние**

Параметры для считывания общего состояния, например вычисленного задания, активного командного слова, состояния.

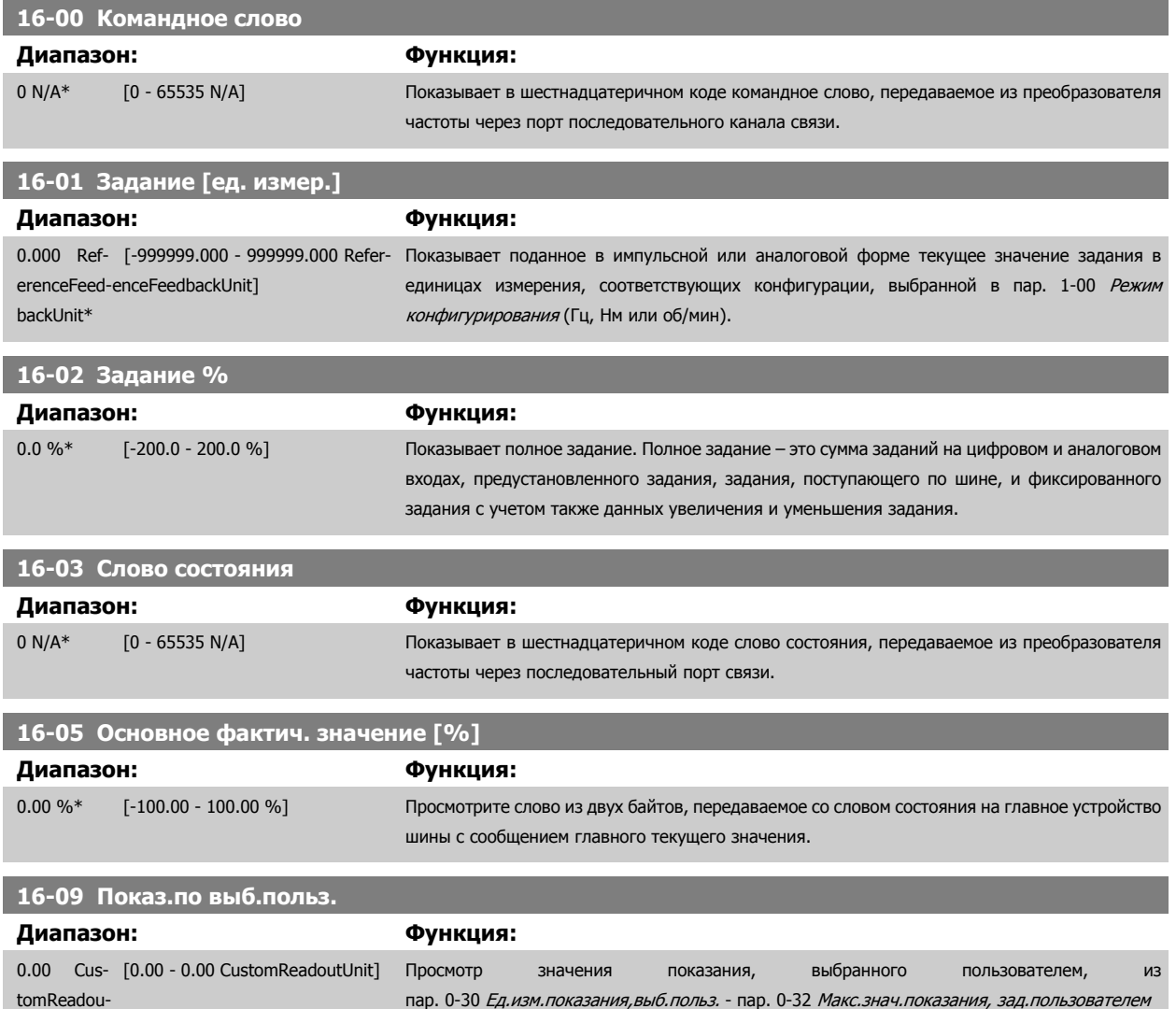

tUnit\*

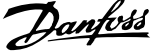

## <span id="page-222-0"></span>**3.17.3 16-1\* Состоян. двигателя**

Параметры для считывания характеристик состояния двигателя.

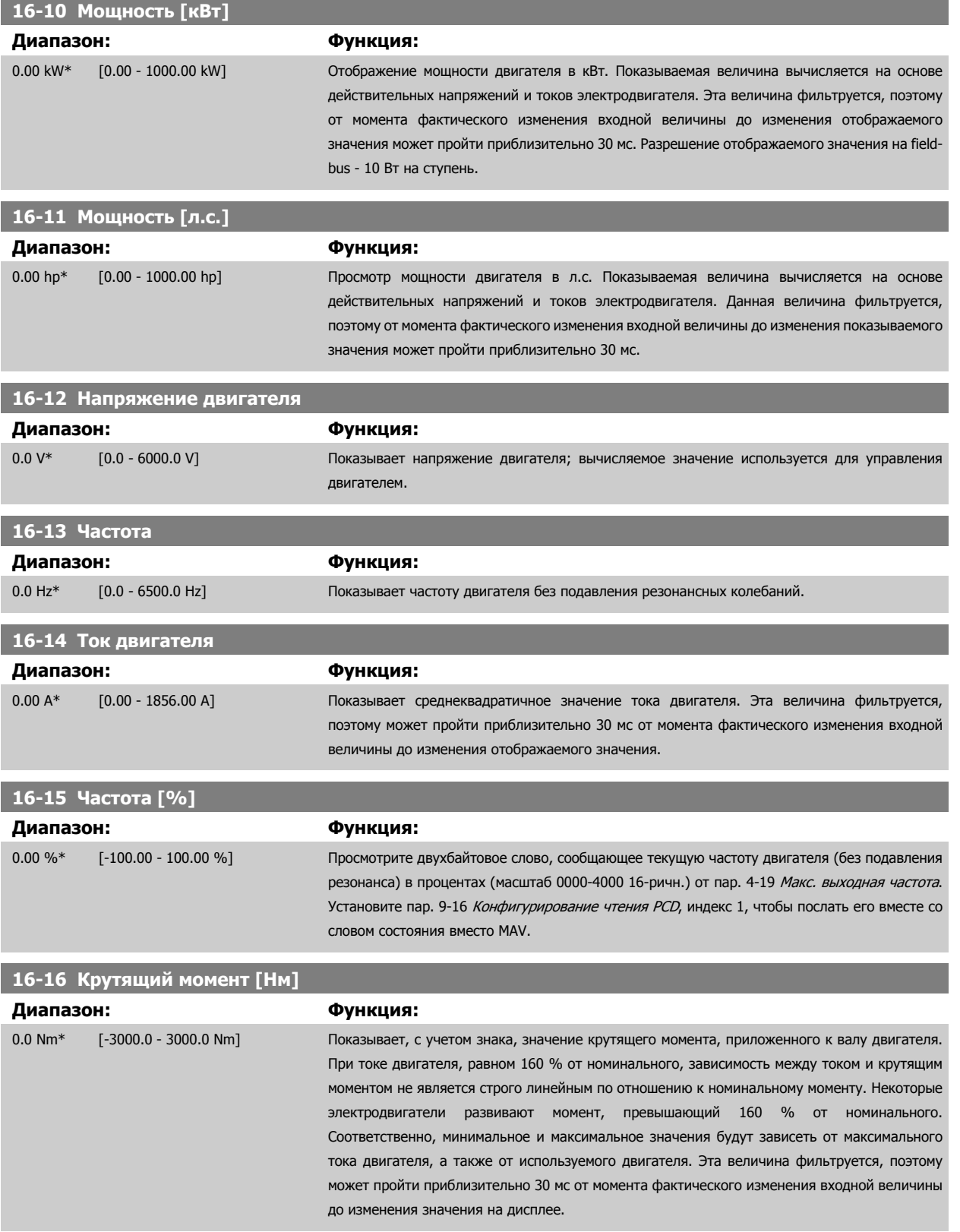

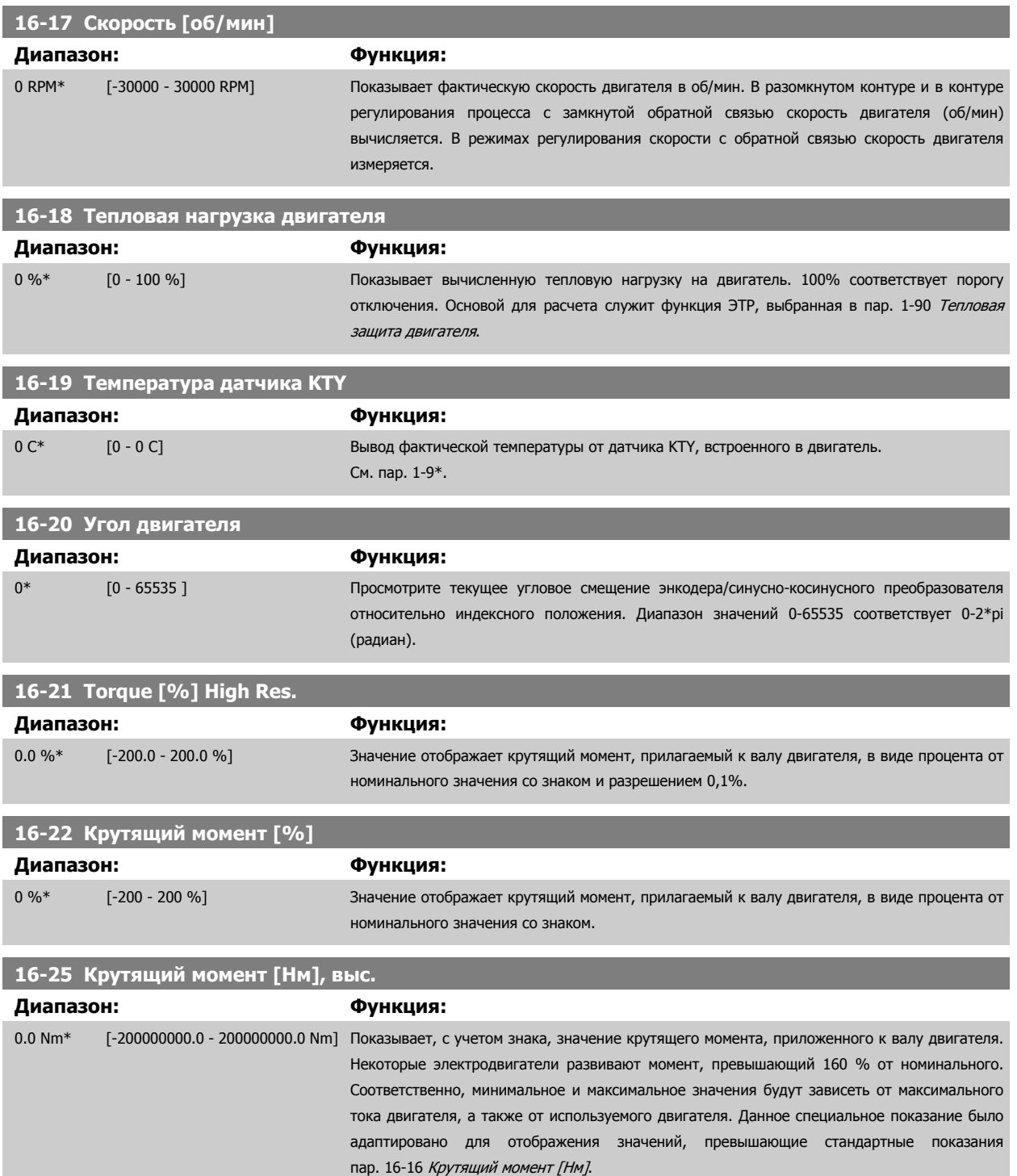

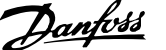

## **3.17.4 16-3\* Состояние привода**

Параметры, характеризующие состояние преобразователя частоты.

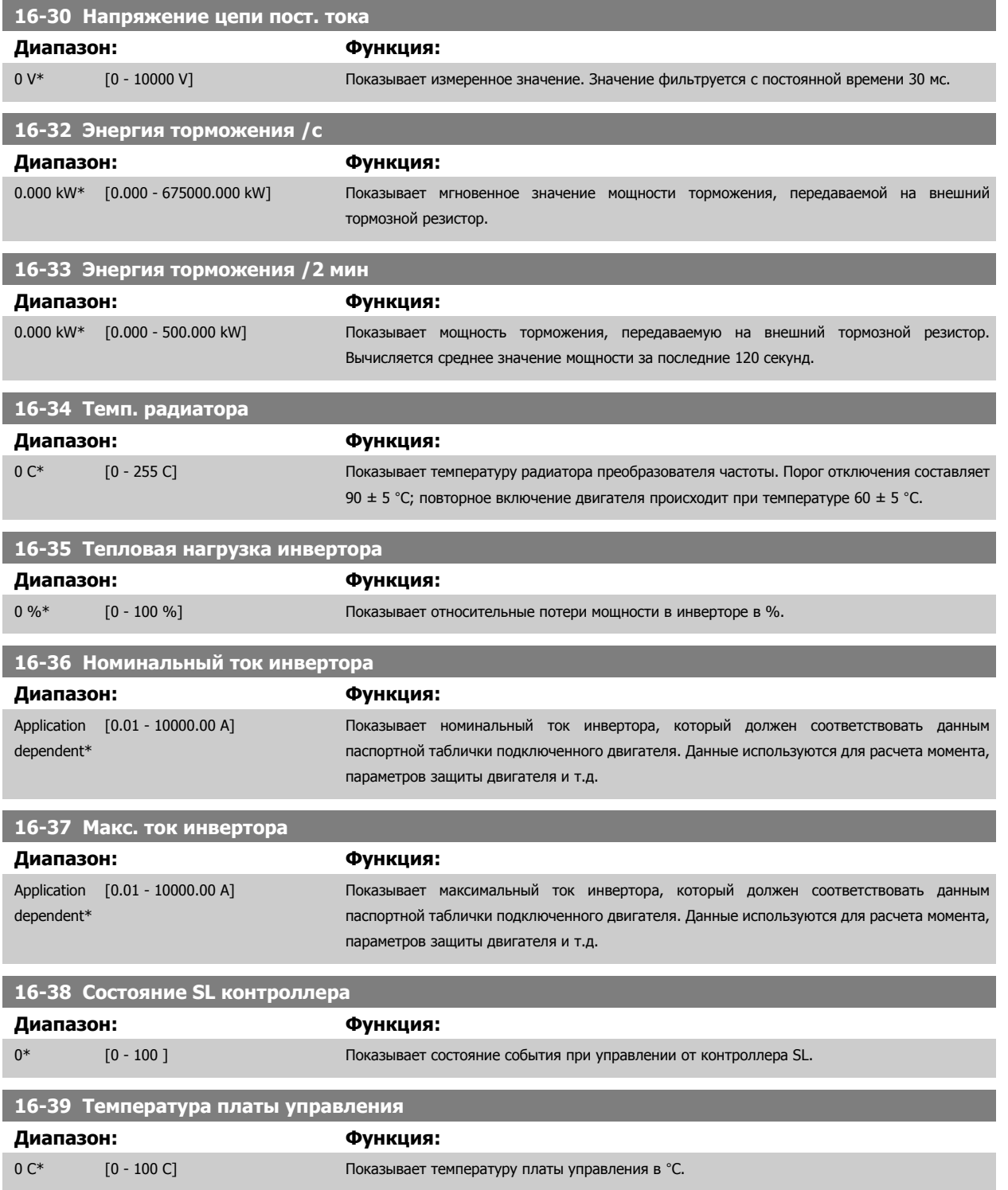

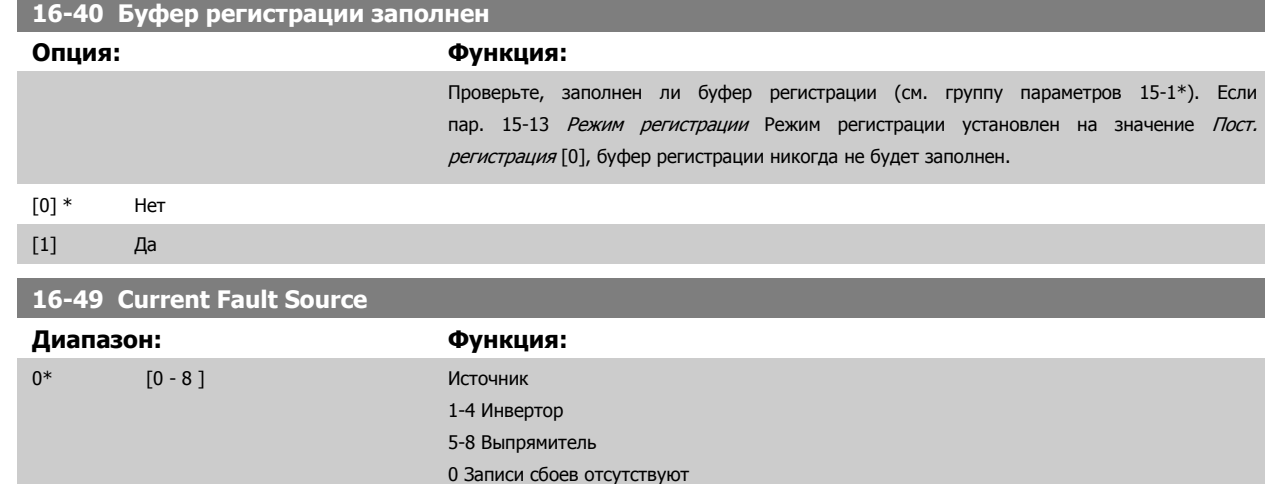

## **3.17.5 16-5\* Задание и обр. связь**

Параметры, характеризующие состояние входных сигналов задания и обратной связи.

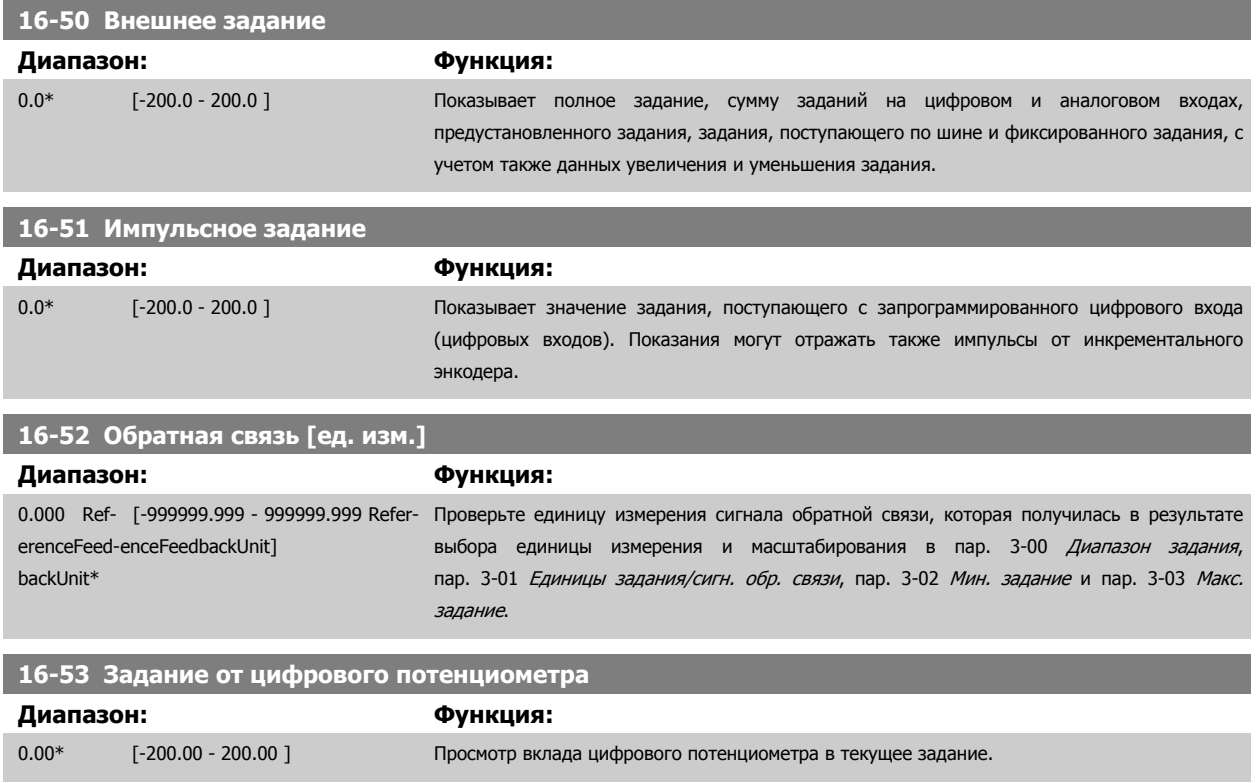

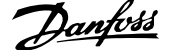

## <span id="page-226-0"></span>**3.17.6 16-6\* Входы и выходы**

Параметры, характеризующие состояние цифровых и аналоговых портов ввода/вывода.

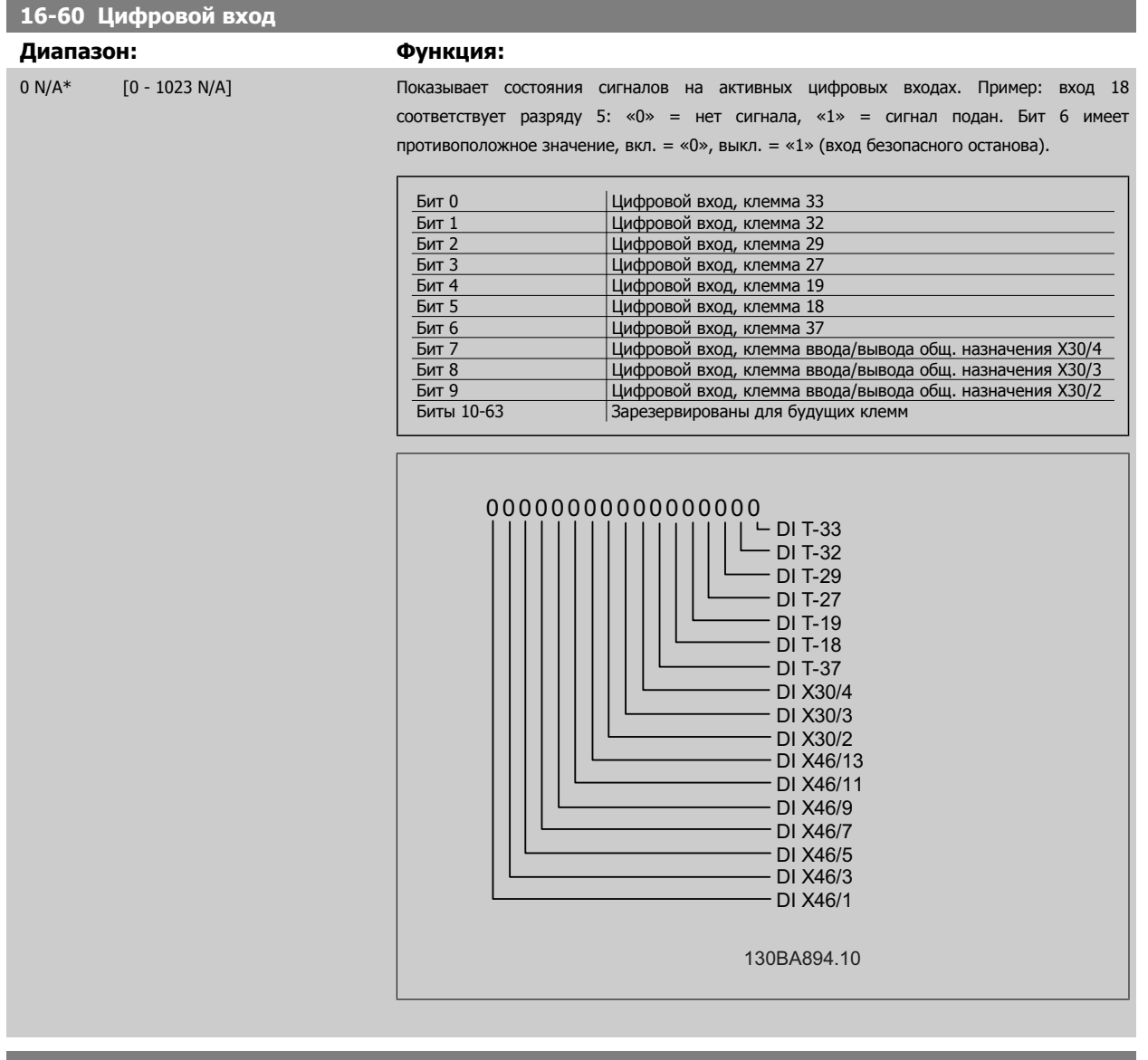

#### **16-61 Клемма 53, настройка переключателя**

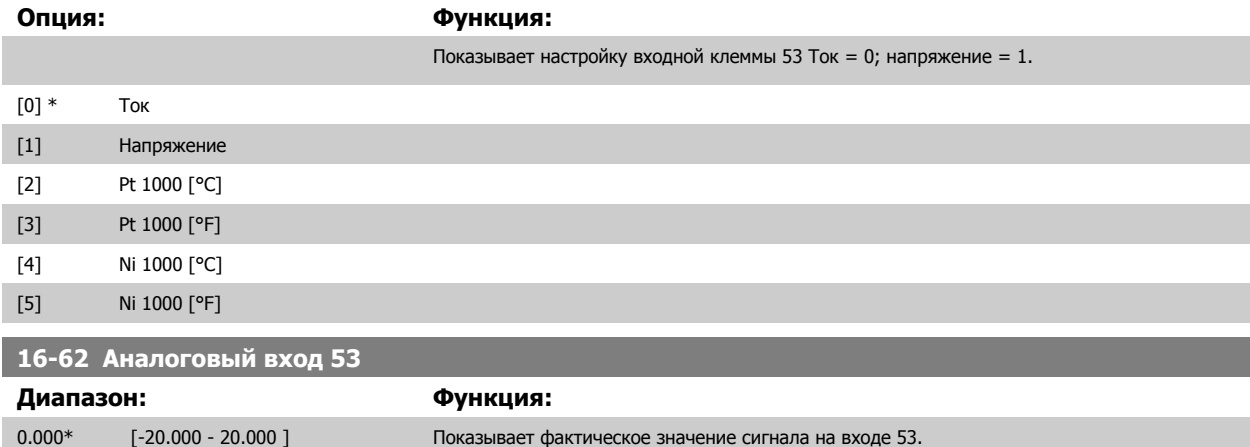

MG.33.M7.50 - VLT<sup>®</sup> является зарегистрированным товарным знаком компании Danfoss 227

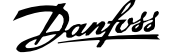

<span id="page-227-0"></span>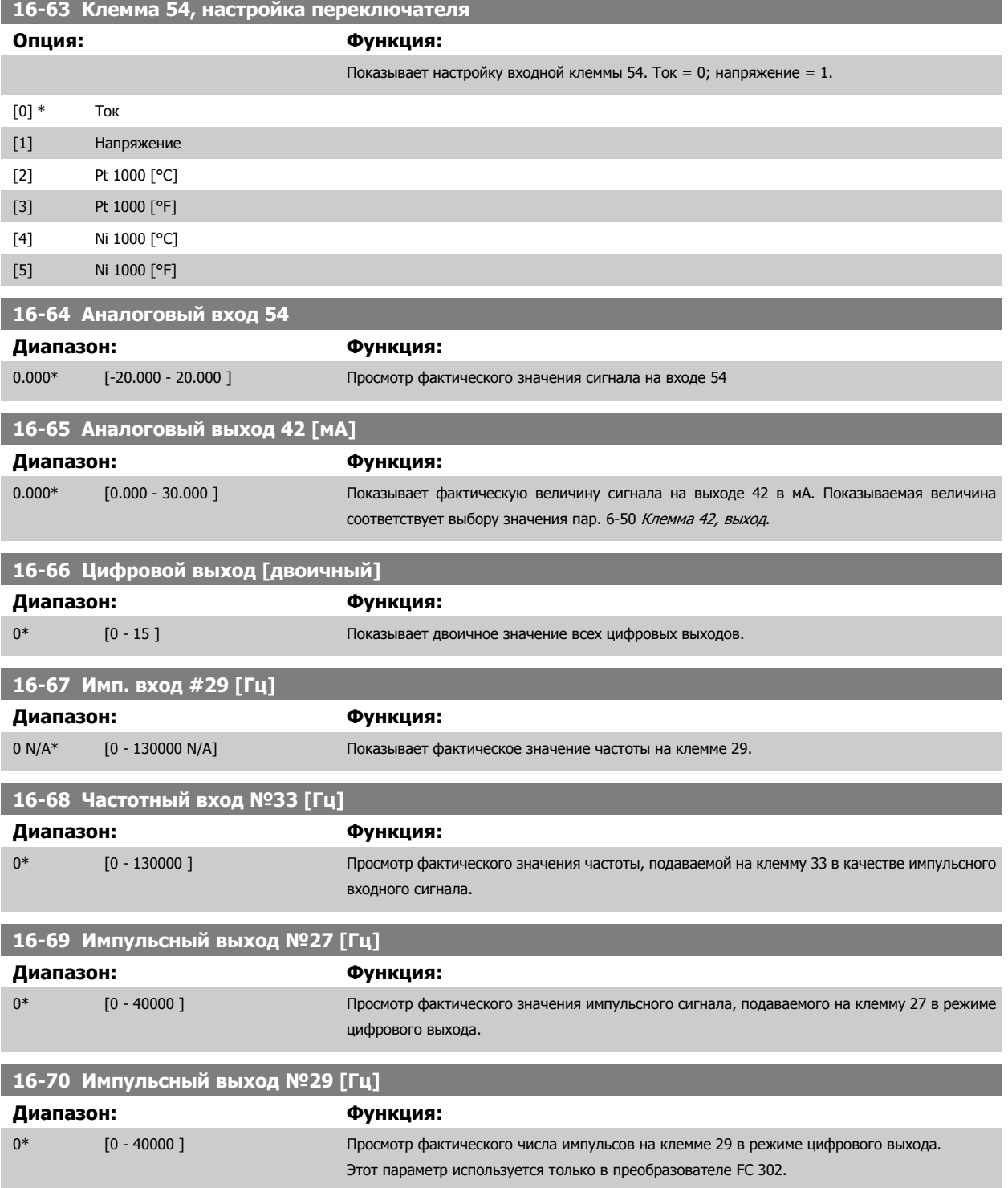

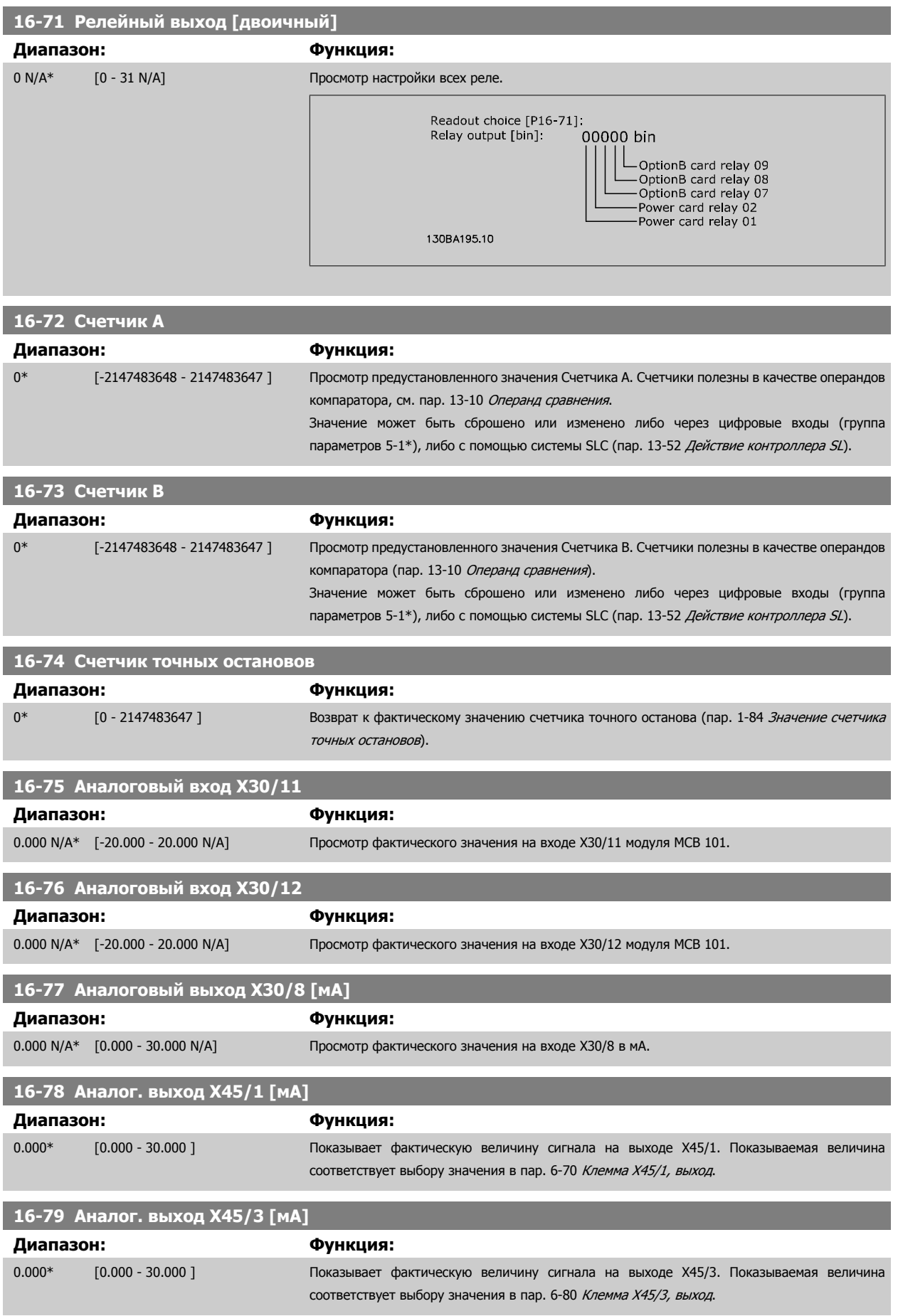

### **3.17.7 16-8\* Порт Fieldbus и ПЧ**

Параметры, характеризующие состояние заданий и командных слов ШИНЫ.

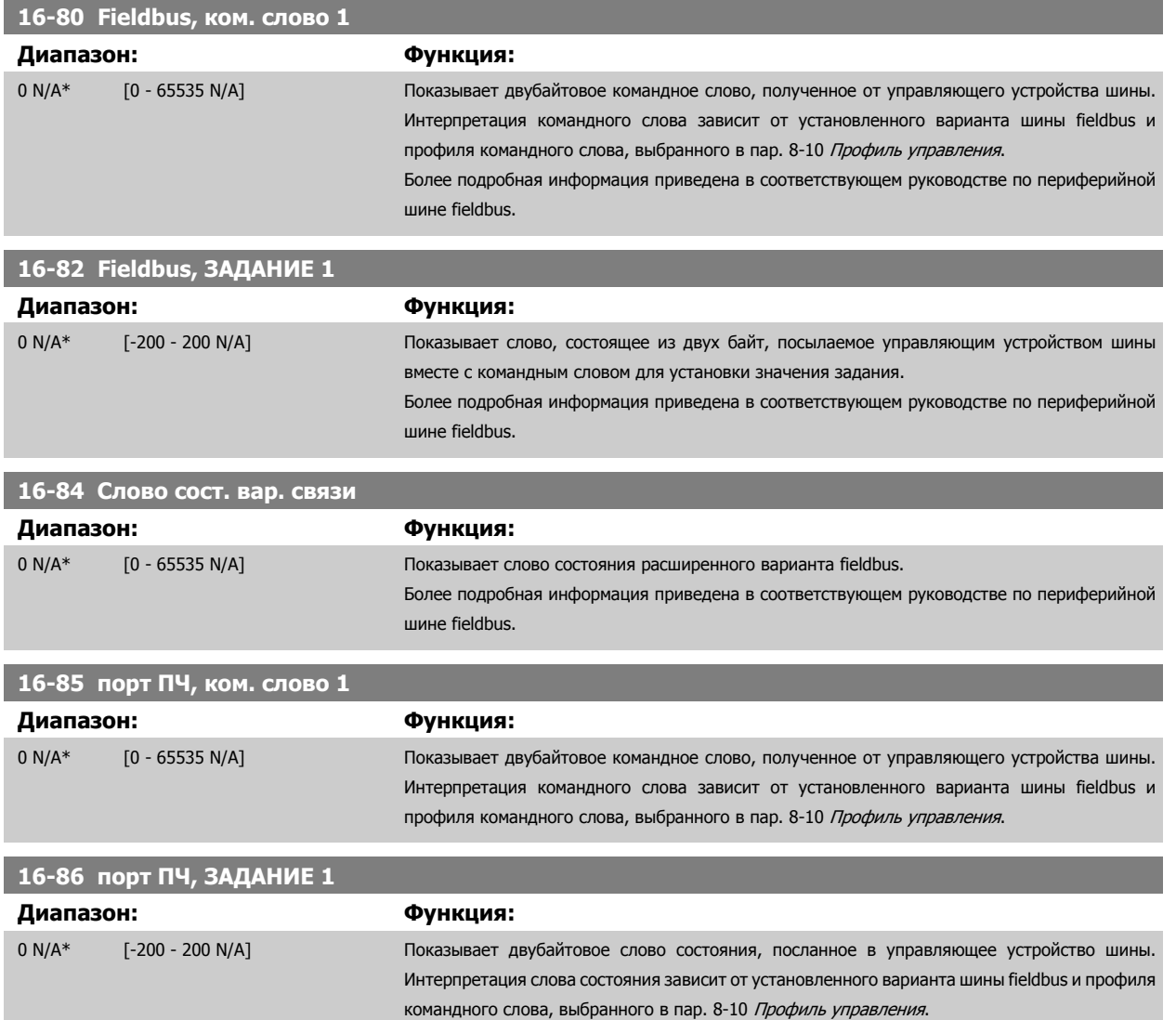

## **3.17.8 16-9\* Показания диагностики**

Параметры, отображающие слова аварийной сигнализации, предупреждения и расширенные слова состояния.

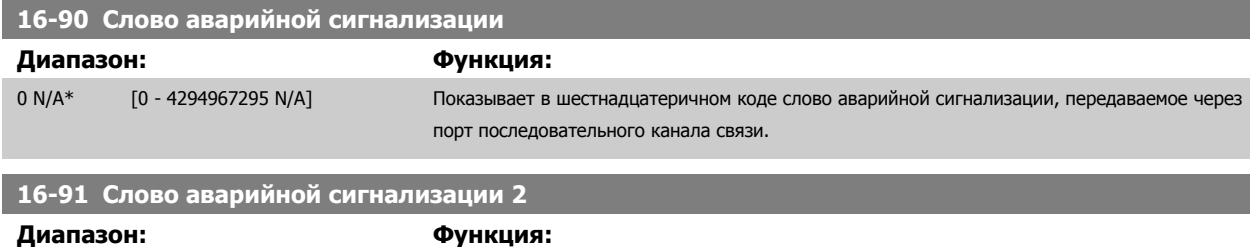

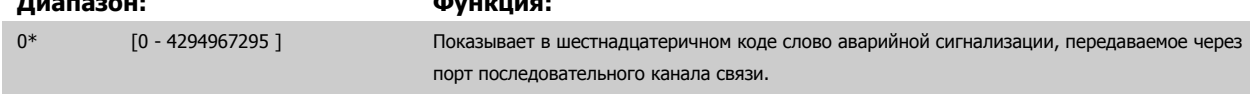

<span id="page-230-0"></span>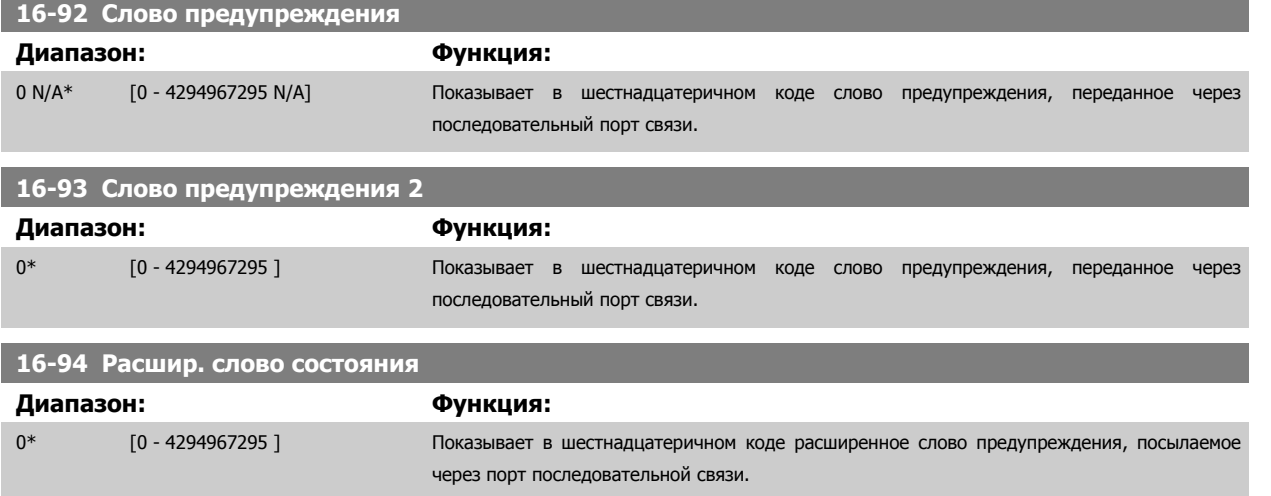

# <span id="page-231-0"></span>**3.18 Параметры: Вход энкодера**

## **3.18.1 17-\*\* Доп. устр. ОС двигателя**

Дополнительные параметры для конфигурирования варианта обратной связи с энкодером (MCB102) или синусно-косинусным преобразователем (MCB103).

#### **3.18.2 17-1\* Интерфейс инкр. энкодера**

Параметры этой группы конфигурируют инкрементный интерфейс для дополнительного устройства MCB102. Необходимо иметь в виду, что и инкрементный, и абсолютный интерфейсы действуют одновременно.

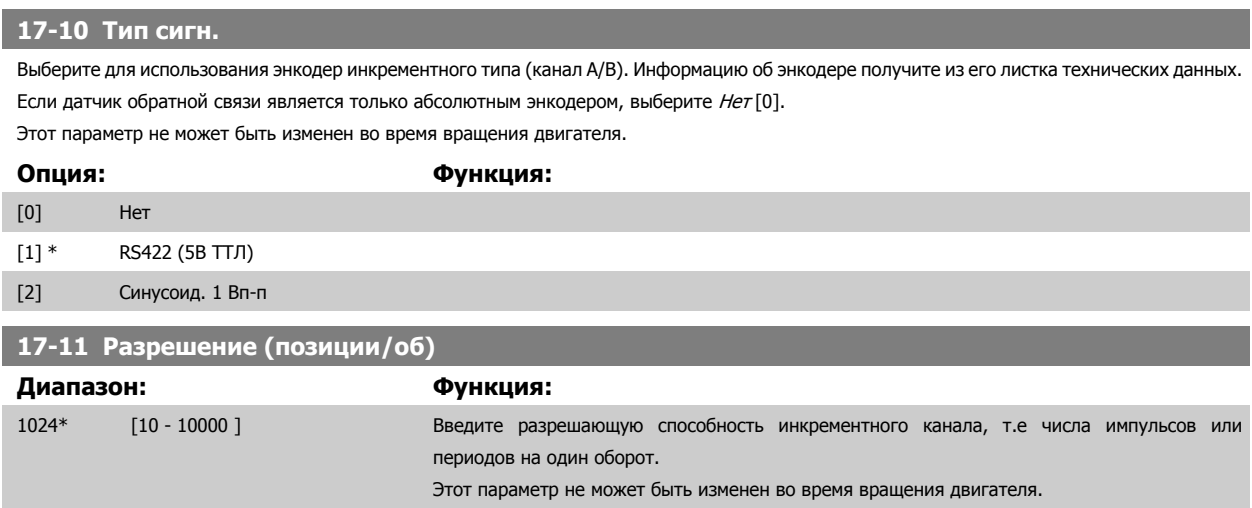

#### **3.18.3 17-2\* Интерфейс абс. энкодера**

Параметры этой группы конфигурируют абсолютный интерфейс для дополнительного устройства MCB102. Необходимо иметь в виду, что и инкрементный, и абсолютный интерфейсы действуют одновременно.

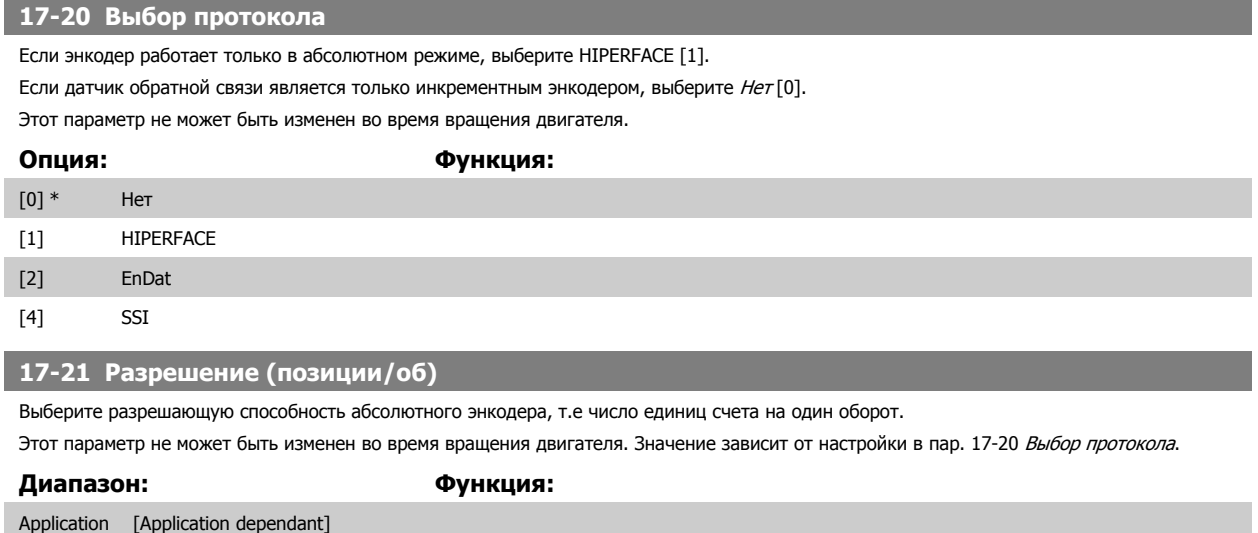

dependent\*

<span id="page-232-0"></span>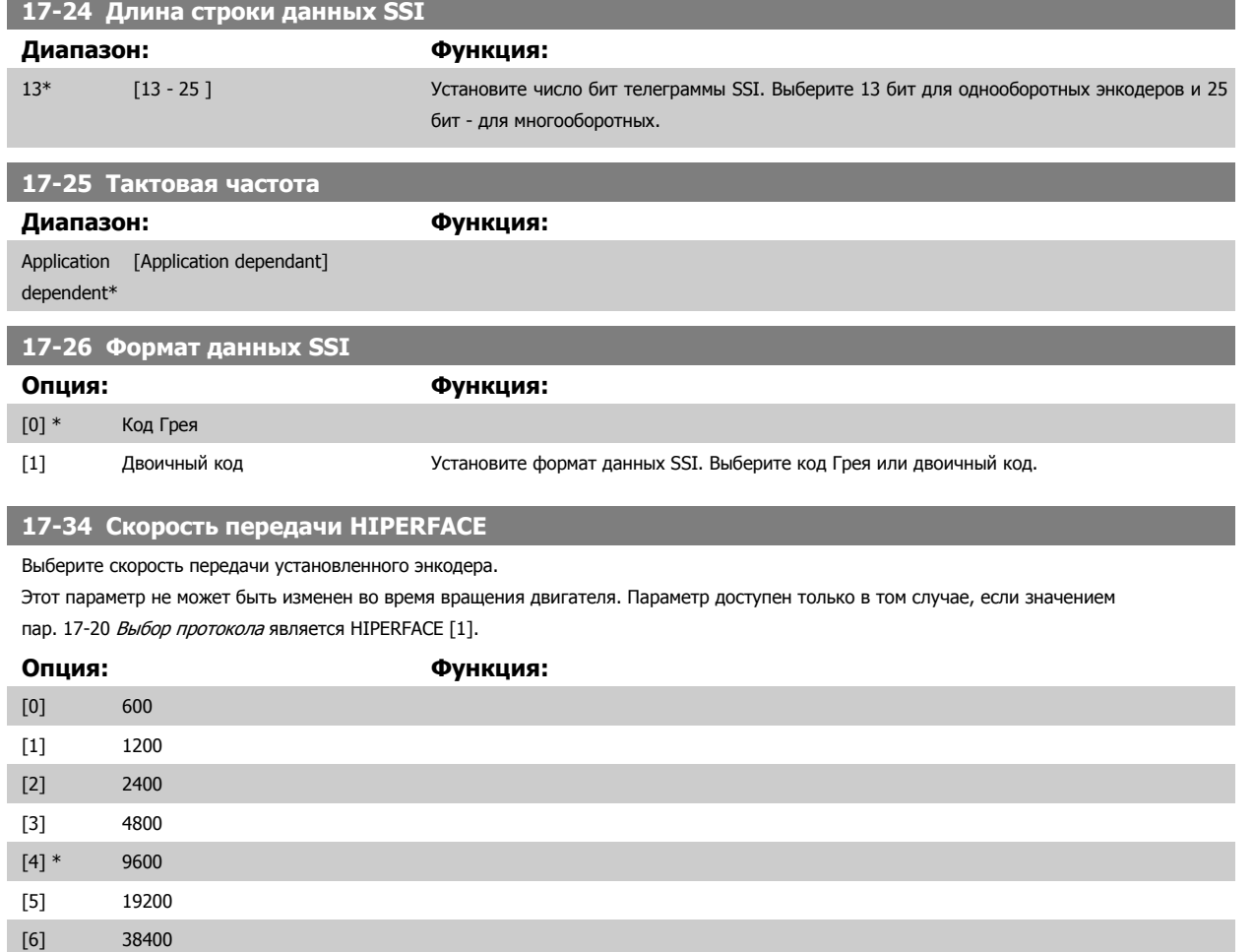

## **3.18.4 17-5\* Интерф. резолвера**

Группа параметров 17-5\* используется для установки параметров платы резолвера MCB 103.

Обычно обратная связь от резолвера используется в качестве устройства обратной связи для двигателей с постоянными магнитами, когда установка пар. 1-01 *Принцип [управления](#page-45-0) двигателем* соответствует управлению по магнитному потоку с обратной связью от двигателя. Этот параметр нельзя настраивать во время вращения двигателя.

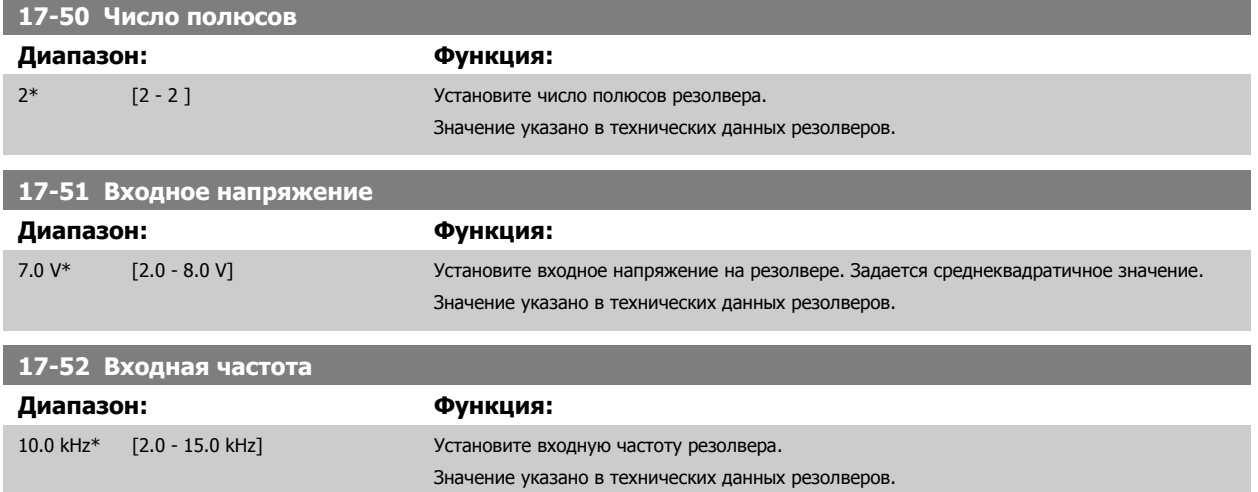

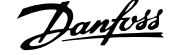

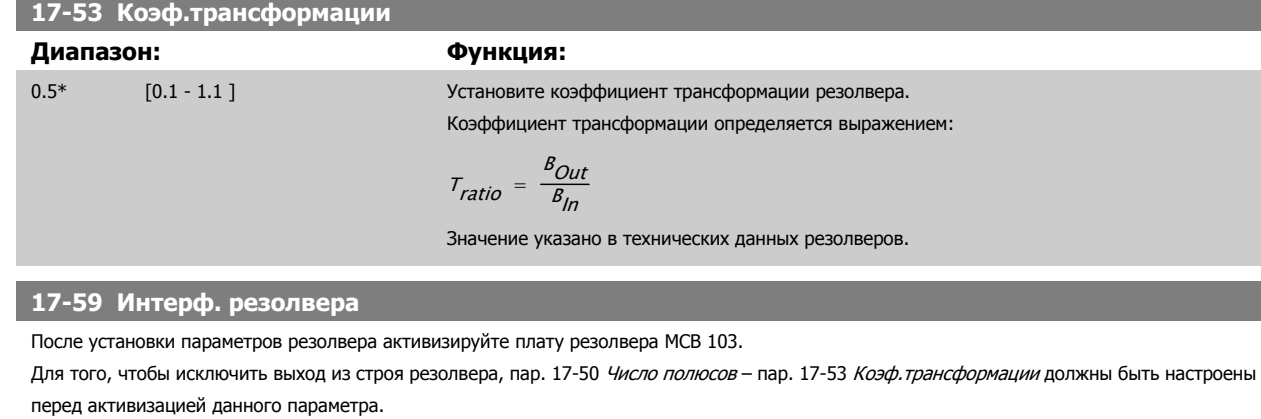

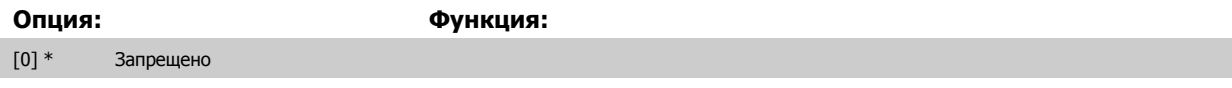

[1] Разрешено

#### **3.18.5 17-6\* Контроль и применение**

Эта группа параметров предназначена для выбора дополнительных функций, когда дополнительная плата энкодера MCB 102 или резолвера MCB 103 установлена в дополнительном гнезде В для получения обратной связи по скорости.

Параметры контроля и применения нельзя настраивать во время вращения двигателя.

#### **17-60 Направление энкодера**

Измените направление вращения энкодера без переключения его проводов.

Этот параметр не может быть изменен во время вращения двигателя.

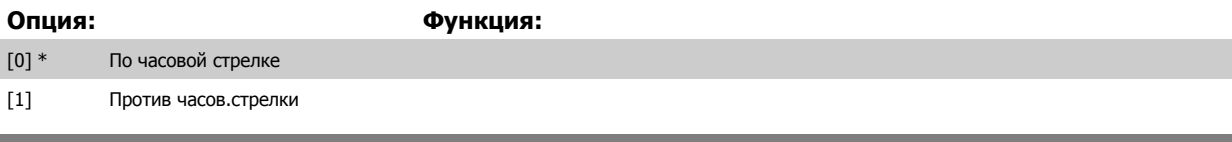

#### **17-61 Контроль сигнала энкодера**

Выберите реакцию преобразователя частоты на обнаружение ошибочного сигнала энкодера.

Функция энкодера, задаваемая в пар. 17-61 Контроль сигнала энкодера, состоит в электрической проверке жестко смонтированных цепей системы энкодера.

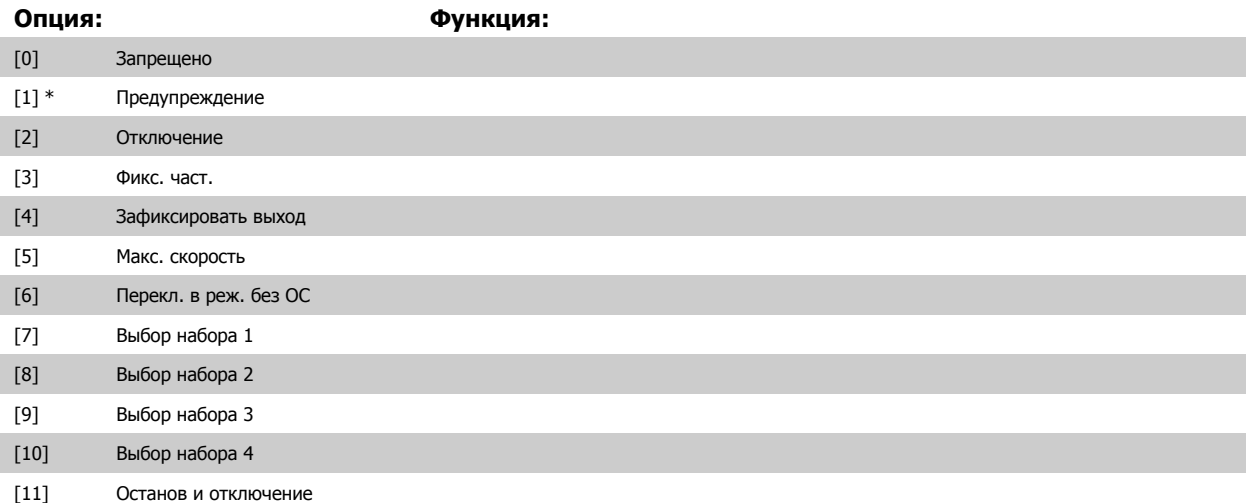

# **3.19 Параметры: Показания 2**

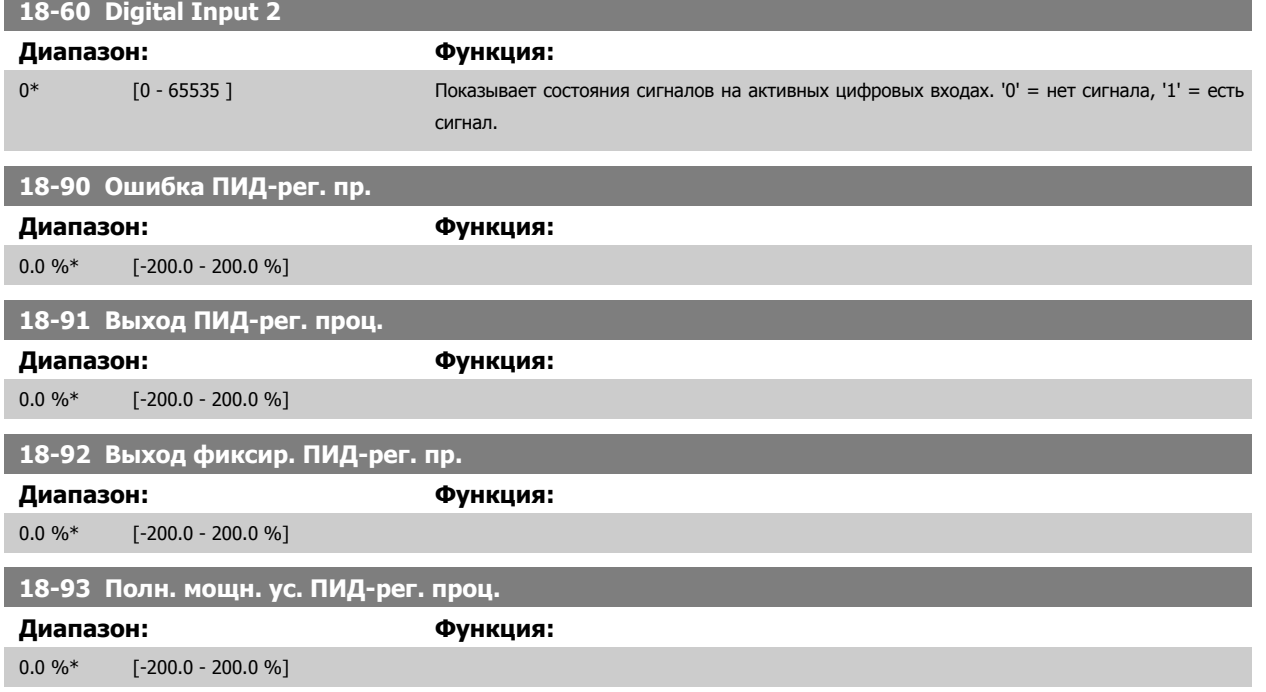

 **3**

# **3.20 Параметры: Специал. возможн.**

### **3.20.1 30-0\* Функция качания (вобуляции)**

Функция качания (вобуляции) используется преимущественно при намотке синтетических волокон. Дополнительное устройство устанавливается в преобразователе частоты, управляющем приводом траверсы. Преобразователь частоты привода траверсы будет перемещать волокно вперед-назад по ромбовидному шаблону по поверхности массива. Для предотвращения наложений волокна в одних и тех же точках на поверхности, шаблон должен меняться. Дополнительное устройство качания может выполнить эту задачу, постоянно изменяя скорость траверсы в программируемом цикле. Функция качания создается путем наложения дельта-частоты на центральную частоту. Для компенсации инерции в системе можно использовать быстрый скачок частоты. Данное дополнительное устройство особенно подходит для работы с эластичными волокнами и использует случайное отношение качания.

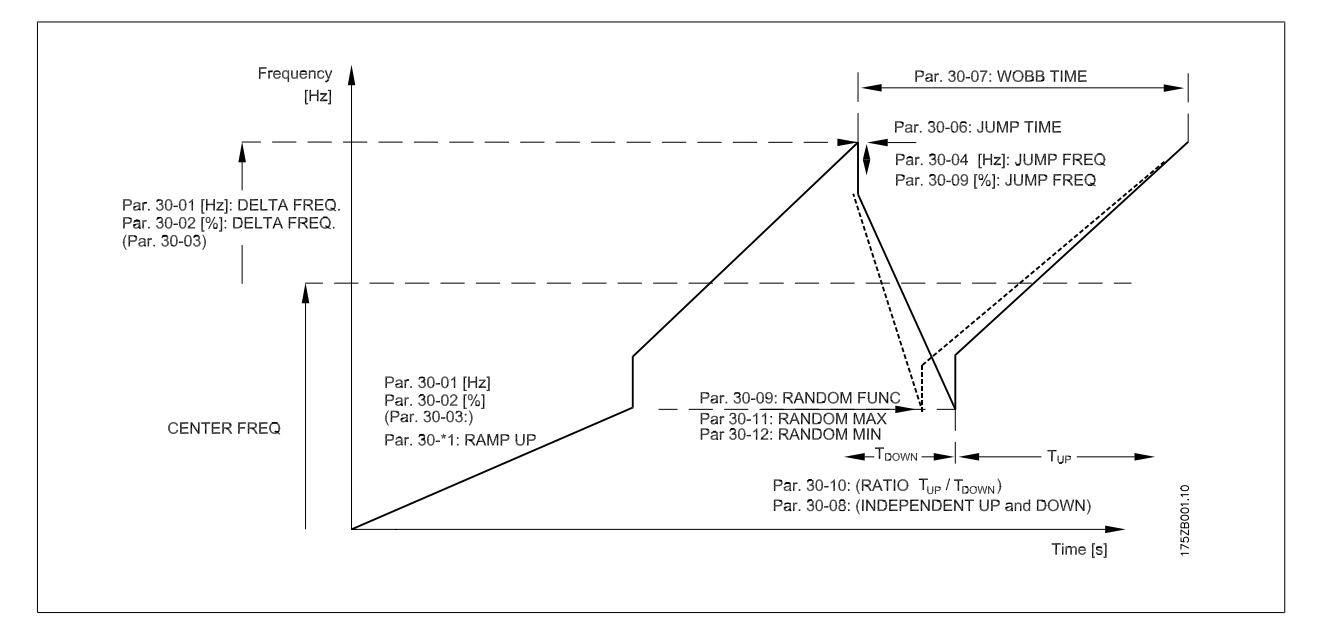

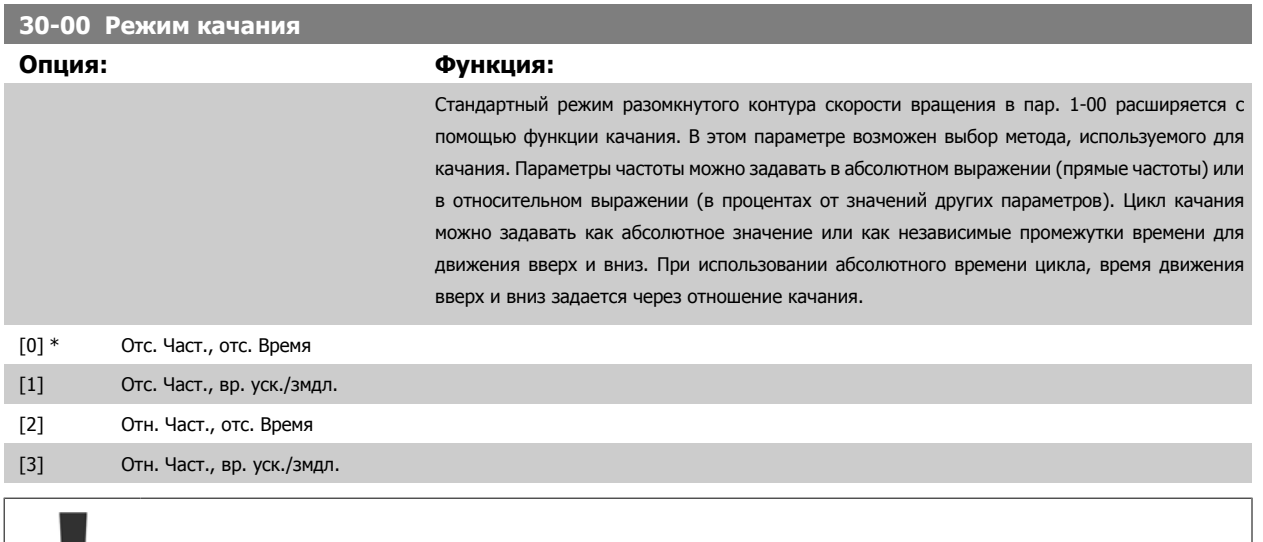

Во время работы этот параметр устанавливаться не может.

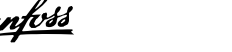

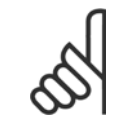

#### **Внимание**

Настройка "центральной частоты" выполняется через параметры формирования задания, 3-1\*

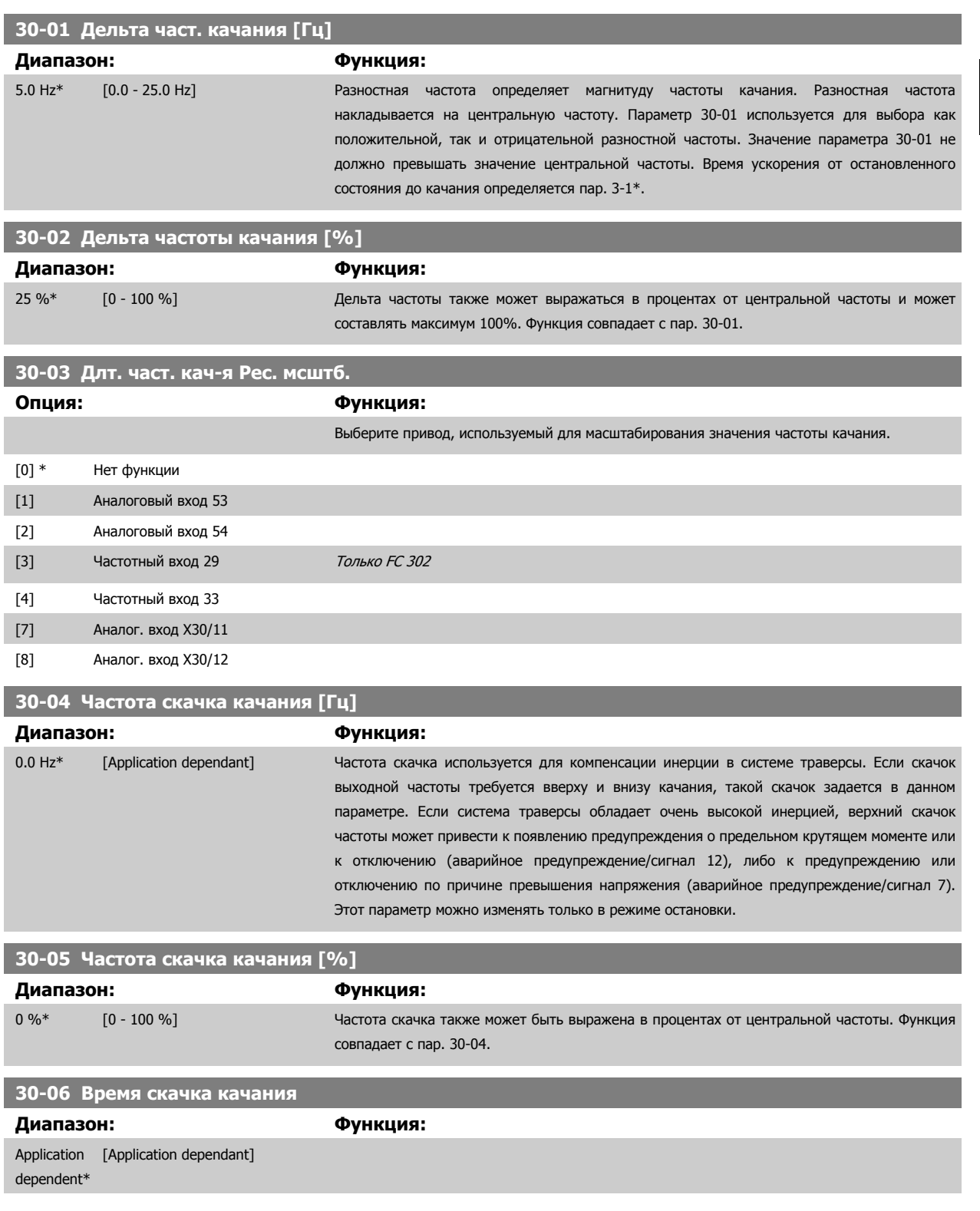

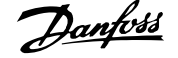

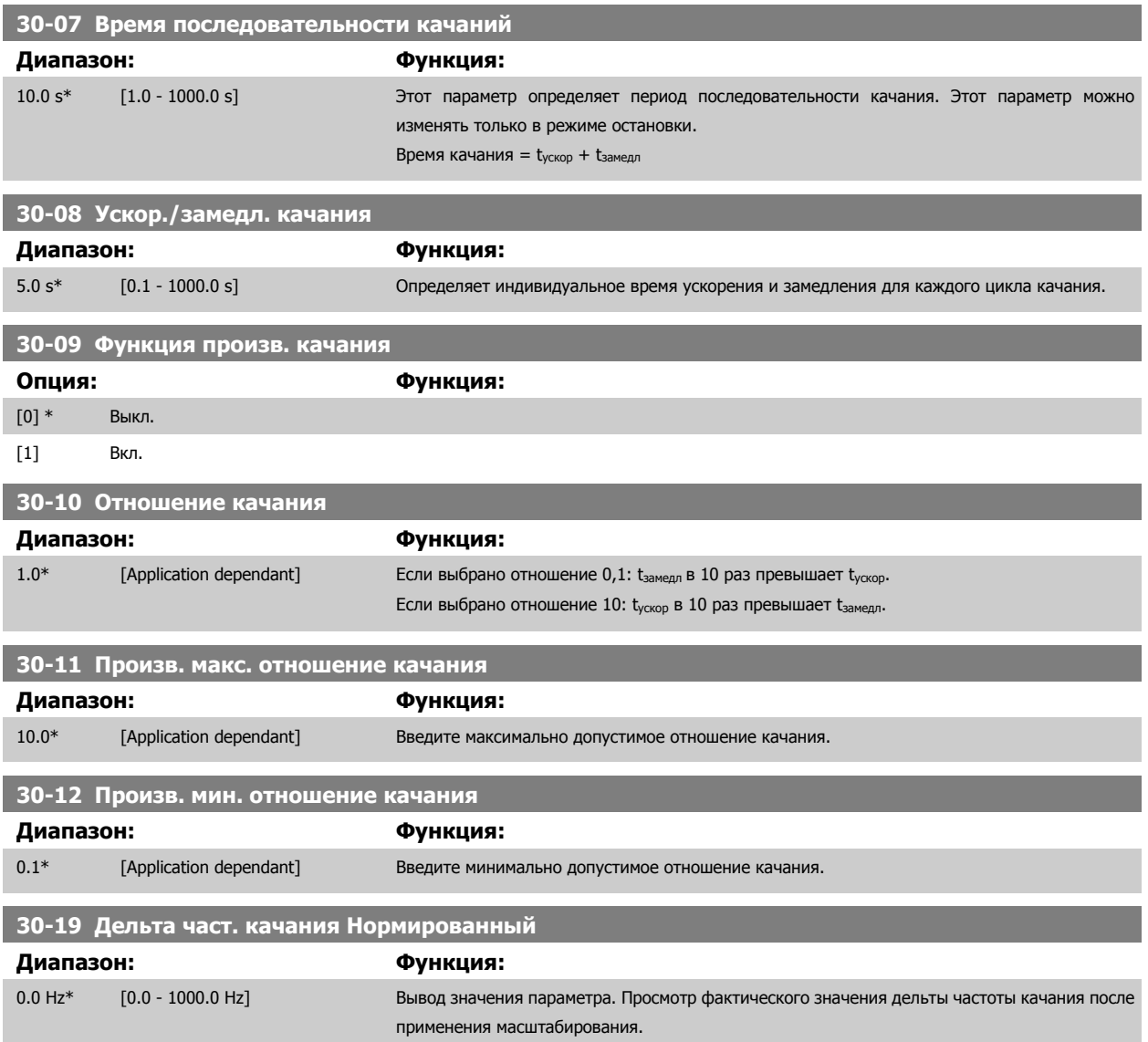

# **3.20.2 30-2\* Доп. Запуск настройки**

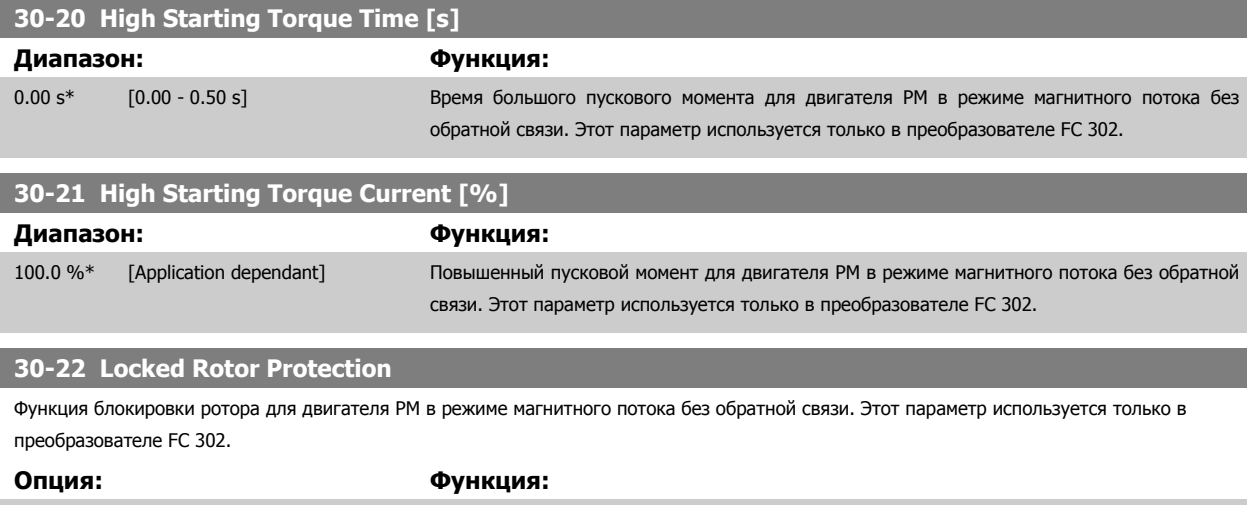

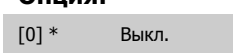

[1] Вкл.

#### **30-23 Locked Rotor Detection Time [s]**

Время определения блокировки ротора для двигателя PM в режиме магнитного потока без обратной связи. Этот параметр используется только в преобразователе FC 302.

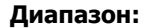

**Диапазон: Функция:**

 $0.10 s*$  [0.05 - 1.00 s]

#### **3.20.3 30-8\* Совместимость**

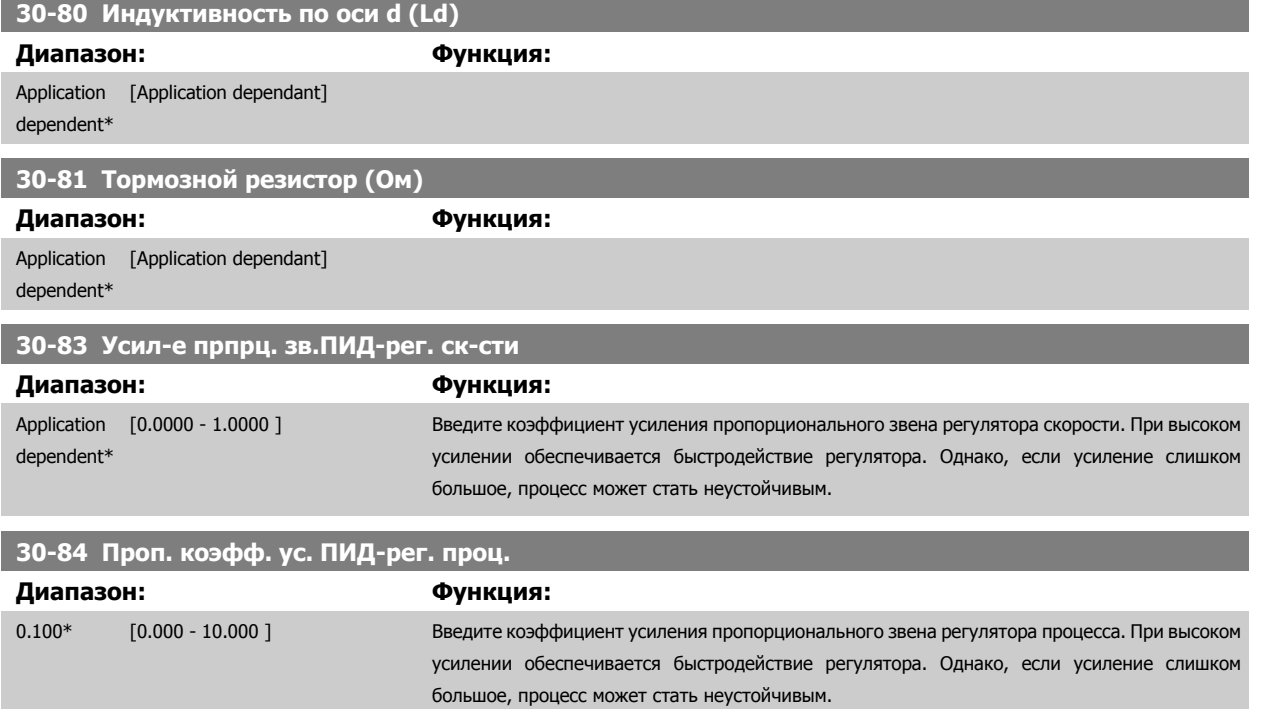

# **4 Перечни параметров**

# **4.1 Перечни**

#### Серия ПЧ

- All = действительно для серий FC 301 и FC 302
- 01 = действительно только для серии FC 301
- 02 = действительно только для серии FC 302

#### Изменения в процессе работы

"TRUE" ("ИСТИНА") означает, что параметр может быть изменен во время работы преобразователя частоты, а "FALSE" ("ЛОЖЬ") указывает на то, что перед изменением параметра преобразователь частоты следует остановить.

#### 4 набора

'Все наборы': для каждого из четырех наборов можно установить индивидуальные значения параметра, т. е. один параметр может иметь четыре разных значения.

«1 набор»: значение данных то же, что и во всех наборах.

#### Индекс преобразования

Это число указывает на коэффициент преобразования, который должен использоваться при записи или считывании данных с помощью преобразователя частоты.

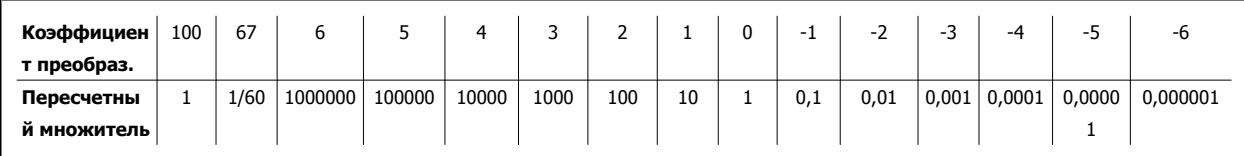

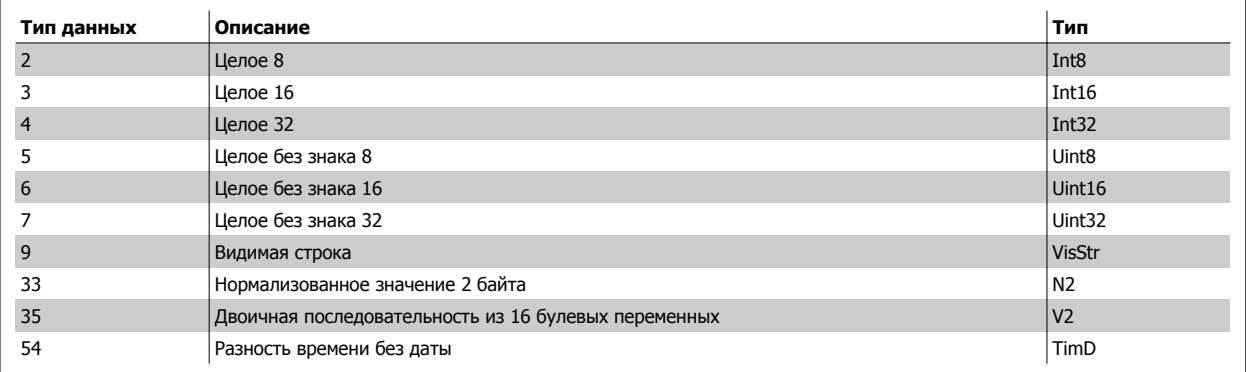

## **4.1.1 0-\*\* Управление/Отображение**

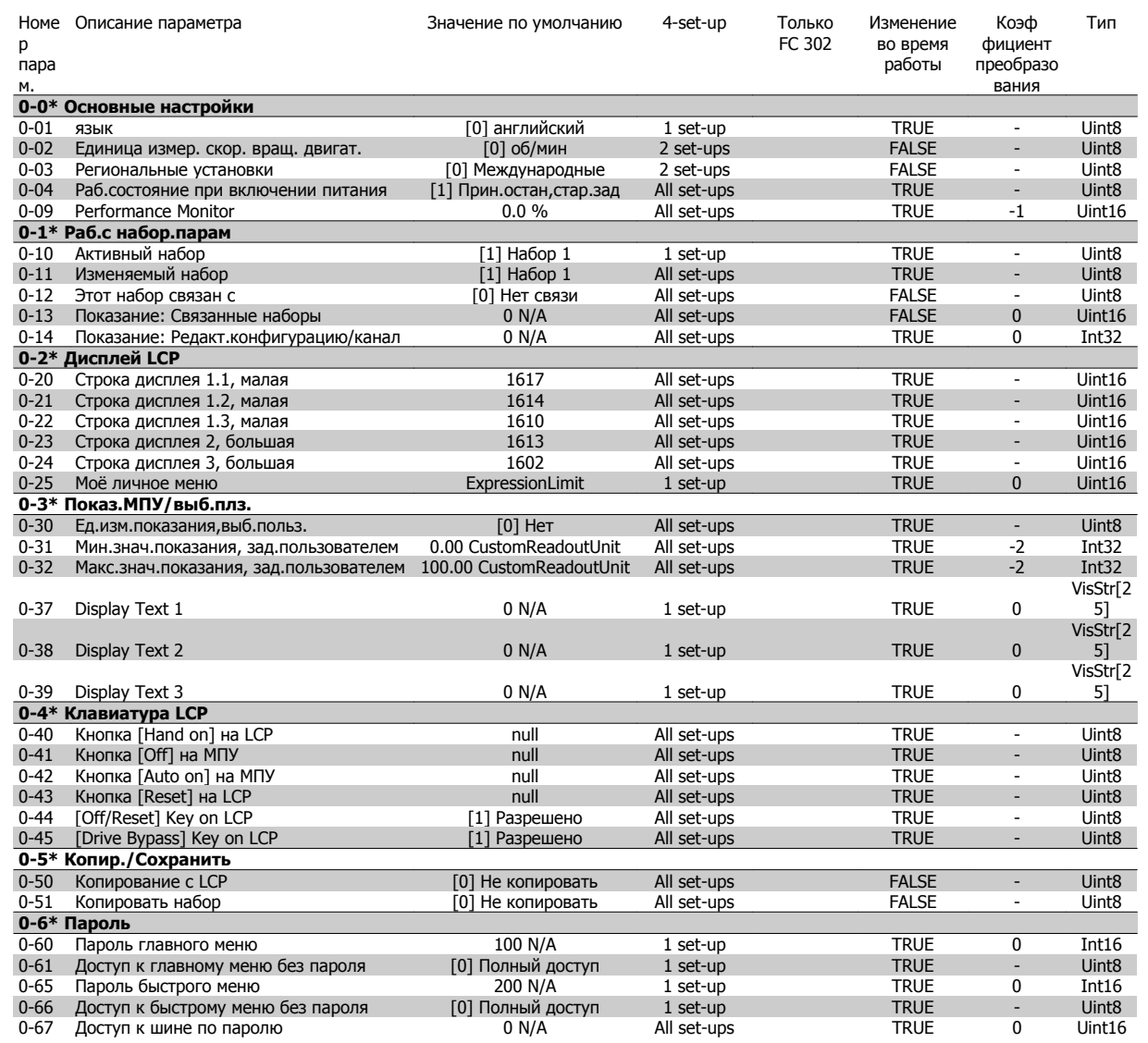

# **4.1.2 1-\*\* Нагрузка/двигатель**

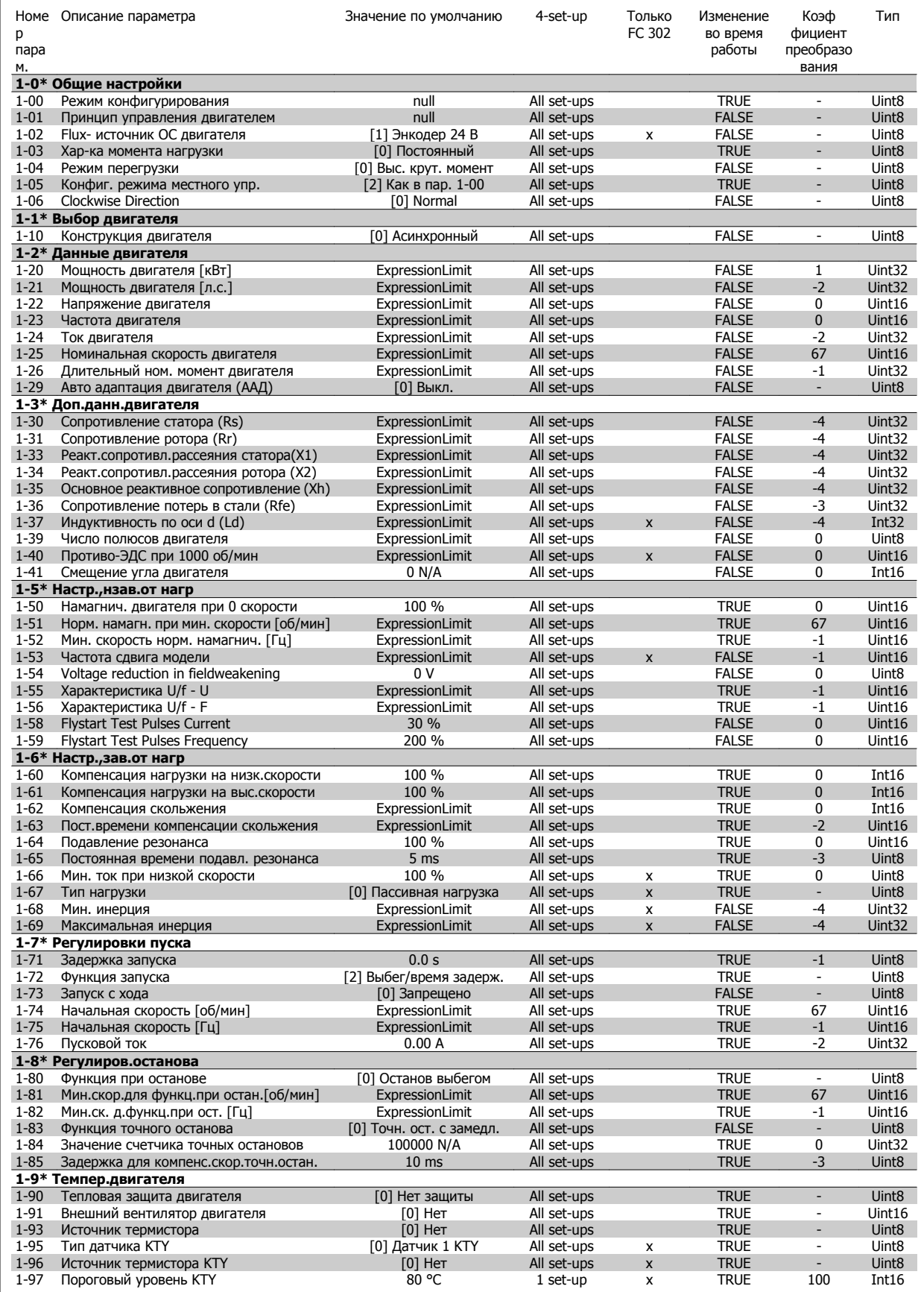

# **4.1.3 2-\*\* Торможение**

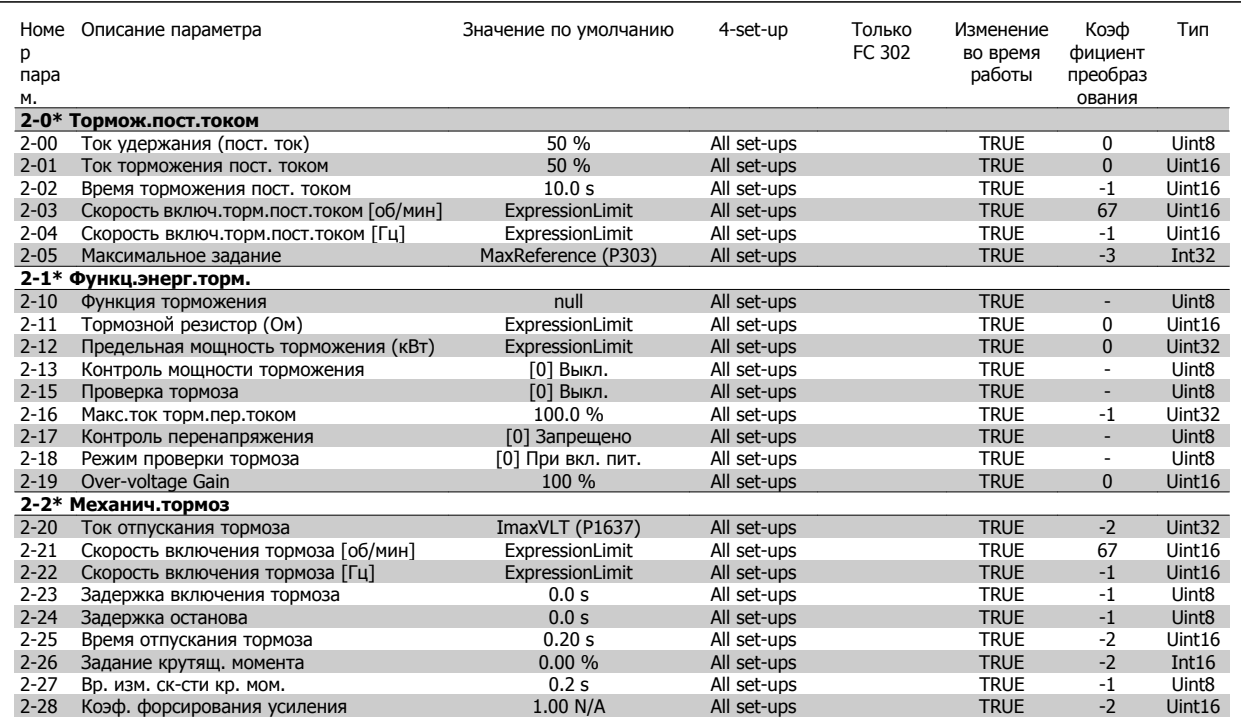

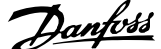

# **4.1.4 3-\*\* Задан./измен. скор.**

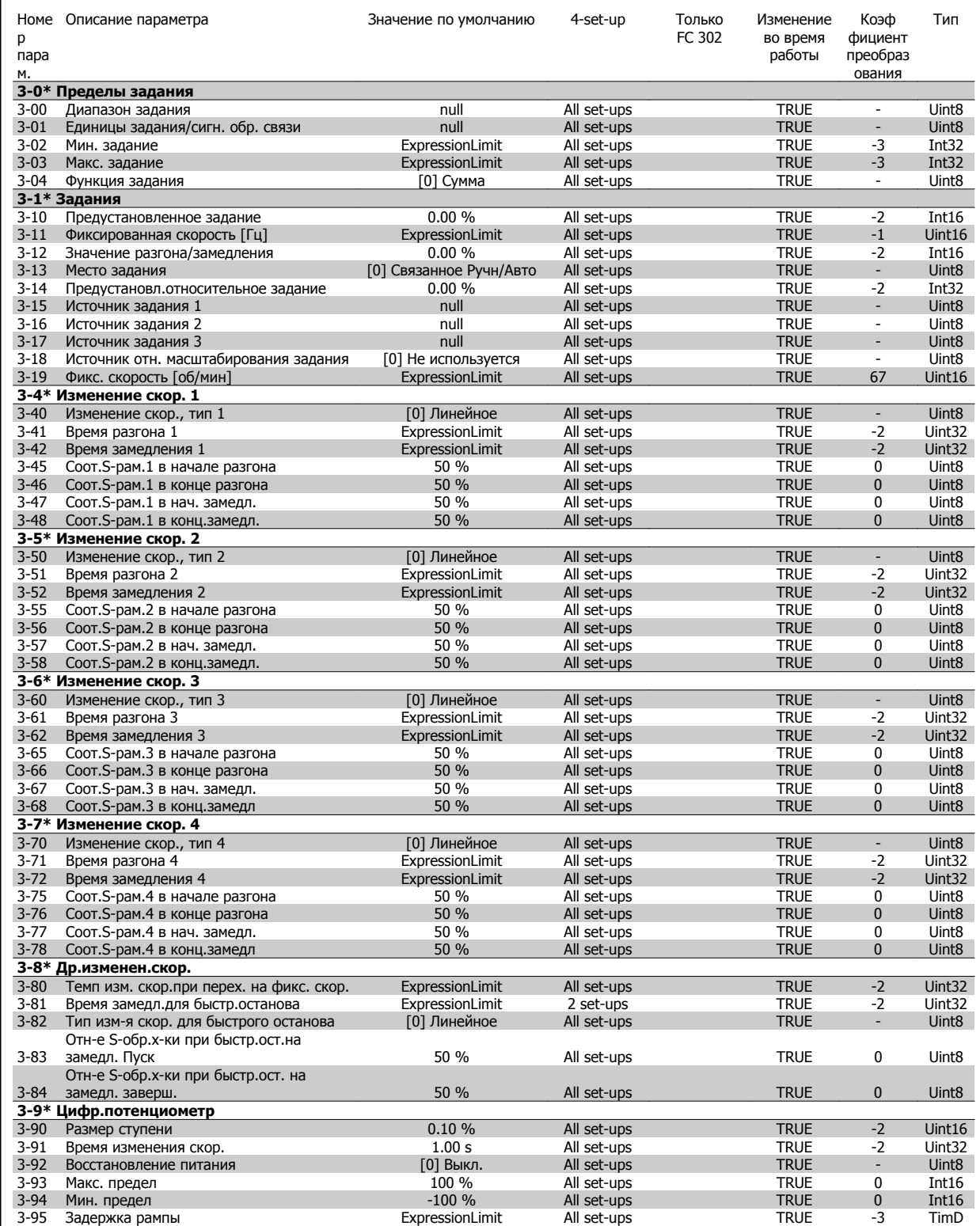

# **4.1.5 4-\*\* Пределы/предупр.**

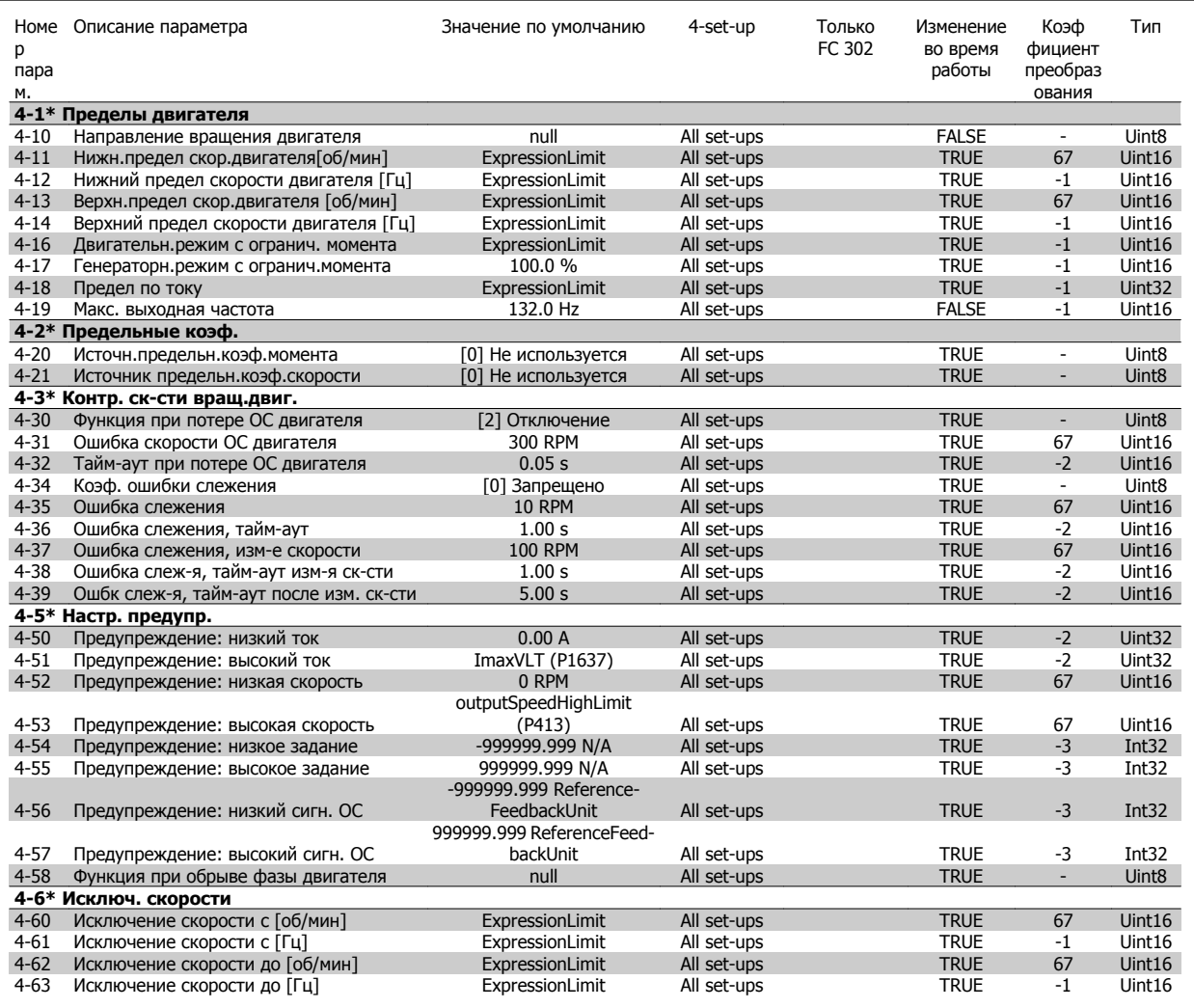

# **4.1.6 5-\*\* Цифровой вход/выход**

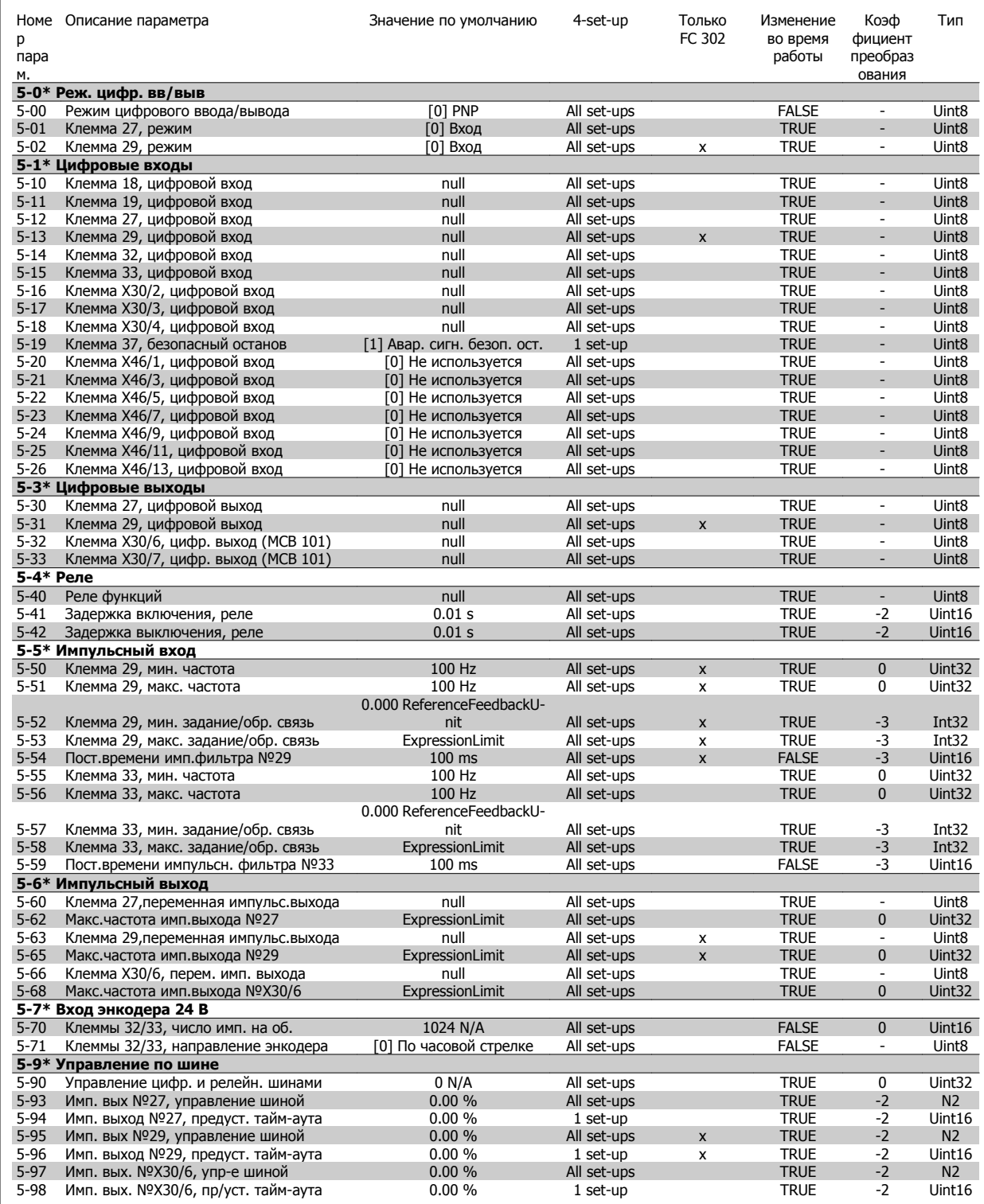

# **4.1.7 6-\*\* Аналог. ввод/вывод**

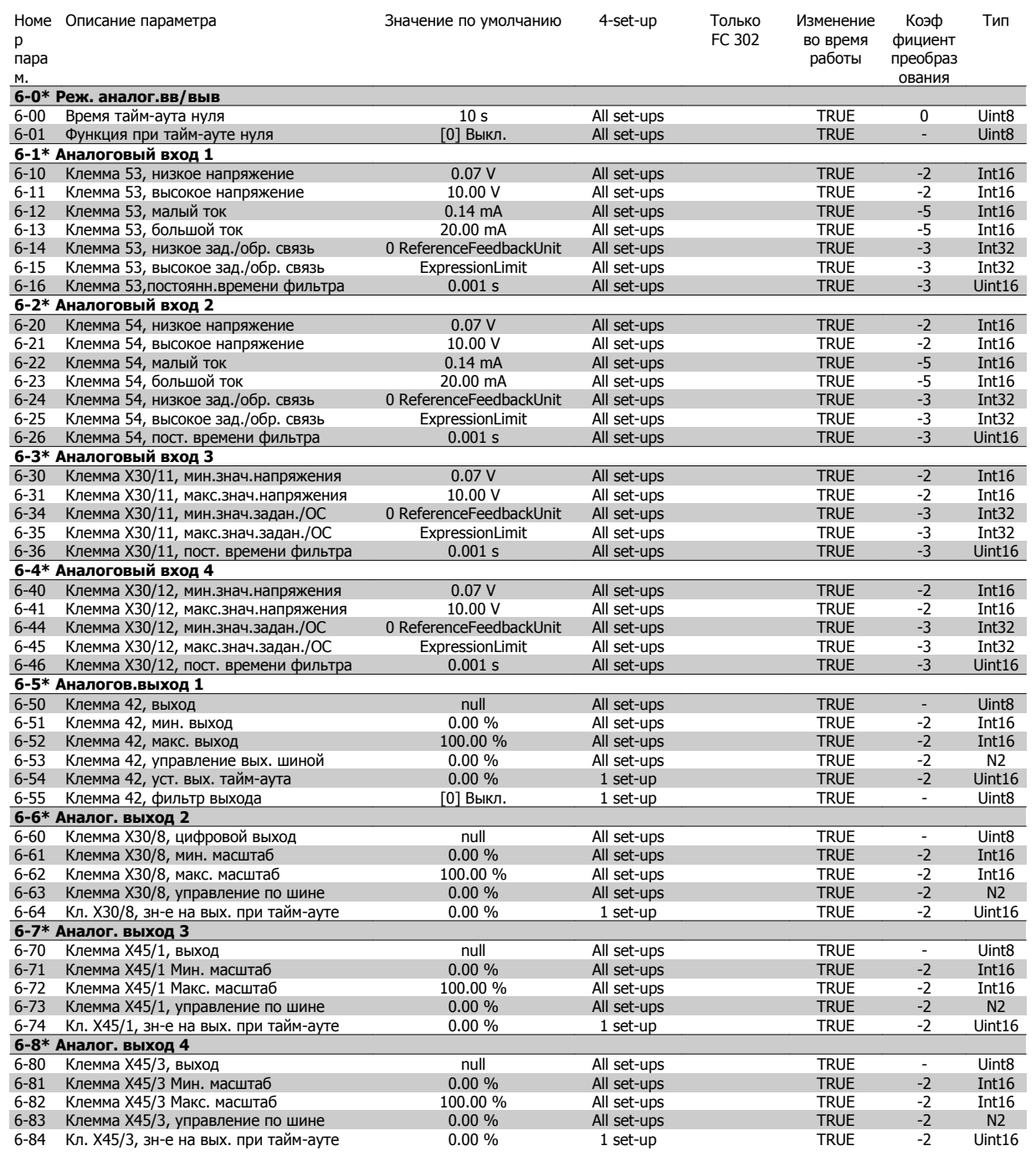

# **4.1.8 7-\*\* Контроллеры**

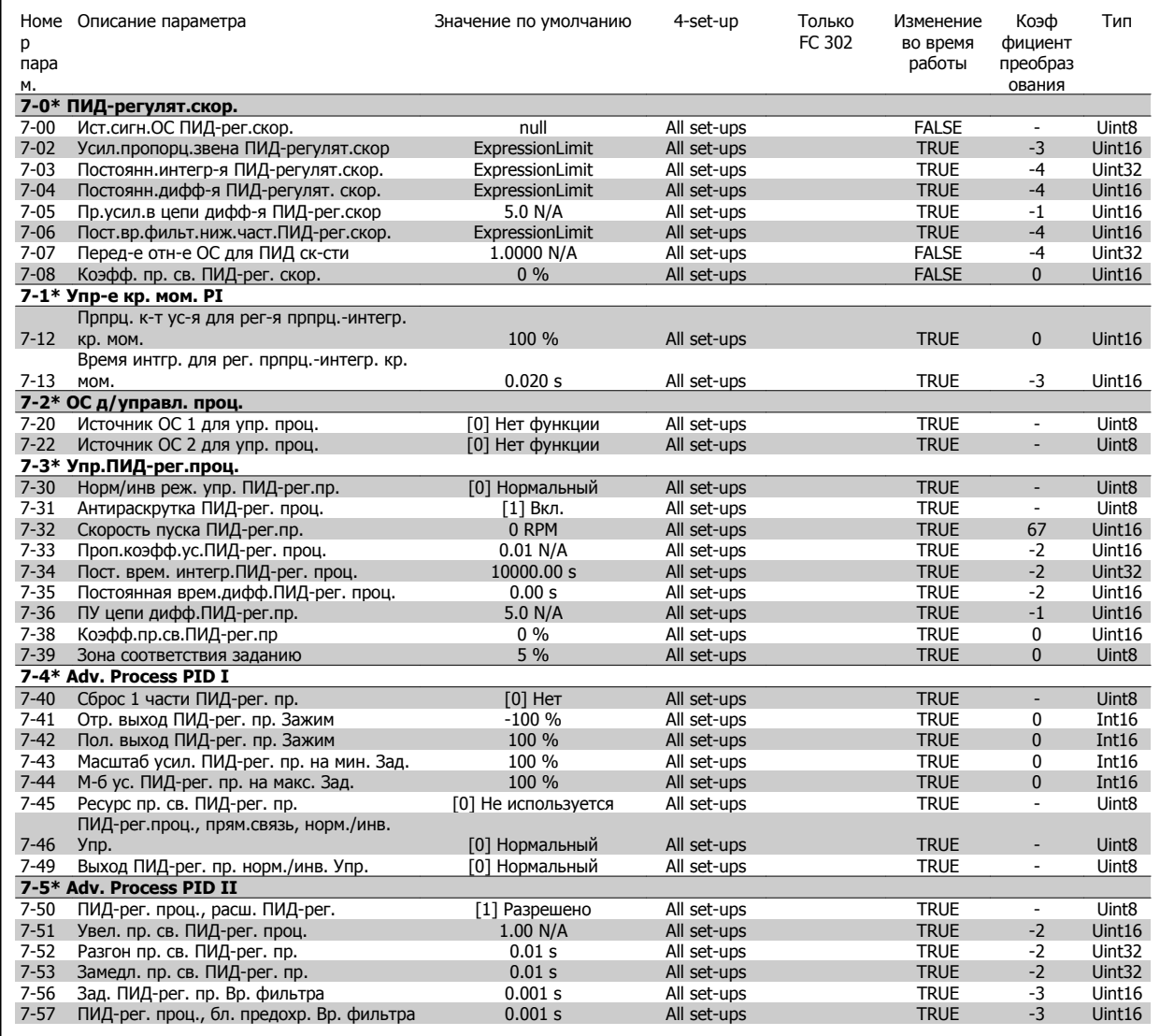

 **4**

# **4.1.9 8-\*\* Связь и доп. устр.**

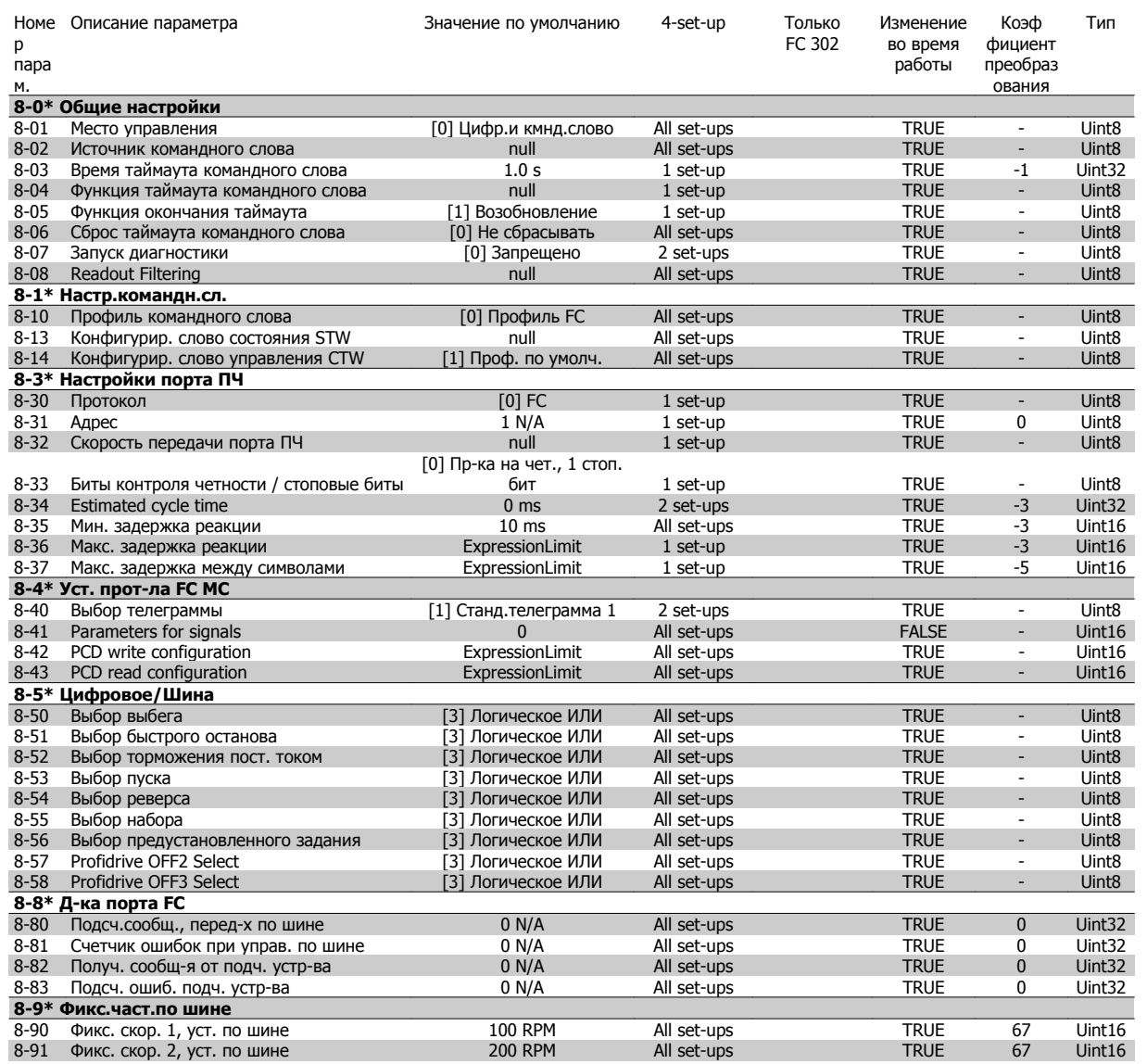

### **4.1.10 9-\*\* Profibus**

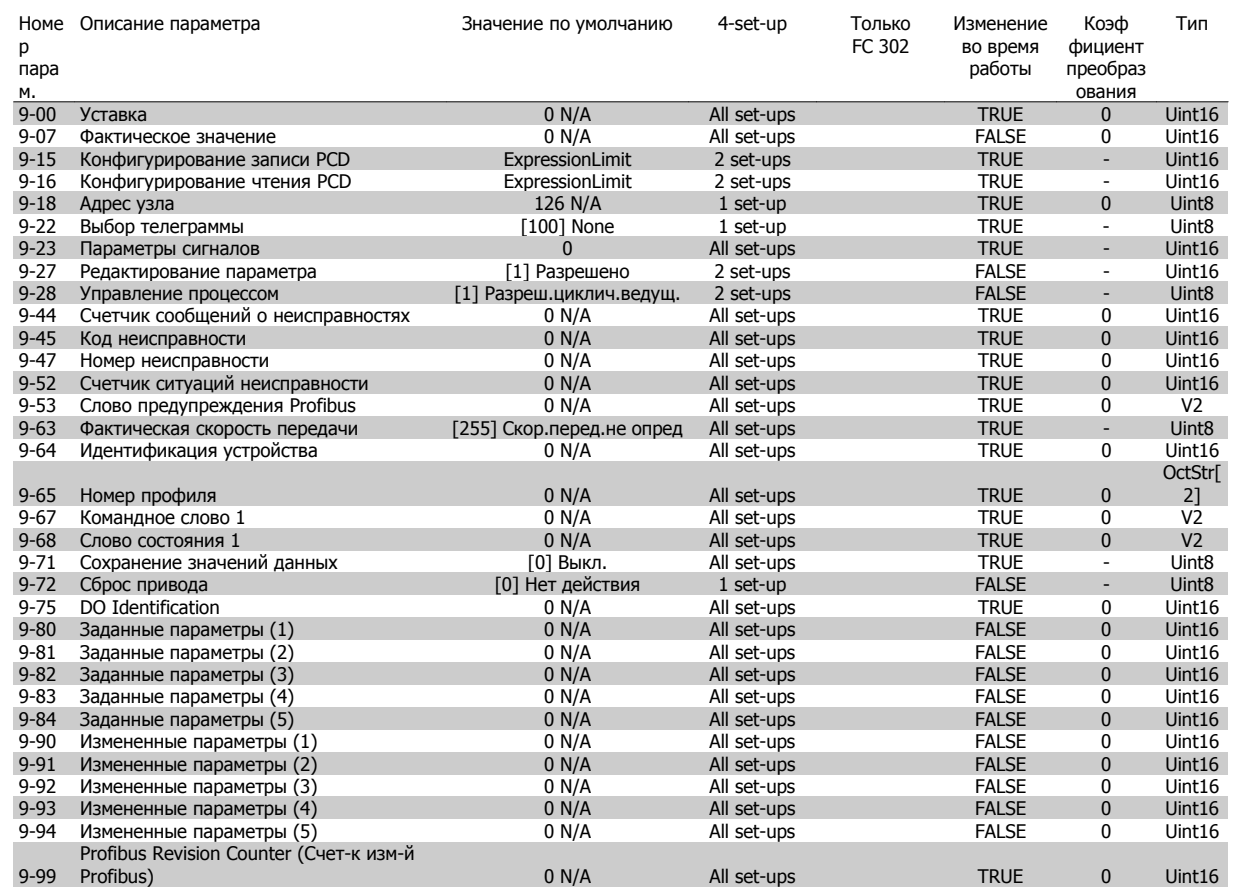

# **4.1.11 10-\*\* CAN Fieldbus**

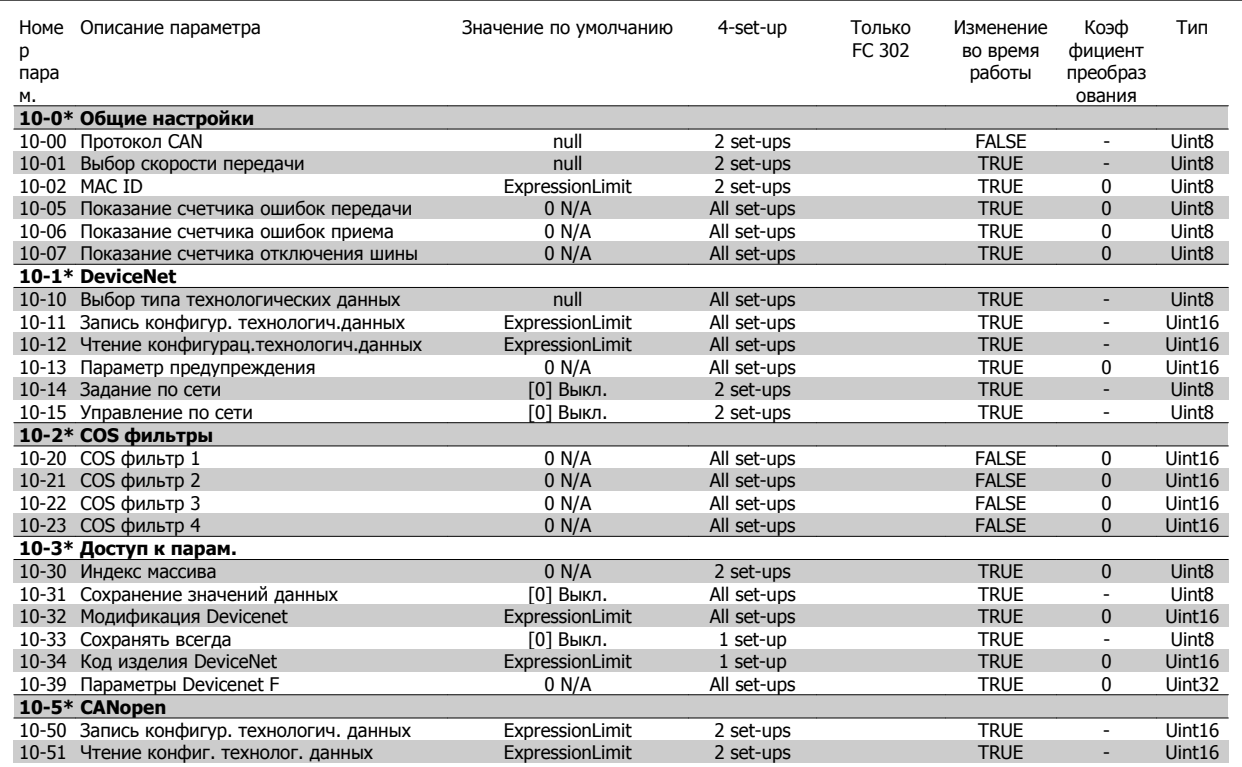
### **4.1.12 12-\*\* Ethernet**

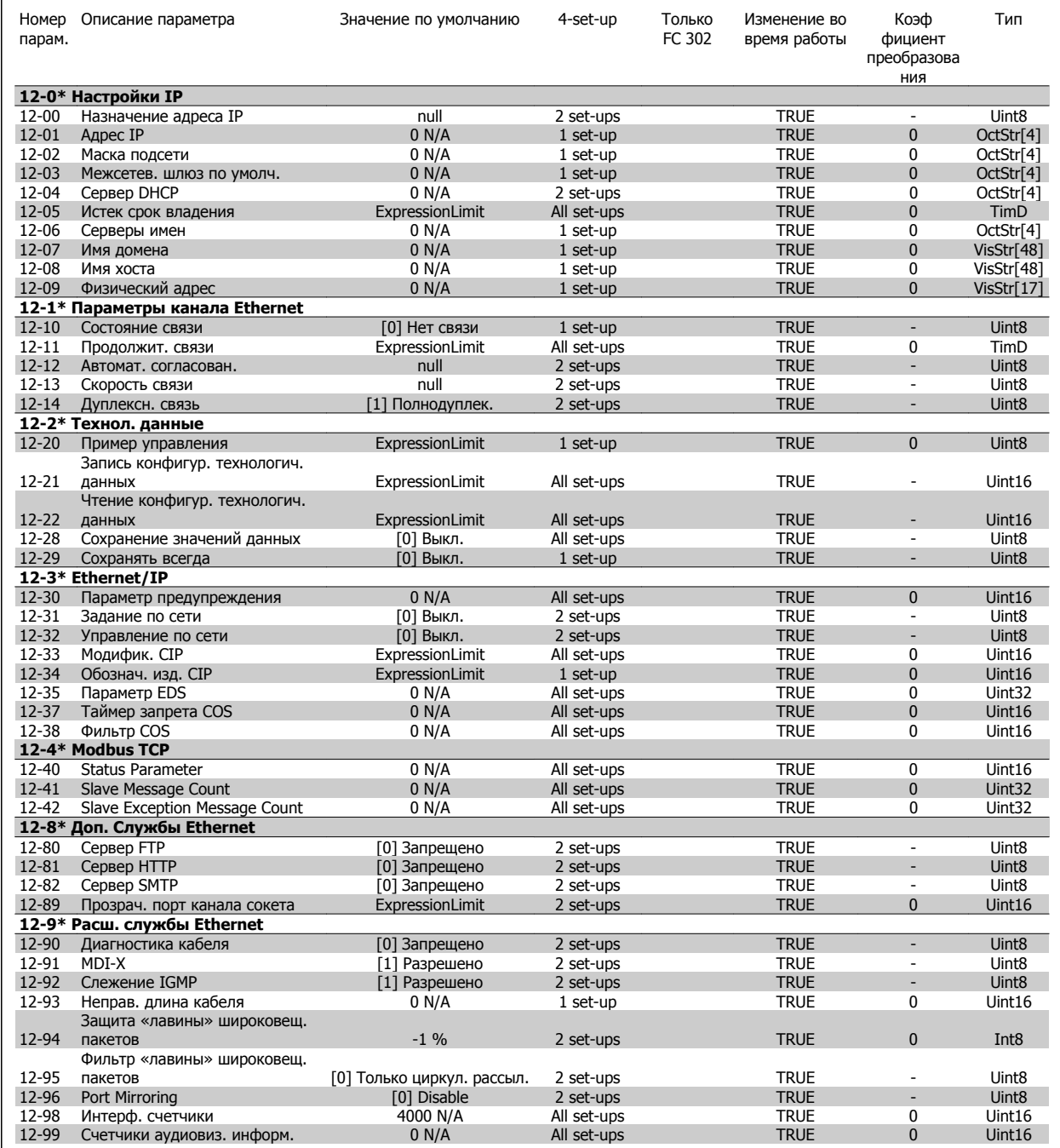

### **4.1.13 13-\*\* Интеллект. логика**

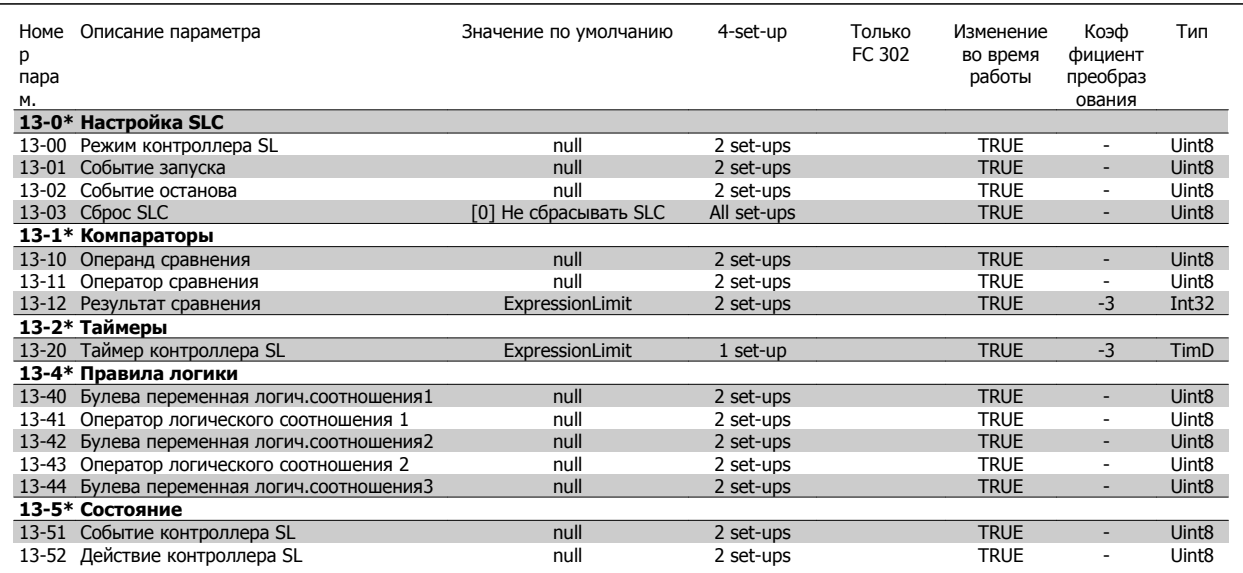

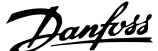

### **4.1.14 14-\*\* Специальные функции**

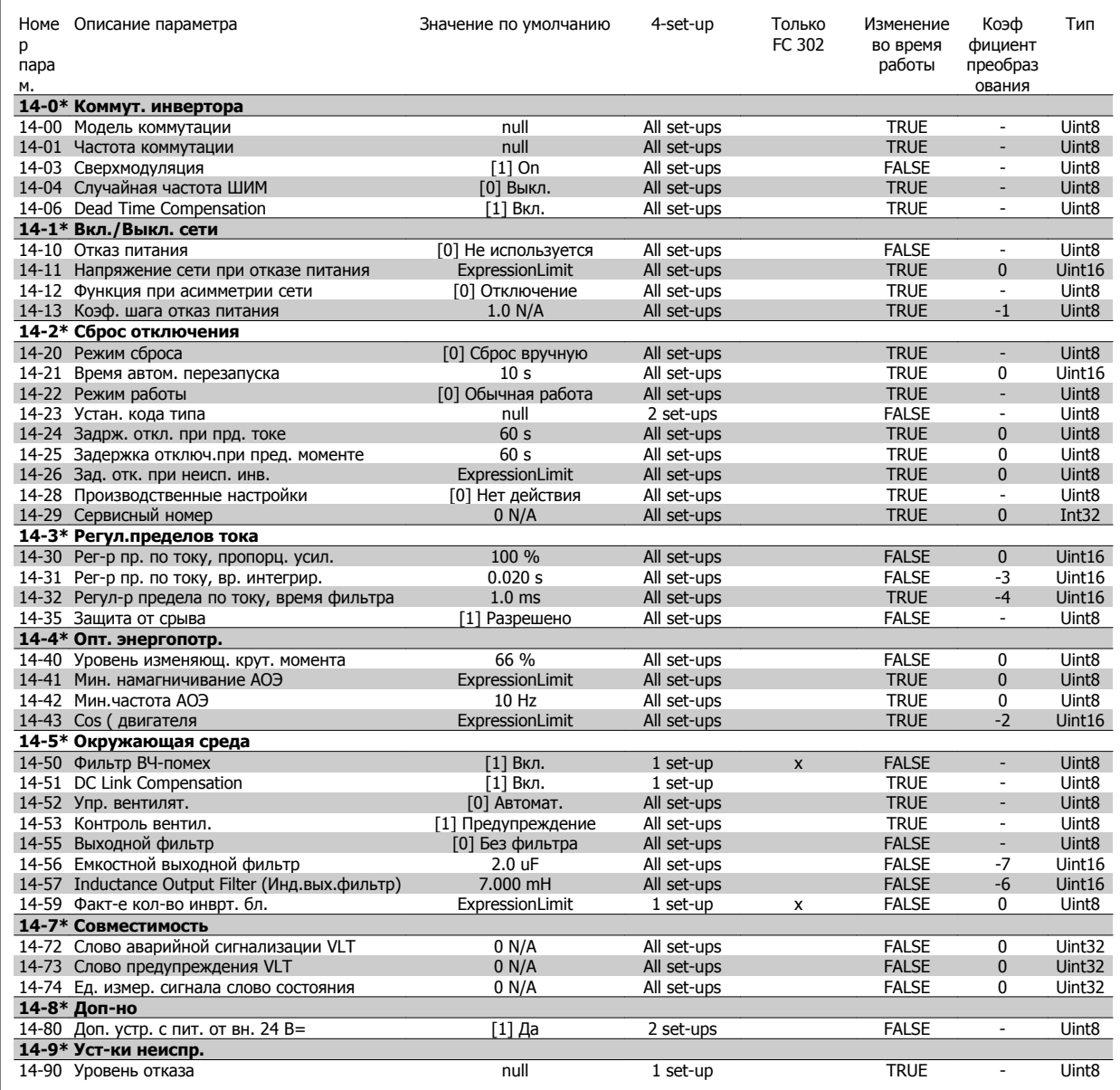

## **4.1.15 15-\*\* Информ. о приводе**

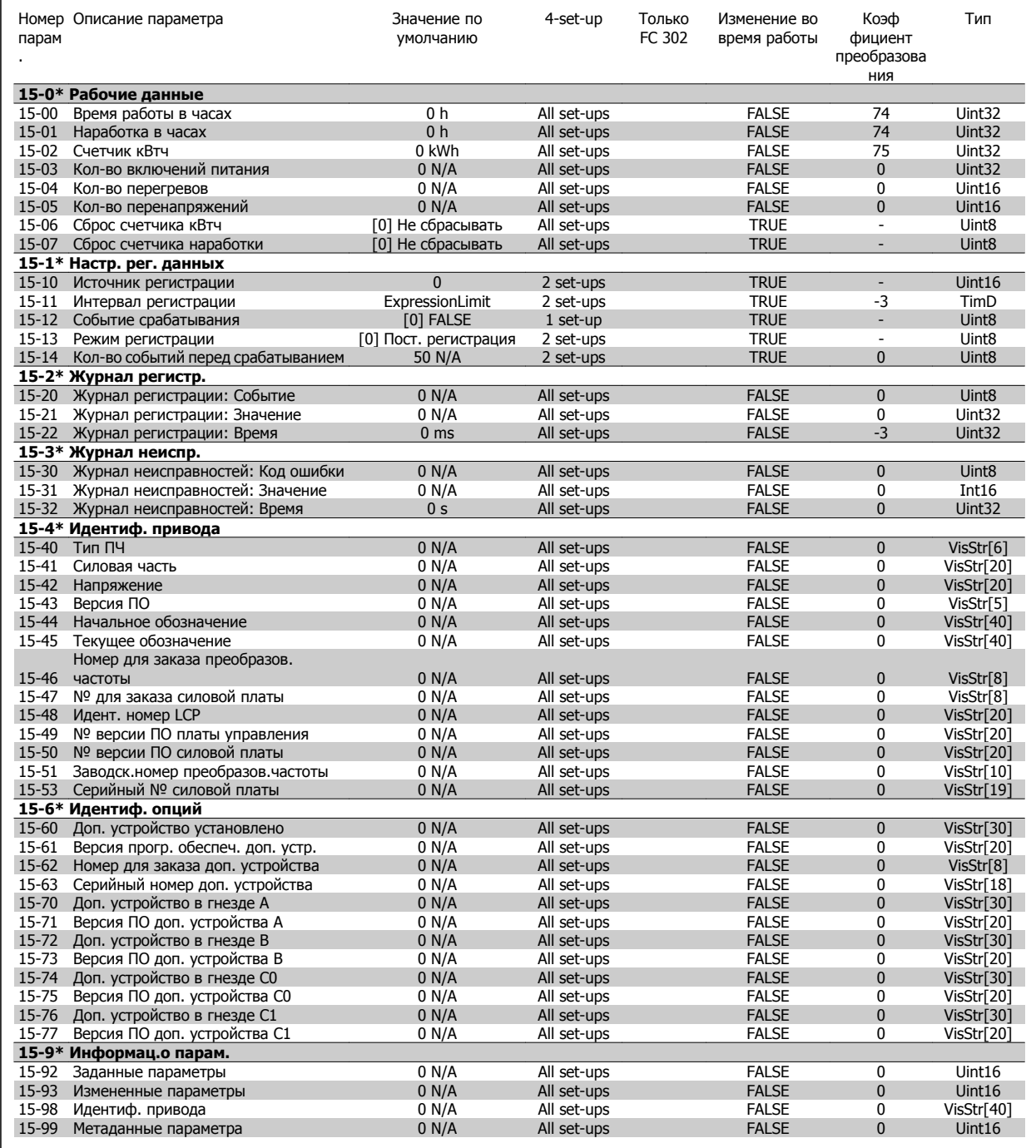

## **4.1.16 16-\*\* Вывод данных**

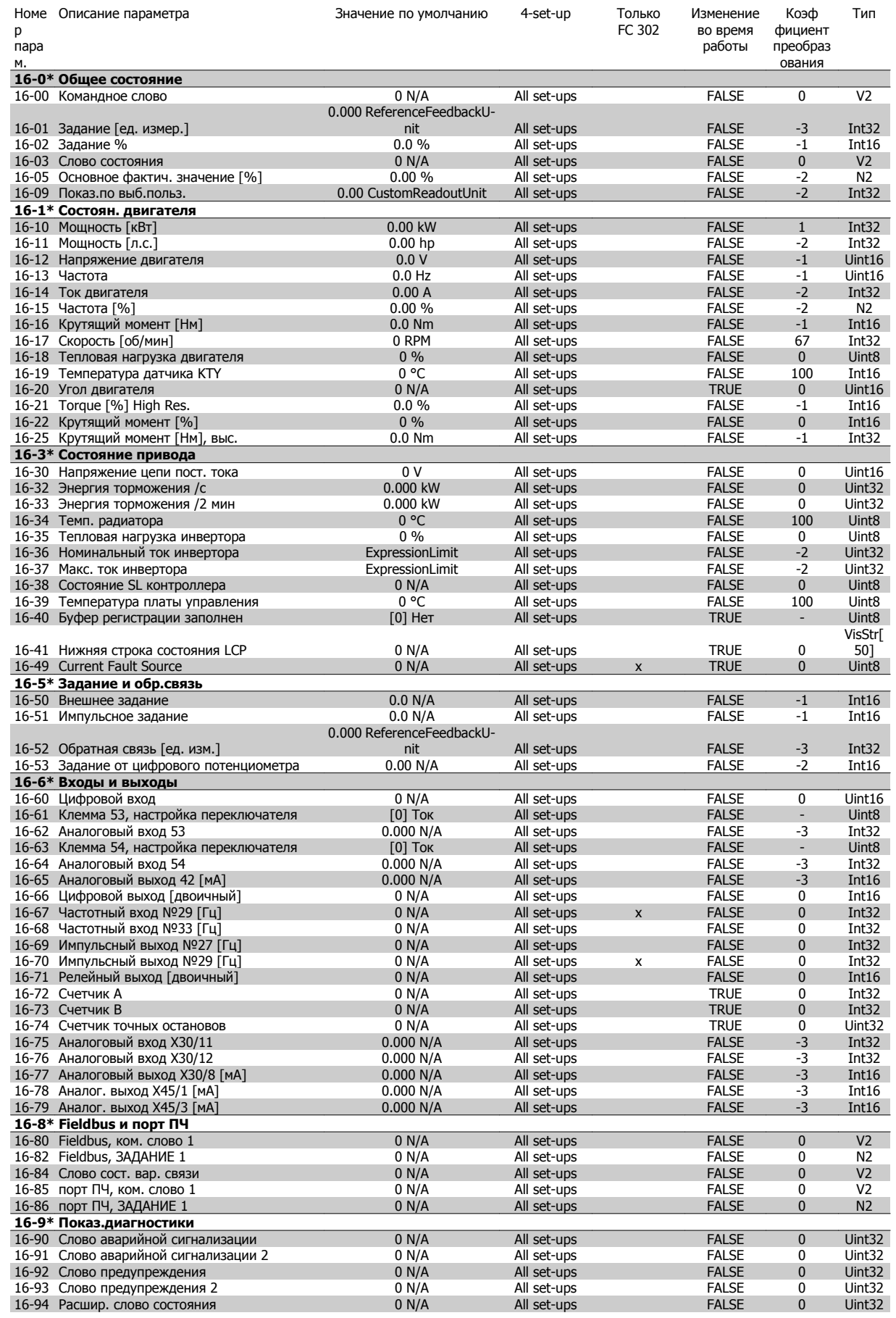

### **4.1.17 17-\*\* Доп. устр. ОС двигателя**

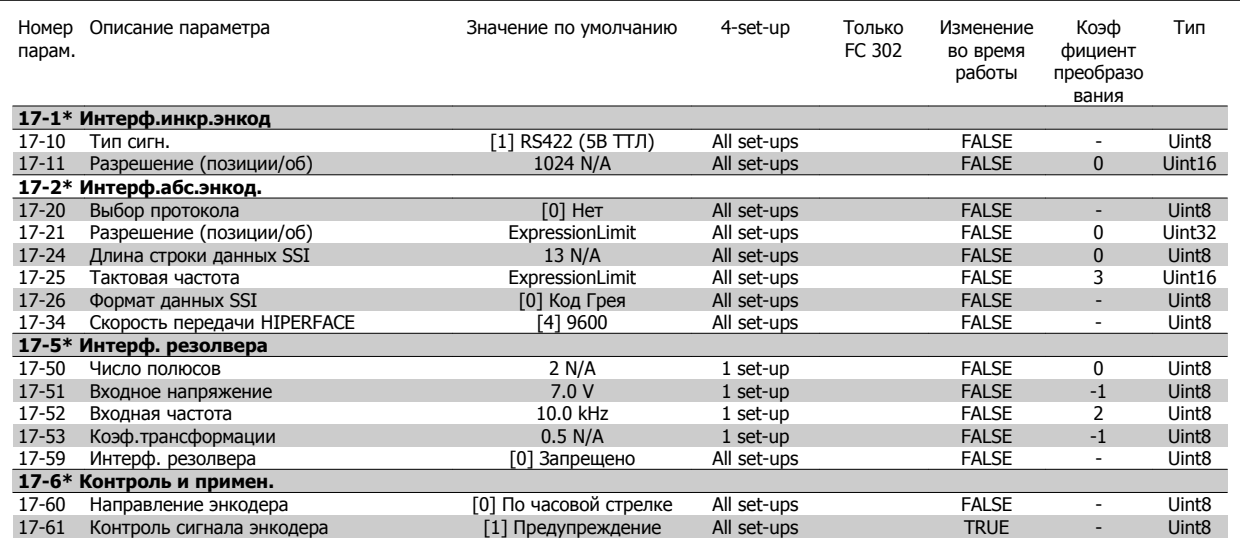

### **4.1.18 18-\*\* Data Readouts 2**

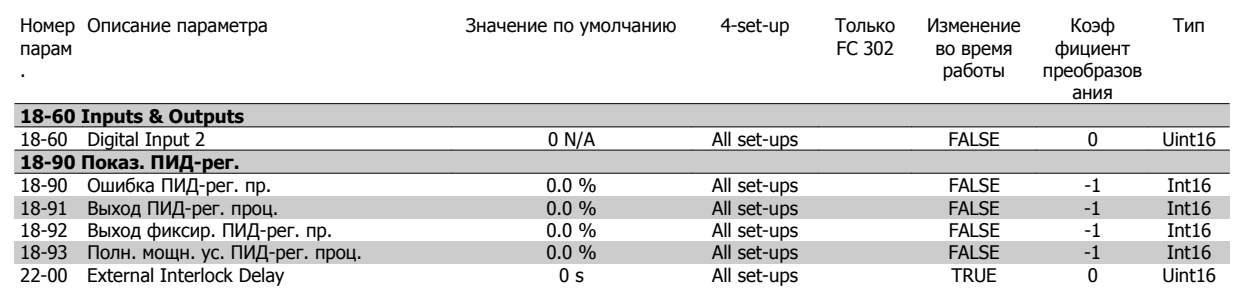

## **4.1.19 30-\*\* Special Features**

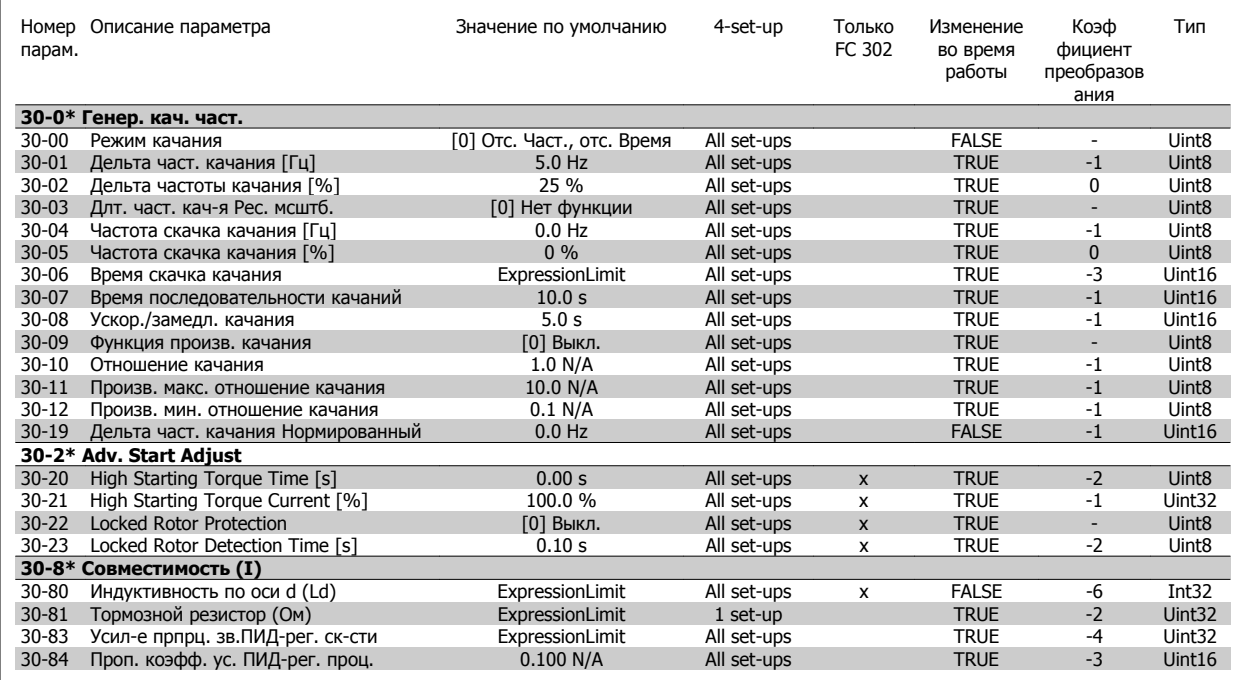

## **4.1.20 32-\*\* Базовые настр.MCO**

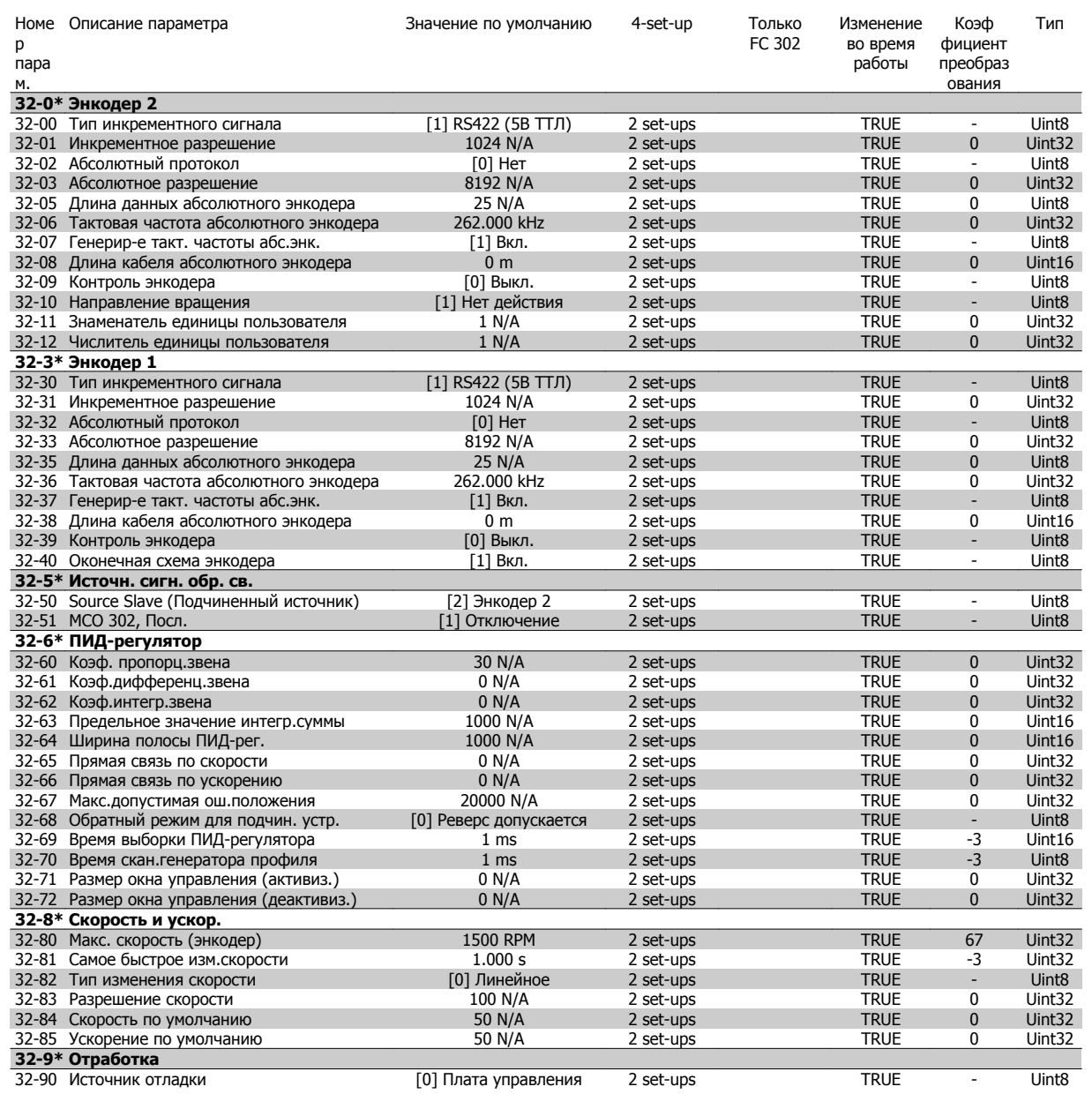

# **4.1.21 33-\*\* Доп. настройки MCO**

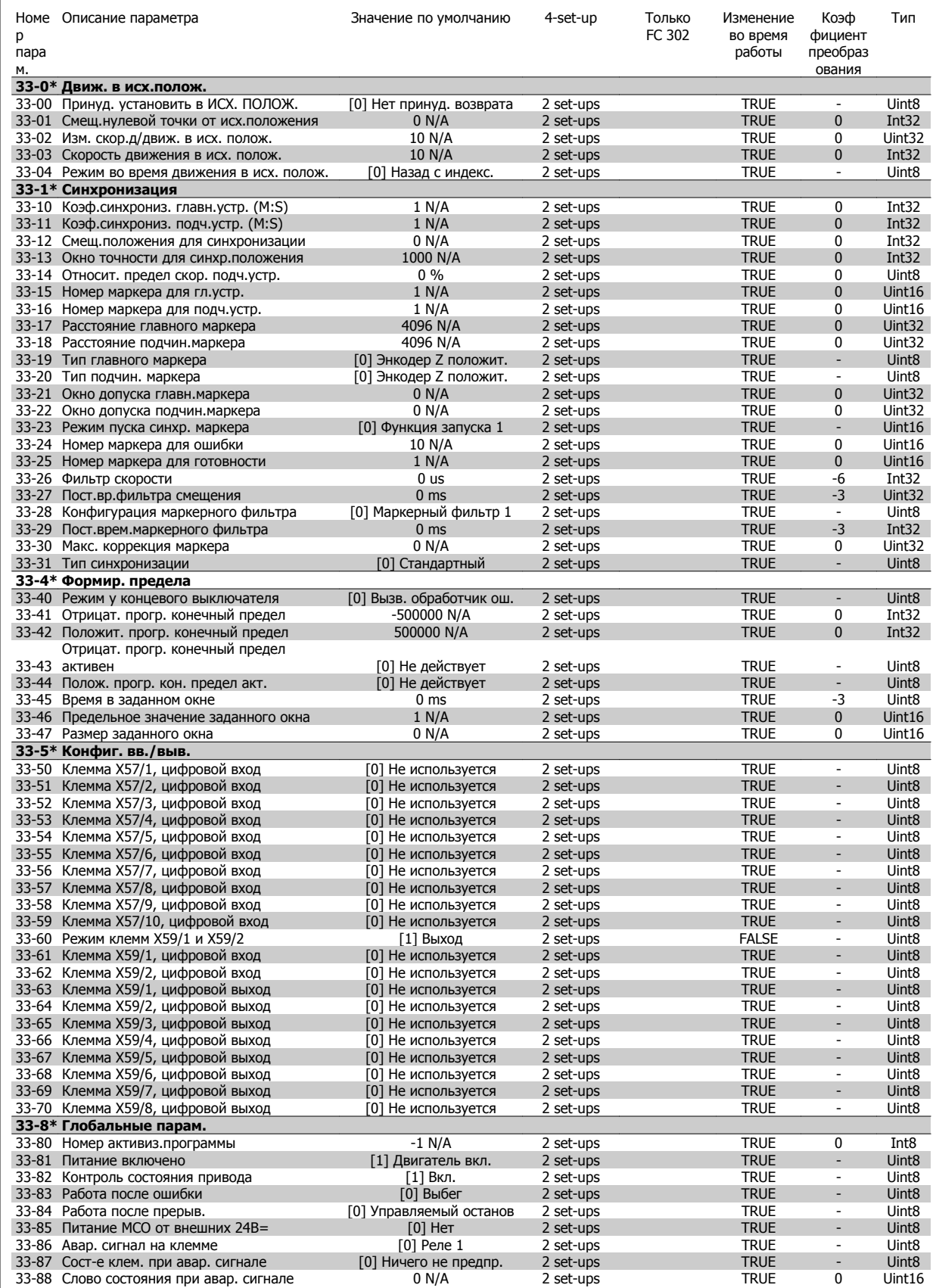

 **4**

## **4.1.22 34-\*\* Показания MCO**

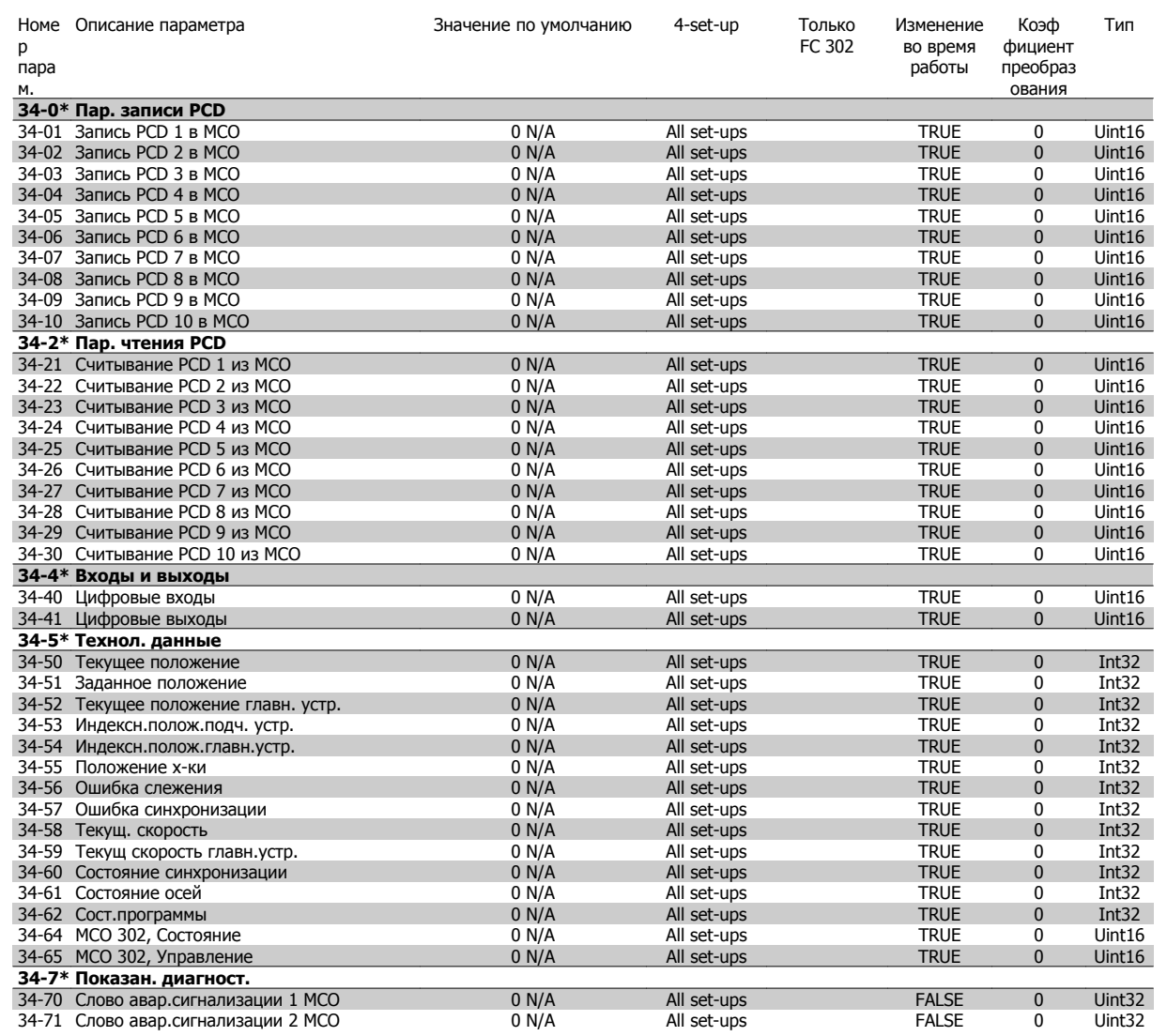

# **5 Устранение неисправностей**

### **5.1.1 Предупреждения / аварийные сообщения**

Предупреждение или аварийный сигнал подается соответствующим светодиодом на передней панели преобразователя частоты и отображается на дисплее в виде кода.

Предупреждение продолжает подаваться до тех пор, пока не будет устранена его причина. При определенных условиях работа двигателя может продолжаться. Предупреждающие сообщения могут быть критическими, но не обязательно.

В случае аварийного сигнала преобразователь частоты будет отключен. Для возобновления работы аварийные сигналы должны быть сброшены после устранения их причины.

#### **Это может быть выполнено тремя способами:**

- 1. Нажатием кнопки сброса [RESET] на LCP.
- 2. Через цифровой вход с помощью функции «Сброс».
- 3. По каналу последовательной связи/дополнительнойшине.

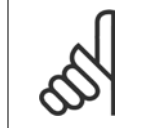

#### **Внимание**

Для перезапуска двигателя после ручного сброса кнопкой [RESET] на панели LCP, необходимо нажать кнопку [AUTO ON (Вкл.)].

Если аварийный сигнал не удается сбросить, это может объясняться тем, что не устранена его причина или что аварийный сигнал вызывает отключение с блокировкой (см. также таблицу на следующей странице).

Аварийные сигналы, вызывающие отключение с блокировкой, обеспечивают дополнительную защиту, которая заключается в том, что для сброса аварийного сигнала следует предварительно выключить сетевое питание. После повторного включения питания преобразователь частоты перестает быть заблокированным, и можно произвести сброс аварийного сигнала после устранения его причины, как это описано выше.

Аварийные сигналы, которые не приводят к отключению с блокировкой, могут также сбрасываться с помощью функции автоматического сброса в пар[. 14-20](#page-206-0) Режим сброса. (Предупреждение: возможен автоматический выход из режима ожидания!)

Если в таблице на следующей странице для кода указаны и предупреждение, и аварийный сигнал, это означает, что либо перед аварийным сигналом появляется предупреждение, либо можно задать, что должно появляться при данной неисправности – предупреждение или аварийный сигнал.

Это можно выполнить, например, в пар. 1-90 *[Тепловая](#page-58-0) защита двигателя*. После аварийного сигнала или отключения двигатель останавливается выбегом, а на преобразователе частоты мигают аварийный сигнал и предупреждение. После устранения неисправности продолжает мигать только аварийный сигнал, пока не будет произведен сброс преобразователя частоты.

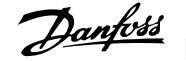

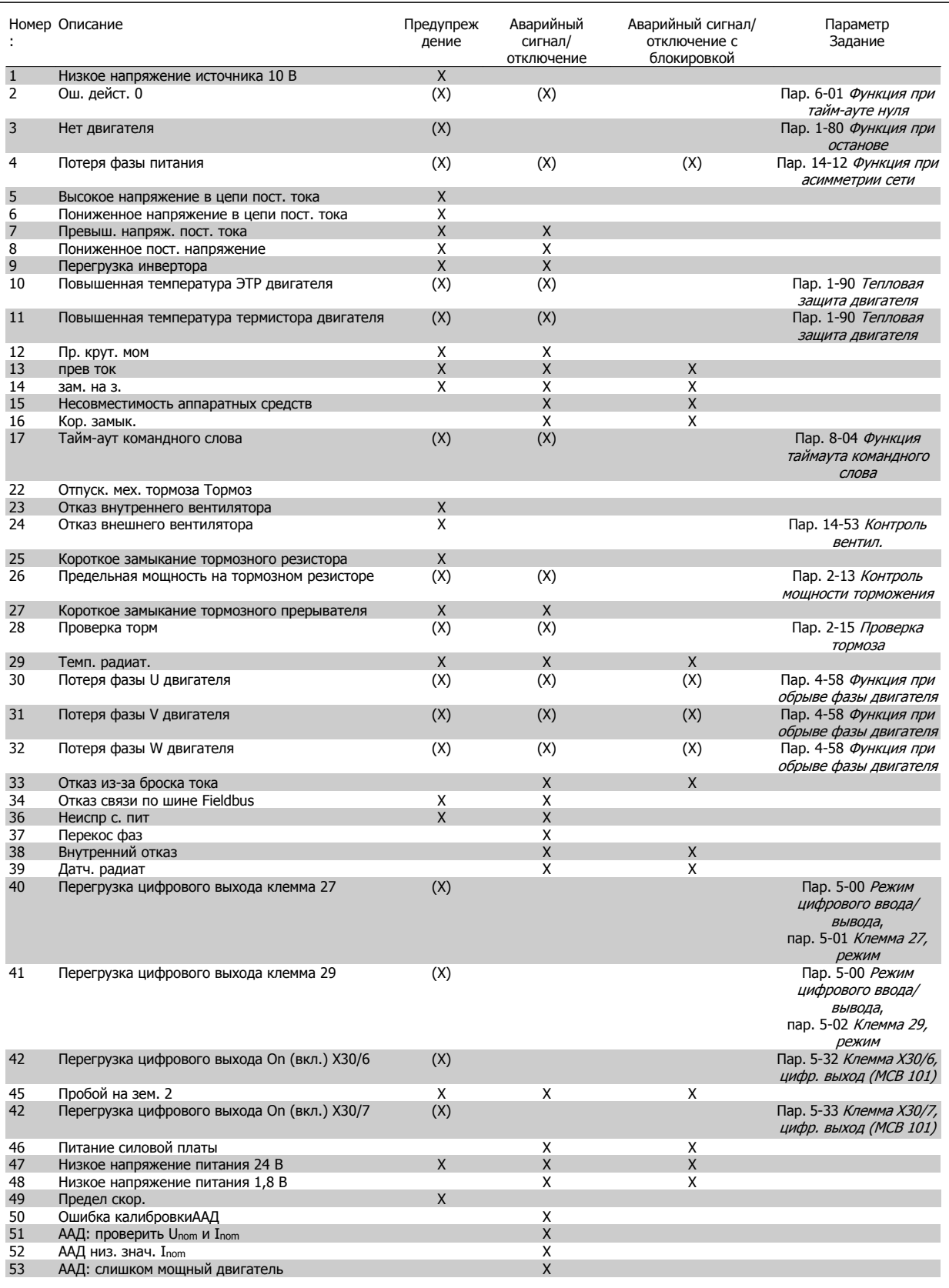

Таблица 5.1: Перечень кодов аварийных сигналов/предупреждений

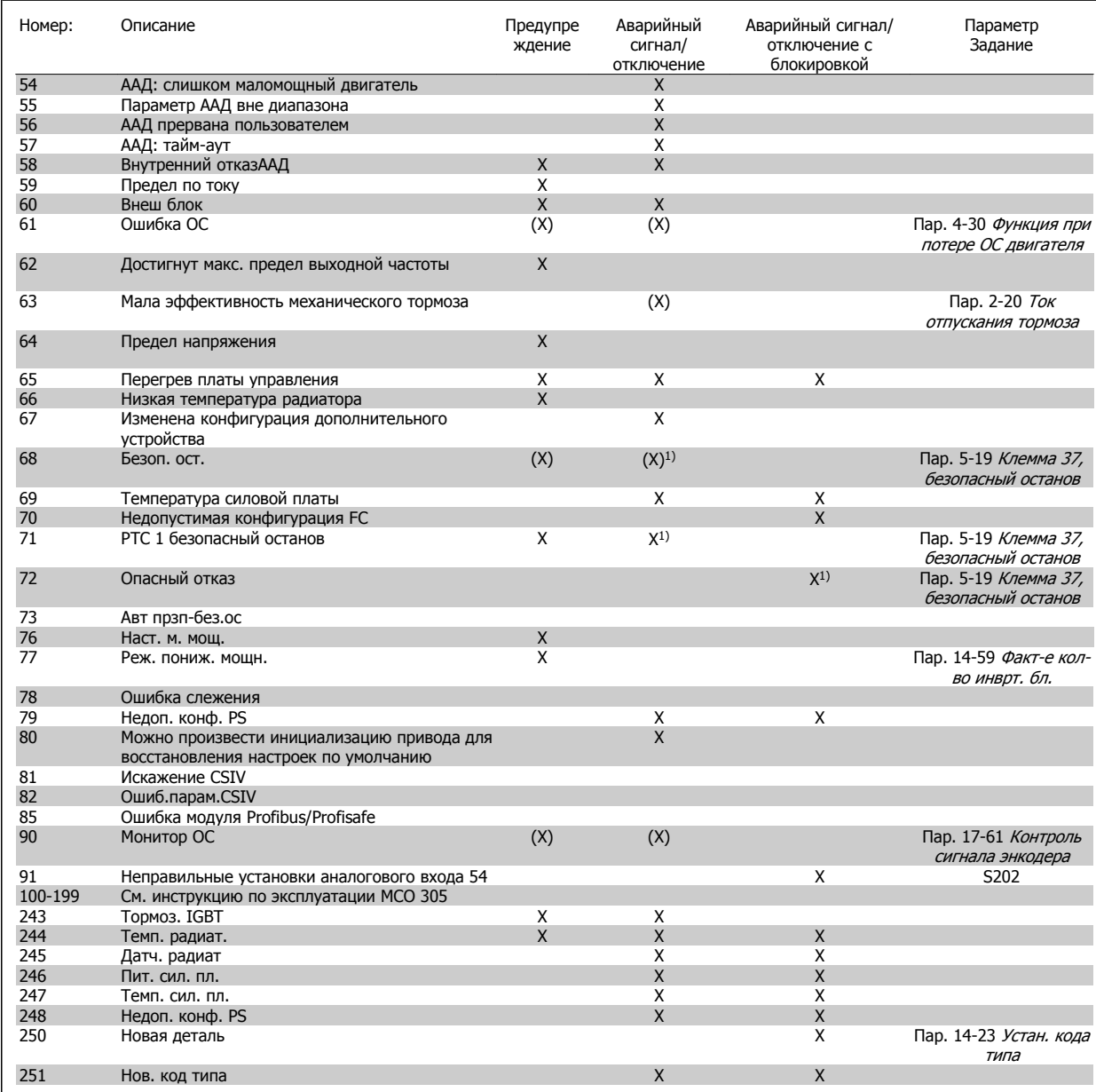

Таблица 5.2: Перечень кодов аварийных сигналов/предупреждений

(X) Зависит от параметра

1) Невозможен автоматический сброс с помощью пар[. 14-20](#page-206-0) Режим сброса

Отключение – действие при появлении аварийного сигнала. Отключение вызывает останов двигателя выбегом и может быть сброшено нажатием кнопки или выполнением сброса с помощью цифрового входа (группа параметров 5-1\* [1]). Исходное событие, вызвавшее аварийный сигнал, не может повредить преобразователь частоты или стать причиной опасностей. Отключение с блокировкой – действие при появлении аварийной ситуации с возможностью повреждения преобразователя частоты или подключенных к нему механизмов. Отключение с блокировкой может быть сброшено только путем выключения и последующего включения питания.

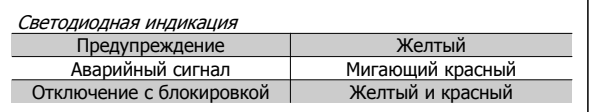

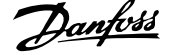

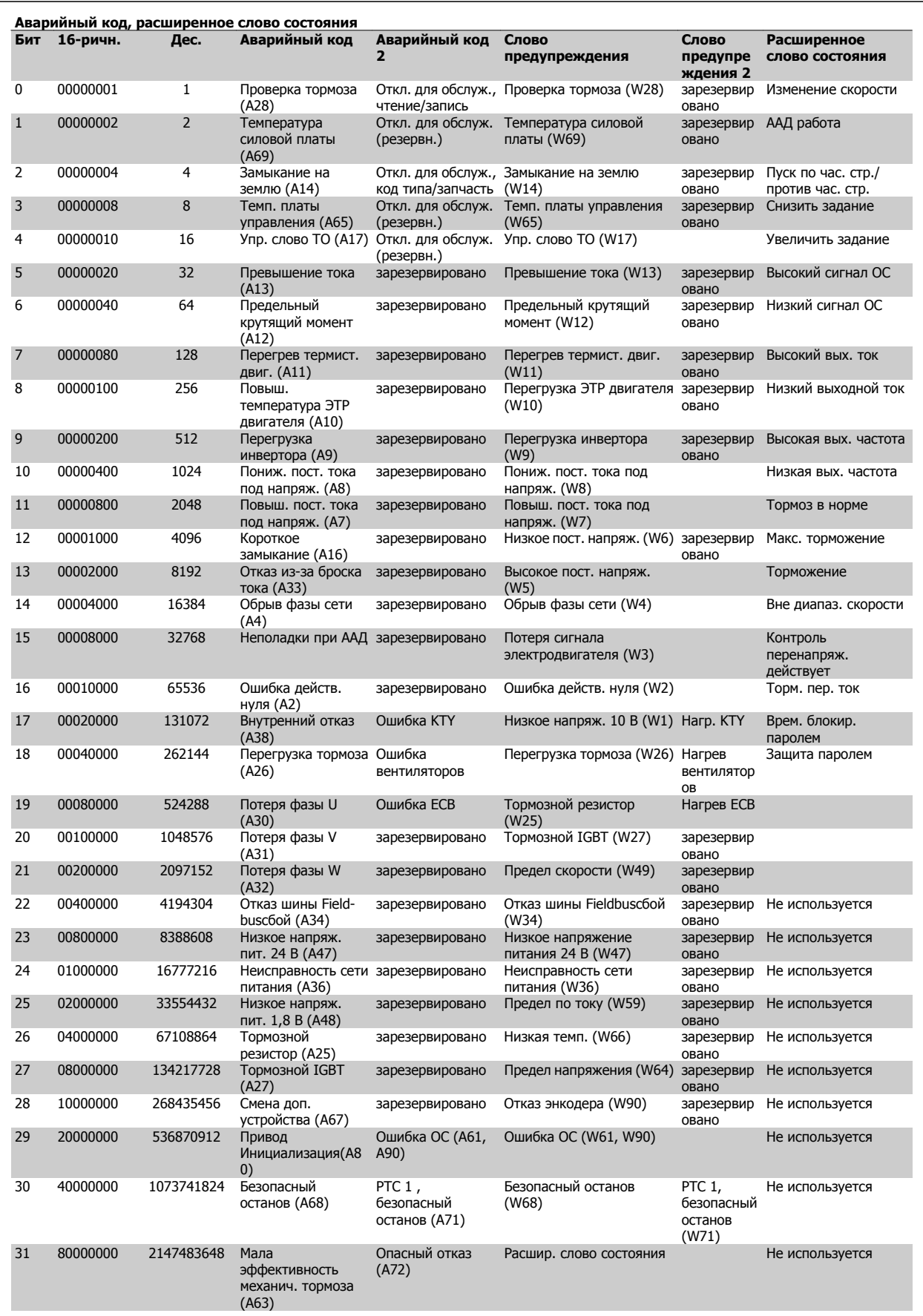

Таблица 5.3: Описание аварийного кода, слова предупреждения и расширенного слова состояния

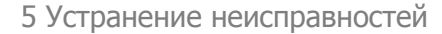

Аварийные коды, слова предупреждения и расширенные слова состояния могут считываться для диагностики по последовательной шине или по дополнительной шине fieldbus. См. также пар[. 16-94](#page-230-0) Расшир. слово состояния.

#### **ПРЕДУПРЕЖДЕНИЕ 1, низкое 10 В:**

Напряжение 10 В с клеммы 50 на плате управления ниже 10 В. Снимите часть нагрузки с клеммы 50, поскольку источник питающего напряжения 10 В перегружен. Макс. 15 мА или мин. 590  $\Omega$ .

### **ПРЕДУПРЕЖДЕНИЕ/АВАРИЙНЫЙ СИГНАЛ 2, ошибка действующего нуля:**

Сигнал на клемме 53 или 54 ниже 50 % от значения, установленного соответственно впар. 6-10 Клемма 53, низкое [напряжение](#page-120-0), пар[. 6-12](#page-120-0) Клемма 53, малый ток, пар[. 6-20](#page-121-0) Клемма 54, низкое [напряжение](#page-121-0), или пар. 6-22 [Клемма](#page-121-0) 54, малый ток.

**ПРЕДУПРЕЖДЕНИЕ/АВАРИЙНЫЙ СИГНАЛ 3, нет двигателя:** К выходу преобразователя частоты двигатель не подключен.

### **ПРЕДУПРЕЖДЕНИЕ/АВАРИЙНЫЙ СИГНАЛ 4, потеря фазы питания:**

Отсутствует фаза со стороны источника питания или слишком велика асимметрия сетевого напряжения.

Это сообщение появляется также при отказе входного выпрямителя в преобразователе частоты.

Проверьте напряжение питания и токи в цепях питания преобразователя частоты.

### **ПРЕДУПРЕЖДЕНИЕ 5, линия постоянного тока: высокое напряжение:**

Напряжение (постоянного тока) промежуточной цепи выше предельно допустимого перенапряжения в системе управления. Преобразователь частоты остается включенным.

### **ПРЕДУПРЕЖДЕНИЕ 6, низкое напряжение цепи пост. тока**

Напряжение в промежуточной цепи (постоянного тока) ниже предельно низкого напряжения в системе управления. Преобразователь частоты остается включенным.

#### **ПРЕДУПРЕЖДЕНИЕ/АВАРИЙНЫЙ СИГНАЛ 7, повышенное напряжение постоянного тока:**

Если напряжение в промежуточной цепи превышает предельно допустимое значение, преобразователь частоты через некоторое время отключается.

#### **Возможные меры:**

Подключите тормозной резистор

Увеличьте время изменения скорости

Включить функции в пар. 2-10 Функция [торможения](#page-65-0)

Увеличение пар[. 14-26](#page-208-0) Зад. отк. при неисп. инв.

#### Пределы предупреждений и аварийной сигнализации: 3 x 200 - 240 3 x 380 - 500 В 3 x 525-600 В В  $[B=]$   $[B=]$   $[B=]$ Пониженное напряжение 185 373 532 Предупрежден ие о пониженном напряжении 205 410 585 Предупрежден ие о повышенном напряжении (без тормоза - с тормозом) 390/405 810/840 943/965 Перенапряжен ие 410 855 975

Указанные напряжения - это напряжения промежуточной цепи преобразователя частоты с допуском ± 5 %. Соответствующее напряжение сети равно напряжению промежуточной цепи (цепи постоянного тока), деленному на 1,35.

### **ПРЕДУПРЕЖДЕНИЕ/АВАРИЙНЫЙ СИГНАЛ 8, пониженное напряжение постоянного тока:**

Если напряжение промежуточной цепи (постоянного тока) падает ниже «нижнего предела предупреждения» (см. приведенную выше таблицу), преобразователь частоты проверяет, подключен ли резервный источник питания 24 В.

Если резервный источник питания 24 В не подключен, преобразователь частоты отключается через заданное время, которое зависит от конструкции блока.

Проверьте, соответствует ли напряжение источника питания модели преобразователя частоты, см. Общие технические характеристики.

### **ПРЕДУПРЕЖДЕНИЕ/АВАРИЙНЫЙ СИГНАЛ 9, Инвертер перегружен:**

Преобразователь частоты находится вблизи порога отключения ввиду перегрузки (слишком большой ток в течение слишком длительного времени). Счетчик электронной тепловой защиты инвертора выдает предупреждение при 98 % и отключает преобразователь при 100 %, отключение сопровождается аварийным сигналом. Нельзя произвести сброc преобразователя частоты, пока сигнал счетчика не станет ниже 90 %.

Неисправность заключается в том, что преобразователь частоты перегружен более чем на 100 % в течение слишком длительного времени.

### **ПРЕДУПРЕЖДЕНИЕ/АВАРИЙНЫЙ СИГНАЛ 10, перегрев ЭТР двигателя:**

Электронная тепловая защита (ЭТР) сигнализирует о перегреве двигателя. С помощью пар. 1-90 [Тепловая](#page-58-0) защита двигателя можно выбрать, что будет подавать преобразователь частоты, когда счетчик достигнет 100 %: предупреждение или аварийный сигнал. Неисправность заключается в том, что двигатель находится в состоянии перегрузки на уровне более 100% в течение длительного времени. Проверьте правильность установки параметра двигателя пар. 1-24 Ток [двигателя](#page-48-0).

MG.33.M7.50 - VLT® является зарегистрированным товарным знаком компании Danfoss  $267$ 

Обрыв в термисторе или в цепи его подключения. С помощью пар. 1-90 [Тепловая](#page-58-0) защита двигателя можно выбрать, что будет подавать преобразователь частоты, когда счетчик достигнет 100 %: предупреждение или аварийный сигнал. Проверьте правильность подсоединения термистора к клеммам 53 или 54 (вход аналогового напряжения) и к клемме 50 (напряжение питания +10 В), или между клеммами 18 или 19 (только цифровой вход PNP) и клеммой 50. Если используетсядатчик KTY, проверьте правильность соединения между клеммами 54 и 55.

### **ПРЕДУПРЕЖДЕНИЕ/АВАРИЙНЫЙ СИГНАЛ 12, предел момента:**

Крутящий момент превышает значение, заданное в пар. 4-16 [Двигательн](#page-87-0).режим <sup>с</sup> огранич. момента (в двигательном режиме) или в пар. 4-17 [Генераторн](#page-87-0). режим с огранич. момента(в режиме рекуперации).

### **ПРЕДУПРЕЖДЕНИЕ/АВАРИЙНЫЙ СИГНАЛ 13, превышение тока:**

Превышен предел пикового тока инвертора (около 200 % от номинального тока). Предупреждение будет подаваться в течение приблизительно 8-12 секунд, после чего преобразователь частоты будет отключен с подачей аварийного сигнала. Выключите преобразователь частоты и проверьте, можно ли провернуть вал двигателя и соответствует ли мощность двигателя мощности преобразователя частоты.

Если выбран режим расширенного управления механическим тормозом, то сигнал отключения может быть сброшен извне.

### **АВАРИЙНЫЙ СИГНАЛ 14, пробой на землю:**

Происходит разряд с выходных фаз на землю либо в кабеле между преобразователем частоты и двигателем, либо в самом двигателе. Выключите преобразователь частоты и устраните короткое замыкание на землю.

### **АВАРИЙНЫЙ СИГНАЛ 15, несовместимость аппаратных средств:**

Установленное дополнительное устройство не управляется существующей платой управления (аппаратно или программно).

### **АВАРИЙНЫЙ СИГНАЛ 16, короткое замыкание:**

Короткое замыкание в двигателе или на его клеммах.

Выключите преобразователь частоты и устраните короткое замыкание.

### **ПРЕДУПРЕЖДЕНИЕ/АВАРИЙНЫЙ СИГНАЛ 17, тайм-аут командного слова:**

Отсутствует связь с преобразователем частоты.

Предупреждение выдается только в том случае, если пар. 8-04 Функция [таймаута](#page-140-0) командного слова НЕ установлен на значение OFF (Выкл.).

Если для параметра пар. 8-04 Функция [таймаута](#page-140-0) командного слова установлено значение Останов и Отключение, появляется предупреждение, и преобразователь частоты замедляет вращение двигателя, после чего отключается, выдавая при этом аварийный сигнал.

Пар. 8-03 Время [таймаута](#page-139-0) командного слова может быть увеличено.

### **АВАРИЙНЫЙ СИГНАЛ 63, мала эффективность механического тормоза:**

Полученное значение показывает характер сбоя 0= заданное значение крутящего момента не было достигнуто до истечения таймаута. 1=До истечения таймаута отсутствовал сигнал обратной связи с тормозом.

#### **ПРЕДУПРЕЖДЕНИЕ 23, отказ внутреннего вентилятора:**

Функция предупреждения об отказе вентилятора – это дополнительная функция защиты, которая контролирует, работает ли вентилятор и правильно ли он установлен. Предупреждение об отказе вентилятора можно отключить с помощью пар. 14-53 [Контроль](#page-210-0) вентил. (с установкой значения [0] Запрещено).

#### **ПРЕДУПРЕЖДЕНИЕ 24, отказ внешнего вентилятора:**

Функция предупреждения об отказе вентилятора – это дополнительная функция защиты, которая контролирует, работает ли вентилятор и правильно ли он установлен. Предупреждение об отказе вентилятора можно отключить с помощью пар. 14-53 [Контроль](#page-210-0) вентил. (с установкой значения [0] Запрещено).

### **ПРЕДУПРЕЖДЕНИЕ 25, короткое замыкание тормозного резистора:**

Во время работы осуществляется контроль состояния тормозного резистора. Если в нем происходит короткое замыкание, функция торможения отключается, и появляется предупреждение. Преобразователь частоты еще работает, но уже без функции торможения. Выключите преобразователь частоты и замените тормозной резистор (см.пар. 2-15 [Проверка](#page-66-0) тормоза ).

### **ПРЕДУПРЕЖДЕНИЕ/АВАРИЙНЫЙ СИГНАЛ 26, предельная мощность на тормозном резисторе:**

Мощность, передаваемая на тормозной резистор, рассчитывается в процентах как среднее значение за последние 120 секунд, исходя из сопротивления тормозного резистора (пар. 2-11 [Тормозной](#page-65-0) резистор ([Ом](#page-65-0))) и напряжения в промежуточной цепи. Предупреждение включается, когда рассеиваемая тормозная мощность превышает 90 %. Если в пар. 2-13 Контроль мощности [торможения](#page-66-0) выбрано значение Отключение [2], то, когда рассеиваемая тормозная мощность превышает 100 %, преобразователь частоты выключается, и подается данный аварийный сигнал.

### **ПРЕДУПРЕЖДЕНИЕ/АВАРИЙНЫЙ СИГНАЛ 27, отказ тормозного прерывателя:**

Тормозной транзистор контролируется в процессе работы, и, если происходит его короткое замыкание, функция торможения отключается, и выдается предупреждение. Преобразователь частоты может продолжать работать, но, поскольку тормозной транзистор замкнут накоротко, на тормозной резистор передается значительная мощность, даже если он не включен.

Отключите преобразователь частоты и снимите тормозной резистор. Этот аварийный сигнал может также появляться в случае перегрева тормозного резистора. Для контроля тормозного резистора предусмотрены клеммы 104 -106. Подробнее о входах реле Klixon см. раздел «Термореле тормозного резистора».

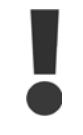

Предупреждение: В случае короткого замыкания тормозного транзистора существует опасность передачи на тормозной резистор значительной мощности.

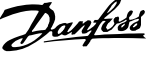

### **ПРЕДУПРЕЖДЕНИЕ/АВАРИЙНЫЙ СИГНАЛ 28, тормоз не прошел проверку:**

Неисправен тормозной резистор: тормозной резистор не подключен / не работает

#### **АВАРИЙНЫЙ СИГНАЛ 29, перегрев привода:**

Для корпуса IP 20 или IP 21/типа 1, температура отключения радиатора равна 95 °С  $\pm$ 5 °С. Отказ из-за перегрева не может быть сброшен до тех пор, пока температура радиатора не упадет ниже 70  $\degree$ C +5 $\degree$ C.

#### **Причиной отказа может быть:**

- **-** Слишком высокая температура окружающей среды
- **-** Слишком длинный кабель двигателя

#### **АВАРИЙНЫЙ СИГНАЛ 30, потеря фазы U двигателя:**

Потеря фазы U между преобразователем частоты и двигателем. Выключите преобразователь частоты и проверьте фазу U двигателя.

### **АВАРИЙНЫЙ СИГНАЛ 31, потеря фазы V двигателя:**

Потеря фазы V между преобразователем частоты и двигателем. Выключите преобразователь частоты и проверьте фазу V двигателя.

### **АВАРИЙНЫЙ СИГНАЛ 32, потеря фазы W двигателя:**

Потеря фазы W между преобразователем частоты и двигателем. Выключите преобразователь частоты и проверьте фазу W двигателя.

#### **АВАРИЙНЫЙ СИГНАЛ 33, отказ из-за броска тока:**

Слишком много включений питания за короткое время. Относительно допустимого числа включений питания в течение одной минуты см. главу Общие технические характеристики.

### **ПРЕДУПРЕЖДЕНИЕ/АВАРИЙНЫЙ СИГНАЛ 34, отказ связи по шинеFieldbus:**

Шина fieldbus на дополнительном устройстве связи не работает. Проверьте параметры, связанные с модулем, и убедитесь, что модуль правильно установлен в разъем A привода. Проверьте проводку периферийной шины fieldbus.

#### **ПРЕДУПРЕЖДЕНИЕ/АВАРИЙНЫЙ СИГНАЛ 36, отказ питания:**

Это предупреждение/аварийный сигнал активизируется только в случае пропадания напряжения питания на преобразователе частоты и если для пар[. 14-10](#page-203-0) Отказ питания НЕ установлено значение OFF (Выкл.). Возможные меры: проверьте плавкие предохранители преобразователя частоты

#### **АВАРИЙНЫЙ СИГНАЛ 37, фазовый дисбаланс:**

Между силовыми блоками выявлен дисбаланс токов

#### **АВАРИЙНЫЙ СИГНАЛ 38, внутренняя ошибка:**

За подробной информацией о таких сигналах следует обратиться к Danfoss поставщику оборудования Danfoss. Некоторые типичные аварийные сообщения:

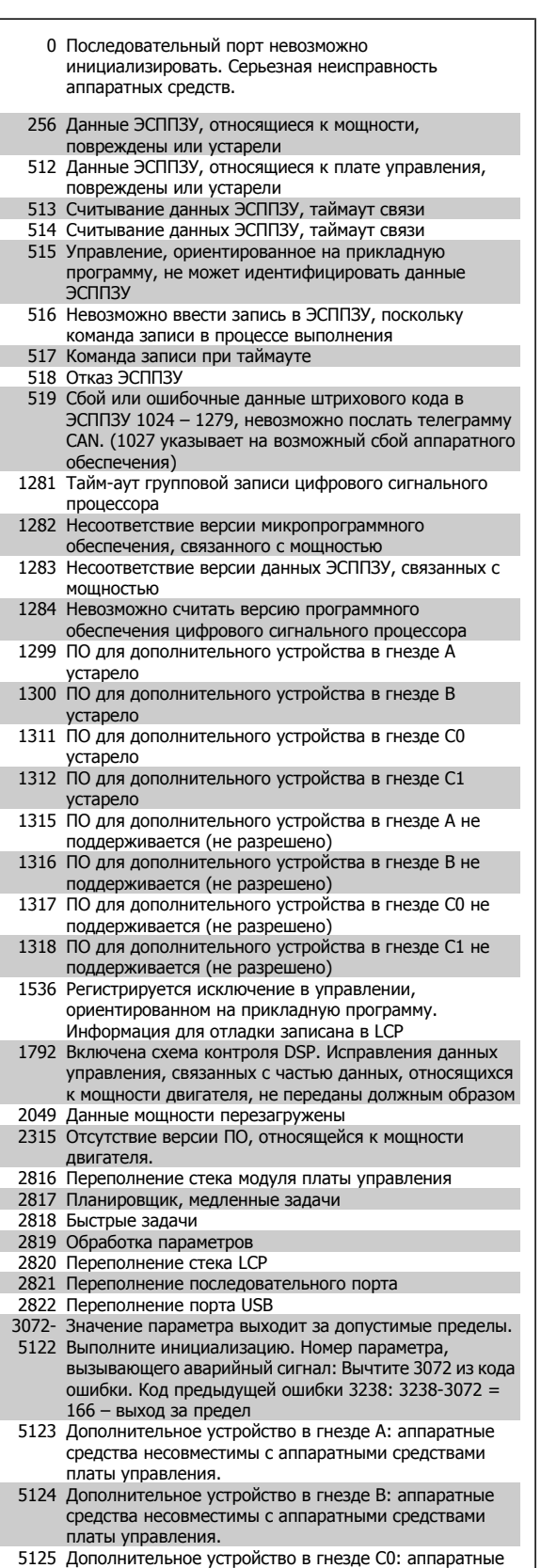

- средства несовместимы с аппаратными средствами платы управления. 5126 Дополнительное устройство в гнезде C1: аппаратные
- средства несовместимы с аппаратными средствами платы управления. 5376- Нехватка памяти

6231

### **ПРЕДУПРЕЖДЕНИЕ 40, перегрузка цифрового выхода, клемма 27**

Проверьте нагрузку, подключенную к клемме 27, или устраните короткое замыкание. Проверить пар. 5-00 Режим [цифрового](#page-93-0) ввода/ [вывода](#page-93-0) и пар. 5-01 [Клемма](#page-93-0) 27, режим.

### **ПРЕДУПРЕЖДЕНИЕ 41, перегрузка цифрового выхода, клемма 29:**

Проверьте нагрузку, подключенную к клемме 29, или устраните короткое замыкание. Проверить пар. 5-00 Режим [цифрового](#page-93-0) ввода/ [вывода](#page-93-0) и пар[. 5-02](#page-93-0) Клемма 29, режим.

### **ПРЕДУПРЕЖДЕНИЕ 42, перегрузка цифрового выхода, клемма Х30/6:**

Проверьте нагрузку, подключенную к клемме X30/6, или устраните короткое замыкание. Проверить пар[. 5-32](#page-104-0) Клемма Х30/6, цифр. выход [\(MCB 101\)](#page-104-0).

### **ПРЕДУПРЕЖДЕНИЕ 42, перегрузка цифрового выхода, клемма Х30/7:**

Проверьте нагрузку, подключенную к клемме X30/7, или устраните короткое замыкание. Проверить пар. 5-33 Клемма Х30/7, цифр. выход (MCB 101).

#### **АВАРИЙНЫЙ СИГНАЛ 45, пробой на землю 2:**

**5** 

В кабеле между устройством преобразователем частоты и двигателем или в самом двигателе имеется разряд с выходных фаз на землю. Выключите преобразователь частоты и устраните короткое замыкание на землю. Данный аварийный сигнал обнаруживается на протяжении последовательности пуска.

#### **ПРЕДУПРЕЖДЕНИЕ 47, низкое напряжение питания 24 В:**

Возможно, перегружен внешний резервный источник питания 24 В постоянного тока; в случае иной причины следует обратиться к поставщику оборудования Danfoss.

### **ПРЕДУПРЕЖДЕНИЕ 48, низкое напряжение питания 1,8 В:** Обратитесь к своему поставщику Danfoss.

#### **ПРЕДУПРЕЖДЕНИЕ 49, предел скорости:**

Значение скорости находится вне диапазона, установленного в параметрах пар[. 4-11](#page-86-0) Нижн.предел скор.двигателя[об/мин] и пар. 4-13 Верхн.предел скор.[двигателя](#page-86-0) [об/мин].

#### **АВАРИЙНЫЙ СИГНАЛ 50, ААД: калибровка не выполняется:**

Двигатель не подходит для данного размера привода. Снова запустите процедуру ААД с помощью пар. 1-29 Авто [адаптация](#page-49-0) [двигателя](#page-49-0) (ААД), т.е. упрощенную функцию ААД. Если ошибка продолжается, проверьте данные двигателя.

#### **АВАРИЙНЫЙ СИГНАЛ 51, ААД: проверить Unom и Inom:**

Возможно, неправильно установлены значения напряжения, тока и мощности двигателя . Проверьте правильность настроек.

**АВАРИЙНЫЙ СИГНАЛ 52, ААД: низкое значение Inom:**

Слишком мал ток двигателя. Проверьте настройки.

**АВАРИЙНЫЙ СИГНАЛ 53, ААД: слишком мощный двигатель:** Слишком мощный двигатель для выполнения функции ААД

### **АВАРИЙНЫЙ СИГНАЛ 54, ААД: слишком маломощный двигатель:**

Электродвигатели имеет слишком малую мощность для проведения ААД.

### **АВАРИЙНЫЙ СИГНАЛ 55, ААД параметры вне диапазона:**

Обнаружено, что значения параметров, обнаруженных для электродвигателя, вне допустимых пределов.

### **АВАРИЙНЫЙ СИГНАЛ 56, ААД прервана пользователем:** ААД была прервана оператором.

#### **АВАРИЙНЫЙ СИГНАЛ 57, таймаут ААД:**

Повторяйте запуск ААД до тех пор, пока ААД не будет завершена. Обратите внимание на то, что повторные запуски могут привести к нагреву двигателя до уровня, при котором увеличиваются сопротивления Rs и Rr. Однако в большинстве случаев это несущественно.

### **АВАРИЙНЫЙ СИГНАЛ 58, ААД: внутренняя неисправность:**

Обратитесь к своему поставщику Danfoss.

#### **ПРЕДУПРЕЖДЕНИЕ 59, предел тока:**

Ток двигателя больше значения, установленного в пар. 4-18 [Предел](#page-87-0) по [току](#page-87-0).

### **АВАРИЙНЫЙ СИГНАЛ/ПРЕДУПРЕЖДЕНИЕ 61, ошибка ОС:**

Вычисленное значение скорости с измеренным значением скорости от устройства обратной связи. Функция Предупреждение/Аварийный сигнал/Отключение устанавливается в пар. 4-30 [Функция](#page-88-0) при потере ОС [двигателя](#page-88-0). Принимаются погрешность, задаваемая в пар. 4-31 Ошибка скорости ОС [двигателя](#page-89-0) , и допустимое время возникновения ошибки, устанавливаемое в пар[. 4-32](#page-89-0) Тайм-аут при потере ОС [двигателя](#page-89-0). Функция может быть введена в действие при выполнении процедуры сдачи в эксплуатацию.

#### **ПРЕДУПРЕЖДЕНИЕ 62, макс. предел выходной частоты:**

Выходная частота выше значения, установленного в пар[. 4-19](#page-87-0) Макс. [выходная](#page-87-0) частота. Предупреждение подается в режиме VVC<sup>plus</sup>, а аварийный сигнал (отключение) - в режиме магнитного потока Flux.

### **АВАРИЙНЫЙ СИГНАЛ 63, мала эффективность механического тормоза:**

Фактический ток двигателя не превышает значения тока «отпускания тормоза» в течение промежутка времени «задержка пуска».

#### **ПРЕДУПРЕЖДЕНИЕ 64, предел напряжения:**

Сочетание значений нагрузки и скорости требует такого напряжения двигателя, которое превышает текущее напряжение в цепи постоянного тока.

### **ПРЕДУПРЕЖДЕНИЕ/АВАРИЙНЫЙ СИГНАЛ/ОТКЛЮЧЕНИЕ 65, перегрев платы управления:**

Перегрев платы управления: Температура платы управления, при которой происходит ее отключение, равна 80 °C.

### **ПРЕДУПРЕЖДЕНИЕ 66, низкая температура радиатора:**

Измеренная температура радиатора равна 0 °C. Это, возможно, указывает на неисправность датчика температуры, из-за которой в случае очень высокой температуры силовой части или платы управления скорость вентилятора возросла до максимума.

### **АВАРИЙНЫЙ СИГНАЛ 67, изменена конфигурация дополнительного устройства:**

После последнего выключения питания было добавлено или удалено несколько дополнительных устройств.

### **АВАРИЙНЫЙ СИГНАЛ 68, безопасный останов:**

Был активирован безопасный останов. Чтобы возобновить нормальную работу, подайте 24 В= на T-37. Нажмите кнопу сброса на LCP.

#### **ПРЕДУПРЕЖДЕНИЕ 68, безопасный останов:**

Был активирован безопасный останов. Нормальная работа возобновляется при отключении безопасного останова. Предупреждение: Происходит автоматический перезапуск!

#### **АВАРИЙНЫЙ СИГНАЛ 70, недопустимая FCконфигурация:**

Данная комбинация платы управления и силовой платы недопустима.

#### **АВАРИЙНЫЙ СИГНАЛ 71, безопасный останов PTC 1:**

Безопасный останов активизирован платой термистора PTC в MCB 112 (вследствие перегрева двигателя). Обычная работа может быть возобновлена, когда от MCB 112 заново поступит напряжение 24 В постоянного тока на клемму 37 (при понижении температуры двигателя до приемлемого значения) и когда будет дезактивирован. После чего следует подать сигнал сброса (по шине, через цифровой вход/выход или нажатием [RESET]).

#### **ПРЕДУПРЕЖДЕНИЕ 71, безопасный останов PTC 1 :**

Безопасный останов активизирован платой термистора PTC в MCB 112 (вследствие перегрева двигателя). Обычная работа может быть возобновлена, когда от MCB 112 заново поступит напряжение 24 В постоянного тока на клемму 37 (при понижении температуры двигателя до приемлемого значения) и когда будет дезактивирован. Предупреждение: Происходит автоматический перезапуск.

### **АВАРИЙНЫЙ СИГНАЛ 72, опасный отказ:**

Безопасный останов с блокировкой отключения. Аварийный сигнал о серьезной неполадке подается при несанкционированном сочетании команд безопасного останова. Такое происходит, если X44/ 10 активизирован платой термистора PTC в MCB 112 DRIVE, но, тем не менее, безопасный останов не происходит. Кроме того, если MCB 112 является единственным устройством, использующим безопасный останов (указывается выбором [4] или [5] в пар. 5-19), несанкционированным сочетанием считается активизация безопасного останова без активизации X44/ 10. В таблице ниже указаны несанкционированные сочетания, в результате которых подается аварийный сигнал 72. Следует учитывать, что при активизации X44/ 10 при выборе 2 или 3, сигнал следует игнорировать! Тем не менее, MCB 112 будет в состоянии активизировать клавишу безопасного останова [Safe Stop].

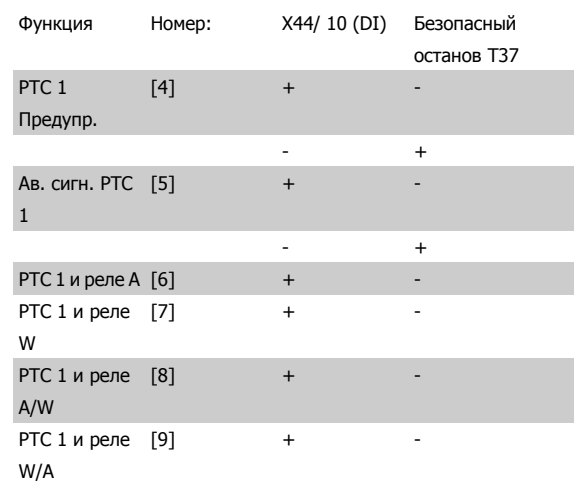

+: активировано

-: Не активировано

#### **АВАРИЙНЫЙ СИГНАЛ 78, ошибка слежения:**

Разность между установленным значением и фактическим значением превышает значение, установленное в пар. 4-35 [Ошибка](#page-89-0) [слежения](#page-89-0). Отключите данную функцию с помощью пар[. 4-34](#page-89-0) Коэф. [ошибки](#page-89-0) слежения или выберите аварийный сигнал/предупреждение в пар[. 4-34](#page-89-0) Коэф. ошибки слежения. Выполните механическую проверку в зоне нагрузки и двигателя, проверьте подключение ОС двигатель – энкодер – привод. Выберите функцию ОС двигателя в пар. 4-30 [Функция](#page-88-0) при потере ОС двигателя. Отрегулируйте диапазон ошибки слежения в пар[. 4-35](#page-89-0) Ошибка слежения и пар. 4-37 [Ошибка](#page-90-0) слежения, изм-<sup>е</sup> скорости.

### **АВАРИЙНЫЙ СИГНАЛ 80, привод приведен к значениям по умолчанию:**

Установки параметров до значений по умолчанию после сброса вручную (одновременным нажатием трех кнопок).

### **АВАРИЙНЫЙ СИГНАЛ 81. Повреждение CSIV:**

В файле CSIV выявлены синтаксические ошибки.

#### **АВАРИЙНЫЙ СИГНАЛ 82. Ошибка параметра CSIV:**

Ошибка инициализации параметра CSIV.

### **АВАРИЙНЫЙ СИГНАЛ 85. Опасная ошибка в PB:** Ошибка модуля Profibus/Profisafe.

**АВАРИЙНЫЙ СИГНАЛ 86, Опасн. неисп. DI:** Ошибка датчика.

### **АВАРИЙНЫЙ СИГНАЛ 90, монитор ОС:**

Проверьте подключение дополнительного энкодера/резолвера и, если потребуется, замените MCB 102или MCB 103.

### **АВАРИЙНЫЙ СИГНАЛ 91, неправильные установки аналогового входа 54:**

Переключатель S202 установлен в положение OFF (Выкл.) (вход по напряжению), в то время как к аналоговому входу, клемма 54, подключен датчик KTY.

#### **АВАРИЙНЫЙ СИГНАЛ 250, новая деталь:**

Заменено питание или источник питания с переключателем режима. Необходимо восстановить код типа преобразователя частоты в ЭСППЗУ. Задайте правильный код типа в пар. 14-23 Устан. кода типа в соответствии с этикеткой на блоке. Для завершения установки не забудьте выбрать «Сохранить в ЭСППЗУ».

#### **АВАРИЙНЫЙ СИГНАЛ 251, новый код типа:**

Преобразователь частоты получил новый код типа.

# **Алфавитный указатель**

# **C**

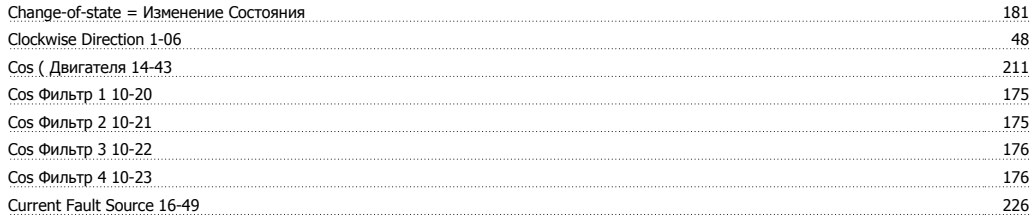

# **D**

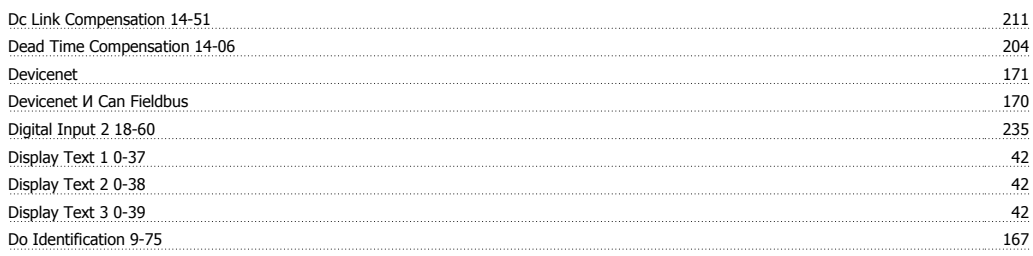

# **E**

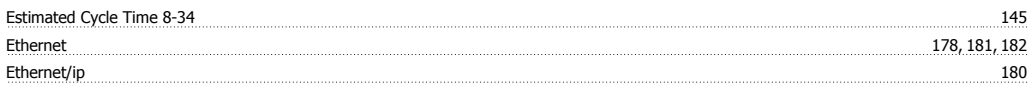

# **F**

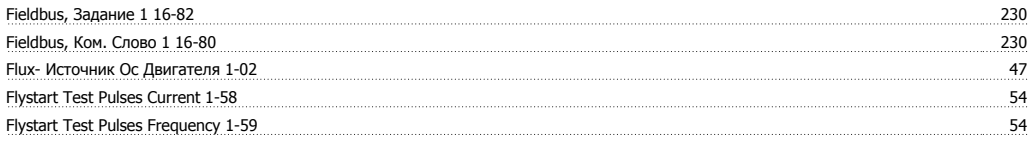

# **H**

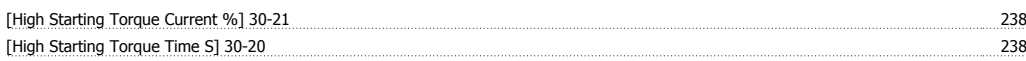

# **I**

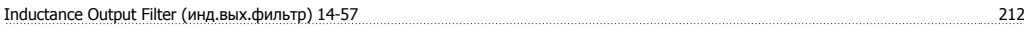

# **L**

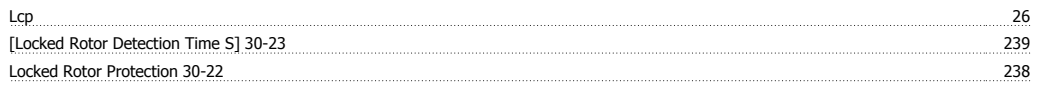

# **M**

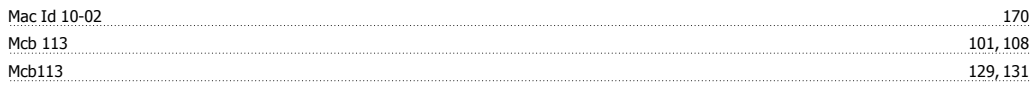

# **№**

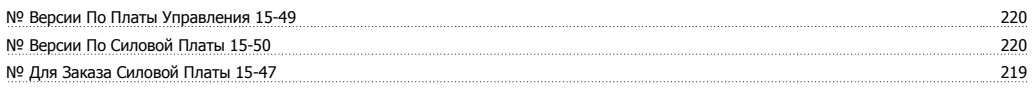

# **O**

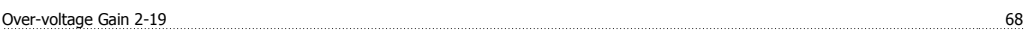

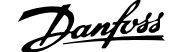

# **P**

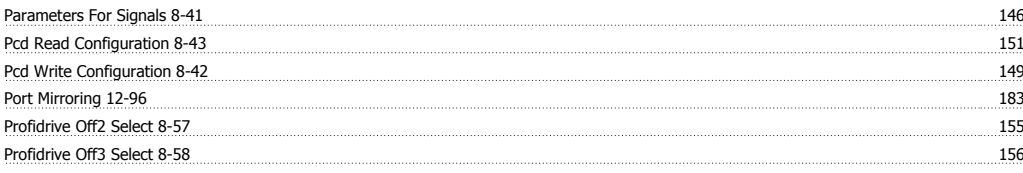

# **Q**

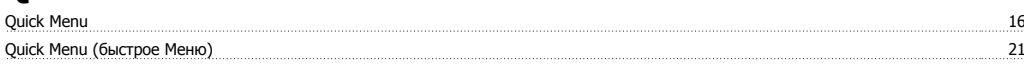

# **R**

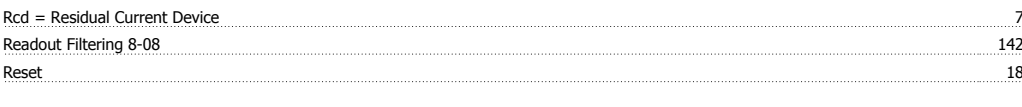

# **S**

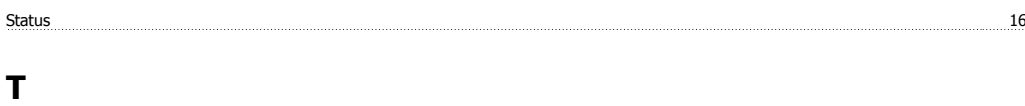

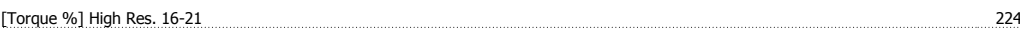

# **V**

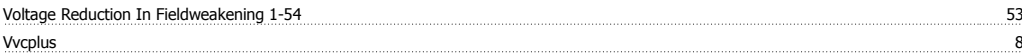

# **А**

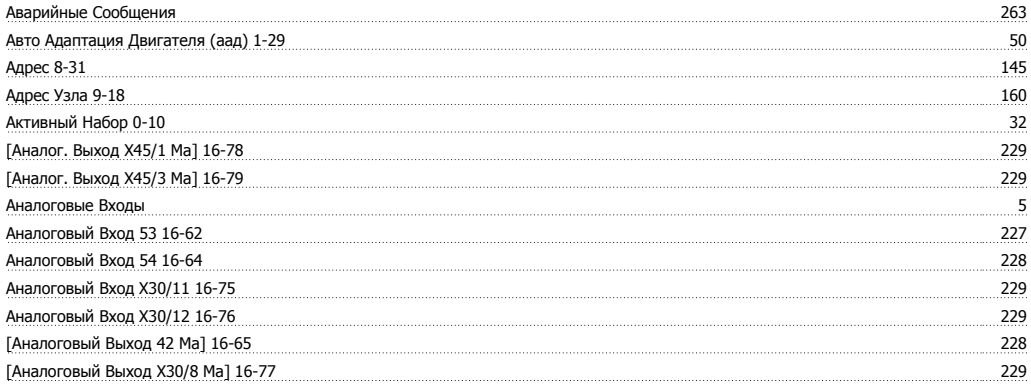

# **Б**

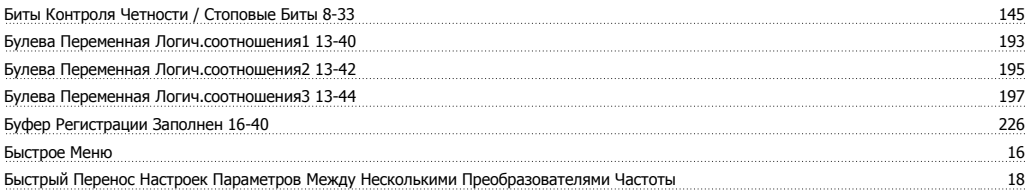

# **В**

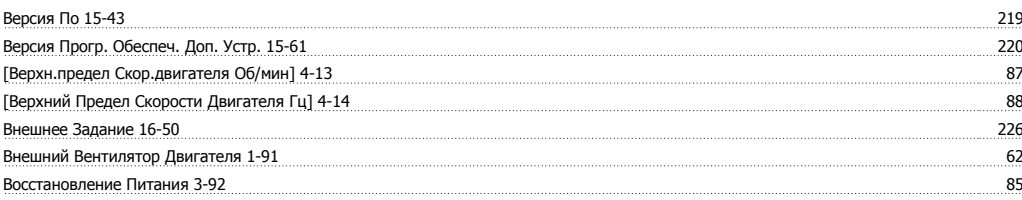

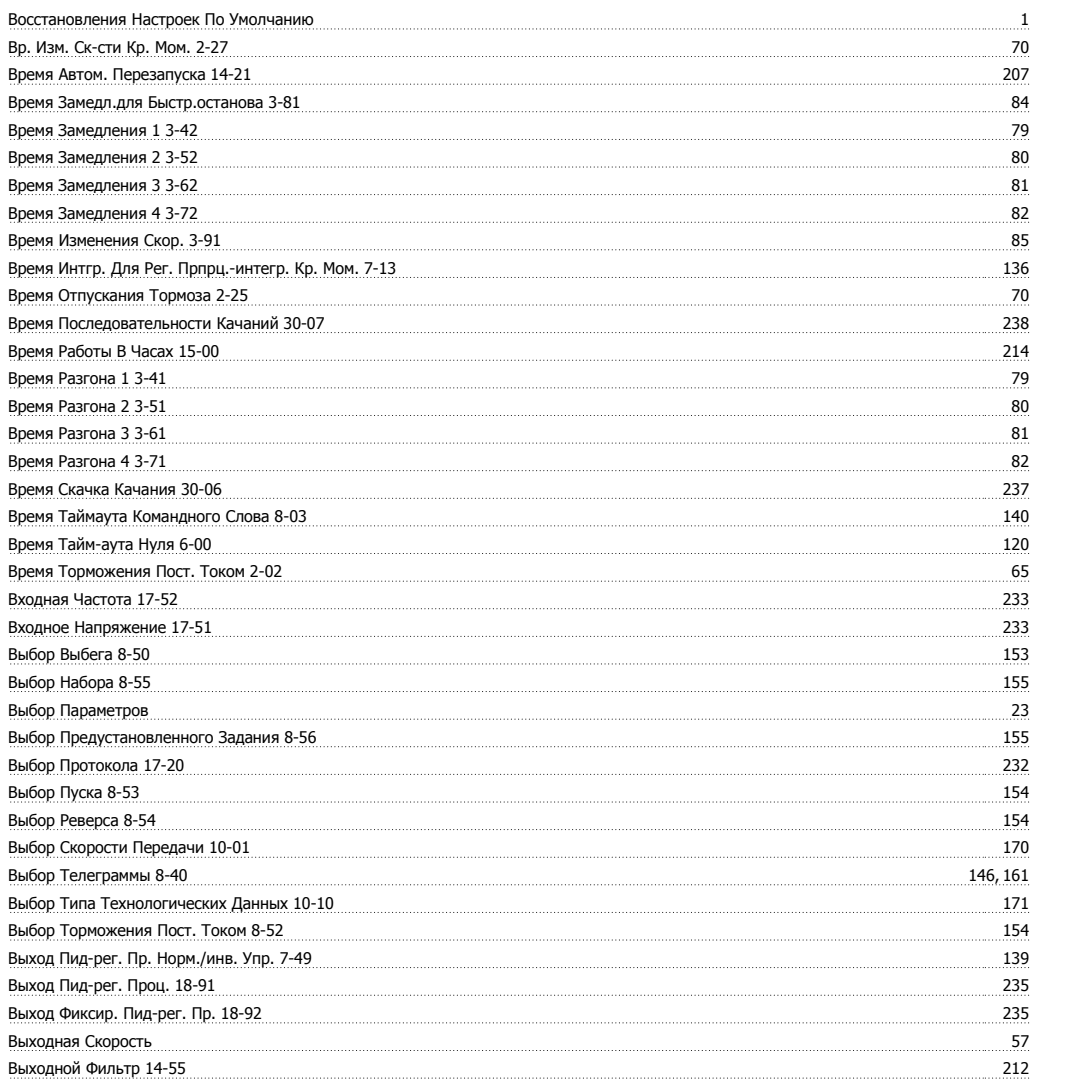

# **Г**

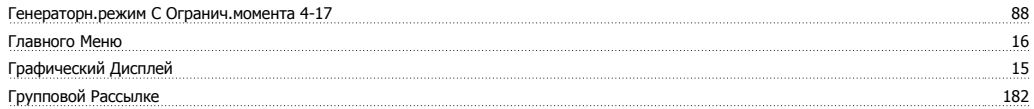

# **Д**

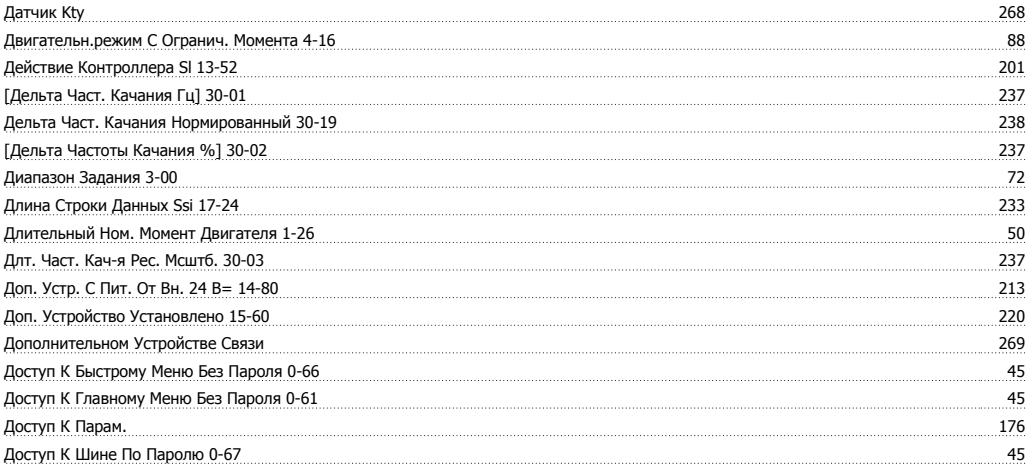

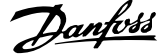

# **Е**

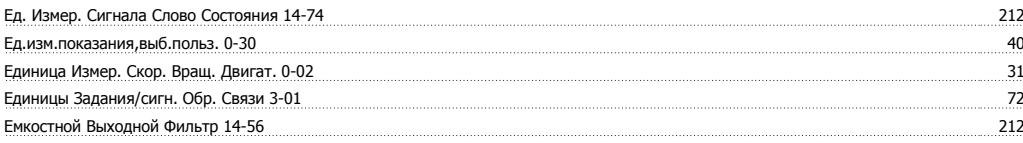

# **Ж**

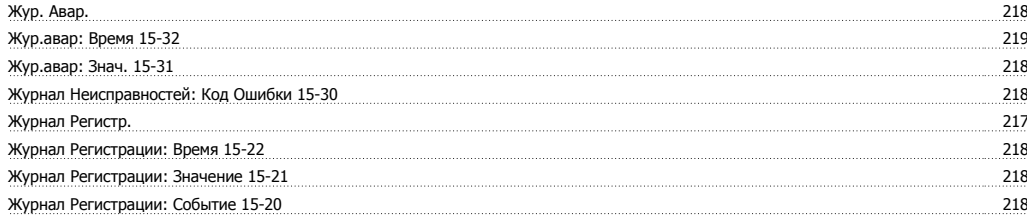

# **З**

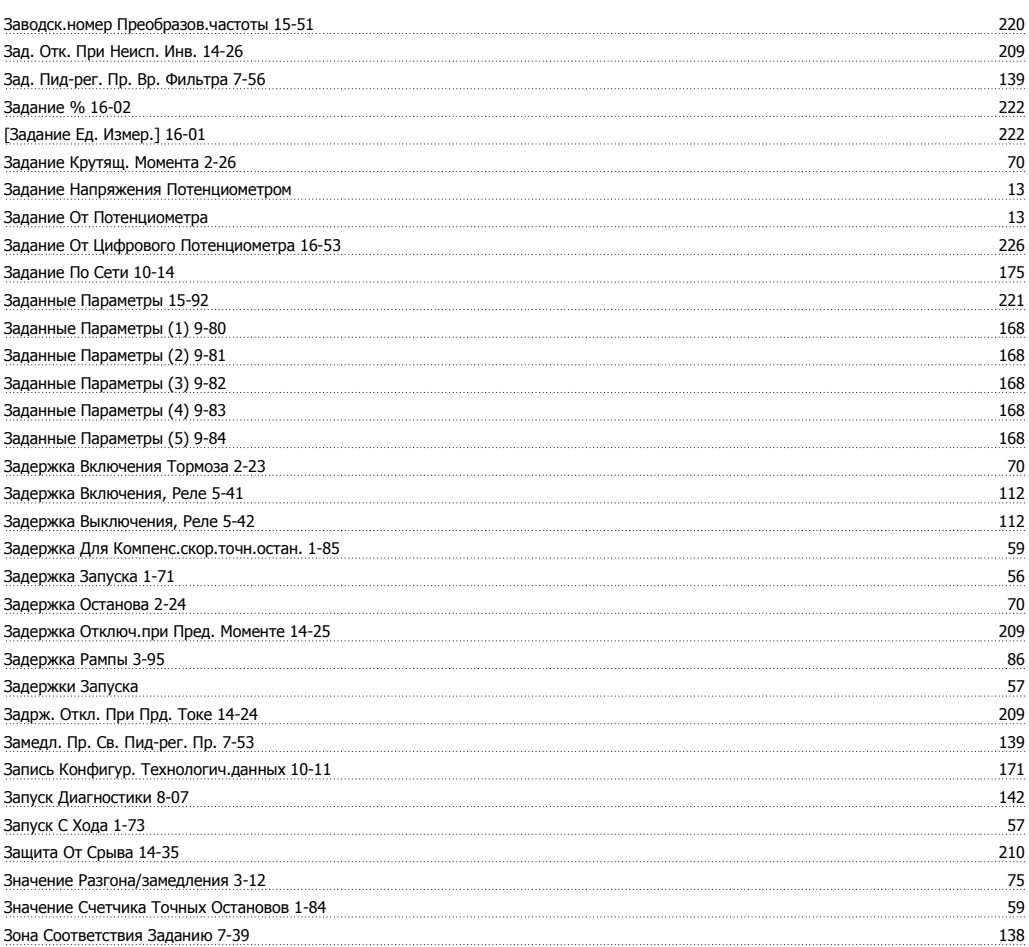

# **И**

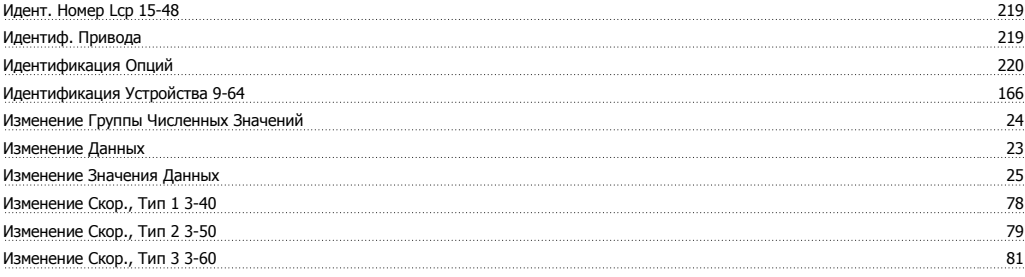

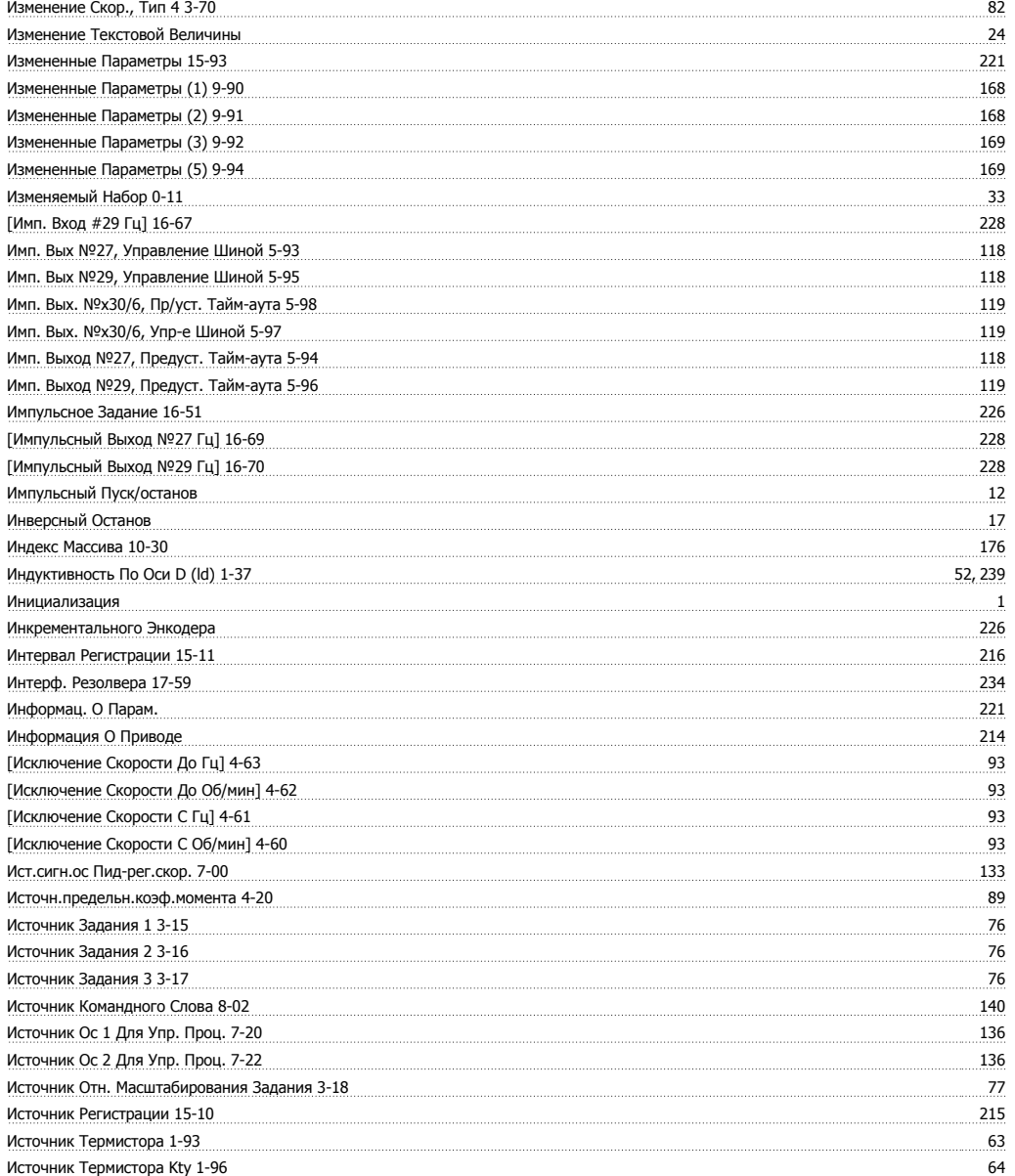

# **К**

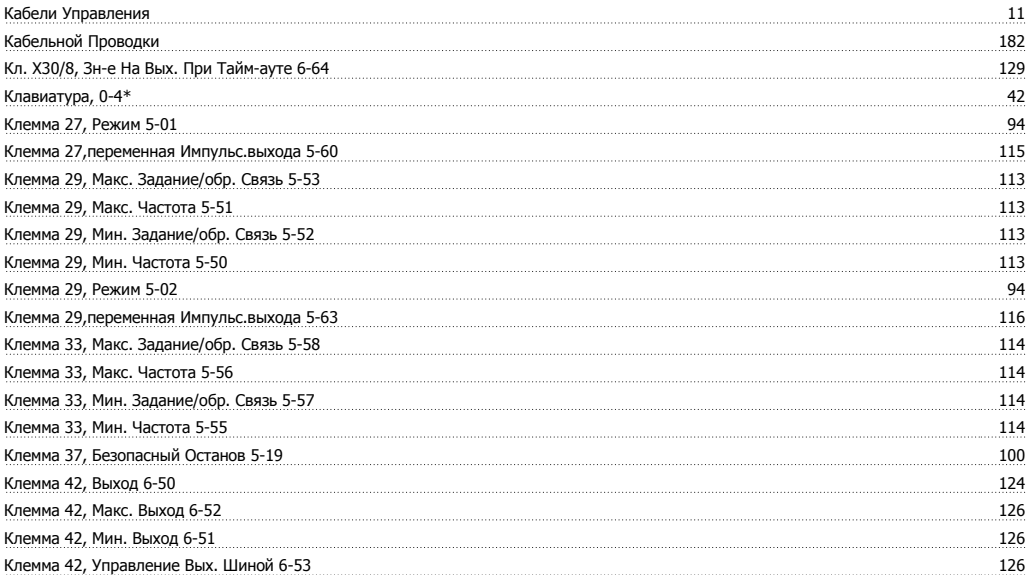

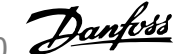

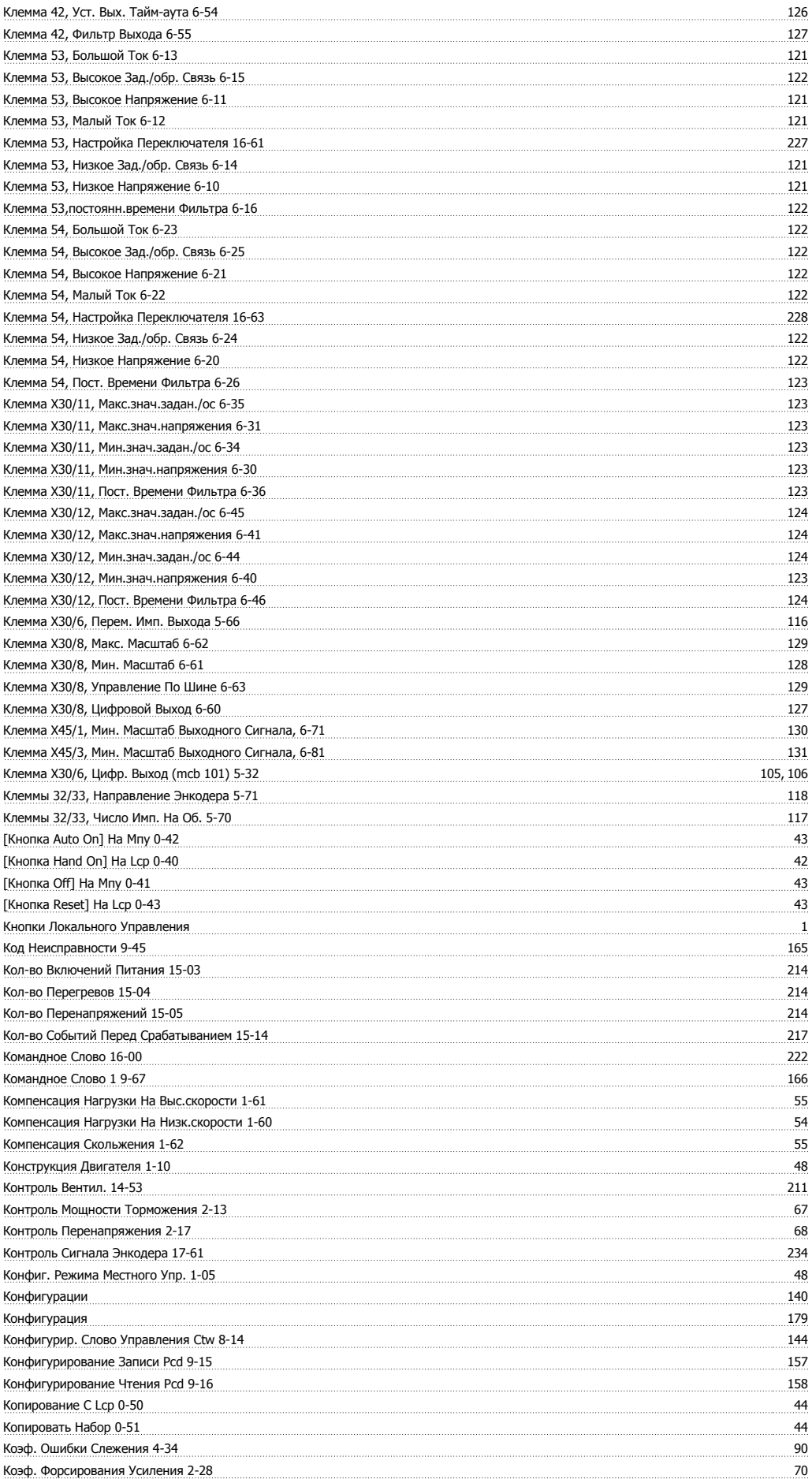

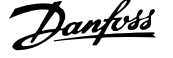

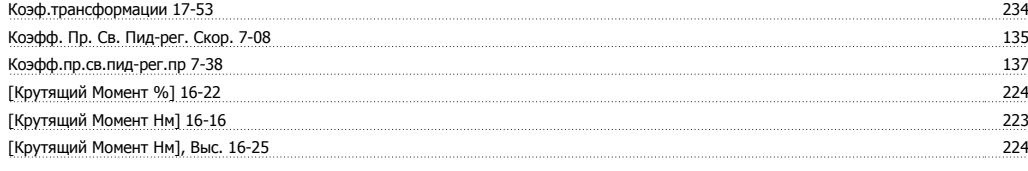

# **Л**

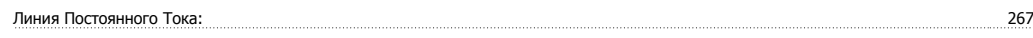

# **М**

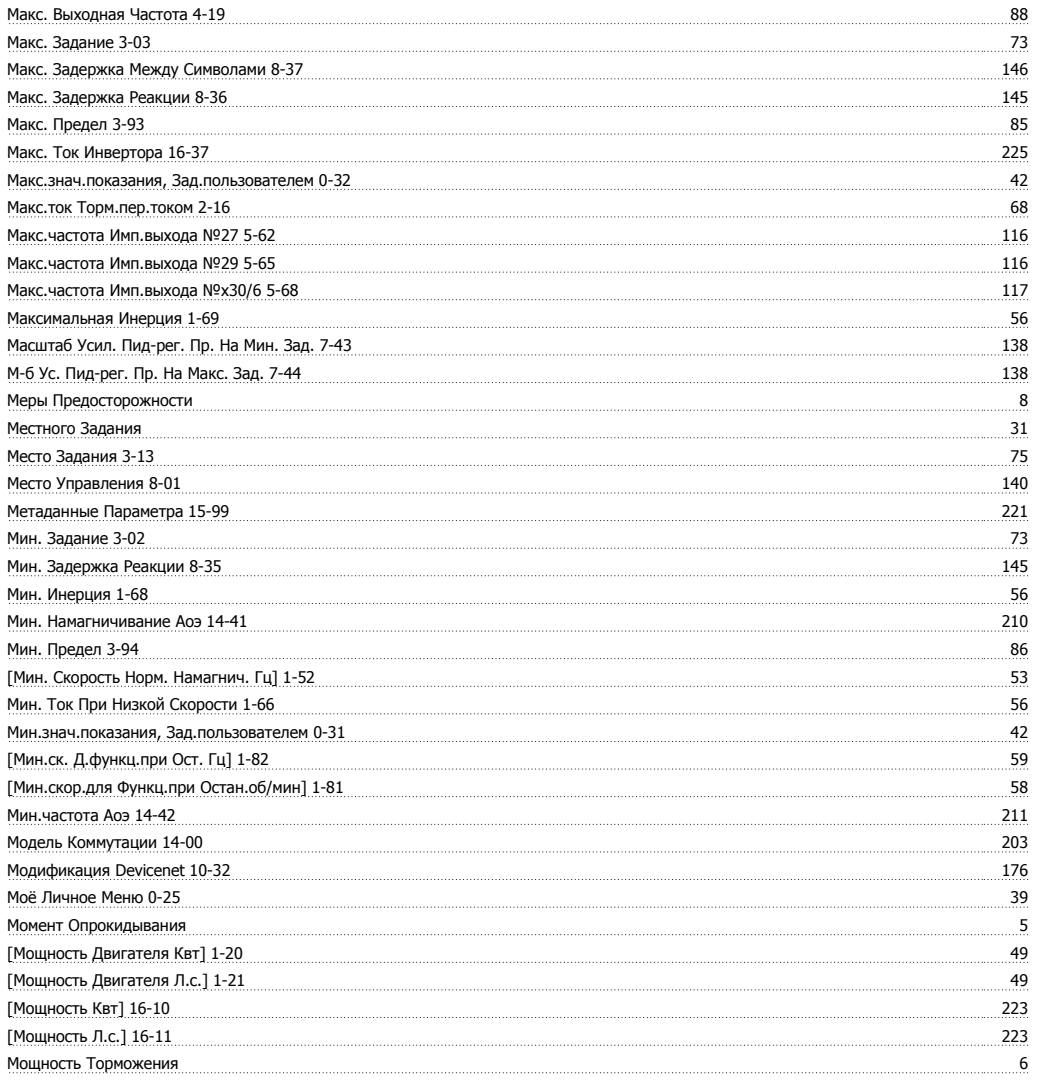

# **Н**

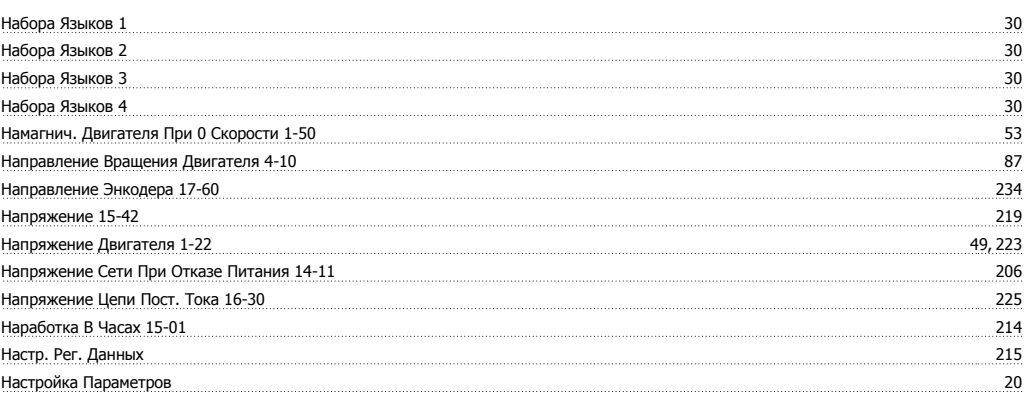

Руководство по программированию FC300  $\overline{\mathcal{D}}$ апрование Мирование Алфавитный указатель

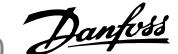

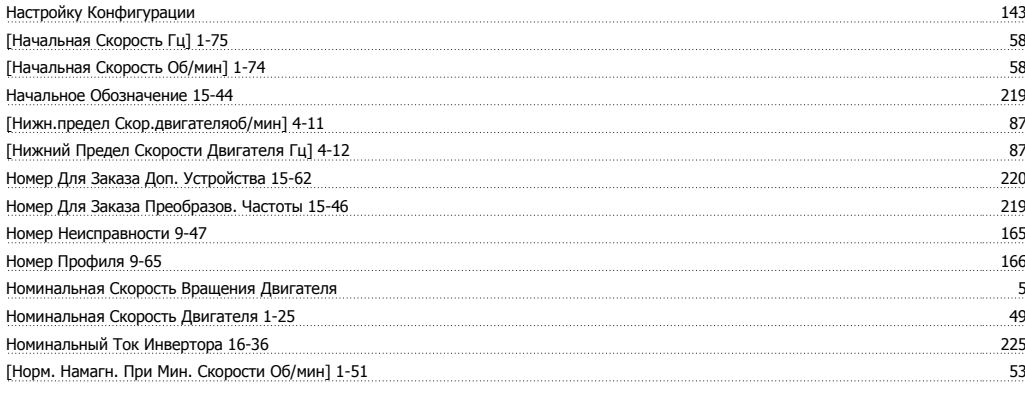

## **О**

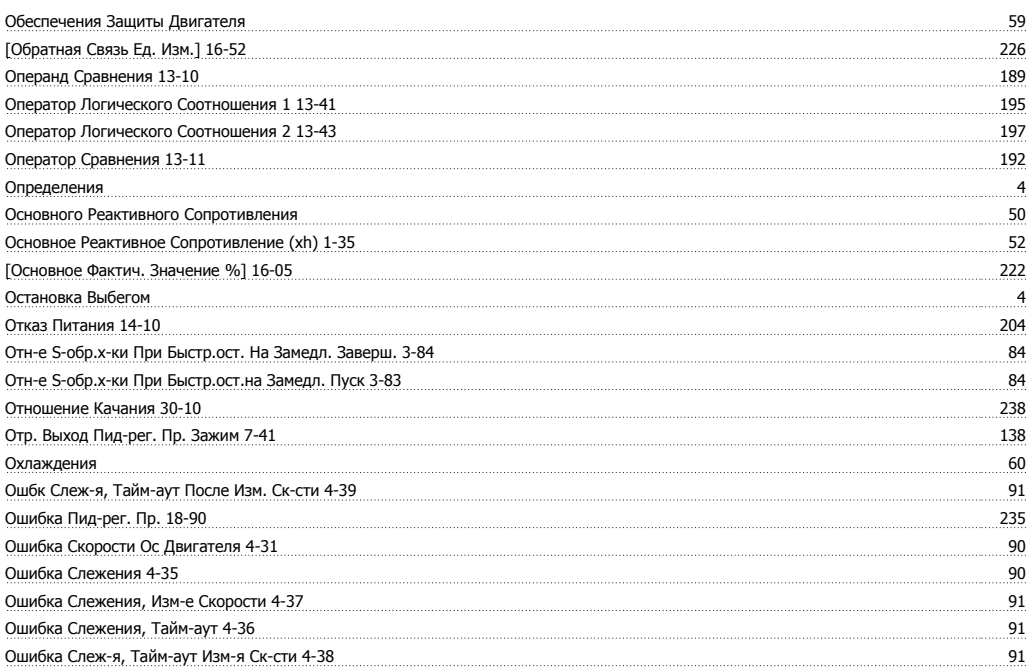

# **П**

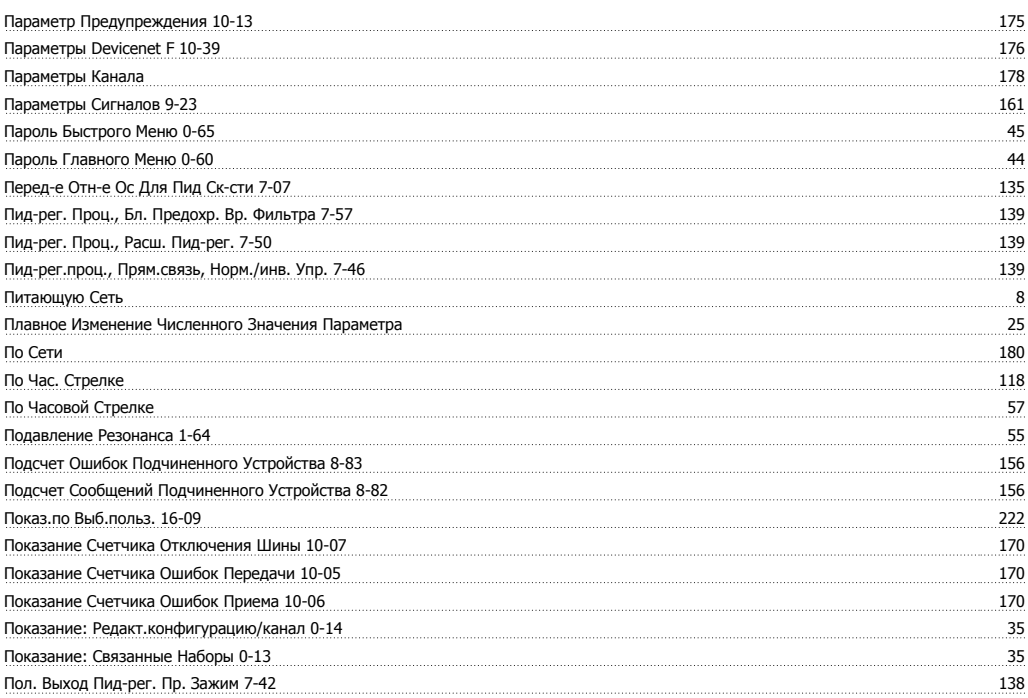

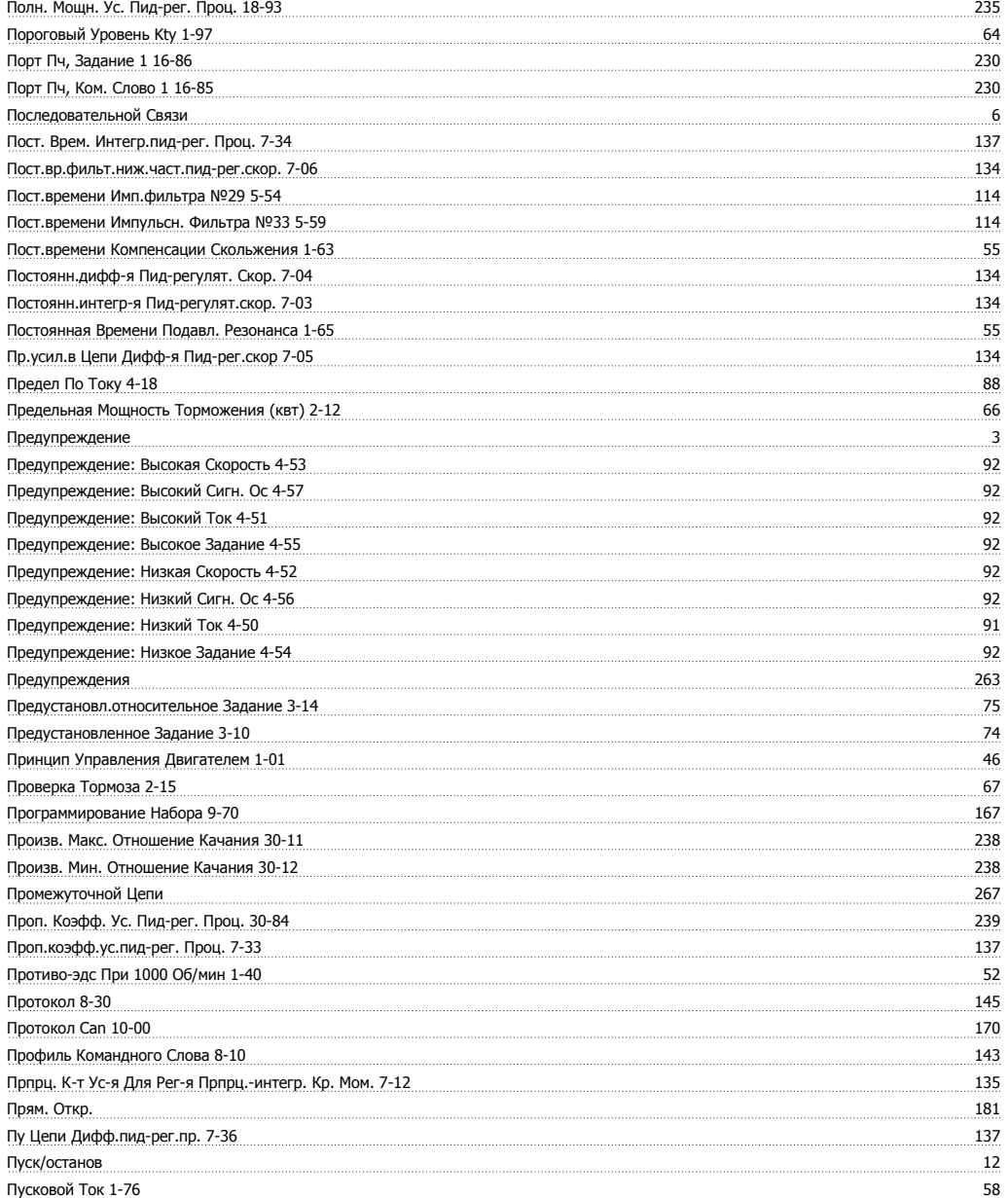

# **Р**

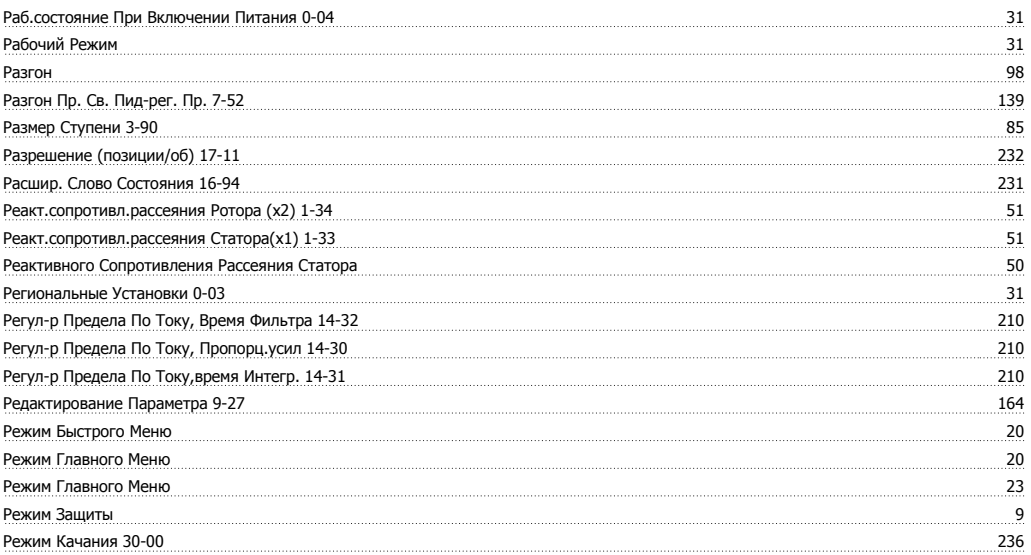

Руководство по программированию FC300  $\overline{\mathcal{D}}$ апрование Мирование Алфавитный указатель

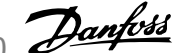

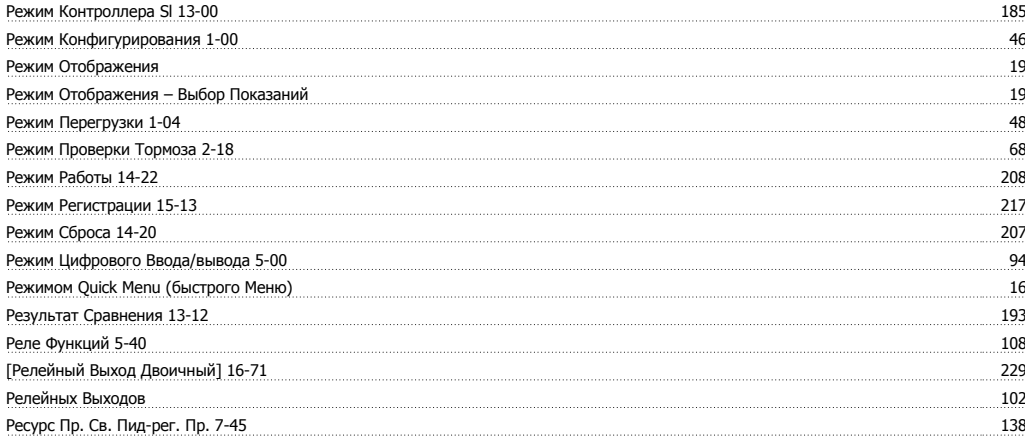

# **С**

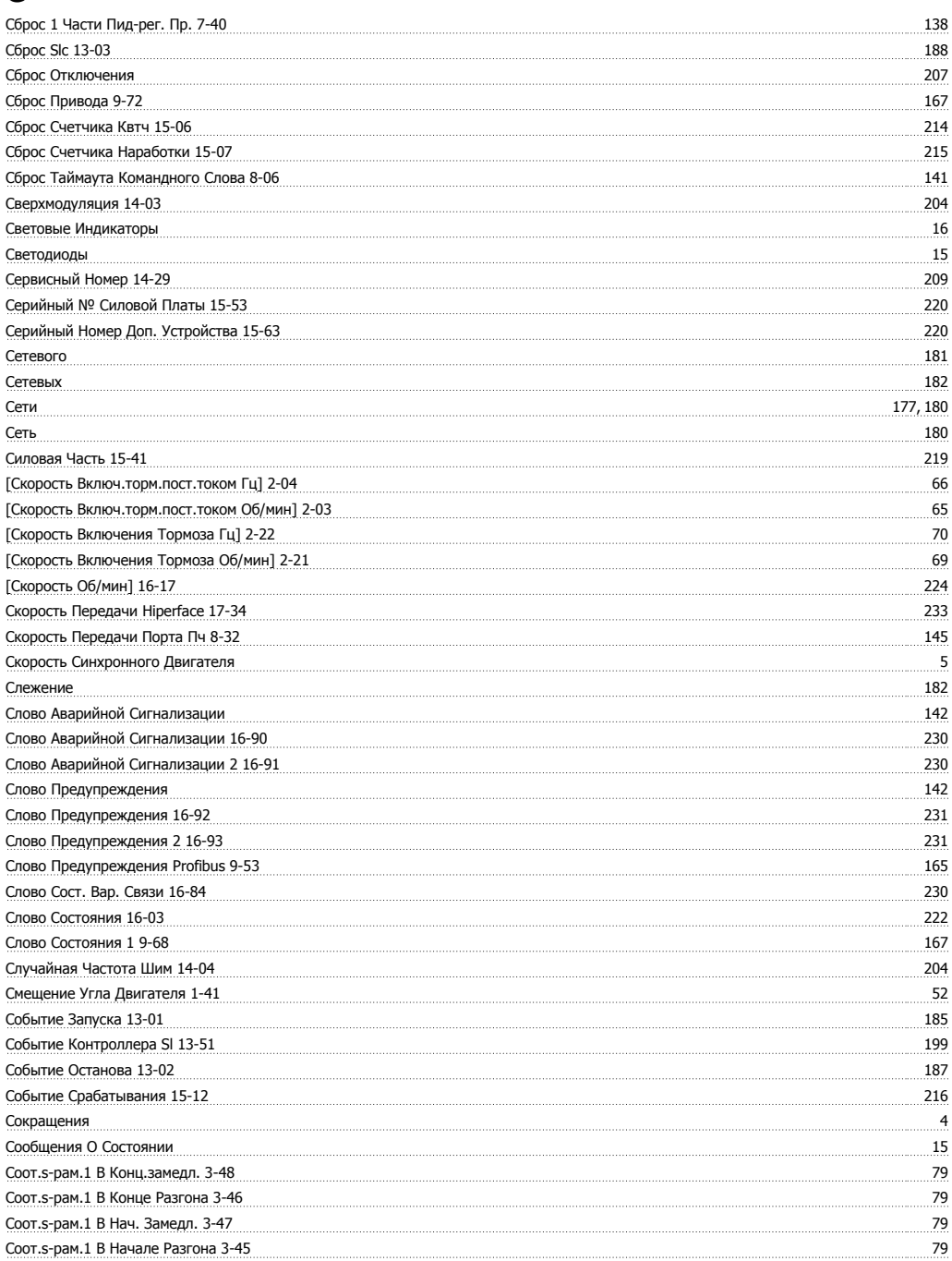

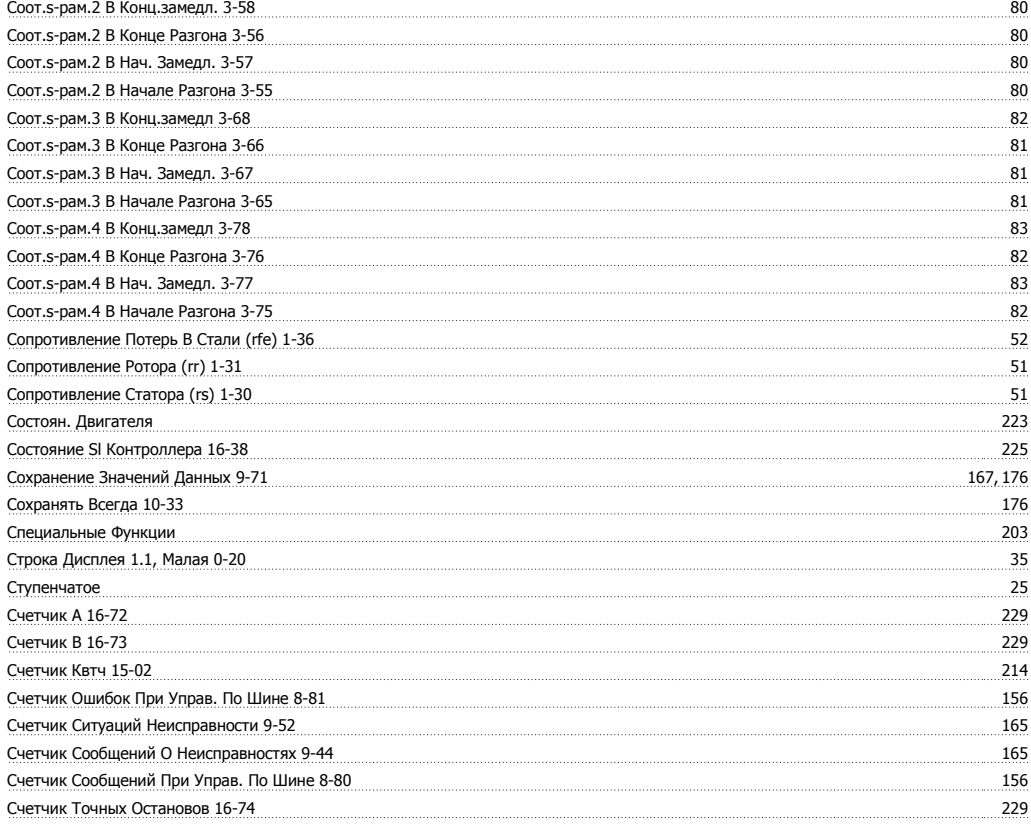

# **Т**

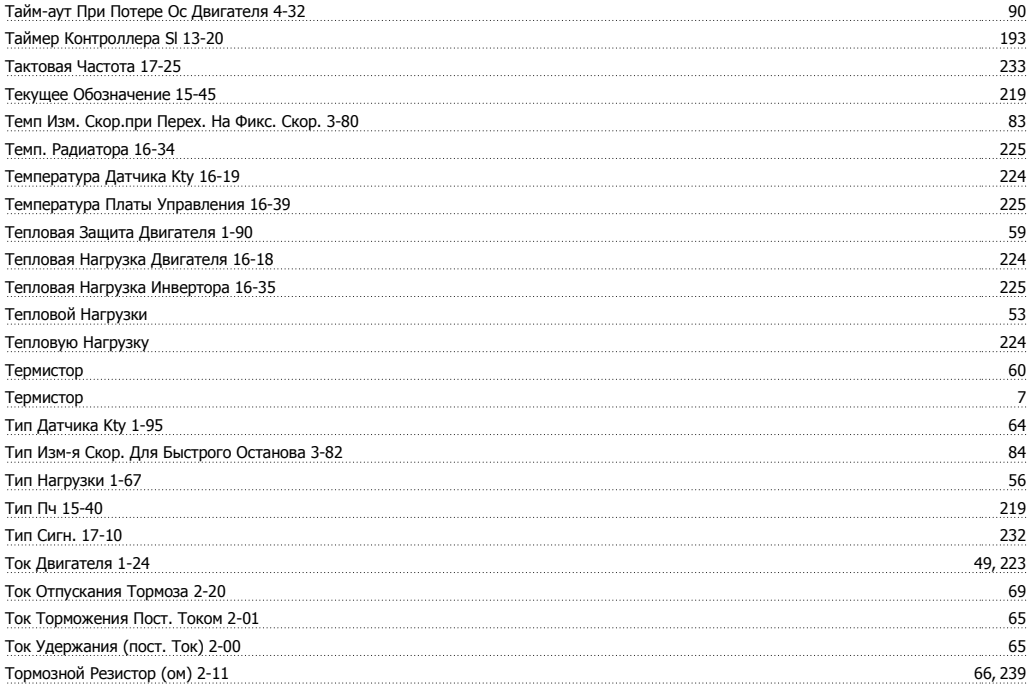

### **У**

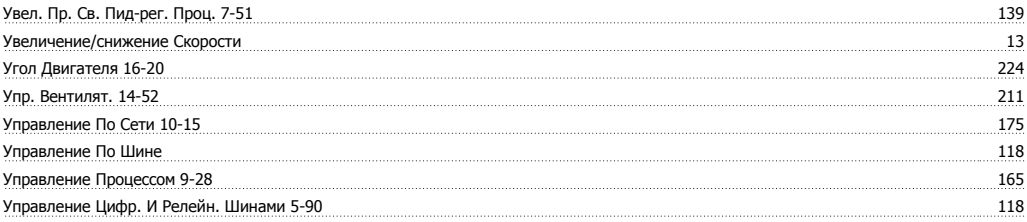

Руководство по программированию FC300  $\overline{\mathcal{D}}$ апрование Мирование Алфавитный указатель

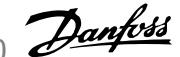

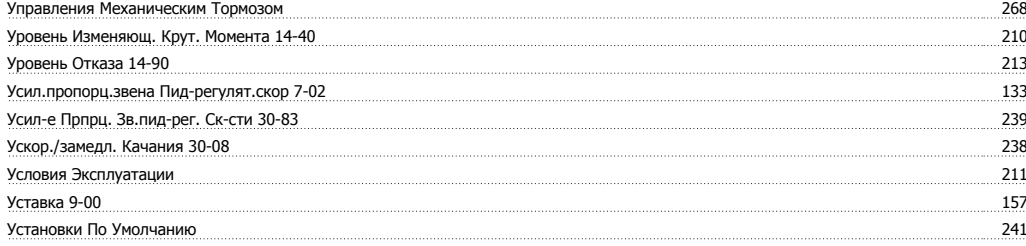

### **Ф**

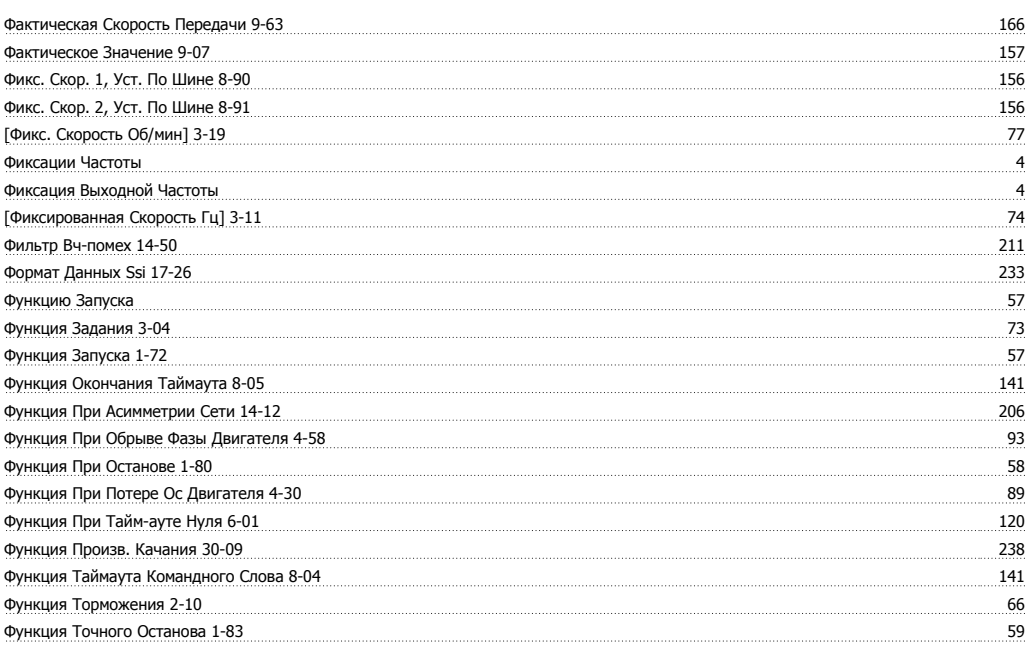

# **Х**

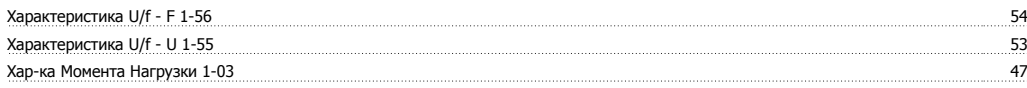

# **Ц**

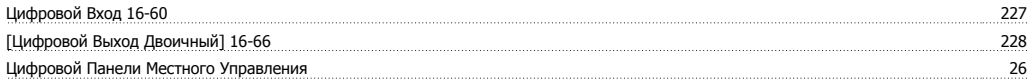

# **Ч**

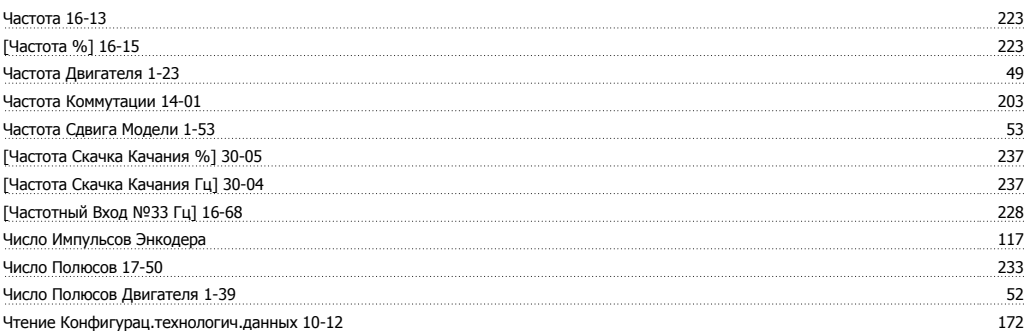

# **Э**

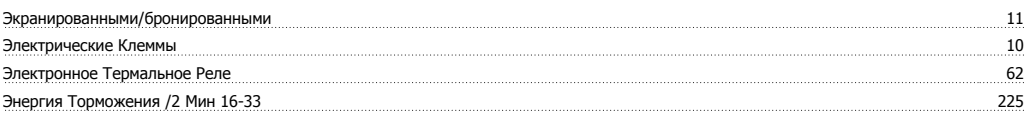

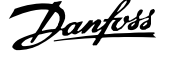

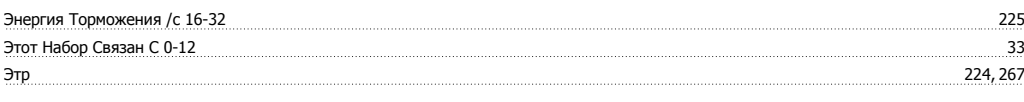

# **Я**

<u>Язык 0-01 затималистратую заставительности поставки на постоянности поставки на поставки на заставки заставки за</u>